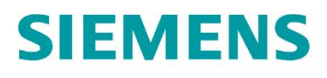

**Istruzioni operative** 

# **SINAMICS**

**V90** 

Interfaccia PROFINET (PN)

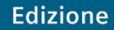

12/2018

www.siemens.com/drives

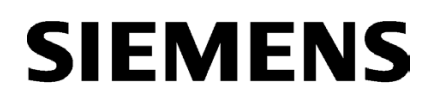

# SINAMICS/SIMOTICS

# SINAMICS V90, SIMOTICS S-1FL6

Istruzioni operative

# [\\_\\_\\_\\_\\_\\_\\_\\_\\_\\_\\_\\_\\_\\_\\_\\_\\_\\_\\_](#page-4-0) Prefazione

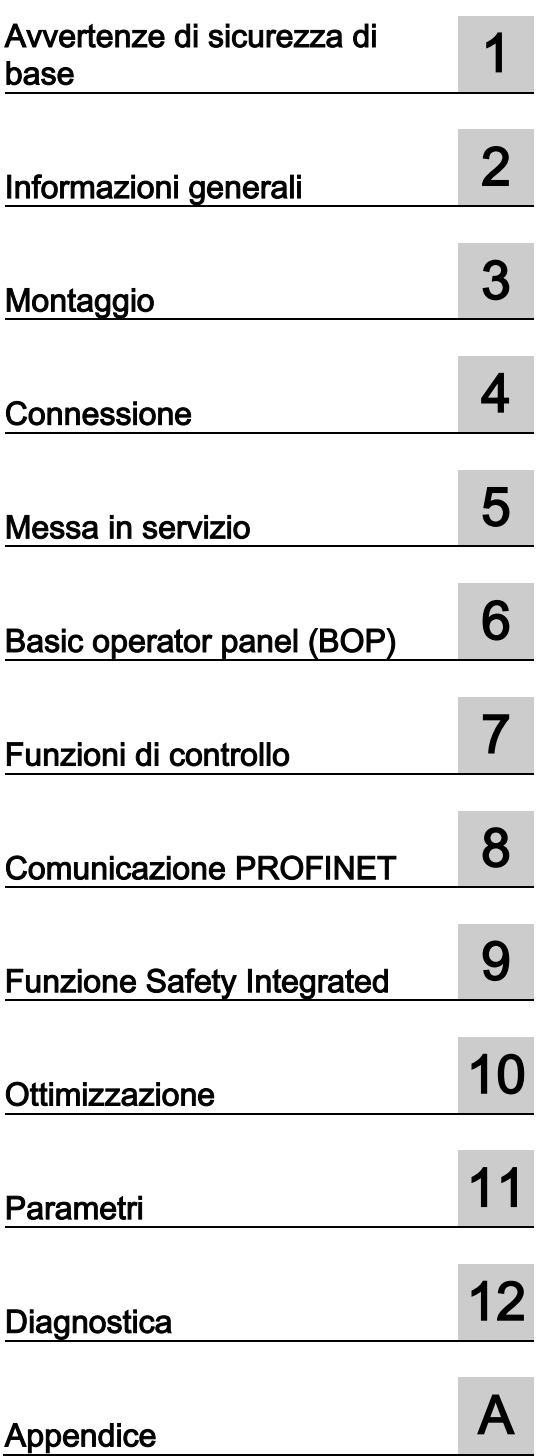

Interfaccia PROFINET (PN)

### Avvertenze di legge

#### Concetto di segnaletica di avvertimento

Questo manuale contiene delle norme di sicurezza che devono essere rispettate per salvaguardare l'incolumità personale e per evitare danni materiali. Le indicazioni da rispettare per garantire la sicurezza personale sono evidenziate da un simbolo a forma di triangolo mentre quelle per evitare danni materiali non sono precedute dal triangolo. Gli avvisi di pericolo sono rappresentati come segue e segnalano in ordine descrescente i diversi livelli di rischio.

#### **APERICOLO**

questo simbolo indica che la mancata osservanza delle opportune misure di sicurezza provoca la morte o gravi lesioni fisiche.

#### **AVVERTENZA**

il simbolo indica che la mancata osservanza delle relative misure di sicurezza **può causare** la morte o gravi lesioni fisiche.

### **CAUTELA**

indica che la mancata osservanza delle relative misure di sicurezza può causare lesioni fisiche non gravi.

#### **ATTENZIONE**

indica che la mancata osservanza delle relative misure di sicurezza può causare danni materiali.

Nel caso in cui ci siano più livelli di rischio l'avviso di pericolo segnala sempre quello più elevato. Se in un avviso di pericolo si richiama l'attenzione con il triangolo sul rischio di lesioni alle persone, può anche essere contemporaneamente segnalato il rischio di possibili danni materiali.

#### Personale qualificato

Il prodotto/sistema oggetto di questa documentazione può essere adoperato solo da personale qualificato per il rispettivo compito assegnato nel rispetto della documentazione relativa al compito, specialmente delle avvertenze di sicurezza e delle precauzioni in essa contenute. Il personale qualificato, in virtù della sua formazione ed esperienza, è in grado di riconoscere i rischi legati all'impiego di questi prodotti/sistemi e di evitare possibili pericoli.

#### Uso conforme alle prescrizioni di prodotti Siemens

Si prega di tener presente quanto segue:

#### **AVVERTENZA**

I prodotti Siemens devono essere utilizzati solo per i casi d'impiego previsti nel catalogo e nella rispettiva documentazione tecnica. Qualora vengano impiegati prodotti o componenti di terzi, questi devono essere consigliati oppure approvati da Siemens. Il funzionamento corretto e sicuro dei prodotti presuppone un trasporto, un magazzinaggio, un'installazione, un montaggio, una messa in servizio, un utilizzo e una manutenzione appropriati e a regola d'arte. Devono essere rispettate le condizioni ambientali consentite. Devono essere osservate le avvertenze contenute nella rispettiva documentazione.

#### Marchio di prodotto

Tutti i nomi di prodotto contrassegnati con ® sono marchi registrati della Siemens AG. Gli altri nomi di prodotto citati in questo manuale possono essere dei marchi il cui utilizzo da parte di terzi per i propri scopi può violare i diritti dei proprietari.

#### Esclusione di responsabilità

Abbiamo controllato che il contenuto di questa documentazione corrisponda all'hardware e al software descritti. Non potendo comunque escludere eventuali differenze, non possiamo garantire una concordanza perfetta. Il contenuto di questa documentazione viene tuttavia verificato periodicamente e le eventuali correzioni o modifiche vengono inserite nelle successive edizioni.

# <span id="page-4-0"></span>Prefazione

#### Componenti della documentazione

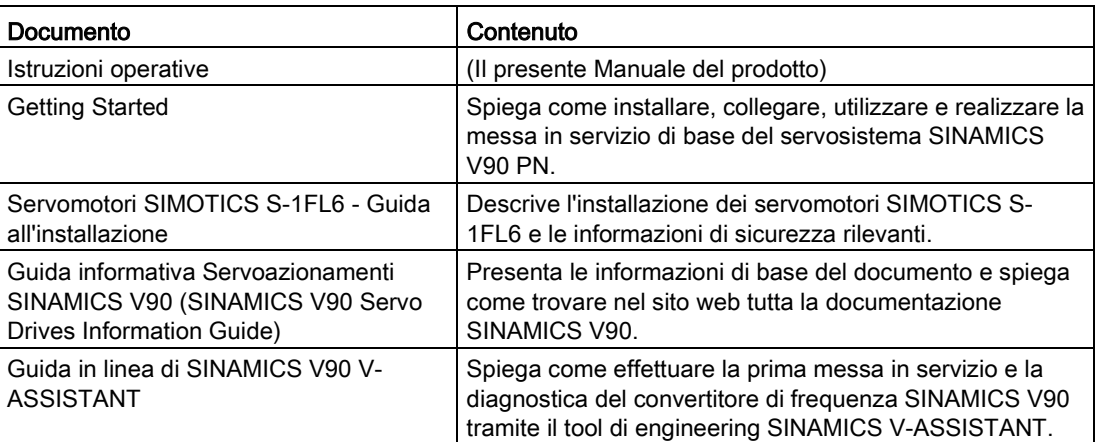

#### **Destinatari**

Questo manuale del prodotto fornisce informazioni sui servosistemi SINAMICS V90 PN ed è destinato ad operatori, pianificatori, tecnici elettricisti, meccanici, tecnici della messa in servizio nonché agli addetti dell'assistenza e della manutenzione.

#### Supporto tecnico

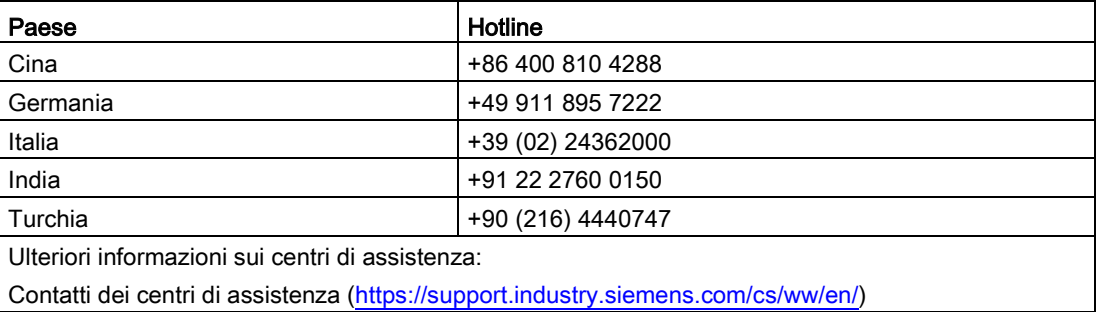

#### Manutenzione del prodotto

I componenti sono soggetti a continuo sviluppo per facilitarne la manutenzione (ad es. per renderli più robusti oppure perché alcuni escono di produzione, ecc.).

Questi continui sviluppi sono "compatibili a livello di ricambi" e non implicano un cambiamento del numero di articolo.

Le posizioni dei connettori di questi ricambi compatibili possono però cambiare radicalmente. Ciò non comporta alcun problema per il corretto utilizzo dei componenti. Tenere conto di questo fatto nelle installazioni speciali (ad es. lasciando uno spazio libero adeguato per la lunghezza dei cavi).

#### Uso di prodotti di terze parti

Questo documento contiene raccomandazioni relative ai prodotti di terze parti. Siemens accetta l'idoneità di base di questi prodotti di terze parti.

È possibile utilizzare prodotti equivalenti di altre marche.

Siemens non accetta alcuna garanzia circa le caratteristiche dei prodotti di terze parti.

#### Conformità al regolamento generale sulla protezione dei dati

Siemens rispetta i principi fondamentali della protezione dei dati, in particolare il principio della minimizzazione dei dati (privacy by design).

Ciò significa per il presente prodotto:

questo prodotto né elabora né memorizza dati personali, ma soltanto i dati tecnici funzionali (ad es. marca temporale). Nel caso in cui questi dati vengono connessi dall'utente con altri dati (ad es. tabella dei turni) o se egli memorizza dei dati personali sullo stesso supporto dati (ad es. disco rigido) e ne risulta quindi un riferimento personale, l'utente è obbligato ad assicurare in proprio l'osservazione delle disposizioni di legge sulla protezione dei dati.

#### Riciclaggio e smaltimento

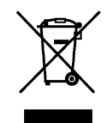

Per il riciclaggio e lo smaltimento ecocompatibili del vecchio apparecchio, contattare una ditta certificata nello smaltimento di rifiuti di apparecchiature elettriche ed elettroniche e smaltire il vecchio apparecchio secondo le prescrizioni del rispettivo Paese di utilizzo.

# Indice del contenuto

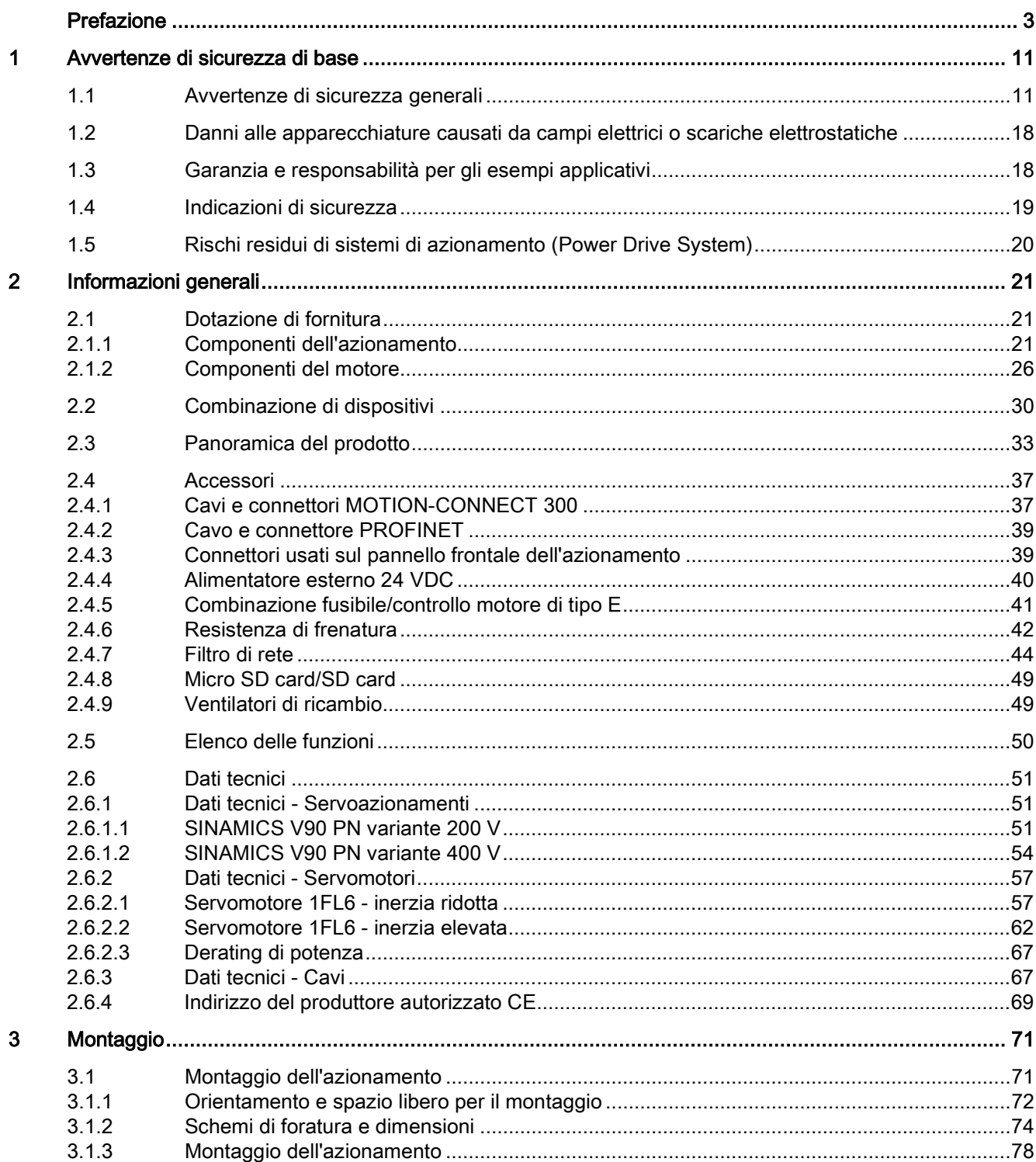

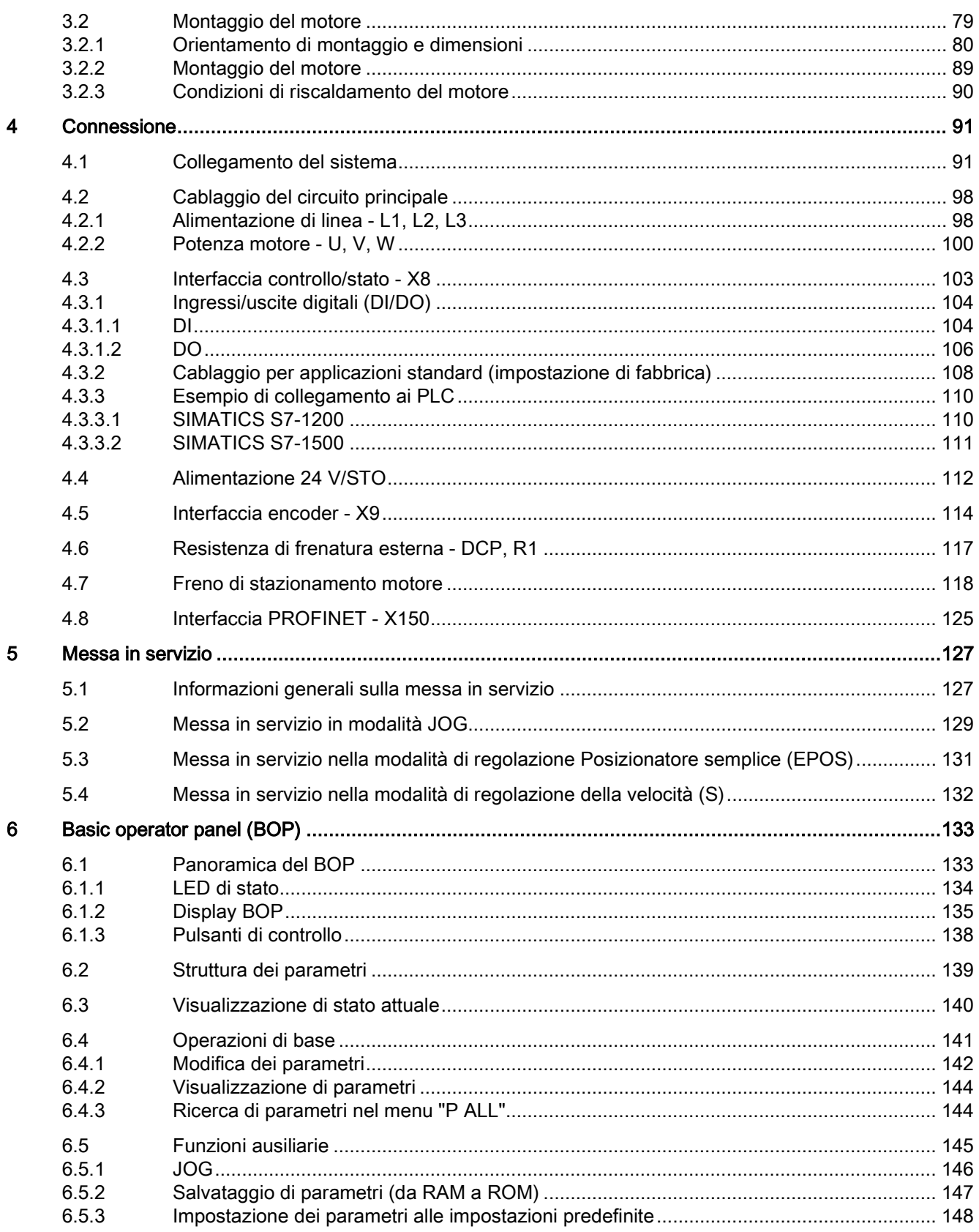

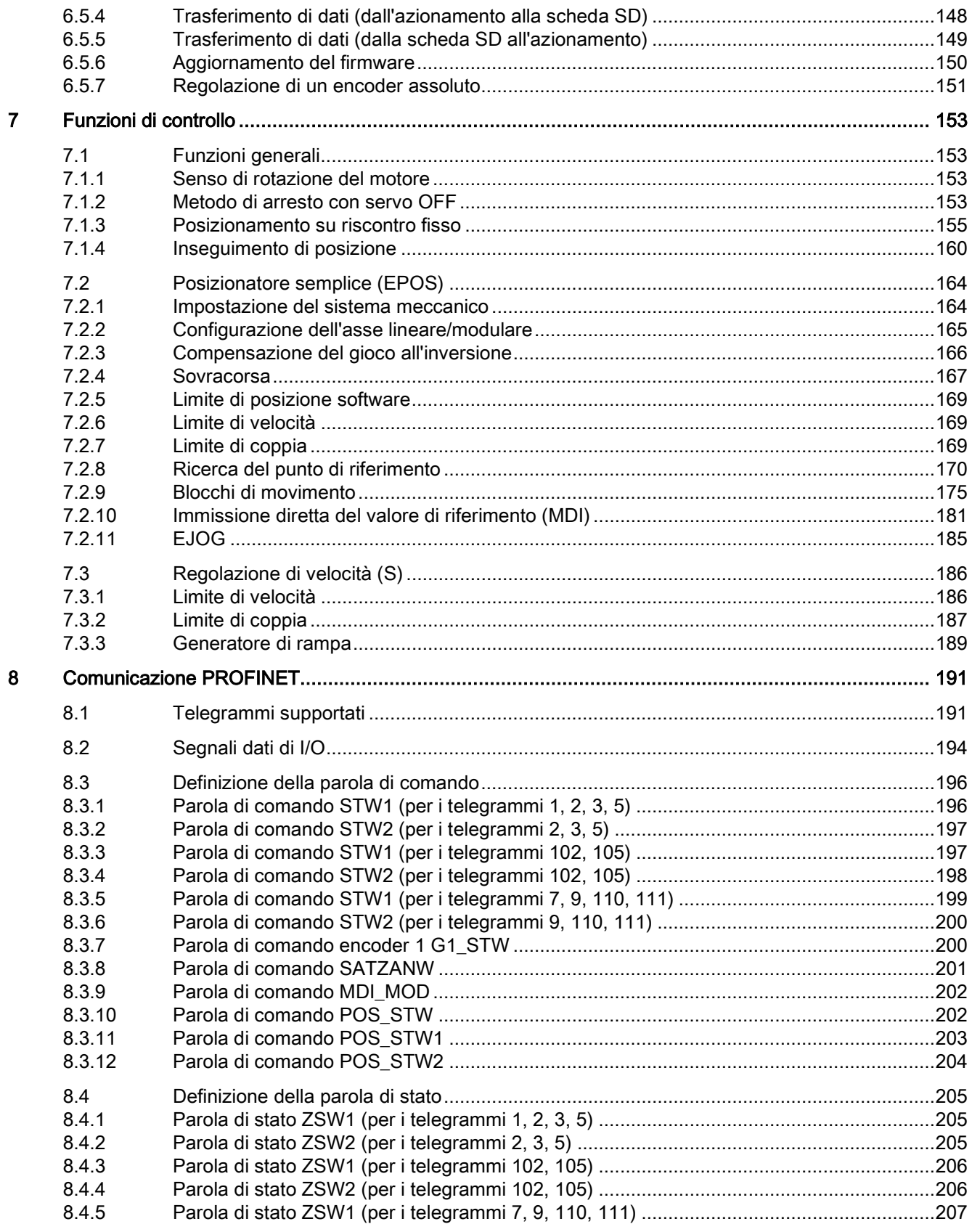

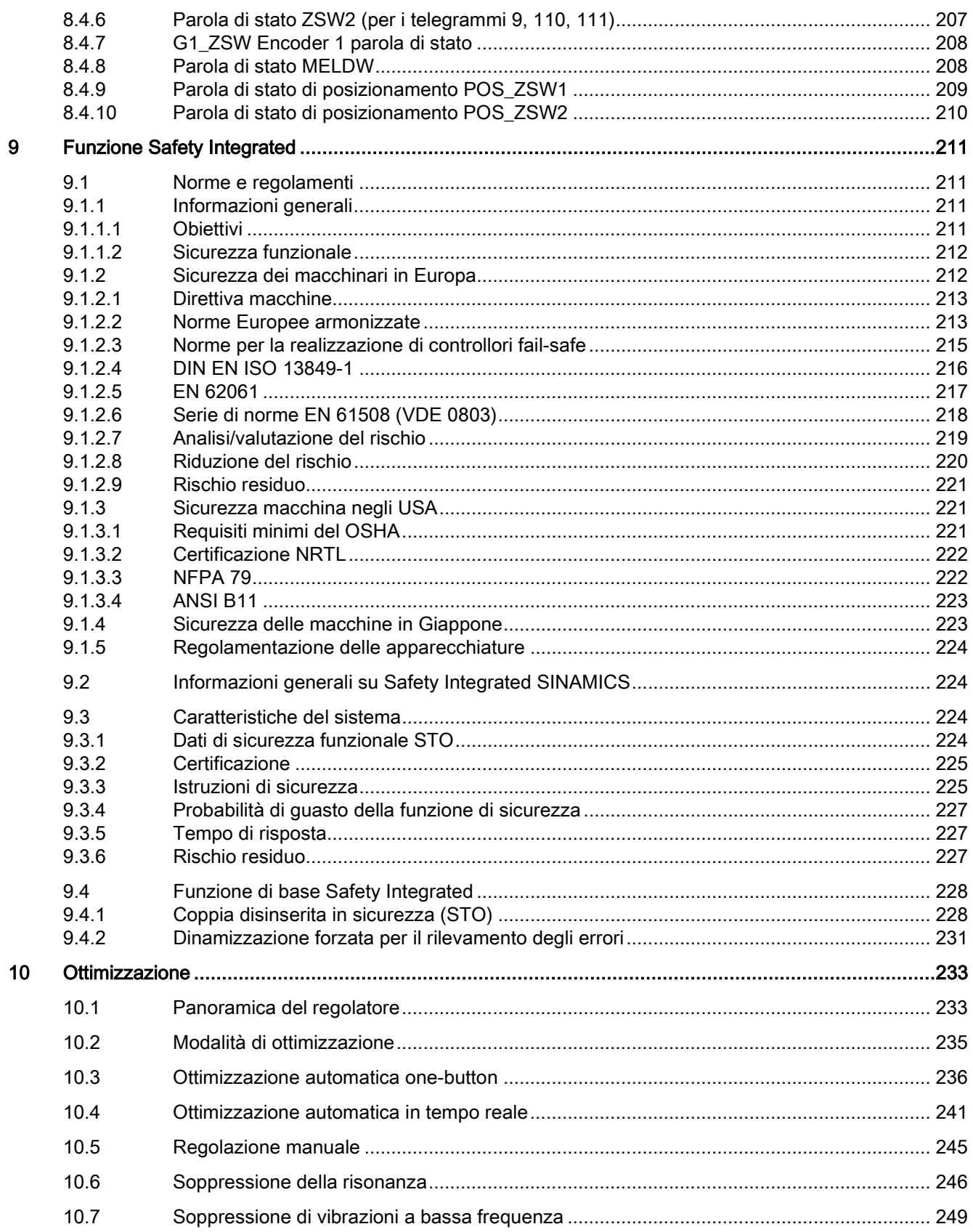

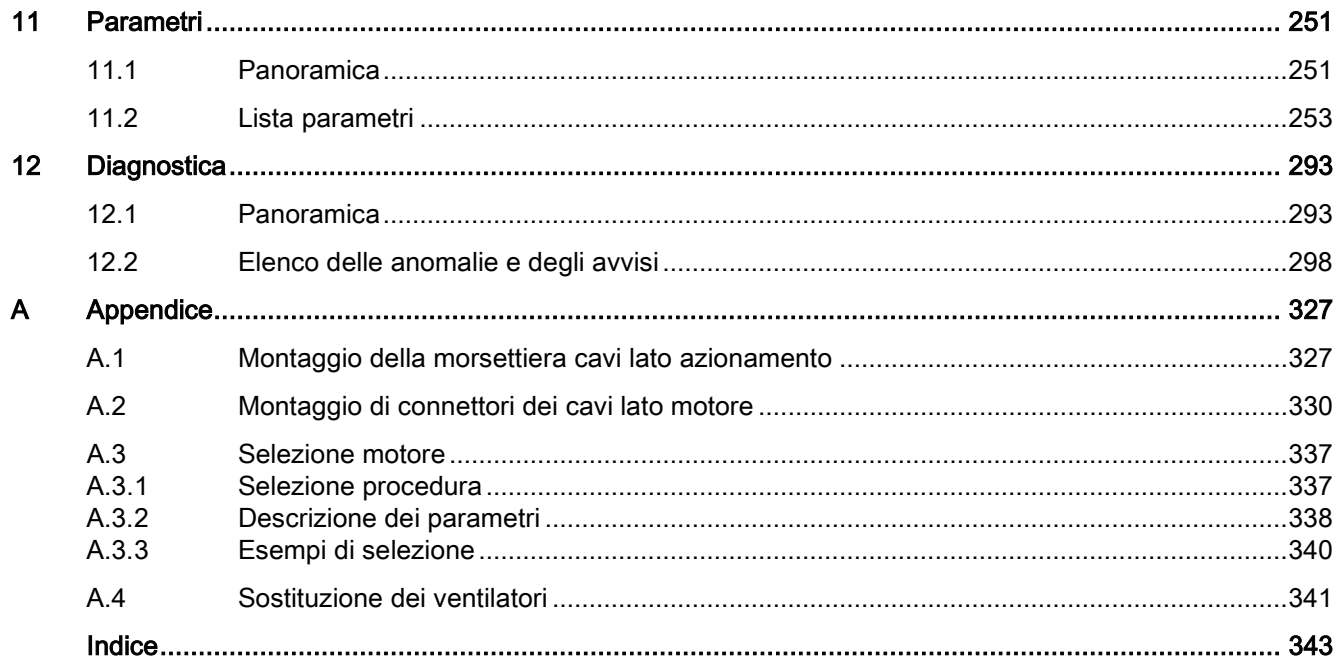

# <span id="page-12-1"></span><span id="page-12-0"></span>Avvertenze di sicurezza di base 1

# 1.1 Avvertenze di sicurezza generali

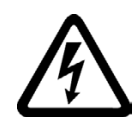

### **AVVERTENZA**

#### Folgorazione e pericolo di morte dovuti a ulteriori fonti di energia

Il contatto accidentale con parti sotto tensione può causare la morte o gravi lesioni.

- Gli interventi su apparecchiature elettriche devono essere effettuati solo da personale qualificato.
- Per tutti gli interventi rispettare le regole di sicurezza specifiche del Paese.

Come regola generale, al fine di garantire la sicurezza si devono eseguire le operazioni seguenti:

- 1. Preparare la procedura di disinserzione. Informare tutte le persone interessate dalla procedura.
- 2. Mettere fuori tensione il sistema di azionamento e assicurarlo contro la reinserzione.
- 3. Attendere che sia trascorso il tempo di scarica indicato sulle targhette di avviso.
- 4. Verificare l'assenza di tensione reciproca su tutti i collegamenti di potenza e rispetto alla connessione del conduttore di terra.
- 5. Verificare che i circuiti di tensione ausiliaria presenti siano privi di tensione.
- 6. Accertarsi che i motori non possano muoversi.
- 7. Identificare tutte le altre fonti di energia pericolose, come ad es. aria compressa, forza idraulica o acqua. Mettere le fonti di energia in uno stato sicuro.
- 8. Accertarsi che il sistema di azionamento corretto sia completamente bloccato.

Una volta conclusi gli interventi necessari, ripristinare lo stato di pronto al funzionamento ripetendo le stesse operazioni nella sequenza inversa.

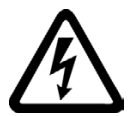

### **AVVERTENZA**

Scossa elettrica e pericolo di incendio per reti di alimentazione con impedenza troppo elevata

Correnti di cortocircuito troppo basse possono provocare un ritardo o il mancato intervento dei dispositivi di protezione e quindi causare scosse elettriche o incendi.

- Assicurarsi che in caso di cortocircuito conduttore-conduttore o conduttore-terra, la corrente di cortocircuito sul punti di collegamento di rete del convertitore corrisponda almeno ai requisiti di intervento del dispositivo di protezione utilizzato.
- Se, in caso di cortocircuito conduttore-terra, non viene raggiunta la corrente di cortocircuito necessaria per l'intervento del dispositivo di protezione, occorre utilizzare un ulteriore dispositivo di protezione contro correnti di guasto (RCD). La corrente di cortocircuito necessaria può essere troppo bassa in particolare per le reti TT.

1.1 Avvertenze di sicurezza generali

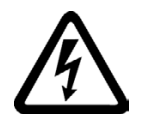

### **AVVERTENZA**

Scossa elettrica e pericolo di incendio per reti di alimentazione con impedenza troppo bassa

I dispositivi di protezione potrebbero non essere in grado di interrompere le correnti di cortocircuito troppo elevate e conseguentemente danneggiarsi causando scosse elettriche o incendi.

• Assicurarsi che la corrente di cortocircuito non influenzata, nel punto di collegamento della rete del convertitore, non superi il potere di interruzione (SCCR o Icc) del dispositivo di protezione utilizzato.

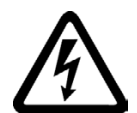

# **AVVERTENZA**

#### Folgorazione in caso di messa a terra mancante

Se la connessione del conduttore di protezione di apparecchi della classe di protezione I manca o è eseguita in modo errato, possono essere presenti tensioni elevate su componenti aperti, il cui contatto può causare lesioni gravi o la morte.

• Mettere a terra l'apparecchio conformemente alle norme.

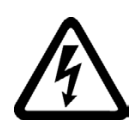

### **AVVERTENZA**

#### Folgorazione in caso di collegamento di un'alimentazione di corrente inadatta

Il collegamento di un'alimentazione di corrente inadatta può mettere sotto tensione pericolosa parti con cui si può entrare in contatto e che possono causare lesioni gravi o la morte.

• Per tutti i connettori e i morsetti dei gruppi elettronici utilizzare solo alimentatori che forniscono tensioni di uscita SELV (Safety Extra Low Voltage) o PELV (Protective Extra Low Voltage).

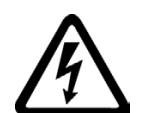

## **AVVERTENZA**

#### Folgorazione in caso di motori o apparecchi danneggiati

L'uso improprio dei motori o delle apparecchiature può causare danni agli stessi.

In caso di apparecchiature o motori danneggiati, sull'involucro o su singoli componenti esposti possono essere presenti tensioni pericolose.

- Durante il trasporto, l'immagazzinaggio e l'esercizio rispettare i valori limite specificati nei dati tecnici.
- Non utilizzare apparecchiature o motori danneggiati.

# **AVVERTENZA**

#### Folgorazione in caso di schermi dei cavi non installati

La diafonia capacitiva o può generare tensioni di contatto letali in caso di schermi dei cavi non installati.

• Collegare almeno su un lato al potenziale di terra della custodia le maglie di schermatura e i fili non utilizzati dei cavi.

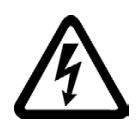

# AVVERTENZA

#### Arco elettrico in caso di separazione di un collegamento a innesto durante il funzionamento

In caso di apertura di un collegamento a innesto durante l'esercizio, può formarsi un arco elettrico che può causare gravi lesioni o la morte.

• Aprire i collegamenti a innesto solo in assenza di tensione, a meno che non siano espressamente abilitati ad essere scollegati durante l'esercizio.

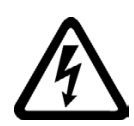

# **AVVERTENZA**

#### Folgorazione dovuta alle cariche residue nei componenti di potenza

Sui condensatori può essere presente una tensione pericolosa fino a 5 minuti dopo la disinserzione dell'alimentazione. Il contatto accidentale con elementi sotto tensione può causare gravi lesioni o la morte.

• Attendere 5 minuti prima di verificare l'assenza di tensione e iniziare i lavori.

### **ATTENZIONE**

#### Danni materiali dovuti a collegamenti di potenza allentati

Coppie di serraggio insufficienti o vibrazioni possono causare un allentamento dei collegamenti di potenza. Di conseguenza possono verificarsi danni da incendio, guasti all'apparecchio o anomalie funzionali.

- Serrare tutti i connettori di potenza applicando la coppia di serraggio prescritta.
- Verificare ad intervalli regolari tutti i collegamenti di potenza, in particolare dopo un trasporto.

# **AVVERTENZA**

#### Propagazione di incendio negli apparecchi da incasso

In caso di incendio, gli involucri degli apparecchi da incasso non possono impedire la fuoriuscita di fiamme e fumo. Ne possono derivare gravi danni alle persone o alle cose.

- Installare gli apparecchi da incasso in un armadio metallico idoneo oppure adottare un altro provvedimento analogo per proteggere le persone dal fumo e dal fuoco in caso di incendio.
- Accertarsi che il fumo possa essere evacuato solo lungo percorsi controllati.

#### 1.1 Avvertenze di sicurezza generali

### **AVVERTENZA**

#### Interferenze in impianti stimolatori attivi dovute a campi elettromagnetici

Durante il funzionamento i convertitori generano dei campi elettromagnetici (EMF). Questi rappresentano un pericolo soprattutto per le persone portatrici di impianti stimolatori attivi nelle immediate vicinanze degli impianti.

- L'esercente stesso di un impianto generante campi elettromagnetici (EMF) deve valutare il pericolo specifico per le persone portatrici di impianti stimolatori attivi. In generale sono sufficienti le distanze seguenti:
	- Nessuna distanza verso quadri elettrici chiusi e cavo di collegamento MOTION-CONNECT schermato
	- Una distanza pari a un avambraccio (ca. 35 cm) verso i sistemi di azionamento decentrati e i quadri elettrici aperti

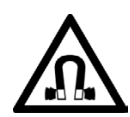

# **AVVERTENZA**

#### Interferenze in impianti stimolatori attivi dovute a campi magnetici permanenti

I motori elettrici con magneti permanenti costituiscono, anche da spenti, un pericolo per i portatori di pacemaker o di impianti che vengano a trovarsi nelle immediate vicinanze di convertitori/motori.

- Le persone interessate devono mantenersi a una distanza di almeno 2 m.
- Per il trasporto e l'immagazzinaggio dei motori ad eccitazione permanente, servirsi sempre dell'imballaggio originale completo di targhette di avviso.
- Contrassegnare i luoghi di immagazzinaggio con opportune targhette di avviso.
- Per il trasporto aereo è necessario rispettare le direttive IATA.

# **AVVERTENZA**

#### Movimento inaspettato delle macchine dovuto ad apparecchiature radio o a telefoni cellulari

L'utilizzo di apparecchiature radio o di telefoni cellulari con potenza di emissione > 1 W nelle immediate vicinanze dei componenti può causare interferenze. I funzionamenti anomali possono influire sulla sicurezza funzionale delle macchine e costituiscono pertanto un pericolo per le persone o per le cose.

- Spegnere le apparecchiature radio o i telefoni cellulari se ci si trova a meno di 2 m circa dai componenti.
- Utilizzare la "SIEMENS Industry Online Support App" solo con l'apparecchio spento.

#### ATTENZIONE

#### Danneggiamento dell'isolamento del motore a causa di tensioni troppo elevate

Nel caso di reti con conduttore di fase messo a terra o in caso di una dispersione verso terra nella rete IT, l'isolamento del motore può essere danneggiato dalla tensione verso terra più elevata. Se si utilizzano motori con un isolamento non dimensionato per il funzionamento con conduttore di fase messo a terra, si devono attuare le contromisure seguenti:

- Rete IT: utilizzare un dispositivo di controllo di guasto verso terra ed eliminare il guasto il più rapidamente possibile.
- Reti TN o TT con conduttore di fase messo a terra: utilizzare un trasformatore di isolamento lato rete.

# **AVVERTENZA**

#### Incendio dovuto a spazi di ventilazione insufficienti

Se gli spazi liberi di ventilazione sono insufficienti, può verificarsi un surriscaldamento dei componenti con conseguente pericolo di incendio e sviluppo di fumo. Ne possono conseguire la morte o gravi lesioni. Inoltre le apparecchiature e i sistemi possono avere un tasso di guasti maggiore e una durata di vita inferiore.

• Rispettare le distanze minime per gli spazi liberi di ventilazione del rispettivo componente.

# **AVVERTENZA**

#### Pericoli non riconosciuti a causa di targhette di avviso mancanti o illeggibili

Targhette di avviso mancanti o illeggibili possono causare il mancato riconoscimento di pericoli. I pericoli non riconosciuti possono causare incidenti con rischio di gravi lesioni e di morte.

- Verificare la completezza delle targhette di avviso in base alla documentazione.
- Fissare sui componenti le opportune targhette di avviso mancanti, eventualmente redatte nella lingua del Paese.
- Sostituire le targhette di avviso illeggibili.

#### ATTENZIONE

#### Danni all'apparecchio dovuti a prove non conformi di tensione/isolamento

Le prove di tensione/isolamento condotte in modo non conforme possono danneggiare le apparecchiature.

• Scollegare le apparecchiature dai morsetti elettrici prima di effettuare la prova sotto tensione o la prova di isolamento della macchina o dell'impianto dato che tutti i convertitori e i motori sono sottoposti in fabbrica ad una prova di alta tensione. Per questo motivo non è necessario svolgere una prova ulteriore nell'ambito della macchina o dell'impianto.

#### 1.1 Avvertenze di sicurezza generali

### **AVVERTENZA**

#### Movimenti imprevisti delle macchine dovuti a funzioni di sicurezza inattive

Funzioni di sicurezza inattive o non adattate possono causare movimenti imprevisti delle macchine, con pericolo di gravi lesioni o di morte.

- Prima della messa in servizio leggere attentamente le informazioni nella relativa documentazione del prodotto.
- Per le funzioni rilevanti per la sicurezza eseguire un controllo di sicurezza del sistema completo, inclusi tutti i componenti rilevanti.
- Accertarsi con un'opportuna parametrizzazione che le funzioni di sicurezza applicate siano attivate e adatte al compito di azionamento e di automazione specifico.
- Eseguire un test funzionale.
- Utilizzare l'impianto in modo produttivo solo dopo aver verificato l'esecuzione corretta delle funzioni rilevanti per la sicurezza.

#### Nota

#### Avvertenze di sicurezza importanti relative alle funzioni Safety Integrated

Se si desidera utilizzare le funzioni Safety Integrated, rispettare le avvertenze di sicurezza contenute nei manuali Safety Integrated.

# **AVVERTENZA**

#### Malfunzionamenti della macchina dovuti a parametrizzazione errata o modificata

La parametrizzazione errata o modificata può provocare malfunzionamenti delle macchine e di conseguenza il rischio di morte o gravi lesioni.

- Proteggere le parametrizzazioni dall'accesso non autorizzato.
- Gestire eventuali malfunzionamenti con provvedimenti adeguati, ad es., ARRESTO DI EMERGENZA oppure OFF DI EMERGENZA.

# **AVVERTENZA**

#### Lesioni dovute a parti mobili o espulse

Il contatto accidentale con parti del motore in movimento o con elementi condotti e l'espulsione di parti del motore sciolte, ad es. chiavette, possono causare gravi lesioni o la morte.

- Rimuovere o assicurare le parti libere per evitare che possano essere espulse.
- Evitare di toccare qualsiasi parte in movimento.
- Proteggere le parti in movimento contro i contatti accidentali.

# **AVVERTENZA**

#### Incendio dovuto a raffreddamento insufficiente

Un raffreddamento insufficiente può causare un surriscaldamento del motore con pericolo di morte o di gravi lesioni a causa dello sviluppo di fumo e incendio. Inoltre i motori possono avere un tasso di guasti maggiore e una durata di vita inferiore.

• Rispettare i requisiti specificati per il raffreddamento del motore.

# **AVVERTENZA**

#### Incendio dovuto a utilizzo improprio del motore

A causa di un utilizzo improprio e in caso di errore il motore può surriscaldarsi e provocare un incendio con sviluppo di fumo e conseguente rischio di morte o lesioni gravi. Inoltre le temperature troppo alte danneggiano irreparabilmente i componenti del motore, causano avarie più vaste e riducono la durata di vita dei motori.

- Utilizzare il motore conformemente alla specifica.
- Utilizzare i motori solo avendo attivato il controllo della temperatura.
- Disinserire immediatamente il motore in caso di temperature elevate.

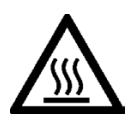

# **A**CAUTELA

#### Ustioni dovute a superfici molto calde

Il motore può raggiungere temperature elevate durante il funzionamento e quindi causare ustioni al contatto.

• Montare il motore in modo da renderlo inaccessibile durante il funzionamento.

Misure precauzionali in caso di manutenzione:

- Lasciare raffreddare il motore prima di iniziare qualsiasi tipo di intervento.
- Utilizzare un equipaggiamento protettivo adeguato, ad es. guanti.

1.2 Danni alle apparecchiature causati da campi elettrici o scariche elettrostatiche

# <span id="page-19-0"></span>1.2 Danni alle apparecchiature causati da campi elettrici o scariche elettrostatiche

I componenti esposti a pericolo elettrostatico (ESD, Electrostatic Sensitive Device) sono componenti singoli, circuiti integrati, unità o dispositivi che possono essere danneggiati da campi o scariche elettrostatiche.

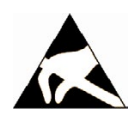

#### ATTENZIONE

#### Danni alle apparecchiature causati da campi elettrici o scariche elettrostatiche

I campi elettrici o le scariche elettrostatiche possono danneggiare singoli componenti, circuiti integrati, unità o dispositivi e quindi causare danni funzionali.

- Per l'imballaggio, l'immagazzinaggio, il trasporto e la spedizione dei componenti, delle unità o dei dispositivi utilizzare solo l'imballaggio originale o altri materiali adatti come ad es. gommapiuma conduttiva o pellicola di alluminio.
- Prima di toccare i componenti, le unità o i dispositivi occorre adottare uno dei seguenti provvedimenti di messa a terra:
	- Indossare un bracciale ESD
	- Indossare scarpe ESD o fascette ESD per la messa a terra nelle aree ESD con pavimento conduttivo
- Appoggiare i componenti elettronici, le unità o gli apparecchi solo su supporti conduttivi (tavoli con rivestimento ESD, materiale espanso ESD conduttivo, sacchetti per imballaggio ESD, contenitori di trasporto ESD).

# <span id="page-19-1"></span>1.3 Garanzia e responsabilità per gli esempi applicativi

Gli esempi applicativi non sono vincolanti e non hanno alcuna pretesa di completezza per quanto riguarda configurazione ed equipaggiamento o altre eventualità. Essi non rappresentano soluzioni specifiche dei clienti, ma intendono solo proporre un aiuto per la risoluzione di compiti tipici.

L'utente stesso è responsabile del corretto funzionamento dei prodotti descritti. Gli esempi applicativi non esonerano dall'obbligo di cautela nell'impiego, nell'installazione, nell'esercizio e nella manutenzione.

# <span id="page-20-0"></span>1.4 Indicazioni di sicurezza

#### Nota

#### Industrial Security

Siemens commercializza prodotti e soluzioni dotati di funzioni Industrial Security che contribuiscono al funzionamento sicuro di impianti, soluzioni, macchine e reti.

La protezione di impianti, sistemi, macchinari e reti da minacce cibernetiche richiede l'implementazione e la gestione continua di un concetto globale di Industrial Security che corrisponda allo stato attuale della tecnica. I prodotti e le soluzioni Siemens costituiscono soltanto uno dei componenti di questo concetto.

È responsabilità del cliente prevenire accessi non autorizzati ad impianti, sistemi, macchinari e reti. Il collegamento alla rete aziendale o a Internet di sistemi, macchinari e componenti deve avvenire, se necessario, solo previa adozione di opportune misure di protezione (ad es. impiegando un firewall e adottando una segmentazione della rete).

È inoltre importante attenersi alle raccomandazioni fornite da Siemens sulle misure di sicurezza che devono essere di volta in volta rispettate. Ulteriori informazioni sulla Industrial Security sono disponibili all'indirizzo:

Industrial Security [\(http://www.siemens.com/industrialsecurity\)](http://www.siemens.com/industrialsecurity)

I prodotti e le soluzioni Siemens vengono costantemente perfezionati per incrementarne la sicurezza. Siemens raccomanda espressamente di eseguire gli aggiornamenti non appena questi si rendono disponibili e di impiegare sempre le versioni aggiornate dei prodotti. L'uso di prodotti obsoleti o di versioni non più supportate può aumentare il rischio di attacchi cibernetici.

Per essere costantemente aggiornati sugli update dei prodotti, abbonarsi a Siemens Industrial Security RSS Feed al sito:

Industrial Security [\(http://www.siemens.com/industrialsecurity\)](http://www.siemens.com/industrialsecurity)

Ulteriori informazioni sono disponibili in Internet:

Manuale di progettazione Industrial Security [\(https://support.industry.siemens.com/cs/ww/it/view/108862708/en\)](https://support.industry.siemens.com/cs/ww/it/view/108862708/en)

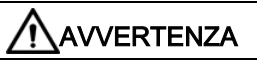

#### Stati operativi non sicuri dovuti a manipolazione del software

Qualsiasi alterazione del software, come ad es. virus, trojan, malware o bug, può provocare stati operativi non sicuri dell'impianto e di conseguenza il rischio di morte, lesioni gravi e danni materiali.

- Mantenere aggiornato il software.
- Integrare i componenti di automazione e azionamento in un concetto di Industrial Security globale all'avanguardia dell'impianto o della macchina.
- Tutti i prodotti utilizzati vanno considerati nell'ottica di questo concetto di Industrial Security globale.
- Adottare le opportune contromisure per proteggere i file sui supporti di memoria rimovibili contro eventuali software dannosi, ad es. installando un programma antivirus.
- Proteggere l'azionamento da modifiche non autorizzate, attivando la funzione del convertitore "Protezione del know-how".

1.5 Rischi residui di sistemi di azionamento (Power Drive System)

## <span id="page-21-0"></span>1.5 Rischi residui di sistemi di azionamento (Power Drive System)

Nell'ambito della valutazione dei rischi della macchina o dell'impianto, da eseguire conformemente alle prescrizioni locali (ad es. Direttiva Macchine CE), il costruttore della macchina o dell'impianto deve considerare i seguenti rischi residui derivanti dai componenti impiegati per il controllo e l'azionamento di un sistema di azionamento:

- 1. Movimenti incontrollati di parti motorizzate della macchina o dell'impianto durante la messa in servizio, il funzionamento, la manutenzione e la riparazione, ad es. a causa di:
	- Errori hardware e/o software nei sensori, nel controllore, negli attuatori e nella tecnica di collegamento
	- Tempi di reazione del controllo e dell'azionamento
	- Funzionamento e/o condizioni ambientali fuori specifica
	- Condensa / imbrattamenti conduttivi
	- Errori durante la parametrizzazione, la programmazione, il cablaggio e il montaggio
	- Utilizzo di apparecchiature radio / telefoni cellulari nelle immediate vicinanze di componenti elettronici
	- Influenze esterne / danneggiamenti
	- Raggi X, radiazioni ionizzanti e radiazioni da raggi cosmici secondari
- 2. In caso di guasto possono verificarsi temperature eccezionalmente elevate, incluso fuoco aperto, all'interno e all'esterno dei componenti, nonché emissioni di luce, rumore, particelle, gas ecc., ad esempio a causa di:
	- Guasto di componenti
	- Errori software
	- Funzionamento e/o condizioni ambientali fuori specifica
	- Influenze esterne / danneggiamenti
- 3. Tensioni di contatto pericolose, ad es. a causa di:
	- Guasto di componenti
	- Influenza in caso di cariche elettrostatiche
	- Induzione di tensioni con motori in movimento
	- Funzionamento e/o condizioni ambientali fuori specifica
	- Condensa / imbrattamenti conduttivi
	- Influenze esterne / danneggiamenti
- 4. Campi elettrici, magnetici ed elettromagnetici in condizioni di esercizio che, ad esempio, possono essere pericolosi per portatori di pacemaker, impianti od oggetti metallici in caso di distanza insufficiente
- 5. Rilascio di sostanze ed emissioni dannose per l'ambiente in caso di utilizzo non appropriato e/o smaltimento non corretto dei componenti
- 6. Interferenze di sistemi di comunicazione in rete, ad es. trasmettitori centralizzati o trasmissione dati in rete.

Per ulteriori informazioni sui rischi residui derivanti dai componenti di un sistema di azionamento, consultare i rispettivi capitoli della documentazione tecnica per l'utente.

# <span id="page-22-0"></span>Informazioni generali 2

Gli azionamenti SINAMICS V90 con interfaccia PROFINET (definiti SINAMICS V90 PN) sono disponibili in due varianti: a 400 V e a 200 V.

La variante a 200 V è disponibile in quattro grandezze costruttive: FSA, FSB, FSC e FSD. Le forme costruttive A, B e C sono utilizzate su reti di alimentazione monofase o trifase, mentre la forma costruttiva D si usa solo su reti di alimentazione trifase.

La variante 400 V è disponibile in quattro grandezze costruttive: FSAA, FSA, FSB e FSC: Tutte le grandezze costruttive vengono utilizzate solo in reti di alimentazione trifase.

# <span id="page-22-1"></span>2.1 Dotazione di fornitura

#### <span id="page-22-2"></span>2.1.1 Componenti dell'azionamento

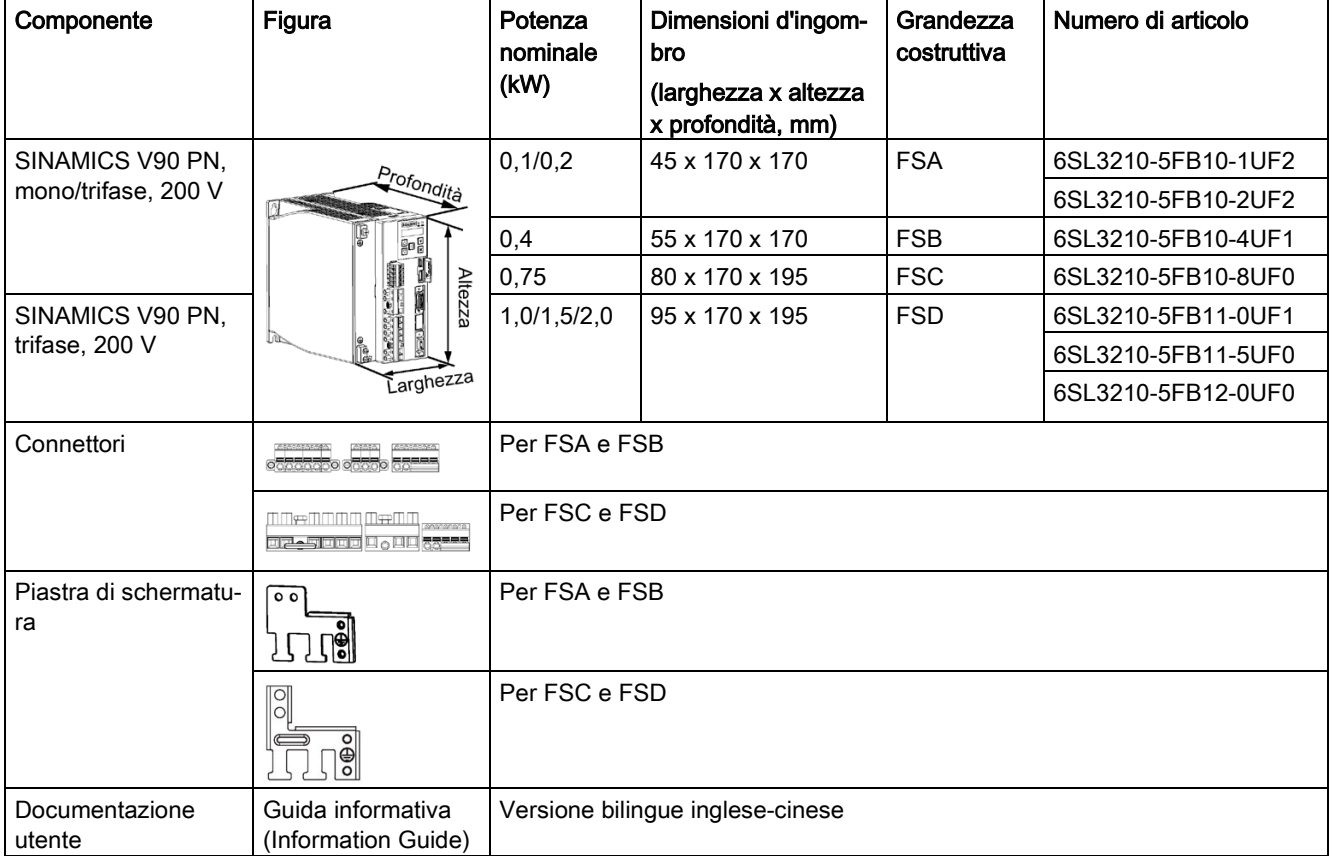

#### Componenti nel pacchetto SINAMICS V90 PN variante 200 V

2.1 Dotazione di fornitura

### Componenti nel pacchetto SINAMICS V90 PN variante 400 V

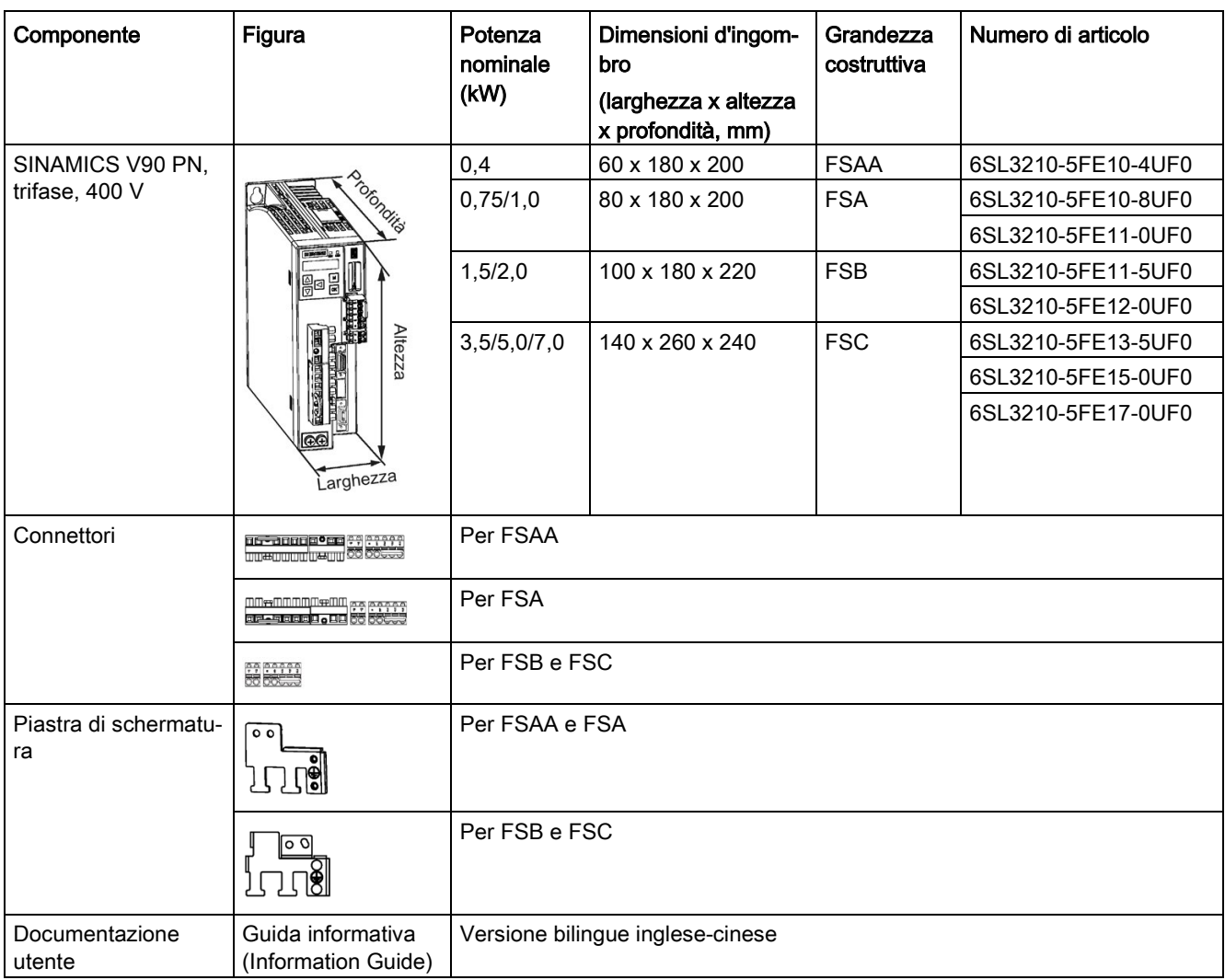

#### Targhetta dei dati tecnici azionamento (esempio)

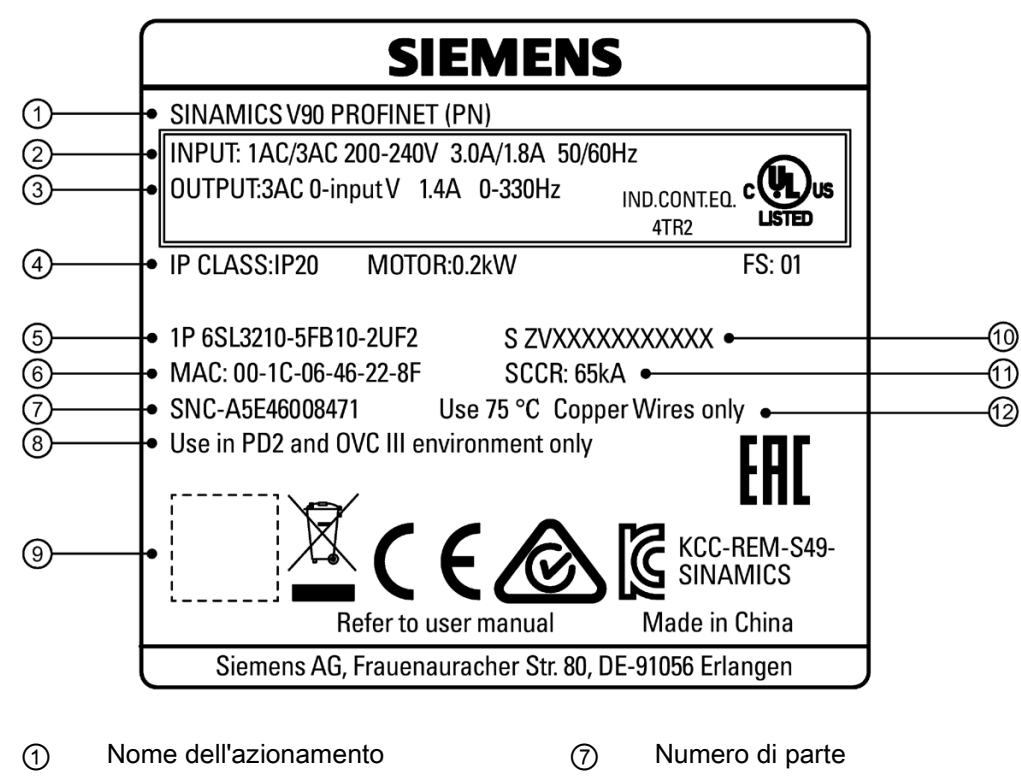

- ② Alimentazione di ingresso ⑧ Grado di inquinamento e criteri di sovratensione
- ③ Alimentazione di uscita ⑨ Codice QR
- ④ Potenza nominale motore ⑩ Numero di serie del prodotto
- ⑤ Numero di articolo ⑪ Corrente nominale di cortocircuito
- ⑥ Indirizzo MAC ⑫ Cavo di rame

2.1 Dotazione di fornitura

### Spiegazione del numero di articolo (esempio)

#### $1 -$ 6 S  $\overline{\mathbf{3}}$  $-5F$  $\overline{1}$  $\overline{2}$  $\mathbf 0$ B  $5\vert$  U  $\mathbf 0$  $\mathbb{R}$ 1 Tensione di alimentazione Versione dell'azionamento

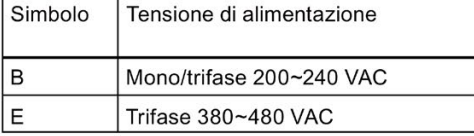

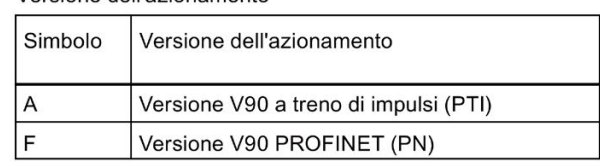

#### Potenza max. ammessa del motore

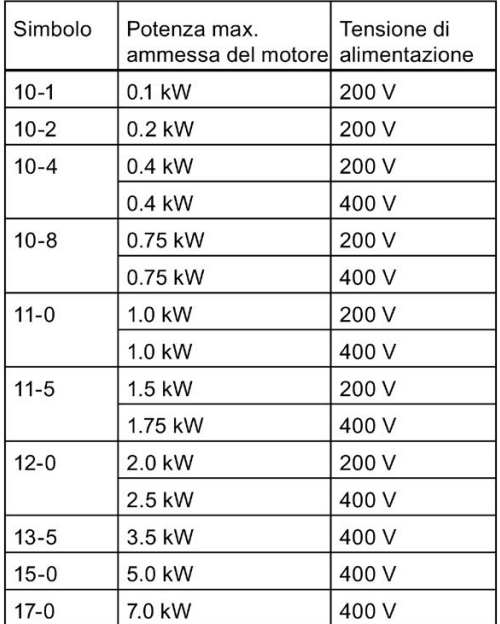

#### Spiegazione del numero di serie (esempio)

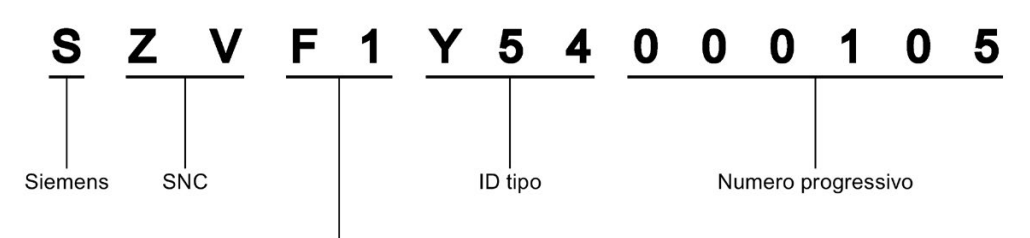

Data di produzione (anno/mese)

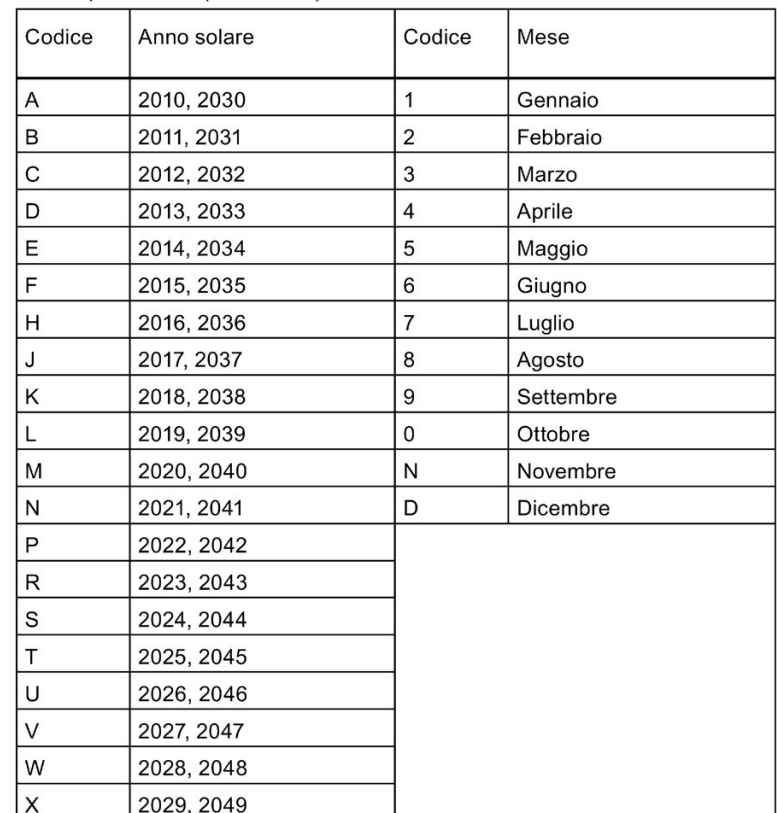

# <span id="page-27-0"></span>2.1.2 Componenti del motore

# Componenti del pacchetto motore a inerzia ridotta SIMOTICS S-1FL6

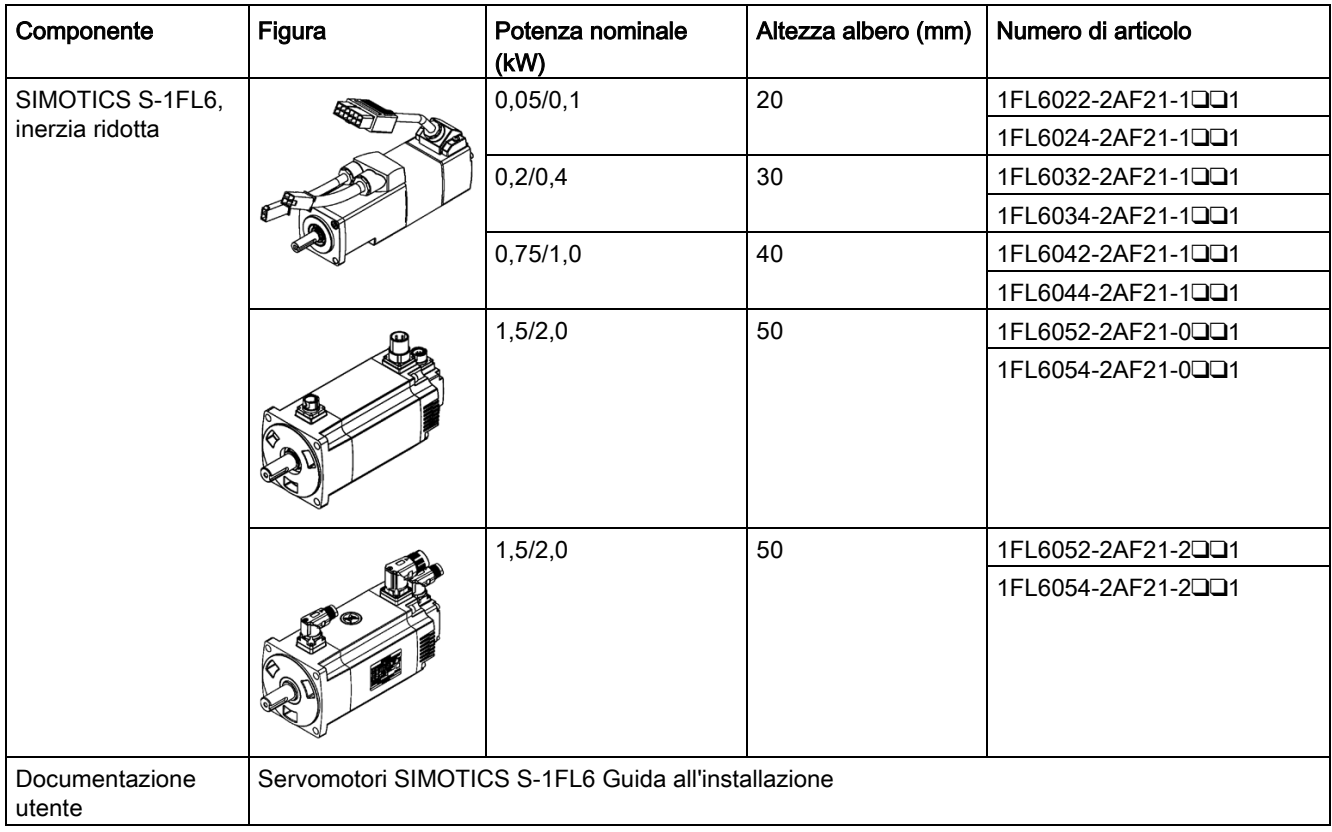

Nota: Per i motori SH50 con un encoder assoluto multiturn è disponibile solo la versione del connettore angolare.

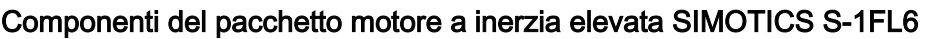

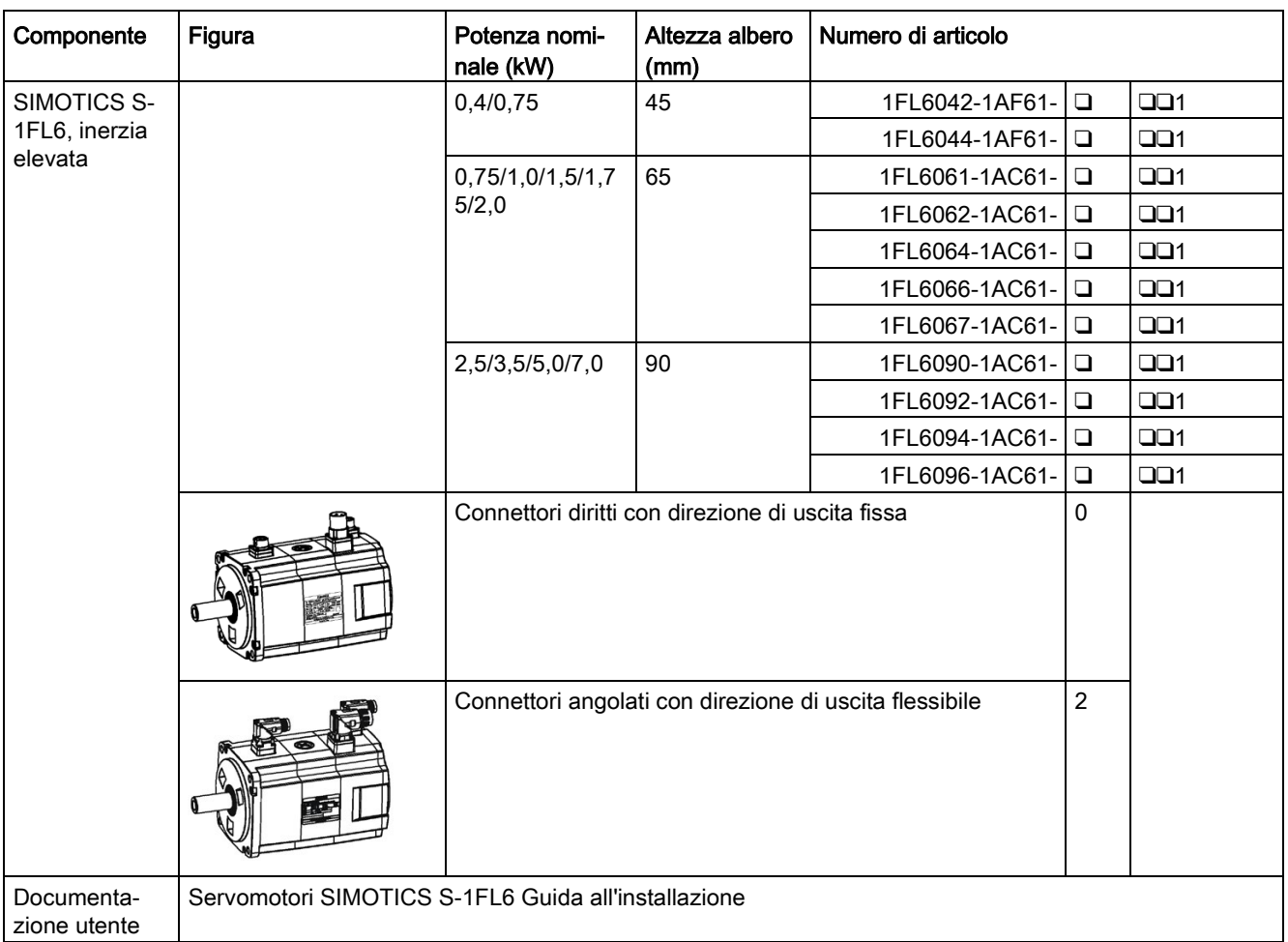

2.1 Dotazione di fornitura

#### Targhetta dei dati tecnici del motore (esempio)

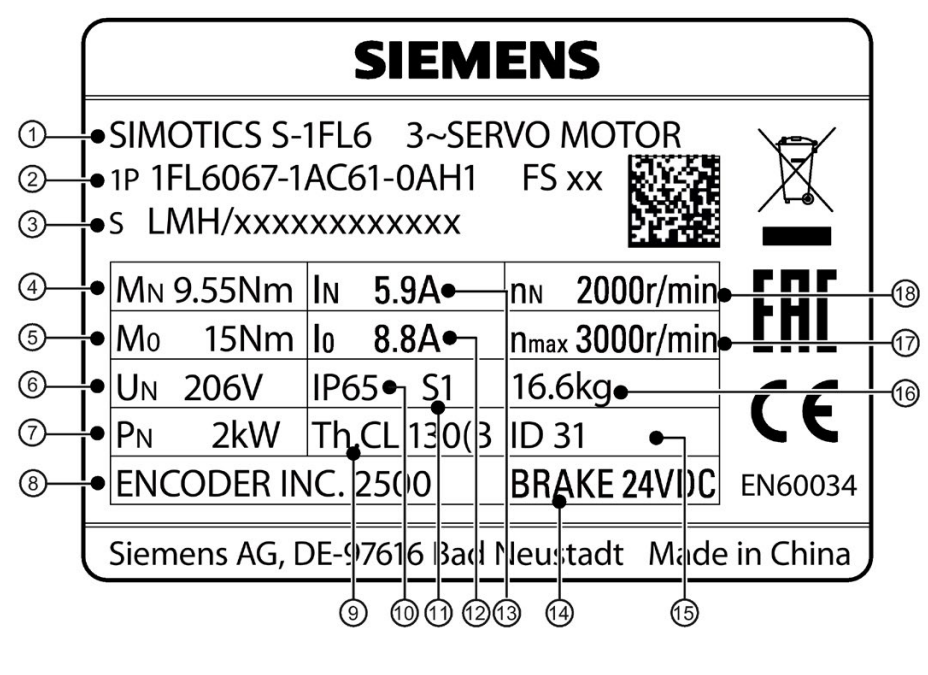

- 
- 
- 
- 
- 
- ⑥ Tensione nominale ⑮ ID motore
- ⑦ Potenza nominale ⑯ Peso
- **(8)** Tipo encoder e risoluzione (行) Velocità massima
- 
- ① Tipo di motore ⑩ Classe di protezione
- ② Numero di articolo ⑪ Modalità di funzionamento motore
- ③ Numero di serie ⑫ Corrente di stallo
- (4) Coppia nominale (3) Corrente nominale
- ⑤ Coppia di stallo ⑭ Freno di stazionamento
	-
	-
	-
- ⑨ Classe termica ⑱ Velocità nominale

# Spiegazione del numero di articolo

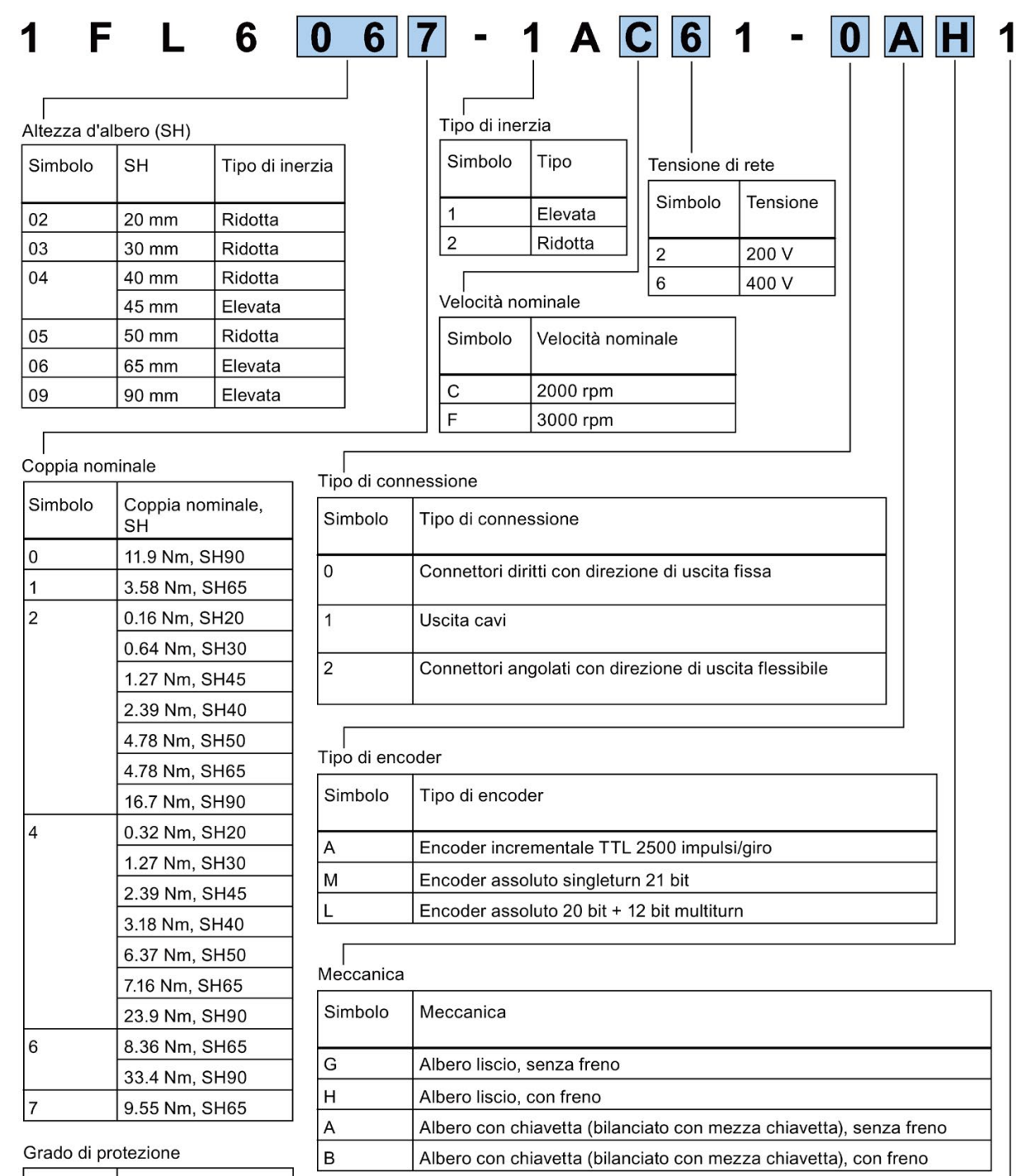

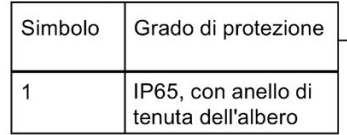

# <span id="page-31-0"></span>2.2 Combinazione di dispositivi

#### Servosistema V90 PN 200 V

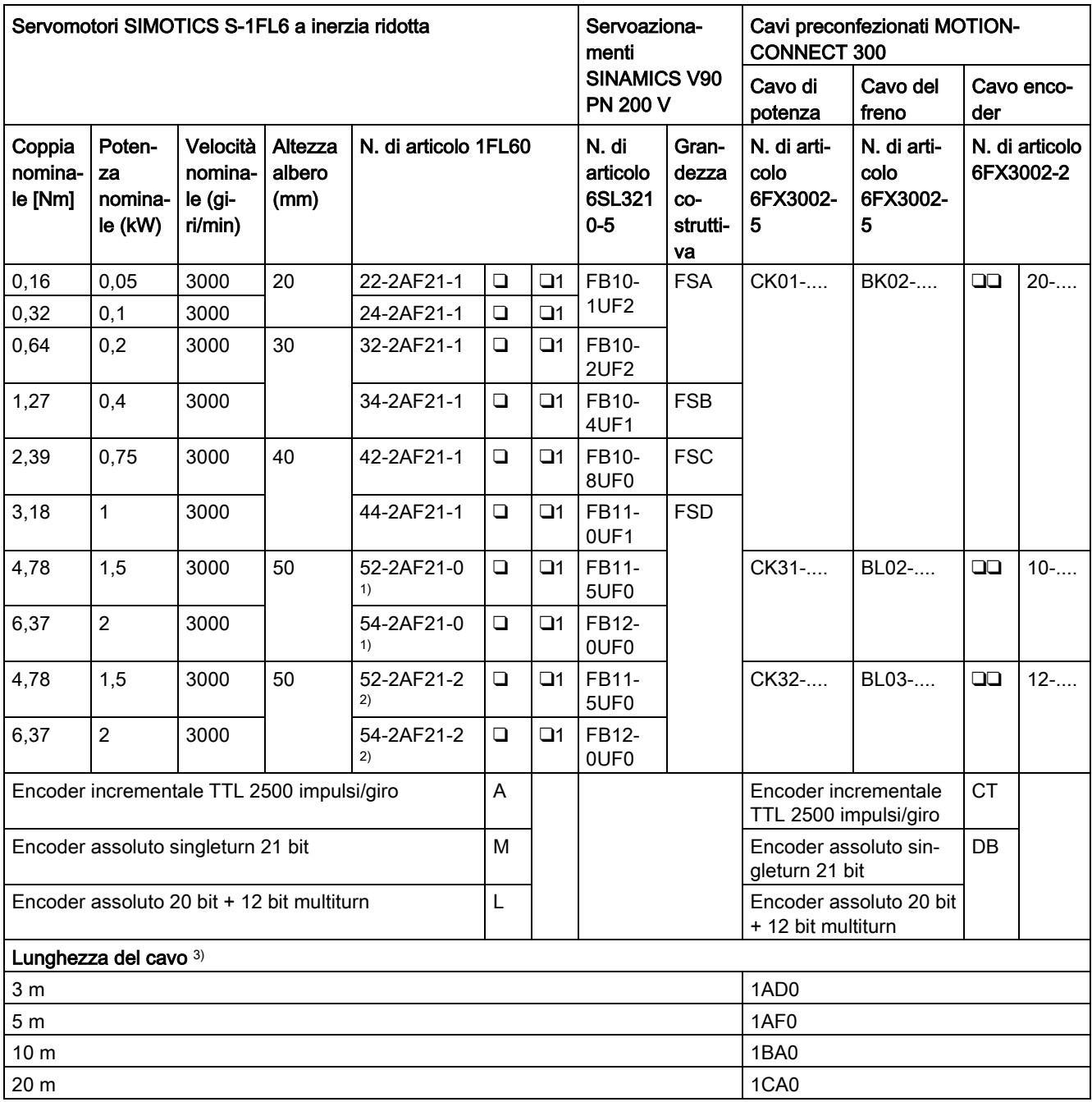

1) Motori a inerzia ridotta con connettori diritti

2) Motori a inerzia ridotta con connettori angolati

3) Le ultime quattro cifre nel n. di articolo del cavo (....)

### Servosistema V90 PN 400 V

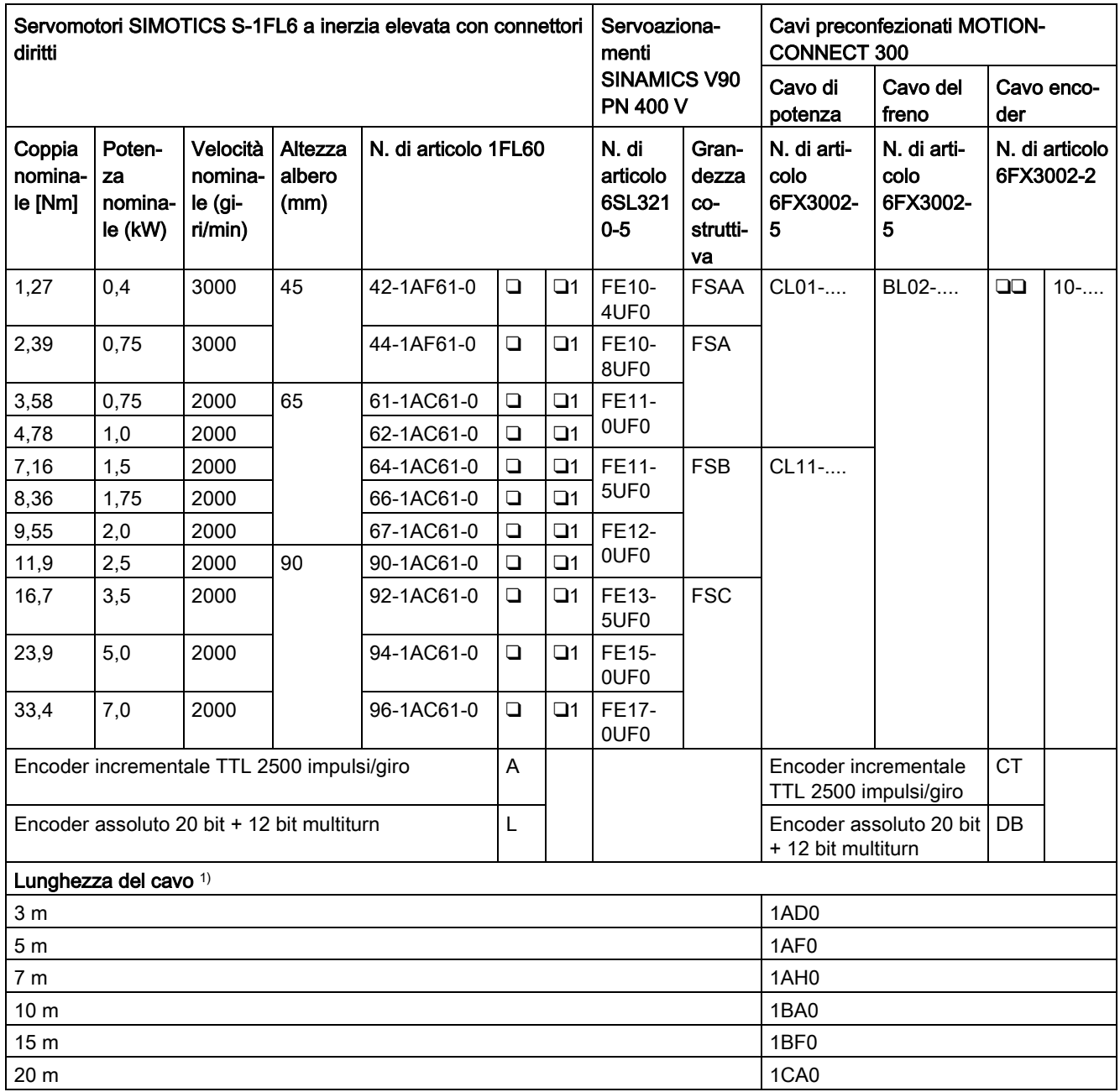

1) Le ultime quattro cifre nel n. di articolo del cavo (....)

2.2 Combinazione di dispositivi

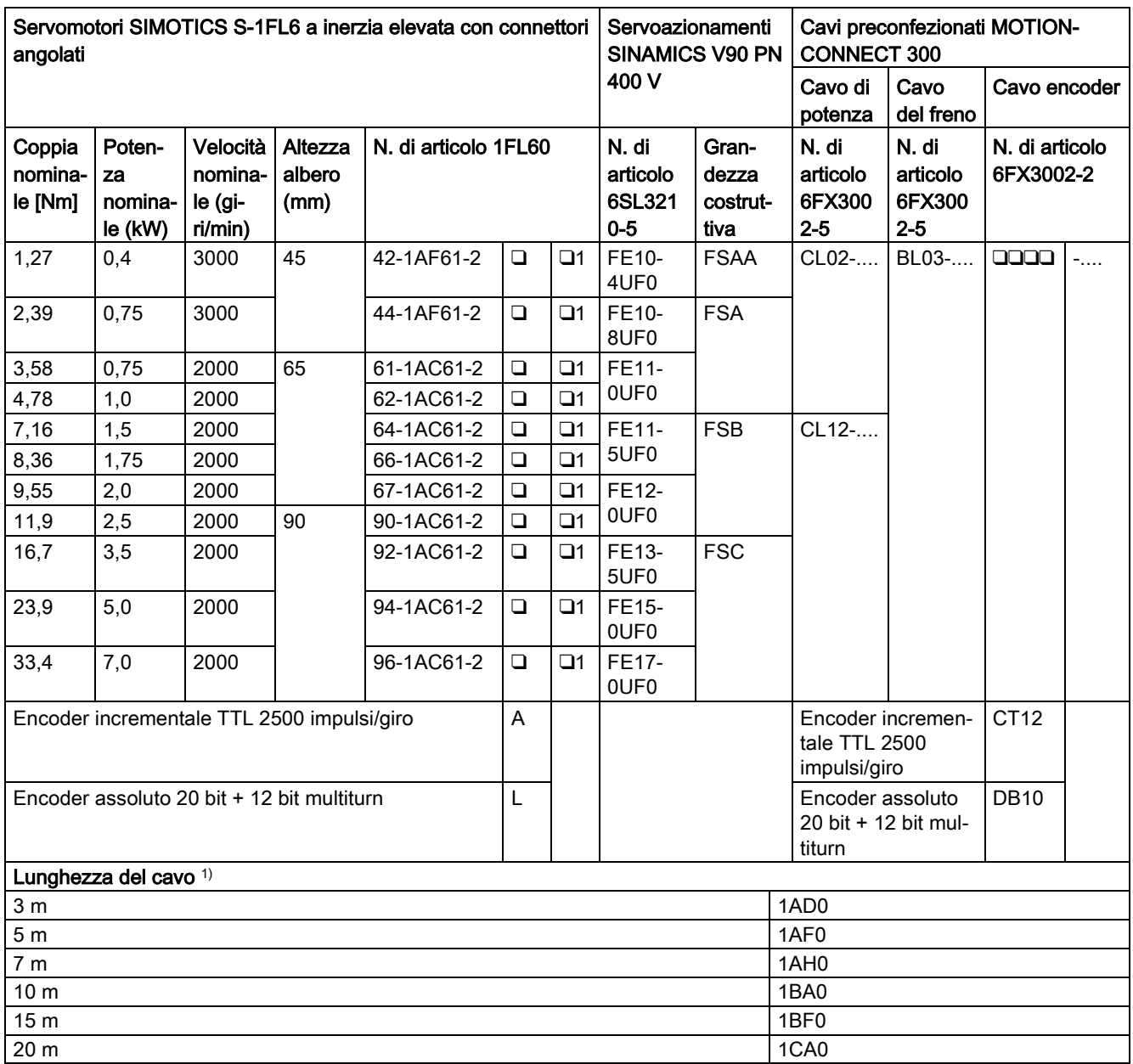

1) Le ultime quattro cifre nel n. di articolo del cavo (....)

#### **Nota**

È possibile selezionare un servoazionamento SINAMICS V90 PN per tutti i servomotori SIMOTICS S-1FL6 i cui valori di potenza nominale sono minori o uguali a quello specificato come adatto a questo servoazionamento nella tabella precedente.

#### Nota

Verificare l'ID motore nell'azionamento (p29000) e accertarsi che il valore sia quello specificato sulla targhetta dei dati tecnici del motore collegato, specialmente quando l'azionamento funziona con un motore il cui valore di potenza nominale è inferiore a quello dell'azionamento.

# <span id="page-34-0"></span>2.3 Panoramica del prodotto

#### Servoazionamenti SINAMICS V90 PN

● SINAMICS V90 PN variante 200 V

FSA e FSB

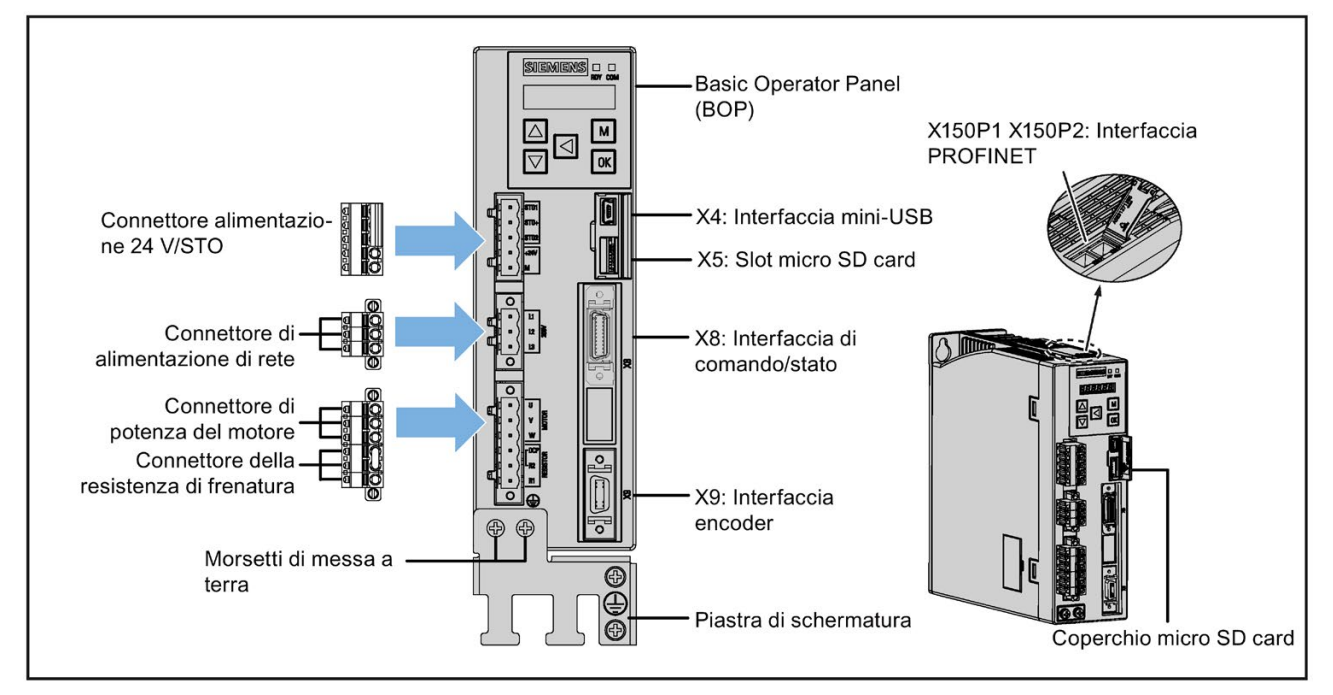

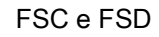

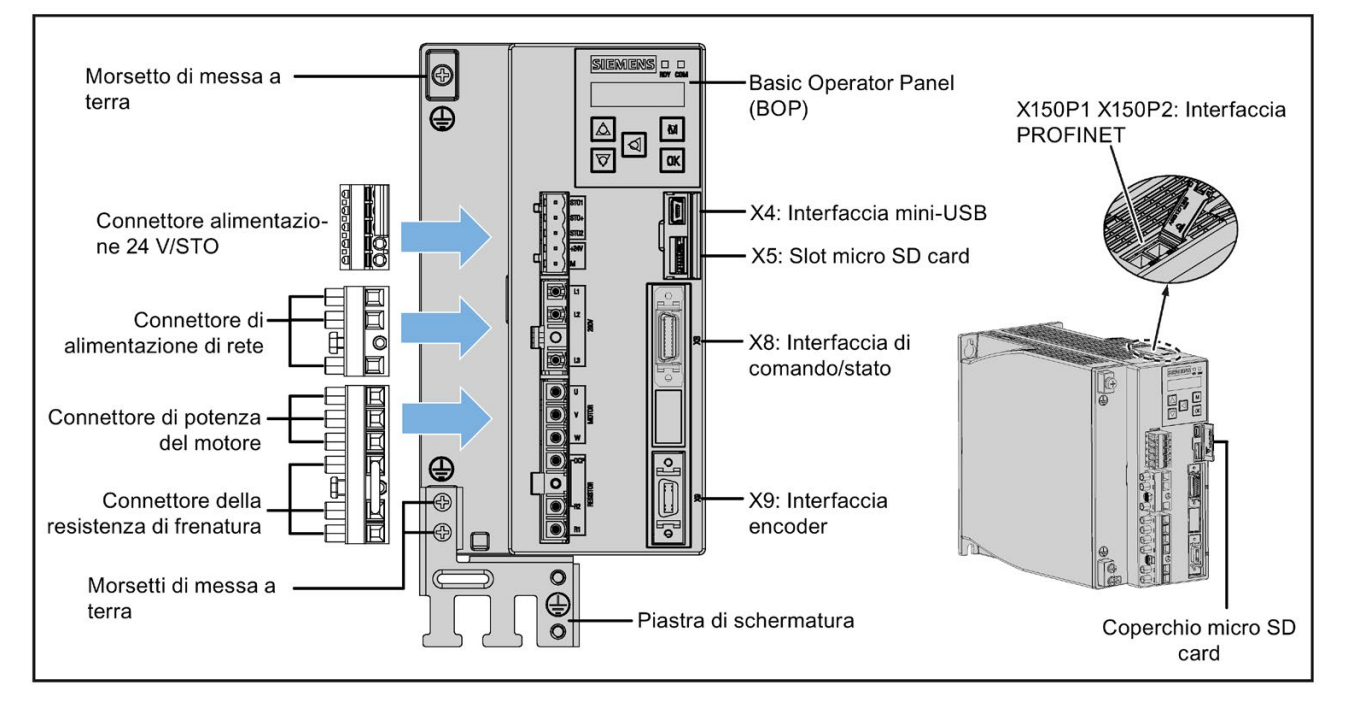

2.3 Panoramica del prodotto

● SINAMICS V90 PN variante 400 V

FSAA e FSA

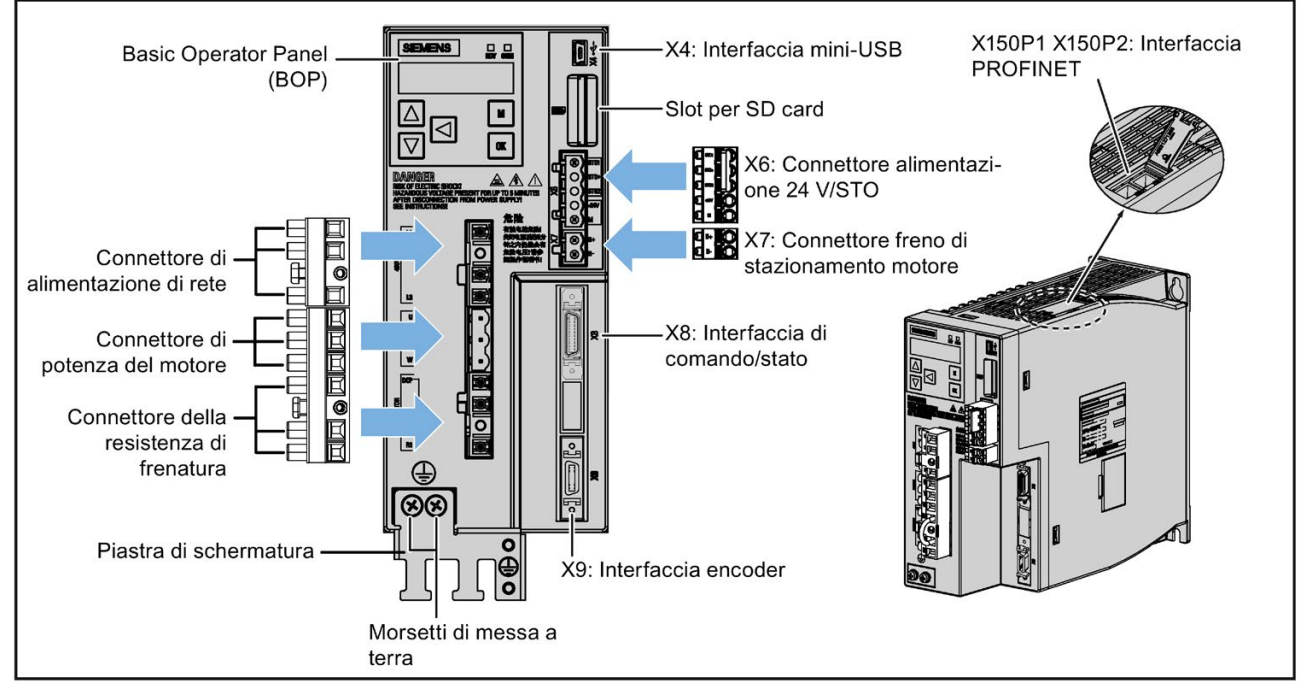

FSB e FSC

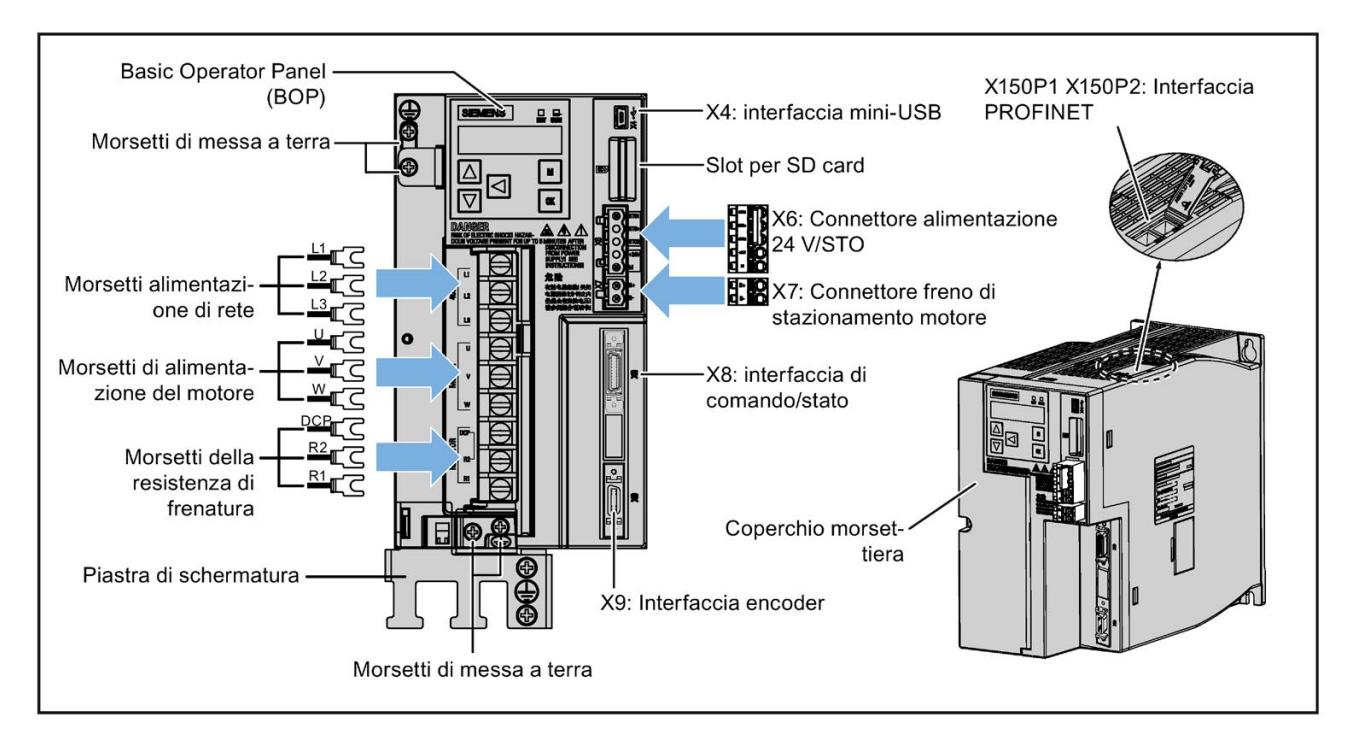
### Servomotori SIMOTICS S-1FL6

● Motori a inerzia ridotta

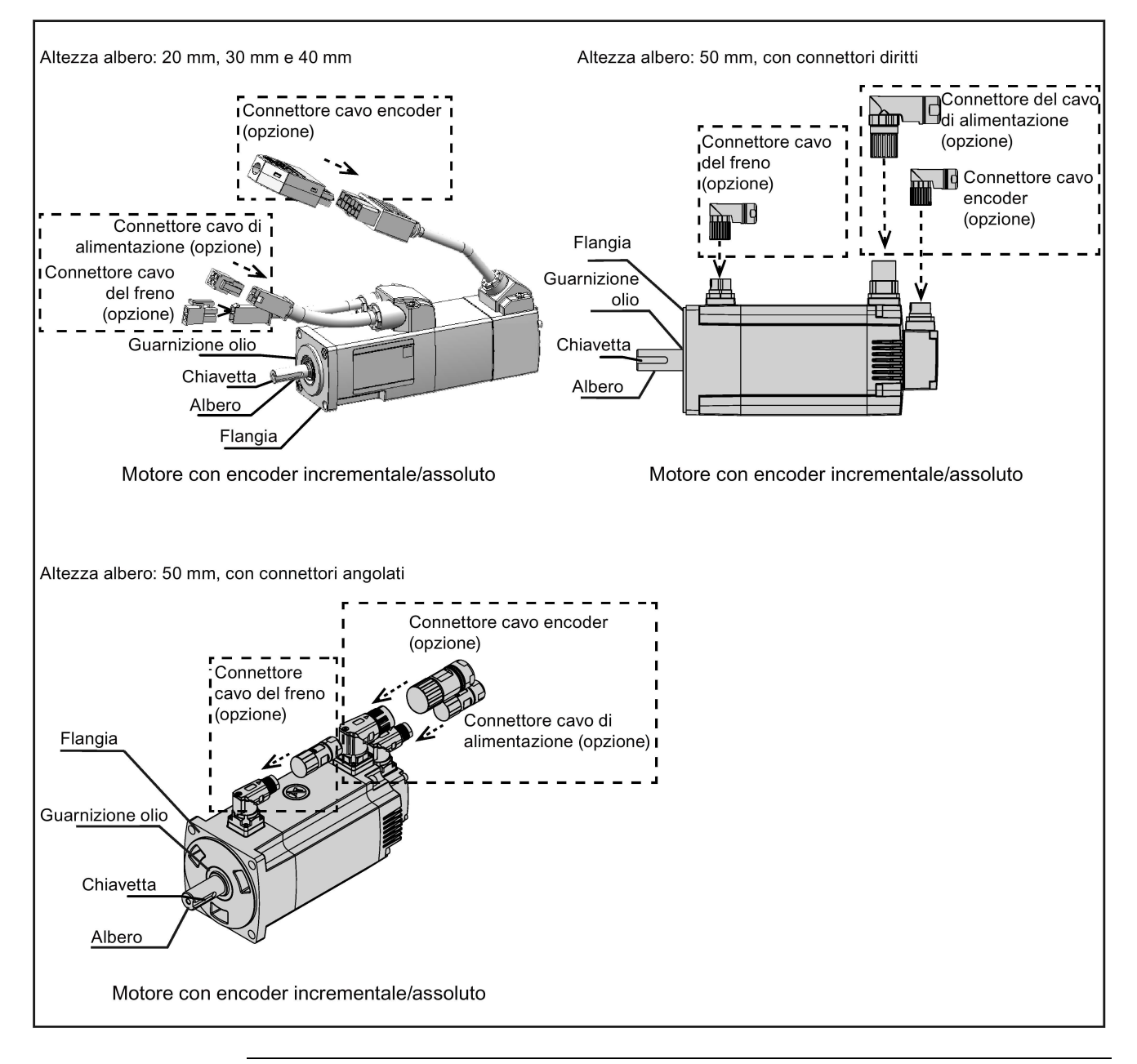

#### Nota

Per i motori SH50 con un encoder assoluto multiturn è disponibile solo la versione del connettore angolare.

#### 2.3 Panoramica del prodotto

● Motori a inerzia elevata con connettori diritti

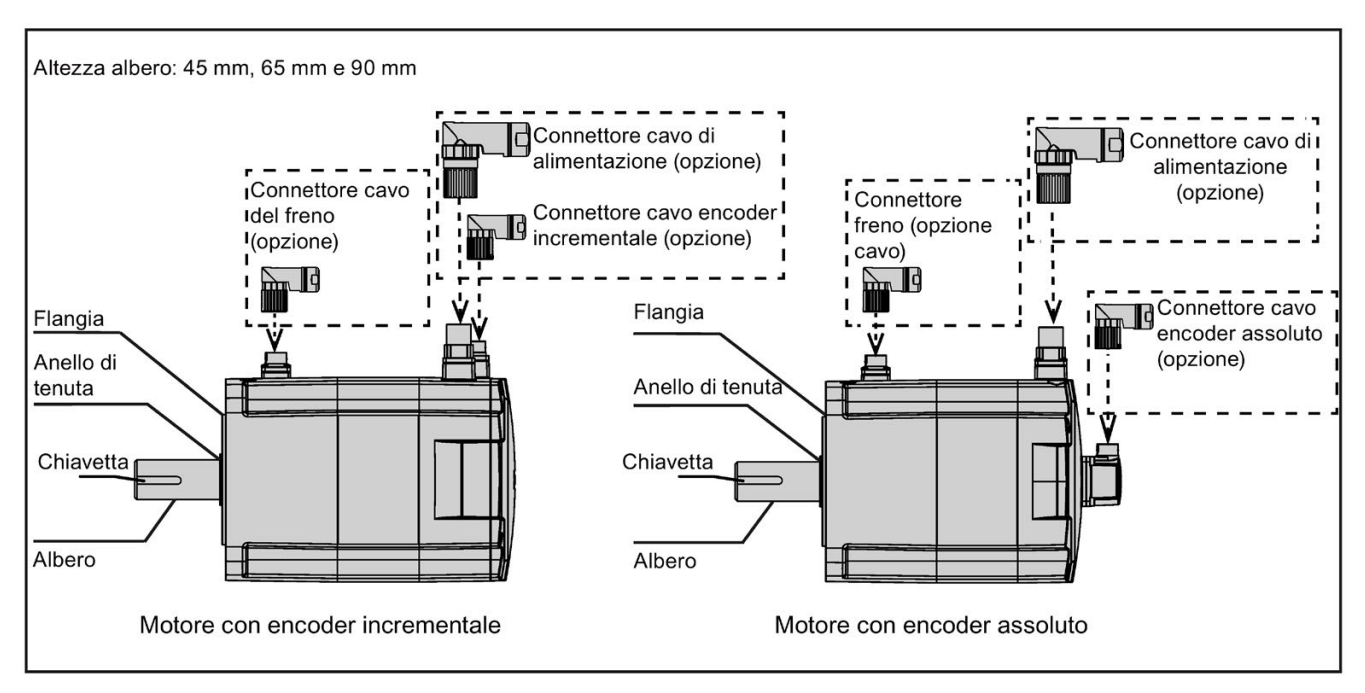

● Motori a inerzia elevata con connettori angolati

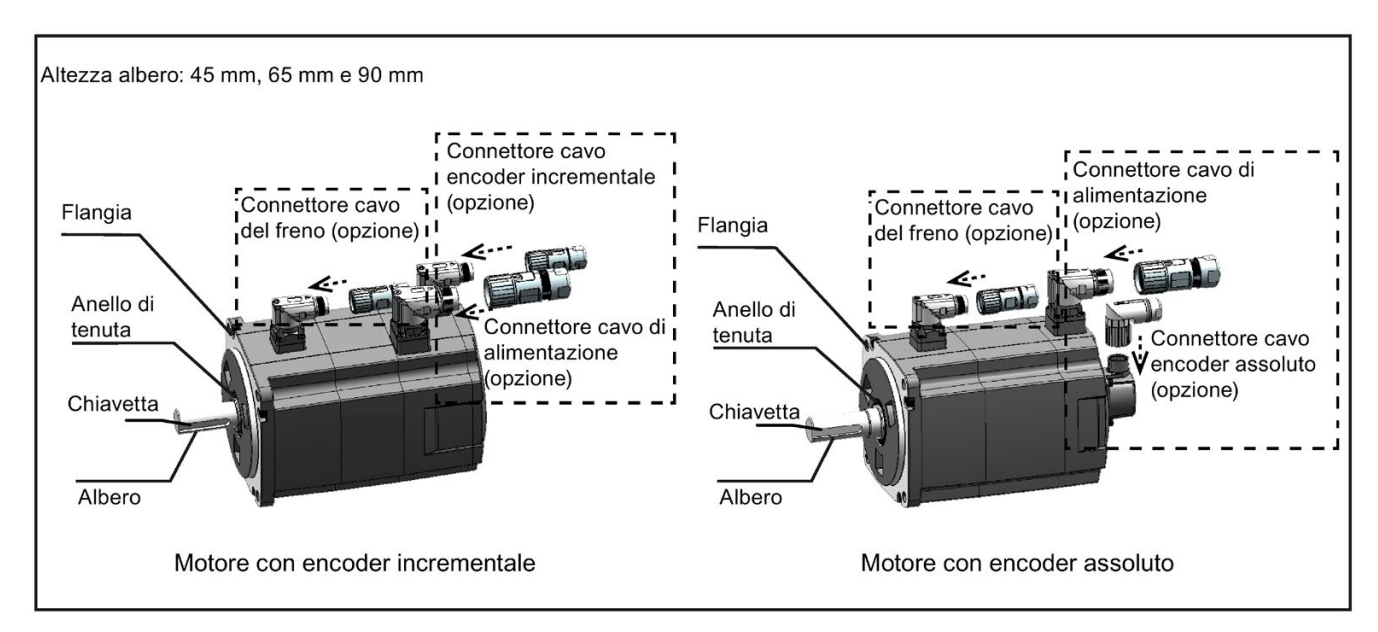

# 2.4 Accessori

# 2.4.1 Cavi e connettori MOTION-CONNECT 300

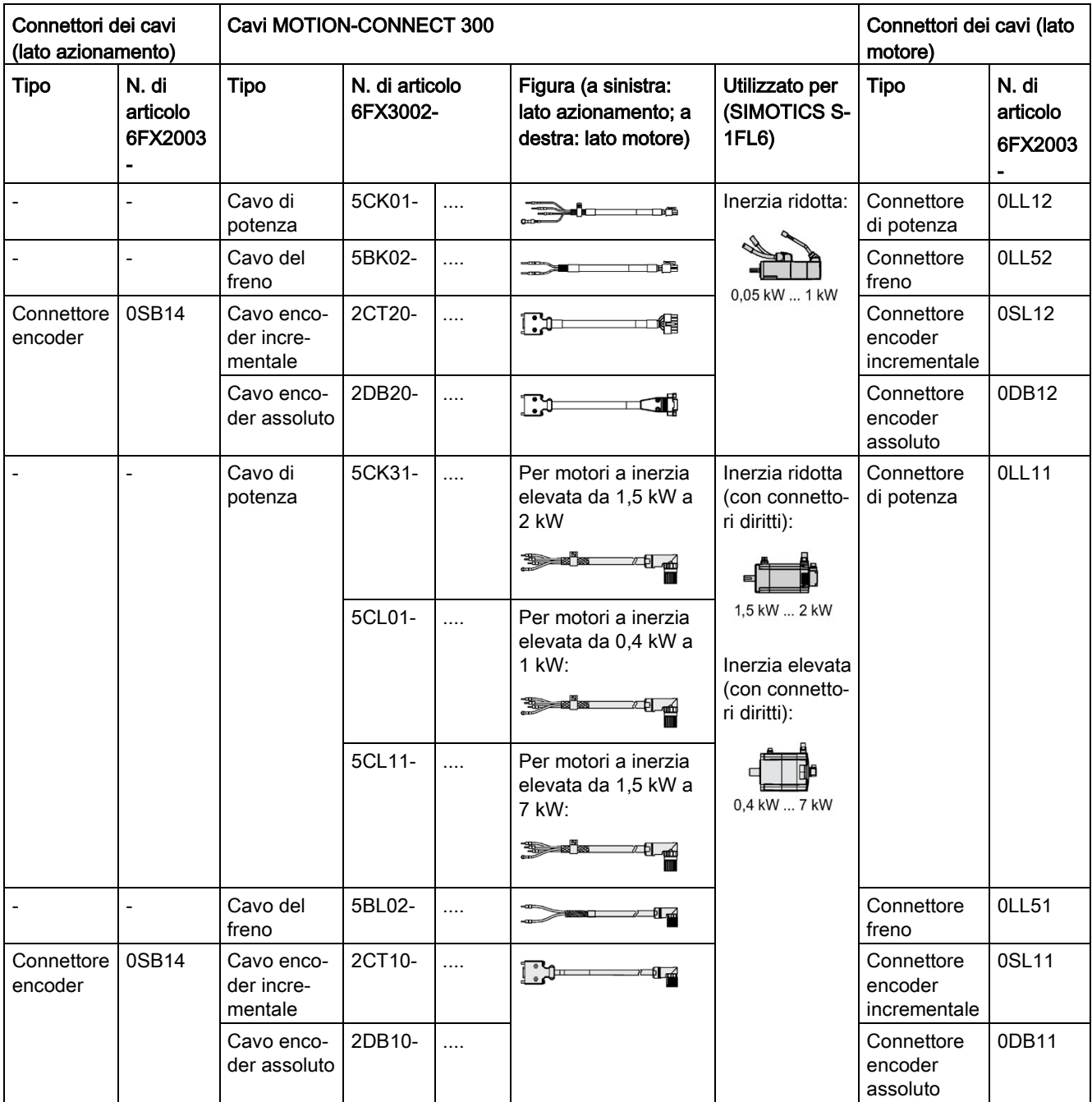

2.4 Accessori

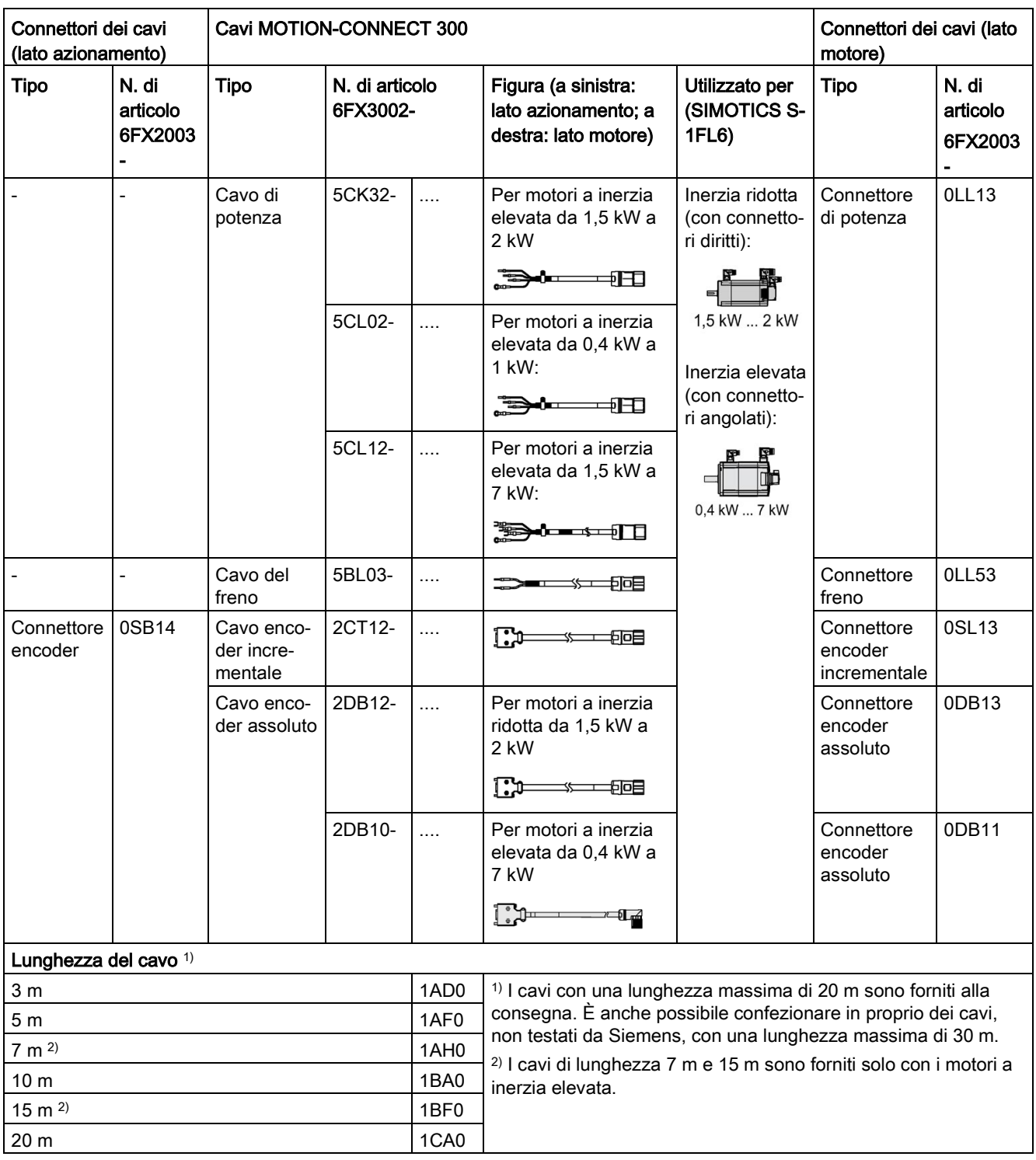

Per maggiori informazioni su come assemblare i connettori per i cavi sul lato motore e sul lato azionamento, vedere le sezioni ["Montaggio della morsettiera cavi lato azionamento](#page-328-0) (Pagina [327\)](#page-328-0)" e ["Montaggio di connettori](#page-331-0) dei cavi lato motore (Pagina [330\)](#page-331-0)".

# 2.4.2 Cavo e connettore PROFINET

Il cavo serve a collegare l'azionamento al controllore.

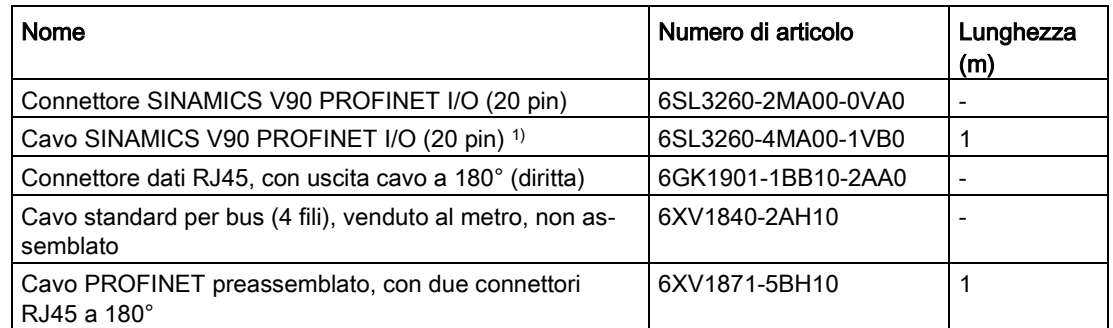

1) Per il colore del filo del cavo PROFINET I/O lato esposto, vedere la sezione ["Interfaccia](#page-104-0)  [controllo/stato - X8](#page-104-0) (Pagina [103\)](#page-104-0)".

### 2.4.3 Connettori usati sul pannello frontale dell'azionamento

Se occorre un nuovo connettore da usare sul pannello frontale dell'azionamento, si può ordinare a Siemens un kit connettore.

### Kit di connettori

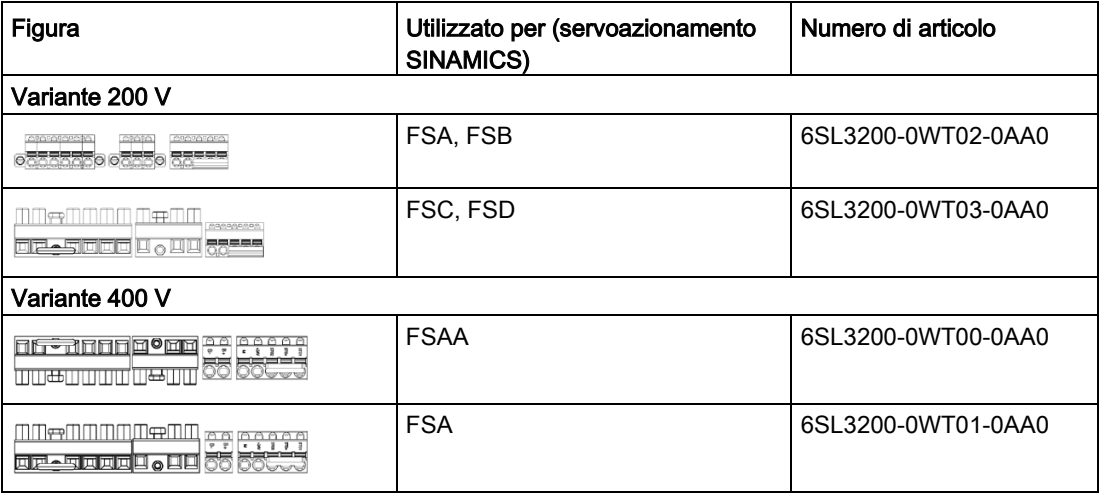

1) I connettori per gli azionamenti SINAMICS V90 400V FSB e FSC si trovano nei kit connettore per gli azionamenti SINAMICS V90 400V FSAA o FSA.

2.4 Accessori

# 2.4.4 Alimentatore esterno 24 VDC

Per alimentare il servoazionamento V90 PN è necessario un alimentatore 24 VDC. Fare riferimento alla seguente tabella per selezionare l'alimentatore:

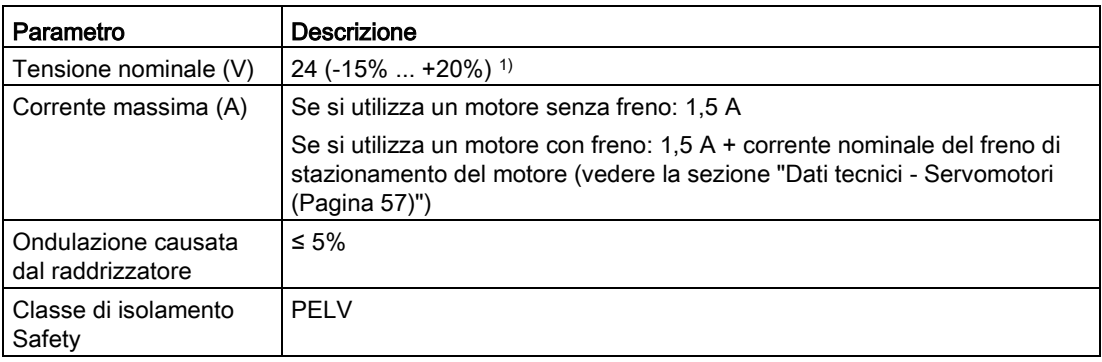

<sup>1)</sup> Quando si usa un motore con un freno, la tensione minima di 24 VDC -10% deve essere disponibile al connettore sul lato motore in modo da garantire l'affidabilità dell'apertura del freno. Se si supera la tensione massima di 24 VDC +10%, il freno potrebbe richiudersi. Occorre prendere in considerazione la caduta di tensione lungo il cavo di alimentazione del freno. La caduta di tensione ΔU per i cavi in rame può essere approssimativamente calcolata nel modo seguente:  $ΔU [V] = 0,042 Ω mm<sup>2</sup>/m x (I/q) x I<sub>freno</sub>$ 

Dove: I = lunghezza cavo [m], q = sezione trasversale cavo del freno [mm<sup>2</sup>], Ifreno = corrente DC del freno [A]

#### Nota

Assicurarsi di utilizzare diversi alimentatori a 24 V per l'azionamento e per i carichi induttivi quali relè o elettrovalvole; in caso contrario, l'azionamento potrebbe non funzionare correttamente.

#### Nota

La lunghezza max. del cavo utilizzato per collegare l'alimentatore a 24 V all'azionamento è 10 m.

# 2.4.5 Combinazione fusibile/controllo motore di tipo E

Per proteggere il sistema è possibile utilizzare un fusibile/controllo motore combinato di tipo E/interruttore automatico. Una protezione integrale allo stato solido contro il cortocircuito non fornisce una protezione del circuito derivato. In ottemperanza al National Electrical Code (norme elettriche nazionali) e relative regolamentazioni locali, è necessario prevedere una protezione del circuito derivato. Fare riferimento alla seguente tabella per la scelta dei fusibili, delle unità di controllo motore combinate di tipo E e degli interruttori automatici:

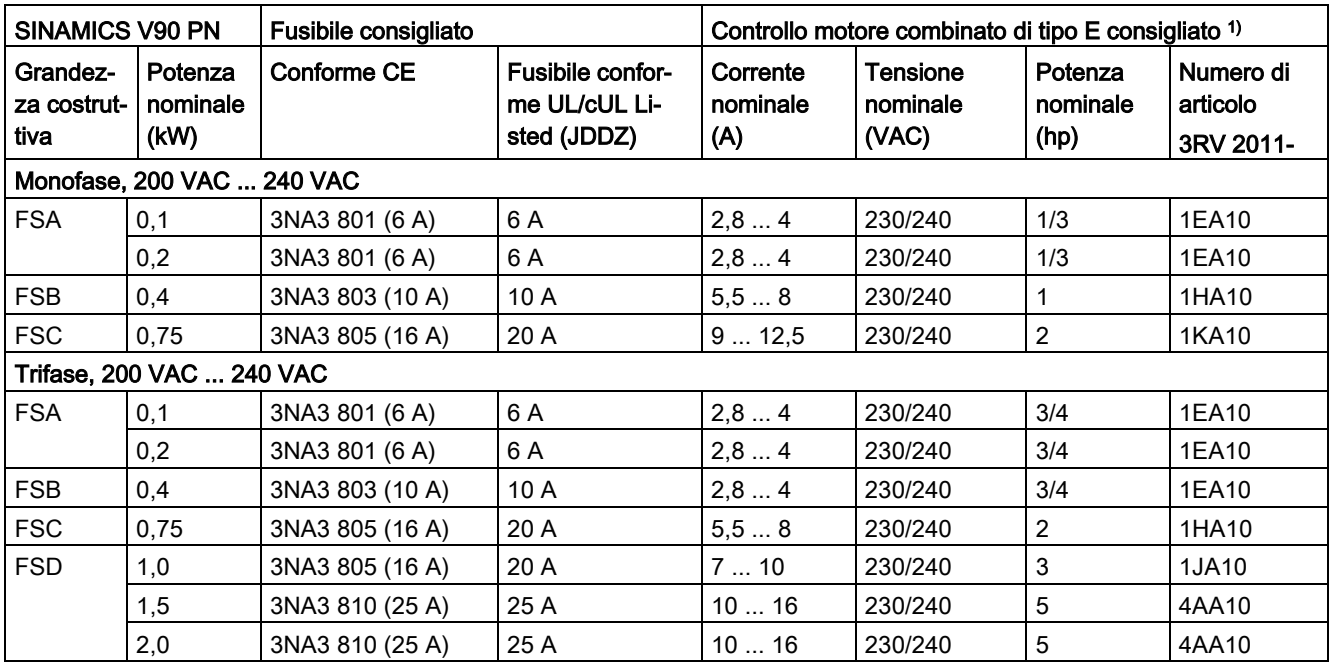

#### SINAMICS V90 PN variante 200 V

1) I tipi suddetti di combinazione controllo motore di tipo E sono elencati in conformità agli standard sia CE, sia UL/cUL.

### SINAMICS V90 PN variante 400 V

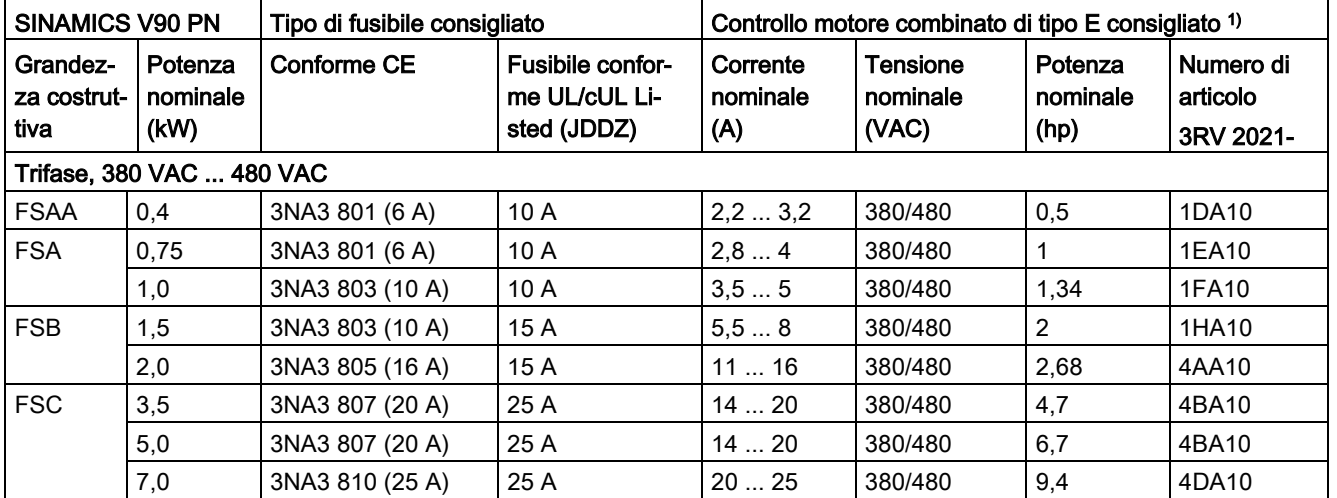

1) I tipi suddetti di combinazione controllo motore di tipo E sono elencati in conformità agli standard sia CE, sia UL/cUL.

2.4 Accessori

# **AVVERTENZA**

#### Requisiti per le installazioni negli Stati Uniti e in Canada (UL/cUL)

L'apparecchiatura è adatta per essere usata in un circuito in grado di fornire non più di 65000 rms ampere simmetrici, 480 VAC max. per varianti di azionamenti a 400 V o 240 VAC max. per varianti di azionamenti a 200 V, quando protetti da fusibile compatibile con la certificazione UL/cUL (JDDZ) o unità di controllo motore combinate di tipo E. Per ogni grandezza costruttiva da AA, A, B, C e D, usare esclusivamente fili di rame resistenti a 75 °C.

Questa apparecchiatura è in grado di fornire protezione contro il sovraccarico del motore interno ai sensi della norma UL508C.

Per le installazioni in Canada (cUL), la rete elettrica dell'azionamento deve essere predisposta con un soppressore esterno raccomandato, che abbia le caratteristiche seguenti:

- Dispositivi di protezione contro le sovratensioni; devono essere del tipo previsto (codice categoria VZCA e VZCA7)
- Tensione nominale 480/277 VAC, 50/60 Hz, trifase; 120/208 VAC, 50/60 Hz, mono/trifase
- Tensione di limitazione VPR = 2000 V, IN = 3kA min, MCOV = 508 VAC, SCCR = 65 kA
- Adatto per applicazioni SPD di tipo 2
- Occorre assicurare una limitazione tra le fasi, ma anche tra la fase e la terra

### 2.4.6 Resistenza di frenatura

Il SINAMICS V90 PN integra una resistenza di frenatura. La tabella seguente mostra le caratteristiche della resistenza integrata:

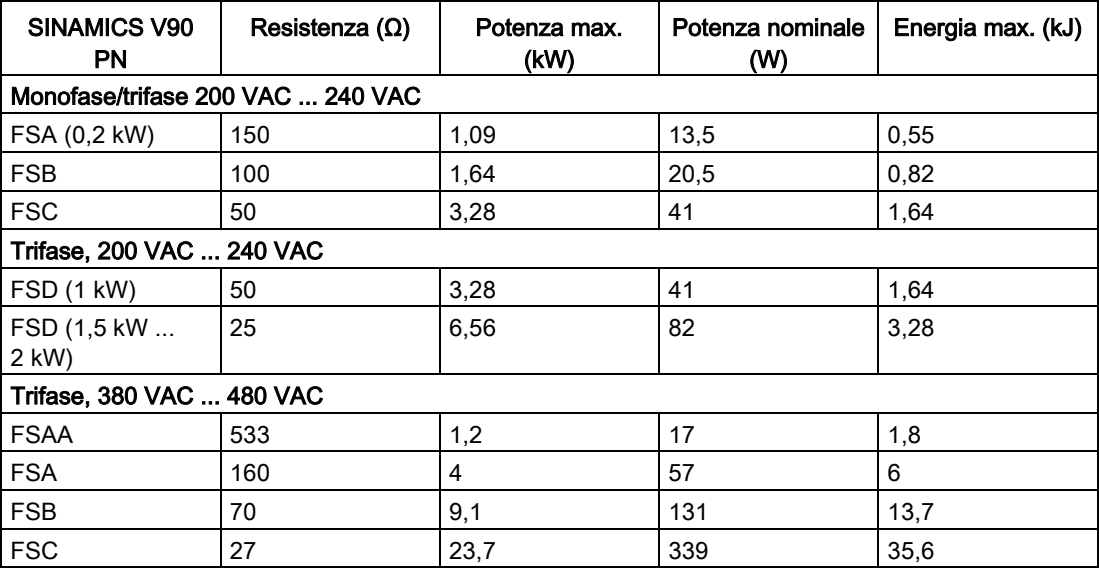

#### Nota

Il servoazionamento nella variante 200 V con potenza nominale di 0,1 kW non è dotato di una resistenza integrata.

Quando il motore funziona in un ciclo rapido di andata/ritorno, la tensione dell'alimentazione di rete aumenta. La resistenza di frenatura si avvia se la tensione raggiunge il valore di soglia impostato. La temperatura del dissipatore di calore aumenta (>100 °C) se la resistenza di frenatura è operante. Se gli avvisi A52901 e A5000 si manifestano contemporaneamente, è necessario passare dalla resistenza di frenatura integrata alla resistenza di frenatura esterna. Si può selezionare una resistenza di frenatura standard in base alla tabella seguente:

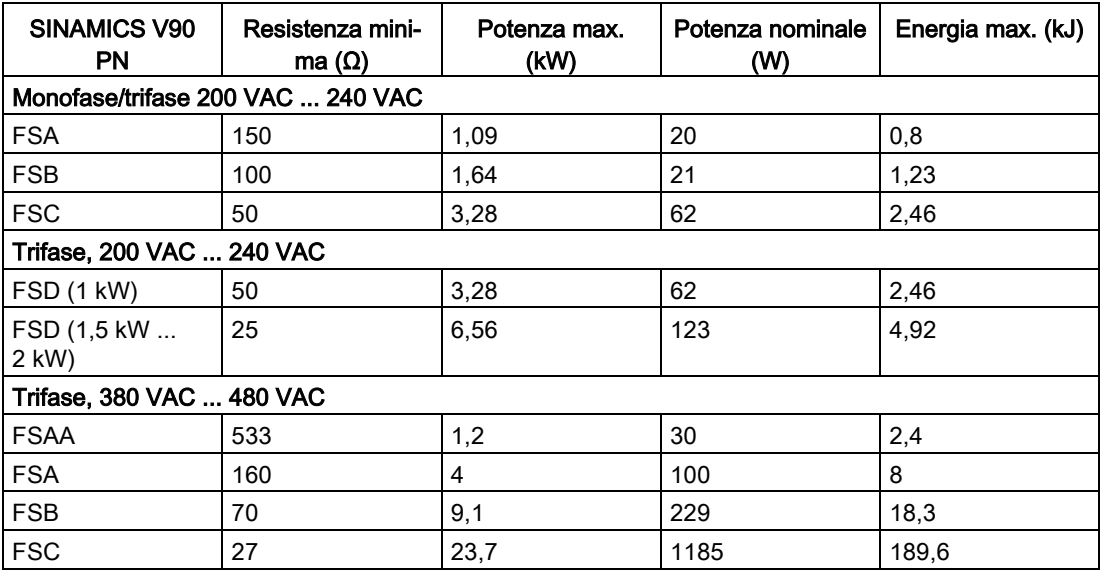

#### Nota

Durante la selezione di una resistenza di frenatura si devono considerare i fattori quali l'inerzia di frenatura, il tempo di decelerazione, la variazione di velocità e la durata di frenatura in base all'applicazione e alla tecnologia specifica. La resistenza di frenatura selezionata non deve essere inferiore alla resistenza minima indicata sopra.

2.4 Accessori

# 2.4.7 Filtro di rete

Siemens raccomanda di usare un filtro di linea per proteggere il sistema dal rumore alle alte frequenze. Il filtro di rete limita entro valori accettabili le interferenze condotte emesse dal SINAMICS V90 PN. I convertitori di frequenza SINAMICS V90 PN dotati di questi filtri di rete esterni sono stati testati secondo i requisiti di emissioni dell'ambiente di categoria C2. Le interferenze condotte e irradiate sono conformi ai requisiti della Classe A secondo la norma EN 55011.

#### Filtri di rete raccomandati

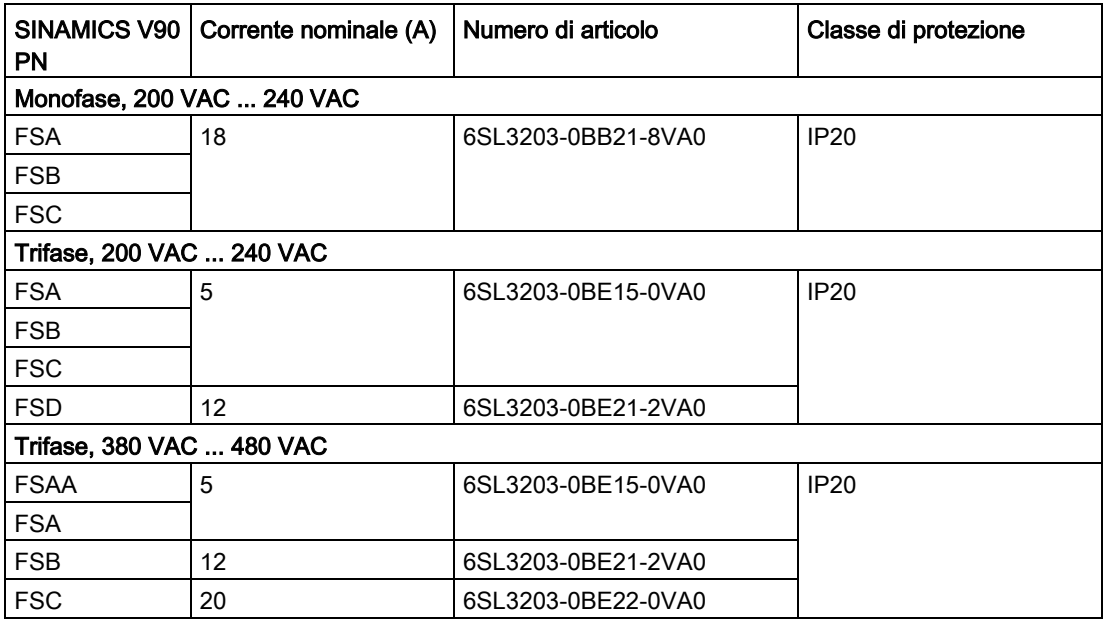

# Dimensioni d'ingombro (mm) Filtro utilizzato sulla rete di alimentazione monofase

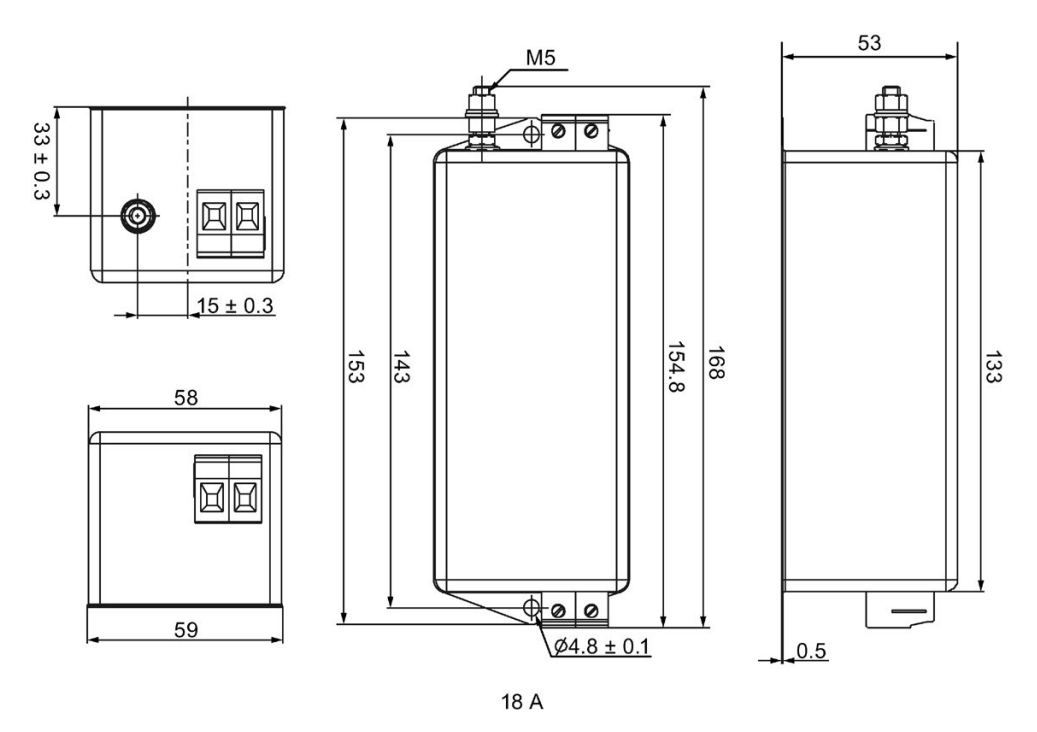

Filtro utilizzato sulla rete di alimentazione trifase

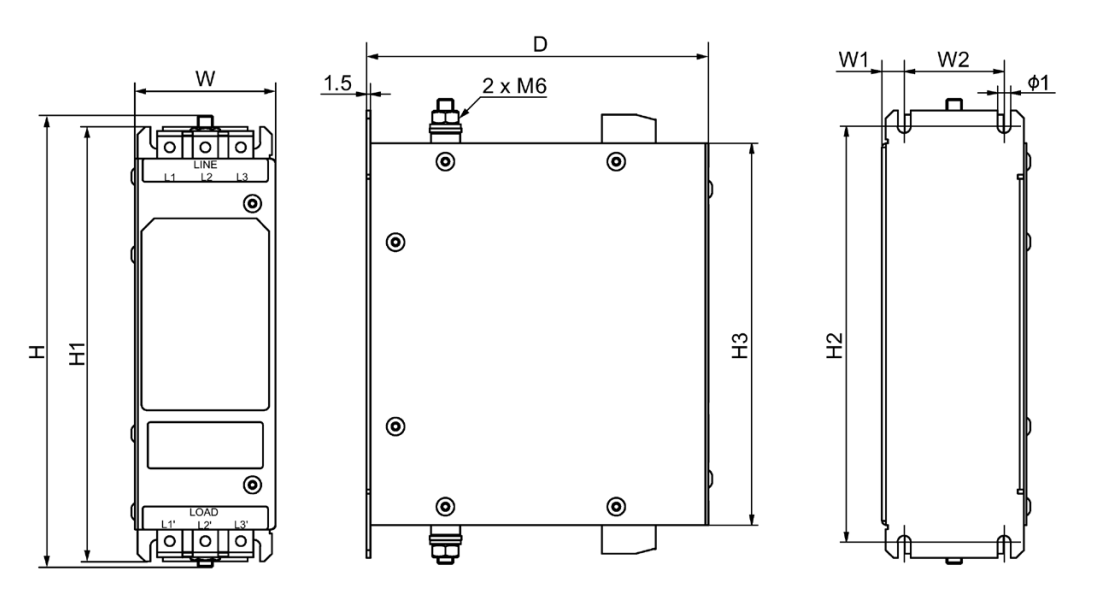

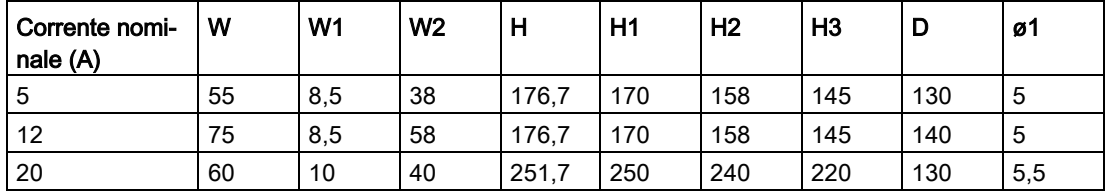

2.4 Accessori

#### Dati tecnici di base

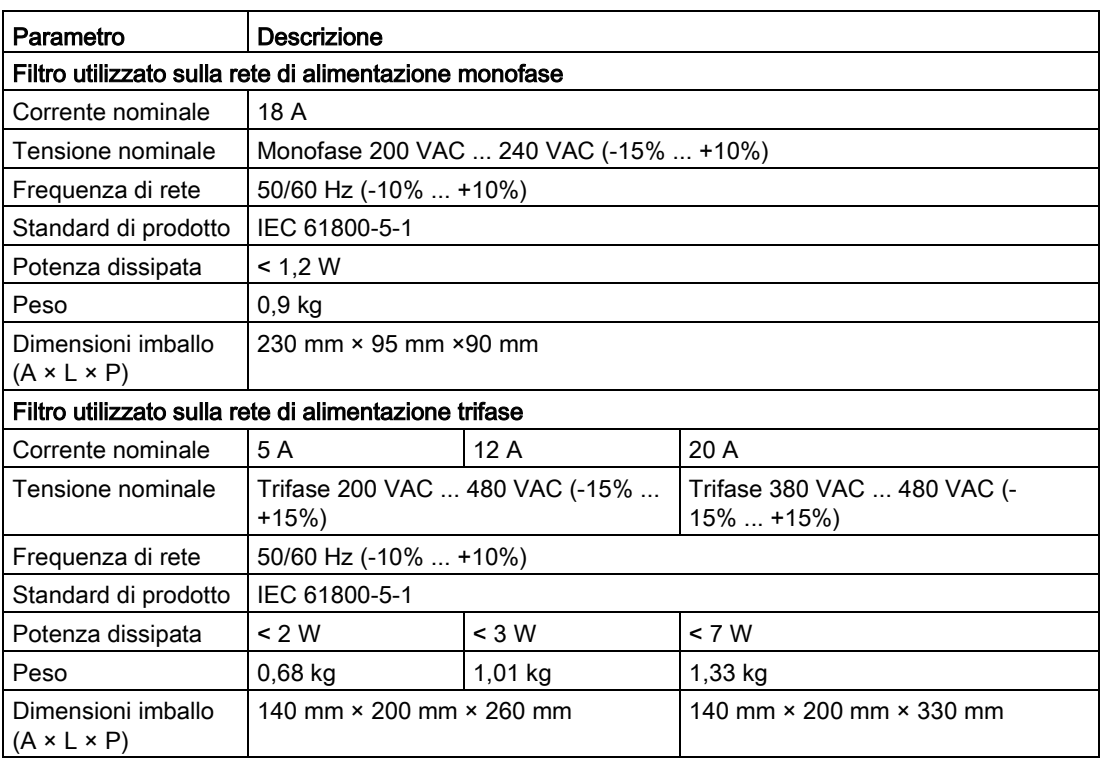

### Perdita di inserzione

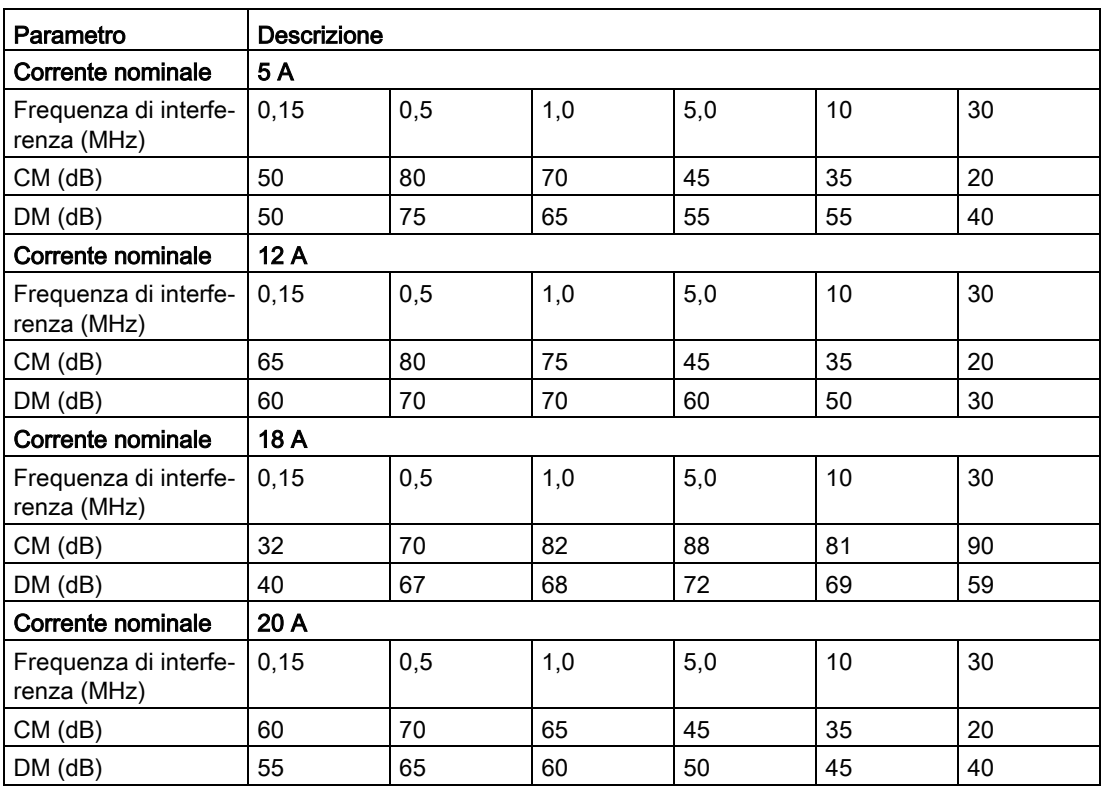

### Connessione (esempio)

#### Filtro utilizzato sulla rete di alimentazione monofase

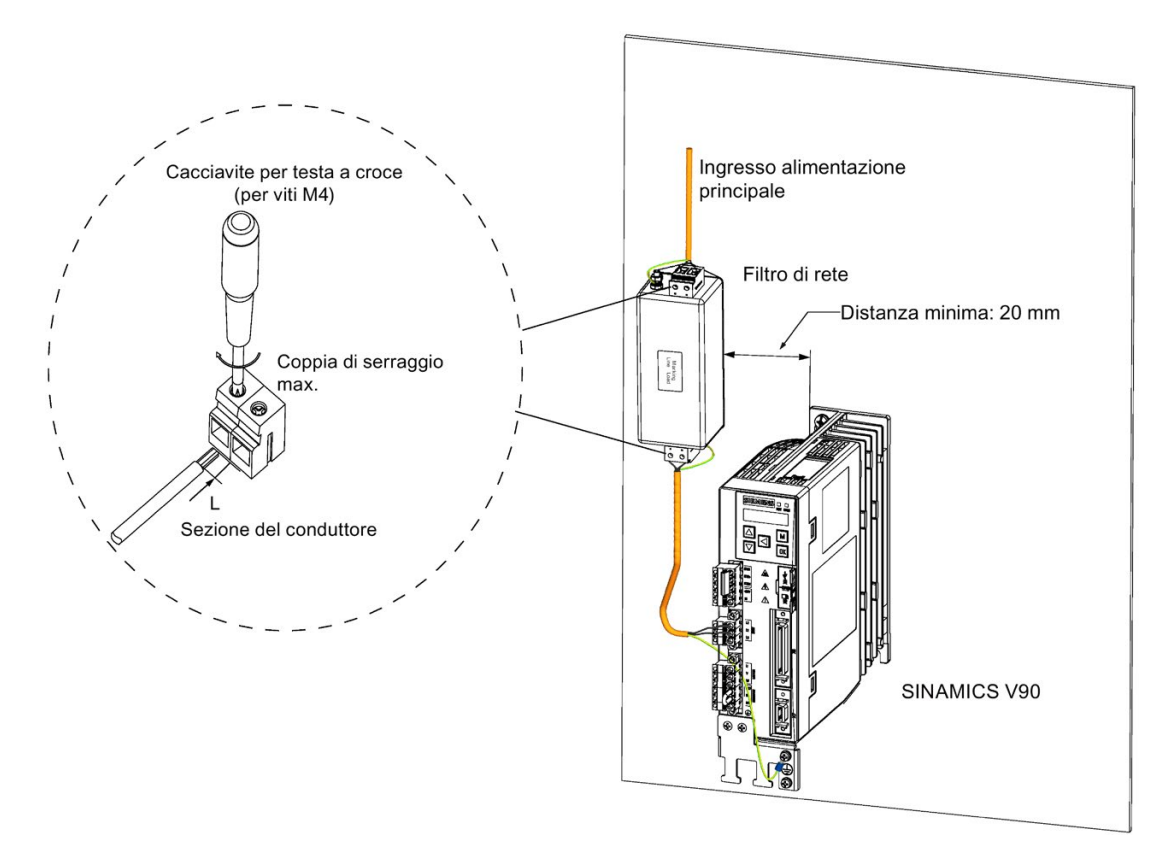

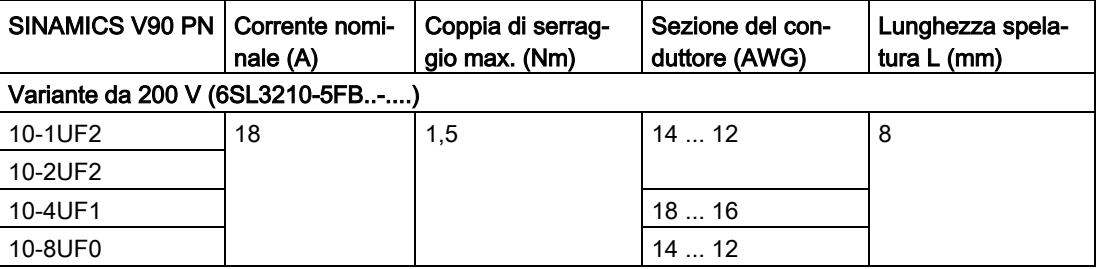

2.4 Accessori

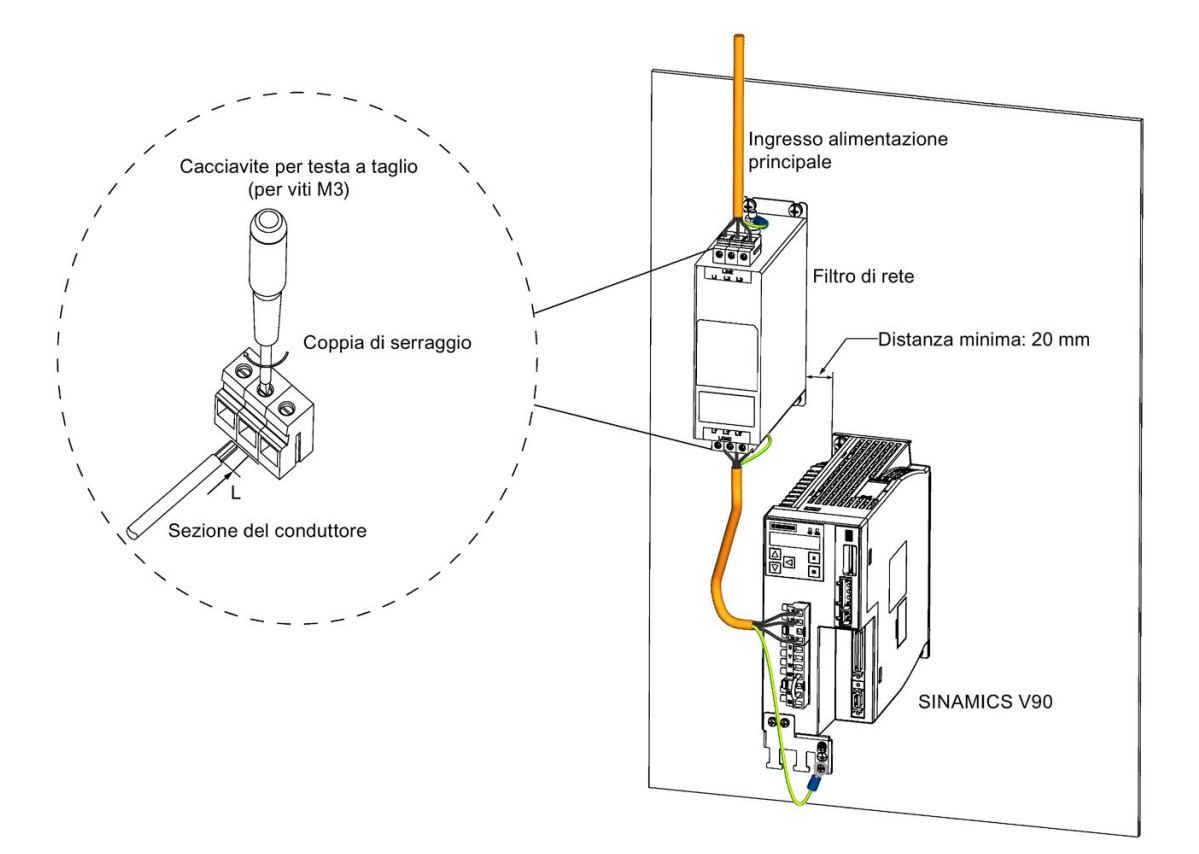

#### Filtro utilizzato sulla rete di alimentazione trifase

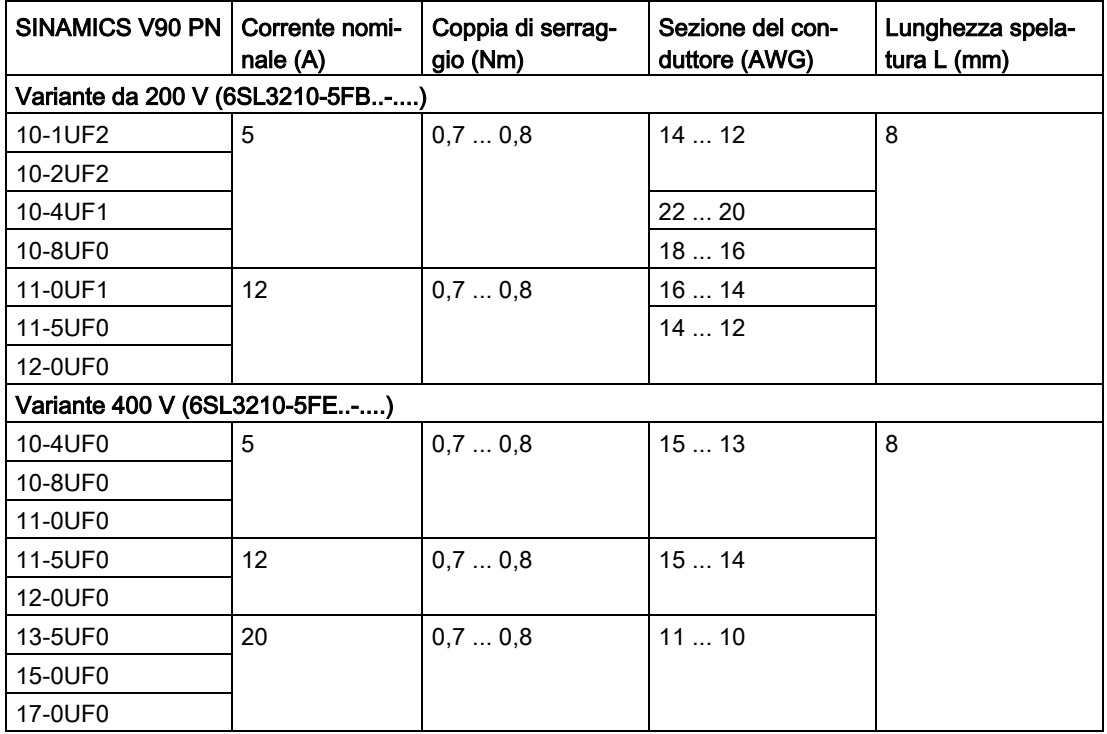

### 2.4.8 Micro SD card/SD card

È possibile utilizzare opzionalmente una micro SD card/SD card per copiare i parametri dell'azionamento o per eseguire un aggiornamento del firmware. La micro SD card è utilizzata per la variante 200 V del servoazionamento, mentre la SD card per la variante 400 V. Si consiglia di utilizzare la SD Card Siemens (numero di articolo: 6SL3054-4AG00-2AA0).

Si possono scegliere micro SD card/SD card di alta qualità con una capacità massima di 32 GB di marche come Kingston o SanDisk.

### 2.4.9 Ventilatori di ricambio

La tabella sottostante elenca i ventilatori di ricambio per i servoazionamenti SINAMICS V90 PN.

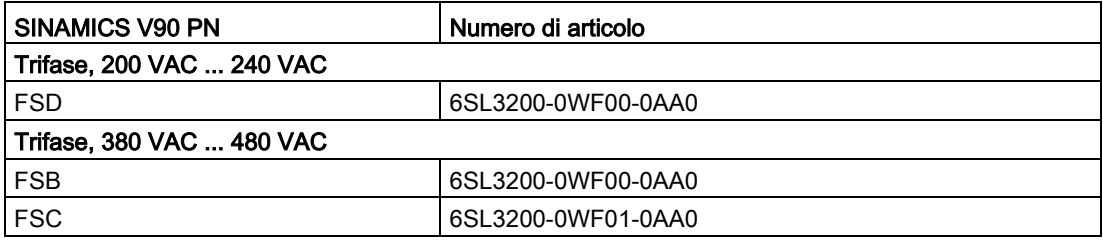

# 2.5 Elenco delle funzioni

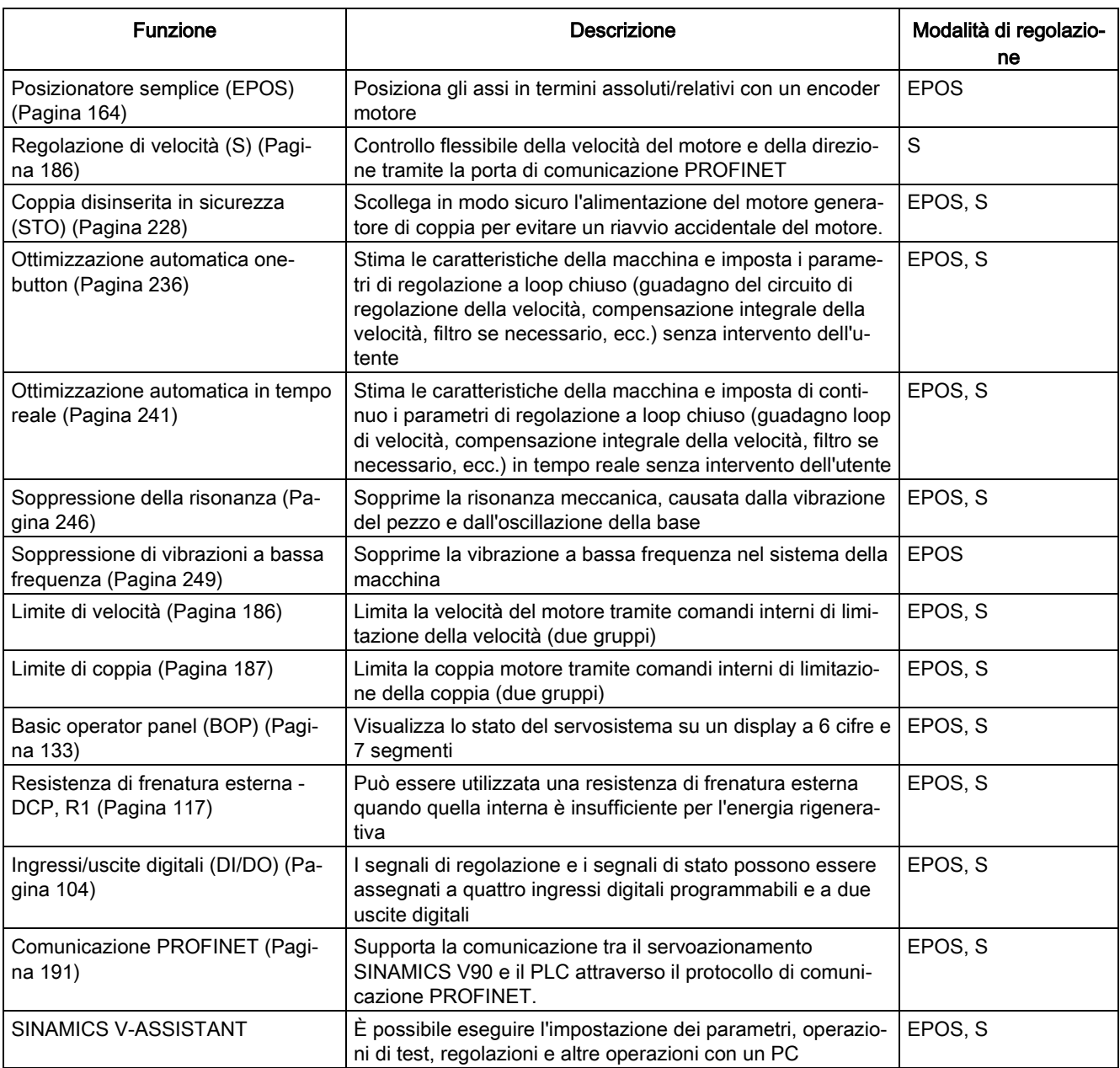

# 2.6.1 Dati tecnici - Servoazionamenti

### 2.6.1.1 SINAMICS V90 PN variante 200 V

### Dati tecnici generali

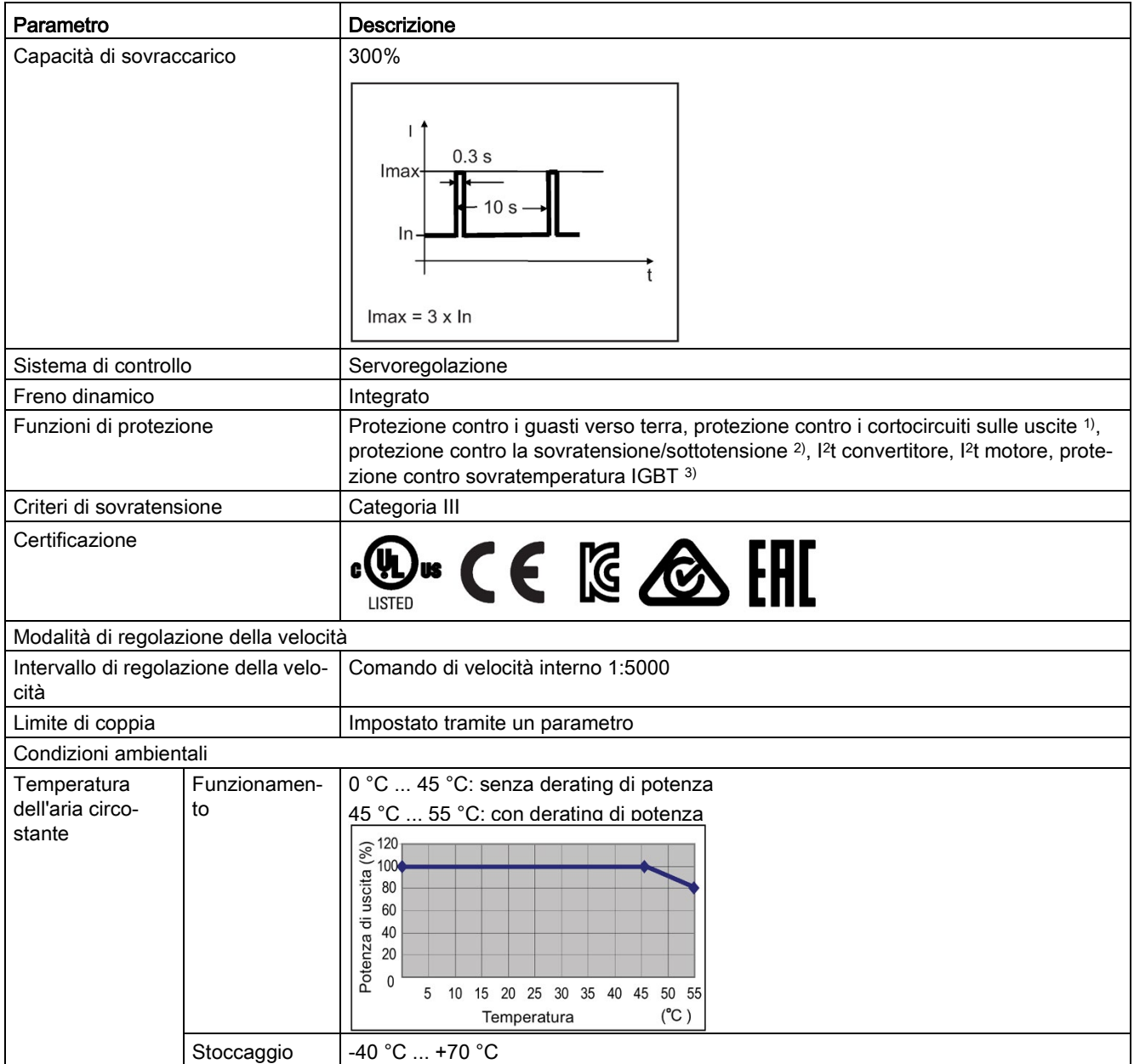

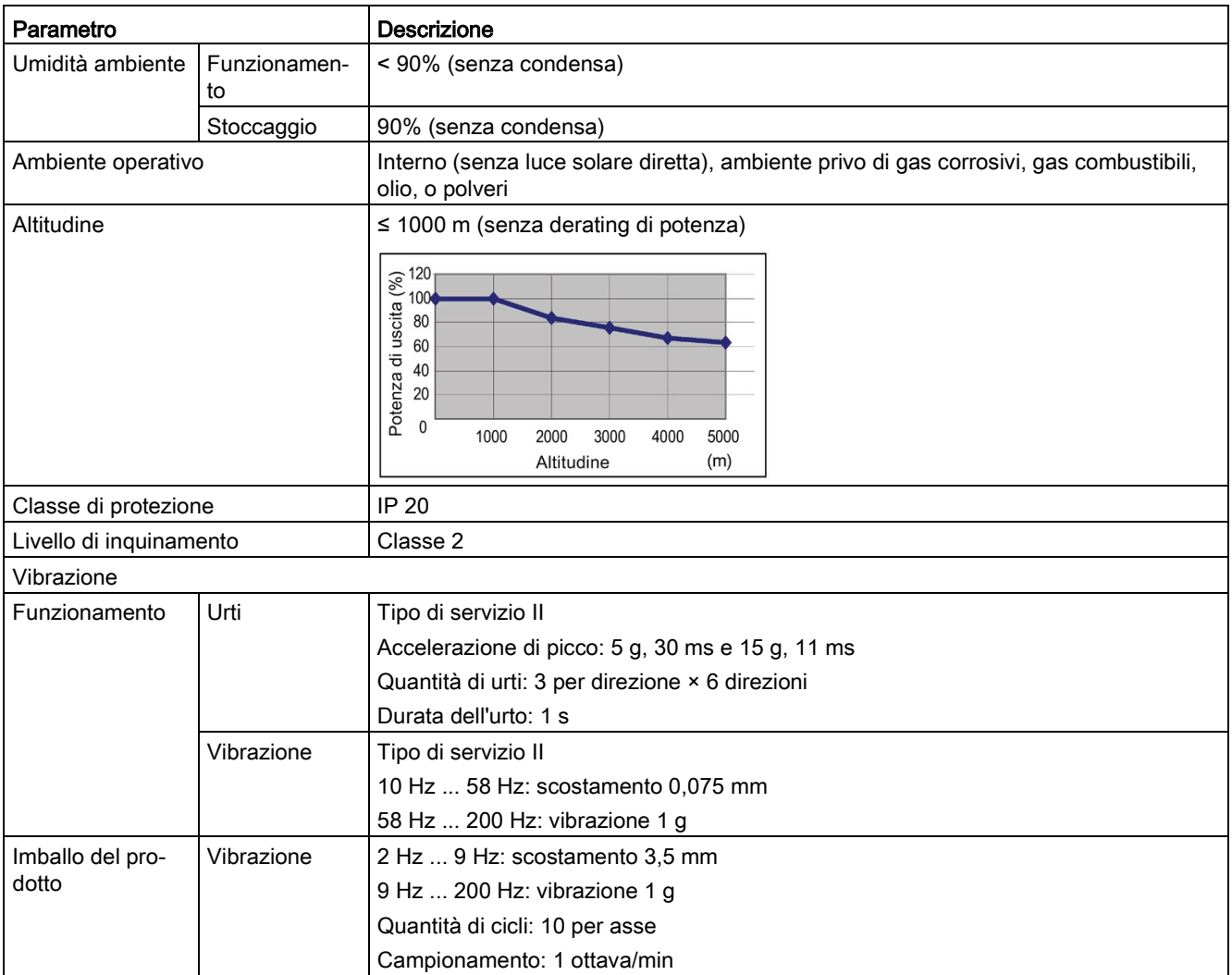

- 1) Una protezione integrale allo stato solido contro il cortocircuito non fornisce una protezione del circuito derivato. In ottemperanza al National Electrical Code (norme elettriche nazionali) e relative regolamentazioni locali, è necessario prevedere una protezione del circuito derivato.
- <sup>2)</sup> Il servoazionamento V90 PN 200 V ha una soglia di sovratensione di 410 VDC e una soglia di sottotensione di 150 VDC; il servoazionamento V90 PN 400 V ha una soglia di sovratensione di 820 VDC e una soglia di sottotensione di 320 VDC.
- 3) Il SINAMICS V90 PN non supporta la protezione contro i surriscaldamenti del motore. La sovratemperatura del motore è calcolata tramite I2t ed è protetta attraverso la corrente di uscita dell'azionamento.

### Dati tecnici specifici

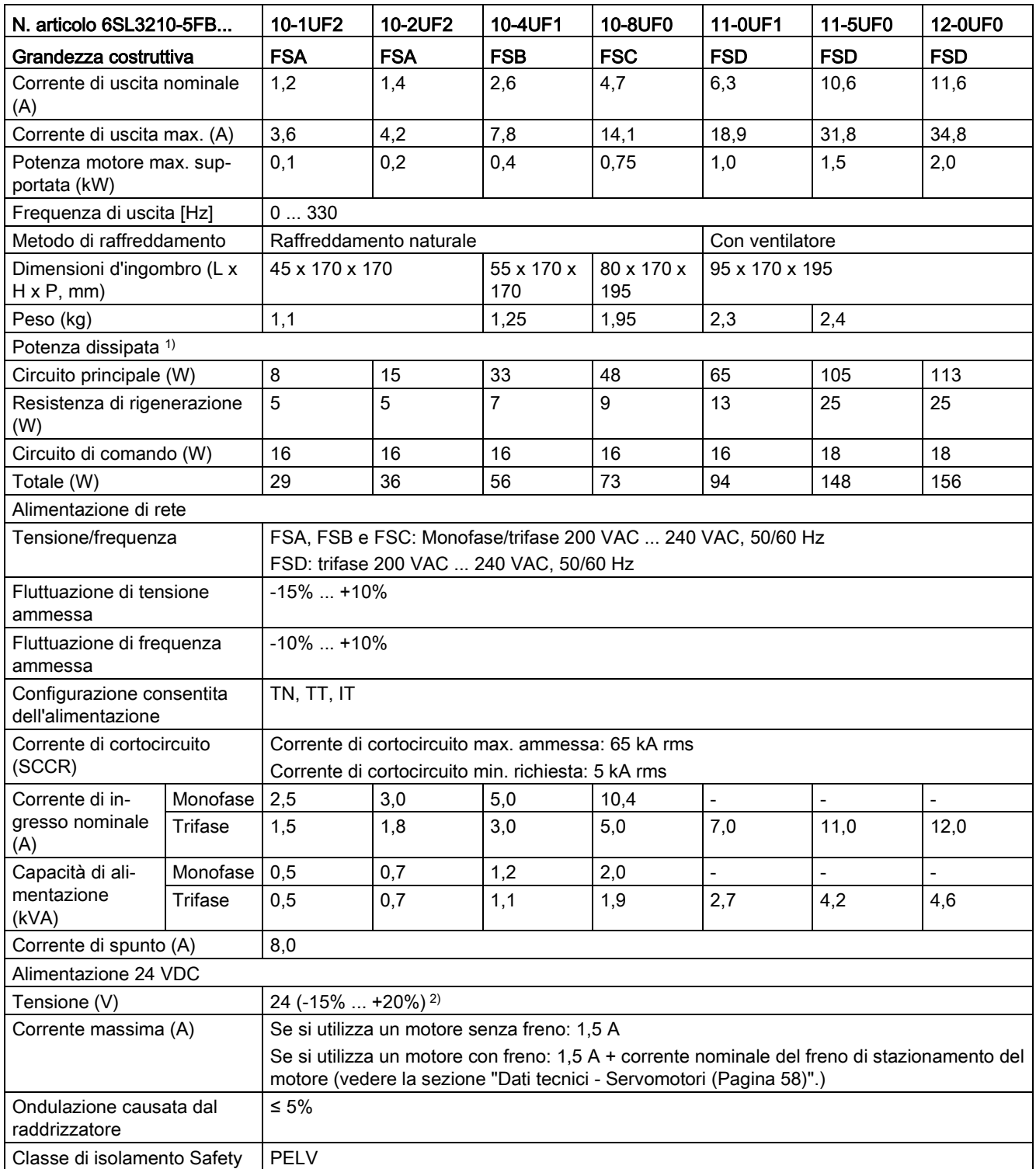

1) I valori sono calcolati qui al carico nominale.

2) Quando SINAMICS V90 PN funziona con un motore dotato di freno, la tolleranza di tensione dell'alimentazione 24 VDC deve essere compresa tra -10 % e +10 % per soddisfare i requisiti di tensione del freno.

# 2.6.1.2 SINAMICS V90 PN variante 400 V

### Dati tecnici generali

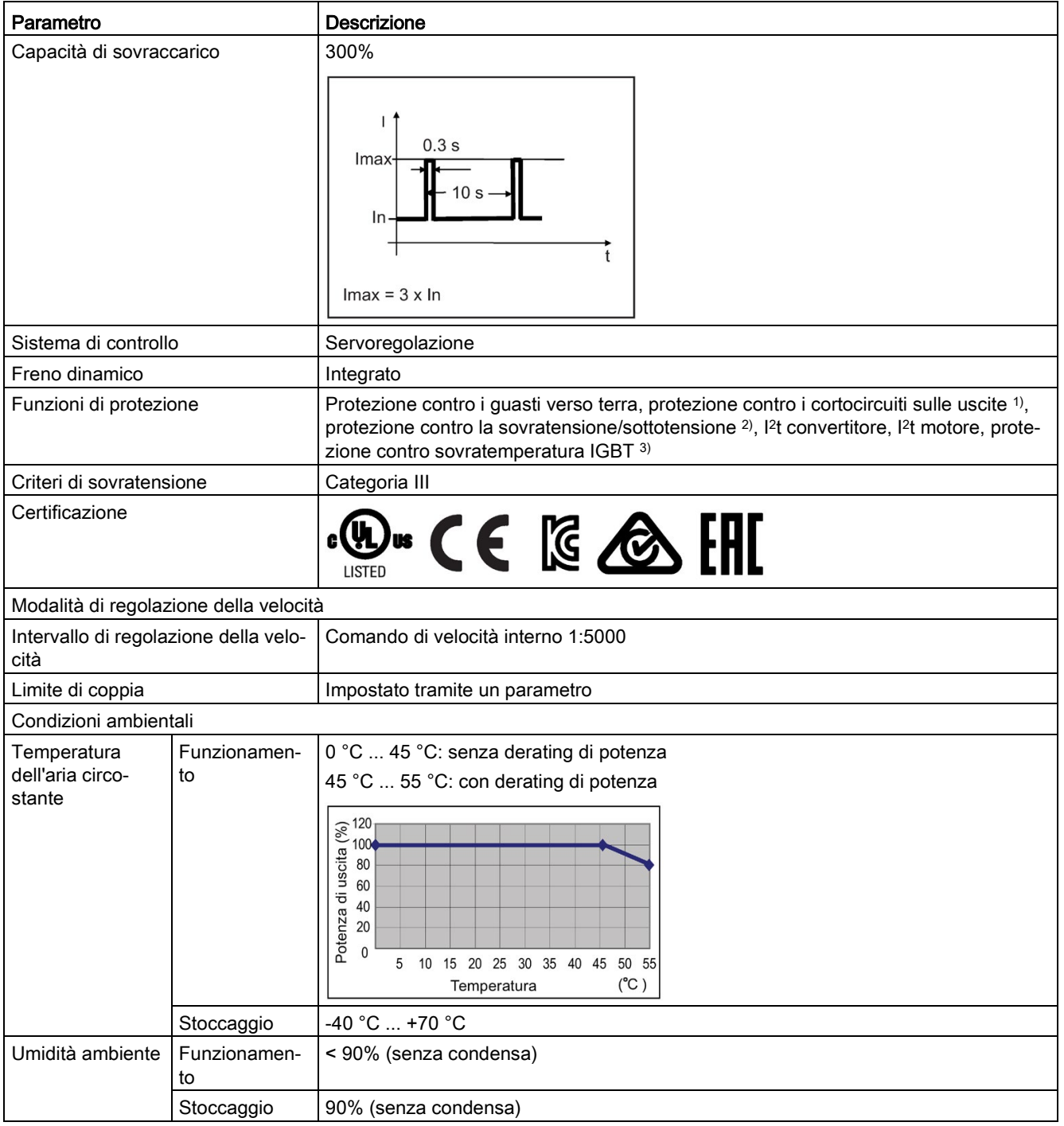

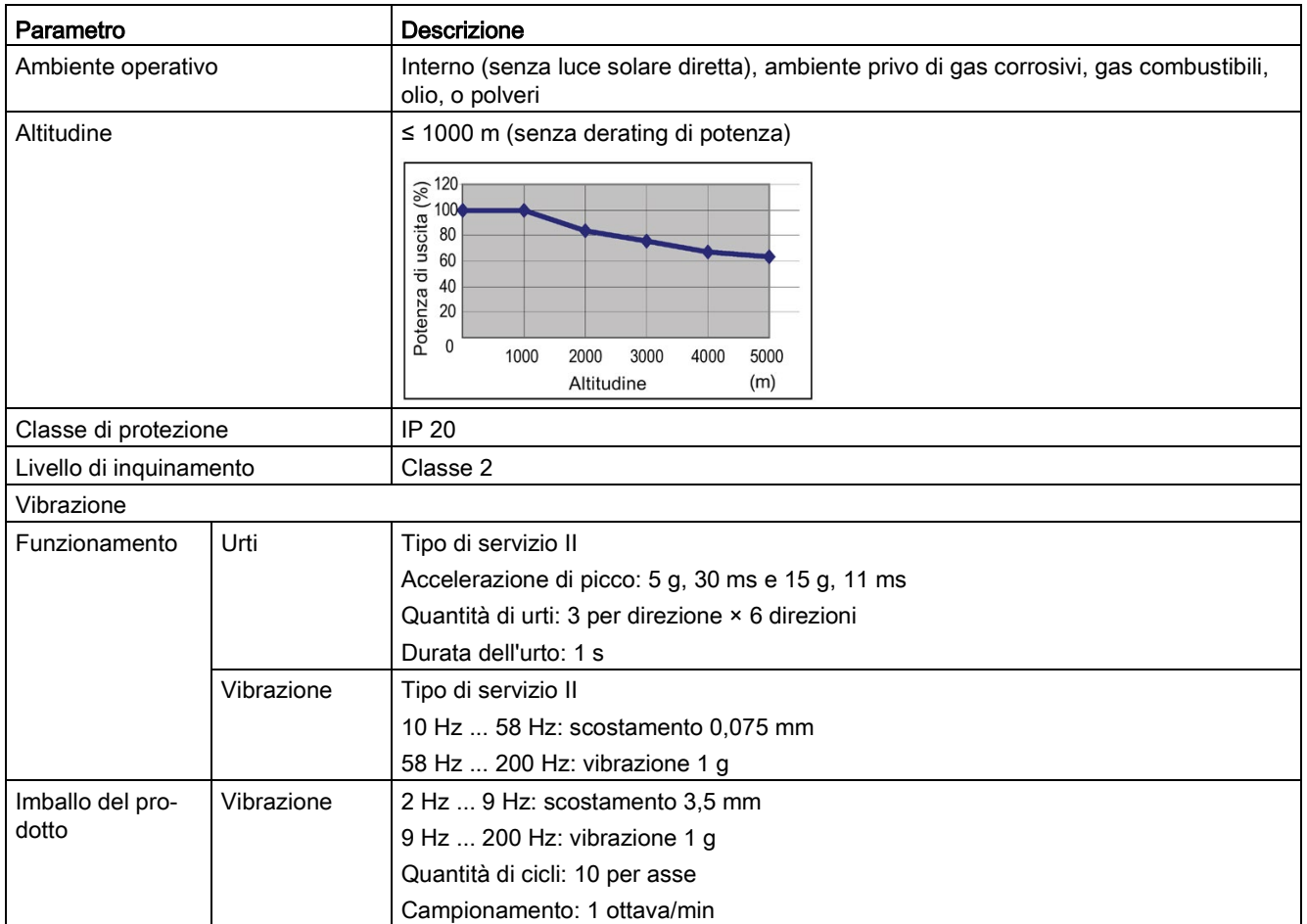

1) Una protezione integrale allo stato solido contro il cortocircuito non fornisce una protezione del circuito derivato. In ottemperanza al National Electrical Code (norme elettriche nazionali) e relative regolamentazioni locali, è necessario prevedere una protezione del circuito derivato.

- <sup>2)</sup> Il servoazionamento V90 PN 200 V ha una soglia di sovratensione di 410 VDC e una soglia di sottotensione di 150 VDC; il servoazionamento V90 PN 400 V ha una soglia di sovratensione di 820 VDC e una soglia di sottotensione di 320 VDC.
- 3) Il SINAMICS V90 PN non supporta la protezione contro i surriscaldamenti del motore. La sovratemperatura del motore è calcolata tramite I2t ed è protetta attraverso la corrente di uscita dell'azionamento.

### Dati tecnici specifici

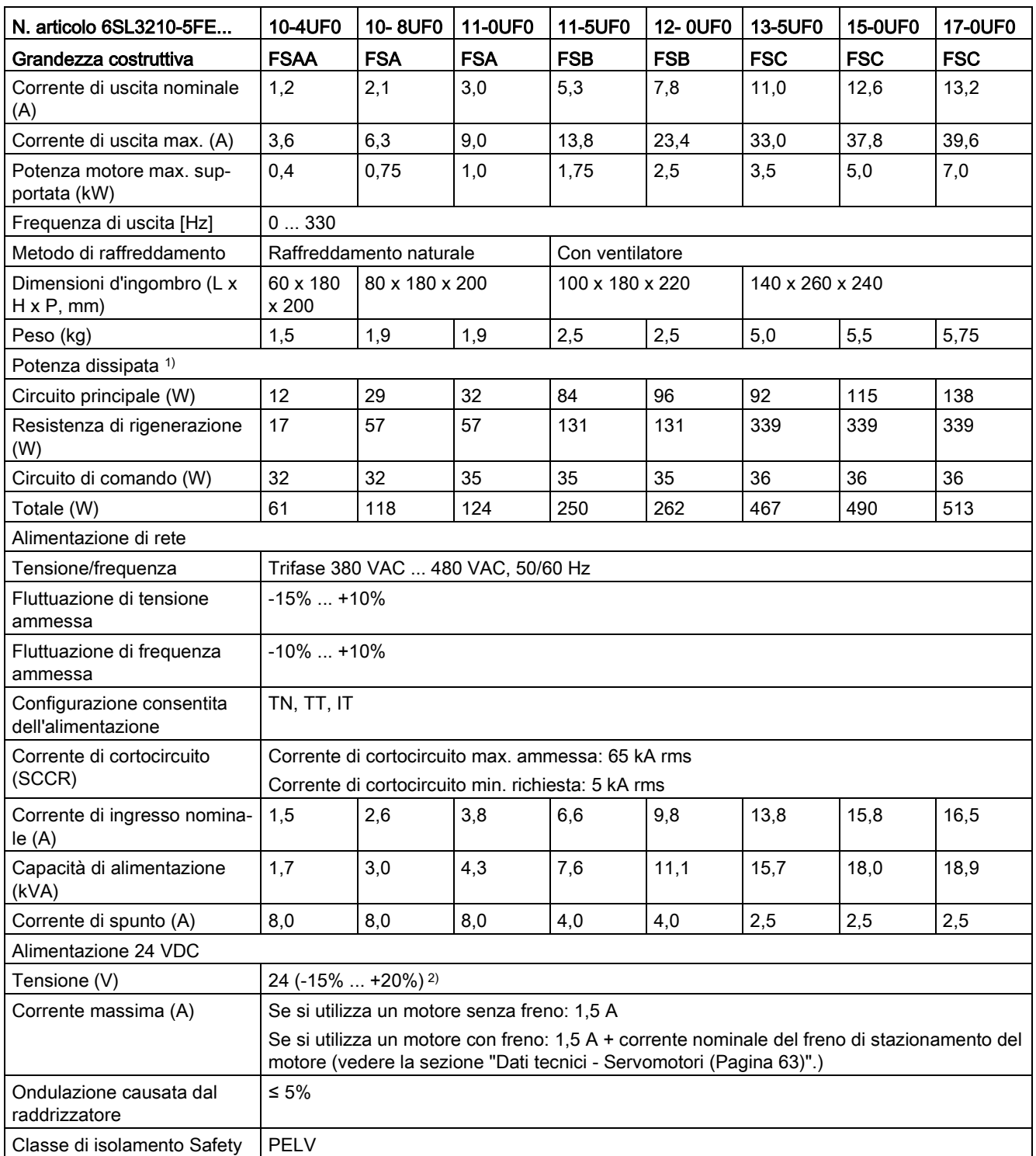

1) I valori sono calcolati qui al carico nominale.

2) Quando SINAMICS V90 PN funziona con un motore dotato di freno, la tolleranza di tensione dell'alimentazione 24 VDC deve essere compresa tra -10 % e +10 % per soddisfare i requisiti di tensione del freno.

### <span id="page-58-0"></span>2.6.2 Dati tecnici - Servomotori

### 2.6.2.1 Servomotore 1FL6 - inerzia ridotta

### Dati tecnici generali

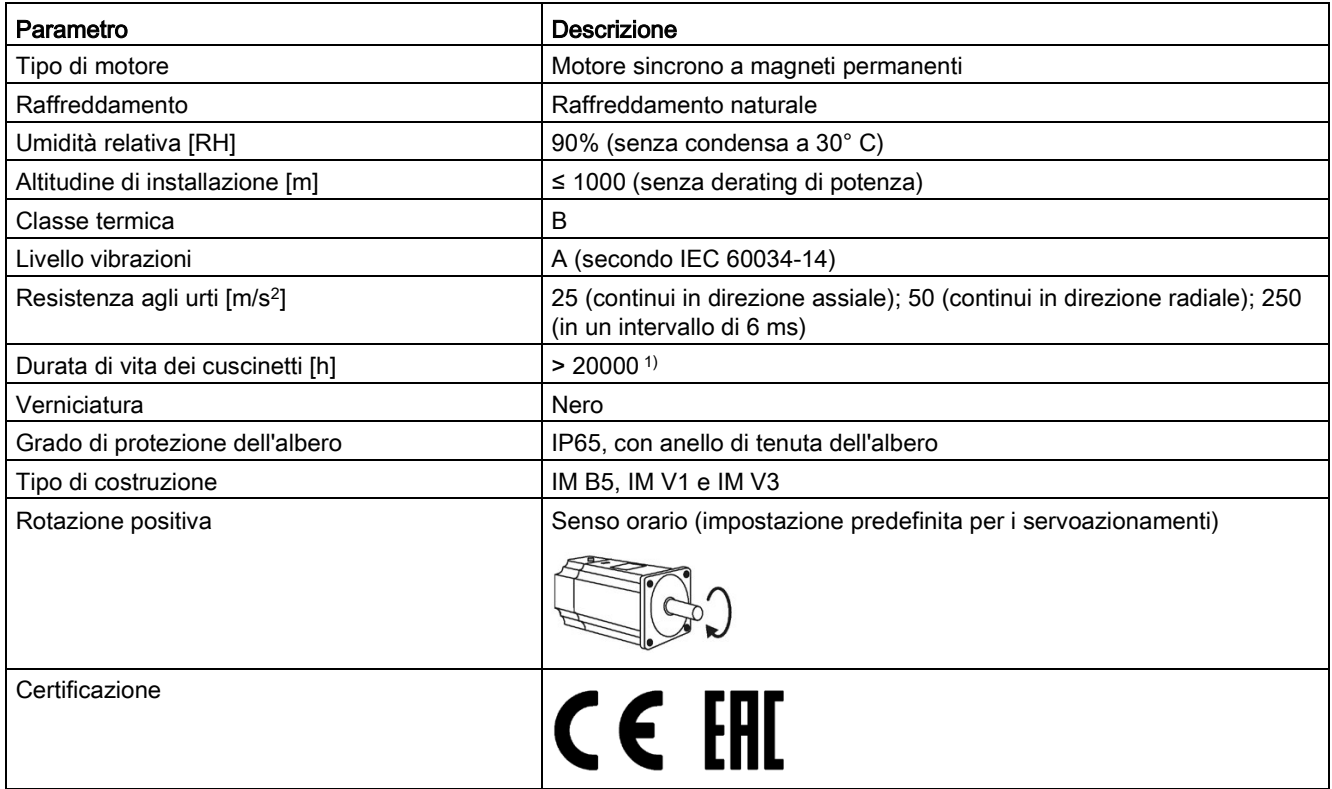

1) Questa durata di vita è solo orientativa. Se un motore continua a funzionare alla velocità nominale sotto carico nominale, sostituire i cuscinetti dopo 20.000 - 30.000 ore di servizio. Prima di questa scadenza, i cuscinetti vanno comunque sostituiti in presenza di rumori anomali, vibrazioni o guasti.

# <span id="page-59-0"></span>Dati tecnici specifici

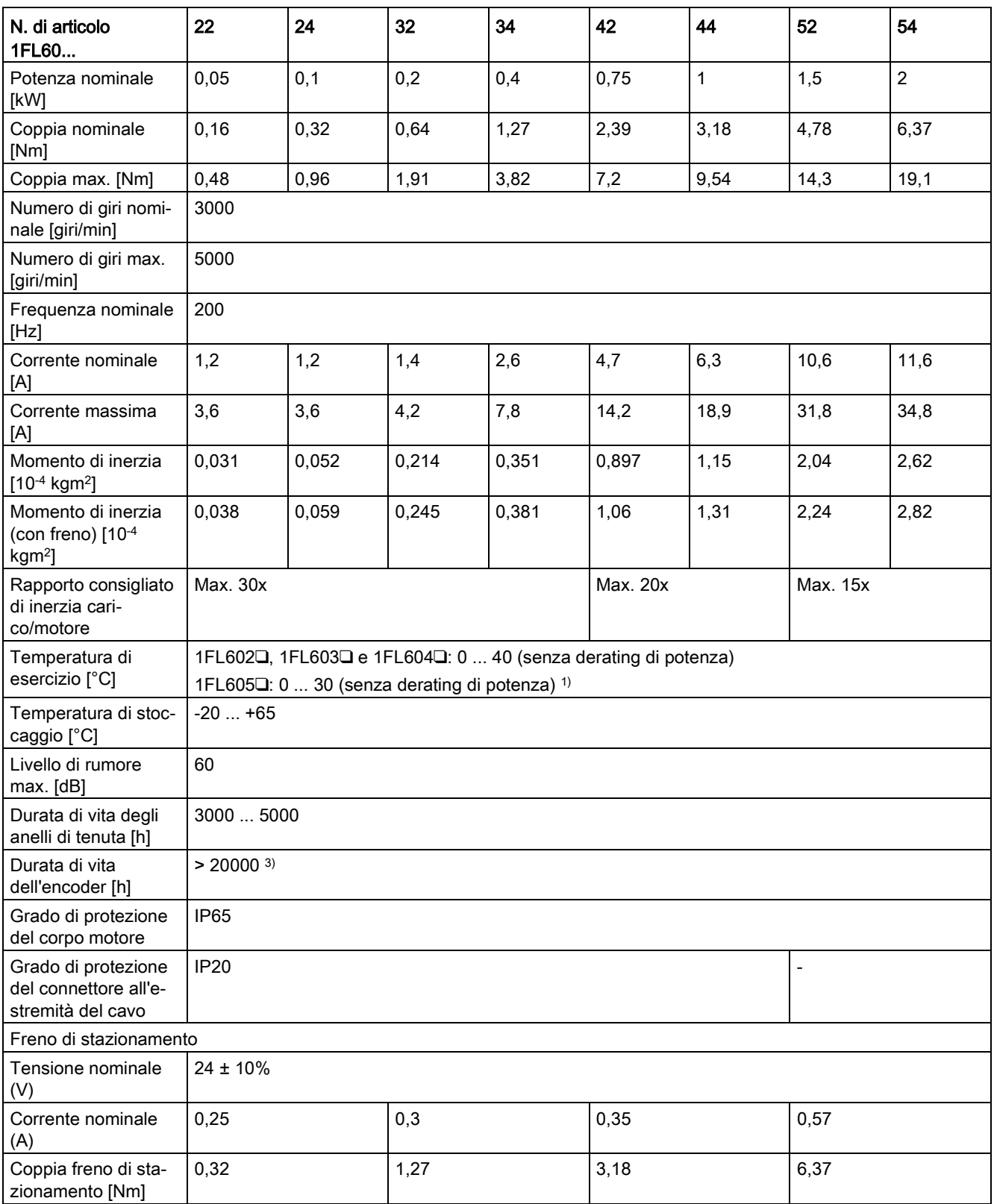

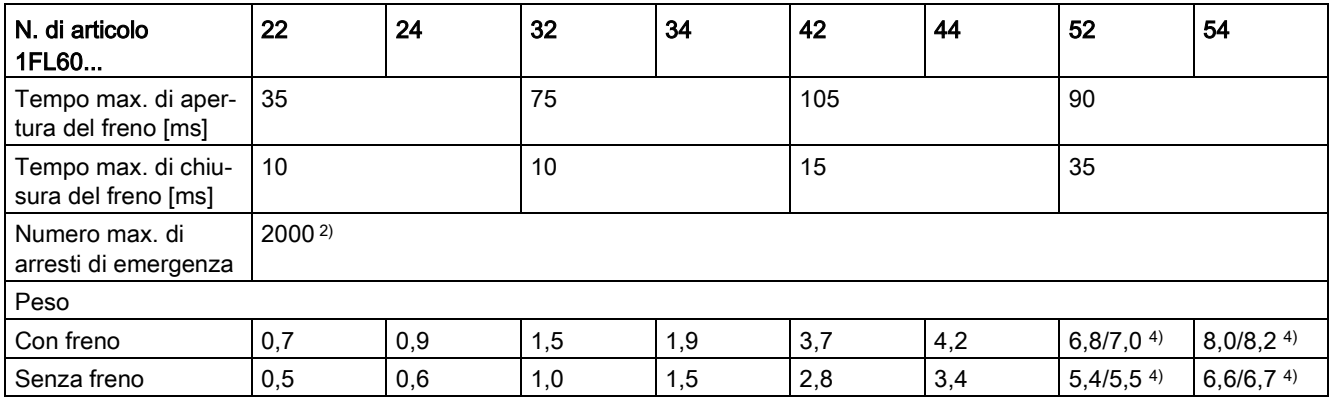

1) Quando la temperatura circostante è compresa tra 30 °C e 40 °C, i motori 1FL605 dotati di freno hanno un derating di potenza pari al 10%.

<sup>2)</sup> Il funzionamento limitato con il freno di emergenza è ammesso. È possibile eseguire fino a 2000 azioni di frenatura per i motori da 0,05 kW a 1 kW e 200 per quelli da 1,5 kW a 2 kW con momento di inerzia del rotore pari al 300% come momento di inerzia esterna da una velocità di 3000 giri/min senza che il freno sia soggetto a un valore di usura non ammesso.

3) Questa durata di vita è solo orientativa. Se un motore continua a funzionare all'80% del valore nominale e la temperatura circostante è di 30 °C, la durata di vita dell'encoder è assicurata.

4) Il primo valore indica i dati per i motori a inerzia ridotta con connettori diritti, mentre l'ultimo indica i dati per quelli a inerzia ridotta con connettori angolati.

#### Nota

I dati relativi a coppia nominale, potenza nominale, coppia max. e resistenza dell'armatura indicati nella tabella sopra ammettono una tolleranza del 10%.

### Caratteristiche coppia-velocità

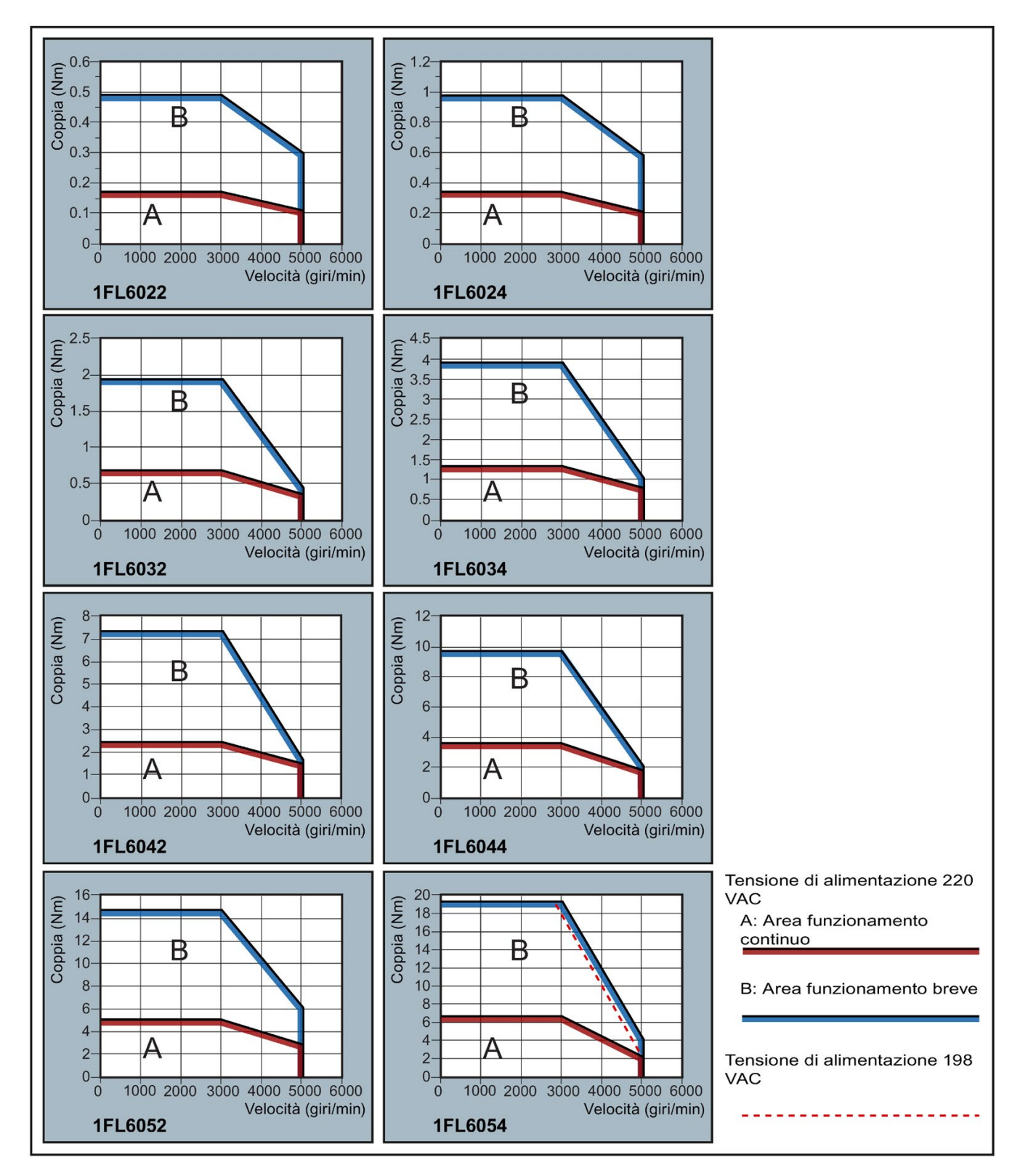

#### Nota

- Il servizio continuativo è un insieme di stati in cui il motore può funzionare senza interruzioni e in sicurezza. La coppia effettiva deve trovarsi in questo campo.
- Il servizio di breve durata è una serie di stati in cui il motore può funzionare per un breve periodo se la sua coppia effettiva è superiore alla coppia nominale.
- Per i motori con numero di giri nominale e numero di giri massimo differenti, la coppia di uscita si riduce a una velocità maggiore dopo che il numero di giri supera il numero di giri nominale.
- La funzione nel servizio di breve durata varia in funzione delle tensioni di alimentazione.
- Il servizio continuativo si riduce e i consumi di tensione sui cavi aumentano quando i cavi del circuito principale superano i 20 metri.

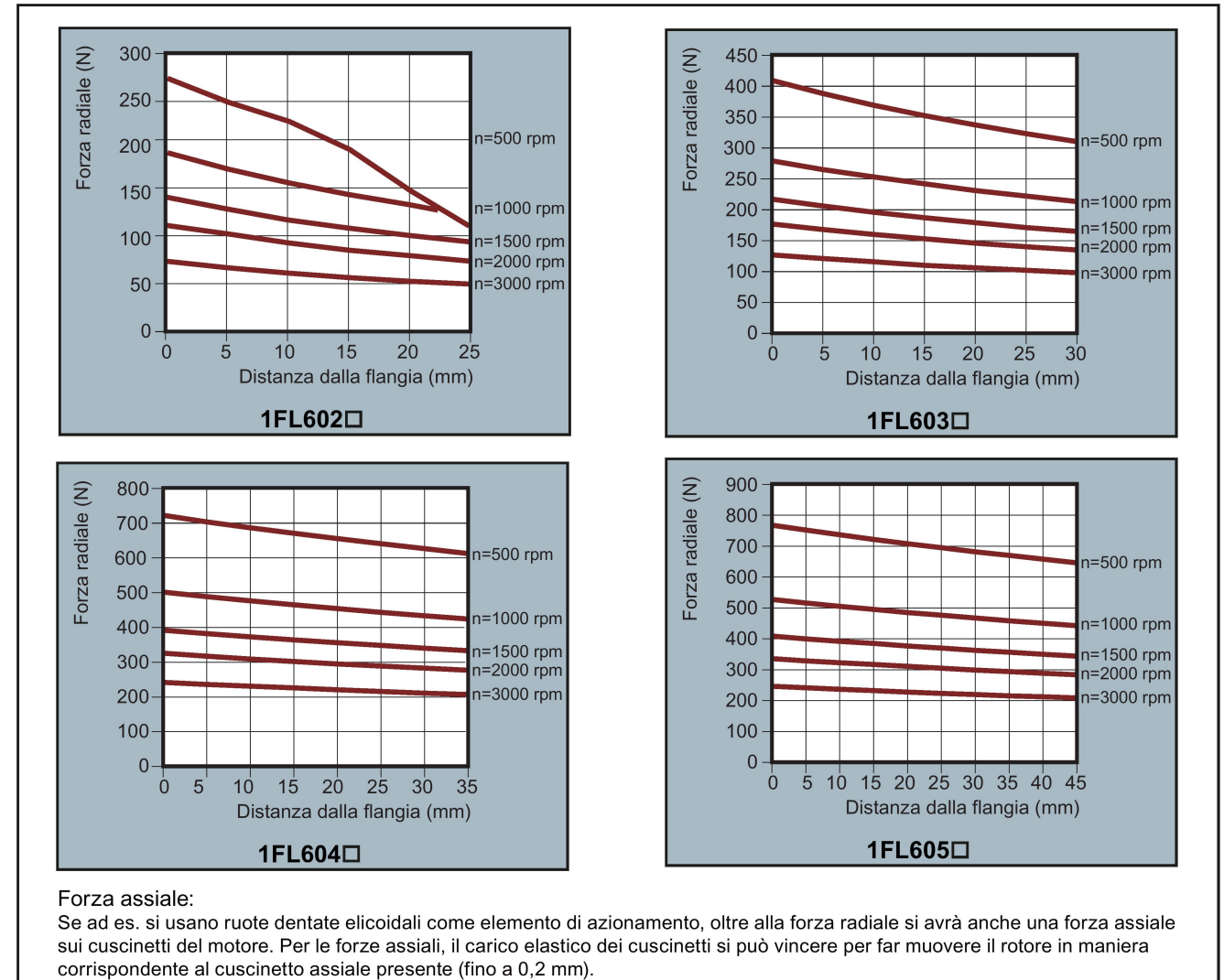

#### Forze radiali e assiali ammesse

La forza assiale ammessa si può calcolare in misura approssimativa con la formula seguente:

$$
F_A = 0.35 \cdot F_G
$$

Dove F<sub>A</sub> rappresenta la forza assiale e F<sub>a</sub> la forza radiale.

### 2.6.2.2 Servomotore 1FL6 - inerzia elevata

### Dati tecnici generali

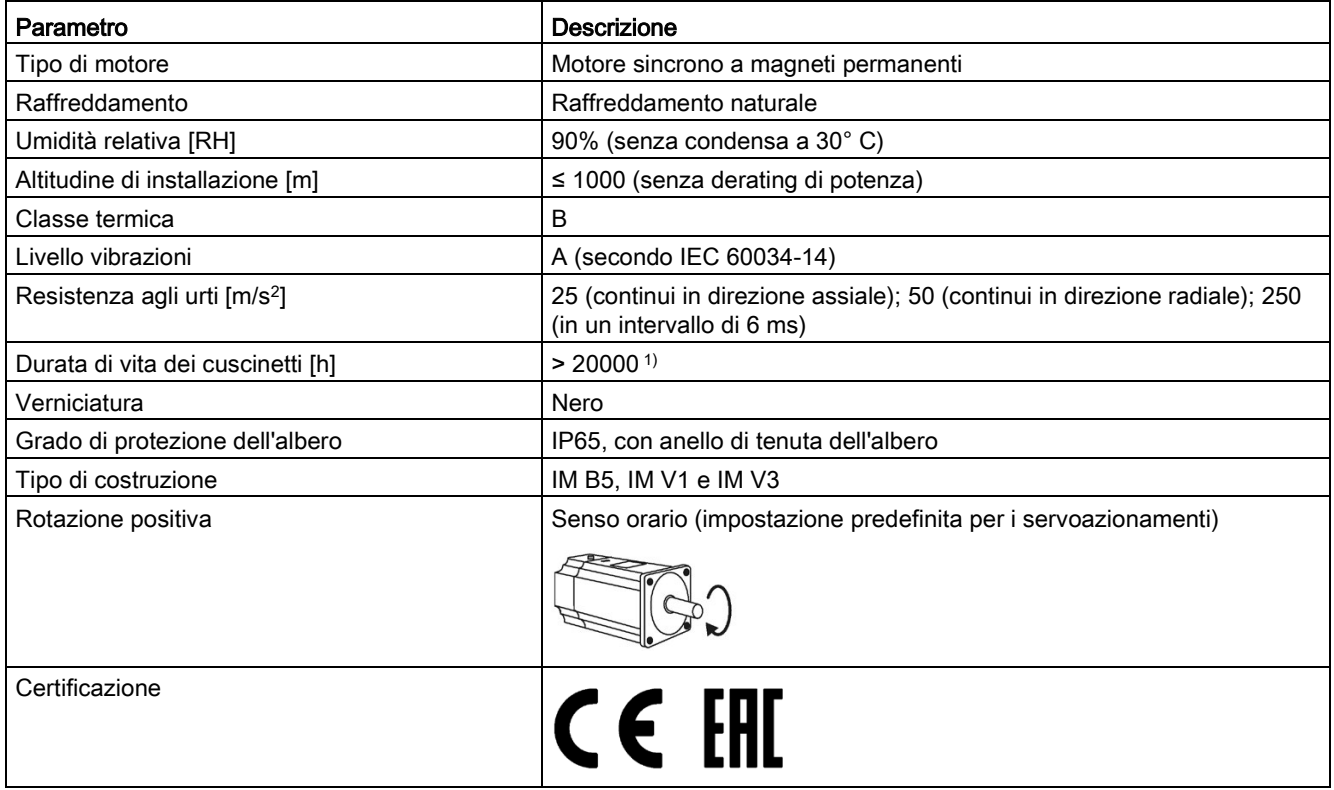

1) Questa durata di vita è solo orientativa. Se un motore continua a funzionare alla velocità nominale sotto carico nominale, sostituire i cuscinetti dopo 20.000 - 30.000 ore di servizio. Prima di questa scadenza, i cuscinetti vanno comunque sostituiti in presenza di rumori anomali, vibrazioni o guasti.

# <span id="page-64-0"></span>Dati tecnici specifici

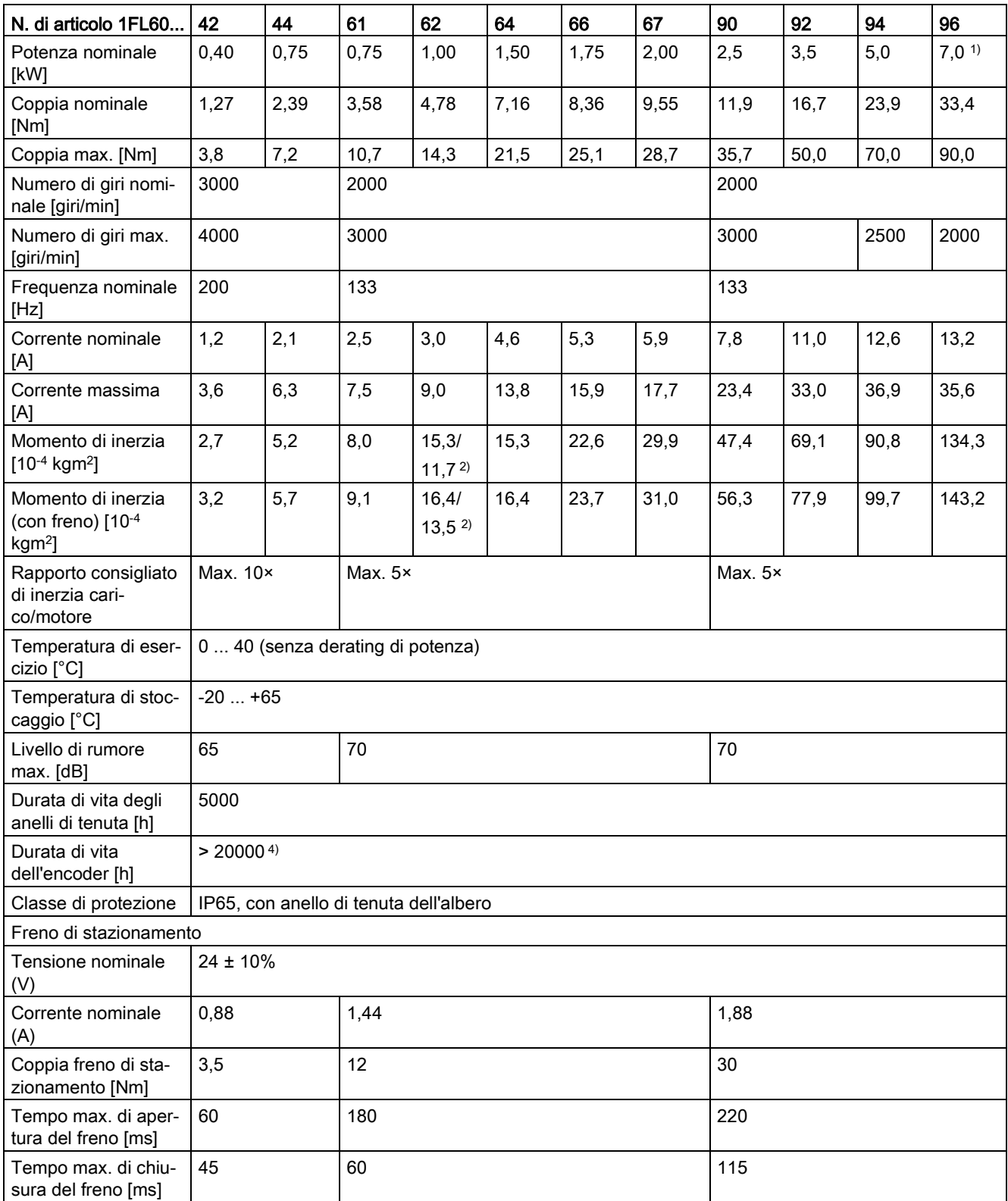

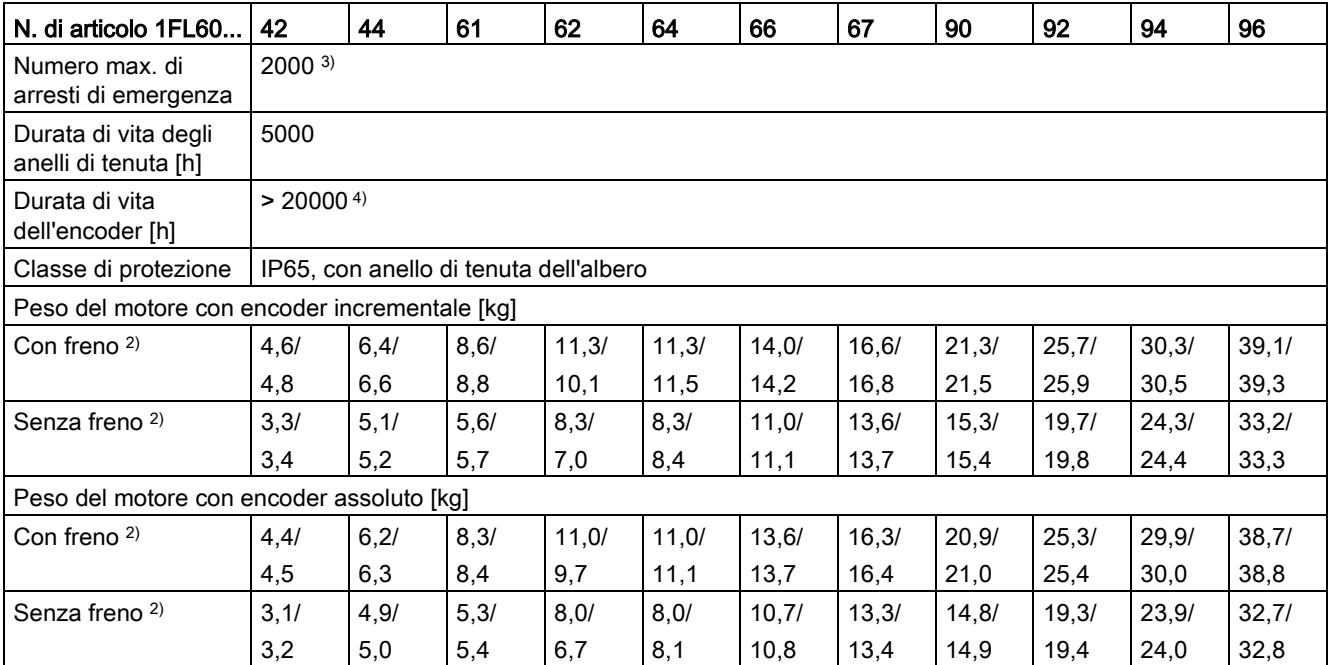

<sup>1)</sup> Quando la temperatura circostante è compresa tra 30 °C e 40 °C, i motori 1FL6096 dotati di freno hanno un derating di potenza pari al 10%.

<sup>2)</sup> Il primo valore indica i dati per i motori a inerzia elevata con connettori diritti, mentre l'ultimo indica i dati per quelli con connettori angolati.

- 3) Il funzionamento limitato con il freno di emergenza è ammesso. È possibile eseguire fino a 2000 azioni di frenatura con momento di inerzia del rotore pari al 300% come momento di inerzia esterna da una velocità di 3000 giri/min senza che il freno sia soggetto a un valore di usura non ammesso.
- 4) Questa durata di vita è solo orientativa. Se un motore continua a funzionare all'80% del valore nominale e la temperatura circostante è di 30 °C, la durata di vita dell'encoder è assicurata.

#### Nota

I dati relativi a coppia nominale, potenza nominale e coppia massima indicati nella tabella precedente ammettono una tolleranza del 10%.

### Caratteristiche coppia-velocità

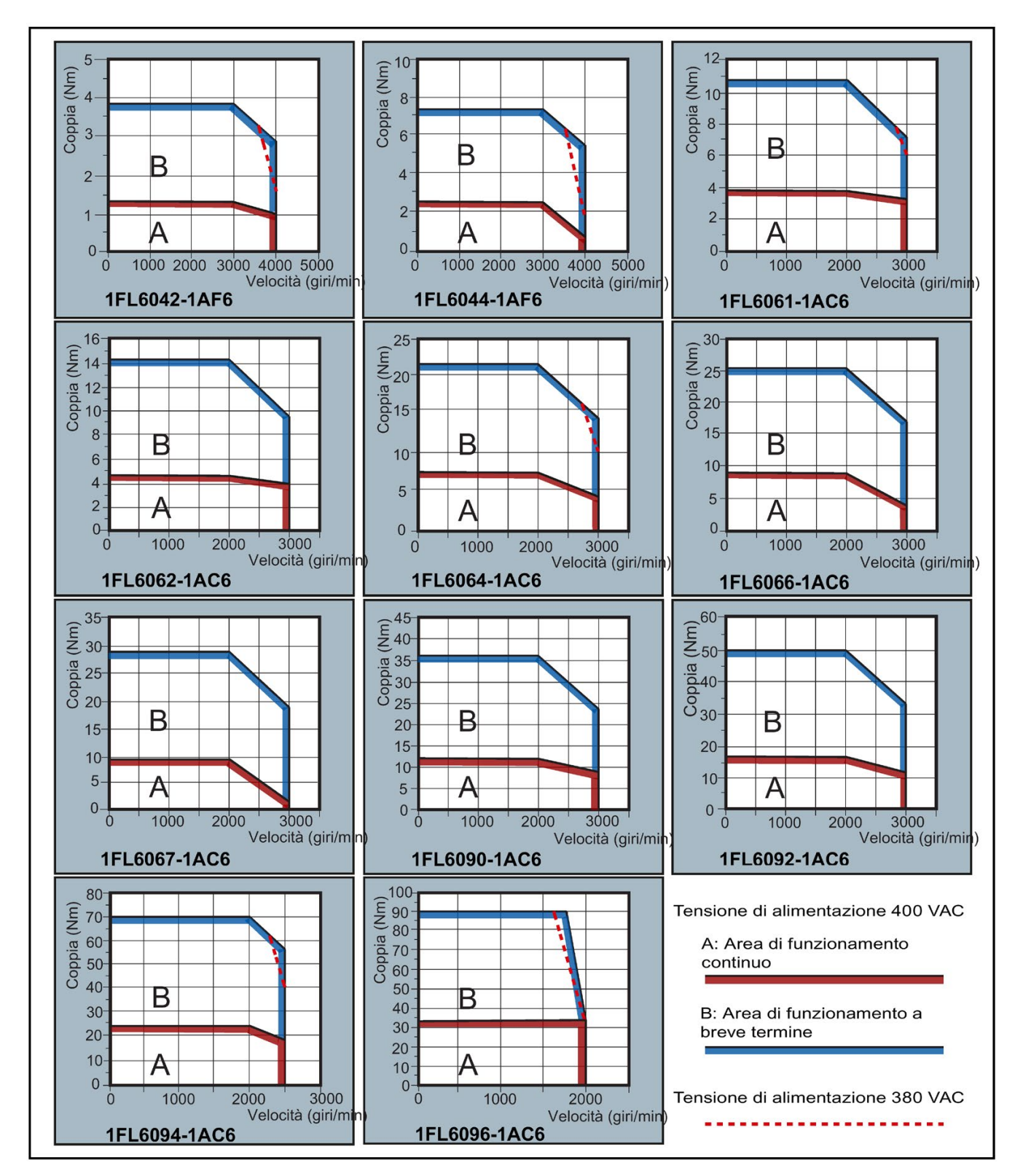

#### Nota

- Il servizio continuativo è un insieme di stati in cui il motore può funzionare senza interruzioni e in sicurezza. La coppia effettiva deve trovarsi in questo campo.
- Il servizio di breve durata è una serie di stati in cui il motore può funzionare per un breve periodo se la sua coppia effettiva è superiore alla coppia nominale.
- Per i motori con numero di giri nominale e numero di giri massimo differenti, la coppia di uscita si riduce a una velocità maggiore dopo che il numero di giri supera il numero di giri nominale.
- La funzione nel servizio di breve durata varia in funzione delle tensioni di alimentazione.
- Il servizio continuativo si riduce e i consumi di tensione aumentano quando i cavi del loop principale superano i 20 metri.
- Per i motori 1FL6096 la velocità massima può essere garantita se la tensione di alimentazione di rete è maggiore di 380V.

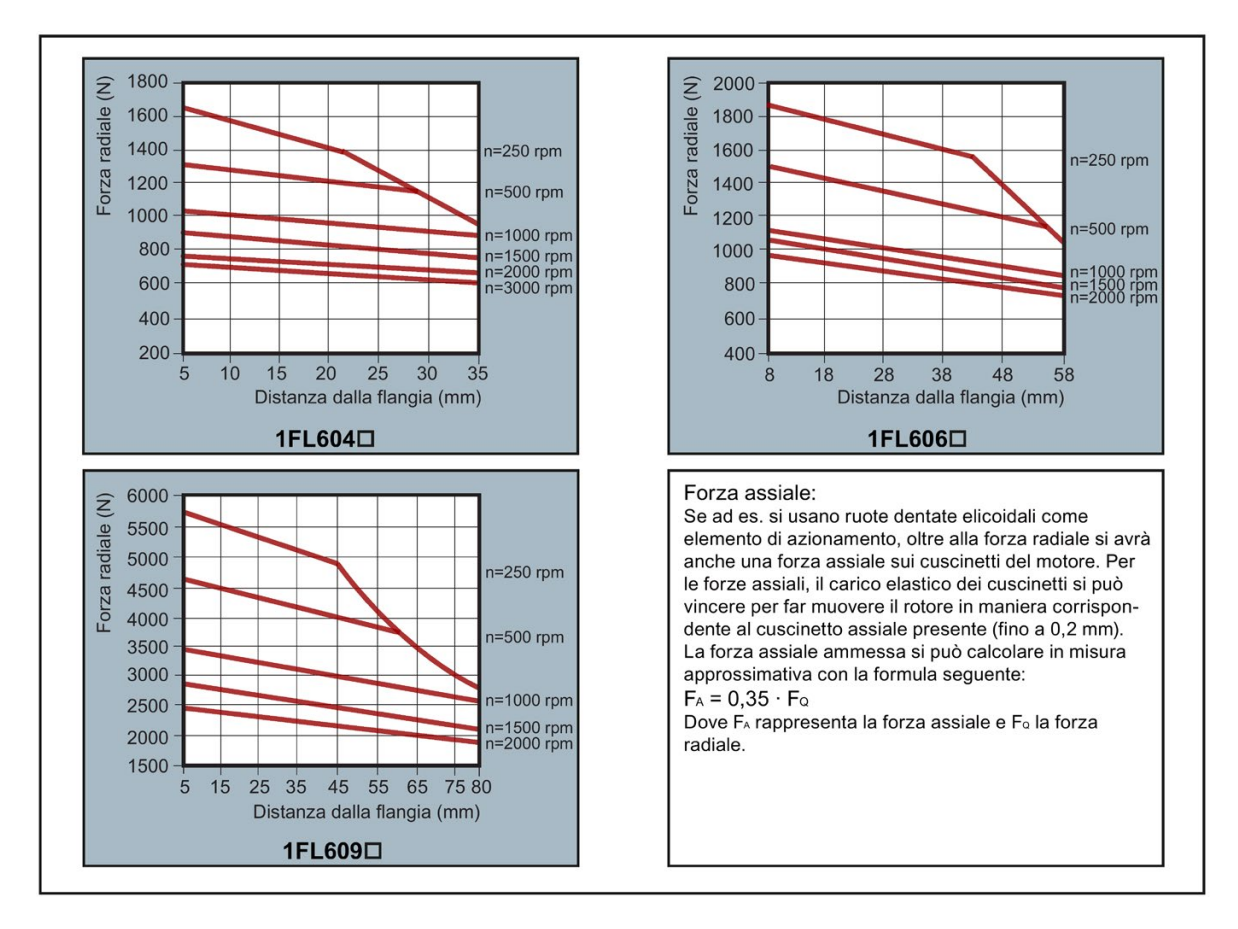

#### Forze radiali e assiali ammesse

#### Nota

Nei modelli 1FL604❑ e 1FL609❑ l'albero è protetto per 5 mm dai manicotti, mentre nel modello 1FL606❑ questa protezione si estende su 8 mm. Pertanto, le distanze dalla flangia nelle tre figure precedenti iniziano rispettivamente a 5 mm, 8mm e 5 mm.

### 2.6.2.3 Derating di potenza

Per condizioni divergenti (temperatura ambiente > 40 °C o altitudine di installazione > 1000 m sopra il livello del mare) la coppia/potenza ammissibile deve essere desunta dalla seguente tabella. Le temperature ambiente e le altitudini di installazione sono arrotondate rispettivamente a 5 °C e 500 m.

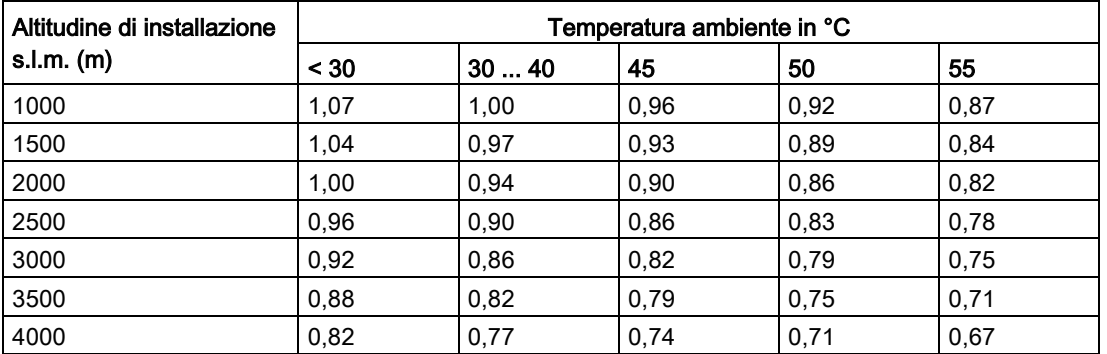

### Derating di potenza in funzione dell'altezza di installazione e della temperatura ambiente

# 2.6.3 Dati tecnici - Cavi

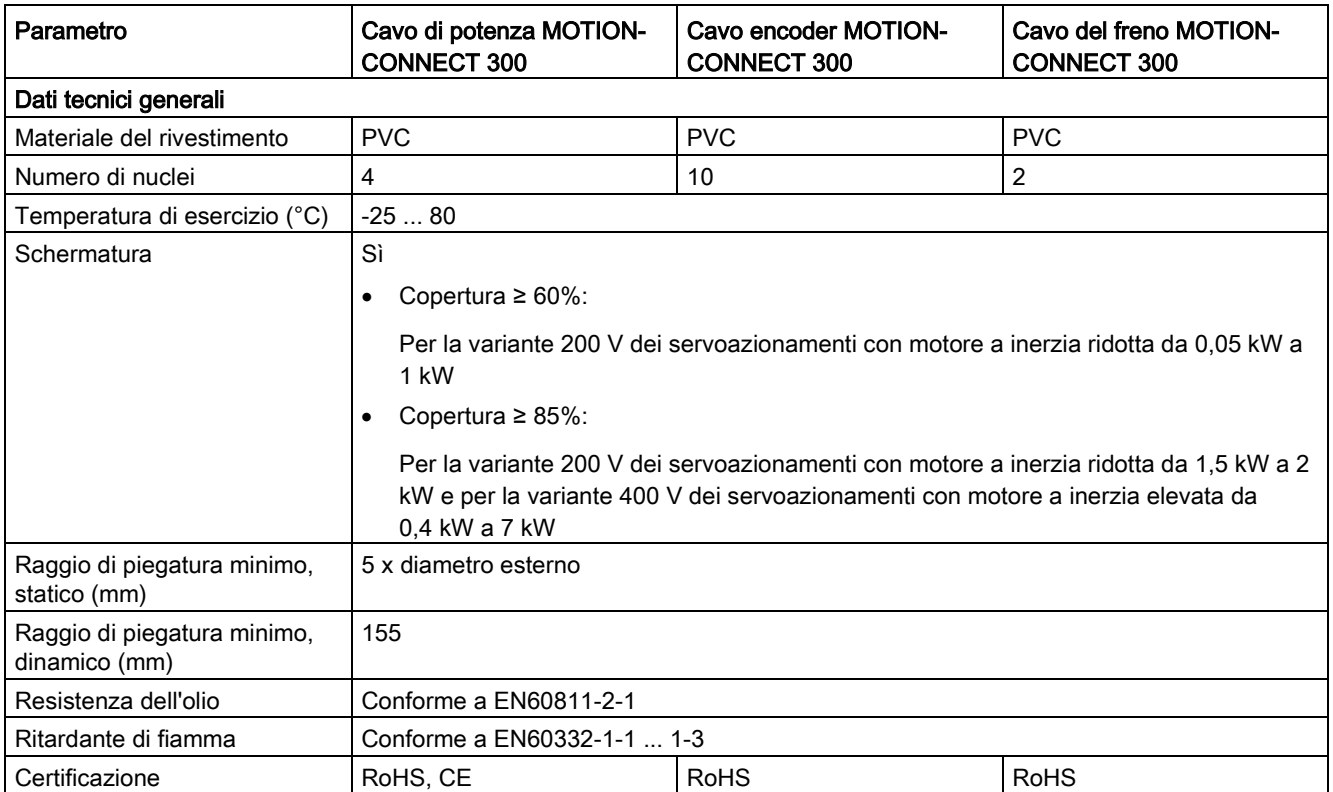

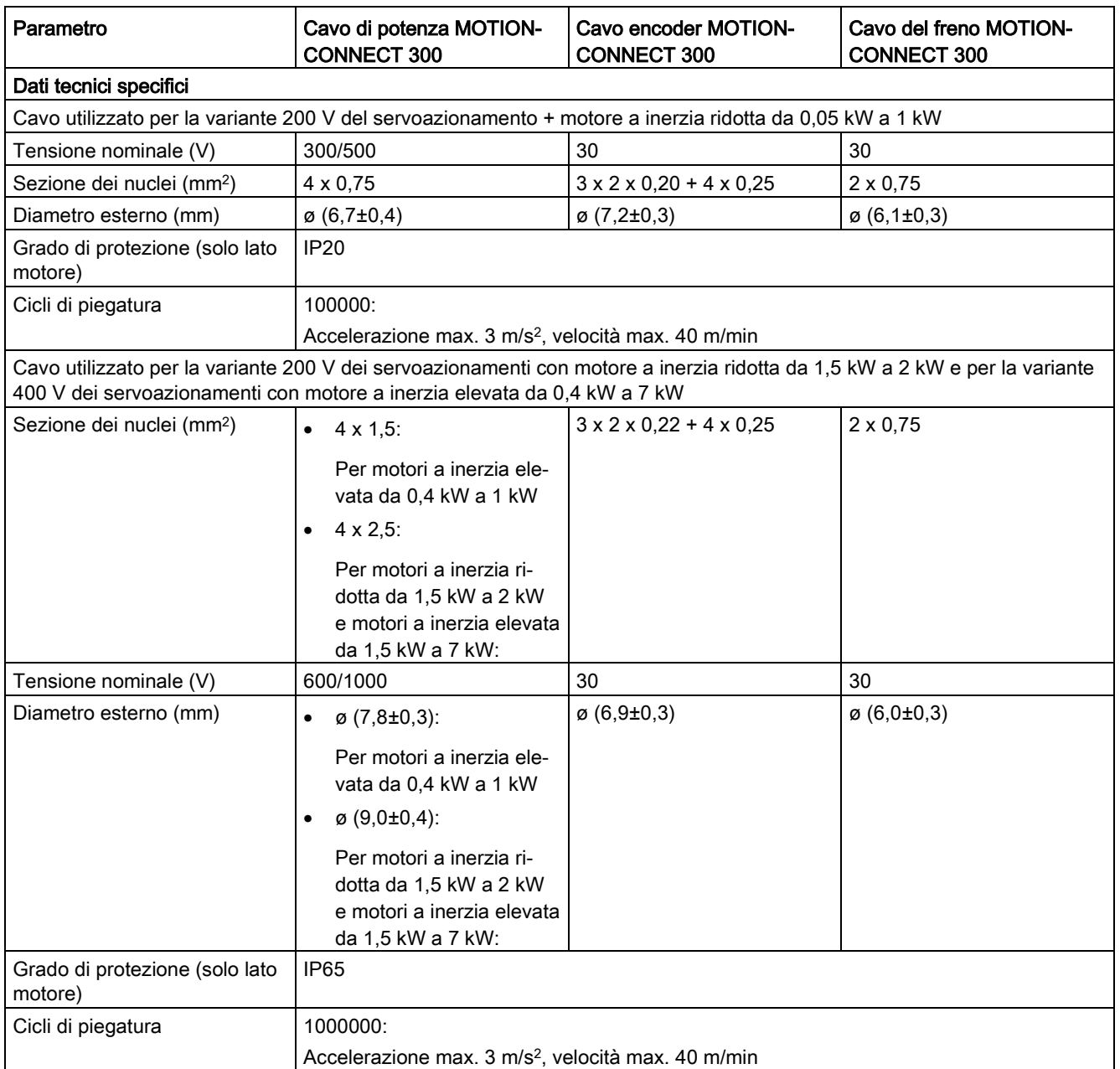

### 2.6.4 Indirizzo del produttore autorizzato CE

La Dichiarazione di conformità CE è archiviata e disponibile per le autorità competenti al seguente indirizzo:

#### Azionamento SINAMICS V90

Siemens AG

Digital Factory

Motion Control

Frauenauracher Straße 80

DE-91056 Erlangen

Germania

### Motore SIMOTICS S-1FL6

Siemens AG

Digital Factory

Motion Control

Industriestraße 1

DE-97615 Bad Neustadt a. d. Saale

Germania

Informazioni generali

2.6 Dati tecnici
# Montaggio 3 anno 3 anno 3 anno 3 anno 3 anno 3 anno 3 anno 3 anno 3 anno 3 anno 3 anno 3 anno 3 anno 3 anno 3

# 3.1 Montaggio dell'azionamento

#### Protezione contro la propagazione delle fiamme

Il funzionamento dell'apparecchio è consentito solo in all'interno di involucri chiusi o dentro armadi elettrici sovraordinati con coperchi protettivi chiusi e congiuntamente a tutti i dispositivi di protezione previsti. L'installazione dell'apparecchio in un armadio in metallo o la protezione degli stessi mediante misure di sicurezza equivalenti ha lo scopo di impedire la propagazione di fiamme ed emissioni all'esterno dell'armadio.

#### Protezione dalla formazione di condensa o da imbrattamenti conduttivi

L'apparecchio va protetto tramite il montaggio, ad esempio, in un armadio elettrico con grado di protezione IP54 secondo IEC 60529 o NEMA 12. In condizioni di impiego particolarmente critiche può essere necessario adottare altre misure.

Qualora sia possibile escludere la formazione di imbrattamenti conduttivi nel luogo di installazione, è consentito anche un grado di protezione inferiore dell'armadio elettrico.

# **AVVERTENZA**

#### Morte o lesioni personali gravi in caso di installazione in condizioni ambientali sfavorevoli

Un ambiente di installazione sfavorevole compromette la sicurezza delle persone e delle apparecchiature. Pertanto:

- Non installare l'azionamento e il motore in aree in cui si utilizzano materiali infiammabili, combustibili, acqua o soggette a rischio di corrosione.
- Non installare l'azionamento e il motore in aree in cui sono esposti a vibrazioni costanti o urti.
- Non esporre l'azionamento a forti interferenze elettromagnetiche.

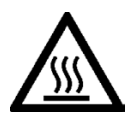

# CAUTELA

#### Rischio di lesioni dovute al contatto con superfici surriscaldate

Durante il funzionamento e per un breve periodo dopo lo spegnimento dell'azionamento, le superfici dello stesso possono raggiungere temperature molto elevate.

• Evitare il contatto diretto con le superfici dell'azionamento.

Per informazioni sulle condizioni di montaggio, vedere [Dati tecnici - Servoazionamenti](#page-52-0) (Pagina [51\)](#page-52-0).

# 3.1.1 Orientamento e spazio libero per il montaggio

I servoazionamenti SINAMICS V90 PN variante 200 V con potenza nominale di 400 W e 750 W possono essere montati in verticale e in orizzontale. Altri azionamenti supportano invece solo il montaggio verticale.

Installare l'azionamento in un armadio schermato e rispettare l'orientamento e le distanze di installazione specificate nelle figure seguenti.

## Orientamento di montaggio

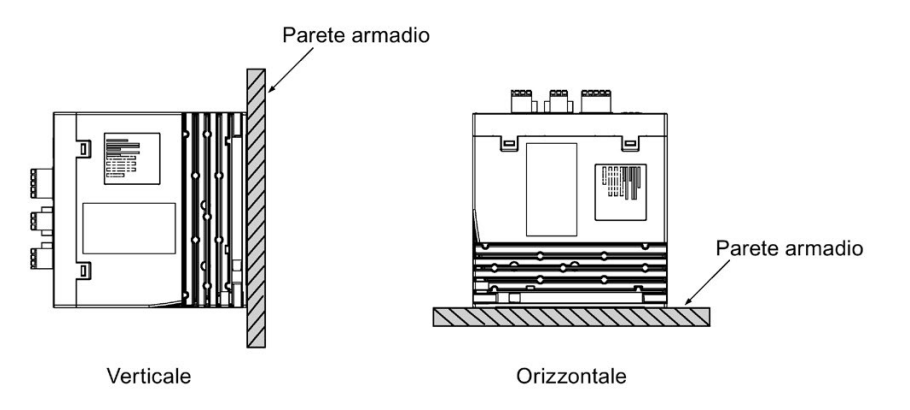

## **ATTENZIONE**

#### Surriscaldamento dovuto a orientamento di montaggio non consentito

Se si utilizza un orientamento di montaggio non consentito, gli azionamenti possono surriscaldarsi e subire danni.

• Rispettare sempre l'orientamento di montaggio richiesto nelle istruzioni.

## Distanze di montaggio

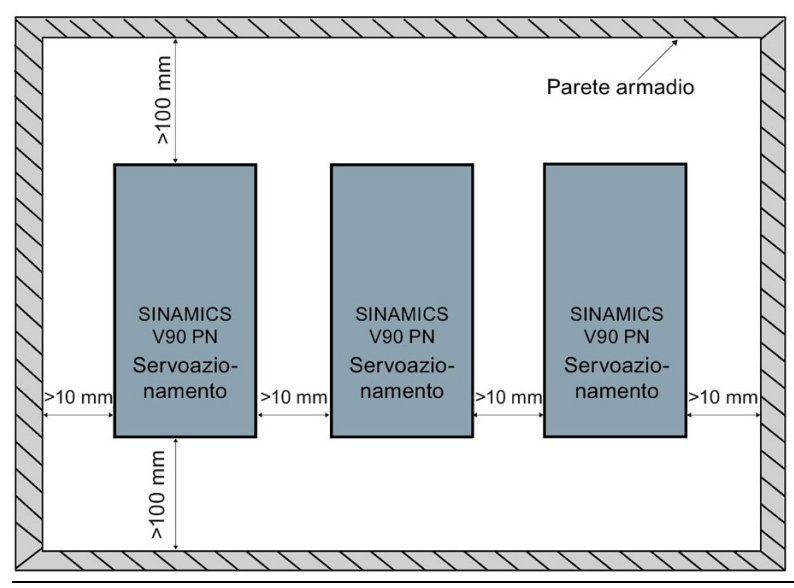

#### Nota

Nel montaggio orizzontale occorre garantire una distanza minima di 100 mm tra il pannello frontale dell'azionamento e la parete superiore dell'armadio.

#### Nota

L'azionamento deve essere declassato all'80% quando si verifica una delle seguenti condizioni:

- La temperatura ambiente è compresa tra 0  $^{\circ}$ C e 45  $^{\circ}$ C, e la distanza libera di montaggio è inferiore a 10 mm. In questo caso, la distanza libera minima non deve essere inferiore a 5 mm.
- La temperatura circostante è di 45 °C ... 55 °C. In questo caso, la distanza libera minima non deve essere inferiore a 20 mm.

#### Nota

Quando si monta l'azionamento nel quadro occorre considerare la variazione di temperatura dell'aria di raffreddamento. Non è consentita una variazione di temperatura rapida dell'aria di raffreddamento.

# 3.1.2 Schemi di foratura e dimensioni

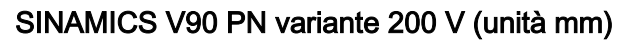

 $\mathbf{Q}^{\perp}$ 

158

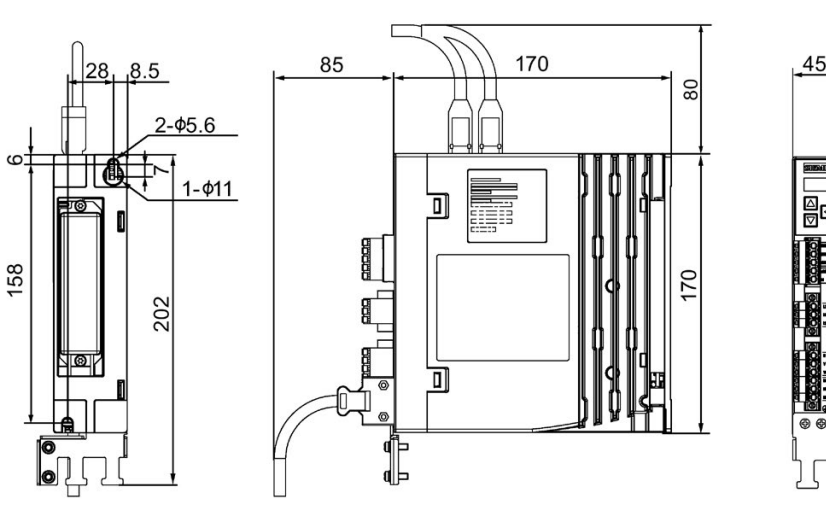

**FSA** 

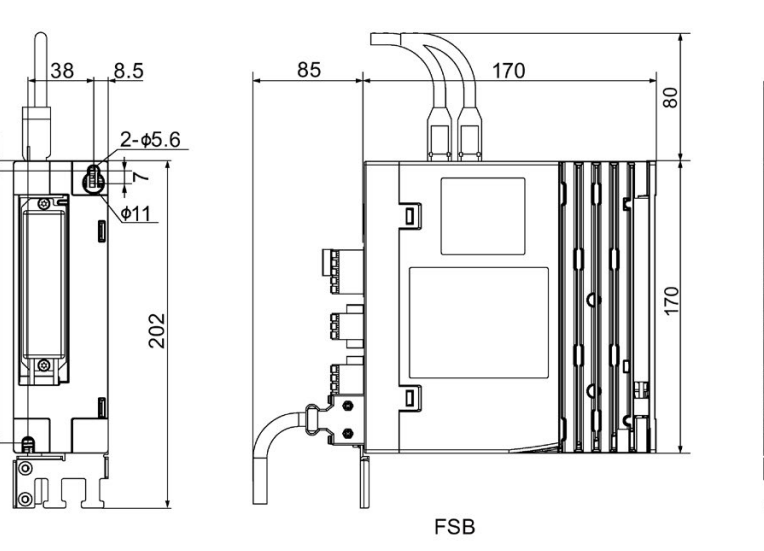

 $55$ 

908

Montaggio 3.1 Montaggio dell'azionamento

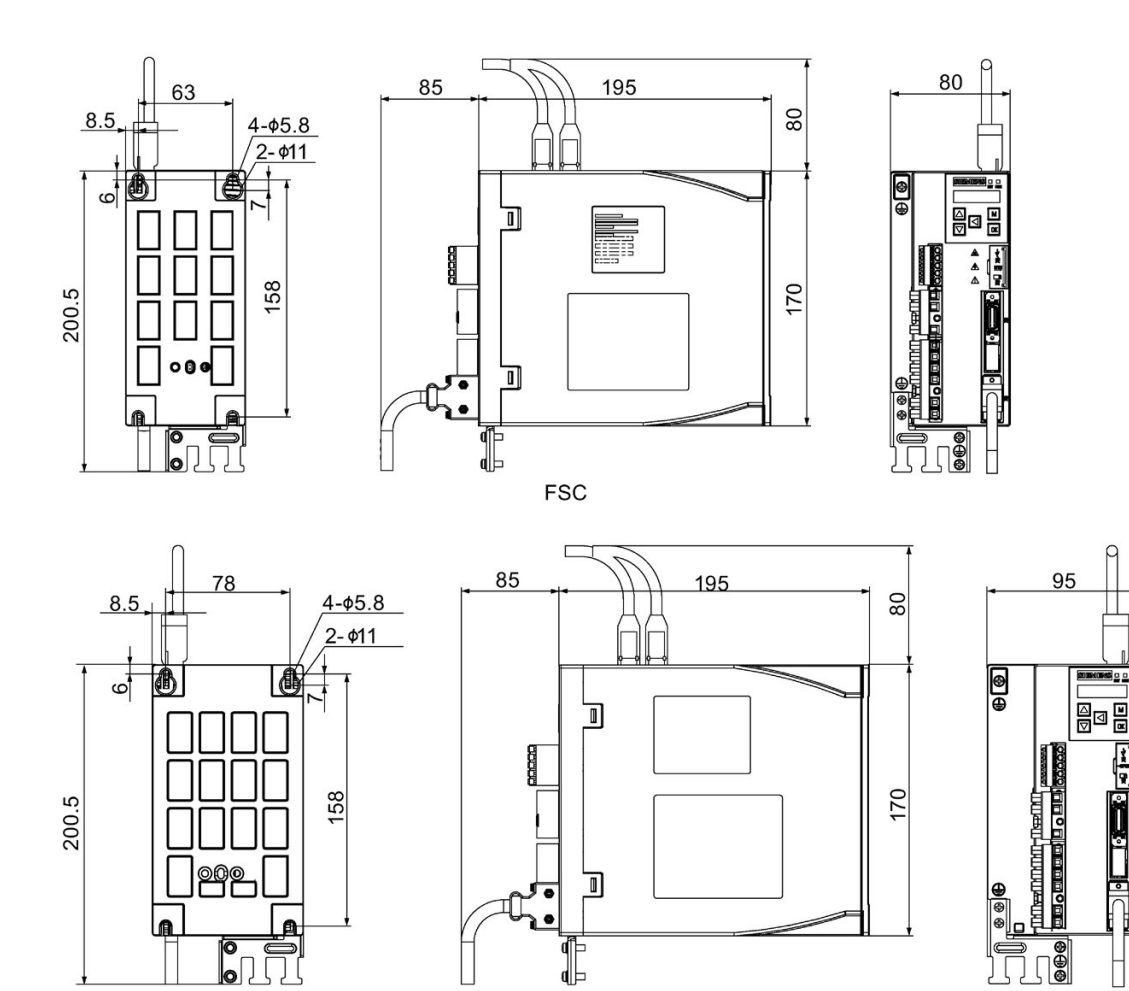

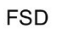

3.1 Montaggio dell'azionamento

# SINAMICS V90 PN variante 400 V (unità mm)

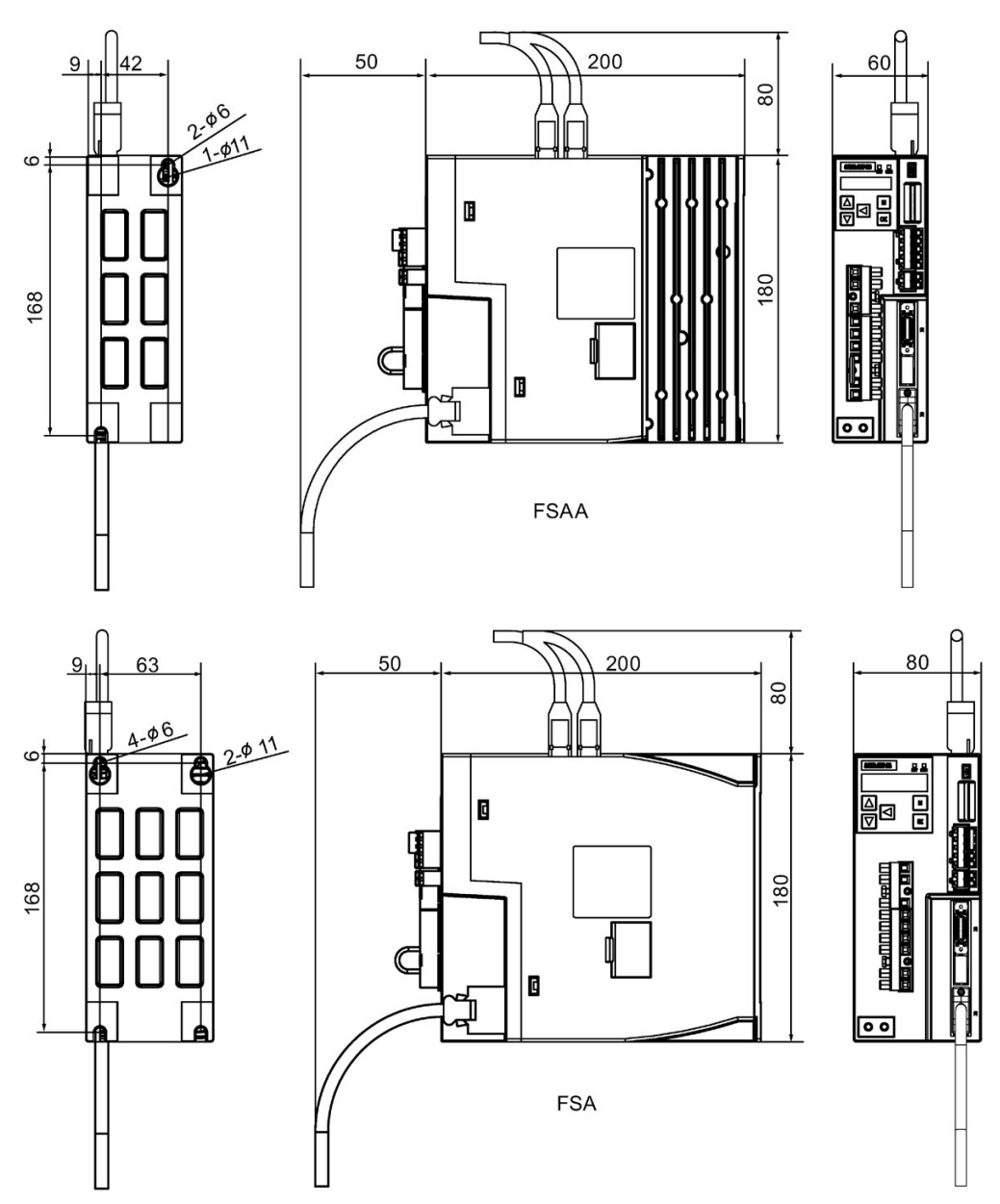

Montaggio 3.1 Montaggio dell'azionamento

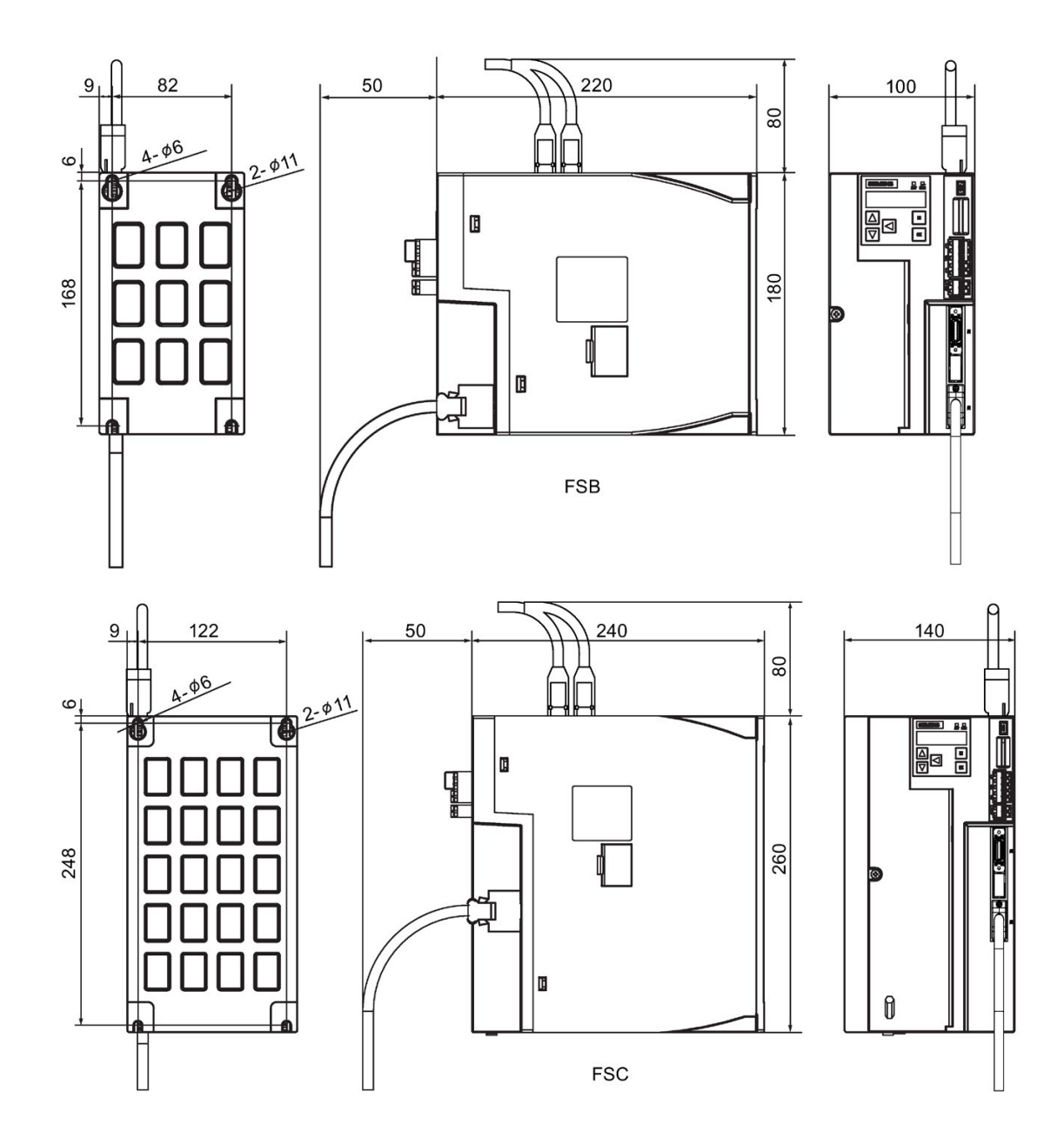

Montaggio

3.1 Montaggio dell'azionamento

# 3.1.3 Montaggio dell'azionamento

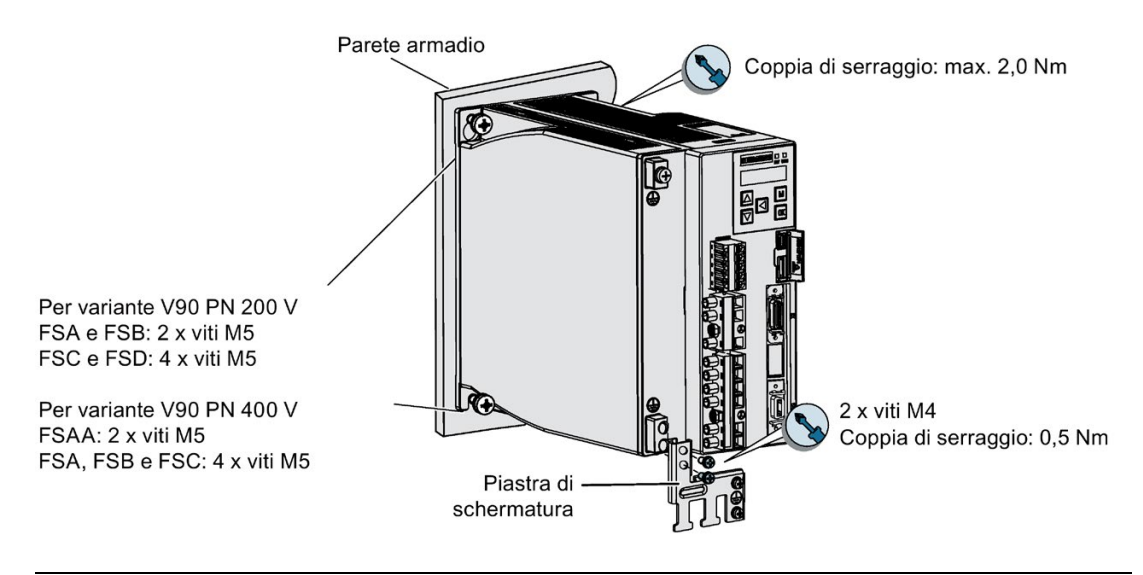

#### Nota

#### Istruzioni EMC

- Per la conformità con gli standard EMC, tutti i cavi collegati all'azionamento SINAMICS V90 PN devono essere cavi schermati, inclusi i cavi dall'alimentazione di rete al filtro di rete e da quest'ultimo all'azionamento.
- Instradare i cavi di segnale e i cavi di alimentazione in canaline separate. I cavi di segnale devono trovarsi ad almeno 10 cm di distanza dai cavi di alimentazione.
- Gli azionamenti SINAMICS V90 PN hanno superato i test di conformità ai requisiti di emissione della categoria ambientale C2 (ambito domestico). Le emissioni condotte e irradiate sono conformi agli standard fissati da EN 55011 e rispettano la Classe A.
- Questo dispositivo è progettato per funzionare nel secondo ambiente (area industriale) e non può essere usato nel primo ambiente (area residenziale) a meno che non siano state adottate adeguate contromisure per la soppressione dei rumori.
- Per la prova delle emissioni irradiate si utilizza un filtro AC esterno (tra l'alimentazione di rete e l'azionamento) per la conformità con i requisiti EMC; l'azionamento deve essere installato in una camera metallica schermata, mentre altri componenti del sistema di controllo del movimento (inclusi il PLC, l'alimentatore in corrente continua e il motore) vanno installati all'esterno della stessa.
- Per il test delle emissioni condotte, viene impiegato un filtro AC esterno (tra l'alimentazione di rete e l'azionamento) per soddisfare i requisiti EMC.
- Per la prova delle interferenze irradiate e condotte, la lunghezza del cavo di alimentazione tra il filtro di rete e l'azionamento deve essere inferiore a 1 m.
- Il valore di corrente armonica di SINAMICS V90 PN supera il limite di Classe A definito dalla norma IEC 61000-3-2, ma per l'azionamento SINAMICS V90 PN installato nel primo ambiente della categoria C2 è necessaria l'autorizzazione dell'ente di erogazione per il collegamento alla rete pubblica di erogazione della bassa tensione. Contattare il fornitore della rete di alimentazione locale.

#### **ATTENZIONE**

#### Anomalia di funzionamento dovuta a dispositivi radio o telefoni cellulari

Quando dispositivi mobili o telefoni cellulari vengono usati nelle immediate vicinanze degli azionamenti (meno di 20 cm), questi ultimi possono essere disturbati e presentare anomalie di funzionamento. Ciò può compromettere la sicurezza funzionale degli azionamenti e provocare rischi per le persone o le cose.

• Se ci si avvicina a meno di circa 20 cm dagli azionamenti, disinserire eventuali dispositivi radio o mobili.

#### **Nota**

#### Serraggio delle viti

Accertarsi di aver serrato correttamente la vite dello sportello dell'azionamento dopo aver completato l'installazione.

#### Nota

Per un'altitudine di installazione maggiore o uguale a 2000 m sul livello del mare, è consentito collegare un azionamento a qualsiasi linea di alimentazione specificata per esso. Per un'altitudine di installazione maggiore di 2000 m e minore di 5000 m sul livello del mare, occorre collegare l'azionamento a qualsiasi linea di alimentazione specificata tramite un trasformatore di isolamento o con un centro stella messo a terra.

# 3.2 Montaggio del motore

#### **ATTENZIONE**

#### Danni all'encoder dovuti a urti

Gli urti all'estremità dell'albero motore possono provocare danni all'encoder.

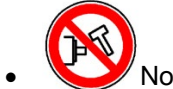

• Non urtare l'estremità dell'albero.

Per informazioni sulle condizioni di montaggio, vedere [Dati tecnici - Servomotori](#page-58-0) (Pagina [57\)](#page-58-0).

# 3.2.1 Orientamento di montaggio e dimensioni

## Orientamento di montaggio

SIMOTICS S-1FL6 supporta esclusivamente il fissaggio a flangia e tre tipi di installazione, per cui può essere installato con tre tipo di orientamento diversi, come illustrato nella seguente figura.

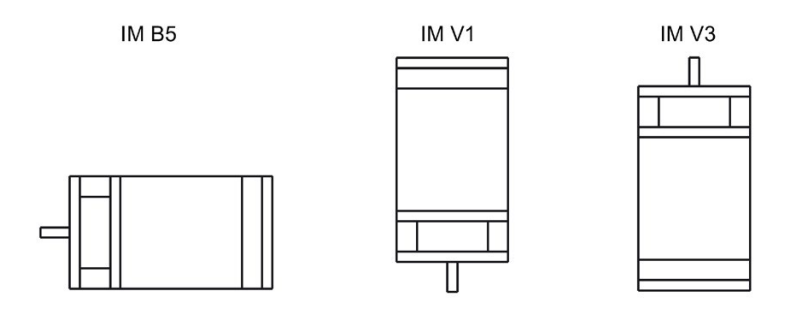

Nota

Quando si configura la forma costruttiva IM V3, prestare particolare attenzione alla forza assiale ammessa (esercitata dal peso degli elementi di azionamento) e al grado di protezione richiesto.

## Servomotori SIMOTICS S-1FL6 a inerzia ridotta (unità: mm)

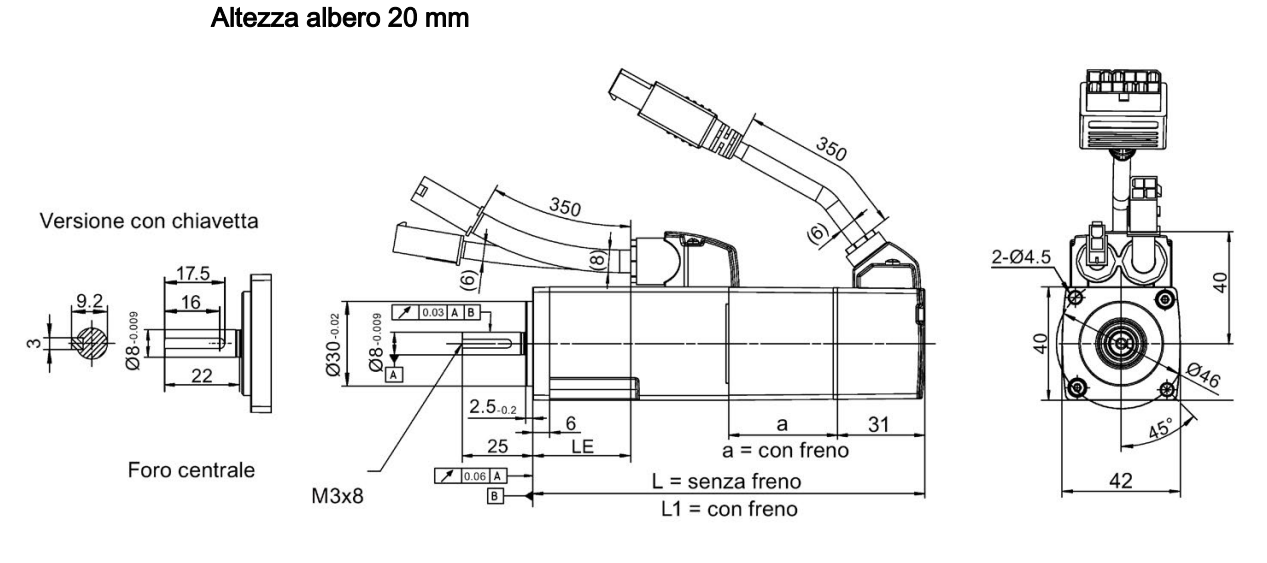

Potenza nominale Coppia nominale a L L1 LE 0,05 kW | 0,16 Nm | 38,5 | 86 | 119 | 15 0,1 kW | 0,32 Nm | 38,5 | 106 | 139 | 35

#### Altezza albero 30 mm

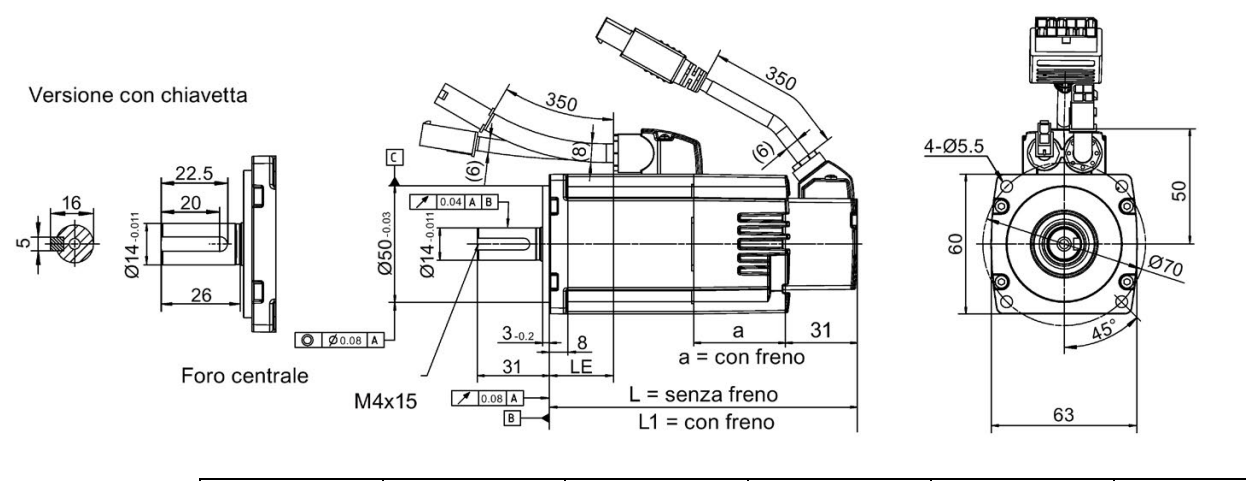

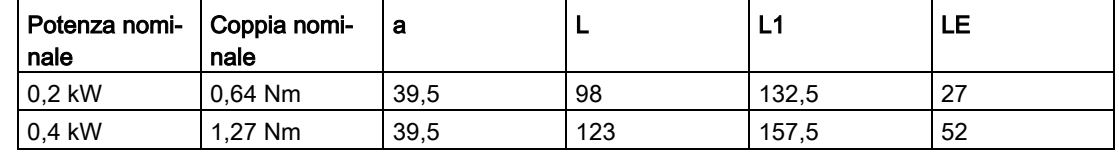

#### Altezza albero 40 mm

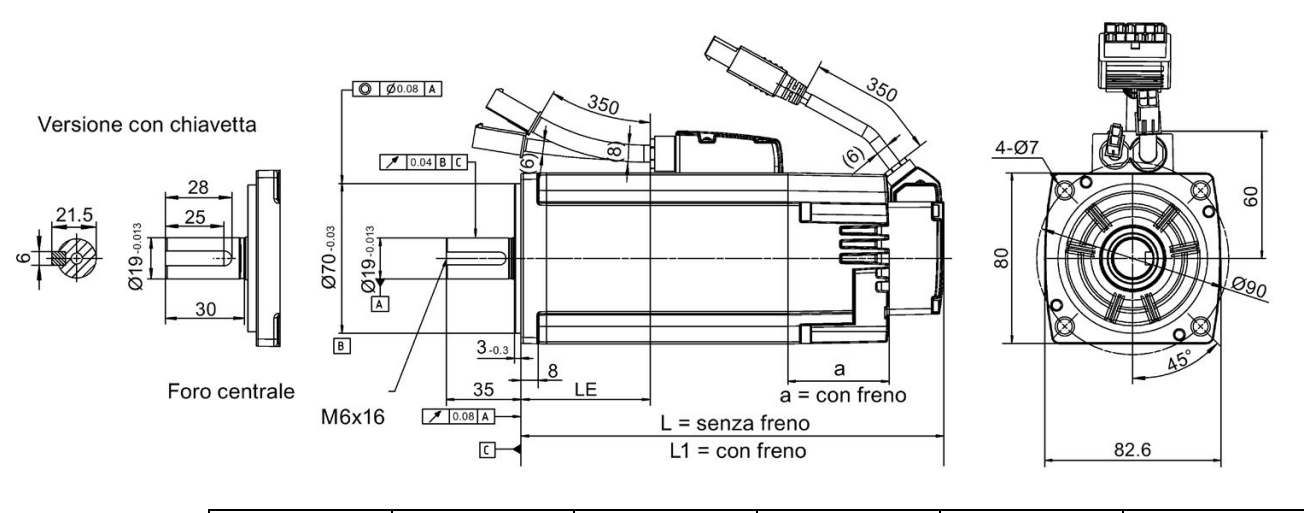

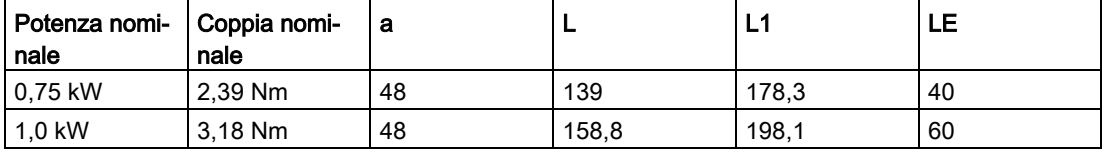

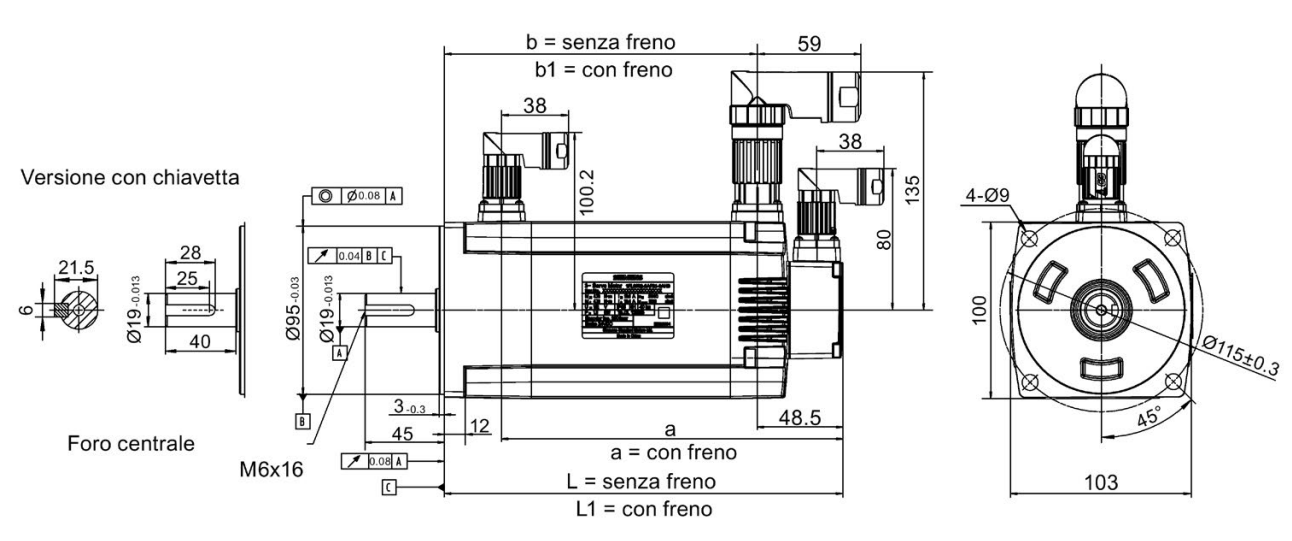

#### Altezza d'albero 50 mm, con connettori diritti

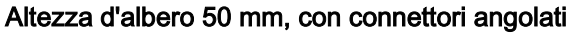

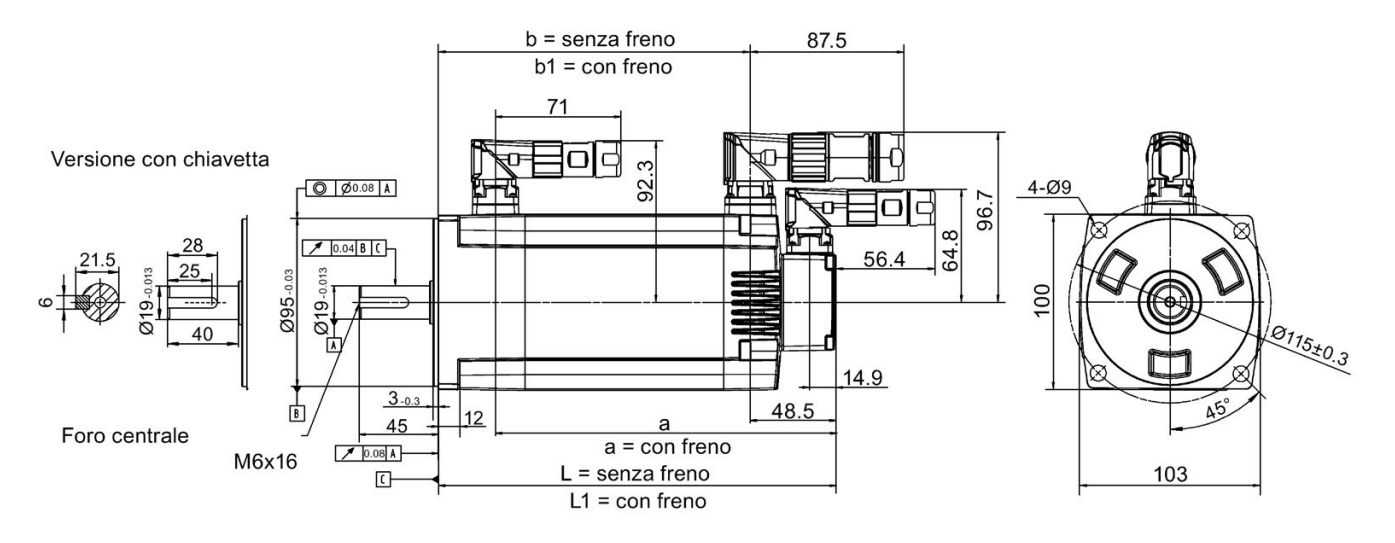

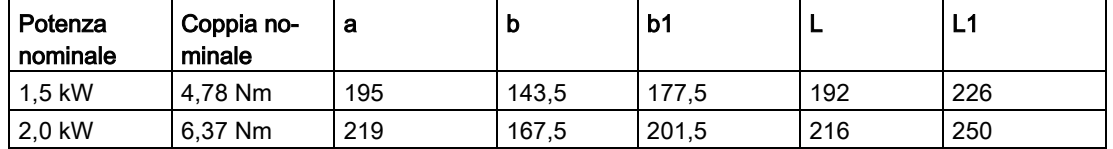

## Servomotori SIMOTICS S-1FL6 a inerzia elevata (unità mm)

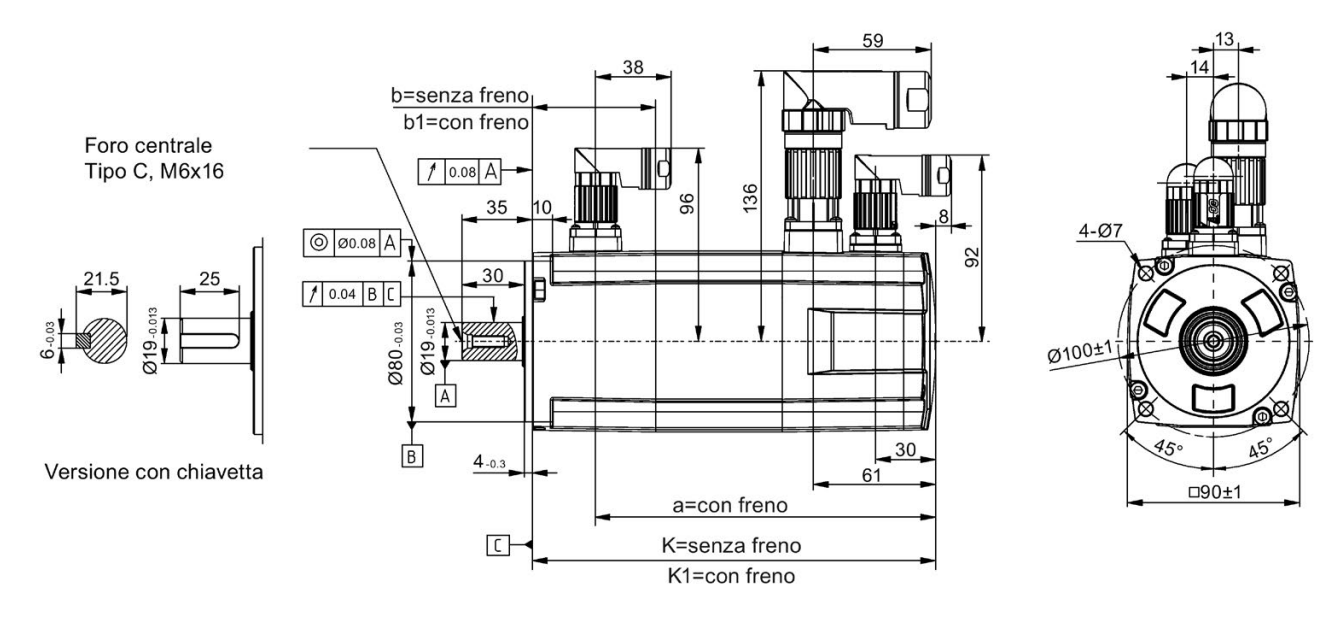

#### Altezza albero 45 mm, con encoder incrementale e connettori diritti

#### Altezza albero 45 mm, con encoder incrementale e connettori angolati

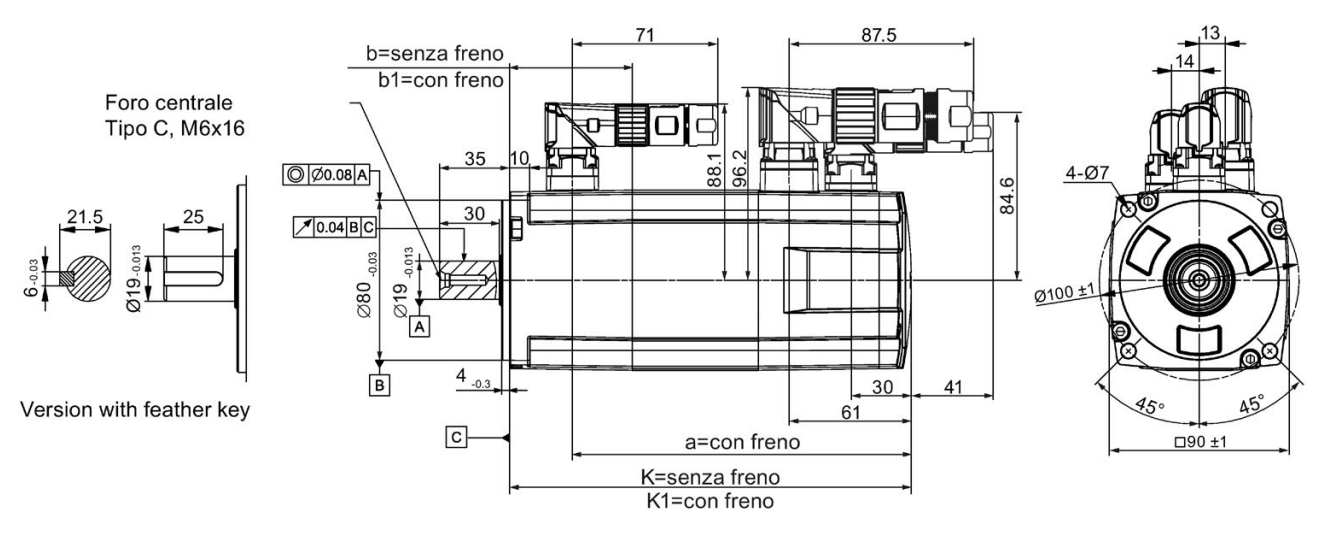

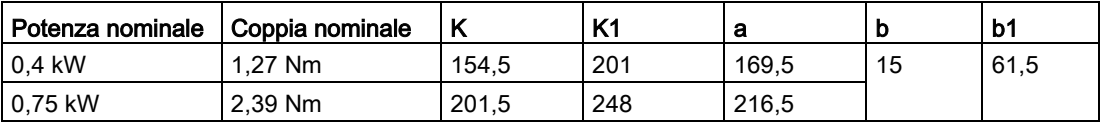

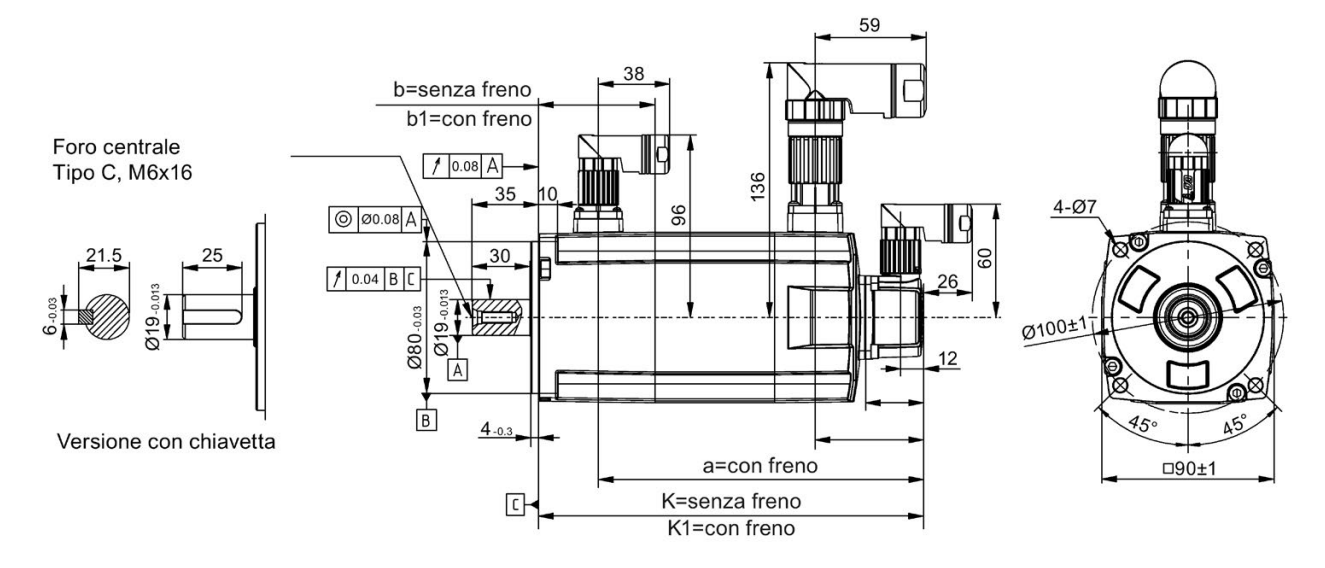

#### Altezza albero 45 mm, con encoder assoluto e connettori diritti

#### Altezza albero 45 mm, con encoder assoluto e connettori angolati

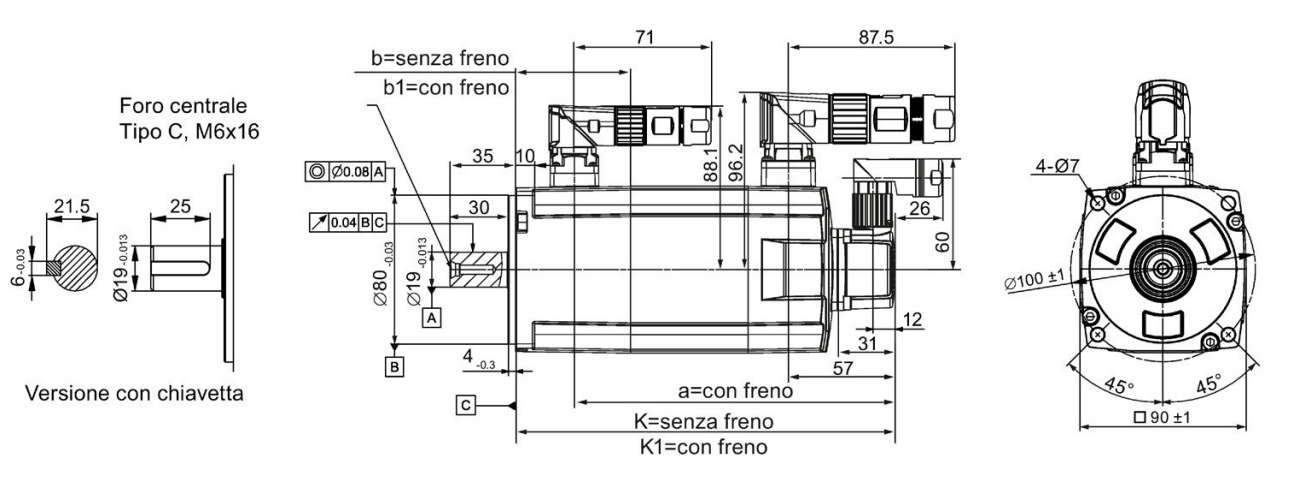

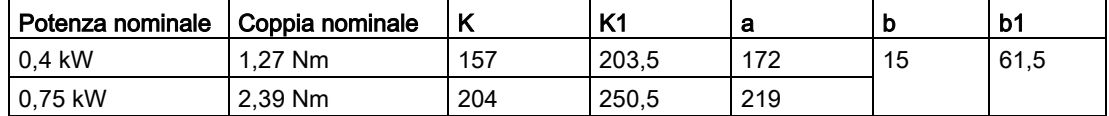

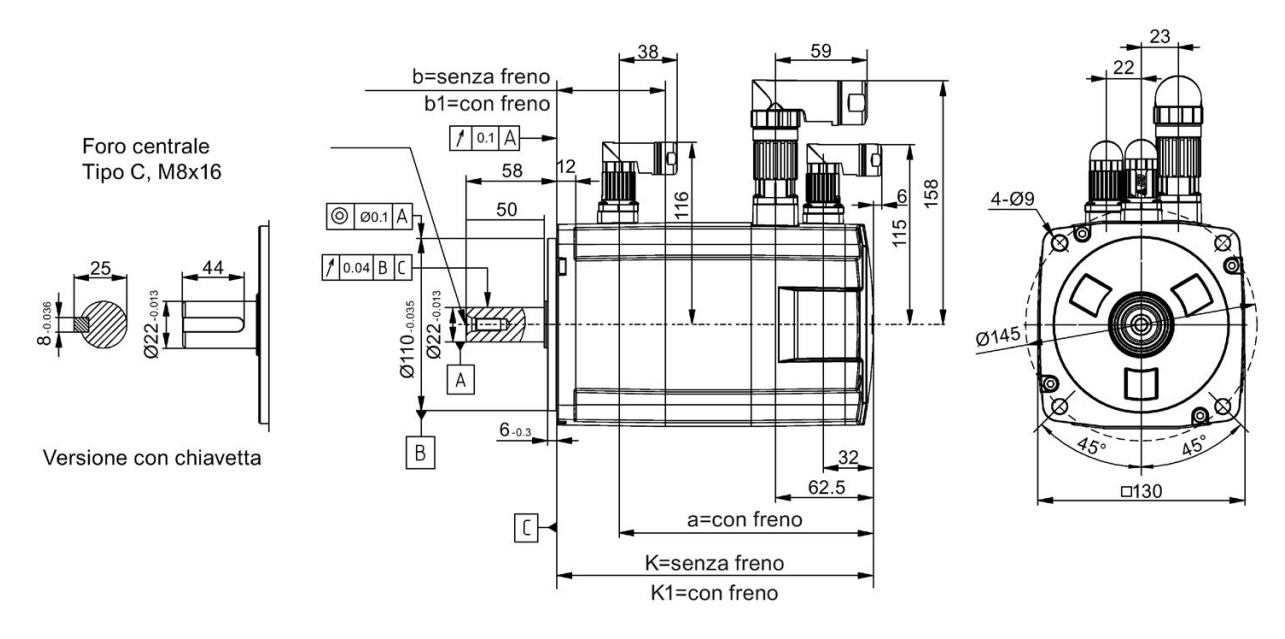

#### Altezza albero 65 mm, con encoder incrementale e connettori diritti

#### Altezza albero 65 mm, con encoder incrementale e connettori angolati

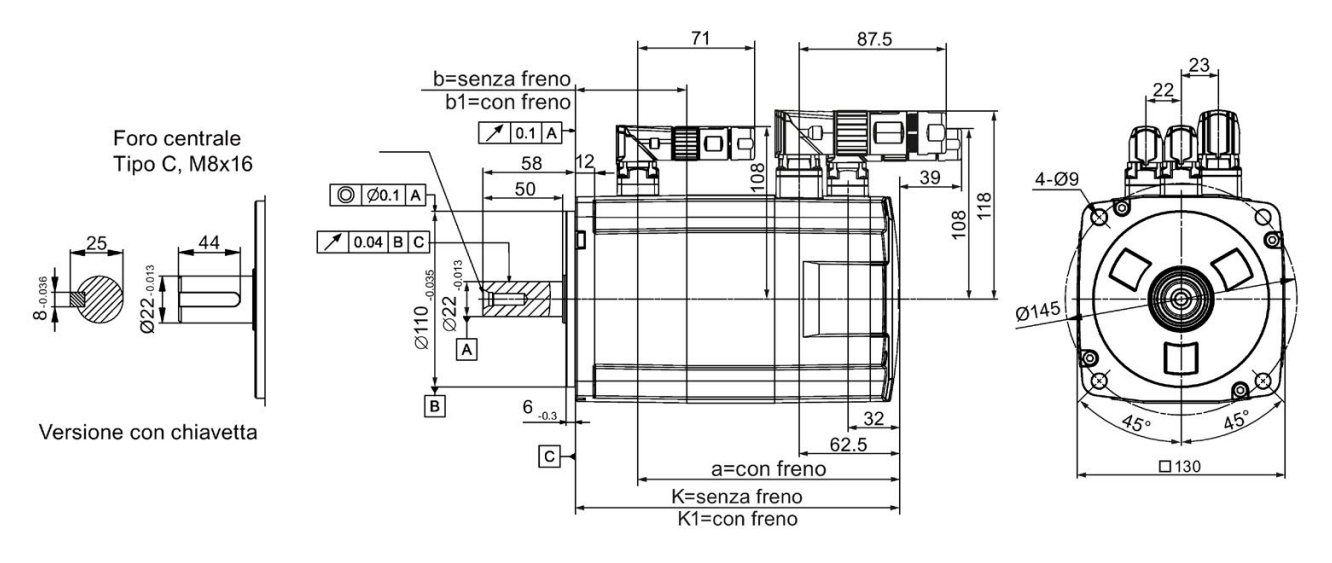

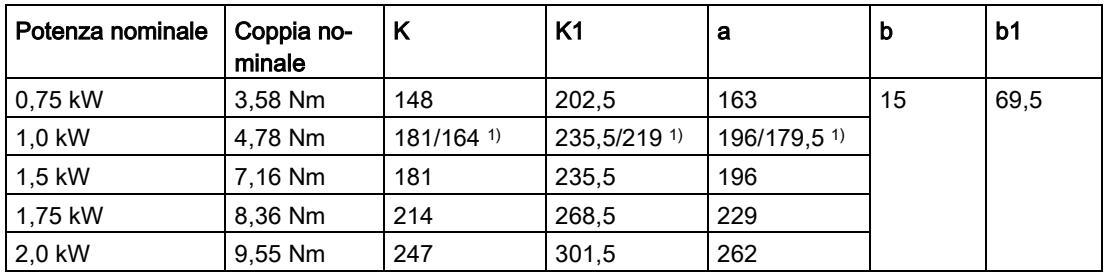

1) Il primo valore indica la dimensione per i motori a inerzia elevata con connettori diritti, mentre l'ultimo indica le dimensioni per quelli con connettori angolati.

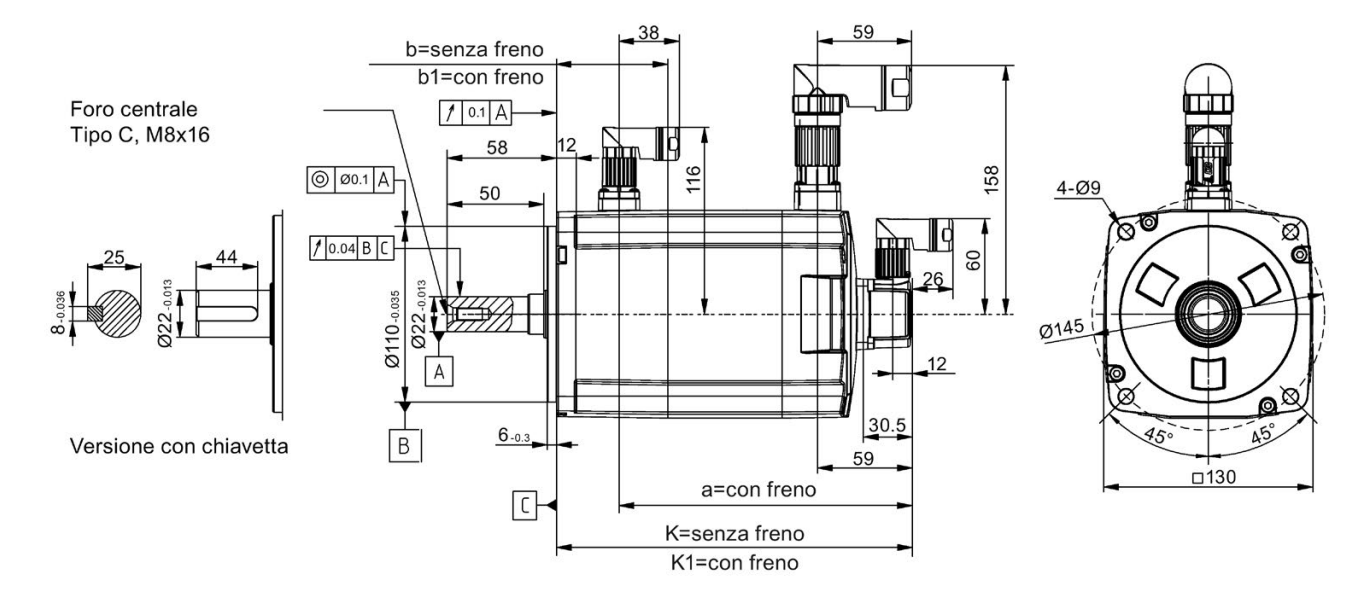

#### Altezza albero 65 mm, con encoder assoluto e connettori diritti

#### Altezza albero 65 mm, con encoder assoluto e connettori angolati

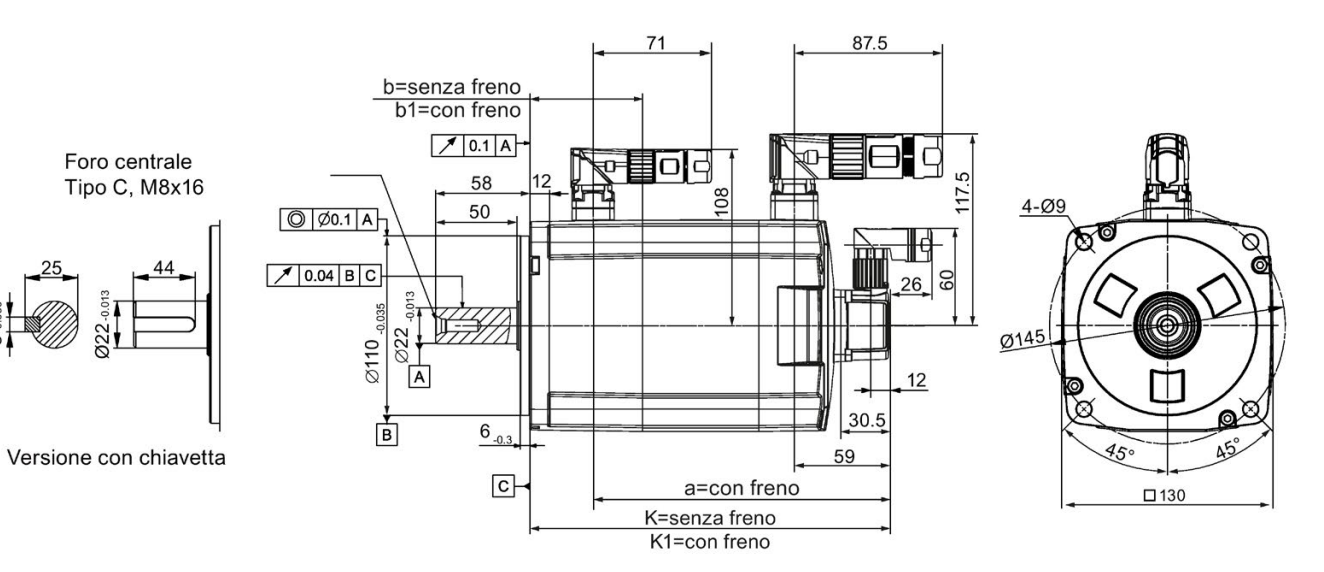

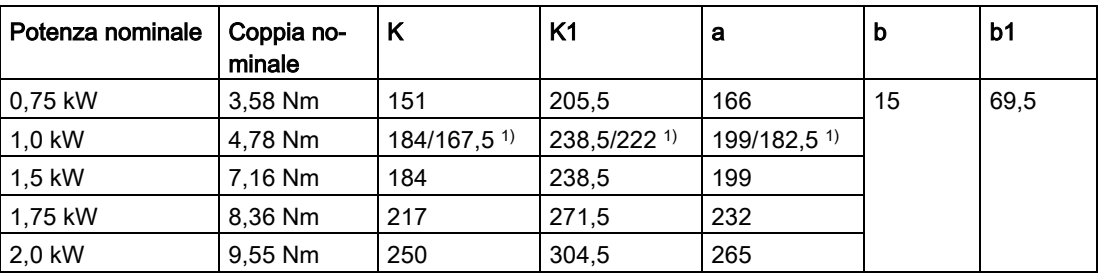

1) Il primo valore indica la dimensione per i motori a inerzia elevata con connettori diritti, mentre l'ultimo indica le dimensioni per quelli con connettori angolati.

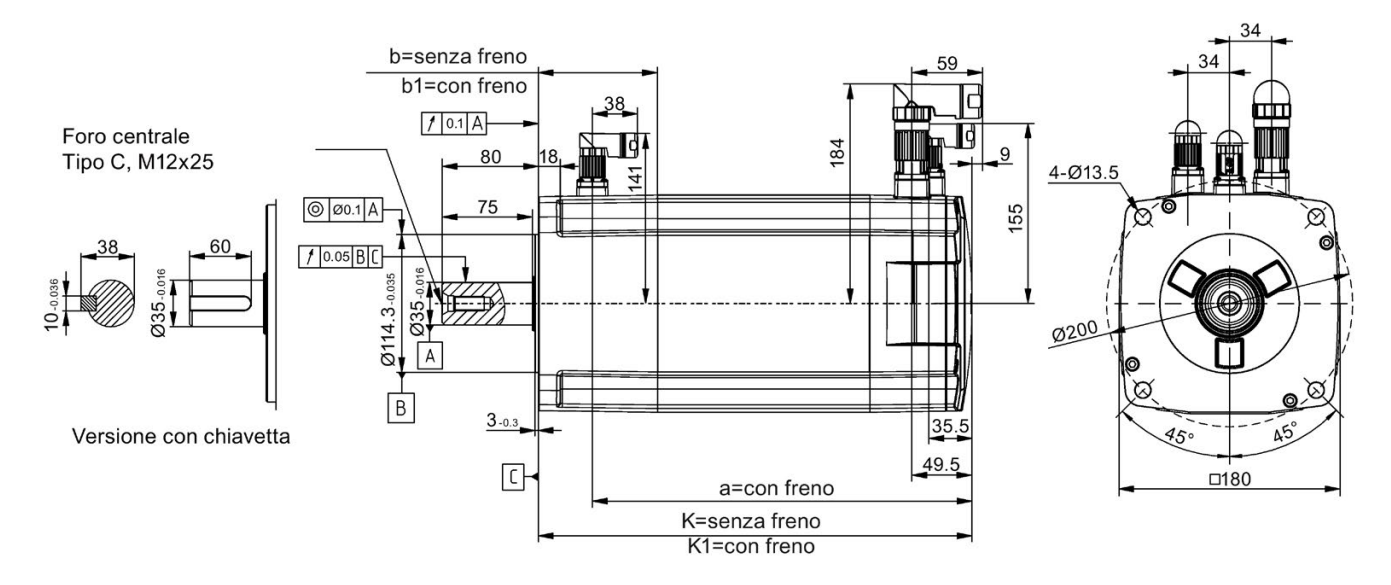

#### Altezza albero 90 mm, con encoder incrementale e connettori diritti

#### Altezza albero 90 mm, con encoder incrementale e connettori angolati

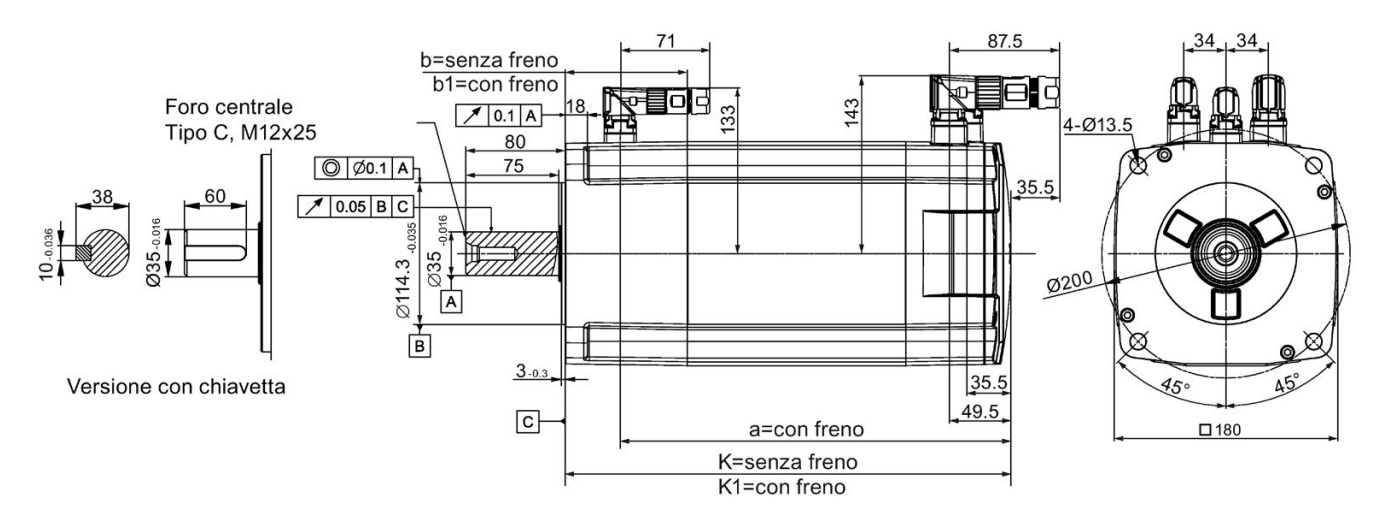

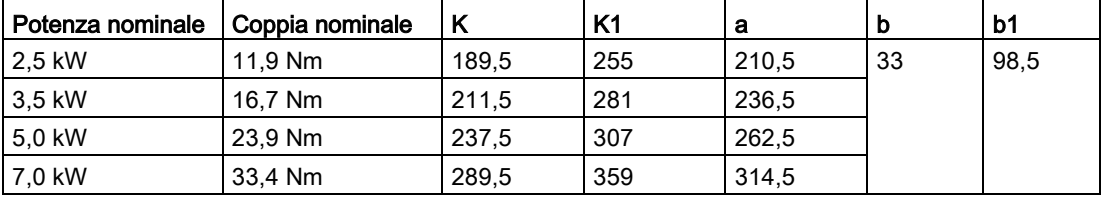

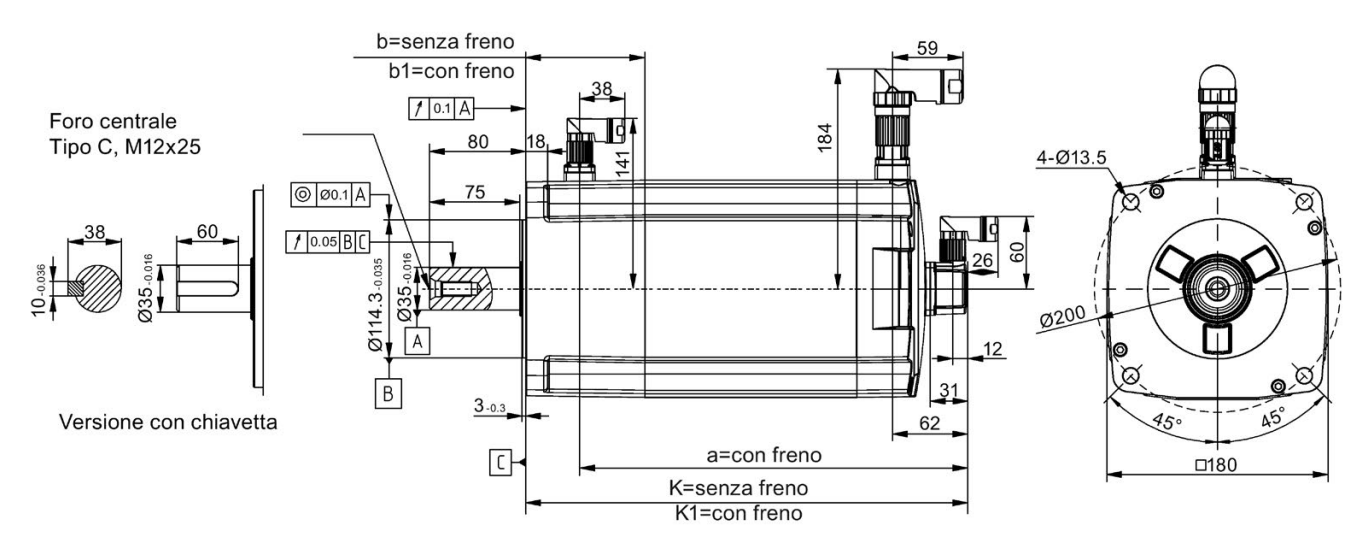

#### Altezza albero 90 mm, con encoder assoluto e connettori diritti

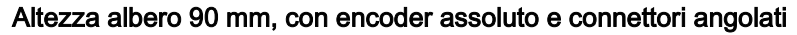

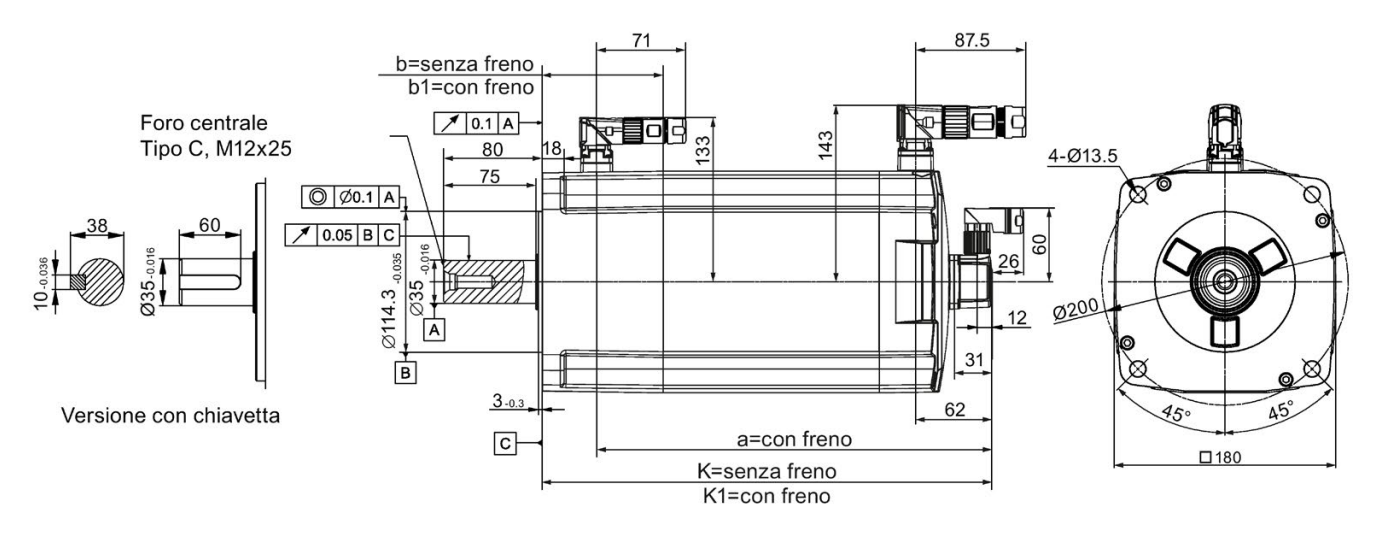

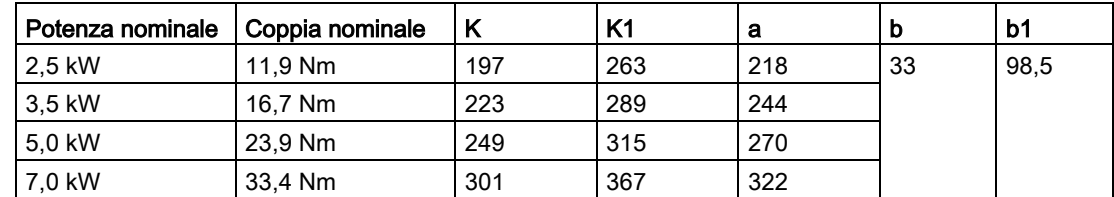

# 3.2.2 Montaggio del motore

# **WERTENZA**

#### Lesioni e danni materiali dovuti alla caduta del motore

Alcuni motori, specialmente il 1FL609❑ sono pesanti. La caduta del motore può provocare lesioni gravi alle persone o danni materiali.

• Occorre tenere conto del peso eccessivo del motore e, se necessario, richiedere assistenza per il montaggio.

#### **ATTENZIONE**

#### Danni del motore dovuti alla penetrazione di liquido

La penetrazione di liquidi nel motore può causare danni al motore stesso.

- Durante l'installazione o il funzionamento del motore, accertarsi che nessun liquido (acqua, olio o altro) possa penetrare al suo interno.
- Quando si installa il motore in posizione orizzontale, accertarsi che l'uscita del cavo sia rivolta verso il basso, in modo da impedire la penetrazione di olio o acqua.

#### **ATTENZIONE**

#### Danni all'encoder assoluto provocati dalle interferenze dovute al campo magnetico

Le interferenze dovute al campo magnetico possono pregiudicare il buon funzionamento dell'encoder assoluto.

• Per evitare le interferenze magnetiche, mantenere il servomotore con un encoder assoluto a una distanza minima di 15 mm dai dispositivi che producono un campo magnetico superiore a 10 mT.

#### Nota

#### Uso delle viti ad occhiello

Il motore 1FL609❑ (altezza d'albero 90 mm) è dotato di due fori per viti M8 per l'inserimento di due viti ad occhiello. Sollevare il motore 1FL609❑ solo in corrispondenza delle viti ad occhiello.

Le viti ad occhiello che sono state fissate devono essere serrate o rimosse dopo l'installazione.

È possibile installare il motore su una flangia d'acciaio con quattro viti, come illustrato nella figura seguente:

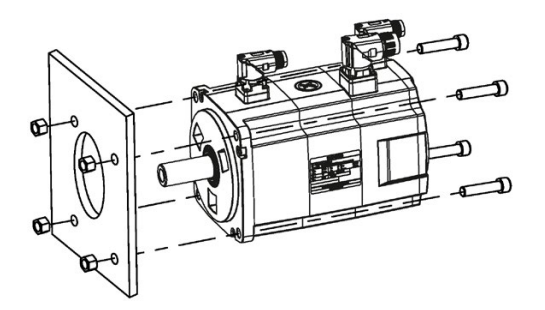

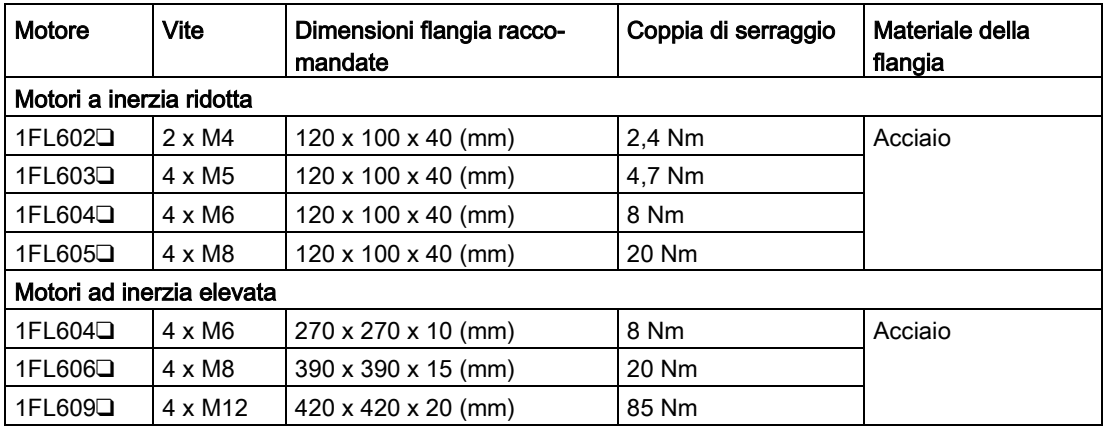

## 3.2.3 Condizioni di riscaldamento del motore

Le specifiche nominali del motore sono valori continui ammessi con una temperatura dell'aria circostante di 40 °C se il motore è montato su una flangia di acciaio. Se il motore è montato su una superficie piccola, la sua temperatura potrebbe aumentare notevolmente a causa della ridotta capacità radiante della stessa. Assicurarsi di impiegare una flangia che corrisponda alle dimensioni consigliate da Siemens.

#### Nota

L'aumento effettivo della temperatura dipende da come è fissata la flangia (sezione di montaggio del motore) sulla superficie prevista, dal materiale utilizzato e dalla velocità di rotazione del motore. Controllare sempre la temperatura attuale del motore.

# Connessione **4**

# 4.1 Collegamento del sistema

Il servoazionamento SINAMICS V90 PN è integrato con un'interfaccia di input/output digitale e una porta di comunicazione PROFINET. Può essere collegato a un controllore SIEMENS come i modelli S7-1200 o S7-1500.

La seguente figura mostra alcuni esempi di connessione del servosistema SINAMICS V90 PN.

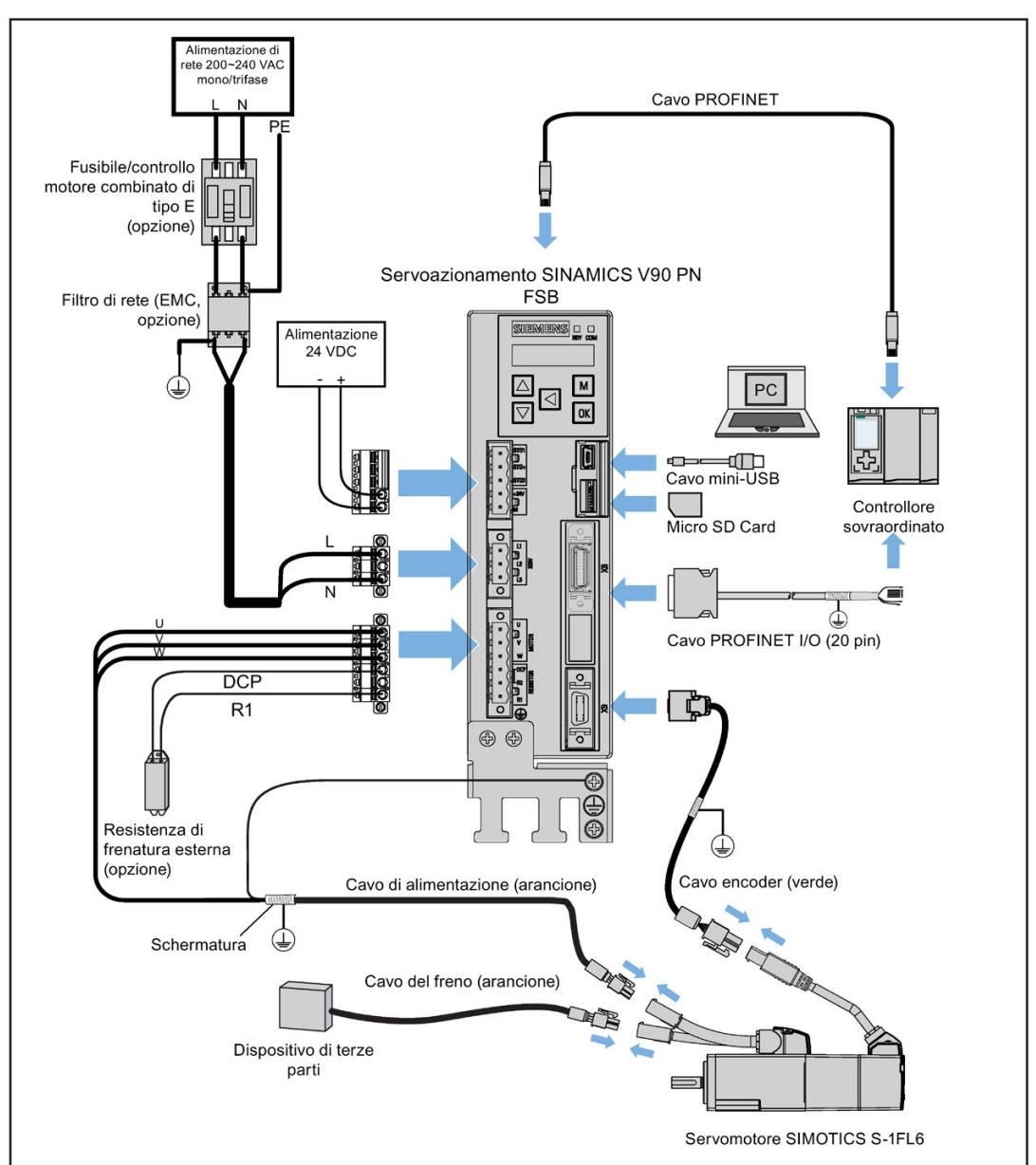

Schema dei collegamenti per FSB utilizzato sulla rete di alimentazione monofase:

4.1 Collegamento del sistema

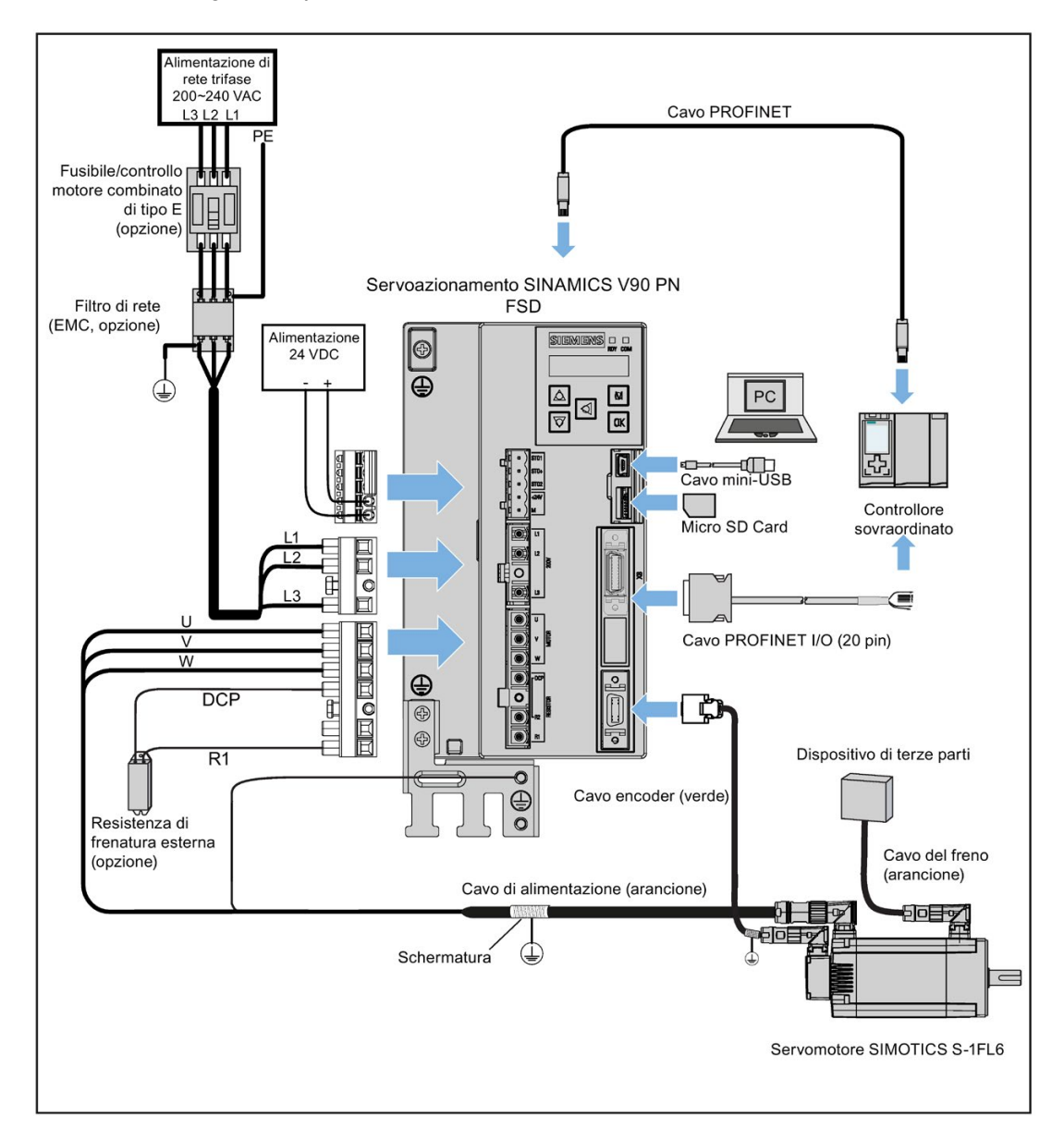

Schema dei collegamenti per FSD utilizzato sulla rete di alimentazione trifase:

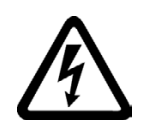

## **AVVERTENZA**

#### Pericolo di morte in caso di contatto con i connettori PE

Quando le apparecchiature sono in funzione, sui connettori PE possono essere presenti correnti pericolose al contatto, con rischio di morte o di gravi lesioni.

• Non toccare i connettori PE durante il funzionamento o poco dopo aver disinserito l'alimentazione elettrica.

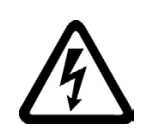

# **AVVERTENZA**

#### Lesioni personali e danni materiali in caso di collegamenti non corretti

In caso di collegamenti non corretti, vi è un elevato pericolo di scosse elettriche e cortocircuiti che compromettono la sicurezza delle persone e delle apparecchiature.

- L'azionamento deve essere collegato direttamente al motore. Il collegamento di un condensatore, di un'induttanza o di un filtro tra queste due unità non è ammesso.
- La tensione di alimentazione deve trovarsi nell'intervallo consentito (vedere la targhetta dei dati tecnici). Non collegare mai il cavo di alimentazione ai morsetti del motore U, V, W, né collegare il cavo di alimentazione del motore ai morsetti di ingesso della rete elettrica L1, L2, L3.
- Non scambiare la sequenza delle fasi per i morsetti U, V, W.
- Nei casi in cui la marcatura CE per i cavi è obbligatoria, il cavo di potenza del motore, il cavo di alimentazione di linea e il cavo del freno utilizzati devono essere tutti cavi schermati.
- Per il collegamento dei morsetti, accertarsi che tutte le distanze in aria tra i componenti attivi non isolati siano di almeno 5,5 mm.
- I cavi collegati non devono entrare in contatto con componenti meccanici in rotazione.

# CAUTELA

#### Lesioni personali e danni materiali in caso di protezione inadeguata

Una protezione inadeguata può causare lievi lesioni alle persone e danni al materiale.

- Instradare un secondo conduttore PE con la stessa sezione del cavo di alimentazione in parallelo alla messa a terra di protezione con terminazioni separate oppure utilizzare un conduttore di messa a terra di protezione in rame con sezione di 10 mm2.
- I morsetti per la compensazione di potenziale esistenti oltre a quelli per i conduttori PE non devono essere utilizzati per il collegamento passante di questi ultimi.
- Per garantire una separazione sicura, utilizzare un trasformatore di isolamento per il sistema di alimentazione 220 VAC/380 VAC.

## **ATTENZIONE**

#### Danni all'azionamento causati da cortocircuito tra il cavo di schermatura e il pin non utilizzato del connettore PROFINET I/O

Il cavo di schermatura può toccare accidentalmente il contatto non utilizzato del connettore PROFINET I/O da assemblare. Ciò può provocare danni all'azionamento.

- Fare attenzione quando si collega il cavo di schermatura al connettore PROFINET I/O.
- La tecnica di montaggio del connettore è descritta nella sezione ["Montaggio della](#page-328-0)  [morsettiera cavi lato azionamento](#page-328-0) (Pagina [327\)](#page-328-0)".

4.1 Collegamento del sistema

#### Nota

#### Interruzioni del collegamento di protezione interno del dispositivo a causa del movimento dei cavi

Interruzioni del collegamento di protezione interno del dispositivo a causa del movimento dei cavi, ad es. trascinamento.

- Non trascinare i cavi durante il funzionamento.
- Accertarsi di aver adottato le misure protettive adeguate per il collegamento di protezione quando si spostano i cavi.

#### Nota

#### Mancato adempimento dei requisiti EMC per non aver seguito le istruzioni di cablaggio

Se non si rispettano le istruzioni di cablaggio non si soddisfano i requisiti di compatibilità elettromagnetica.

- Per soddisfare i requisiti EMC, tutti i cavi devono essere schermati.
- Controllare di aver collegato le schermature dei cavi a doppino intrecciato alla piastra di schermatura o al serracavi del servoazionamento.

#### Nota

#### Conforme alla Direttiva sulla bassa tensione

I nostri prodotti soddisfano i requisiti dello standard EN61800-5-1: 2007 e della Direttiva sulla bassa tensione (Direttiva bassa tensione 2006/95/CE).

#### Nota

Per i motori a inerzia ridotta con altezza d'albero di 20 mm, 30 mm e 40 mm, i connettori del cavo encoder sono accessibili solo a elettricisti o elettrotecnici specializzati.

#### Nota

L'interfaccia mini-USB del SINAMICS V90 PN si usa per la messa in servizio rapida e la diagnostica con SINAMICS V-ASSISTANT installato nel PC. Non utilizzarla per un monitoraggio prolungato.

## Collegamento delle schermature dei cavi con la piastra di schermatura

Per eseguire un'installazione dell'azionamento conforme alle norme EMC, usare la piastra di schermatura fornita con l'azionamento per collegare le schermature dei cavi. Per collegare le schermature dei cavi alla piastra di schermatura, procedere come segue:

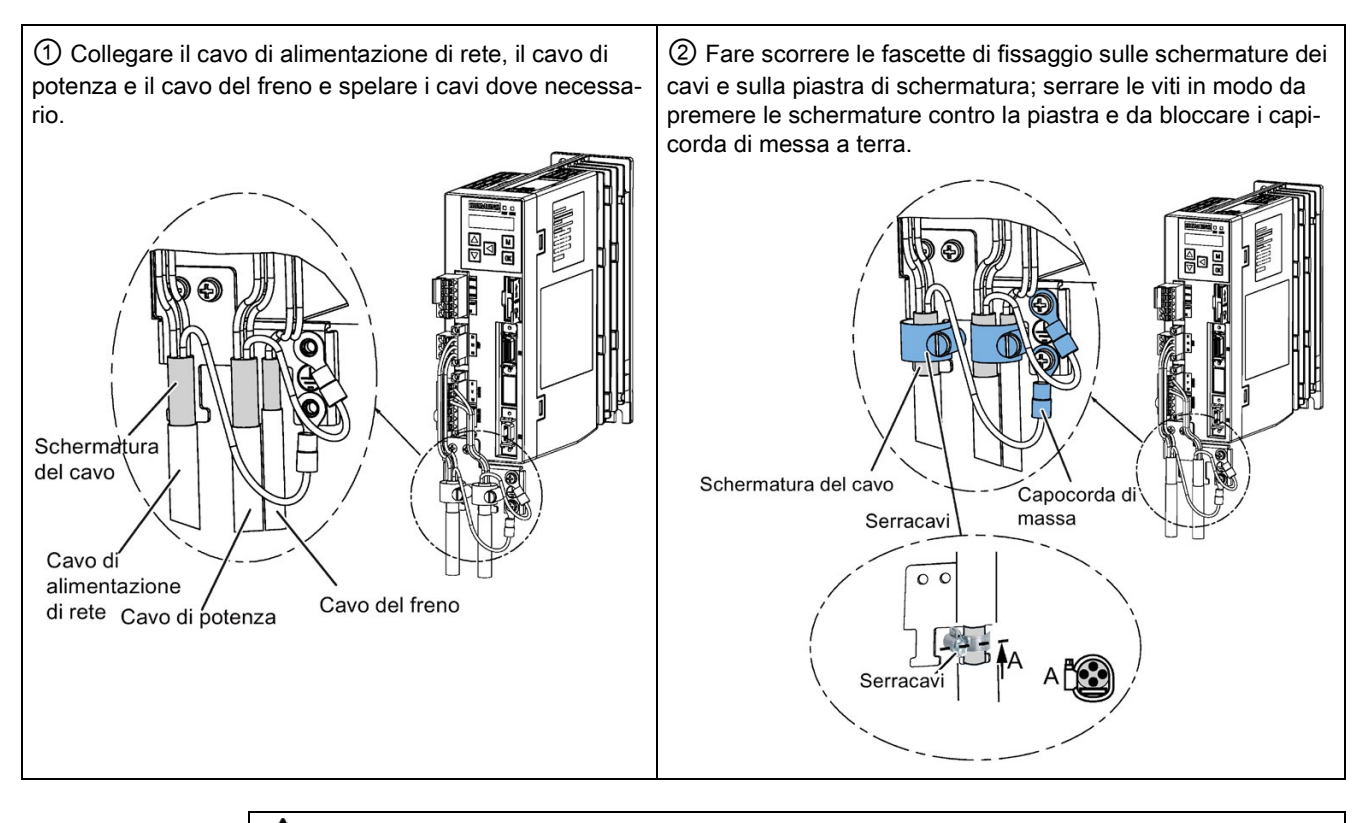

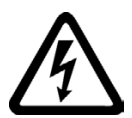

# **AVVERTENZA**

#### Rischio di scossa elettrica o incendio da una rete con impedenza troppo elevata

Correnti di cortocircuito troppo basse possono provocare il mancato intervento o l'intervento tardivo dei dispositivi di protezione e quindi il rischio di scossa elettrica o incendio.

- In caso di cortocircuito fase-fase o fase-terra, controllare che la corrente di cortocircuito nel punto in cui l'azionamento si collega alla rete corrisponda almeno alle specifiche minime per la risposta del dispositivo di protezione impiegato.
- È necessario utilizzare un dispositivo a corrente differenziale (RCD) aggiuntivo se un cortocircuito fase-terra non raggiunge la corrente di cortocircuito richiesta per l'intervento del dispositivo di protezione. La corrente di cortocircuito richiesta può essere troppo bassa, soprattutto per i sistemi TT.

4.1 Collegamento del sistema

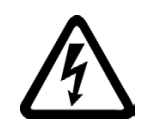

# **AVVERTENZA**

#### Rischio di scossa elettrica o incendio in una rete con impedenza troppo bassa

Correnti di cortocircuito troppo elevate possono impedire ai dispositivi di protezione di interrompere queste correnti di cortocircuito, comportando così il rischio di distruzione dei dispositivi stessi, nonché di scossa elettrica o incendio.

• Accertarsi che la corrente di cortocircuito non condizionata sul morsetto di rete del convertitore non superi la capacità di interruzione (SCCR o Icc) del dispositivo di protezione utilizzato.

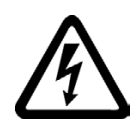

# **AVVERTENZA**

#### Pericolo di morte o gravi lesioni alle persone per folgorazione

La corrente di dispersione verso terra dell'azionamento può essere superiore a AC 3,5 mA e può comportare quindi un pericolo di morte o gravi lesioni personali per folgorazione.

• Per eliminare il pericolo rappresentato dalla corrente di dispersione verso terra è richiesto un collegamento fisso verso la terra. Inoltre, le dimensioni minime del conduttore di protezione devono essere conformi alle normative di sicurezza locali relative alle apparecchiature che presentano elevate correnti di dispersione.

#### Regolazione della direzione dei cavi sul lato motore

Per alcuni motori a inerzia ridotta e per tutti quelli a inerzia elevata, è possibile regolare l'orientamento dei cavo di alimentazione, del cavo encoder e del cavo del freno per facilitare il collegamento dei cavi.

Le figure seguenti prendono a esempio i motori a inerzia elevata con encoder incrementale per mostrare come adattare le direzioni del cavo.

#### Motori a inerzia ridotta con altezza d'albero di 50 mm e motori a inerzia elevata con connettori diritti

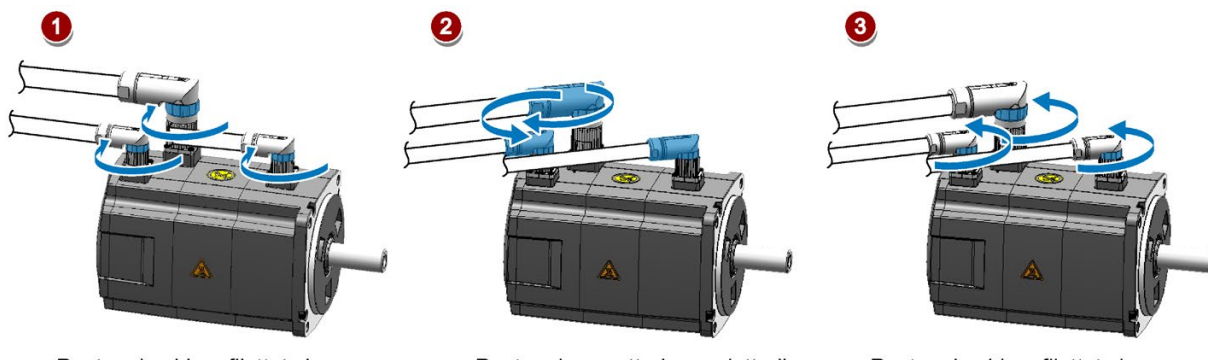

Ruotare le ghiere filettate in senso orario per allentare i connettori.

Ruotare i connettori per adattarli alla direzione dei cavi.

Ruotare le ghiere filettate in senso antiorario per serrare i connettori.

#### Nota Rotazione dei connettori

Dopo avere collegato il cavo al motore, è possibile ruotare il connettore dell'encoder incrementale entro 270° e ruotare il connettore dell'encoder assoluto entro 180°. Per gli altri connettori, è possibile ruotarli entro 360°.

#### Motori a inerzia elevata con connettori angolati

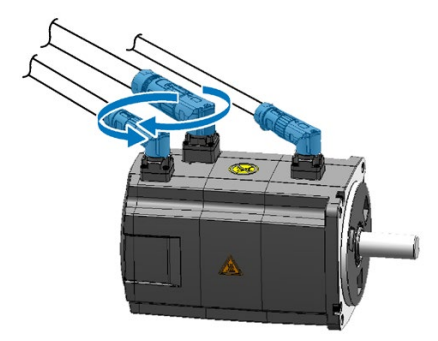

Ruotare i connettori per adattarli alla direzione dei cavi.

#### Nota

#### Rotazione dei connettori

Per i motori con connettori angolati, è possibile ruotare tutti i connettori entro 310° tranne il connettore dell'encoder assoluto, che può essere ruotato solo entro 180°.

#### Nota

Per un cavo di encoder assoluto su un motore a inerzia elevata con connettori angolati, regolare la sua direzione come per il motore a inerzia elevata con connettori diritti menzionato sopra.

4.2 Cablaggio del circuito principale

# 4.2 Cablaggio del circuito principale

# 4.2.1 Alimentazione di linea - L1, L2, L3

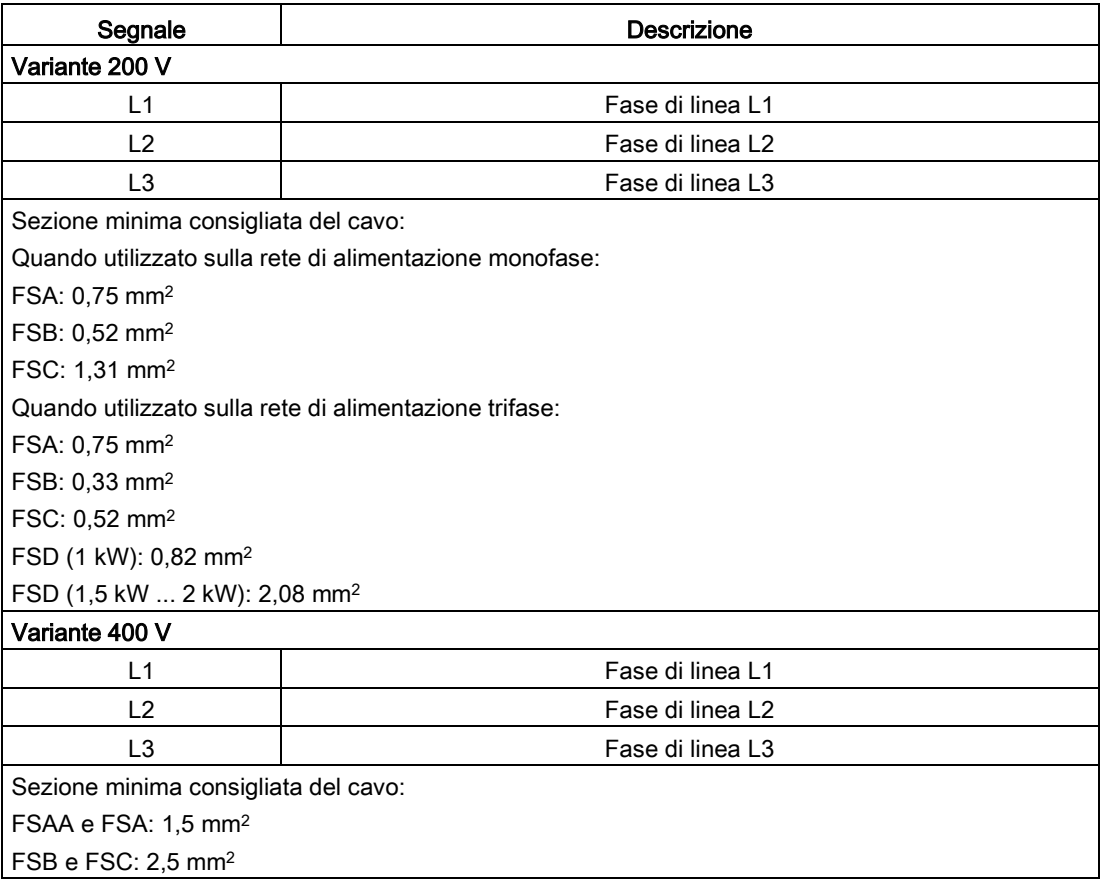

#### Nota

Per la variante 200 V del servoazionamento, quando si utilizzano i modelli FSA, FSB e FSC sulla rete di alimentazione monofase è possibile collegare l'alimentazione a due connettori qualsiasi scelti tra L1, L2 e L3.

#### Montaggio dei morsetti del cavo di alimentazione

La procedura di montaggio dei morsetti del cavo di alimentazione è la stessa di quella sul lato azionamento.

Per maggiori informazioni vedere la sezione ["Montaggio della morsettiera cavi lato](#page-328-0)  [azionamento](#page-328-0) (Pagina [327\)](#page-328-0)".

#### Collegamento del cavo di alimentazione di rete

# **CAUTELA**

#### Rischio di lesioni dovute a connessione erronea del cavo

Quando si collega il cavo di alimentazione di rete a un connettore di alimentazione del motore non fissato all'azionamento, si rischiano lesioni alle dita.

• Accertarsi che il connettore di alimentazione di rete sia montato e fissato all'azionamento mediante le sue viti prima di collegare il cavo al connettore.

#### Variante 200 V

● Per FSA e FSB

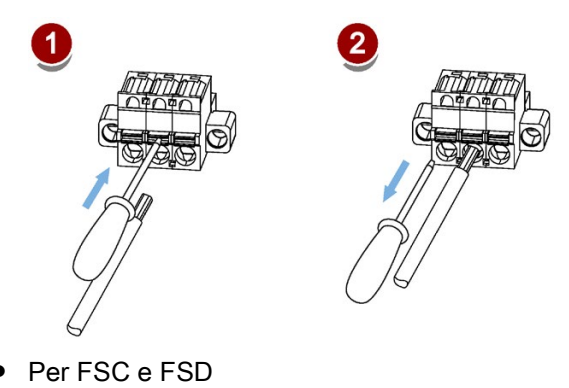

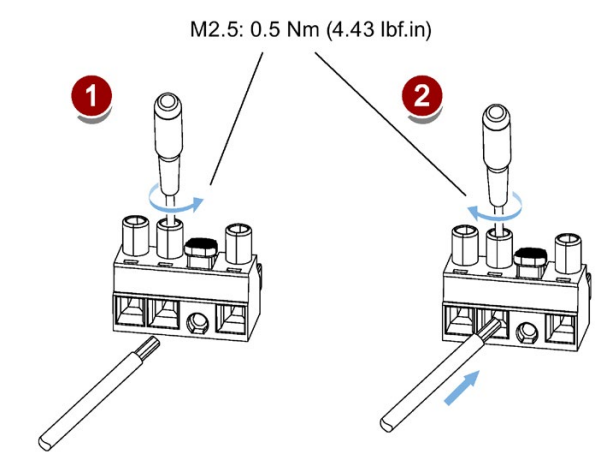

#### Variante 400 V

● Per FSAA e FSA

Il cavo di alimentazione di rete si può collegare come per gli azionamenti della variante 200 V di grandezza costruttiva FSC e FSD.

● Per FSB e FSC

I servoazionamenti FSB e FSC sono dotati di barre di morsetti per il collegamento dell'alimentazione di rete. È possibile fissare il cavo di alimentazione di rete al servoazionamento serrando le viti M4 con una coppia di serraggio di 2,25 Nm (19.91 lbf.in).

Connessione

4.2 Cablaggio del circuito principale

# 4.2.2 Potenza motore - U, V, W

## Uscita motore - lato azionamento

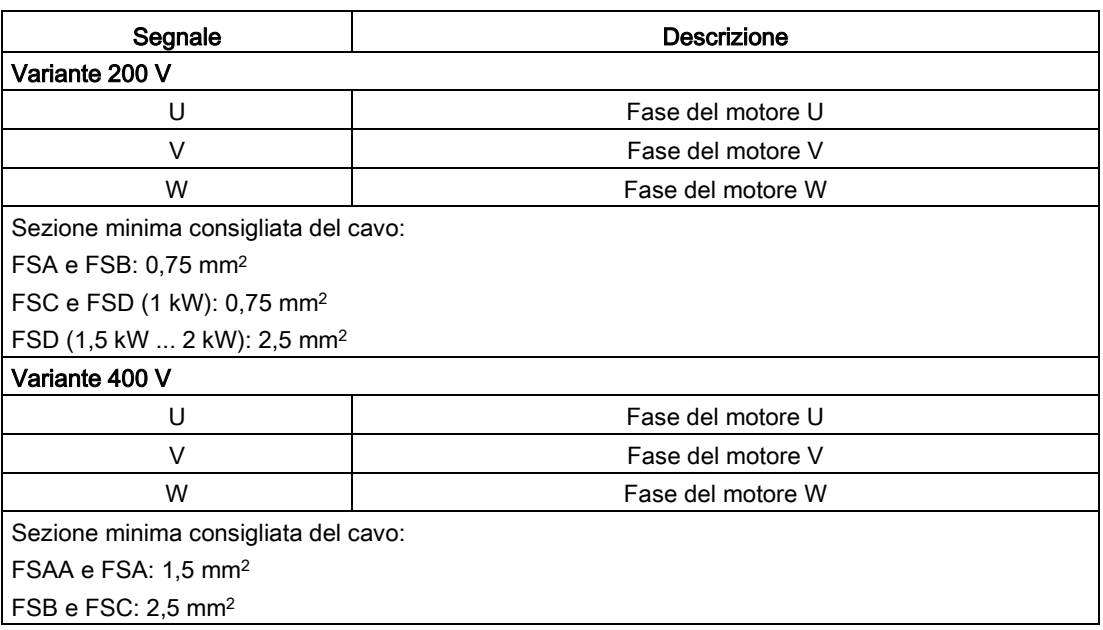

#### Connettore di potenza - lato motore

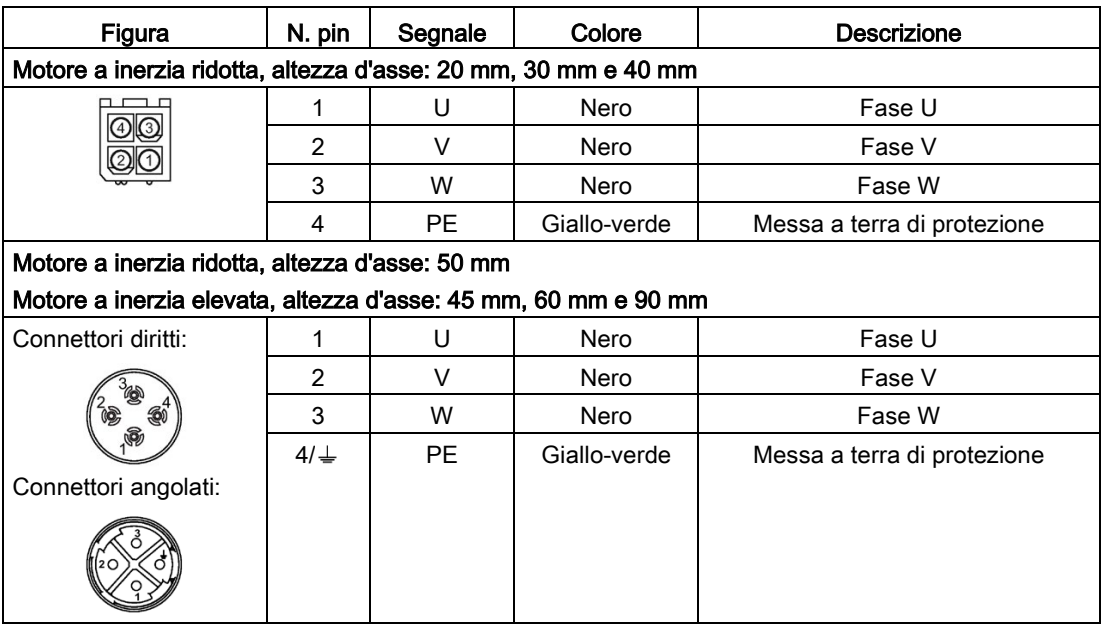

4.2 Cablaggio del circuito principale

## Cablaggio

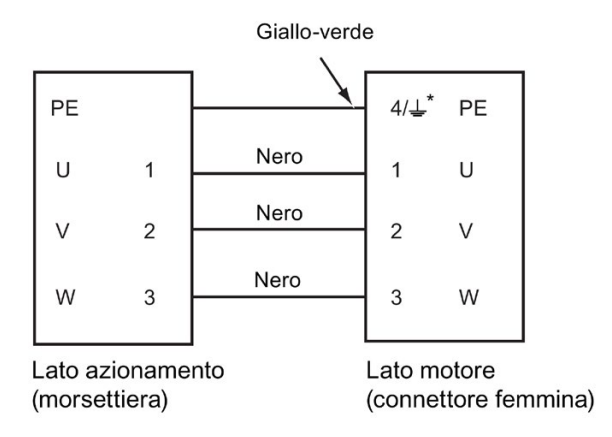

4: motori a inerzia elevata con connettori diritti e tutti i motori a inerzia ridotta  $\downarrow$ : motori a inerzia elevata con connettori angolati

#### Collegamento del cavo di potenza del motore

# CAUTELA

#### Rischio di lesioni dovute a connessione erronea del cavo

Quando si collega il cavo di potenza del motore a un connettore di alimentazione del motore non fissato all'azionamento, si rischiano lesioni alle dita.

• Accertarsi che il connettore di potenza del motore sia montato e fissato all'azionamento mediante le sue viti prima di collegare il cavo al connettore.

#### Variante 200 V

● FSA e FSB

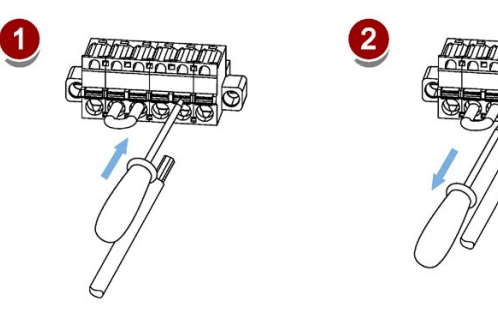

4.2 Cablaggio del circuito principale

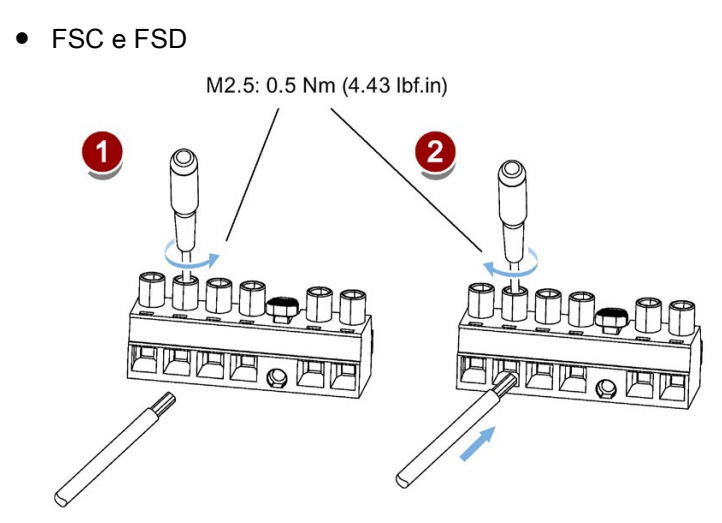

#### Variante 400 V

● Per FSAA e FSA

Il cavo di potenza del motore si può collegare come per gli azionamenti della variante 200 V di grandezza costruttiva FSC e FSD.

● Per FSB e FSC

I servoazionamenti FSB e FSC sono dotati di barre di morsetti per il collegamento di potenza del motore. È possibile fissare il cavo di potenza del motore al servoazionamento serrando le viti M4 con una coppia di serraggio di 2,25 Nm.

# 4.3 Interfaccia controllo/stato - X8

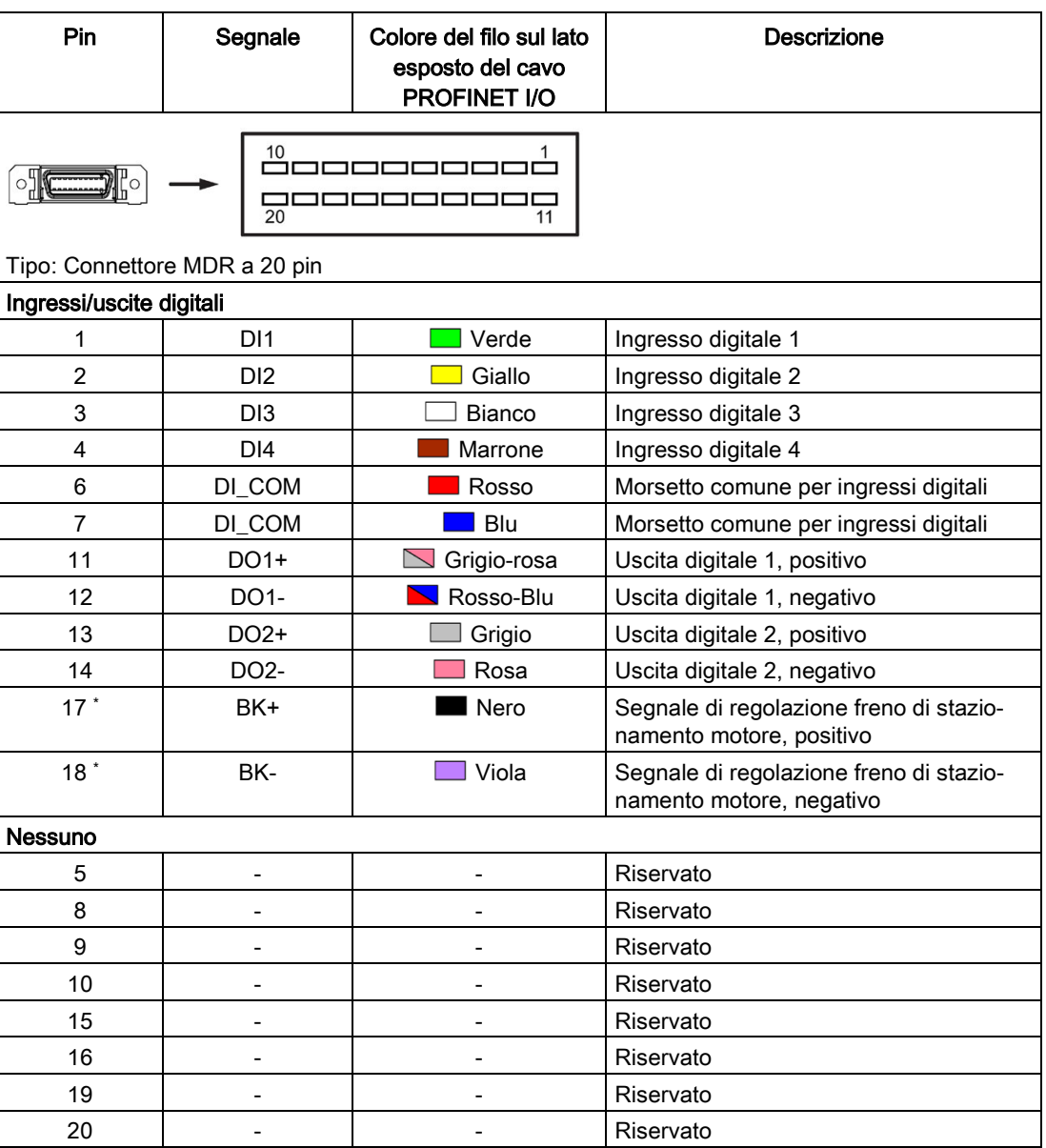

\* I pin servono a connettere i segnali del comando freni solo per la variante 200 V.

4.3 Interfaccia controllo/stato - X8

# 4.3.1 Ingressi/uscite digitali (DI/DO)

SINAMICS V90 PN supporta l'assegnazione libera dei segnali ai seguenti contatti di ingresso e di uscita digitali in base alla modalità di regolazione selezionata:

DI1 - DI4 -- Assegnabili con i parametri p29301 ... p29304

DO1 - DO2 -- Assegnabili con i parametri p29330 ... p29331

Per informazioni dettagliate sulle assegnazioni dei segnali ai DI/DO, vedere la seguente tabella:

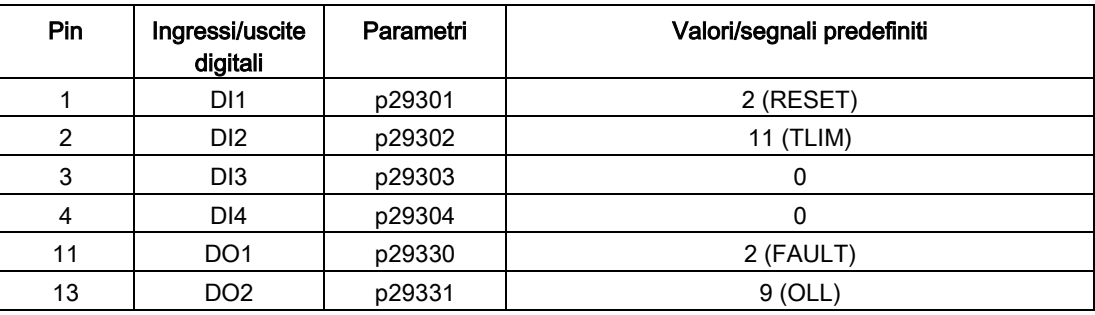

#### Nota

I segnali DI selezionati rispondono con un ritardo da 8 a 16 ms.

#### Nota

#### Inversione dei segnali DO

La logica dei segnali di uscita digitali DO1 ... DO2 può essere invertita. È possibile invertire la logica di DO1 ... DO2 impostando i bit 0 ... bit 1 del parametro p0748.

#### 4.3.1.1 DI

Al servoazionamento SINAMICS V90 PN si possono assegnare al massimo sette segnali di ingressi digitali interni. Per maggiori informazioni su questi segnali, fare riferimento alla seguente tabella:

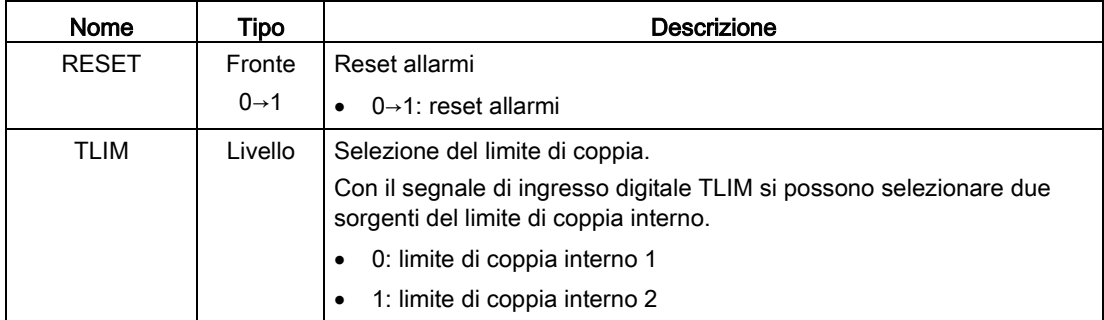

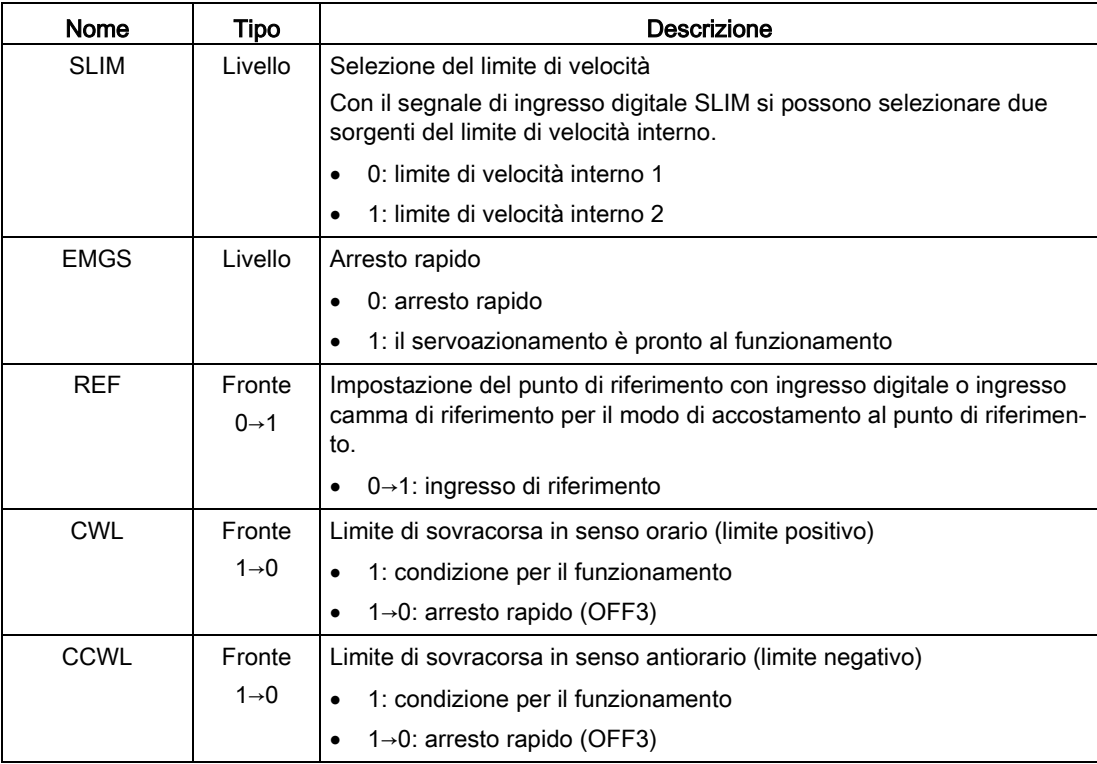

# Cablaggio

Gli ingressi digitali supportano i tipi di cablaggio PNP e NPN. Gli schemi seguenti forniscono informazioni più dettagliate:

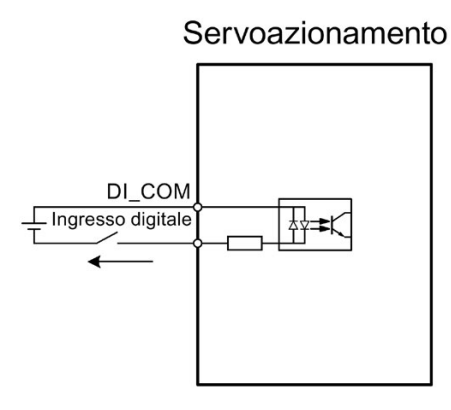

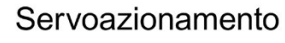

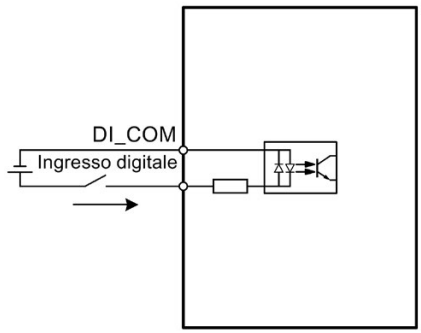

Cablaggio NPN Cablaggio PNP

4.3 Interfaccia controllo/stato - X8

## 4.3.1.2 DO

È possibile assegnare al servoazionamento SINAMICS V90 PN un massimo di 10 segnali di uscita digitali interni. Per maggiori informazioni su questi segnali, fare riferimento alla seguente tabella:

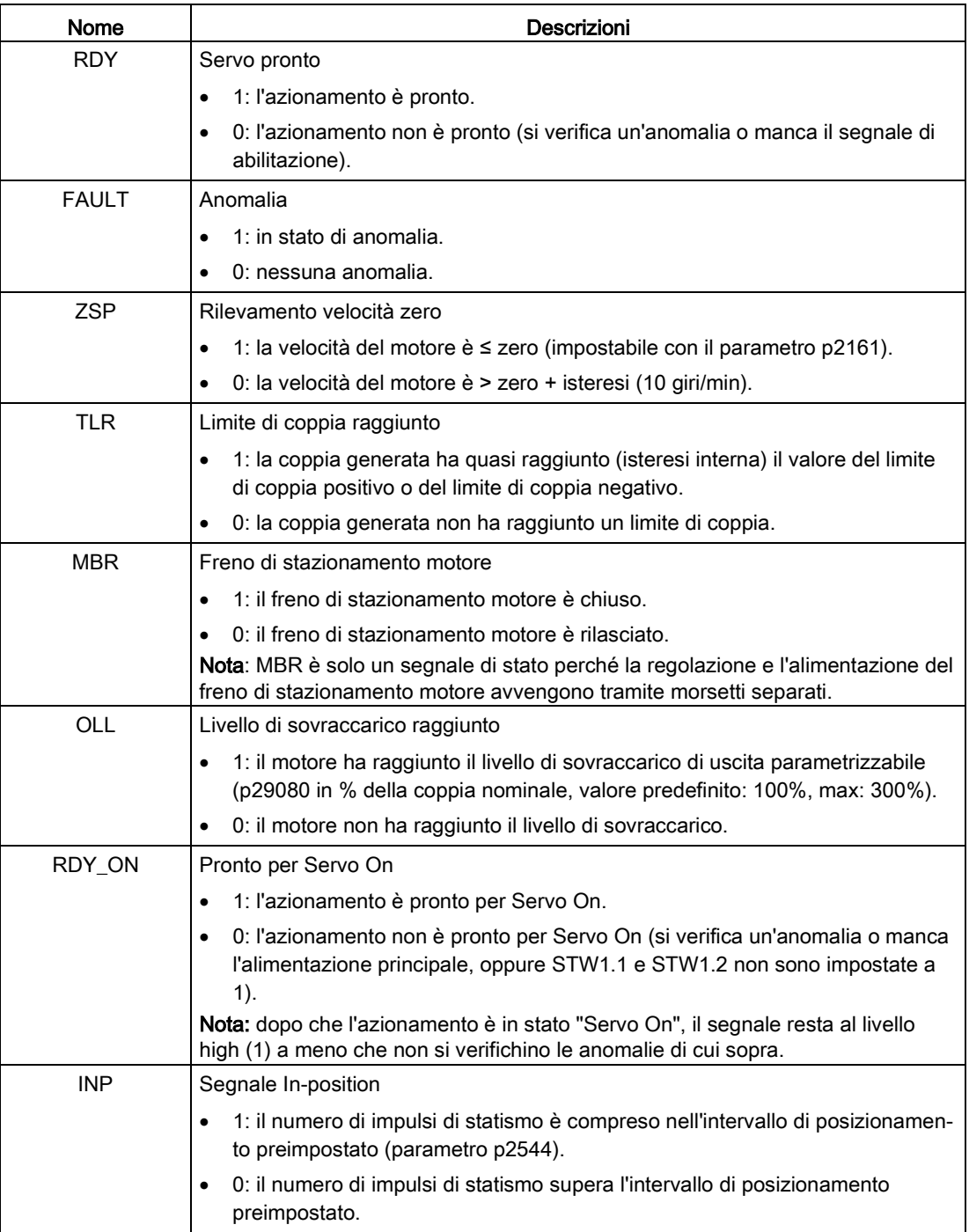
4.3 Interfaccia controllo/stato - X8

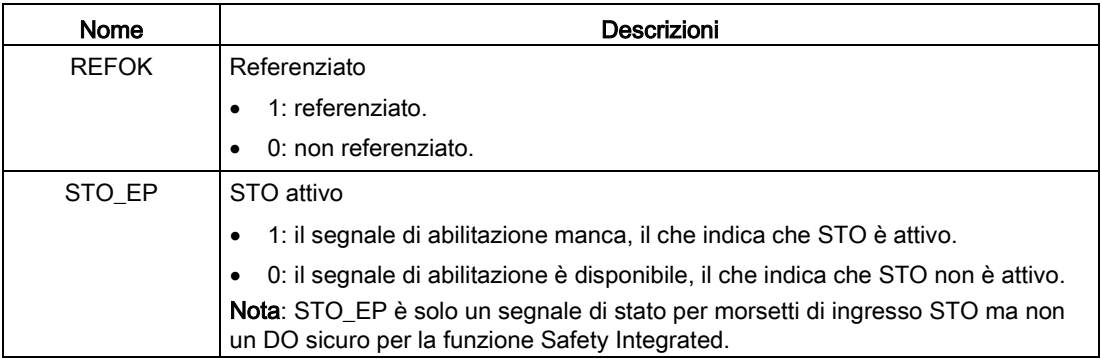

### Cablaggio

Le uscite digitali supportano i tipi di cablaggio PNP e NPN. Gli schemi seguenti forniscono informazioni più dettagliate:

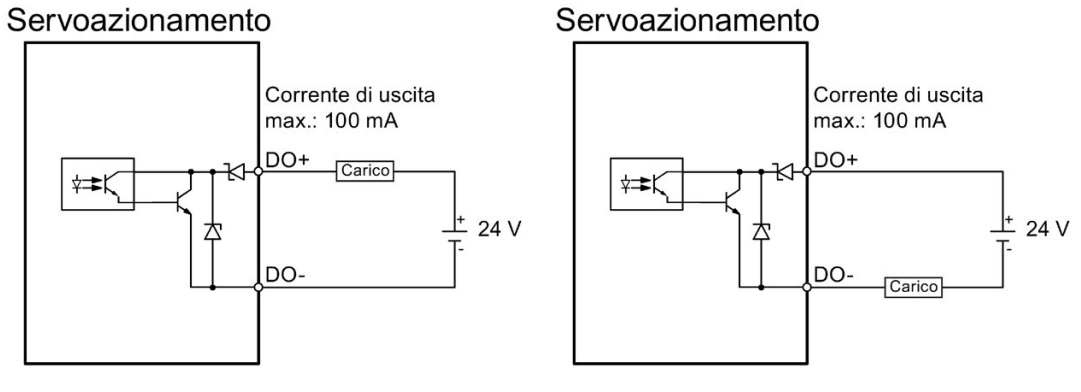

Cablaggio NPN Cablaggio PNP

Connessione

4.3 Interfaccia controllo/stato - X8

# <span id="page-109-0"></span>4.3.2 Cablaggio per applicazioni standard (impostazione di fabbrica) Esempio 1

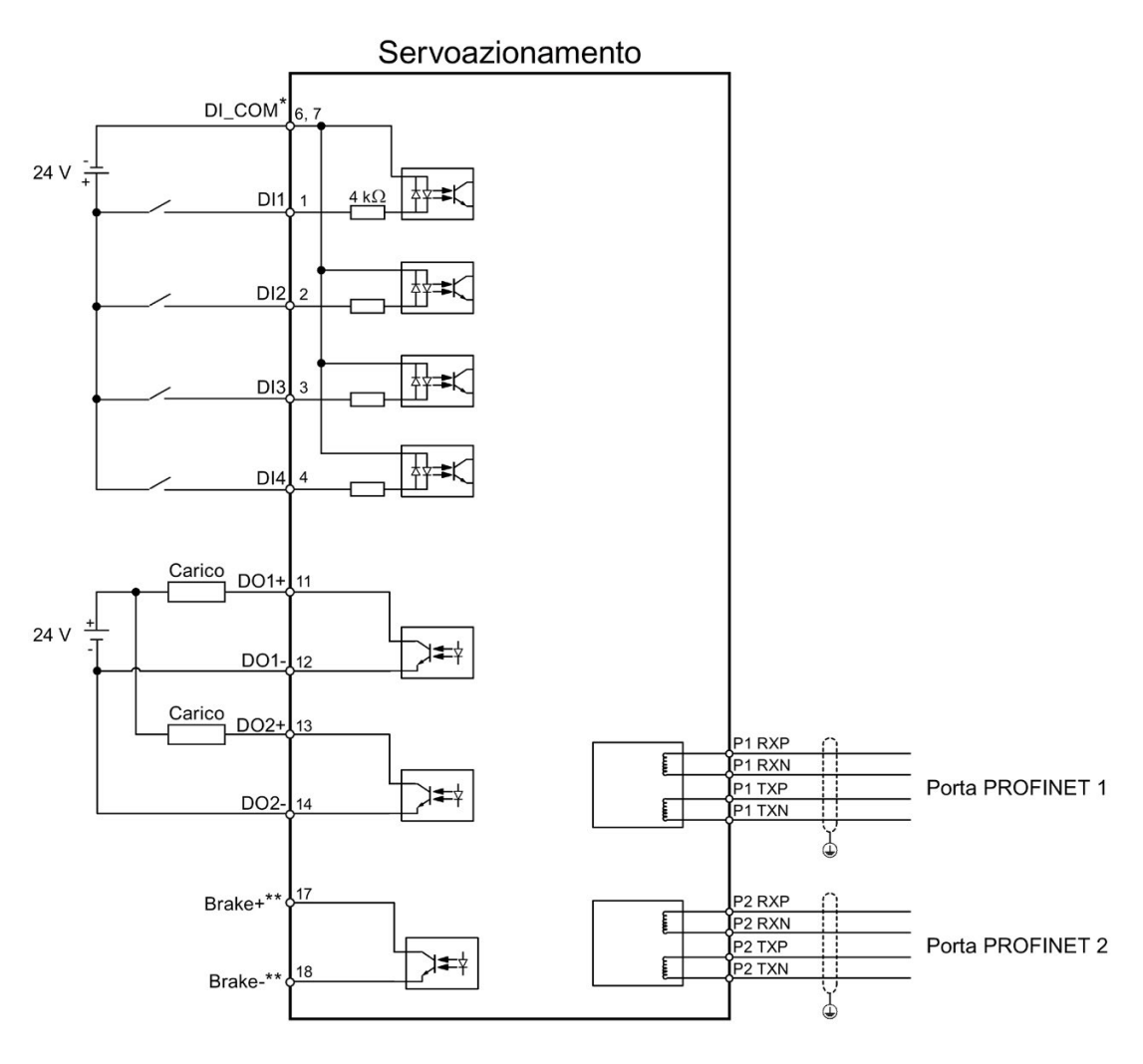

Cavo schermato  $\oplus$ Doppini intrecciati

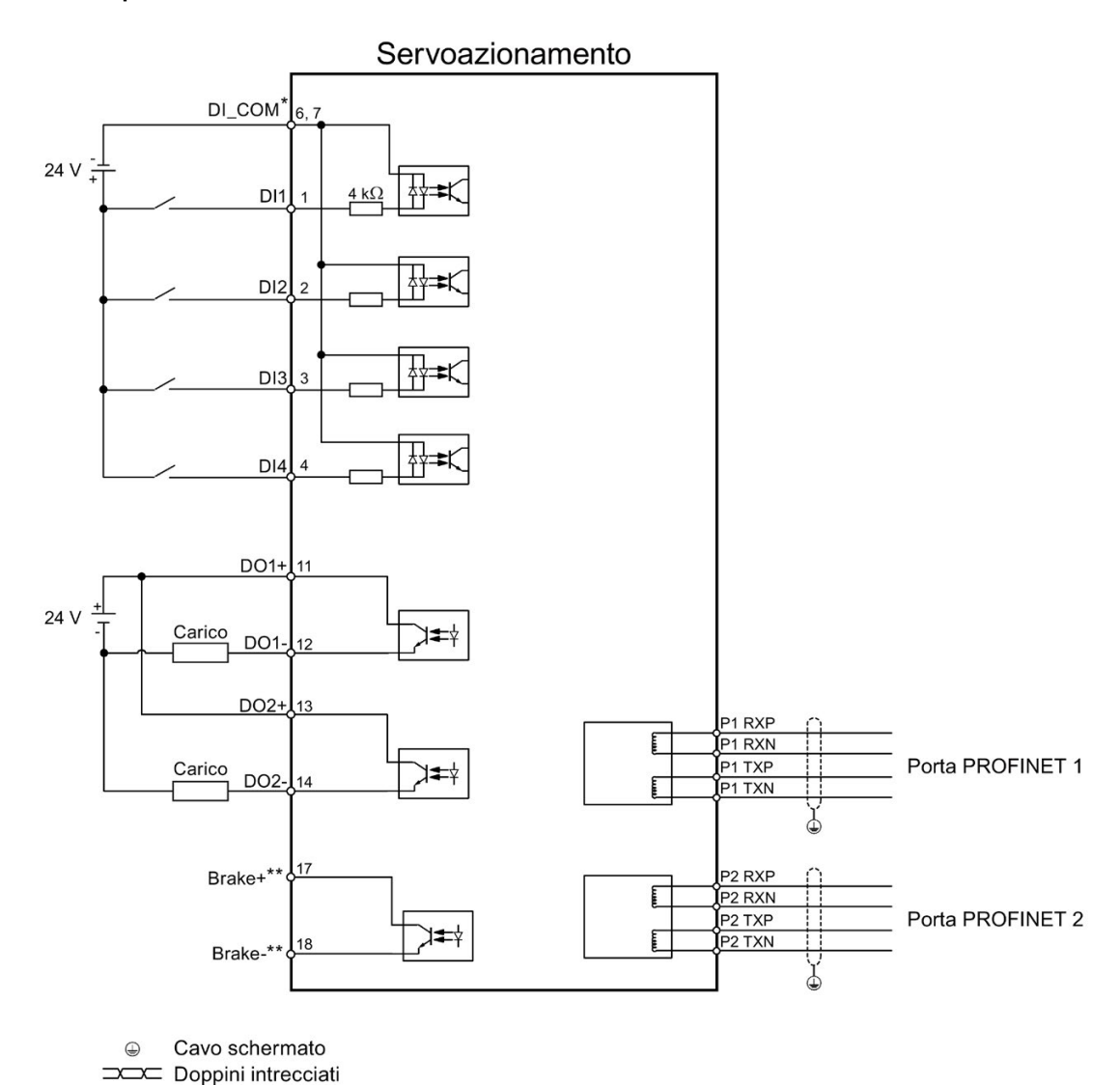

### Esempio 2

- Gli ingressi digitali supportano i tipi PNP e NPN.
- \*\* I pin servono a connettere i segnali del comando freni solo per la variante 200 V. Per le connessioni dettagliate, fare riferimento alla sezione ["Freno di stazionamento motore](#page-119-0) (Pagina [118\)](#page-119-0)".

Connessione

4.3 Interfaccia controllo/stato - X8

### <span id="page-111-0"></span>4.3.3 Esempio di collegamento ai PLC

### 4.3.3.1 SIMATICS S7-1200

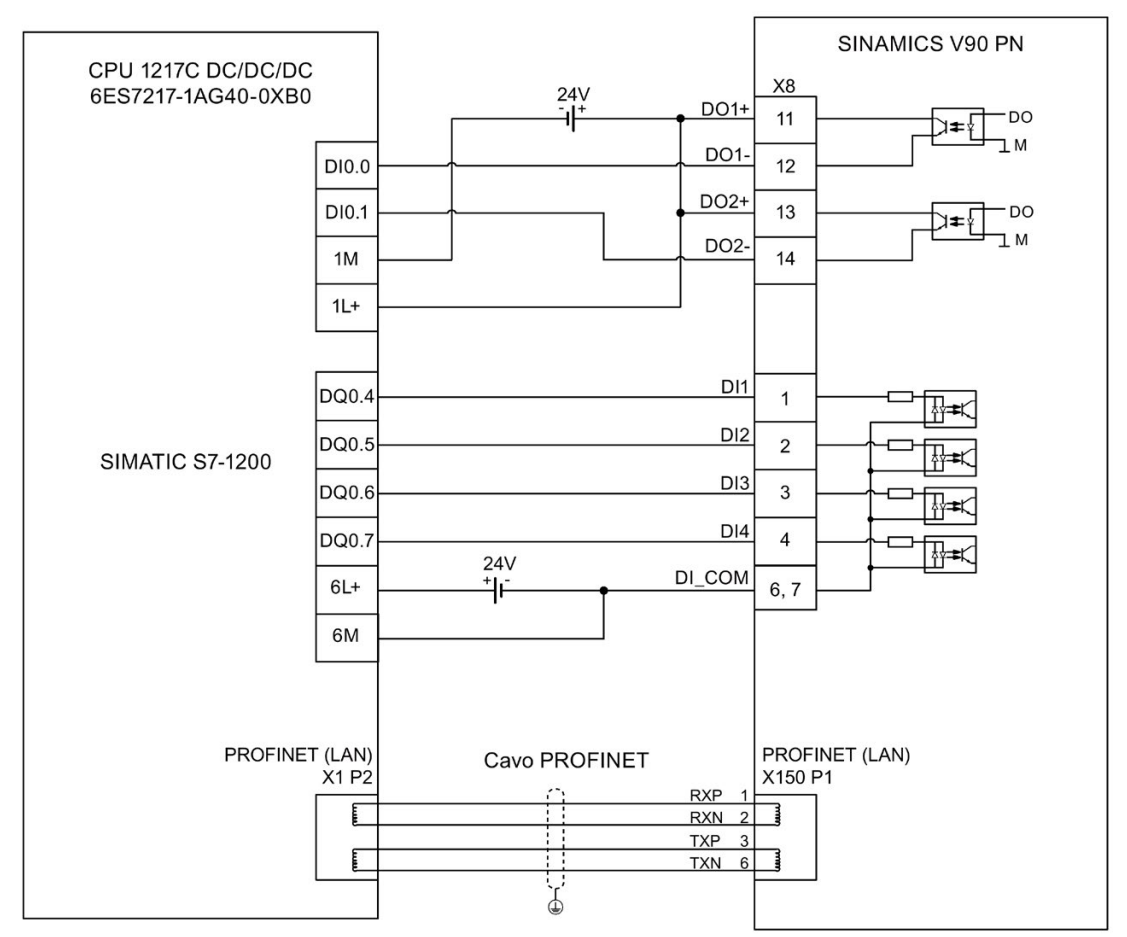

© Cavo schermato

4.3 Interfaccia controllo/stato - X8

### 4.3.3.2 SIMATICS S7-1500

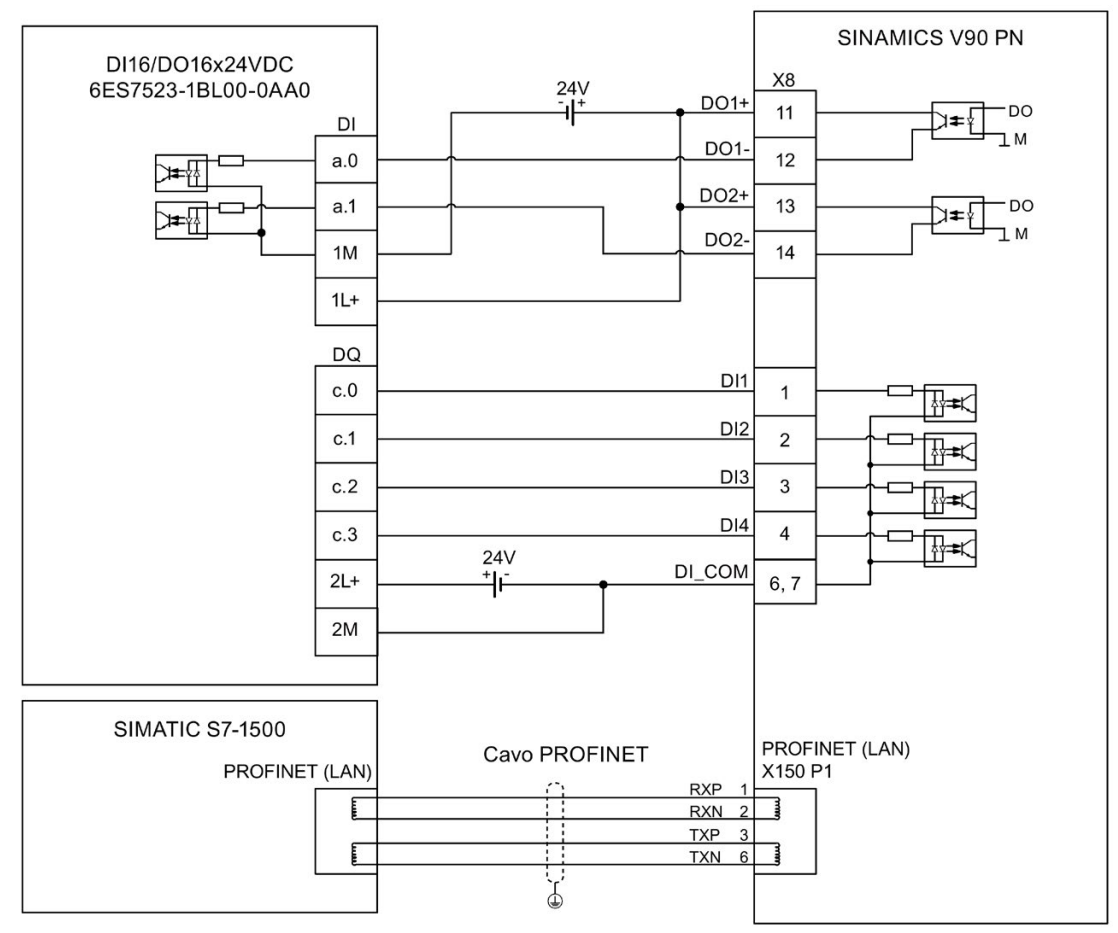

© Cavo schermato

# 4.4 Alimentazione 24 V/STO

### Assegnazione dei pin

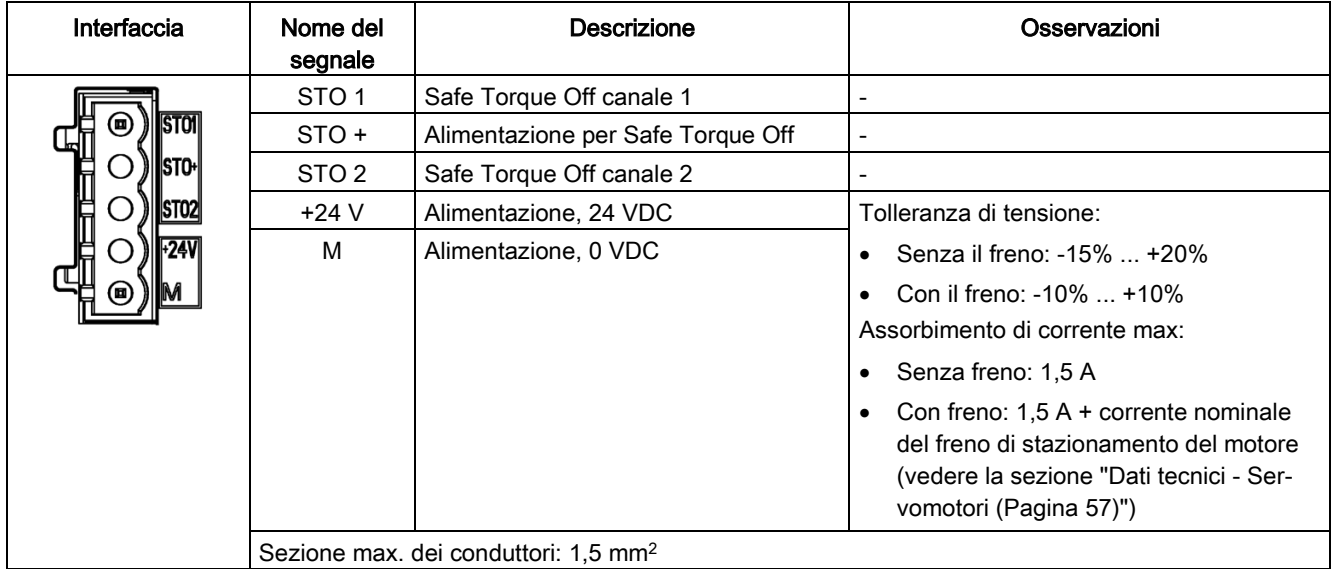

### Cablaggio

### **AVVERTENZA**

### Danni materiali e lesioni personali in caso di caduta di un asse sospeso

Quando il servosistema è utilizzato come asse sospeso, l'asse cade se i poli positivo e negativo dell'alimentazione a 24 V sono collegati inversamente. La caduta imprevista dell'asse sospeso può causare danni materiali e lesioni alle persone.

• Accertarsi che l'alimentazione a 24 V sia collegata correttamente.

# AVVERTENZA

### Danni materiali e lesioni personali in caso di caduta di un asse sospeso

La caduta imprevista dell'asse sospeso può causare danni materiali e lesioni alle persone.

• Non è consentito utilizzare il segnale STO per assi sospesi in quanto l'asse potrebbe cadere.

### Nota Uso della funzione STO

Nell'impostazione di fabbrica STO1, STO+ e STO2 sono cortocircuitati.

Per poter utilizzare la funzione STO occorre rimuovere il ponticello prima di collegare le interfacce STO. La funzione Safety del servoazionamento è SIL 2 (EN61800-5-2). Se non si deve più utilizzare la funzione, reinserire il ponticello perché altrimenti il motore non funzionerà.

Per informazioni dettagliate sulla funzione STO, vedere la sezione ["Funzione di base Safety](#page-229-0)  [Integrated](#page-229-0) (Pagina [228\)](#page-229-0)".

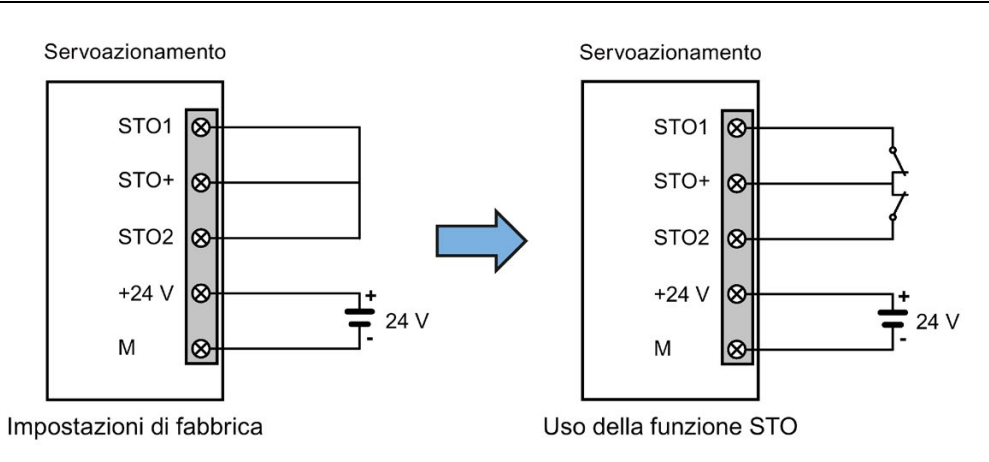

### Collegamento dell'alimentazione a 24 V e dei morsetti cavi STO

La procedura di montaggio dei morsetti del cavo di alimentazione a 24 V o del cavo STO è la stessa di quella del cavo di alimentazione sul lato azionamento dei servoazionamenti V90 PN 200 V.

Per maggiori informazioni vedere la sezione ["Montaggio della morsettiera cavi lato](#page-328-0)  [azionamento](#page-328-0) (Pagina [327\)](#page-328-0)".

### Collegamento dell'alimentazione a 24 V e dei cavi STO

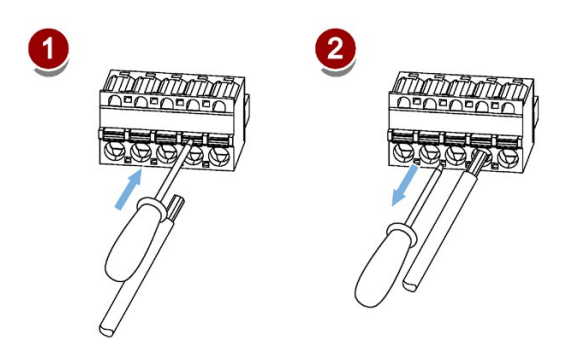

# 4.5 Interfaccia encoder - X9

Il servoazionamento SINAMICS V90 PN variante 200 V supporta due tipi di encoder:

- Encoder incrementale TTL 2500 impulsi/giro
- Encoder assoluto singleturn 21 bit
- Encoder assoluto 20 bit + 12 bit multiturn

Il servoazionamento SINAMICS V90 PN variante 400 V supporta due tipi di encoder:

- Encoder incrementale TTL 2500 impulsi/giro
- Encoder assoluto 20 bit + 12 bit multiturn

### **ATTENZIONE**

### Danni all'azionamento causati da cortocircuito tra il cavo di schermatura e i pin non utilizzati del connettore encoder

Il cavo di schermatura può toccare accidentalmente il contatto non utilizzato del connettore da assemblare dell'encoder. Ciò può provocare danni all'azionamento.

- Fare attenzione nel connettere il cavo di schermatura al connettore dell'encoder.
- Per maggiori informazioni vedere la sezione ["Montaggio della morsettiera cavi lato](#page-328-0)  [azionamento](#page-328-0) (Pagina [327\)](#page-328-0)".

### Nota

### Requisiti EMC non soddisfatti a causa del cavo non schermato

Se il cavo non è schermato, non possono essere soddisfatti i requisiti di compatibilità elettromagnetica.

• Il cavo dell'encoder deve essere schermato per soddisfare i requisiti EMC.

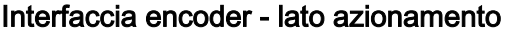

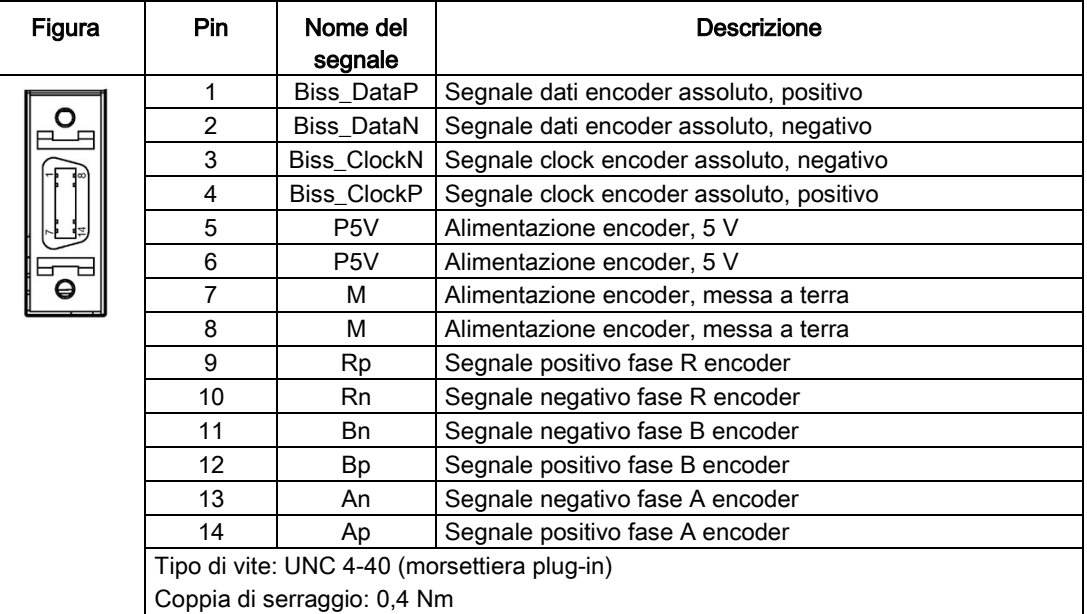

### Connettore encoder - lato motore

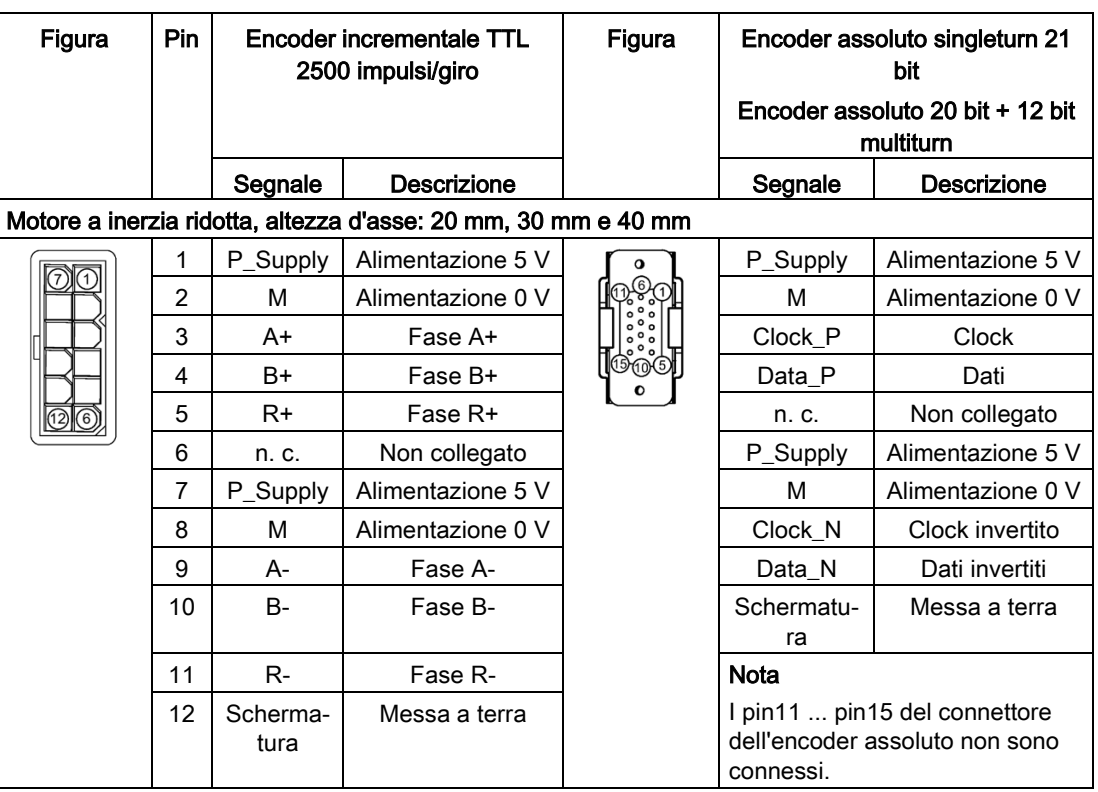

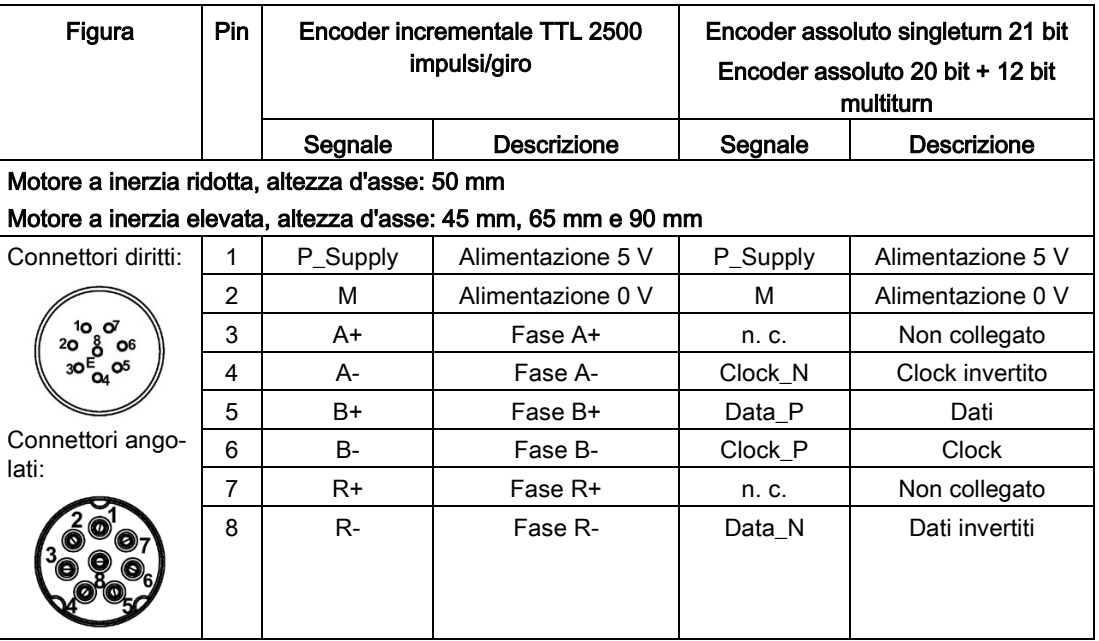

### Cablaggio

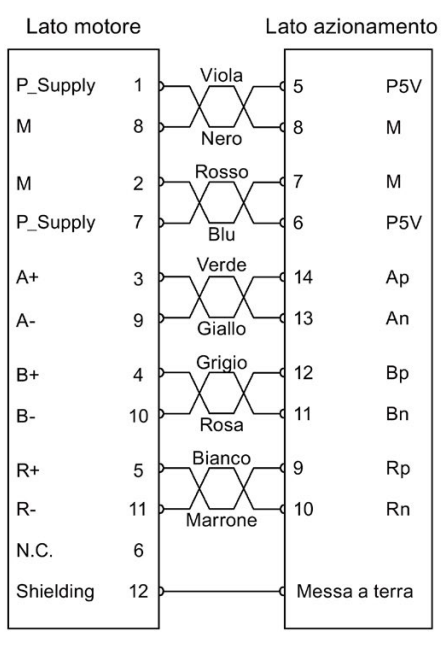

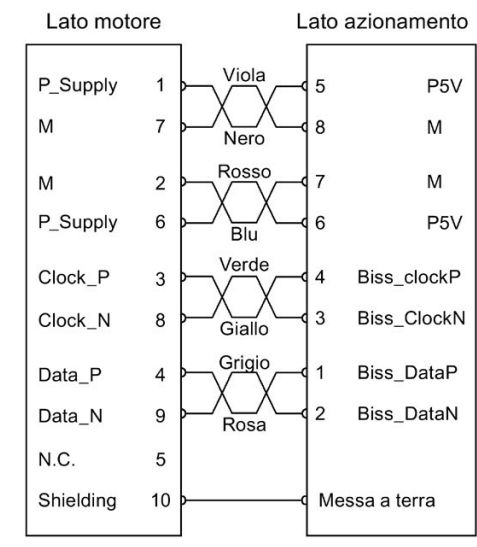

Encoder assoluto singleturn 21 bit Encoder assoluto 20 bit + 12 bit multi-turn

Doppini intrecciati

### Motore a inerzia ridotta, altezza d'asse: 50 mm

### Motore a inerzia elevata, altezza d'asse: 45 mm, 65 mm e 90 mm

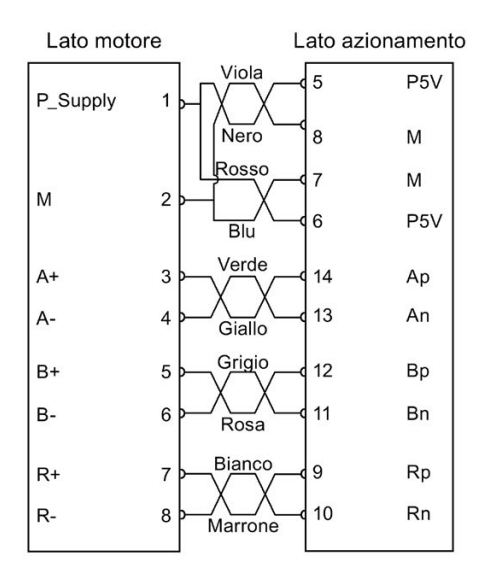

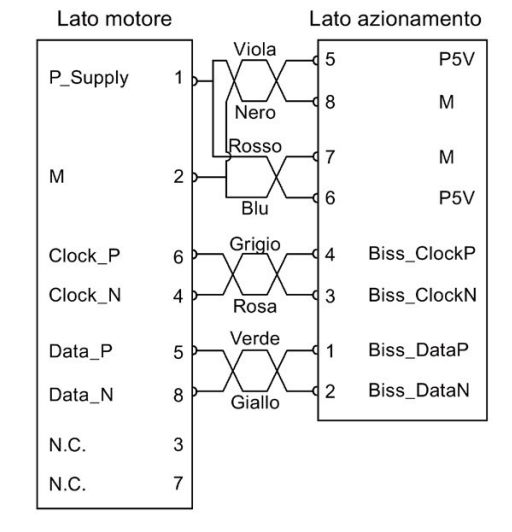

Encoder incrementale TTL 2500 impulsi/giro

Doppini intrecciati

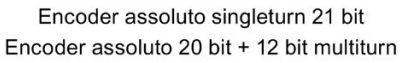

# Motore a inerzia ridotta, altezza d'asse: 20 mm, 30 mm e 40 mm

Encoder incrementale TTL 2500 impulsi/giro

### Messa a terra

Per garantire effetti EMC migliori, si raccomanda di spelare il cavo dell'encoder e di collegare la schermatura del cavo alla terra, come illustrato nella seguente figura:

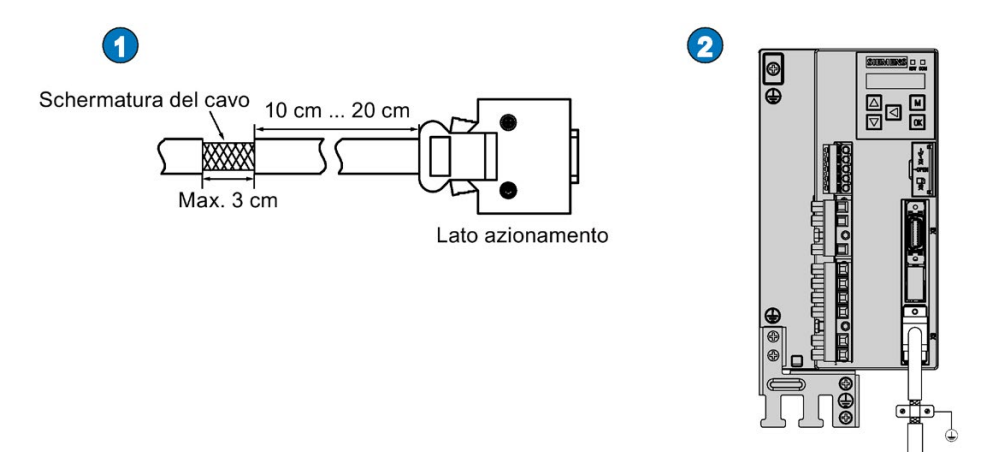

### 4.6 Resistenza di frenatura esterna - DCP, R1

Il SINAMICS V90 PN è stato progettato con una resistenza di frenatura esterna che assorbe l'energia rigenerativa dal motore. Quando la resistenza di frenatura interna non è in grado di soddisfare i requisiti di frenatura (ad es. se viene emesso l'allarme A52901), si può collegare una resistenza di frenatura esterna. Per maggiori informazioni su come selezionare una resistenza di frenatura, vedere la sezione ["Resistenza di frenatura](#page-43-0) (Pagina [42\)](#page-43-0)".

#### Nota

Il servoazionamento nella variante 200 V con potenza nominale di 0,1 kW non è dotato di una resistenza integrata.

### Collegamento di una resistenza di frenatura esterna

### ATTENZIONE

### Danni all'azionamento per mancata rimozione del ponticello di cortocircuito tra i contatti DCP e R2

L'azionamento può danneggiarsi se non si rimuove il ponticello di cortocircuito tra i contatti DCP e R2 quando si utilizza una resistenza esterna.

• Prima di collegare una resistenza esterna a DCP e R1, rimuovere il collegamento tra i morsetti DCP e R2.

Per maggiori informazioni su come collegare una resistenza di frenatura esterna, vedere la sezione ["Collegamento del sistema](#page-92-0) (Pagina [91\)](#page-92-0)".

<span id="page-119-0"></span>Il freno di stazionamento motore viene usato per evitare movimenti indesiderati del carico (ad esempio, cadute per gravità) quando il sistema servo viene disattivato (ad esempio, quando l'alimentazione servo viene disattivata). Il servomotore può quindi muoversi a causa del suo peso o di una forza esterna anche se viene a mancare l'alimentazione del motore.

Il freno di stazionamento è integrato nei servomotori con freni.

La variante 400 V del servoazionamento dispone sul pannello frontale di un'interfaccia del freno di stazionamento motore (X7). È possibile collegarlo a un servomotore con freno per sfruttare direttamente la funzione del freno di stazionamento motore.

La variante 200 V del servoazionamento non integra un'interfaccia specifica. Per usare questa funzione si deve collegare l'azionamento a un dispositivo di terze parti tramite l'interfaccia di controllo/stato (X8).

### **Nota**

- Usare questo freno solo a scopi di stazionamento, ossia solo per mantenere lo stato di stallo. Non usarlo mai a scopi di frenatura, ossia per arrestare il carico in movimento. Usare il freno di stazionamento solo per tenere in posizione un motore già arrestato.
- Il freno di stazionamento viene attivato contemporaneamente all'interruzione dell'alimentazione del motore.

### Interfaccia del freno di stazionamento motore - lato azionamento (solo per le varianti 400 V del servoazionamento)

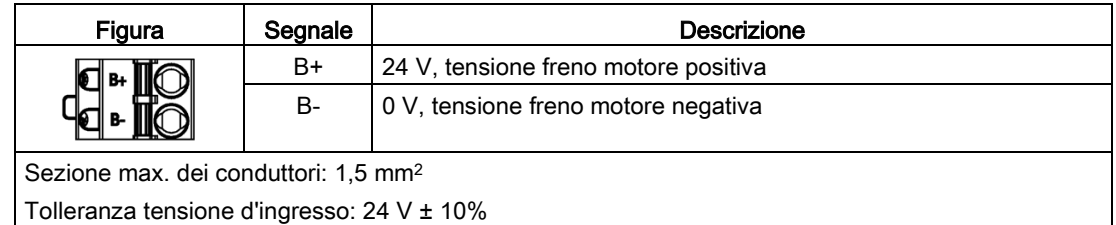

### Connettore freno - lato motore

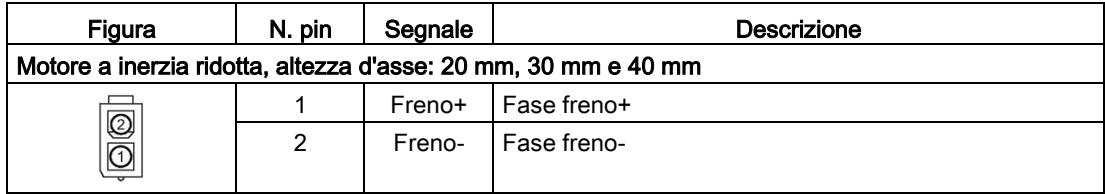

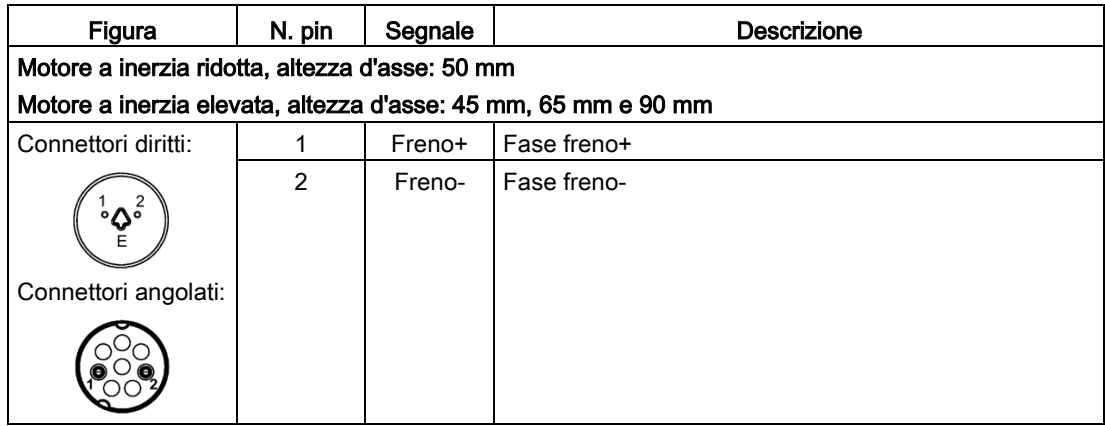

### Stato singolo

La tabella seguente descrive gli stati delle varie interfacce e dei componenti quando il freno è attivo.

● Variante 200 V

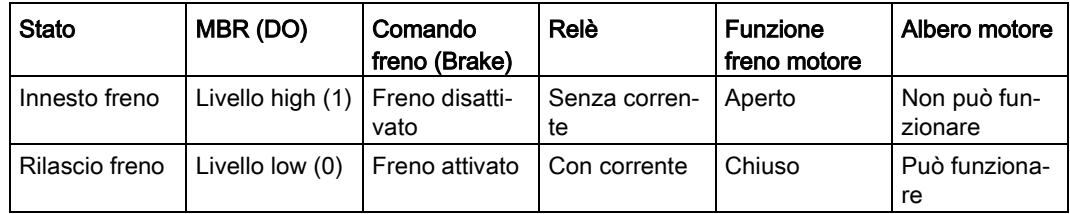

#### ● Variante 400 V

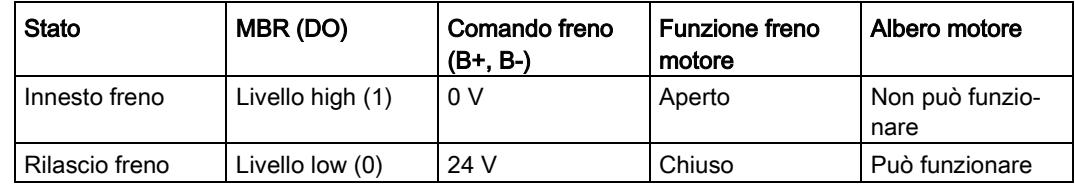

### Segnale DO

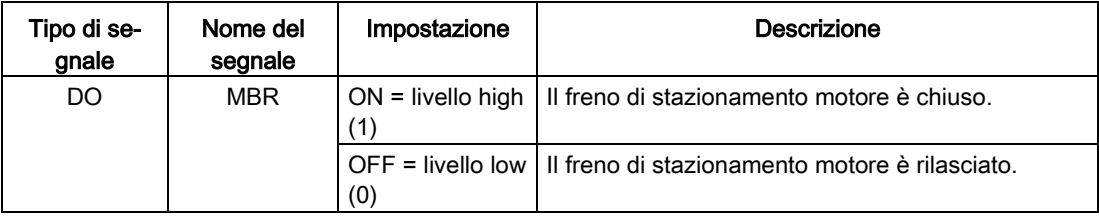

È anche possibile modificare l'assegnazione del segnale di uscita digitale MBR e assegnarlo a un pin DO qualsiasi con uno dei seguenti parametri:

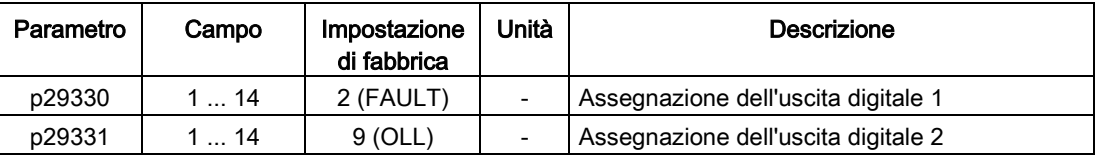

#### Nota

Per maggiori informazioni sulle uscite digitali vedere la sezione ["Ingressi/uscite digitali](#page-105-0)  [\(DI/DO\)](#page-105-0) (Pagina [104\)](#page-105-0)".

### Cablaggio per la variante 200 V del servoazionamento

Gli schemi seguenti mostrano alcuni esempi di freno controllato dal segnale freno stazionamento motore (Brake) del servoazionamento variante 200 V.

#### Esempio 1:

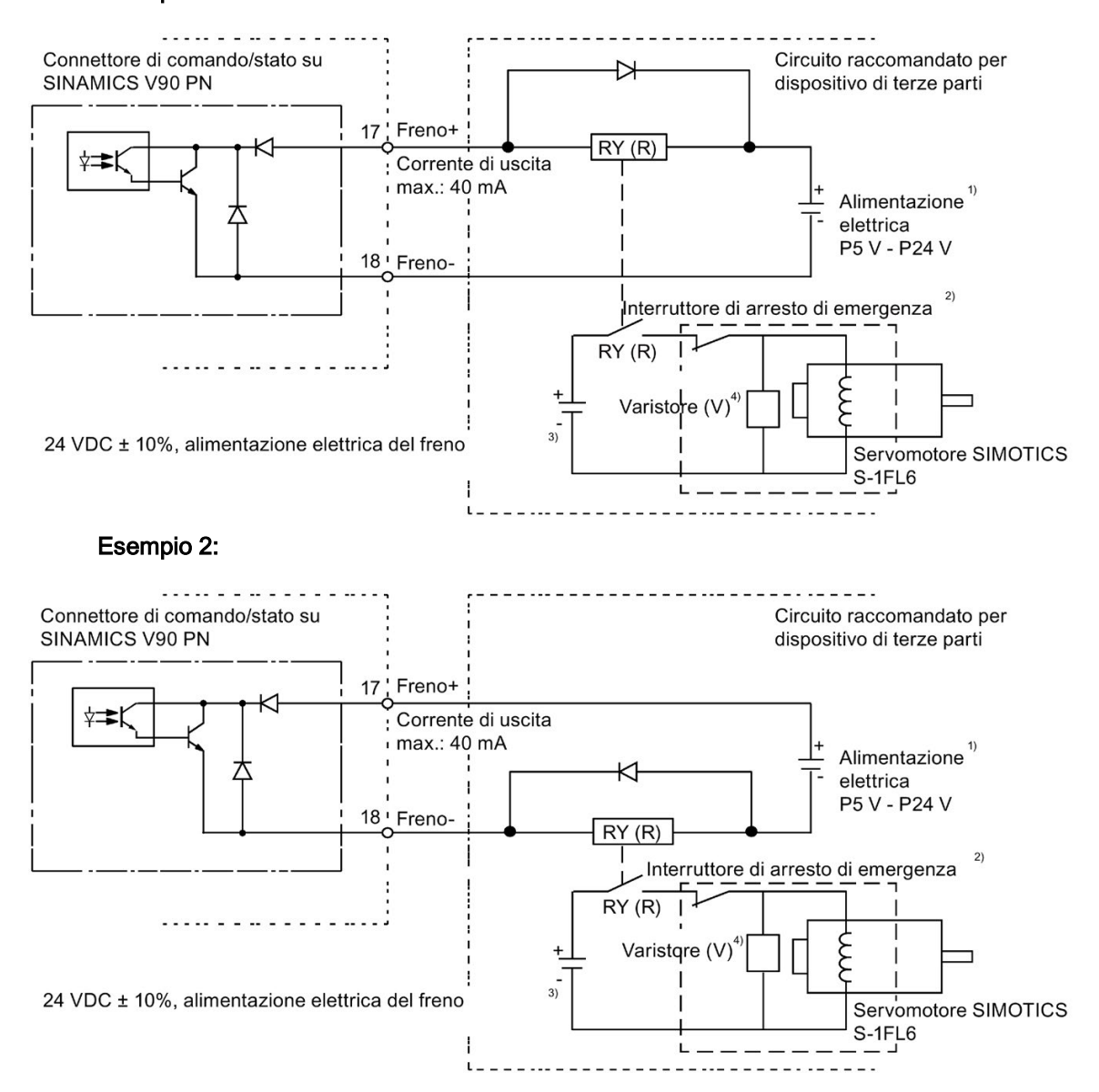

#### Nota

1) È l'alimentatore di uscita digitale isolato. Scegliere un alimentatore adeguato in base al tipo di relè (vedere più avanti come individuare il relè consigliato). Se si usa l'alimentatore 24 VDC, può essere anche l'alimentatore del controllore.

2) Il freno motore può essere controllato non solo dal segnale di controllo freno proveniente dal servoazionamento SINAMICS V90 PN, ma anche dall'arresto di emergenza esterno.

3) Non utilizzare mai la stessa alimentazione per il freno (24 VDC) e per il segnale di controllo del freno (P24 V), in modo da evitare possibili interferenze elettromagnetiche ai componenti elettronici.

4) Installare un varistore come illustrato sopra per sopprimere i picchi di tensione o di corrente generati dall'azione ON/OFF del relè (RY).

#### Varistore (V) utilizzato per l'alimentazione del freno

#### **Nota**

Tutti i dati seguenti relativi al varistore sono basati su motori a inerzia ridotta con una potenza nominale di 2 kW, ma valgono anche per i motori a inerzia ridotta di altre gamme di potenza.

Considerare le seguenti caratteristiche corrente-tempo e tensione-tempo quando si usa un varistore per eliminare i picchi di corrente o di tensione:

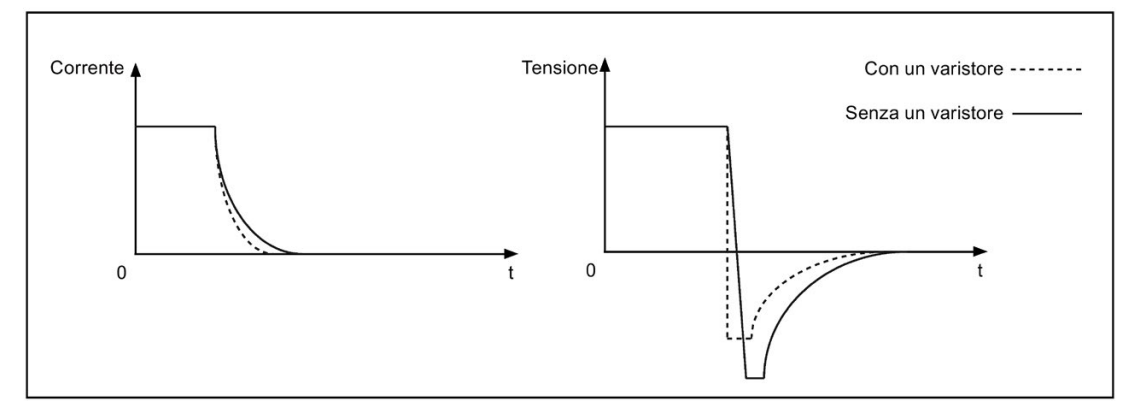

Per scegliere un varistore adatto, fare riferimento alla tabella sottostante:

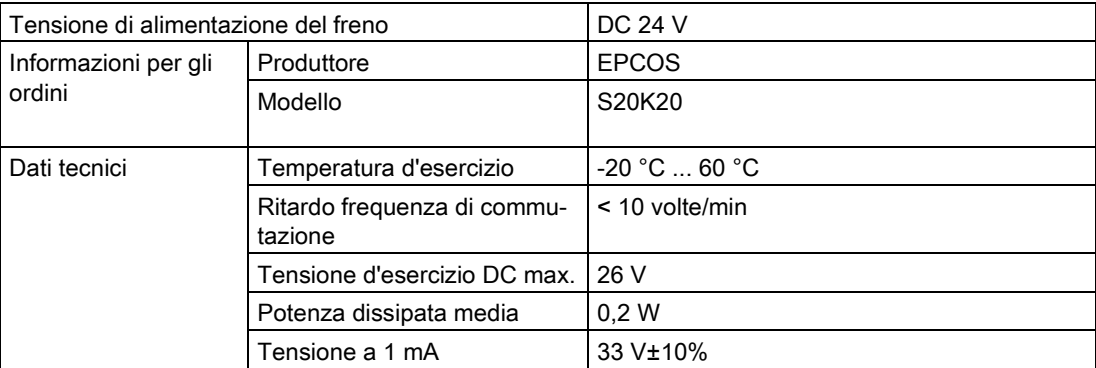

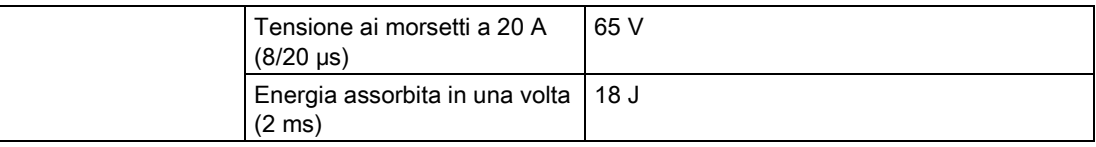

#### Relè (R) utilizzato per l'alimentazione del freno

Siemens raccomanda di optare per un relè Siemens (numero di articolo: 3RQ3018-2AB00).

Maggiori informazioni sui relè Siemens del cap. 05 del Catalogo IC 10 - SIRIUS 2016 si possono trovare nel sito Web:

#### Relè Siemens

[\(http://w3app.siemens.com/mcms/infocenter/content/en/Pages/](http://w3app.siemens.com/mcms/infocenter/content/en/Pages/order_form.aspx?nodeKey=key_517764&infotype=catalogs)order\_form.aspx?nodeKey=k [ey\\_517764&infotype=catalogs](http://w3app.siemens.com/mcms/infocenter/content/en/Pages/order_form.aspx?nodeKey=key_517764&infotype=catalogs))

È ugualmente possibile selezionare altri relè di ottima qualità, ad es. quelli Omron (numero di articolo: G2R-1A-E-DC24V).

### Cablaggio per la variante 400 V del servoazionamento

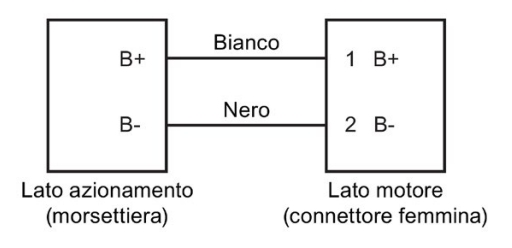

### Parametri rilevanti

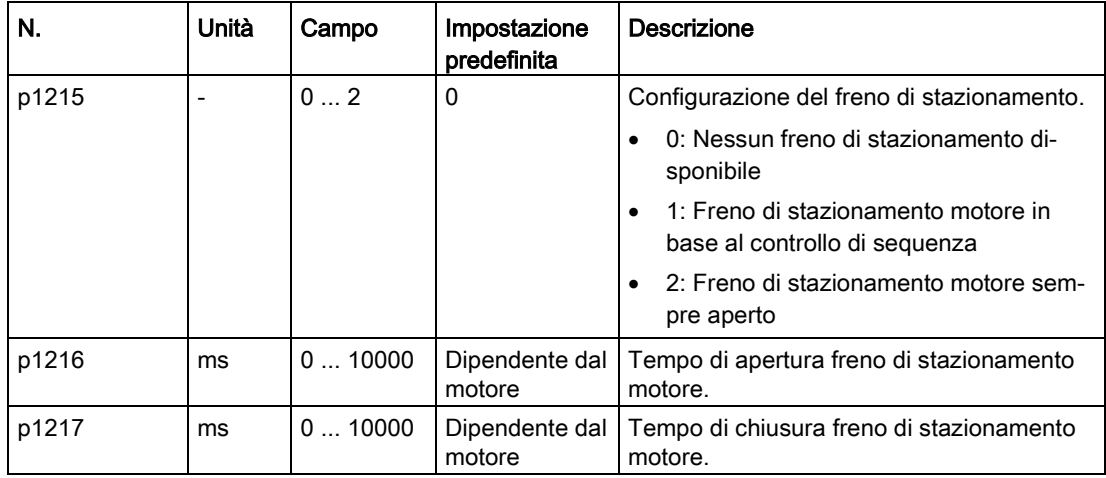

È possibile configurare il freno di stazionamento con il parametro p1215 in base all'applicazione attuale. Se si imposta p1215=1, il freno di stazionamento motore viene aperto dopo che la parola di comando STW1.0 presenta un fronte di salita e viene chiuso dopo che il motore passa in stato "servo off".

Se si usa il servomotore per controllare un asse verticale, la parte mobile della macchina può subire un leggero slittamento quando il freno di stazionamento viene aperto o chiuso. Per eliminare questo leggero slittamento si può configurare un tempo di ritardo per l'ora di chiusura o apertura del freno di stazionamento motore impostando i parametri p1216 e p1217.

### Nota

I valore predefiniti di p1216 e p1217 dipendono dalla potenza nominale del motore che si collega al servoazionamento.

#### **Nota**

Per i servoazionamenti nella variante 200 V, il tempo del freno di stazionamento motore attuale è composto dal ritardo di tempo del freno motore e dal ritardo di tempo del componente di amplificazione della corrente (nell'esempio precedente, un relè); pertanto è possibile impostare i valori di p1216 e p1217 come segue:

p1216 = tempo di apertura freno motore + tempo di apertura relè

p1217 = tempo di chiusura freno motore + tempo di chiusura relè

### **ATTENZIONE**

### Durata di vita del freno motore accorciata in seguito a un uso improprio

Il freno motore ha la funzione esclusiva di freno di stazionamento. Frequenti arresti di emergenza con il freno motore riducono la durata di vita dello stesso.

• Se non assolutamente indispensabile, non utilizzare il freno motore come freno di emergenza o come metodo di decelerazione.

### Sequenza di frenatura

Il principio operativo del freno di stazionamento è configurato durante la selezione del motore per i motori con encoder incrementali e configurato automaticamente per i motori con encoder assoluti.

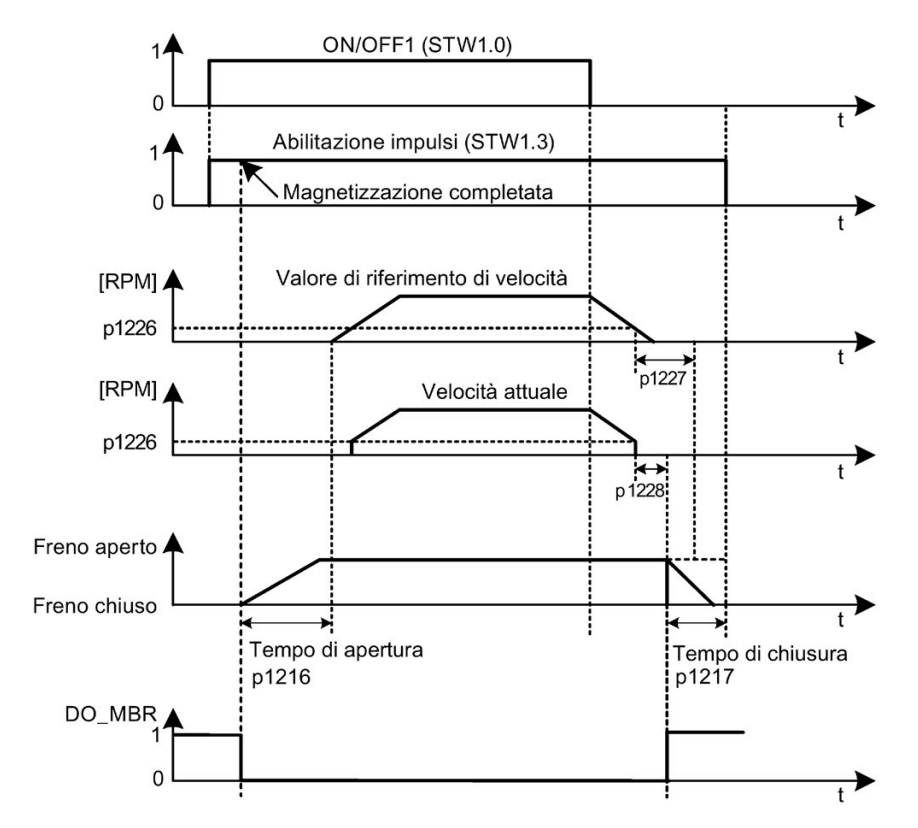

L'inizio del tempo di chiusura per il freno dipende dalla scadenza del tempo più breve tra p1227 (tempo di sorveglianza rilevamento velocità zero) e p1228 (tempo di ritardo soppressione impulsi).

# 4.8 Interfaccia PROFINET - X150

### Interfaccia PROFINET

I dispositivi PROFINET della famiglia di prodotti SINAMICS dispongono di un'interfaccia PROFINET (controller/interfaccia Ethernet) con due porte (possibilità di connessione fisica).

Ogni dispositivo PROFINET sulla rete è identificato in maniera univoca dalla sua interfaccia. A questo scopo, ogni interfaccia PROFINET dispone di:

- un indirizzo MAC (impostazione predefinita)
- un indirizzo IP
- un nome di dispositivo (nome della stazione)

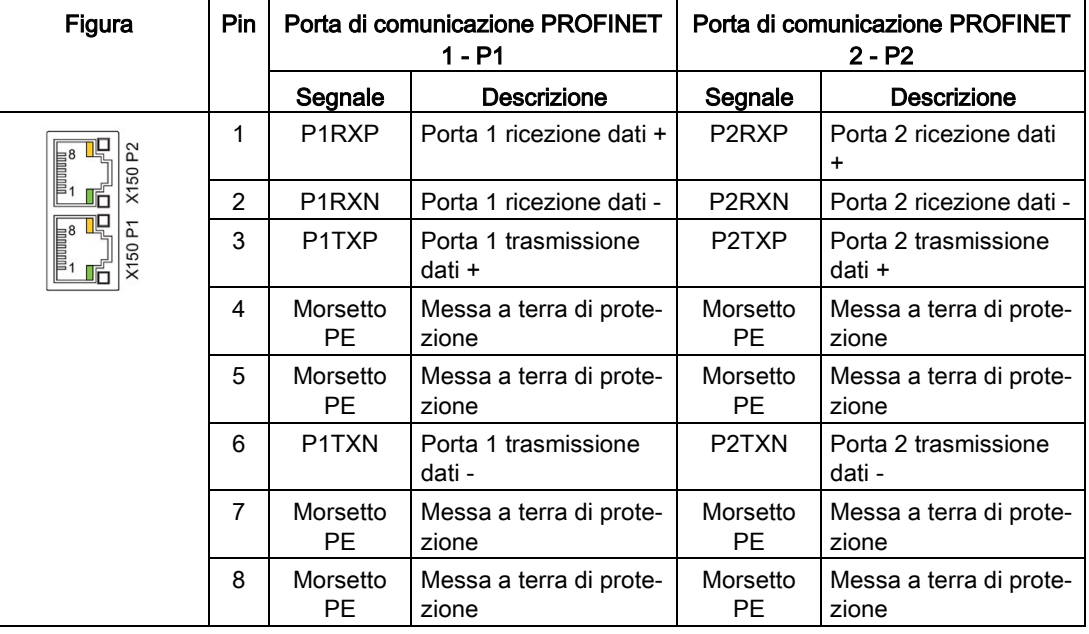

### Indicatori a LED

Per scopi diagnostici, i connettori femmina RJ45 sono tutti dotati di due LED, uno verde e uno arancione. Questi LED segnalano i seguenti stati della rispettiva porta PROFINET:

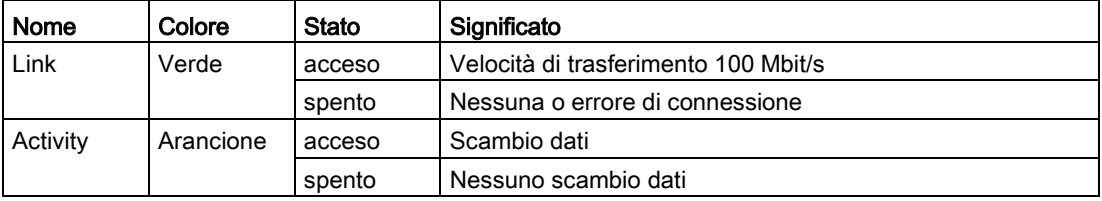

### Connessione

4.8 Interfaccia PROFINET - X150

### Cablaggio

La lunghezza massima dei cavi tra le stazioni (da L1 a Ln) è di 100 m. Se il cavo è lungo, si consiglia di fissarlo dentro il quadro per non rischiare di danneggiarlo quando lo si trascina.

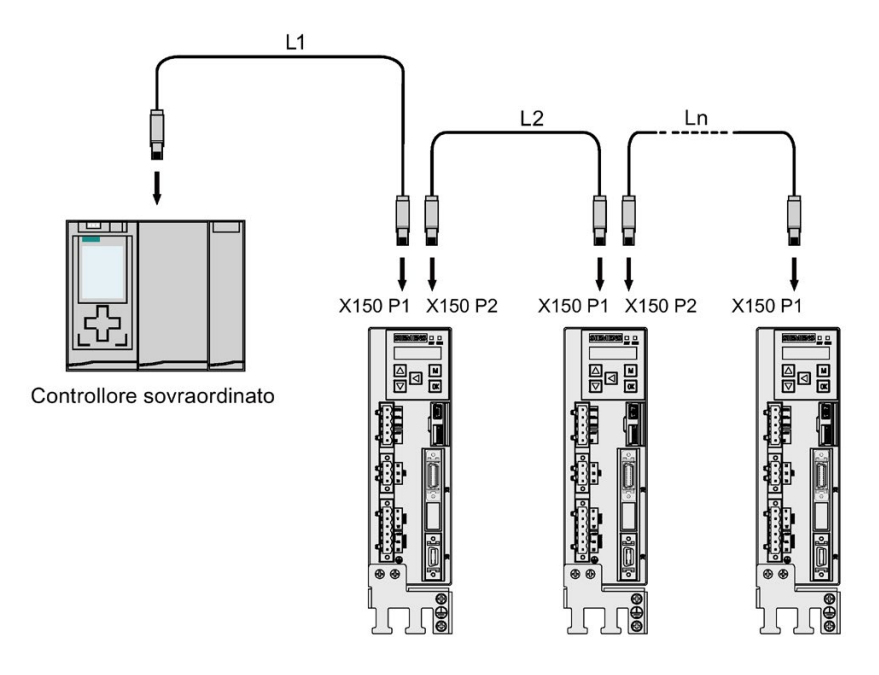

### Nota

Nel collegare le porte P1 e P2, occorre accertarsi che le connessioni fisiche di ingresso e uscita corrispondano a quelle nelle topologia.

# 5.1 Informazioni generali sulla messa in servizio

Prima della messa in servizio, leggere ["Basic operator panel \(BOP\)](#page-134-0) (Pagina [133\)](#page-134-0)" per maggiori informazioni sul funzionamento del BOP. In caso di anomalie o avvisi durante la messa in servizio, fare riferimento al capitolo ["Diagnostica](#page-294-0) (Pagina [293\)](#page-294-0)" per una descrizione dettagliata.

# **N** CAUTELA

### Pericolo di lesioni per mancata osservanza delle avvertenze di sicurezza

Se non si rispettano le avvertenze di sicurezza, si incorre nel rischio di gravi lesioni.

• Prima della messa in servizio o dell'utilizzo, leggere attentamente le avvertenze di sicurezza riportate nel capitolo ["Avvertenze di sicurezza di base](#page-12-0) (Pagina [11\)](#page-12-0)".

# **AVVERTENZA**

### Danni materiali e lesioni personali in caso di caduta di un asse sospeso

Quando il servosistema è utilizzato come asse sospeso, l'asse cade se i poli positivo e negativo dell'alimentazione a 24 V sono collegati inversamente. La caduta imprevista dell'asse sospeso può causare danni materiali e lesioni alle persone.

• Prima della messa in servizio accertarsi che venga usata una traversa per mantenere l'asse sospeso e impedirne così la caduta imprevista. Accertarsi inoltre che l'alimentazione 24 V sia collegata correttamente.

### **ATTENZIONE**

#### Danni al firmware dovuti alla disinserzione dell'azionamento durante il trasferimento dei dati

Se si disinserisce l'alimentazione 24 VDC dell'azionamento durante il trasferimento dei dati dalla micro SD card/SD card, si rischia di danneggiare il firmware dell'azionamento.

• Non disinserire l'alimentazione dell'azionamento durante il trasferimento dei dati dalla micro SD card/SD card all'azionamento.

5.1 Informazioni generali sulla messa in servizio

### ATTENZIONE

#### I dati di impostazione esistenti vengono sovrascritti dai dati di impostazione presenti sulla micro SD card/SD card durante l'avvio.

I dati di impostazione esistenti vengono sovrascritti dai dati di impostazione presenti sulla micro SD card/SD card in fase di avvio. Questa situazione si prospetta quando si attiva un azionamento con una micro SD card/SD card contenente i dati di impostazione utente e quelli presenti sull'azionamento vengono sovrascritti, oppure quando si avvia un azionamento con una micro SD card/SD card che non contiene dati di impostazione utente e l'azionamento salva automaticamente sulla micro SD card/SD card i dati di impostazione utente esistenti.

• Prima di avviare l'azionamento con una micro SD card/SD card, accertarsi che la scheda non contenga dati di impostazione utente. In caso contrario i dati esistenti sull'azionamento possono essere sovrascritti.

#### Nota

#### L'inserimento o l'estrazione della micro SD card/SD card provoca un errore di avvio.

Non inserire o estrarre la micro SD card/SD card durante l'avvio; in caso contrario l'azionamento non si avvierà.

#### Nota

In modalità di regolazione S, se l'albero motore è bloccato, la coppia bloccata è la coppia effettiva corrente. Un blocco prolungato dell'albero può provocare danni al motore.

### Tool di engineering - SINAMICS V-ASSISTANT

Si può scegliere di usare il tool di engineering SINAMICS V-ASSISTANT per effettuare un ciclo di prova.

SINAMICS V-ASSISTANT è un tool software che può essere installato su un PC e funziona sul sistema operativo Windows. Comunica con il servoazionamento PN SINAMICS V90 tramite un cavo USB (per garantire la stabilità della messa in servizio online, Siemens consiglia di utilizzare un cavo USB schermato non più lungo di 3 m con nuclei in ferrite a entrambe le estremità). SINAMICS V-ASSISTANT consente di modificare i parametri dell'azionamento e di sorvegliare gli stati di funzionamento in modalità online.

Per maggiori informazioni fare riferimento alla guida in linea SINAMICS V-ASSISTANT . Ricerca e download di SINAMICS V-ASSISTANT sono disponibili da Sito web dell'assistenza tecnica [\(https://support.industry.siemens.com/cs/ww/en/\)](https://support.industry.siemens.com/cs/ww/en/).

# 5.2 Messa in servizio in modalità JOG

### Scopo della messa in servizio

Quando il servoazionamento viene acceso per la prima volta, si può eseguire un ciclo di prova con il BOP o il tool di progettazione SINAMICS V-ASSISTANT per verificare:

- Se l'alimentazione principale è stata collegata correttamente
- Se l'alimentazione 24 VDC è stata collegata correttamente
- Se i cavi (cavo di alimentazione, cavo encoder e cavo del freno) tra il servoazionamento e il servomotore sono stati collegati correttamente
- Se la velocità del motore e la direzione di rotazione sono corretti

### Presupposti

- Il servoazionamento è collegato al servomotore senza carico
- Il servoazionamento non è in stato Servo On

### Sequenza di funzionamento

### Nota

Impostare a 1 il bit 0 del parametro p29108 e riavviare l'azionamento per abilitare la funzione JOG, altrimenti non si potrà accedere alla funzione collegata al parametro p1058.

Se è stato assegnato il segnale digitale EMGS, deve essere mantenuto a livello high (1) per garantire il normale funzionamento.

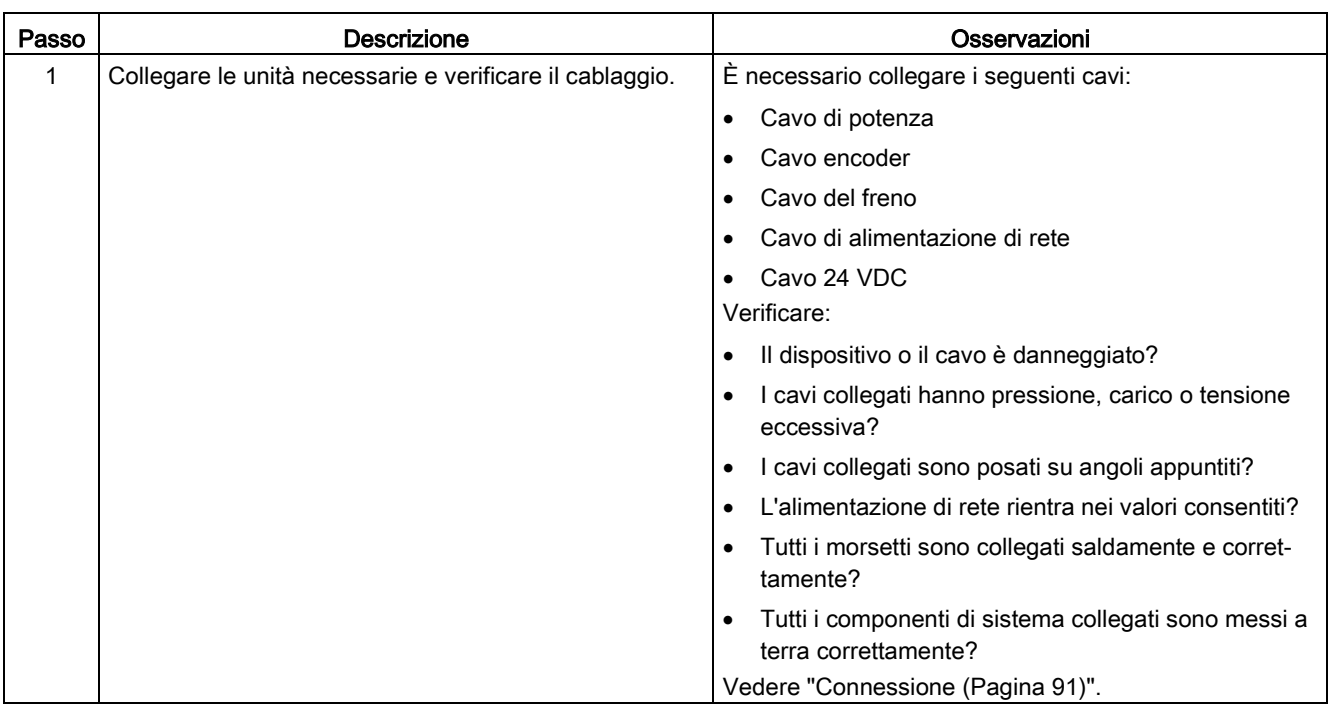

### Messa in servizio

### 5.2 Messa in servizio in modalità JOG

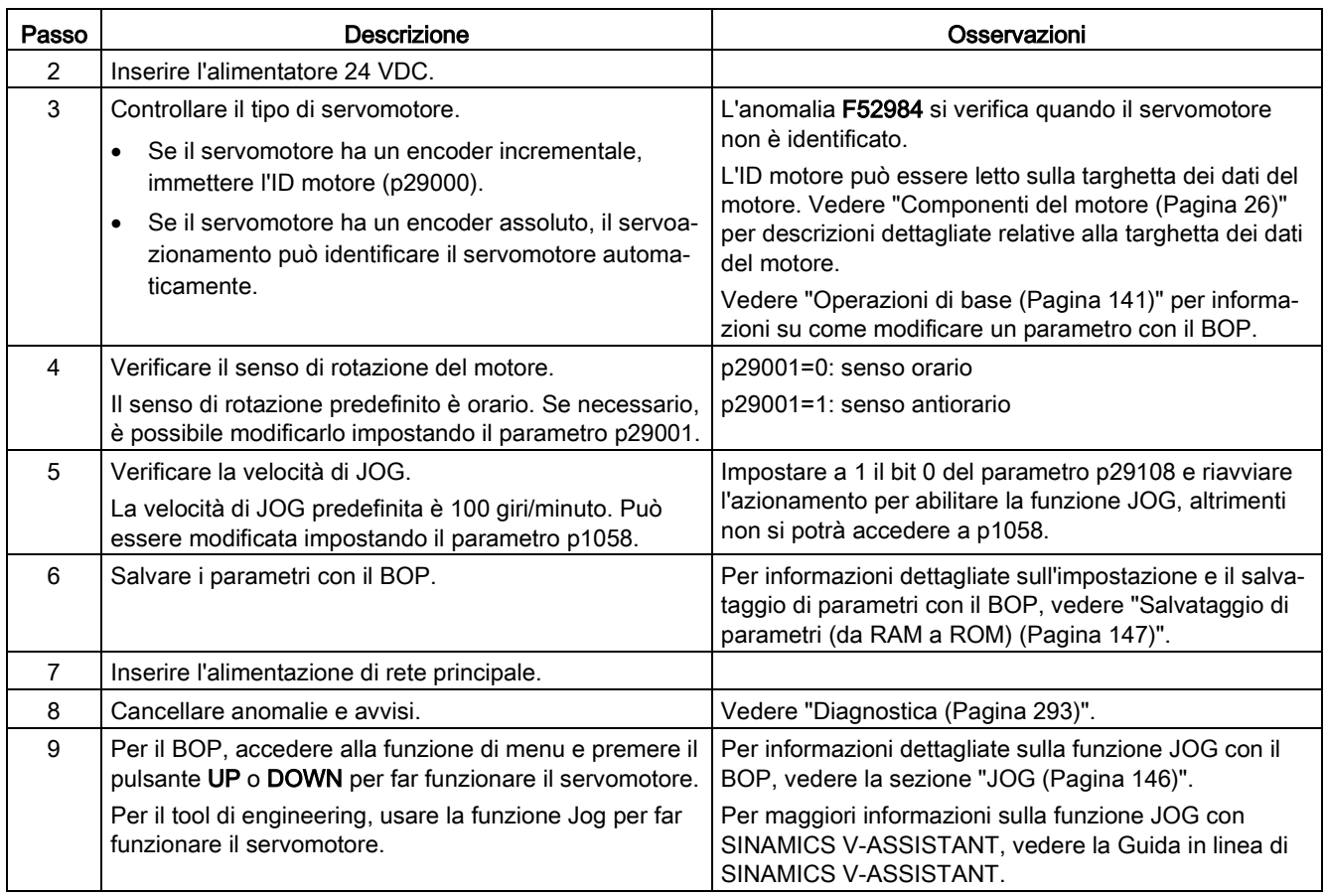

#### Nota

Quando si fa funzionare il servomotore con un encoder incrementale in modalità JOG, il servomotore emette un breve ronzio per indicare che sta identificando la posizione dei poli magnetici del rotore.

# 5.3 Messa in servizio nella modalità di regolazione Posizionatore semplice (EPOS)

Qui di seguito si utilizza la funzione EJOG per descrivere la messa in servizio in modalità di regolazione EPOS.

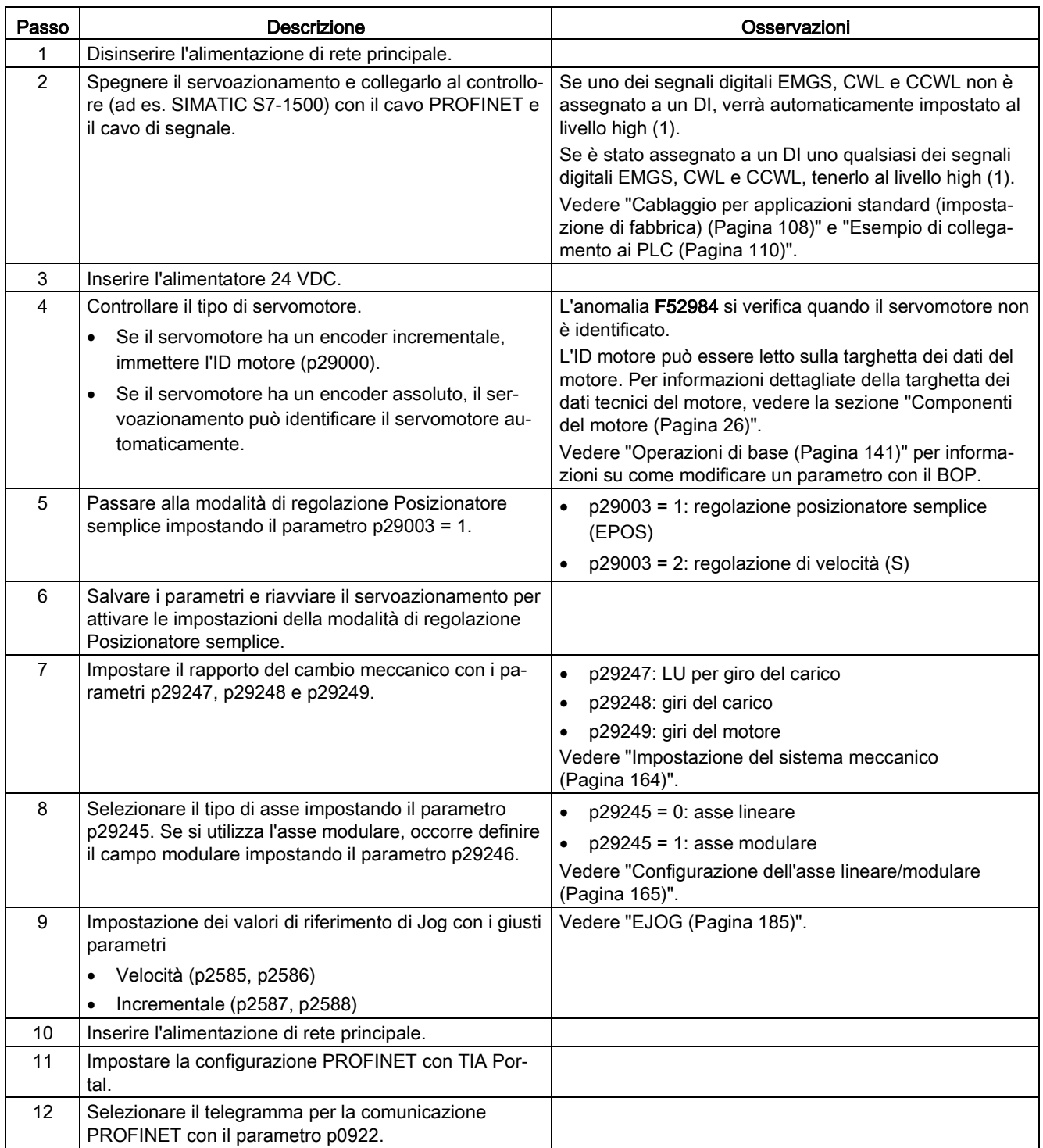

5.4 Messa in servizio nella modalità di regolazione della velocità (S)

# 5.4 Messa in servizio nella modalità di regolazione della velocità (S)

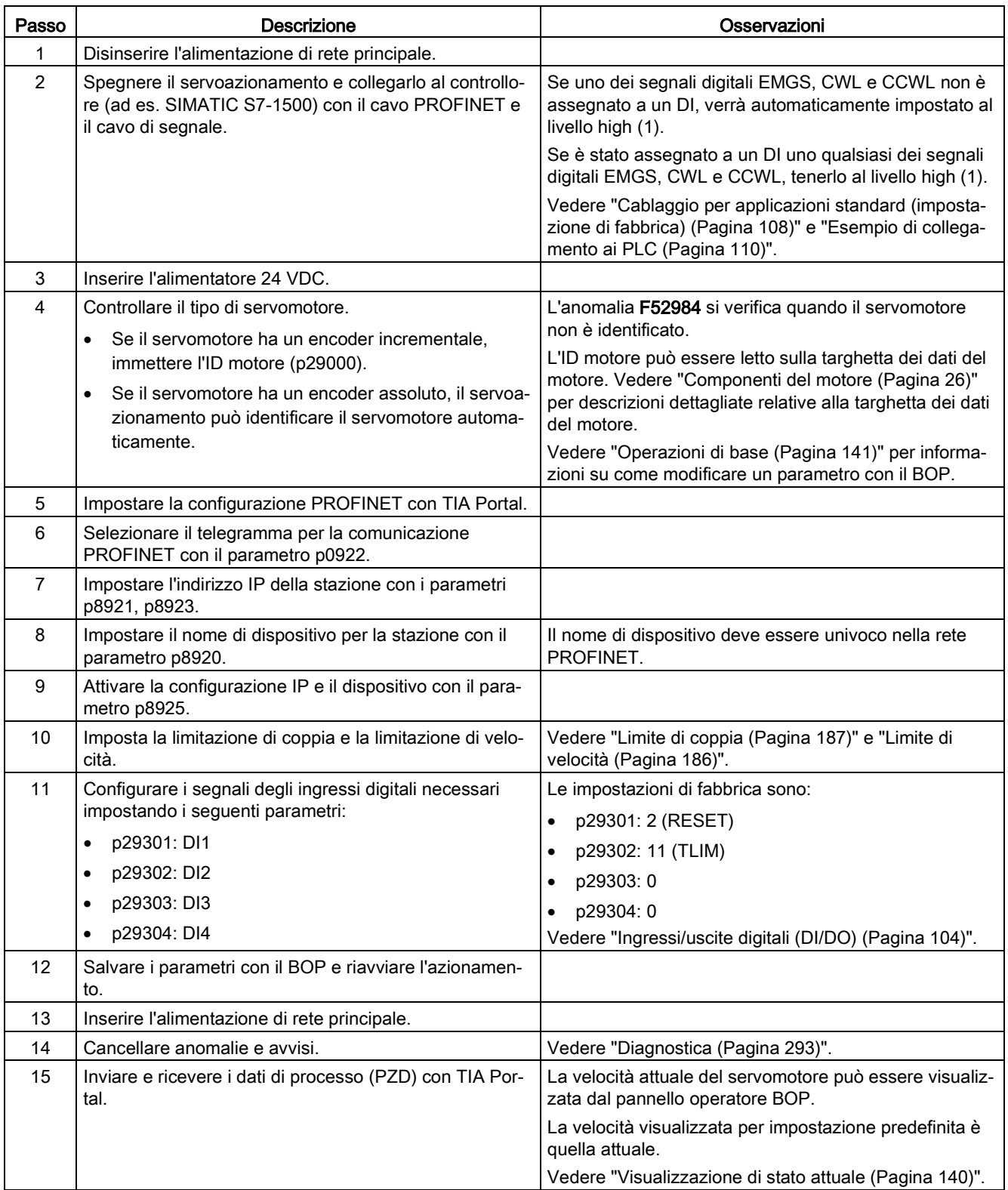

# <span id="page-134-0"></span>Basic operator panel (BOP) 6

# 6.1 Panoramica del BOP

### Panoramica

Il servoazionamento SINAMICS V90 PN è progettato con un Basic Operator Panel (BOP) sul pannello frontale:

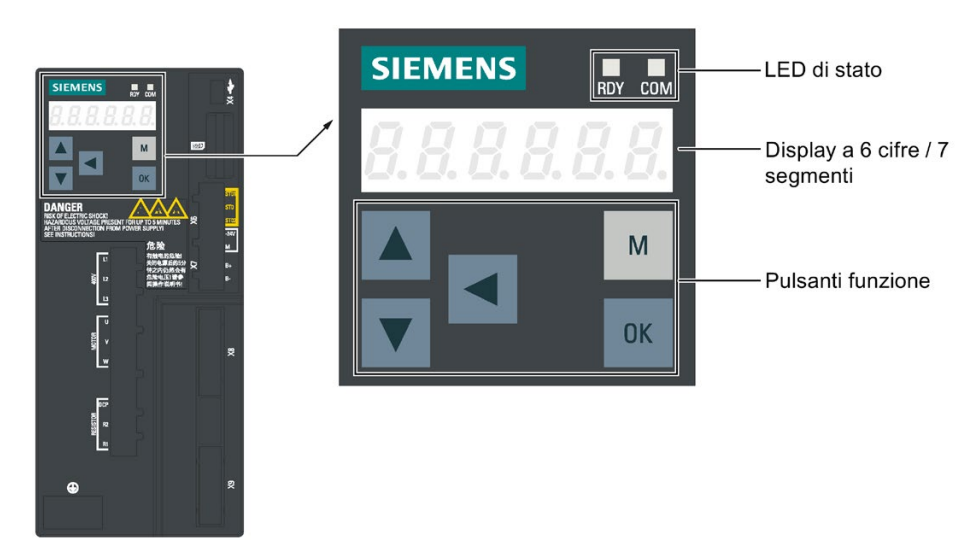

Il BOP può essere utilizzato per le seguenti operazioni:

- Messa in servizio standalone
- Diagnostica
- Accesso ai parametri
- Impostazione dei parametri
- Operazioni di micro SD card/SD card
- Riavvio dell'azionamento

### 6.1.1 LED di stato

Due indicatori di stato a LED (RDY e COM) segnalano la condizione operativa in cui si trova l'azionamento. Entrambi i LED sono tricolori (verde/rosso/giallo).

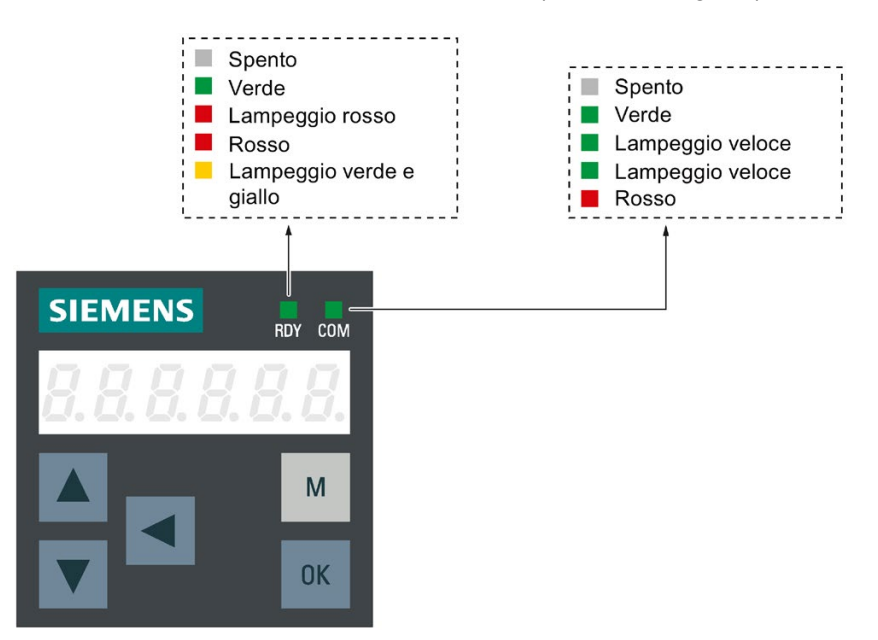

La tabella sottostante fornisce informazioni dettagliate sulle indicazioni di stato:

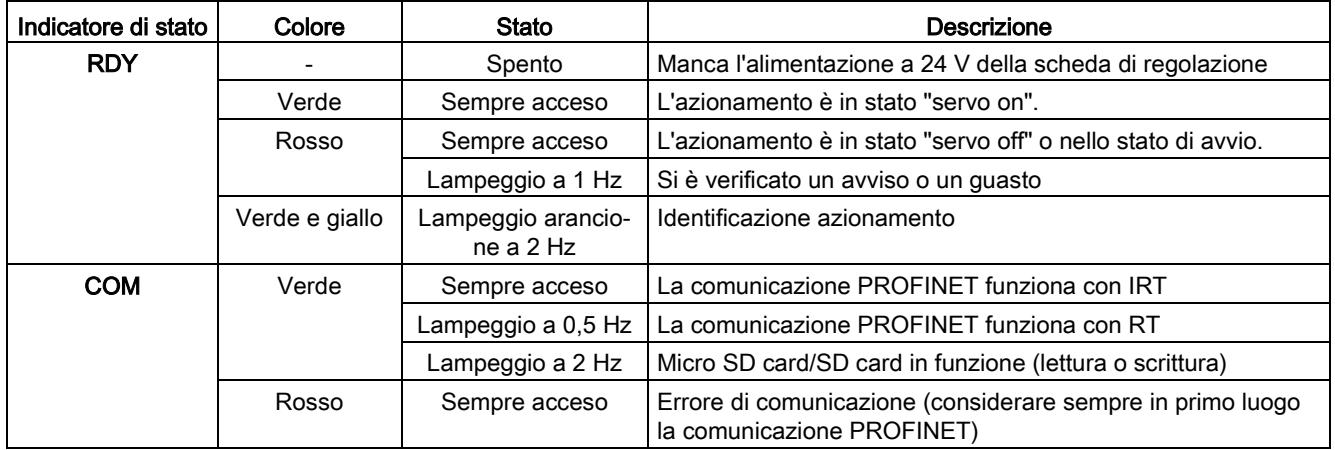

# 6.1.2 Display BOP

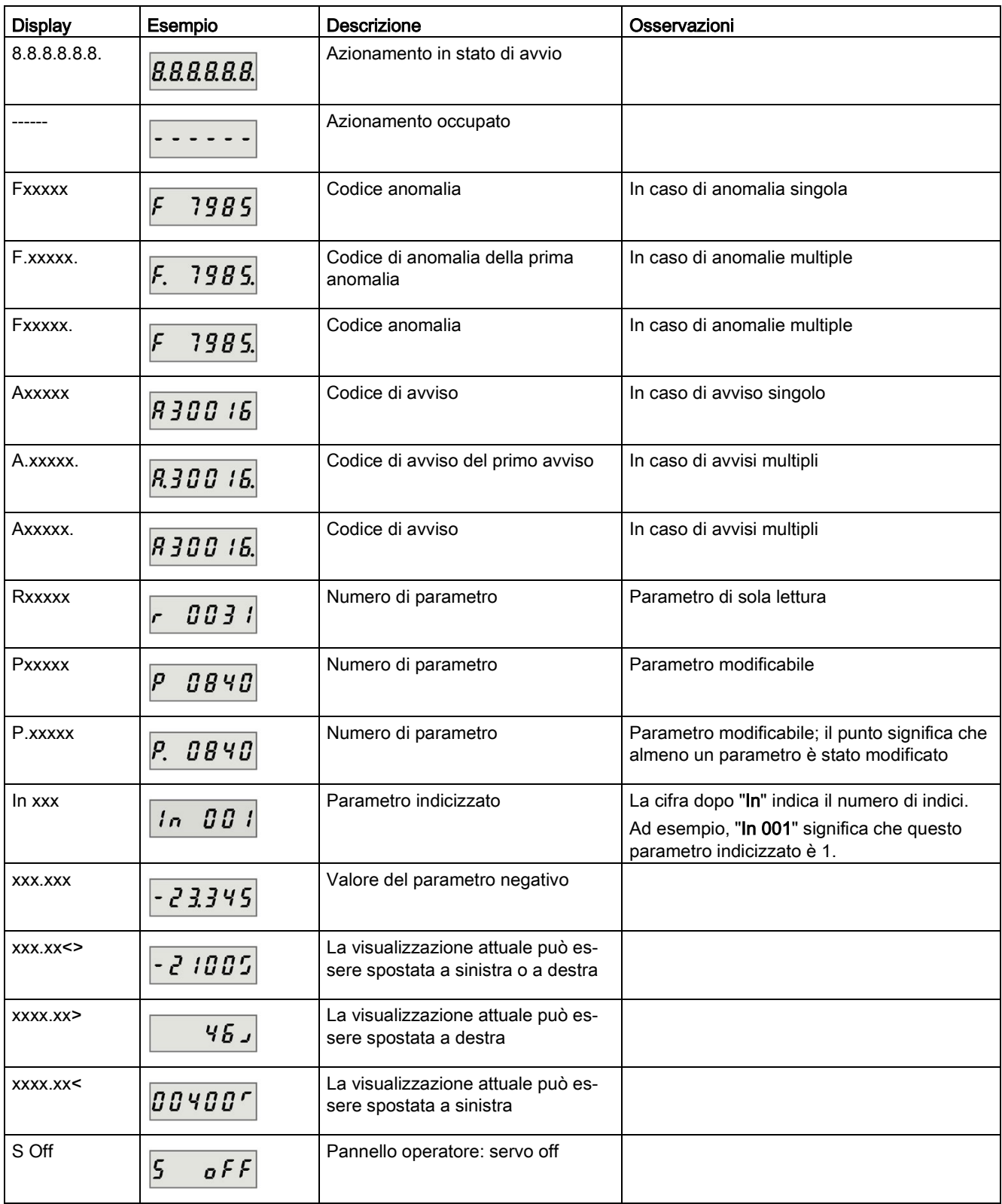

6.1 Panoramica del BOP

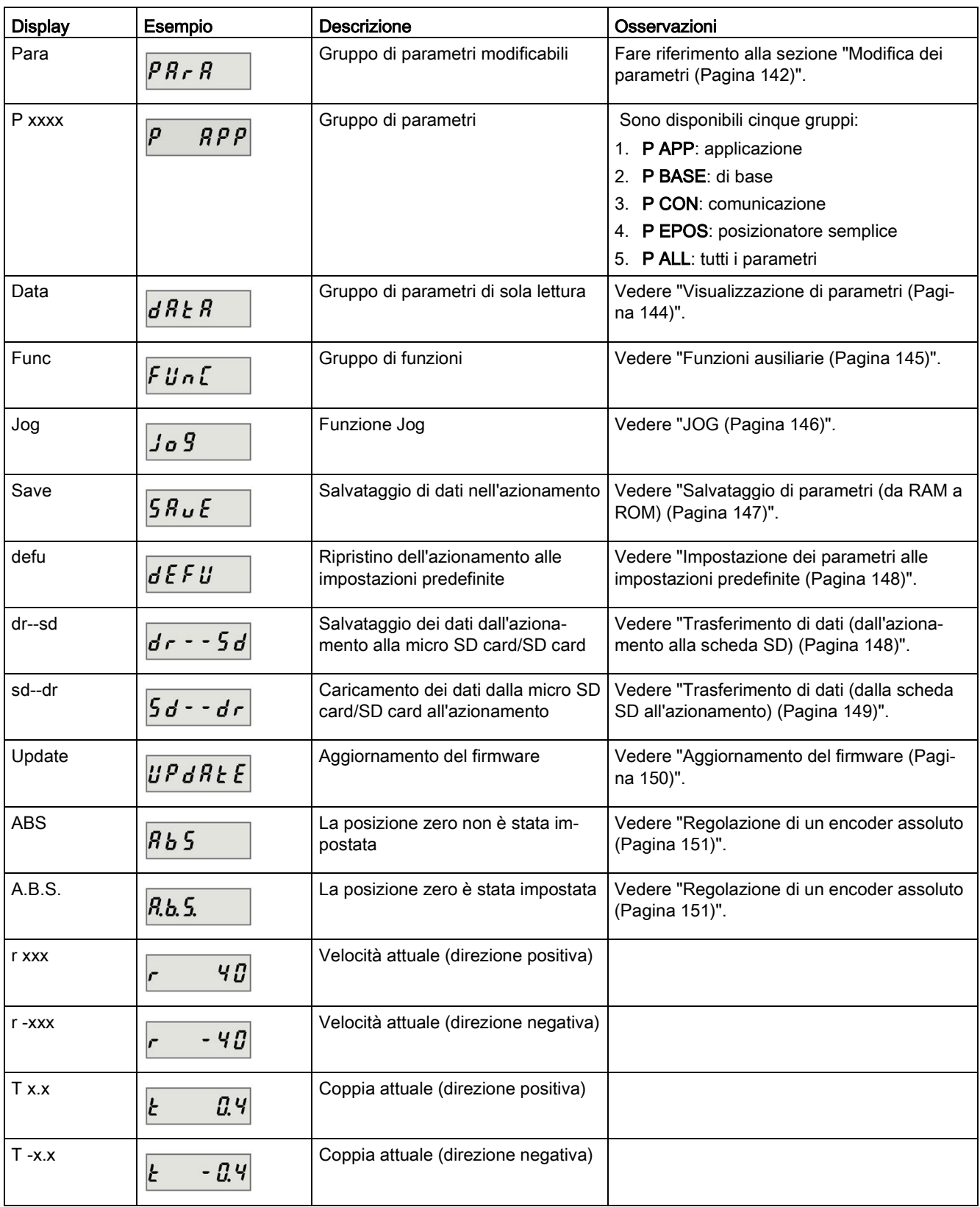

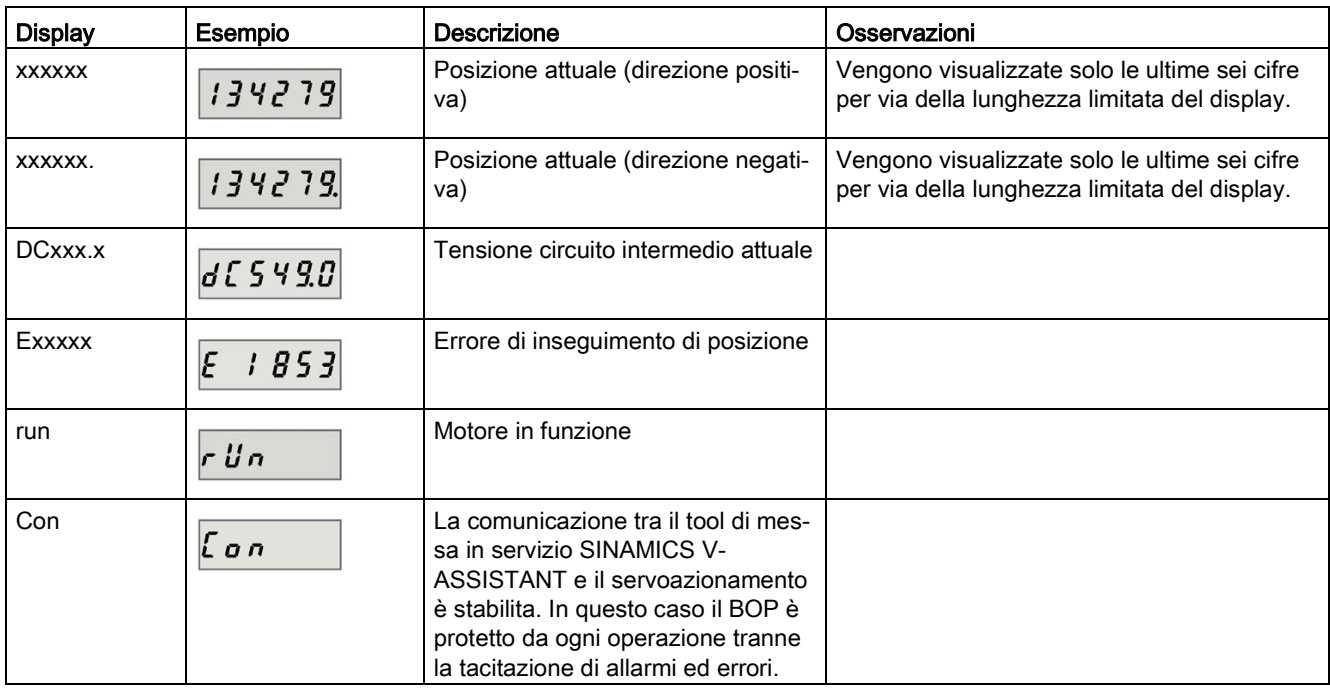

### 6.1.3 Pulsanti di controllo

### Pulsanti di controllo

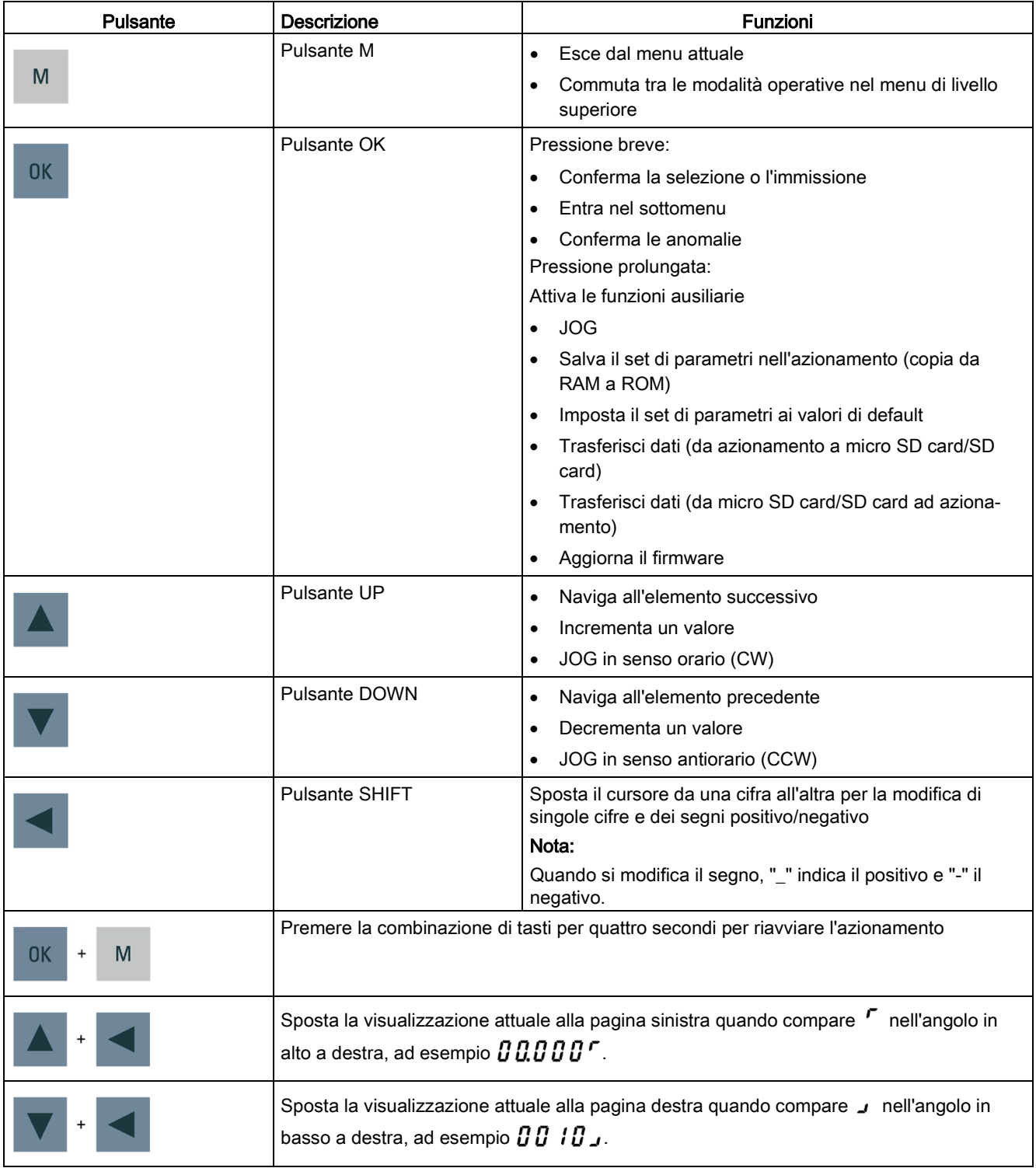

# 6.2 Struttura dei parametri

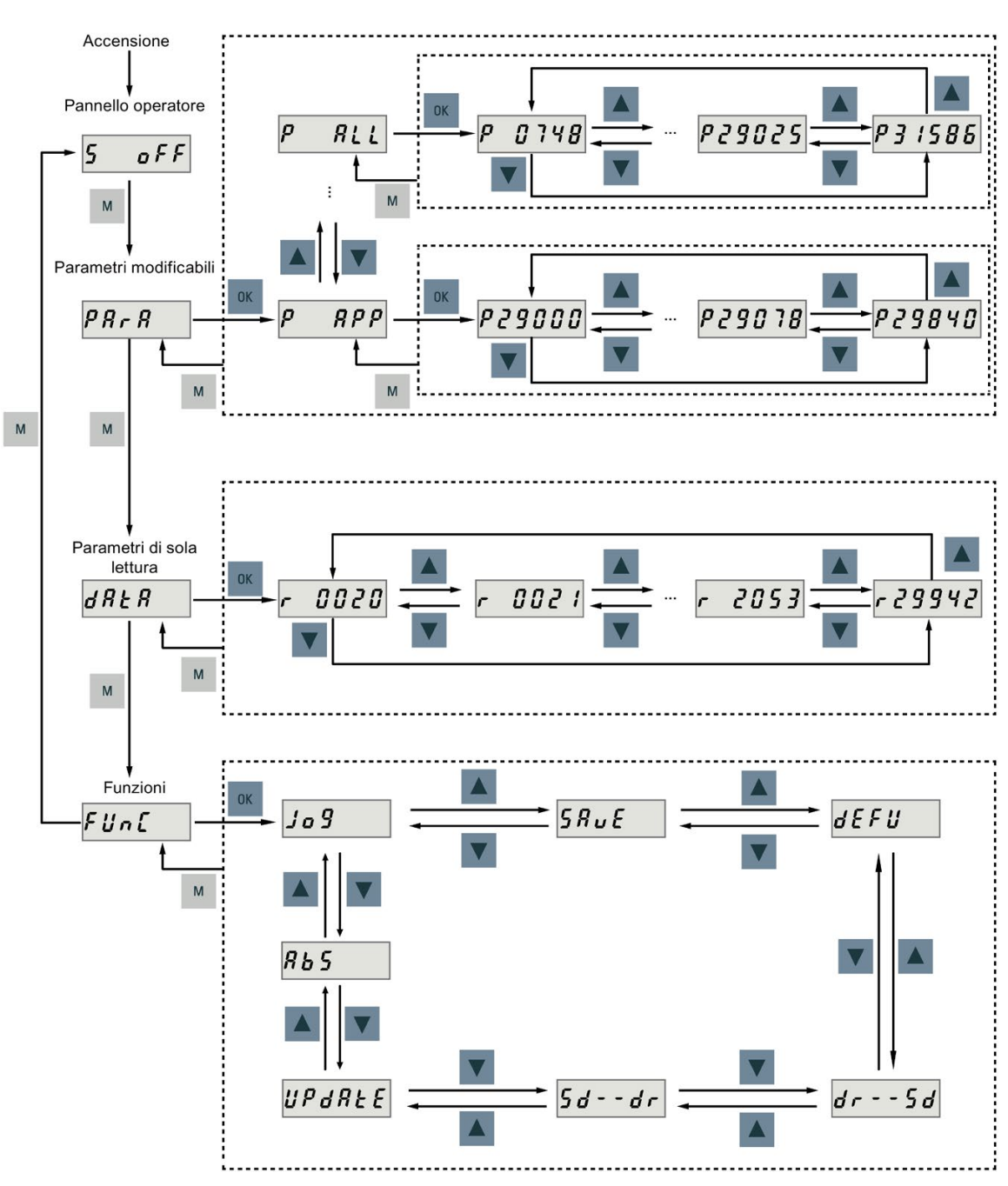

La struttura generale dei parametri del BOP di SINAMICS V90 PN è la seguente:

### Nota

Non esiste la funzione di menu ABS per un servomotore con encoder incrementale.

La funzione di menu ABS è disponibile solo per un servomotore con encoder assoluto.

6.3 Visualizzazione di stato attuale

# <span id="page-141-0"></span>6.3 Visualizzazione di stato attuale

I seguenti stati dell'azionamento possono essere monitorati usando il pannello operatore dopo l'accensione:

- Servo off
- Velocità attuale
- Coppia attuale
- Tensione DC
- Posizione attuale
- Errore di inseguimento di posizione

Se è disponibile il segnale di abilitazione servo, per impostazione predefinita viene visualizzata la velocità attuale dell'azionamento; in caso contrario viene visualizzato "S OFF" (servo OFF).

Con p29002 si definisce quale dei seguenti stati operativi dell'azionamento deve essere visualizzato sul BOP:

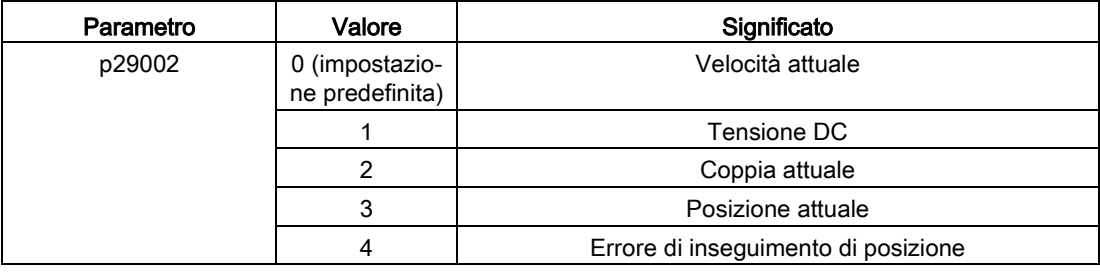

#### Nota

Accertarsi di salvare p29002 dopo le modifiche.

# <span id="page-142-0"></span>6.4 Operazioni di base

### Panoramica

- Parametri modificabili: tutti i parametri P nel menu "Para" sono parametri impostabili. In totale sono disponibili cinque gruppi:
	- P APP: applicazione
	- P BASE: di base
	- P COM: comunicazione
	- P EPOS: posizionatore semplice
	- P ALL: tutti i parametri
- Parametri di sola lettura: Tutti i parametri r nel menu "Data" sono parametri di sola lettura. È solo possibile leggere i valori di questi parametri.

### Parametri con indice

Alcuni parametri hanno più indici. Ogni indice ha il suo proprio significato e il corrispondente valore.

### Parametri senza indice

Tutti i parametri che non hanno indici sono parametri senza indice.

### <span id="page-143-0"></span>6.4.1 Modifica dei parametri

Esistono due metodi per modificare il valore di un parametro:

● Metodo 1: modificare il valore direttamente con il pulsante UP o DOWN

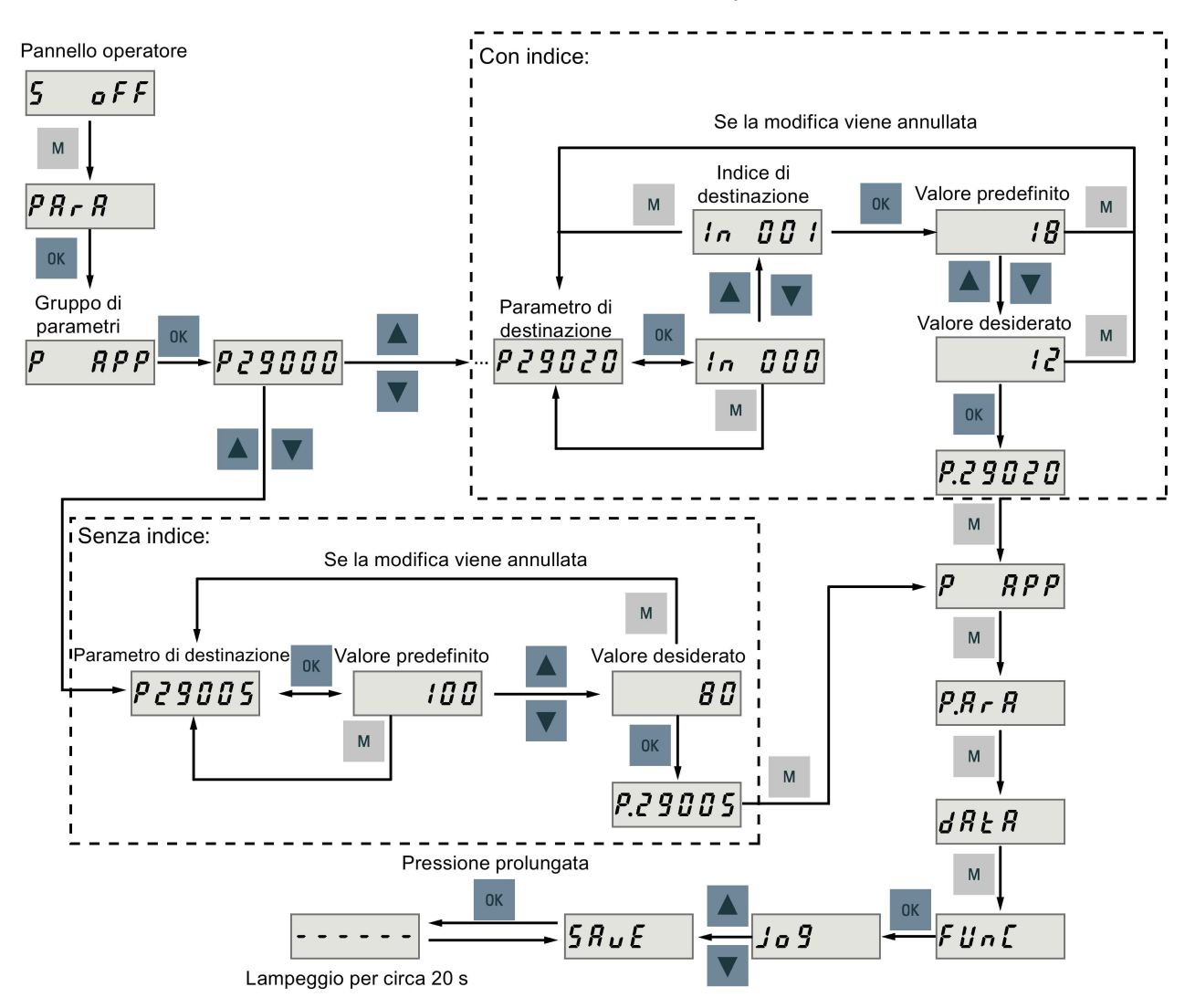
● Metodo 2: spostare il cursore su una cifra con il pulsante SHIFT, quindi modificare il valore con il pulsante UP o DOWN

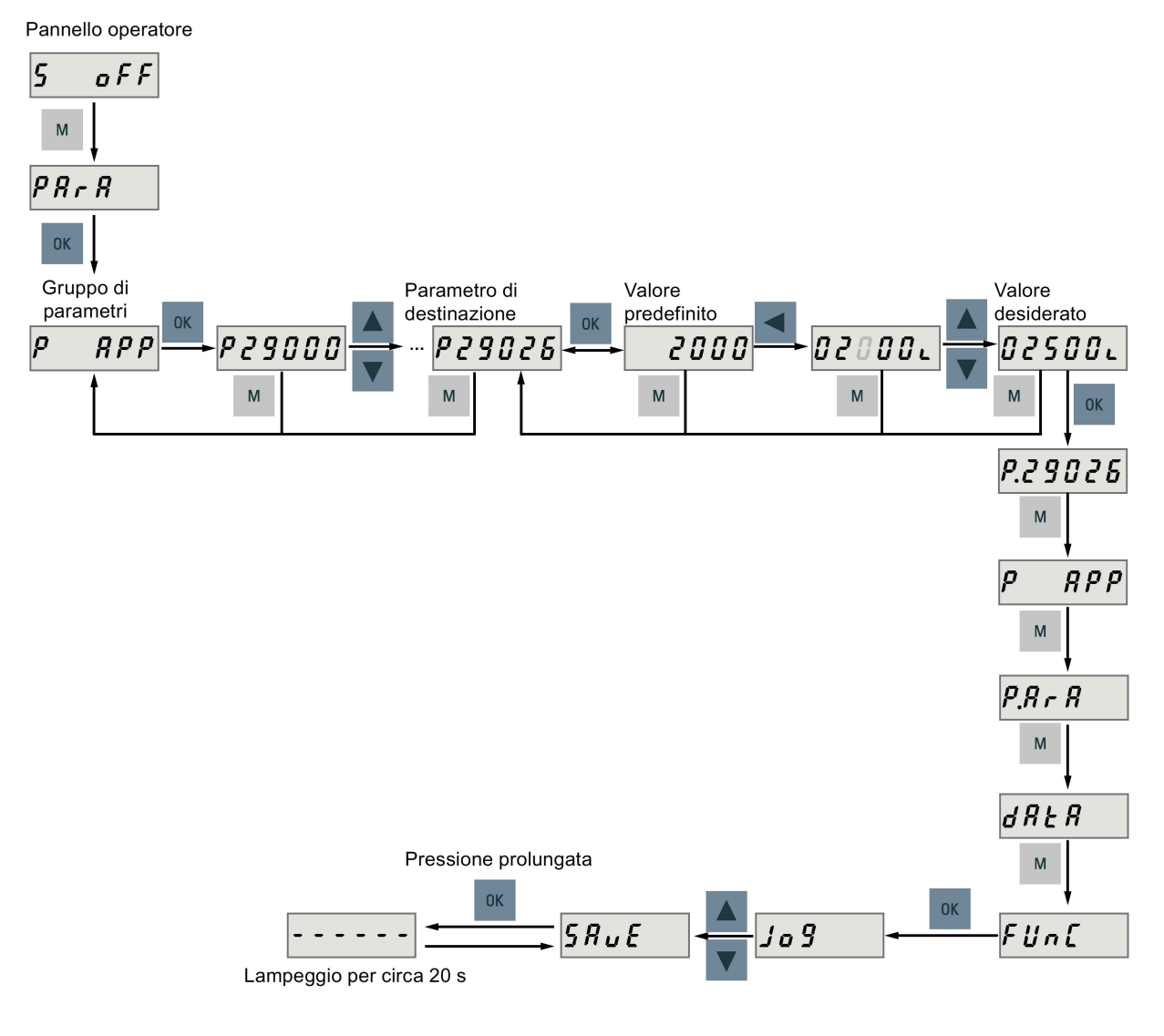

## Nota

I parametri p1414 e p1656 non possono essere modificati usando il pulsante SHIFT.

# 6.4.2 Visualizzazione di parametri

Per visualizzare un parametro procedere come segue:

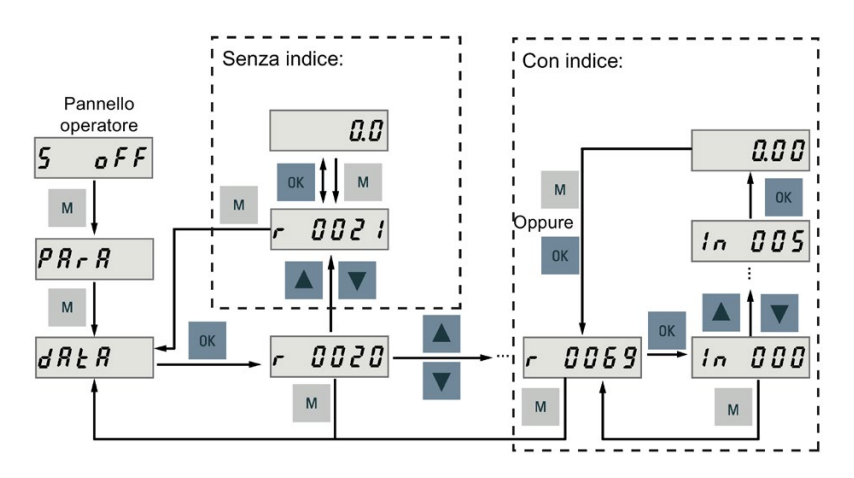

## 6.4.3 Ricerca di parametri nel menu "P ALL"

Per sapere a quale gruppo appartiene un parametro, lo si può cercare nel menu "P ALL".

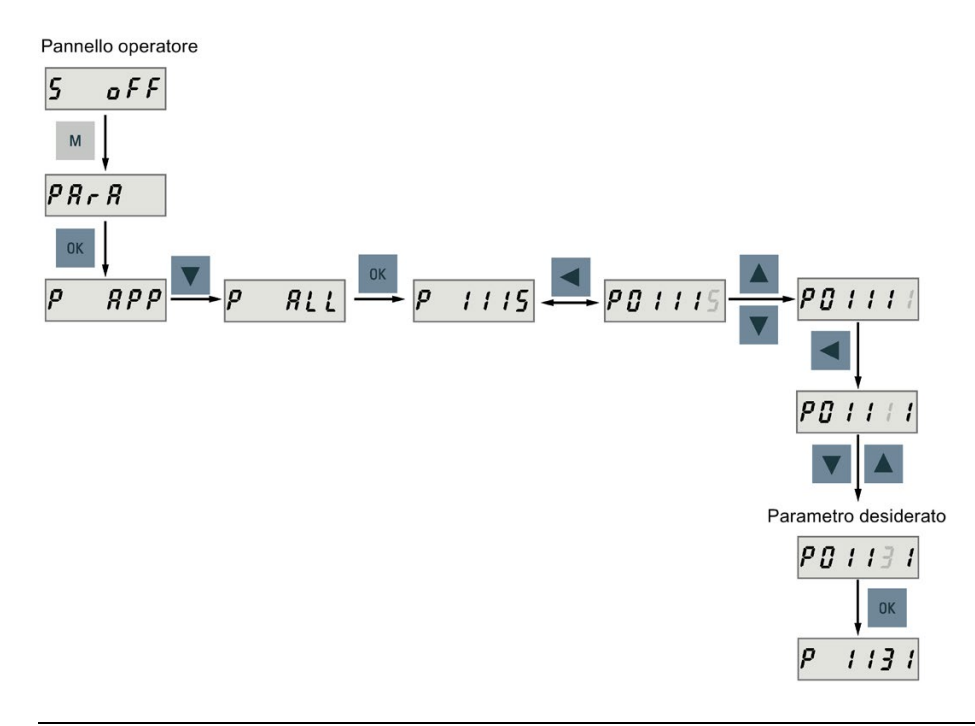

## Nota

## Numero di parametro non valido

Se il numero di parametro immesso non è disponibile, viene visualizzato il numero di parametro più prossimo al valore immesso.

# 6.5 Funzioni ausiliarie

In totale sono disponibili sei funzioni BOP:

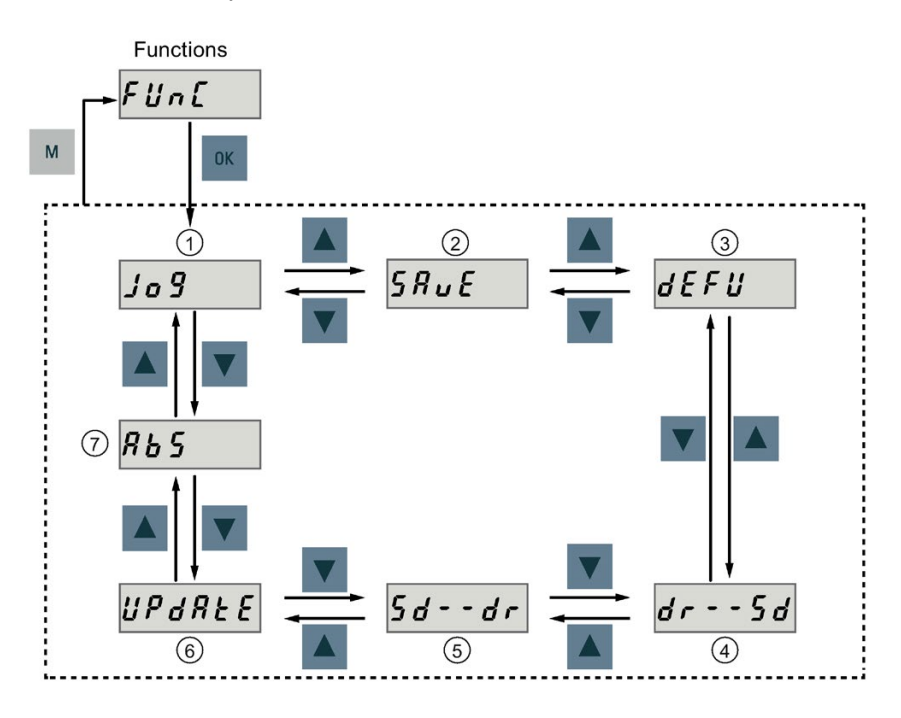

- 
- ② Salvataggio di un set di parametri nell'azionamento
- ③ Ripristino dei valori dei parametri alle impostazioni predefinite
- ④ Copia il set di parametri da un azionamento a una micro SD card/SD card
- ① Jog ⑤Copia il set di parametri da una micro SD card/SD card a un azionamento
	- ⑥Aggiornamento del firmware
	- ⑦Regolazione dell'encoder assoluto

## NOTA:

Questa funzione è disponibile solo quando è collegato il servomotore con un encoder assoluto.

## 6.5.1 JOG

#### Nota

Per abilitare la funzione JOG, impostare il bit 0 del parametro p29108 a 1, quindi salvare l'impostazione e riavviare l'azionamento.

Il segnale digitale EMGS deve essere mantenuto a livello high (1) per garantire il funzionamento normale.

La funzione JOG consente di far funzionare il motore collegato e di visualizzare la velocità JOG e la coppia JOG.

Procedere come segue per far funzionare il motore collegato con la funzione JOG e visualizzare la velocità JOG:

## JOG in velocità (esempio)

Procedere come segue per far funzionare il motore collegato con la funzione JOG e visualizzare la coppia JOG:

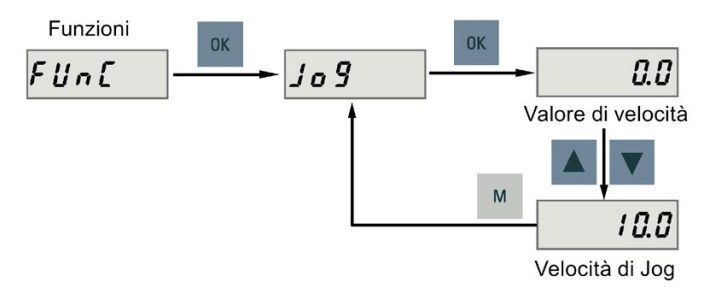

## JOG in coppia (esempio)

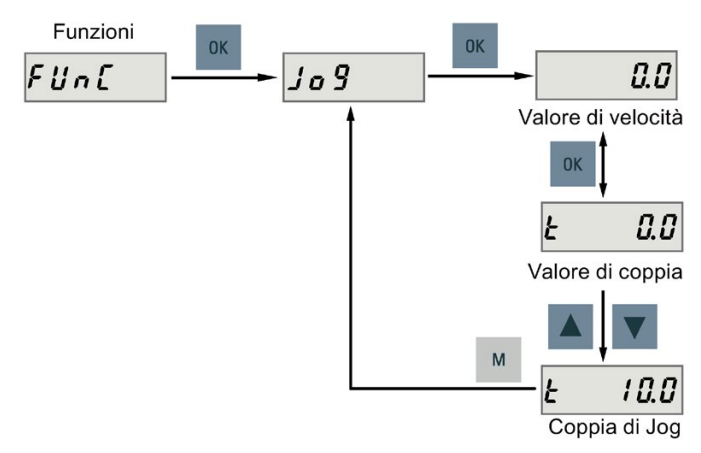

## ATTENZIONE

## Uscire dalla modalità JOG dopo aver completato il ciclo JOG.

Il servomotore non può funzionare se il servoazionamento si trova in modalità JOG.

## <span id="page-148-0"></span>6.5.2 Salvataggio di parametri (da RAM a ROM)

Questa funzione consente di salvare un set di parametri dalla RAM dell'azionamento alla ROM dell'azionamento.

Per utilizzare questa funzione procedere come segue:

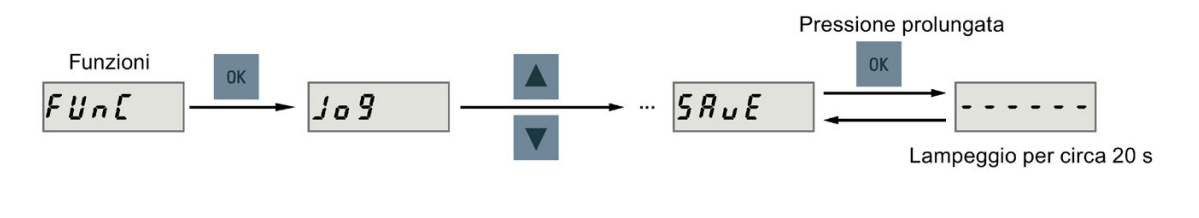

### Nota

#### L'inserimento o l'estrazione della micro SD card/SD card provoca un errore di salvataggio.

Non inserire o estrarre la micro SD card/SD card durante il salvataggio; in caso contrario l'operazione di salvataggio non riesce.

#### Nota

- Se è stata inserita una micro SD card/SD card, il set di parametri viene salvato simultaneamente sulla micro SD card/SD card.
- Tutte le funzioni di segnale diventano inattive durante il processo di salvataggio. Utilizzare le funzioni di segnale più tardi.

## **Riferimento**

[Modifica dei parametri](#page-143-0) (Pagina [142\)](#page-143-0)

## <span id="page-149-0"></span>6.5.3 Impostazione dei parametri alle impostazioni predefinite

Questa funzione permette di ripristinare tutti i parametri ai valori predefiniti.

Per ripristinare i parametri ai valori predefiniti procedere come segue:

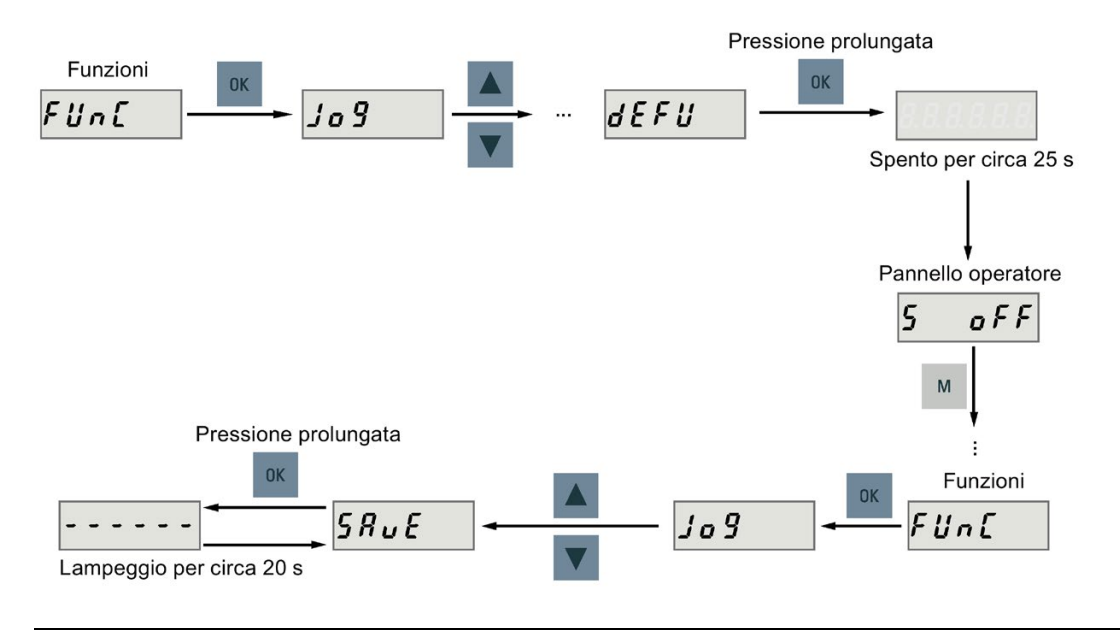

#### **Nota**

È necessario salvare il set di parametri dopo il ripristino dei valori predefiniti; in caso contrario i valori predefiniti non verranno salvati nella ROM dell'azionamento.

## Riferimento

[Salvataggio di parametri \(da RAM a ROM\)](#page-148-0) (Pagina [147\)](#page-148-0)

## 6.5.4 Trasferimento di dati (dall'azionamento alla scheda SD)

Con il BOP si può salvare il set di parametri dalla ROM dell'azionamento a una micro SD card/SD card. Per fare questo procedere come segue:

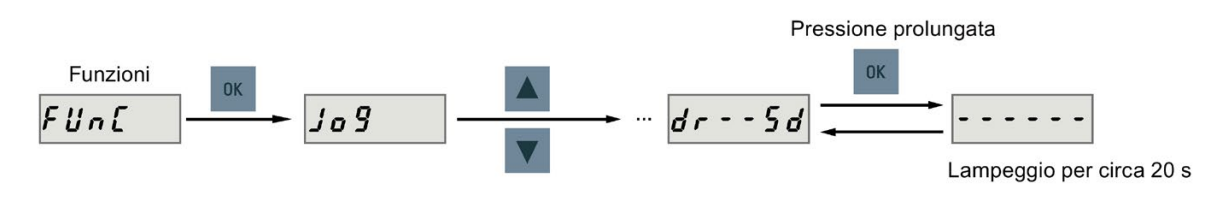

#### Nota

Il trasferimento di dati tra l'azionamento e la scheda SD può avvenire solo quando l'azionamento è nello stato "servo off".

#### Nota

### L'inserimento o l'estrazione della micro SD card/SD card provoca un errore di trasferimento.

Non inserire o estrarre la micro SD card/SD card durante il trasferimento; in caso contrario l'operazione di trasferimento non riesce.

#### Nota

La funzione di protezione in scrittura non è supportata da SINAMICS V90 PN. I dati della micro SD card/SD card verranno sovrascritti anche se è abilitata la funzione di protezione in scrittura della micro SD card/SD card.

## <span id="page-150-0"></span>6.5.5 Trasferimento di dati (dalla scheda SD all'azionamento)

È anche possibile trasferire i parametri da una micro SD card/SD card alla ROM dell'azionamento. Per fare questo procedere come segue:

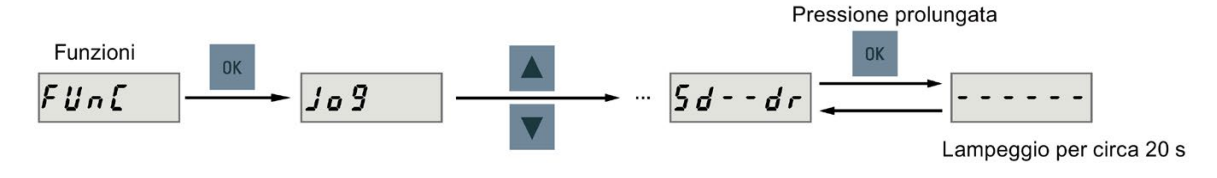

#### Nota

Il trasferimento di dati tra l'azionamento e la scheda SD può avvenire solo quando l'azionamento è nello stato "servo off".

#### Nota

#### L'inserimento o l'estrazione della micro SD card/SD card provoca un errore di trasferimento.

Non inserire o estrarre la micro SD card/SD card durante il trasferimento; in caso contrario l'operazione di trasferimento non riesce.

#### Nota

#### Incoerenza dei parametri

Se i parametri sulla micro SD card/SD card sono incoerenti con i parametri esistenti nella memoria dell'azionamento, occorre riavviare il servoazionamento per applicare le modifiche.

## 6.5.6 Aggiornamento del firmware

La funzione di aggiornamento del firmware del BOP consente di aggiornare il firmware dell'azionamento. Per fare questo occorre memorizzare i file del firmware appropriati su una micro SD card/SD card e inserire la scheda nell'apposito slot. Quindi procedere come segue:

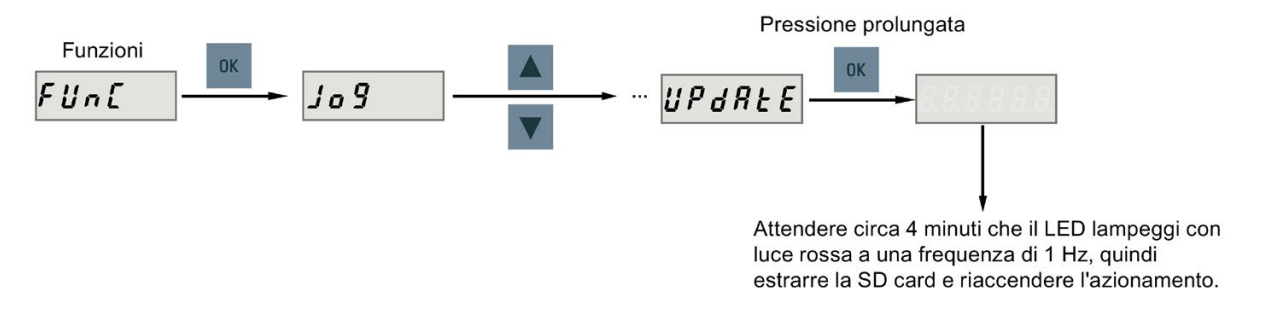

Dopo aver aggiornato il firmware si devono impostare i parametri ai valori predefiniti. Fare riferimento a ["Impostazione dei parametri alle impostazioni predefinite](#page-149-0) (Pagina [148\)](#page-149-0)" per questa procedura predefinita.

#### **Nota**

Prima di aggiornare il firmware, si può effettuare un backup dei dati dell'azionamento su una micro SD card/SD card. Per poterli utilizzare dopo l'aggiornamento, si possono [copiare i dati](#page-150-0)  [dalla micro SD card/SD card all'azionamento](#page-150-0) (Pagina [149\)](#page-150-0).

# CAUTELA

## Aggiornamento fallito a causa di file del firmware errati

Un errore di aggiornamento può essere dovuto a file del firmware inadatti o mancanti. Se l'aggiornamento non riesce, l'indicatore RDY lampeggia con luce rossa a 2 Hz e l'indicatore COM rosso si accende stabilmente. Se i file del firmware sulla micro SD card/SD card sono danneggiati, il servoazionamento non può avviarsi dopo l'accensione. Se il firmware della micro SD card/SD card è identico al firmware attuale del servoazionamento, viene eseguito solo un riavvio.

• Tentare nuovamente di aggiornare il firmware usando i file del firmware corretti. Se l'errore persiste, contattare il rivenditore di zona.

#### Nota

## Aggiornare il firmware riavviando l'azionamento.

Dopo aver inserito la micro SD card/SD card con i file del firmware appropriati, si può anche aggiornare il firmware riavviando l'azionamento.

## <span id="page-152-0"></span>6.5.7 Regolazione di un encoder assoluto

# Nota

## Tipo di motore

Questa funzione è disponibile solo se si utilizza un servomotore con encoder assoluto.

## Arrestare il servomotore

Occorre arrestare il servomotore prima di regolare l'encoder assoluto.

Il menu delle funzioni BOP "ABS" permette di impostare la posizione attuale dell'encoder assoluto come posizione zero. Per fare questo procedere come segue:

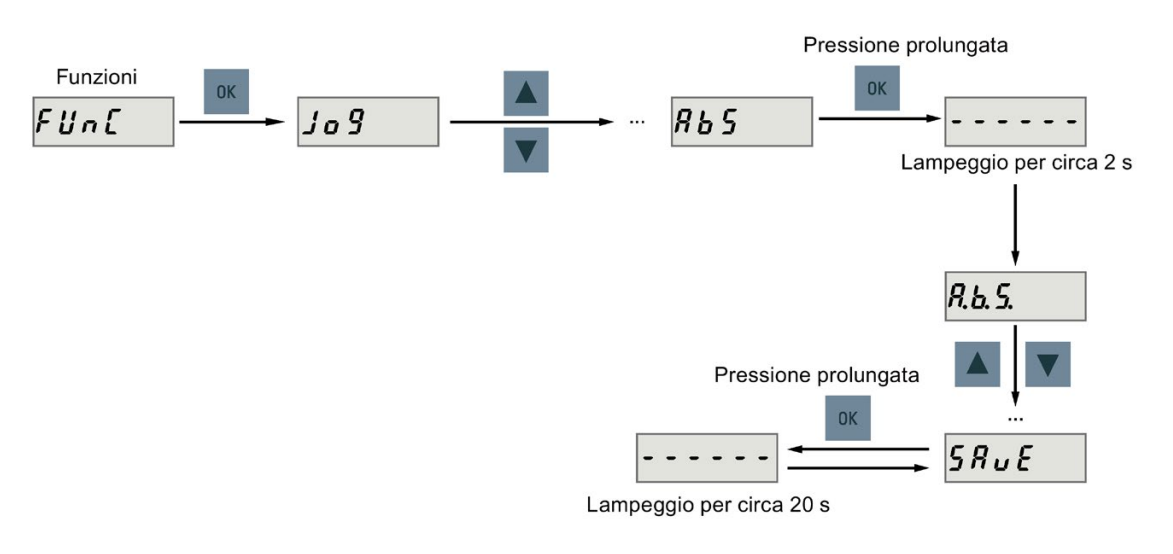

## Nota

## Salvataggio dei parametri

Il valore della posizione è impostato nel parametro p2525. È necessario salvare i parametri dopo aver impostato la posizione zero.

Basic operator panel (BOP)

6.5 Funzioni ausiliarie

# 7.1 Funzioni generali

## 7.1.1 Senso di rotazione del motore

Con il parametro p29001 si può invertire il senso di rotazione del motore. La polarità del monitoraggio dei segnali di uscita analogici resta invariata all'inversione di direzione.

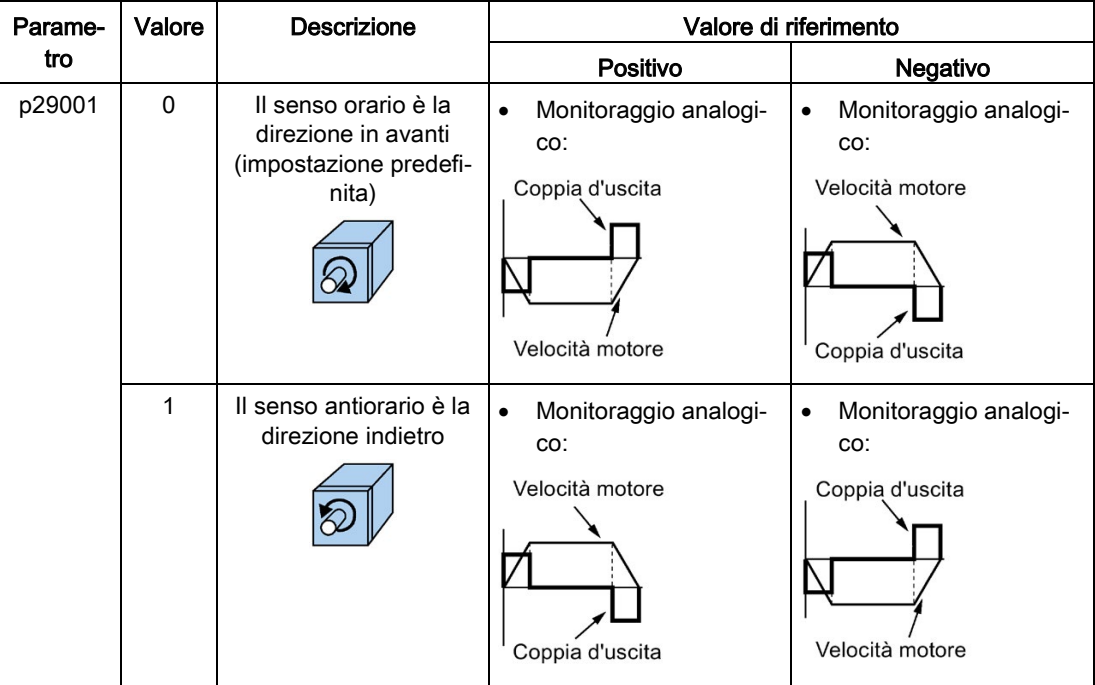

## 7.1.2 Metodo di arresto con servo OFF

Si può selezionare un metodo di arresto quando la funzione servo è in stato "servo off". Sono disponibili i seguenti metodi di arresto:

- Decelerazione (OFF1)
- Arresto per inerzia (OFF2)
- Arresto rapido (OFF3)

7.1 Funzioni generali

## Decelerazione (OFF1) e arresto per inerzia (OFF2)

La decelerazione e l'arresto per inerzia possono essere configurati con le parole di comando PROFINET STW1.0 e STW1.1:

## Decelerazione (OFF1)

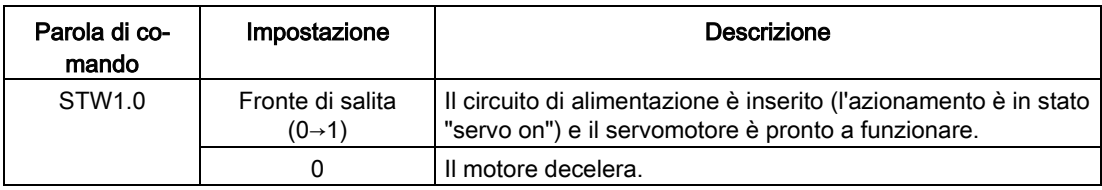

#### Nota:

La parola di comando STW1.0 si può usare per controllare l'avviamento e l'arresto del motore.

## Arresto per inerzia (OFF2)

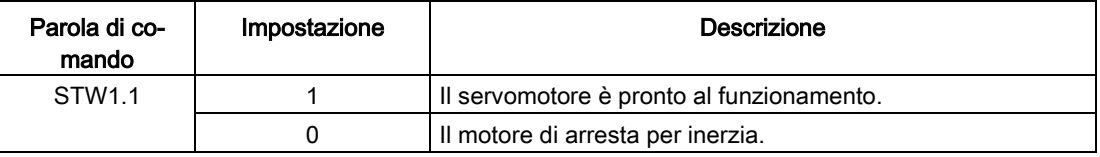

## Arresto rapido (OFF3)

L'arresto rapido può essere configurato con la parola di comando PROFINET STW1.2 o con il segnale d'ingresso digitale EMGS:

## Configurazione tramite la parola di controllo PROFINET

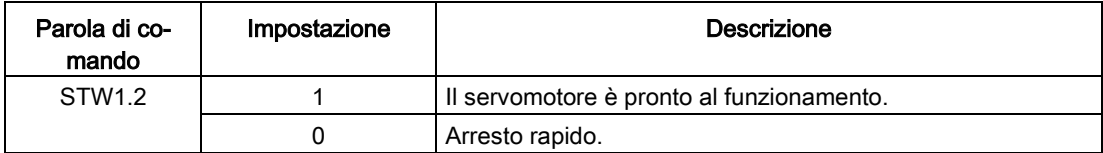

#### Configurazione tramite il segnale d'ingresso digitale

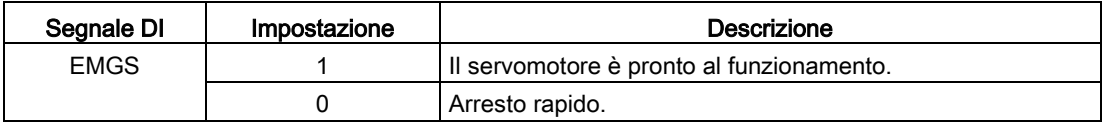

Per informazioni dettagliate sulla parola di comando PROFINET e i segnali di ingresso digitali EMGS, vedere le sezioni ["Definizione della parola di comando](#page-197-0) (Pagina [196\)](#page-197-0)" e ["Ingressi/uscite digitali \(DI/DO\)](#page-105-0) (Pagina [104\)](#page-105-0)".

## 7.1.3 Posizionamento su riscontro fisso

Questa funzione può essere utilizzata per muovere un motore fino al riscontro fisso applicando una coppia predefinita, senza che venga segnalata un'anomalia. La coppia specificata viene generata e resta applicata dopo che il motore ha raggiunto il riscontro fisso.

Il derating desiderato della coppia si ottiene scalando il limite di coppia superiore e quello inferiore.

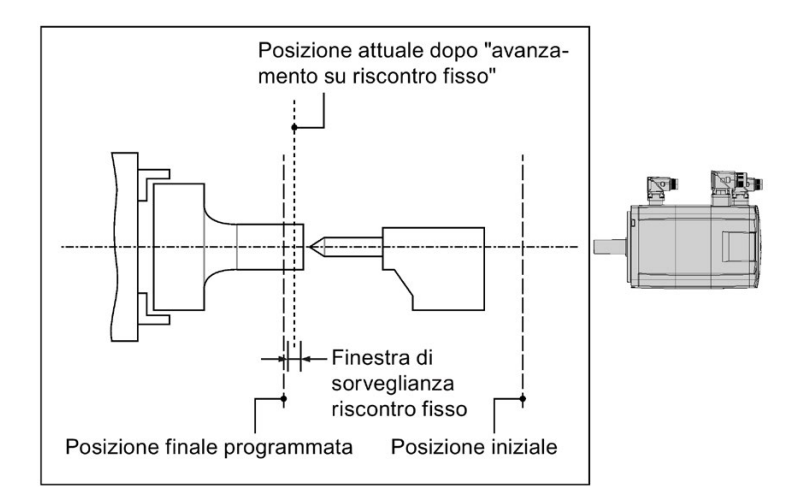

## Comportamento funzionale in modalità di regolazione del numero di giri (S)

Quando il SINAMICS V90 PN funziona in modalità di regolazione del numero di giri (S), la funzione "Avanzamento su riscontro fisso" si può utilizzare in tutti i telegrammi tranne nel telegramma standard 1, dato che il funzionamento tramite telegramma fa parte di STW2 e ZSW2 e queste non sono incluse nel telegramma standard 1.

La funzione si può abilitare tramite la parola di comando PROFINET STW2.8 e lo stato dell'azionamento si può indicare con la parola di stato ZSW2.8:

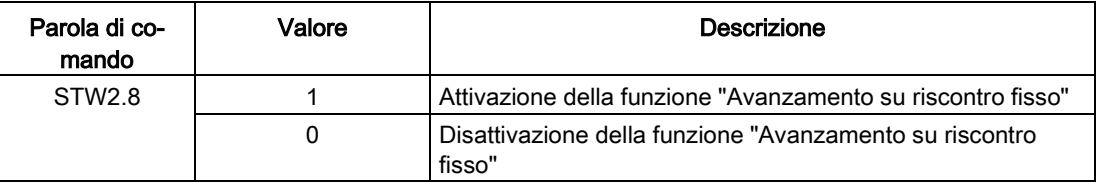

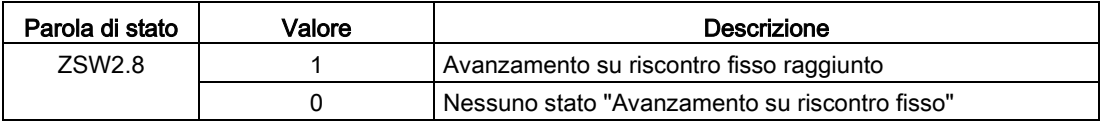

Se si usano i telegrammi PROFINET 2, 3 e 5 non viene trasmessa la riduzione di coppia. Se è attivata la funzione "Avanzamento su riscontro fisso", il motore accelera fino ai limiti di coppia.

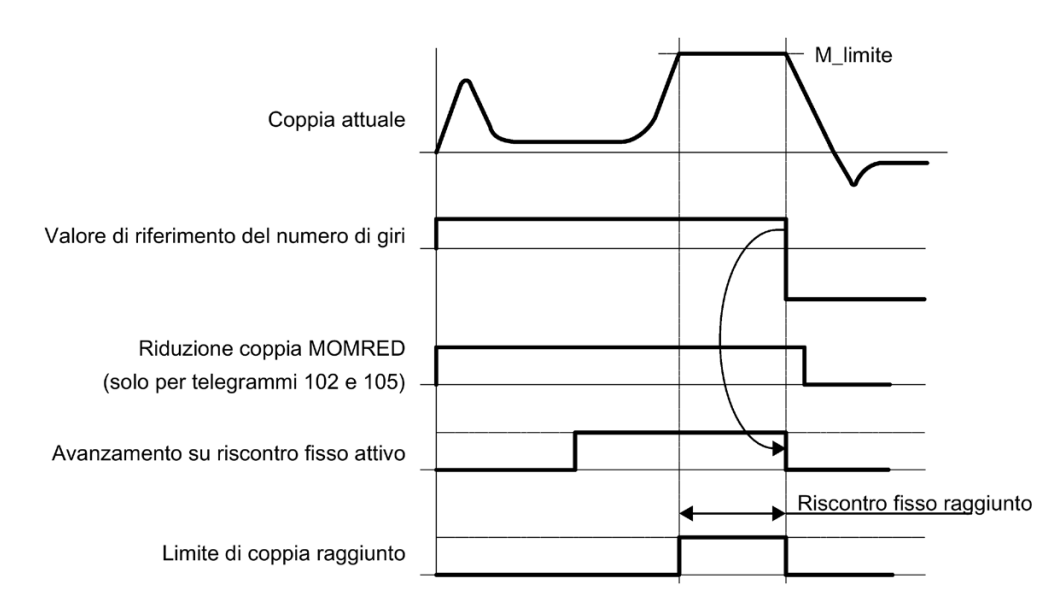

Se si usano i telegrammi PROFINET 102 e 105, la coppia si può ridurre con la parola di comando MOMRED.

#### Esempio

Questo esempio mostra le procedure operative quando si usa la funzione "Avanzamento su riscontro fisso" in modalità di regolazione S.

#### Presupposti:

Usare un motore a inerzia ridotta da 0,4 kW (coppia nominale = 1,27 Nm)

#### Procedure:

- 1. Impostare STW2.8 = 1 per abilitare la funzione "Avanzamento su riscontro fisso".
- 2. Impostare il limite di coppia richiesto. Il valore più piccolo dei due seguenti limiti di coppia sarà quello attivo.

#### Esempio

Limite di coppia interno TLM:

- p29050[0] = 300 → limite di coppia positivo
- p29051[0] = -300 → limite di coppia negativo

Limite di coppia globale:

- p1520 = 100 Nm → limite di coppia positivo globale
- p1521 = -150 Nm → limite di coppia negativo globale

3. Impostare la riduzione di coppia tramite la parola di comando MOMRED (solo per telegrammi 102 e 105).

Quando si usa la funzione della riduzione di coppia, il calcolo del valore limite di coppia attuale è indicato come segue:

## Valore limite di coppia attuale = limite di coppia × (1 - percentuale della coppia di riferimento)

#### Esempio

- In questo esempio, il limite di coppia attuale è il limite di coppia interno TLOM (limite di coppia = 300% × coppia nominale)
- $-$  MOMRED = 3600 hex (13824 dec)

Limite attuale di coppia = 300% × 1,27 Nm × (1 - 13824/16384) = 0,5953 Nm

4. Servo On per il motore e avanzamento su riscontro fisso.

Il motore si muove alla velocità impostata fino a raggiungere il riscontro fisso e continua ad agire contro di esso finché non viene raggiunto il limite di coppia.

Per i telegrammi 2, 3 e 5 lo stato del limite di coppia può essere indicato nella parola di stato ZSW1.11. Per i telegrammi 102 e 105 questo stato può essere indicato nella parola di stato MELDW.1.

#### Comportamento funzionale in modalità di regolazione Posizionatore semplice (EPOS)

Quando l'azionamento opera In modalità blocchi di movimento EPOS questa funzione si avvia quando viene elaborato un blocco di movimento con il comando RISCONTRO FISSO (p2621[0...15] = 2). È possibile impostare la coppia di serraggio richiesta della funzione RISCONTRO FISSO tramite il parametro p2622[0...15]. Una finestra di sorveglianza regolabile per l'avanzamento su riscontro fisso impedisce all'azionamento di superare tale finestra qualora il riscontro fisso dovesse rompersi. Per maggiori informazioni sull'impostazione dei parametri nel blocco di movimento, vedere la sezione ["Blocchi di](#page-176-0)  [movimento](#page-176-0) (Pagina [175\)](#page-176-0)".

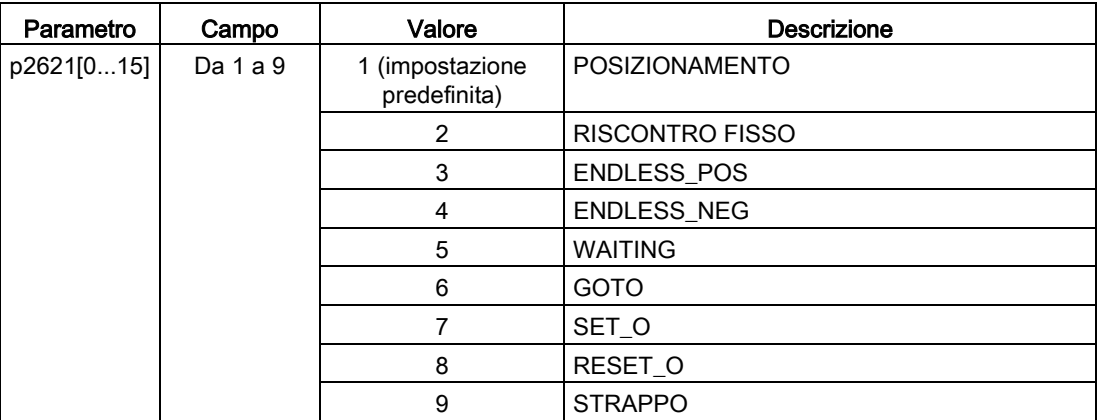

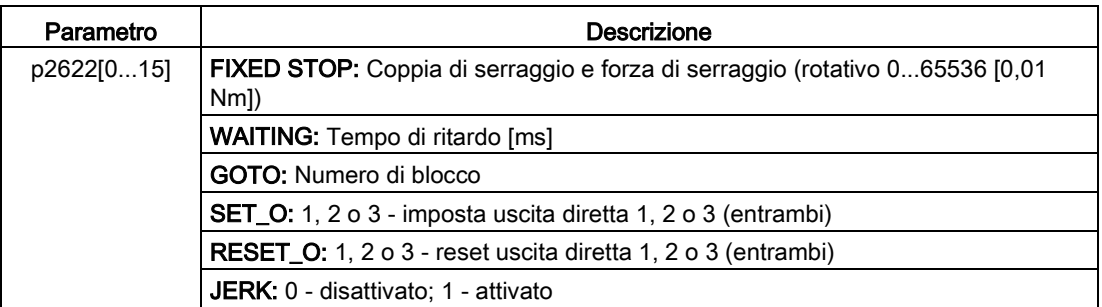

Con il parametro p2622 è possibile impostare i dati aggiuntivi in funzione del diverso task del blocco di movimento:

A partire dalla posizione iniziale, la posizione di destinazione viene accostata con la velocità parametrizzata (p2618). Il riscontro fisso (il pezzo) deve trovarsi tra la posizione di partenza e il punto di frenatura dell'asse; ciò significa che la posizione di destinazione si trova dentro il pezzo. Il limite di coppia predefinito ha effetto dall'inizio, ossia l'avanzamento su riscontro fisso si verifica anche con una coppia ridotta. Sono attivi anche gli override di accelerazione e di decelerazione predefiniti e l'override del numero di giri attuale.

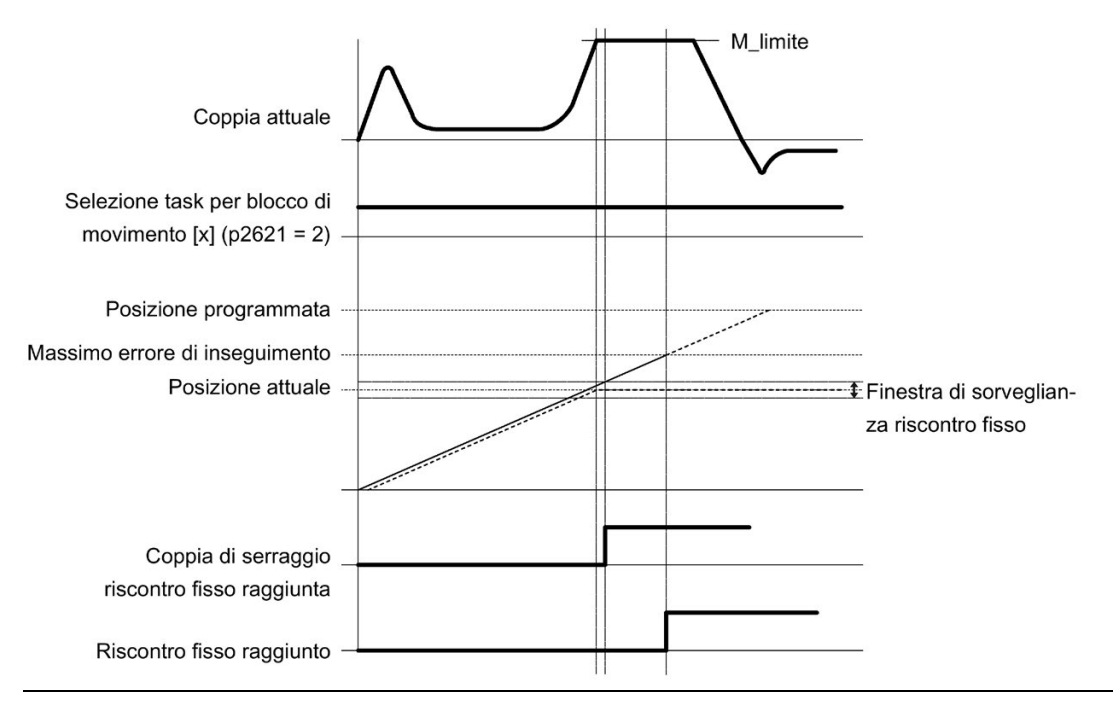

#### Nota

F7452 viene disabilitato quando si attiva la funzione di avanzamento su riscontro fisso.

#### Riscontro fisso raggiunto

Non appena l'asse entra in contatto con il riscontro fisso meccanico, la regolazione ad anello chiuso dell'azionamento fa aumentare la coppia in modo da muovere l'asse. La coppia aumenta fino al valore specificato nel task e poi resta costante. Se l'errore di inseguimento attuale supera il valore definito nel parametro p2634 (riscontro fisso: massimo errore di inseguimento), riscontro fisso raggiunto.

Una volta rilevato lo stato "Riscontro fisso raggiunto", il task di movimento "Avanzamento su riscontro fisso" termina. Il programma avanza al blocco successivo a seconda della parametrizzazione del task. L'azionamento rimane sul riscontro fisso finché non viene elaborato il task di posizionamento o finché il sistema non passa in Jog. La forza di serraggio viene pertanto applicata nei task successivi. Si può sfruttare la condizione di proseguimento CONTINUE\_EXTERNAL\_WAIT per specificare che l'azionamento deve rimanere fermo sul riscontro fisso finché non viene applicato dall'esterno un segnale di abilitazione.

Finché l'azionamento resta fermo sul riscontro fisso, il valore di riferimento di posizione viene adattato a quello attuale (valore di riferimento di posizione = valore attuale di posizione) La sorveglianza riscontro fisso e l'abilitazione del controllore sono attive.

#### Nota

Se l'azionamento è fermo sul riscontro fisso lo si può referenziare con il segnale di controllo "Imposta punto di riferimento".

Se l'asse lascia l posizione rilevata come riscontro fisso per un tempo superiore alla finestra di sorveglianza selezionata per lo stesso (p2635), il valore di riferimento del numero di giri viene impostato a 0 e si verifica l'anomalia F7484 "Riscontro fisso fuori della finestra di sorveglianza" con reazione OFF3 (arresto rapido). La finestra di sorveglianza si può impostare con il parametro p2635 ("Finestra di sorveglianza riscontro fisso"). Vale tanto in direzione positiva come negativa e va selezionata in modo che intervenga solo se l'asse viola il riscontro fisso.

#### Riscontro fisso non raggiunto

Se il punto di frenatura viene raggiunto senza che sia dichiarato lo stato "riscontro fisso raggiunto", viene emessa l'anomalia F7485 "Riscontro fisso non raggiunto" con reazione OFF1, il limite di coppia viene annullato e l'azionamento annulla il blocco di movimento.

## Parametri correlati

- p2617[0...15] Blocco di movimento EPOS, posizione
- p2618[0...15] Blocco di movimento EPOS, numero di giri
- p2619[0...15] Override accelerazione blocco di movimento EPOS
- p2620[0...15] Override decelerazione blocco di movimento EPOS
- p2621[0...15] Task blocco di movimento EPOS
- p2622[0...15] Parametro task blocco di movimento EPOS
- p2634 EPOS riscontro fisso max. errore di inseguimento
- p2635 EPOS finestra di sorveglianza riscontro fisso

Per maggiori informazioni sui parametri, vedere la sezione ["Lista parametri](#page-254-0) (Pagina [253\)](#page-254-0)".

#### Esempio

Questo esempio mostra le procedure operative quando si usa la funzione "Avanzamento su riscontro fisso" in modalità di regolazione EPOS.

#### Presupposti:

Usare un motore a inerzia ridotta da 0,4 kW (coppia nominale = 1,27 Nm)

## Procedure:

- 1. Configurare il PLC e l'azionamento V90 PN. Selezionare il telegramma 111.
- 2. Impostare la posizione di destinazione del blocco di movimento 0.

p2617[0] = 10000

3. Configurare il blocco di movimento su "RISCONTRO FISSO".

 $p2621[0] = 2$ 

4. Impostare il limite di coppia a 0,1 Nm.

 $p2622[0] = 10$ 

- 5. Impostare il massimo errore di inseguimento con p2634 e la finestra di sorveglianza con p2635.
- 6. Eseguire la ricerca del punto di riferimento.

#### Nota:

Quando il SINAMICS V90 PN sta funzionando in modalità blocchi di movimento EPOS, la ricerca del punto di riferimento deve avvenire prima di muovere l'asse.

- 7. Dopo che l'azionamento completa la ricerca del punto di riferimento, attivare il blocco di movimento 0 con la parola di comando STW1.6.
- 8. Osservare lo stato dell'azionamento per controllare se è stato raggiunto il riscontro fisso.

#### Riscontro fisso raggiunto

– Se l'errore di inseguimento attuale supera il valore impostato nel parametro p2634, il riscontro fisso è raggiunto.

#### Riscontro fisso non raggiunto

- Se l'asse lascia il riscontro fisso dopo aver raggiunto il riscontro fisso e supera la finestra di sorveglianza (p2635), il valore di riferimento del numero di giri viene impostato a 0 e si verifica l'anomalia F7484
- Se il punto di frenatura viene raggiunto senza che sia stato rilevato lo stato "riscontro fisso raggiunto", viene emessa l'anomalia F7485
- 9. Una volta rilevato lo stato "Riscontro fisso raggiunto", il task di movimento "Avanzamento su riscontro fisso" termina. Il programma avanza al blocco successivo a seconda della parametrizzazione del task.

## 7.1.4 Inseguimento di posizione

La funzione di inseguimento di posizione permette di:

- Configurare un multiturn virtuale per un encoder assoluto singleturn
- Estendere l'area di posizionamento
- Abilitare la riproduzione della posizione del carico quando si usano dei riduttori

Se è abilitata la funzione di inseguimento di posizione, il valore attuale di posizione si può salvare in una memoria ritentiva quando si spegne l'azionamento. Quando si reinserisce l'azionamento, quest'ultimo può leggere il valore di posizione salvato.

## Encoder multiturn virtuale

Per un encoder singleturn assoluto e inseguimento di posizione attivato (p29243 = 1), si può usare il parametro p29244 per immettere una risoluzione multiturn virtuale. Ciò consente di generare un valore encoder multiturn virtuale a partire da un encoder singleturn. Il valore attuale di posizione in r2521 è limitato a 232 posizioni.

● Quando l'inseguimento di posizione è disattivato (p29243 = 0):

Campo del valore attuale di posizione encoder = risoluzione singleturn attuale

● Quando l'inseguimento di posizione è attivato (p29243 = 1):

Campo del valore attuale di posizione encoder = risoluzione singleturn attuale × risoluzione multiturn virtuale (p29244)

## Finestra di tolleranza

La finestra di tolleranza è preimpostata su un quarto di giro encoder. Dopo aver inserito l'azionamento, viene calcolata la differenza tra la posizione salvata e quella attuale. A seconda della differenza si verificano le seguenti situazioni:

● Differenza entro la finestra di tolleranza:

la posizione viene riprodotta in base la valore attuale dell'encoder.

● Differenza che supera la finestra di tolleranza:

Viene emessa l'anomalia F7449 (per la modalità di regolazione EPOS)

## ATTENZIONE

Perdita di posizione multiturn risultante dal movimento dell'asse quando l'azionamento è spento

Quando l'azionamento è spento e l'asse si muove, l'azionamento non memorizza la posizione multiturn (se si usa un encoder multiturn virtuale). La posizione attuale va perduta.

• Accertarsi che la funzione del freno di stazionamento del motore sia abilitata quando su usa la funzione di inseguimento di posizione.

## Estensione dell'area di posizionamento

Una volta attivata la funzione di inseguimento di posizione, si può estendere l'area di posizionamento.

## Esempio

Qui viene impiegato un encoder assoluto che può rappresentare otto giri encoder.

- Se la funzione di inseguimento di posizione è disattivata (p29243 = 0), si può riprodurre la posizione per +/- 4 giri dell'encoder.
- Se la funzione di inseguimento di posizione è attivata (p29243 = 1) e si imposta il multiturn virtuale p29244 = 24 e il rapporto di riduzione p29248/p29249 = 1, si può riprodurre la posizione per +/- 12 giri dell'encoder (+/- 12 giri del carico con riduttore di carico).

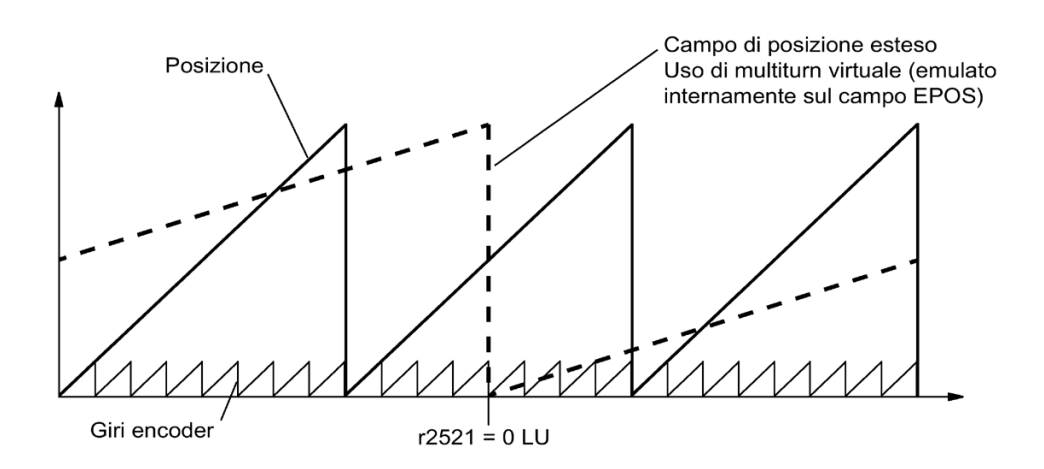

## Configurazione del cambio meccanico

Se tra motore e carico si usa un cambio meccanico e un encoder assoluto per gestire la regolazione di posizione, si verifica un offset tra la posizione zero dell'encoder e il carico (a seconda del rapporto di riduzione) ogni volta che si verifica un overflow dell'encoder.

#### Nota

Se il rapporto tra la risoluzione multiturn e il campo modulo (p29246) non è un numero intero, viene emessa l'anomalia F7442.

Affinché il rapporto tra la risoluzione multiturn e il campo modulo sia un numero intero, considerare le formule seguenti. Il rapporto v è calcolato come segue:

- Encoder motore con inseguimento di posizione (p29243 = 0):
	- Per encoder multiturn:
		- v = (4096 × p29247 × p29248)/(p29249 × p29246)
	- Per encoder singleturn:
		- v = (p29247 × p29248)/(p29249 × p29246)
- Encoder motore con inseguimento di posizione (p29243 = 1):

v = (p29244 × 29247)/p29246

#### Esempio

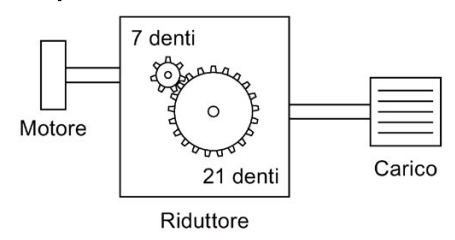

- Rapporto di trasmissione =  $p29248: p29249 = 1: 3$
- L'encoder assoluto può conteggiare otto giri dell'encoder

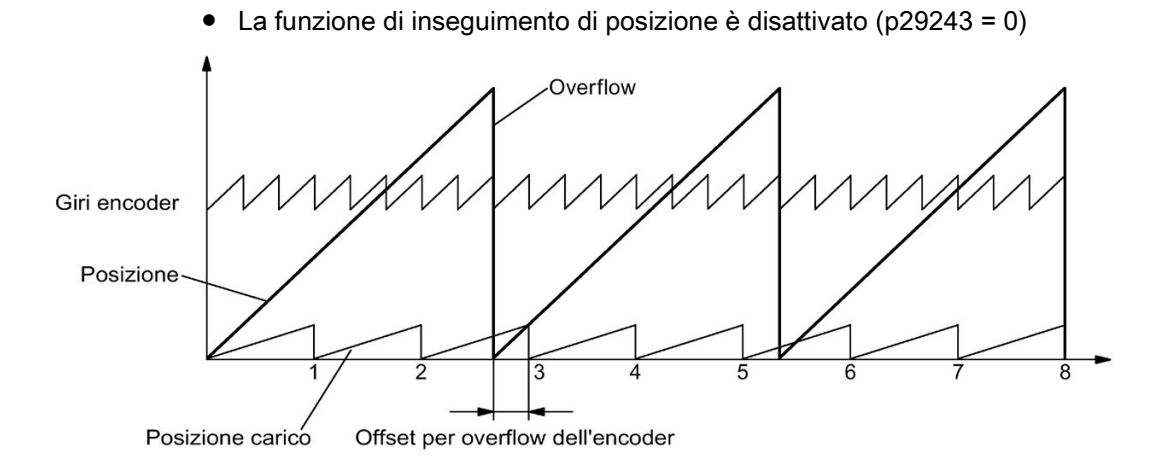

Ad ogni overflow dell'encoder corrisponde un offset sul lato del carico pari a 1/3 di giro del carico; dopo tre overflow dell'encoder, la posizione del motore e la posizione zero del carico coincidono nuovamente. La posizione del carico non potrà più essere riprodotta chiaramente dopo un overflow.

In questo caso, se si attiva la funzione di inseguimento di posizione (p29243 = 1) e si imposta il multiturn virtuale p29244 = 24, il rapporto di riduzione viene calcolato con il valore di posizione attuale dell'encoder.

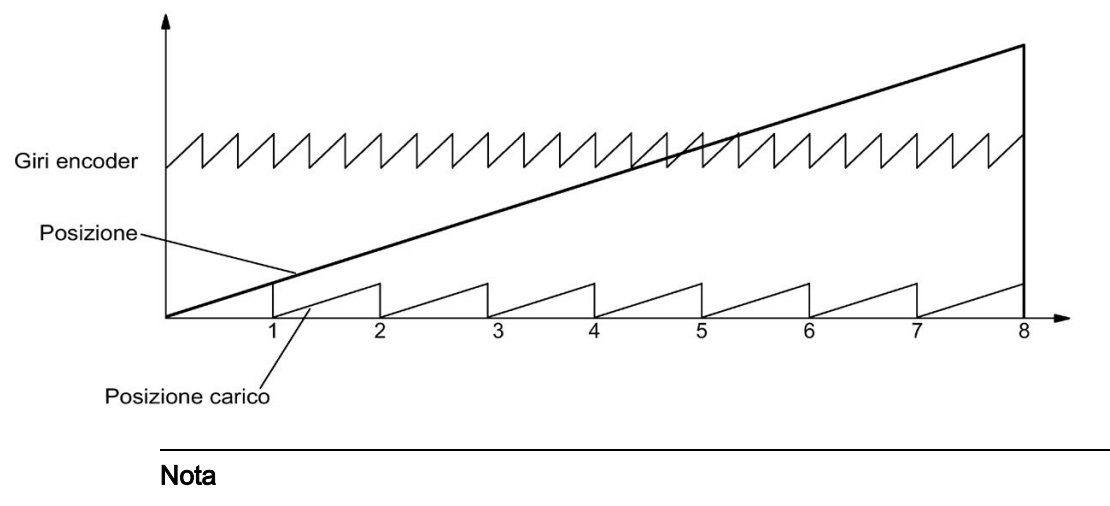

Accertarsi di ripetere la funzione "ABS" dopo aver impostato p29243 a 1.

## Panoramica dei principali parametri

- p29243 Inseguimento di posizione attivato
- p29244 Giri virtuali encoder assoluto
- p29248 Rapporto meccanico: Numeratore
- p29249 Rapporto meccanico: Denominatore
- r2521[0] Valore attuale posizione LR

## 7.2.1 Impostazione del sistema meccanico

Il collegamento tra la parte fisicamente in movimento e l'unità di lunghezza (LU) viene definito parametrizzando il sistema meccanico.

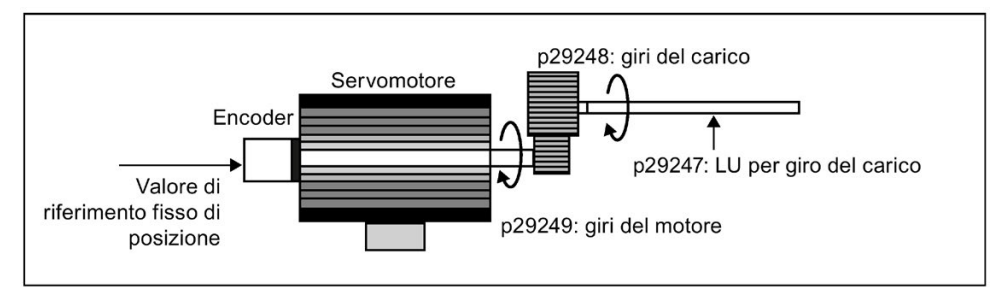

L'unità di misura del valore di riferimento fisso di posizione è l'unità di lunghezza (LU, Length Unit). Tutti i successivi valori di riferimento di posizione, e i relativi valori di velocità e accelerazione manterranno LU come unità nella modalità di regolazione della posizione interna.

Prendendo ad esempio un sistema con vite a ricircolo di sfere, se il suo passo è di 10 mm/giro (10000 µm/giro) e la risoluzione dell'unità di lunghezza è pari a 1 µm (1 LU = 1 µm), un giro del carico corrisponde a 10000 LU (p29247 = 10000).

## **Nota**

Se il valore di p29247 viene aumentato di N volte, anche il valore di p2542, p2544 e p2546 deve essere aumentato conseguentemente di N volte. In caso contrario si verificano le anomalie F7450 o F7452.

## Parametri rilevanti

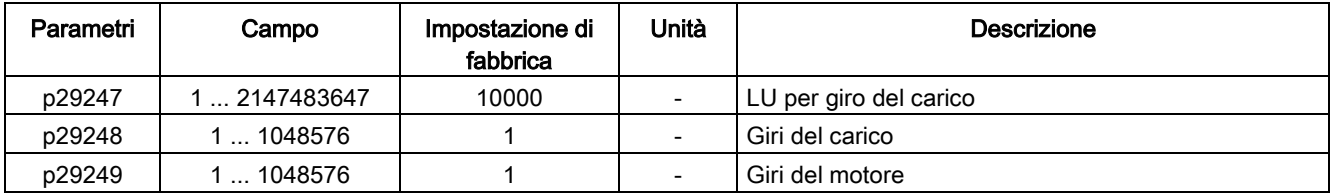

## Esempi di configurazione del sistema meccanico

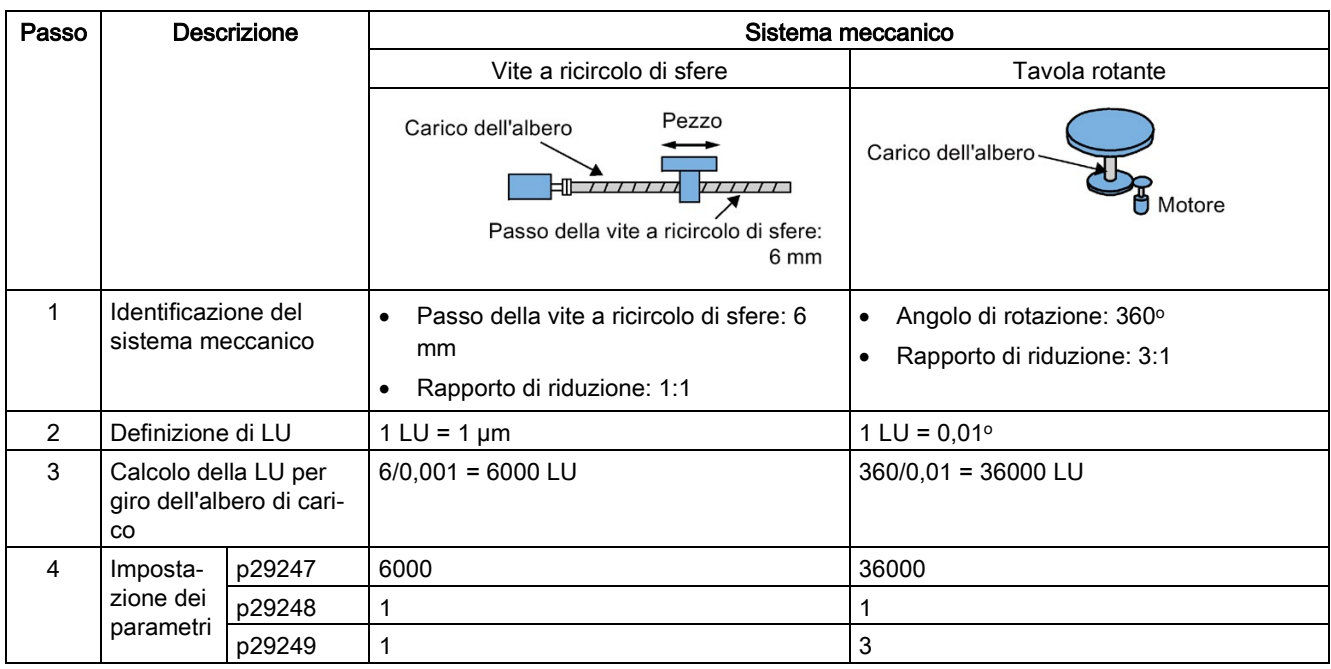

## 7.2.2 Configurazione dell'asse lineare/modulare

A seconda dell'applicazione si può utilizzare un asse lineare o un asse modulare. L'asse lineare presenta un campo di movimento ristretto che rappresenta l'impostazione predefinita del servoazionamento SINAMICS V90 PN.

L'asse modulare ha un campo di movimento illimitato. L'intervallo di valori di posizione si ripete dopo un valore specificato in p29245. È possibile utilizzare l'asse modulare impostando i seguenti parametri aggiuntivi:

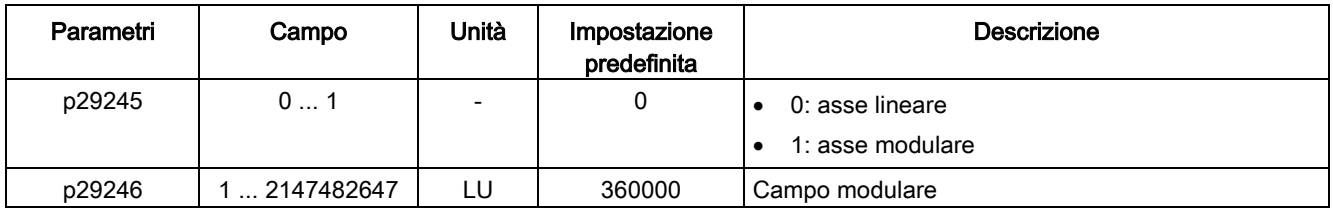

Nota

Dopo aver modificato il parametro p29245 occorre ripetere la ricerca del punto di riferimento.

## 7.2.3 Compensazione del gioco all'inversione

Generalmente il gioco all'inversione si verifica quando la forza meccanica viene trasferita tra una parte di macchina e il suo azionamento:

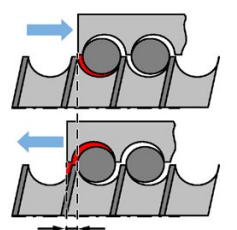

Gioco all'inversione: p2583

Se il sistema meccanico ha dovuto essere regolato/progettato in modo da evitare completamente il gioco all'inversione, questo provoca un'usura maggiore. Il gioco all'inversione può quindi prodursi tra il componente di macchina e l'encoder. Per gli assi con acquisizione indiretta della posizione, il gioco all'inversione meccanico si traduce in una falsa distanza di traslazione perché l'asse, all'inversione della direzione, si allontana troppo o troppo poco in misura pari al valore assoluto del gioco all'inversione.

## **Nota**

## Presupposti per la compensazione del gioco all'inversione

La compensazione del gioco all'inversione è attiva dopo che

- l'asse è stato referenziato per il sistema di misura incrementale. Per maggiori informazioni sulla ricerca del punto di riferimento, vedere la sezione ["Ricerca del punto di](#page-171-0)  [riferimento](#page-171-0) (Pagina [170\)](#page-171-0)".
- l'asse è stato tarato per il sistema di misura assoluto. Fare riferimento alla sezione ["Regolazione di un encoder assoluto](#page-152-0) (Pagina [151\)](#page-152-0)".

Per compensare il gioco all'inversione, occorre specificarne il valore in p2583 con la corretta polarità. Ad ogni inversione del senso di rotazione, il valore attuale dell'asse viene corretto in funzione della direzione di movimento corrente.

Se l'asse è stato referenziato o tarato, l'impostazione del parametro p2604 (accostamento al punto di riferimento, direzione di avvio) serve ad attivare il valore di compensazione:

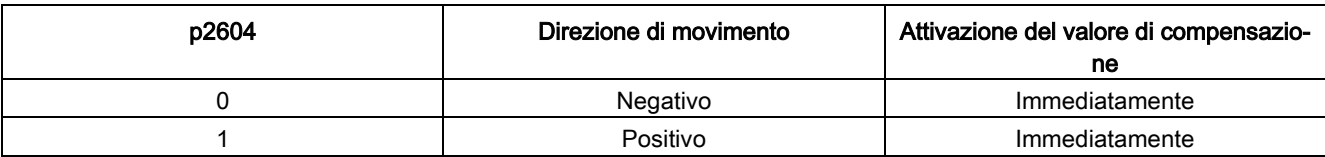

## Impostazione dei parametri

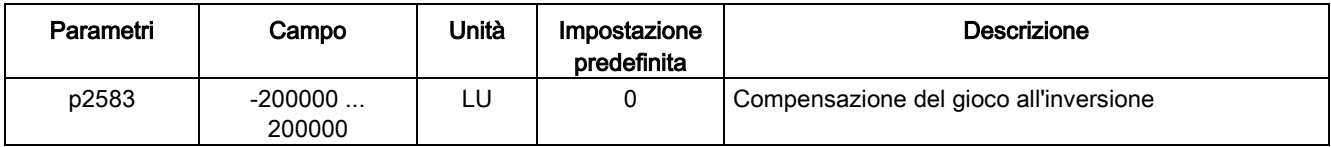

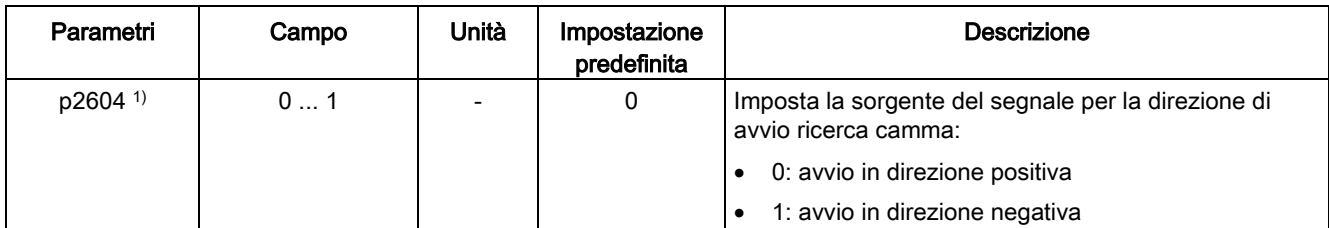

1) Se si usa il telegramma 111, il valore di p2604 viene assegnato alla parola di comando POS\_STW2.9.

## 7.2.4 Sovracorsa

Quando il servomotore si muove oltre il limite di distanza, interviene il finecorsa e si verifica un arresto rapido del servomotore.

Se si utilizza il telegramma 111, il funzione di sovracorsa può essere configurata con la parola di comando PROFINET\_STW2.15:

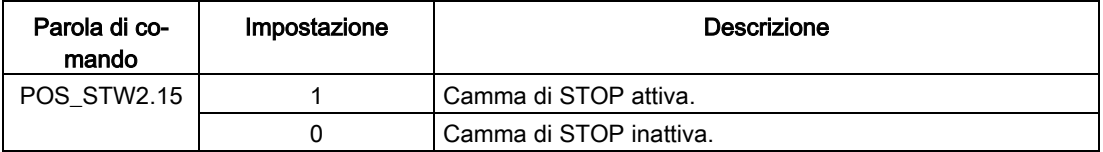

## Segnale di finecorsa (CWL/CCWL)

Nella modalità di regolazione EPOS, il motore ruota correttamente se si procede in questo modo:

- Se interviene F7492 dopo il raggiungimento del più della camma di STOP in direzione positiva, confermare l'anomalia con il segnale RESET e quindi allontanare l'asse dal più della camma di STOP in direzione negativa per riportarlo in una posizione che rientri nel campo di movimento ammesso.
- Se interviene F7491 dopo il raggiungimento del meno della camma di STOP in direzione negativa, confermare l'anomalia con il segnale RESET e quindi allontanare l'asse dal meno della camma di STOP in direzione positiva per riportarlo in una posizione che rientri nel campo di movimento ammesso.

#### Nota

- Accertarsi che entrambi i segnali CWL e CCWL abbiano il livello High quando il servoazionamento viene acceso.
- In modalità di regolazione EPOS il motore non può girare quando vengono emesse le anomalie F7491/F7492 se si conferma solo l'anomalia senza riportare l'asse in una posizione che rientri nel campo di movimento ammesso.

Il segnale CWL funziona come finecorsa orario mentre il segnale CCWL funziona come finecorsa antiorario. Entrambi sono segnali sensibili a livello e fronte.

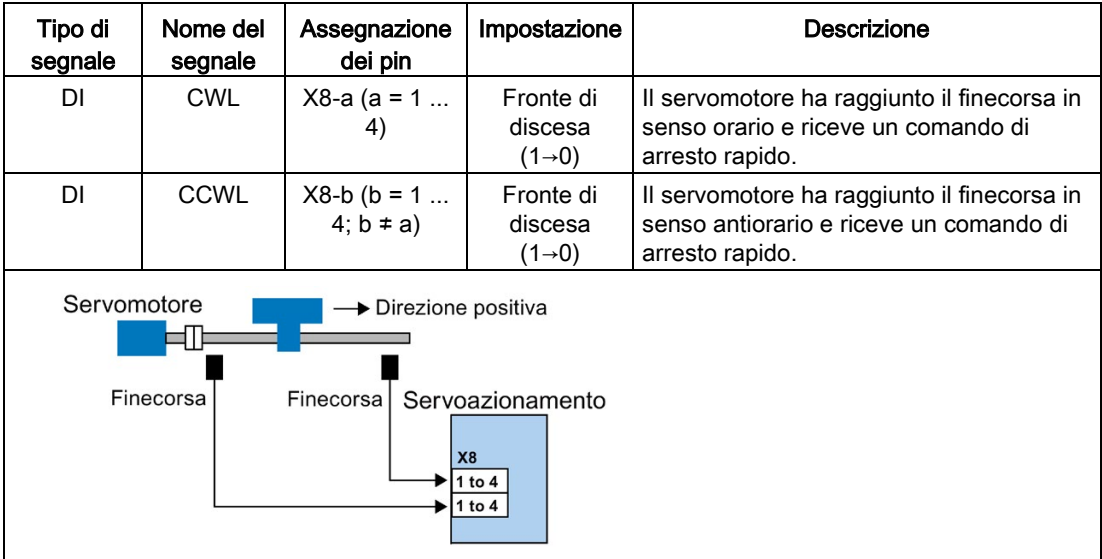

## Impostazioni dei parametri rilevanti

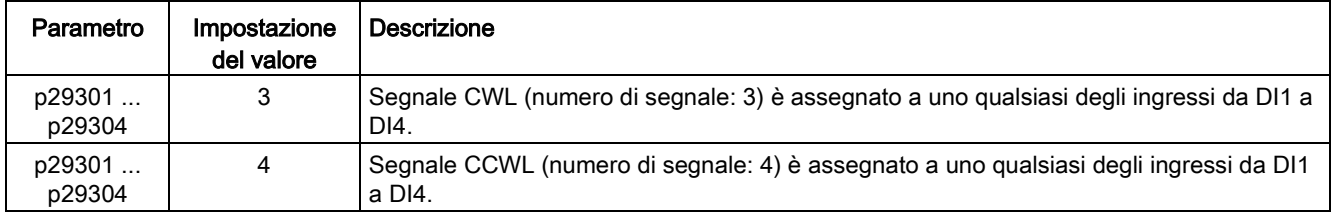

Se nessuno dei segnali CWL e CCWL è assegnato a un DI, il segnale è automaticamente al livello high.

#### Nota

#### Parametrizzazione dei DI

Per maggiori informazioni sulla parametrizzazione dei DI vedere la sezione ["Ingressi/uscite](#page-105-0)  [digitali \(DI/DO\)](#page-105-0) (Pagina [104\)](#page-105-0)".

Per maggiori informazioni sui parametri vedere il capitolo ["Parametri](#page-252-0) (Pagina [251\)](#page-252-0)".

## 7.2.5 Limite di posizione software

I due seguenti limiti di posizione software sono disponibili nella modalità di regolazione della posizione interna:

- limite di posizione positivo
- limite di posizione negativo

La funzione di finecorsa software diventa attiva solo dopo aver eseguita la ricerca del punto di riferimento. Quando la posizione attuale raggiunge uno dei suddetti limiti di posizione software, il motore decelera fino a 0.

Se si utilizza il telegramma 111, la funzione di finecorsa può essere configurata con la parola di comando PROFINET\_STW2.14:

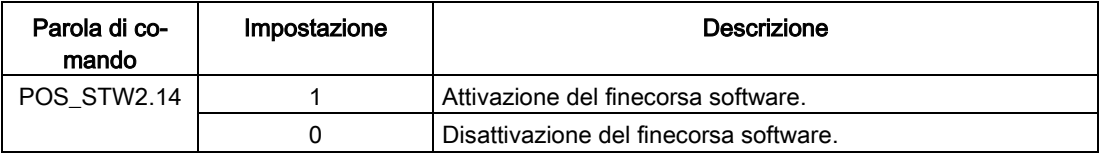

## Impostazione dei parametri

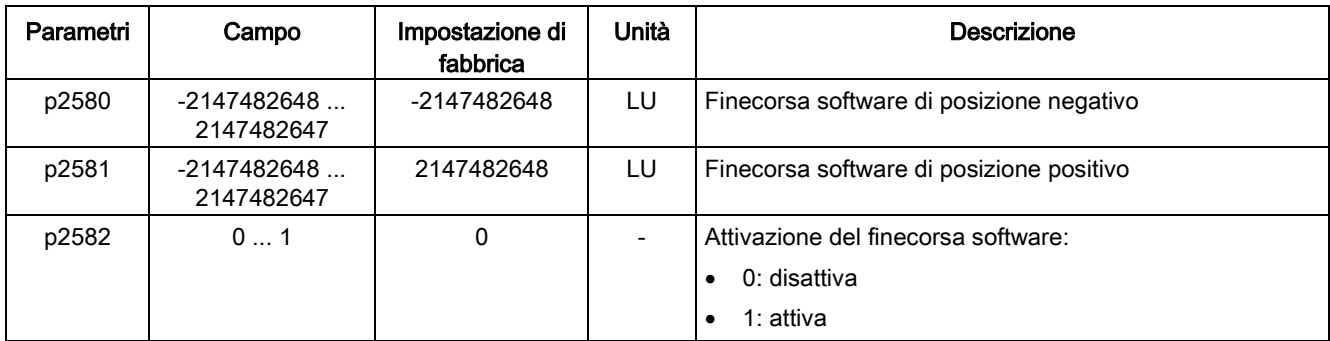

## 7.2.6 Limite di velocità

Per maggiori dettagli, fare riferimento alla sezione ["Limite di velocità](#page-187-0) (Pagina [186\)](#page-187-0)".

## 7.2.7 Limite di coppia

Per maggiori dettagli, fare riferimento alla sezione ["Limite di coppia](#page-188-0) (Pagina [187\)](#page-188-0)".

## <span id="page-171-0"></span>7.2.8 Ricerca del punto di riferimento

## Modalità di ricerca del punto di riferimento

Se si usano i telegrammi 7, 9, 110 e 111, attivare l'avvio della ricerca del punto di riferimento si può configurare con la parola di comando PROFINET STW1.11:

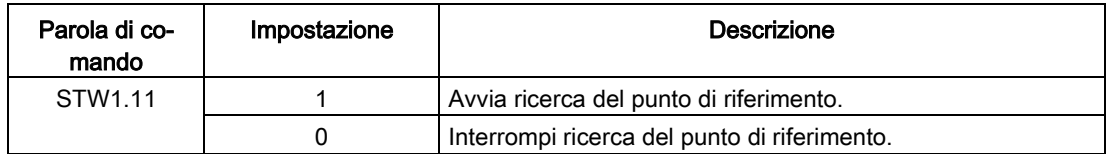

Se il servomotore dispone di un encoder incrementale, sono disponibili in tutto tre modalità di ricerca del punto di riferimento:

- Impostazione del punto di riferimento con il segnale d'ingresso digitale REF
- Camma di riferimento esterna (segnale REF) e tacca di zero encoder
- Solo tacca di zero encoder

Se il motore dispone di un encoder assoluto, sono disponibili le tre modalità di ricerca del punto di riferimento. È anche possibile tarare l'encoder assoluto (impostando la posizione corrente come posizione zero) tramite la funzione BOP "ABS". Per maggiori dettagli, fare riferimento alla sezione ["Regolazione di un encoder assoluto](#page-152-0) (Pagina [151\)](#page-152-0)".

È possibile selezionare una di queste modalità di ricerca del punto di riferimento impostando il parametro p29240:

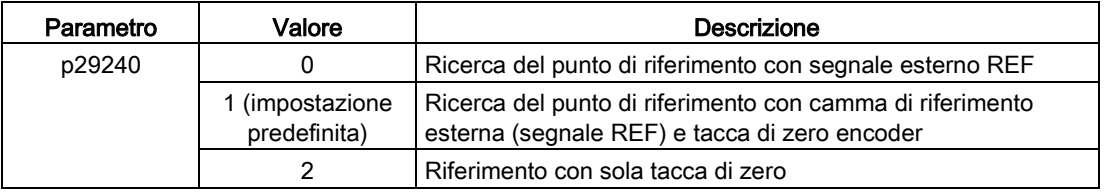

#### Nota

#### Ricerca del punto di riferimento per encoder assoluto

Se è collegato un encoder assoluto, sono disponibili le tre modalità di ricerca del punto di riferimento. Con il parametro p29240 si possono selezionare le diverse modalità di ricerca del punto di riferimento. Se p29240 = 1 o 2, il processo di ricerca del punto di riferimento si può implementare solo prima di usare la funzione "ABS". Una volta implementata la funzione "ABS", le due modalità di ricerca del punto di riferimento non sono più disponibili.

## Impostazione del punto di riferimento con il segnale d'ingresso digitale REF (p29240=0)

Se si utilizza il telegramma 111, il segnale di ingresso digitale REF può essere configurato con la parola di comando PROFINET POS\_STW2.1:

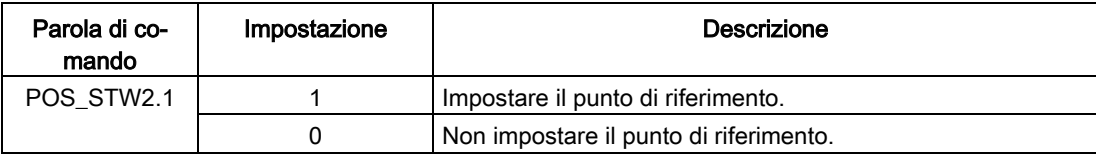

Se si utilizza il telegramma 110, il segnale di ingresso digitale REF può essere configurato con la parola di comando PROFINET POS\_STW.1:

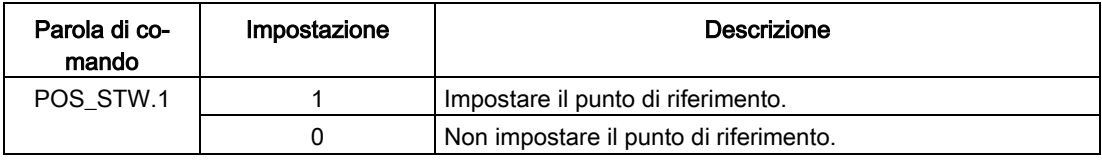

Se si utilizzano i telegrammi 7 e 9, il segnale di ingresso digitale REF può essere configurato con ingressi digitali.

## **Nota**

## Presupposti per questa modalità di ricerca del punto di riferimento

- Il servomotore deve trovarsi in stato "servo on" e rimanere fermo.
- Il segnale REF deve essere OFF nelle condizioni seguenti:
	- prima dell'accensione
	- quando si passa da un'altra modalità di ricerca del punto di riferimento a questa modalità
	- quando si passa da un'altra modalità di regolazione alla modalità di regolazione del posizionatore semplice

## Nota

Quando si imposta il punto di riferimento tramite l'ingresso digitale REF, occorre mantenere la parola di comando STW1.11 = 0.

La posizione corrente è impostata a zero con il fronte di salita del segnale REF e il servoazionamento ha un punto di riferimento:

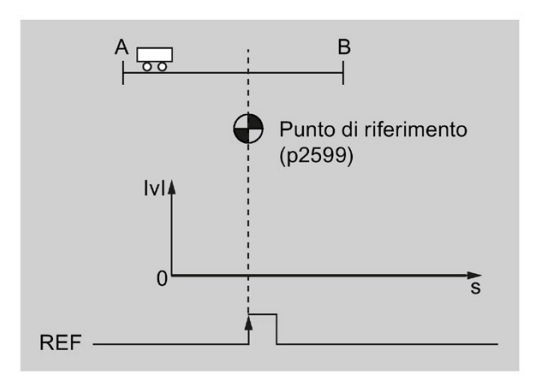

## CAUTELA

Il punto di riferimento potrebbe non essere stato fissato durante la ricerca.

Il servomotore deve trovarsi in stato "servo on" affinché il punto di riferimento venga fissato durante la ricerca.

## Camma di riferimento esterna (segnale REF) e tacca di zero encoder (p29240=1)

Se si utilizza il telegramma 111, il segnale di ingresso digitale REF può essere configurato con la parola di comando PROFINET POS\_STW2.2:

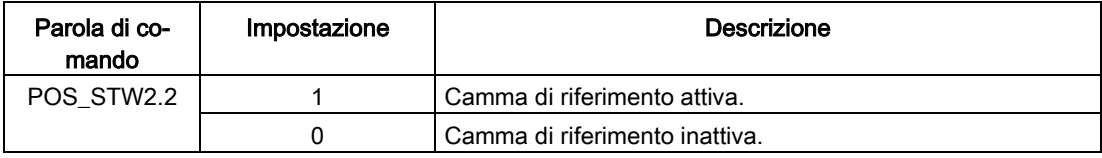

Se si utilizza il telegramma 110, il segnale di ingresso digitale REF può essere configurato con la parola di comando PROFINET POS\_STW.2:

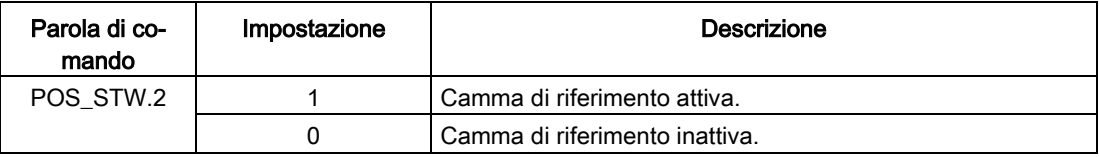

Se si utilizzano i telegrammi 7 e 9, il segnale di ingresso digitale REF può essere configurato con ingressi digitali.

La ricerca del punto di riferimento viene attivata dalla parola di comando STW1.11. Dopodiché il servomotore accelera fino alla velocità specificata in p2605 per trovare la camma di riferimento. Il senso di rotazione (orario o antiorario) per la ricerca della camma di riferimento è definito da p2604. Quando viene raggiunta la camma di riferimento (segnale REF: 0→1), il servomotore decelera fino all'arresto. Dopodiché accelera di nuovo alla velocità specificata in p2608 e la direzione di marcia è opposta a quella definita da p2604. Il segnale REF dovrebbe quindi essere disattivato (1→0). Quando il servomotore raggiunge la prima tacca di zero, inizia ad avanzare fino al punto di riferimento definito in p2600 con la velocità impostata in p2611. Quando il servomotore raggiunge il punto di riferimento (p2599), viene emesso il segnale REFOK. Impostare STW1.11 a 0 e la ricerca del punto di riferimento finisce correttamente.

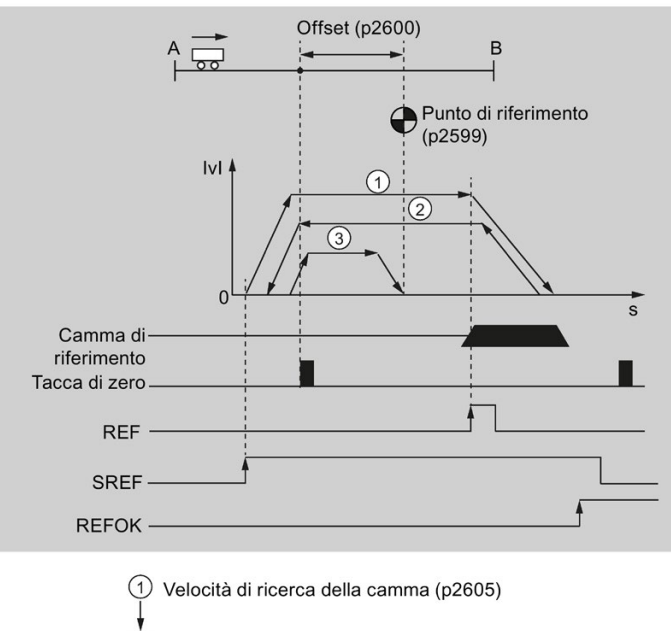

L'intero processo è rappresentato nello schema sottostante:

 $\circled{2}$ Velocità di ricerca della tacca di zero (p2608) 3 Velocità di ricerca del punto di riferimento (p2611)

seguire i vari passaggi per effettuare la ricerca del punto di riferimento con questa modalità:

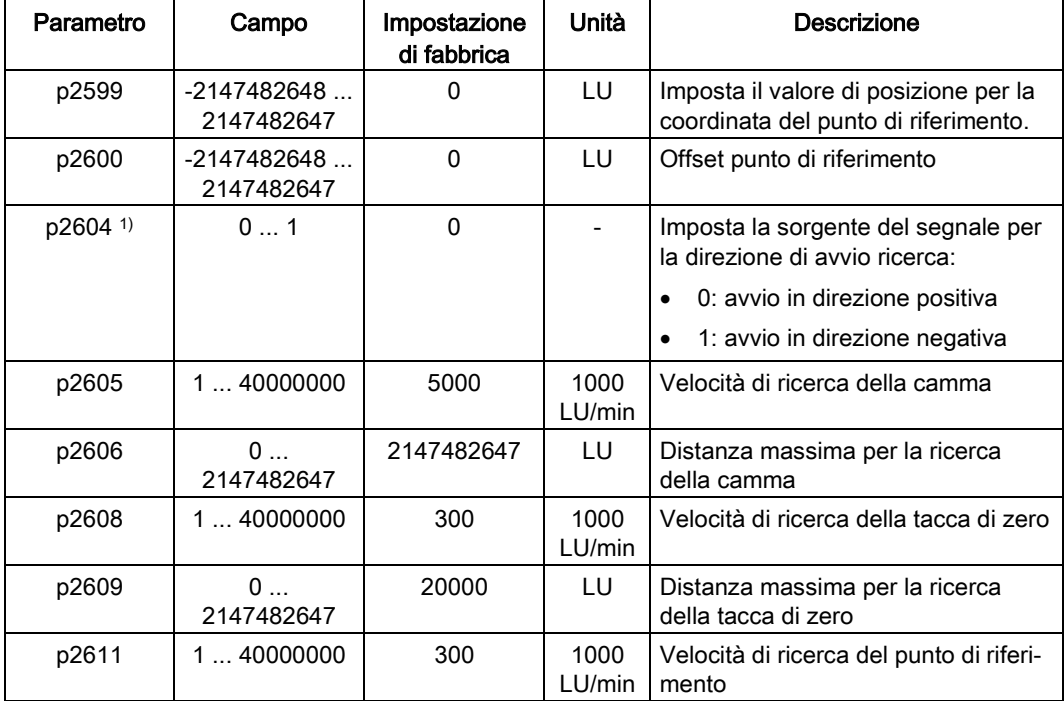

1. Impostare i parametri rilevanti:

1) Se si usa il telegramma 111, il valore di p2604 viene assegnato alla parola di comando POS\_STW2.9.

2. Configurare il segnale REF.

Fare riferimento alla sezione ["Ingressi/uscite digitali \(DI/DO\)](#page-105-0) (Pagina [104\)](#page-105-0)".

3. Impostare STW1.11 (0→1) per avviare la ricerca del punto di riferimento.

#### Nota

Durante la ricerca del punto di riferimento, se STW1.11 è impostata a 0, la ricerca si interrompe.

- 4. Quando il servomotore raggiunge il punto di riferimento, viene emesso il segnale REFOK (se configurato).
- 5. Impostare la parola di comando STW1.11 a 0 e la ricerca del punto di riferimento finisce correttamente.

#### Solo tacca di zero encoder (p29240=2)

In questa modalità non si ha a disposizione una camma. La ricerca del punto di riferimento viene attivata dalla parola di comando STW1.11. Dopodiché il servomotore accelera fino alla velocità impostata in p2608 e il senso di rotazione (orario o antiorario) è definito da p2604. Quando il servomotore raggiunge la prima tacca di zero, inizia ad avanzare fino al punto di riferimento definito in p2600 con la velocità impostata con p2611. Quando il servomotore raggiunge il punto di riferimento (p2599), viene emesso il segnale REFOK. Impostare la parola di comando STW1.11 a 0 e la ricerca del punto di riferimento finisce correttamente.

L'intero processo è rappresentato nello schema sottostante:

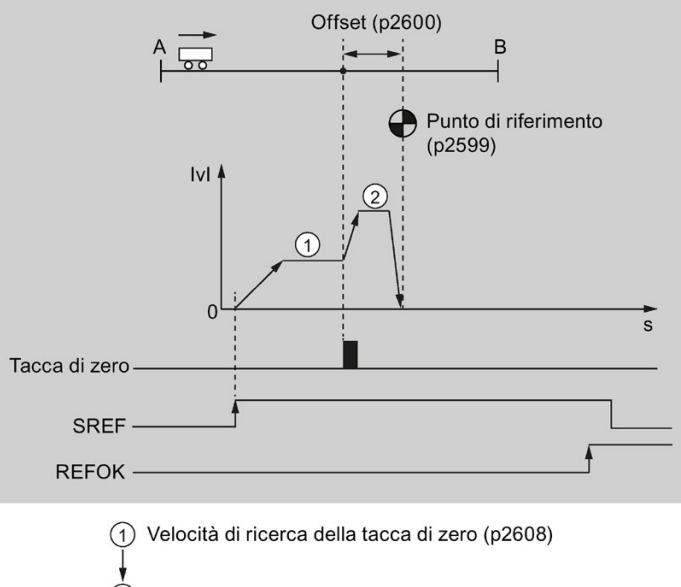

(2) Velocità di ricerca del punto di riferimento (p2611)

seguire i vari passaggi per effettuare la ricerca del punto di riferimento con questa modalità:

- Parametro Campo Impostazione di fabbrica Unità Descrizione  $p2599$   $-2147482648$  ... 2147482647 0 LU Imposta il valore di posizione per la coordinata del punto di riferimento.  $p2600$  -2147482648 ... 2147482647 0 | LU | Offset punto di riferimento  $p2604$  0 ... 1 0 0  $($  -  $\sqrt{2604}$  0  $\sqrt{2604}$  0  $($  -  $\sqrt{2604}$  0  $\sqrt{2604}$  0  $\sqrt{2604}$  0  $\sqrt{2604}$  0  $\sqrt{2604}$  0  $\sqrt{2604}$  0  $\sqrt{2604}$  0  $\sqrt{2604}$  0  $\sqrt{2604}$  0  $\sqrt{2604}$  0  $\sqrt{2604}$  0  $\sqrt{2604}$  0  $\sqrt{260$ la direzione di avvio ricerca: • 0: avvio in direzione positiva • 1: avvio in direzione negativa p2608 | 1... 40000000 | 300 | 1000 LU/min Velocità di ricerca della tacca di zero p2609 0 ... 2147482647 20000 LU Distanza massima per la ricerca della tacca di zero p2611 | 1... 40000000 | 300 | 1000 LU/min Velocità di ricerca del punto di riferimento
- 1. Impostare i parametri rilevanti:

2. Impostare STW1.11 (0→1) per avviare la ricerca del punto di riferimento.

#### Nota

Durante la ricerca del punto di riferimento, se STW1.11 è impostata a 0, la ricerca si interrompe.

- 3. Quando il servomotore raggiunge il punto di riferimento, viene emesso il segnale REFOK (se configurato).
- 4. Impostare la parola di comando STW1.11 a 0 e la ricerca del punto di riferimento finisce correttamente.

## <span id="page-176-0"></span>7.2.9 Blocchi di movimento

È possibile salvare fino a 16 task di movimento diversi. Tutti i parametri che descrivono un task di movimento hanno effetto durante un cambio di blocco.

### Attivazione della funzione blocco di movimento

Se si utilizza il telegramma 111, la funzione del blocco di movimento può essere configurato con la parola di comando PROFINET POS\_STW1.15:

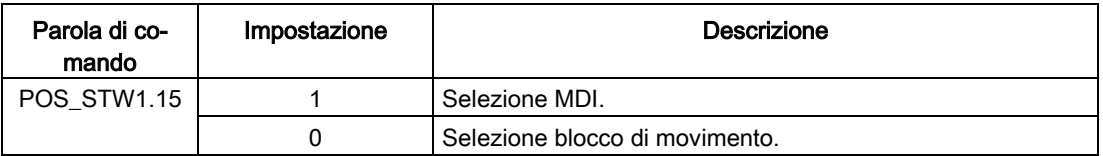

Se si utilizzano i telegrammi 7, 9 e 110, la funzione blocco di movimento può essere configurata con la parola di comando PROFINET SATZANW.15:

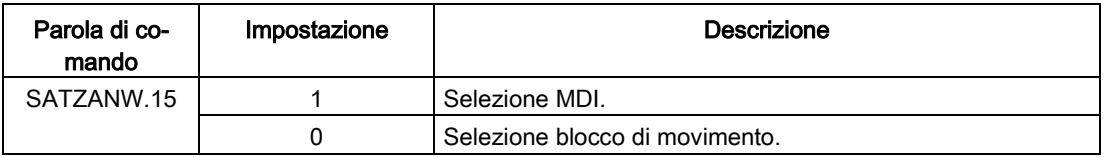

#### Selezione di un numero di blocco di movimento

Se si utilizza il telegramma 111, selezionare rispettivamente i bit da 0 a 3 del numero di blocco con le parole di comando PROFINET da POS\_STW1.0 a POS\_STW1.3.

Se si utilizzano i telegrammi 7, 9 e 110, impostare i bit da 0 a 3 dei numeri del blocco di movimento con le parole di comando PROFINET da SATZANW.0 a SATZANW.3.

Selezionare uno dei 16 blocchi di movimento con le stesse impostazioni dei bit da 0 a 3:

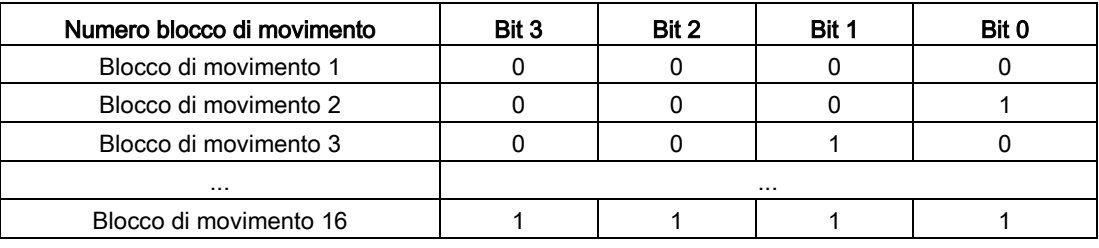

#### Attivazione di un task di movimento

Se si usano i telegrammi 7, 9, 110 e 111, attivare un task di movimento con la parola di comando PROFINET STW1.6:

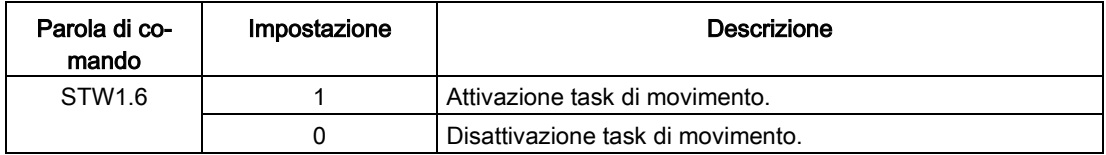

## Set di parametri

I blocchi di movimento si parametrizzano con i set di parametri che hanno una struttura fissa:

- Task (p2621[0...15]) 1: POSITIONING 2: FIXED ENDSTOP 3: ENDLESS\_POS 4: ENDLESS\_NEG 5: WAIT 6: GOTO 7: SET\_O 8: RESET\_O 9: JERK
- Parametri di movimento

- Posizione di destinazione o distanza di traslazione (p2617[0...15])
- Velocità (p2618[0...15])
- Override di accelerazione (p2619[0...15])
- Override decelerazione (p2620[0...15])
- Modalità task (p2623[0...15])

```
L'esecuzione del task di movimento dipende dal parametro p2623 (modalità task). 
Questa viene scritta programmando i blocchi di movimento nel tool di engineering 
SINAMICS V-ASSISTANT.
```
Valore = 0000 cccc bbbb aaaa

- aaaa: Identificatori 000x  $\rightarrow$  nascondi/mostra blocco (x = 0: mostra, x = 1: nascondi)
- bbbb: condizione di proseguimento 0000, END: fronte 0/1 con STW1.6 0001, CONTINUE\_WITH\_STOP:

Vene accostata la posizione esatta parametrizzata nel blocco (frenatura fino all'arresto e sorveglianza finestra di posizionamento) prima di proseguire l'elaborazione del blocco.

0010, CONTINUE\_ON-THE-FLY:

Il sistema passa al successivo blocco di movimento "al volo" quando viene raggiunto il punto di frenatura per il blocco in corso (se si deve cambiare direzione, ciò non avviene finché l'azionamento non si arresta nella finestra di posizionamento). 0011, CONTINUE\_EXTERNAL:

Identico a "CONTINUE\_ON-THE-FLY", tranne che è possibile attivare un cambio di blocco istantaneo nel punto di frenatura con un fronte 0/1. Se non viene attivato un cambio di blocco esterno, questo avverrà nel punto di frenatura.

0100, CONTINUE\_EXTERNAL\_WAIT:

Si può sfruttar il segnale di comando "Cambio di blocco esterno" per passare al volo al task successivo in qualsiasi momento della fase del percorso. Se non viene attivato "Cambio di blocco esterno", l'asse resta nella posizione di destinazione parametrizzata finché non viene emesso il segnale. La differenza è che con CONTINUE\_EXTERNAL il cambio al volo avviene nel punto di frenatura se non è stato attivato un "Cambio di blocco esterno", mentre qui l'azionamento attende il segnale di posizione di destinazione raggiunta.

0101, CONTINUE\_EXTERNAL\_ALARM:

È identico a CONTINUE\_EXTERNAL\_WAIT, tranne che l'avviso A07463 "Cambio blocco esterno non richiesto nel blocco di movimento x" viene emesso quando il "Cambio di blocco esterno" non scatta nel momento in cui l'azionamento si arresta. L'avviso può diventare un'anomalia con reazione di stop, per cui l'elaborazione del blocco può essere annullata se non viene emesso il segnale di comando.

– cccc: modo di posizionamento

il task POSITIONING (p2621 = 1) definisce come accostare la posizione specificata nel task di movimento.

0000, ABSOLUTE:

Viene accostata la posizione specificata in p2617.

0001, RELATIVE:

L'asse si muove del valore specificato in p2617

0010, ABS\_POS:

Solo per gli assi rotanti con offset modulo. La posizione specificata in p2617 viene accostata in direzione positiva.

0011, ABS\_NEG:

Solo per gli assi rotanti con offset modulo. La posizione specificata in p2617 viene accostata in direzione negativa.

● Parametro del task (significato in funzione del comando) (p2622[0...15])

## Task blocco di movimento

### POSITIONING

Il task di POSIZIONAMENTO avvia il movimento. Vengono analizzati i seguenti parametri:

- p2616[x] Numero di blocco
- p2617[x] Posizione
- p2618[x] Velocità
- p2619[x] Override di accelerazione
- p2620[x] Override di decelerazione
- p2623[x] Modalità task

Il task viene eseguito finché non viene raggiunta la posizione di destinazione. Se una volta attivato il task l'azionamento si trova nella posizione di destinazione, per abilitare il cambio di blocco (CONTINUE\_ON-THE-FLY o CONTINUE\_EXTERNAL) il task successivo viene selezionato nello stesso ciclo di interpolazione. Per CONTINUA\_CON\_STOP, il blocco successivo viene attivato nel ciclo di interpolazione seguente. CONTINUE\_EXTERNAL\_ALARM genera immediatamente un messaggio.

## FIXED STOP

Il task RISCONTRO FISSO provoca un movimento di traslazione con coppia ridotta fino al riscontro fisso.

Sono rilevanti i seguenti parametri:

- p2616[x] Numero di blocco
- p2617[x] Posizione
- p2618[x] Velocità
- p2619[x] Override di accelerazione
- p2620[x] Override di decelerazione
- p2623[x] Modalità task
- p2622[x] Task parametro forza di serraggio [0,01 Nm] con motori rotativi.

Le possibili condizioni di proseguimento includono END, CONTINUE\_WITH\_STOP, CONTINUE\_EXTERNAL, CONTINUE\_EXTERNAL\_WAIT.

#### ENDLESS POS, ENDLESS NEG

Con questi task l'asse è accelerato fino alla velocità specificata e traslato fino a quando:

- Viene raggiunto un finecorsa software.
- Viene emesso un segnale camma di STOP.
7.2 Posizionatore semplice (EPOS)

- Viene raggiunto il limite del campo di movimento.
- Il movimento viene interrotto dal segnale di comando "Nessun arresto intermedio / Arresto intermedio" (STW1.5).
- Il movimento viene interrotto dal segnale di comando "Non rifiutare task di movimento / Rifiuta task di movimento" (STW1.4).
- Viene attivato un cambio di blocco esterno (con la condizione di proseguimento adeguata).

Sono rilevanti i seguenti parametri:

- p2618[x] Velocità
- p2619[x] Override di accelerazione
- p2623[x] Modalità task

Tutte le condizioni di proseguimento sono possibili.

### **JERK**

La limitazione dello strappo si può attivare (parametro comando = 1) o disattivare (parametro task = 0) mediante il task JERK. Il parametro p2575 "Attiva limitazione dello strappo" deve essere impostato a zero. Il valore parametrizzato in "limitazione strappo" p2574 è il limite dello strappo.

Qui viene sempre effettuato un arresto preciso indipendentemente dalla condizione di proseguimento parametrizzata del task che precede il task STRAPPO.

Sono rilevanti i seguenti parametri:

 $\bullet$  p2622[x] Task parametro = 0 o 1

Tutte le condizioni di proseguimento sono possibili.

### WAIT

Il task WAIT permette di impostare un periodo di attesa che deve terminare prima dell'elaborazione del task successivo.

Sono rilevanti i seguenti parametri:

- p2622[x] parametro task = tempo di ritardo in millisecondi ≥ 0 ms, ma viene arrotondato a un multiplo di 8
- p2623[x] Modalità task

Indipendentemente dalla condizione di proseguimento parametrizzata per il task che precede il task WAIT, si verifica sempre un arresto preciso prima che il tempo scada. Il task WAIT può essere eseguito da un cambio di blocco esterno.

Le possibili condizioni di proseguimento includono END, CONTINUE\_WITH\_STOP, CONTINUE\_EXTERNAL, CONTINUE\_EXTERNAL\_WAIT e CONTINUE\_EXTERNAL\_ALARM. Il messaggio di anomalia si verifica se "Cambio di blocco esterno" non è stato ancora emesso una volta scaduto il tempo di attesa.

### GOTO

Il task GOTO permette di effettuare i salti nell'ambito di una sequenza di task di movimento. Il numero di blocco al quale si deve saltare deve essere specificato come parametro del task.

### 7.2 Posizionatore semplice (EPOS)

Non è ammessa una condizione di proseguimento. Se non esiste un blocco con questo numero, viene emesso l'avviso A07468 (destinazione di salto inesistente nel blocco di destinazione x) è il blocco è designato come incoerente.

Sono rilevanti i seguenti parametri:

● p2622[x] Task parametro = Numero del blocco di movimento successivo

Due qualsiasi dei task SET\_O, RESET\_O e GOTO possono essere elaborati in un ciclo di interpolazione e può essere avviato il successivo task di POSITION e WAIT.

### SET\_O, RESET\_O

I task SET\_O e RESET\_O permettono di impostare o resettare fino a due segnali binari (uscita 1 o 2) contemporaneamente. Il numero dell'uscita (1 o 2) è specificato con codifica a bit nel parametro del task.

Sono rilevanti i seguenti parametri:

- p2616[x] Numero di blocco
- p2622[x] Parametro del task = uscita con codifica a bit:
	- 0x1: Uscita 1
	- 0x2: Uscita 2
	- 0x3: Uscita 1 e uscita 2

Le condizioni di continuazione possibili sono END, CONTINUE\_ON-THE-FLY e CONTINUE\_WITH\_STOP e CONTINUE\_EXTERNAL\_WAIT.

Due qualsiasi dei task SET\_O, RESET\_O e GOTO possono essere elaborati in un ciclo di interpolazione e può essere avviato il successivo task di POSITIONING e WAIT.

### Arresto intermedio e interdizione task di movimento

Se si usano i telegrammi 7, 9, 110 e 111, un task di movimento va respinto con la parola di comando PROFINET STW1.4:

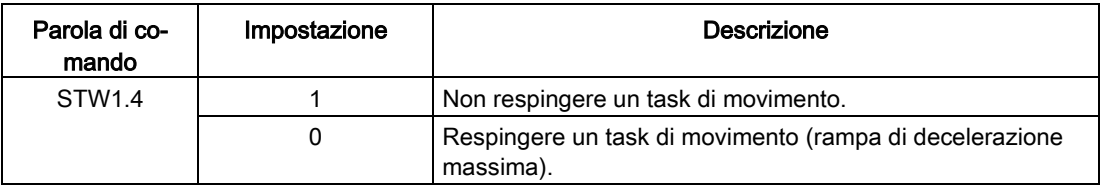

Se si usano i telegrammi 7, 9, 110 e 111, eseguire un arresto intermedio con la parola di comando PROFINET STW1.5:

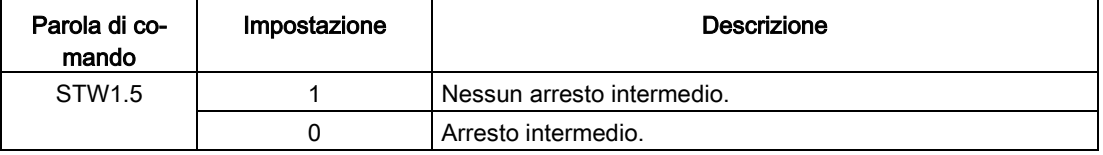

### Panoramica dei principali parametri

- p2617[0...15] Blocco di movimento EPOS, posizione
- p2618[0...15] Blocco di movimento EPOS, velocità
- p2619[0...15] Blocco di movimento EPOS, override di accelerazione
- p2620[0...15] Blocco di movimento EPOS, override di decelerazione
- p2621[0...15] Blocco di movimento EPOS, task
- p2622[0...15] Blocco di movimento EPOS, parametro task
- p2623[0...15] Blocco di movimento EPOS, modalità task

Per maggiori informazioni sui parametri, vedere la sezione ["Lista parametri](#page-254-0) (Pagina [253\)](#page-254-0)".

### 7.2.10 Immissione diretta del valore di riferimento (MDI)

Con la funzione di "immissione diretta del valore di riferimento" si può effettuare un posizionamento (assoluto, relativo) e un setup (con controllo continuo della posizione) mediante immissione diretta del valore di riferimento (ad es. tramite i dati di processo del PLC).

Durante la traslazione si può influire sui parametri di movimento (accettazione al volo del valore di riferimento) e si possono effettuare modifiche al volo tra le modalità di "messa in servizio" e di "posizionamento". Si può sfruttare anche la modalità "specificazione diretta del valore di riferimento" (MDI) se l'asse non è referenziato nelle modalità "Impostazione" o "Posizionamento relativo".

### Attivazione della funzione ingresso valore di riferimento diretto

Se si utilizza il telegramma 111, il segnale di ingresso digitale può essere configurato con la parola di comando PROFINET POS\_STW1.15:

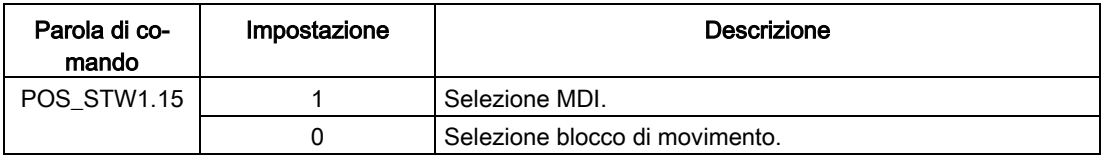

Se si utilizzano i telegrammi 7, 9 e 110, la funzione di immissione diretta del valore di riferimento può essere configurata con la parola di comando PROFINET SATZANW.15:

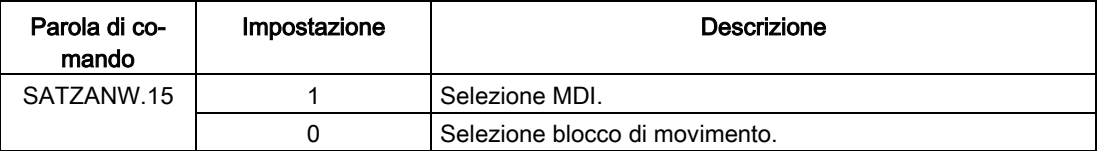

### Selezione di una modalità di lavorazione

Nella modalità "posizionamento", si possono usare i parametri (posizione, velocità, accelerazione e decelerazione) per eseguire il posizionamento assoluto o relativo.

7.2 Posizionatore semplice (EPOS)

In modalità "Impostazione" si può optare per la regolazione di posizione continua in anello chiuso tramite i parametri di velocità, accelerazione e decelerazione.

Se si utilizza il telegramma 111, selezionare una modalità di lavorazione con la parola di comando PROFINET POS\_STW1.14:

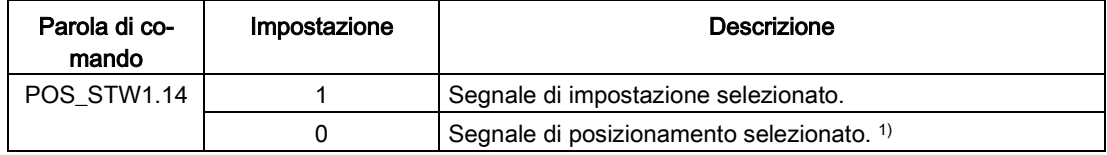

1) I telegrammi 7, 9 e 110 possono funzionare solo in modalità segnale di posizionamento.

### Caratteristiche

#### Selezione di un tipo di posizionamento in modo di posizionamento segnale

Se si utilizza il telegramma 111, selezionare un tipo di posizionamento con la parola di comando PROFINET POS\_STW1.8:

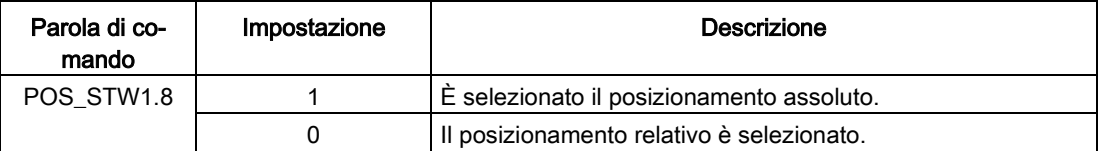

Se si utilizza il telegramma 9, selezionare un tipo di posizionamento con la parola di comando PROFINET MDI\_MOD.0:

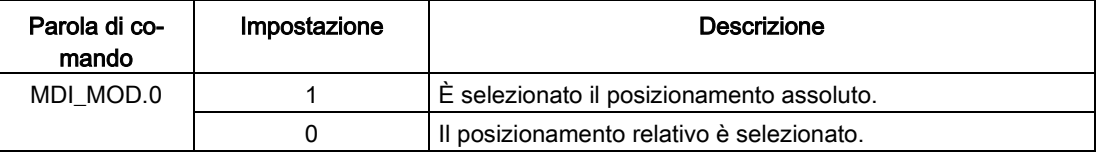

Se si utilizza il telegramma 7, selezionare un tipo di posizionamento con il parametro seguente:

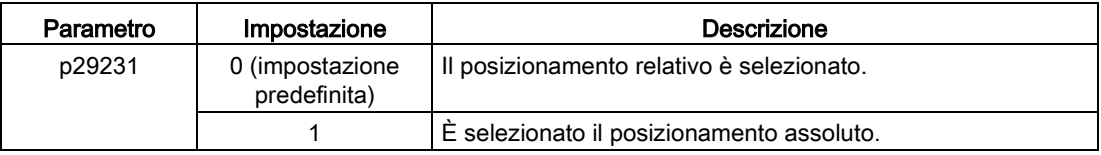

### Selezione di una direzione di posizionamento assoluta in modalità segnale di posizionamento

Se si utilizza il telegramma 111, selezionare una modalità di lavorazione con le parole di comando PROFINET POS\_STW1.9 e POS\_STW1.10:

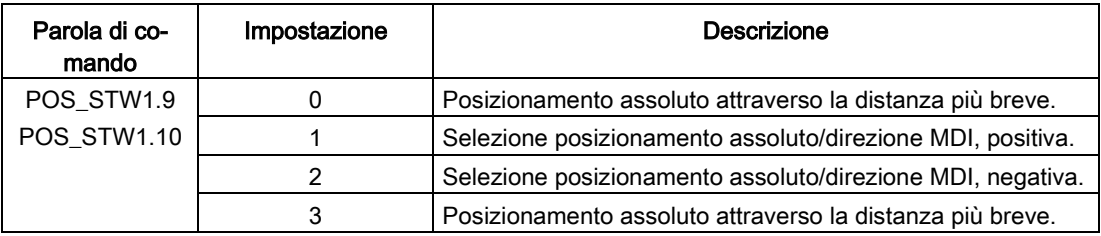

Se si utilizza il telegramma 9, selezionare una direzione di posizionamento assoluta con le parole di comando PROFINET MDI\_MOD.1 e MDI\_MOD2:

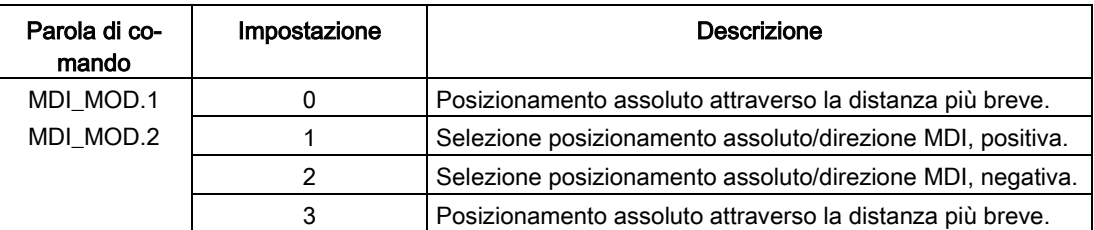

Se si utilizza il telegramma 7, selezionare una direzione di posizionamento assoluta con il parametro seguente:

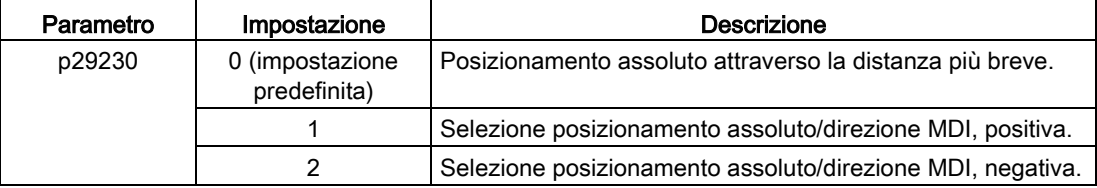

### Selezione di una direzione in modalità segnale di impostazione

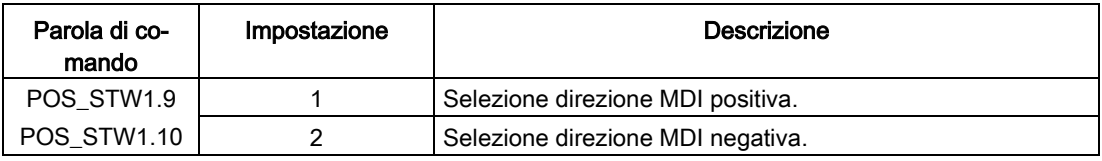

### Modalità MDI con l'uso del telegramma 110.

Se si utilizza il telegramma 110, selezionare un tipo di posizionamento e una direzione di posizionamento assoluta con la parole di comando PROFINET MDI\_MODE (PZD12):

- $\bullet$   $xx0x =$  assoluto
- $\bullet$  xx1x = relativo
- $\bullet$  xx2x = ABS POS
- $\bullet$  xx3x = ABS\_NEG

### Selezione di un tipo di trasferimento MDI

Se si utilizza il telegramma 111, selezionare un tipo di trasferimento con la parola di comando PROFINET POS\_STW1.12:

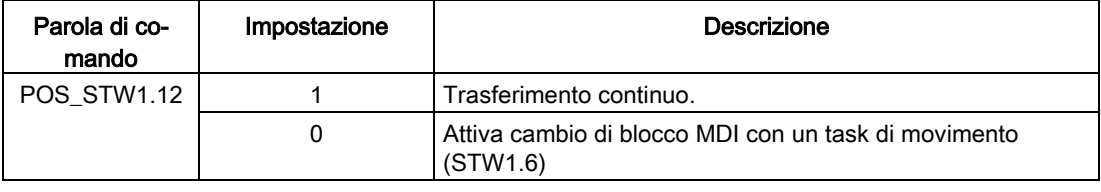

### Nota

Se si utilizzano i telegrammi 7, 9 e 110, viene impostato in modo fisso un fronte di salita.

7.2 Posizionatore semplice (EPOS)

### Impostazione dei valori di riferimento MDI

Se si utilizzano i telegrammi 9, 110 e 111, impostare i valori di riferimento MDI con le seguenti parole di comando PROFINET:

- Valore di riferimento di posizione (MDI\_TARPOS): 1 hex = 1 LU
- Valore di riferimento velocità (MDI\_VELOCITY): 1 hex = 1000 LU/min
- $\bullet$  Override di decelerazione accelerazione (MDI\_ACC): 4000 hex = 100%
- Override decelerazione (MDI\_DEC): 4000 hex = 100%

Se si utilizza il telegramma 7, impostare i valori di riferimento MDI con i parametri seguenti:

- Valore di riferimento di posizione (p2690)
- Valore di riferimento velocità (p2691)
- Override di accelerazione (p2692)
- Override decelerazione (p2693)

### Arresto intermedio e rifiuto di un task MDI

Se si usano i telegrammi 7, 9, 110 e 111, un task MDI va respinto con la parola di comando PROFINET STW1.4:

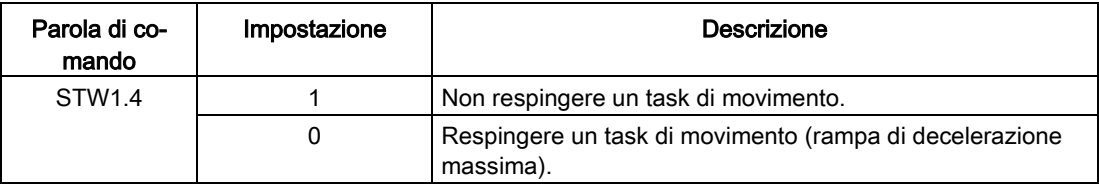

Se si usano i telegrammi 7, 9, 110 e 111, eseguire un arresto intermedio con la parola di comando PROFINET STW1.5:

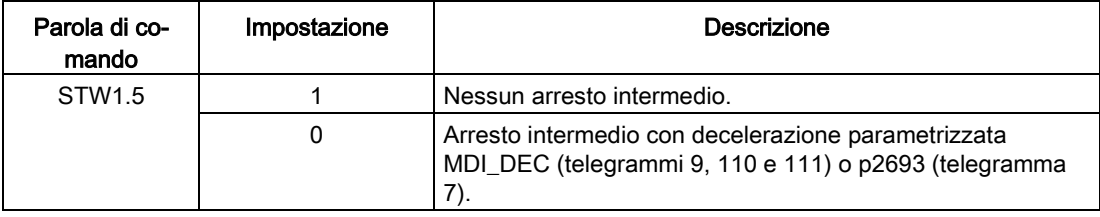

### Panoramica dei principali parametri

- p2690 Posizione MDI, valore di riferimento fisso
- p2691 Velocità MDI, valore di riferimento fisso
- p2692 MDI, valore di riferimento fisso dell'override di accelerazione
- p2693 Override di decelerazione MDI, valore di riferimento fisso

Per maggiori informazioni sui parametri, vedere la sezione ["Lista parametri](#page-254-0) (Pagina [253\)](#page-254-0)".

## 7.2.11 EJOG

Se si usano i telegrammi 7, 9, 110 e 111, selezionare un canale per Jog con le parole di comando PROFINET STW1.8 e STW1.9:

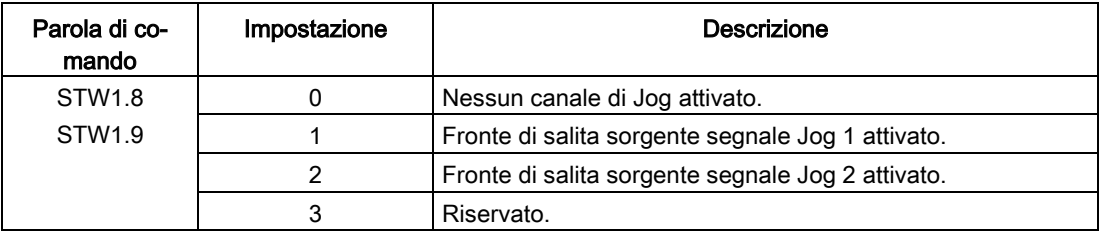

### **Caratteristiche**

### Selezione di una modalità Jog

Se si utilizza il telegramma 110, selezionare una modalità Jog con la parola di comando PROFINET POS\_STW.5:

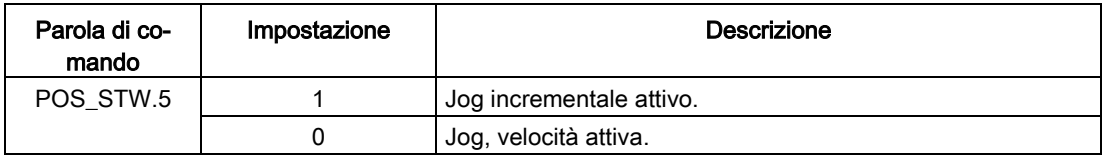

Se si utilizza il telegramma 111, selezionare una modalità Jog con la parola di comando PROFINET POS\_STW2.5:

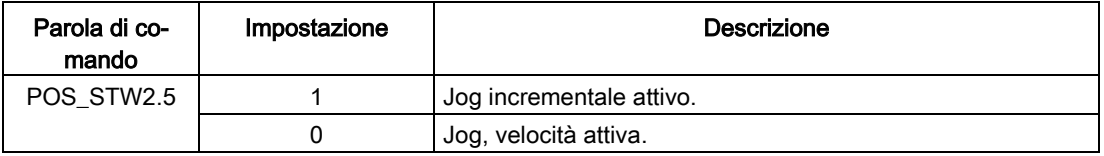

### Nota

Se si utilizzano i telegrammi 7 e 9, il Jog continuo è impostato in modo fisso.

### Impostazione dei valori di riferimento per Jog

Se si utilizzano i telegrammi 7 e 9, impostare il seguente valori di riferimento di Jog con i parametri appropriati:

● Velocità (p2585, p2586)

Se si utilizzano i telegrammi 110 e 111, impostare i seguenti valori di riferimento di Jog con i parametri appropriati:

- Velocità (p2585, p2586)
- Incrementale (p2587, p2588)

Funzioni di controllo

7.3 Regolazione di velocità (S)

### Panoramica dei principali parametri

- p2585 EPOS Jog 1 Valore di riferimento velocità
- p2586 EPOS Jog 2 Valore di riferimento velocità
- p2587 EPOS Jog 1 distanza di traslazione
- p2588 EPOS Jog 2 distanza di traslazione

Per maggiori informazioni sui parametri, vedere la sezione ["Lista parametri](#page-254-0) (Pagina [253\)](#page-254-0)".

## 7.3 Regolazione di velocità (S)

### 7.3.1 Limite di velocità

In totale sono disponibili due sorgenti per il limite di velocità. Se ne può selezionare una tramite una combinazione di segnali di ingresso digitali SLIM:

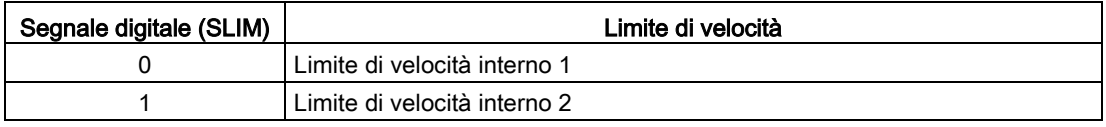

#### Nota

Il bit 0 del parametro p29108 deve essere impostato a 1 per abilitare la funzione del limite di velocità.

### Nota

Si può passare da una all'altra mentre il servoazionamento sta funzionando.

### Nota

L'anomalia F7901 interviene quando la velocità attuale supera il limite di velocità positivo + la velocità di isteresi (p2162) oppure il limite di velocità negativo - la velocità di isteresi (p2162). Consultare ["Elenco delle anomalie e degli avvisi](#page-299-0) (Pagina [298\)](#page-299-0)" per informazioni su come confermare questa anomalia.

Vedere ["DI](#page-105-0) (Pagina [104\)](#page-105-0)" per maggiori informazioni sui segnali di ingresso digitali SLIM.

### Limite di velocità generale

Oltre ai precedenti quattro canali, è anche disponibile un limite di velocità generale. Il limite di velocità generale può essere configurato impostando i seguenti parametri:

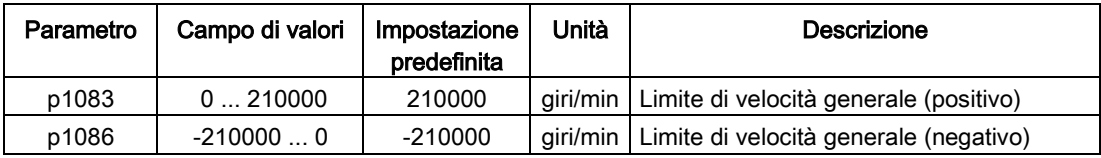

### Limite di velocità interno

Selezionare un limite di velocità interno impostando i seguenti parametri:

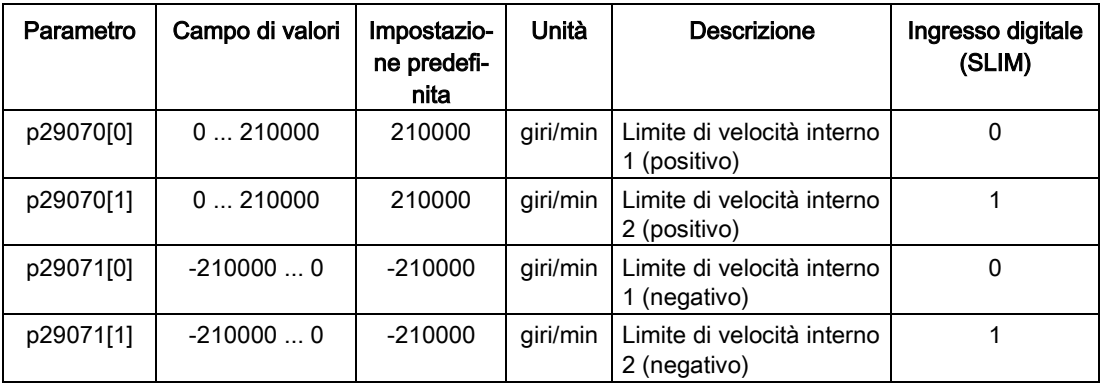

### Nota

Dopo che il motore è stato messo in servizio, i parametri p1082, p1083, p1086, p29070 e p29071 impostano automaticamente la velocità massima del motore.

### 7.3.2 Limite di coppia

In totale sono disponibili due sorgenti per il limite di coppia. Se ne può selezionare una tramite il segnale di ingresso digitale TLIM:

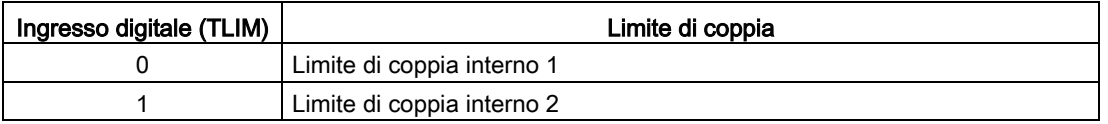

Quando il valore di riferimento della coppia raggiunge il limite, la coppia è limitata al valore selezionato da TLIM.

### Nota

Si può passare da una all'altra mentre il servoazionamento sta funzionando.

Vedere ["DI](#page-105-0) (Pagina [104\)](#page-105-0)" per maggiori informazioni sui segnali di ingresso digitali TLIM.

7.3 Regolazione di velocità (S)

### Limite di coppia generale

Oltre ai precedenti due canali, è anche disponibile un limite di coppia generale. Il limite di coppia generale diventa attivo quando si verifica un arresto rapido (OFF3). In questo caso, il servoazionamento frena con una coppia massima.

Il limite di coppia generale può essere configurato impostando i seguenti parametri:

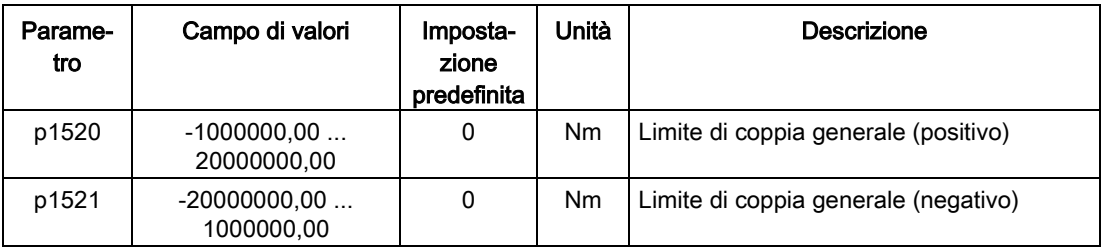

### Limite di coppia interno

Selezionare un limite di coppia interno impostando i seguenti parametri:

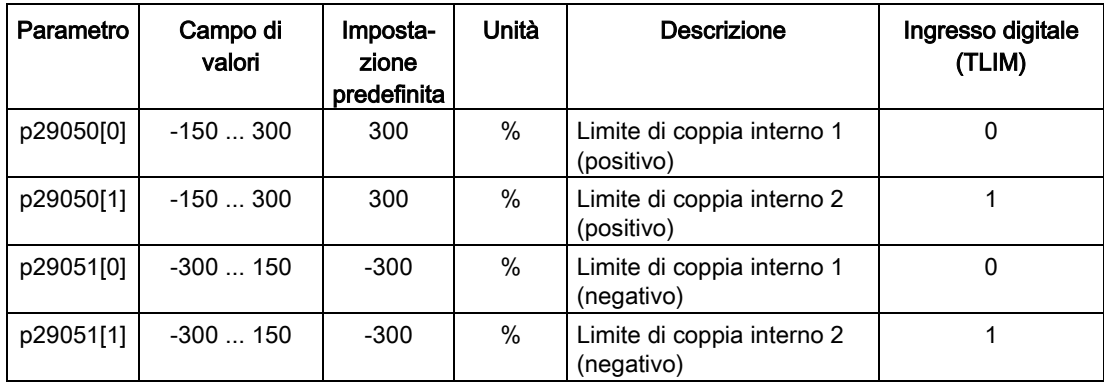

Lo schema seguente mostra come funziona il limite di coppia interno:

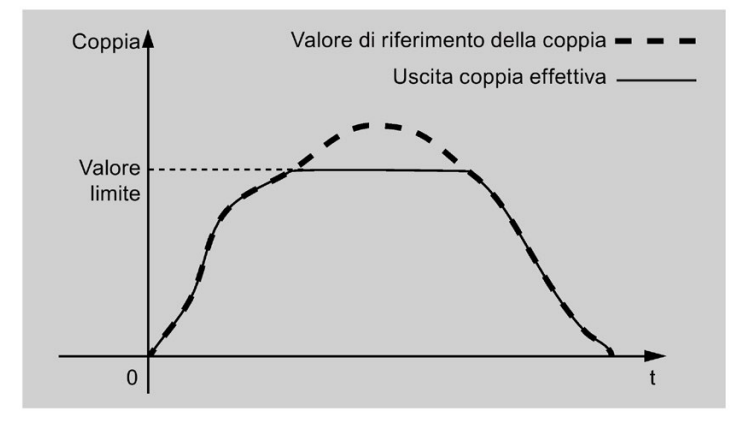

### Limite di coppia raggiunto (TLR)

Quando la coppia generata ha quasi raggiunto (isteresi interna) il valore del limite di coppia positivo o negativo, viene emesso il segnale TLR.

### 7.3.3 Generatore di rampa

Il generatore di rampa è utilizzato per limitare l'accelerazione nel caso di modifiche brusche del valore di riferimento e così contribuisce a impedire sovraccarichi durante il funzionamento dell'azionamento.

Il tempo di rampa p1120 e il tempo di decelerazione p1121 possono essere utilizzati per impostare separatamente le rampe di accelerazione e di decelerazione. Ciò consente una transizione livellata in caso di modifiche del valore di riferimento.

La velocità massima p1082 è utilizzata come valore di riferimento per calcolare il tempo di accelerazione e di decelerazione.

È possibile desumere le proprietà del generatore di rampa dallo schema seguente:

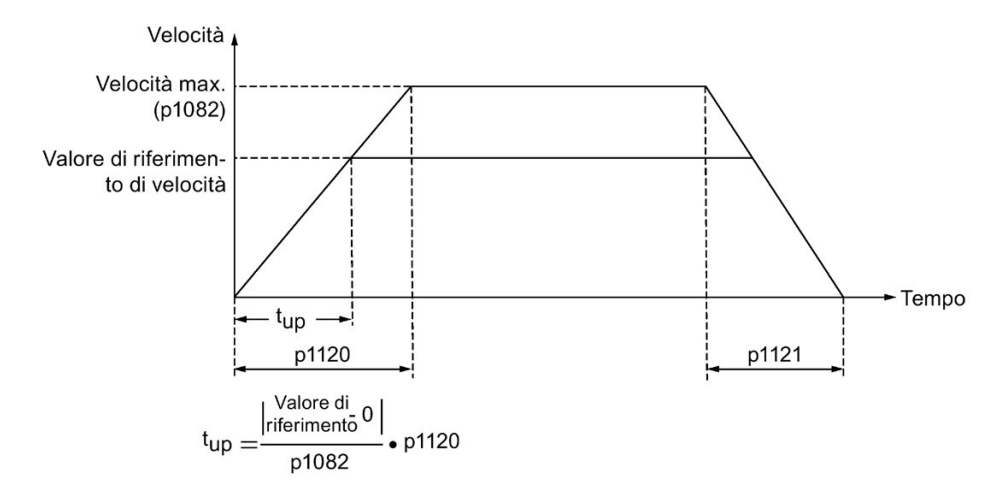

### Generatore di rampa curva S

È anche possibile utilizzare il generatore di rampa curva S impostando p1115 a 1. Il generatore di rampa curva S è realizzato con i parametri seguenti:

- le rampe di accelerazione (p1120) e di decelerazione (p1121)
- il tempo di arrotondamento iniziale (p1130) e quello finale (p1131)

È possibile desumere le proprietà del generatore di rampa curva S dallo schema seguente:

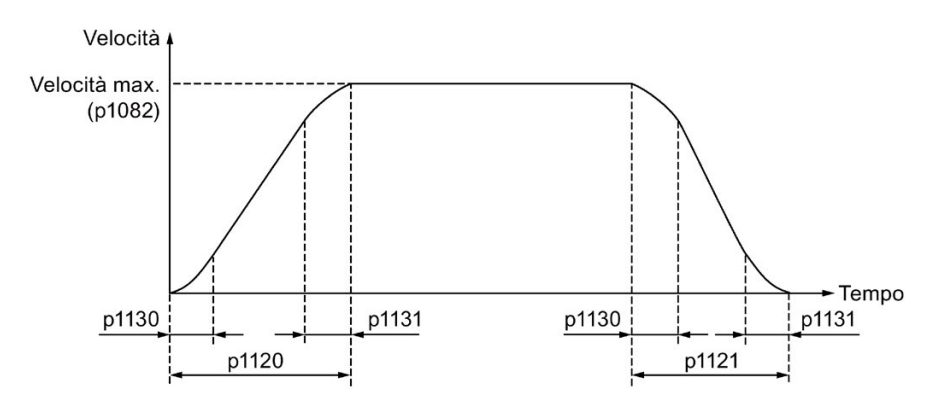

7.3 Regolazione di velocità (S)

## Impostazione dei parametri

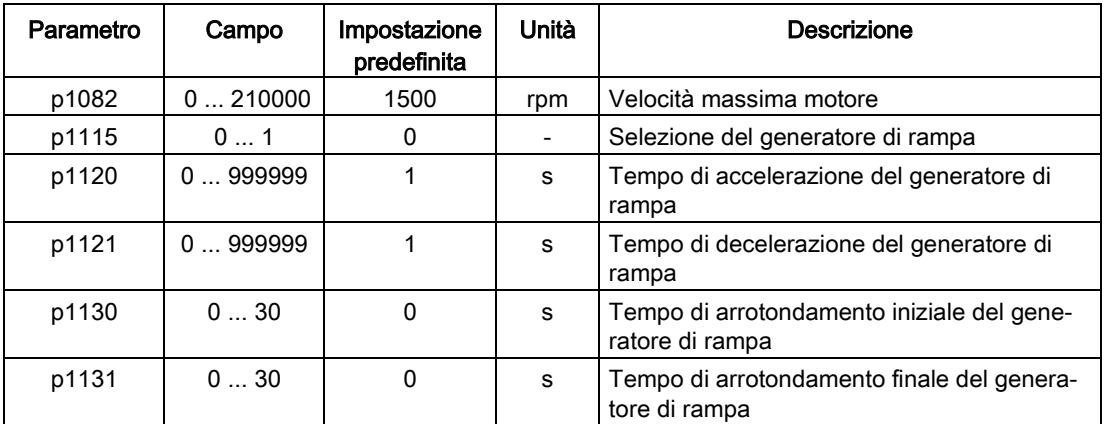

# Comunicazione PROFINET

PROFINET IO è un protocollo in tempo reale basato su Ethernet utilizzato come rete di alto livello per le applicazioni di automazione industriale. PROFINET IO è stato specificamente sviluppato per lo scambio dati dei controllori logici programmabili. Una rete PROFINET IO è costituita da quattro dispositivi:

- IO controller: in genre si tratta del PLC, che controlla tutta l'applicazione
- IO device: un dispositivo di I/O decentrato (ad es. un encoder o un sensore), che è controllato dall'IO controller
- IO supervisor: HMI (human machine interface) o PC per compiti di diagnostica o di messa in servizio

PROFINET offre due tipi di comunicazione in tempo reale: PROFINET IO RT (Real Time) e PROFINET IO IRT (Isochronous Real Time). Il canale RT serve all'I/O dei dati e come meccanismo di allarme.

In PROFINET IO RT, i dati in tempo reale (RT) vengono trasferiti tramite un frame Ethernet prioritario. Non è richiesto hardware speciale. Per effetto di questa priorità si può ottenere un tempo ciclo di 4 ms. PROFINET IO IRT si usa per requisiti di temporizzazione più precisi. Un tempo ciclo di 2 ms è possibile, ma richiede hardware speciale per i dispositivi di I/O e gli switch.

Tutti i dati diagnostici e di configurazione vengono trasferiti tramite il canale non a tempo reale (NRT). A questo scopo si usa il tradizionale protocollo TCP/IP. In ogni caso non è garantita la temporizzazione e in genere i tempi ciclo possono essere superiori a 100 ms.

## 8.1 Telegrammi supportati

SINAMICS V90 PN supporta i telegrammi standard e i telegrammi Siemens per la modalità di regolazione della velocità e per la modalità di regolazione Posizionatore semplice.

Dal punto di vista del convertitore di frequenza, i dati di processo ricevuti rappresentano le parole di ricezione, mentre i dati di processo da trasmettere rappresentano le parole di invio.

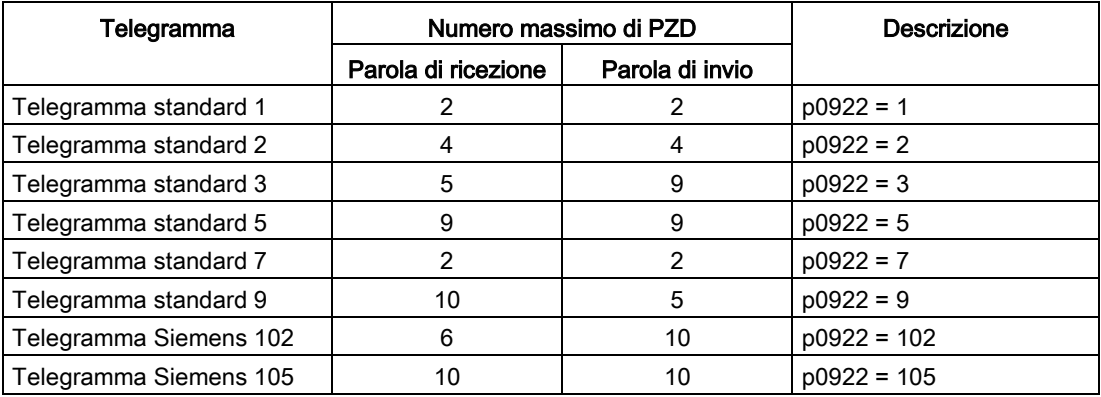

### 8.1 Telegrammi supportati

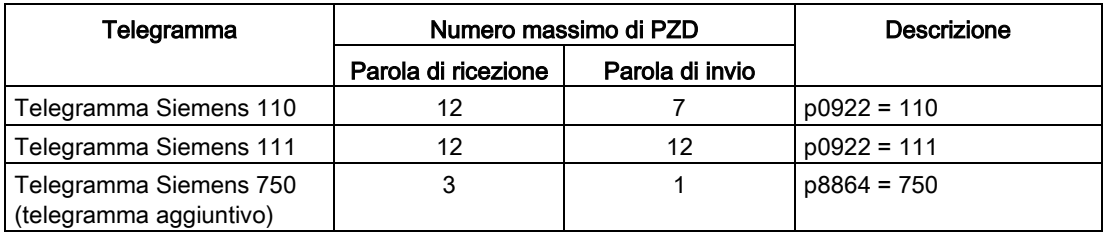

Un PZD = una parola

Il telegramma 5 e il telegramma 105 si possono usare solo quando il V90 PN si collega al SIMATIC S7-1500 e la versione di TIA Portal è V14 o successiva.

L'utilizzo di un telegramma aggiuntivo è possibile solo in combinazione con un telegramma principale. Esso non può essere utilizzato separatamente.

### Telegrammi usati per modalità di regolazione della velocità

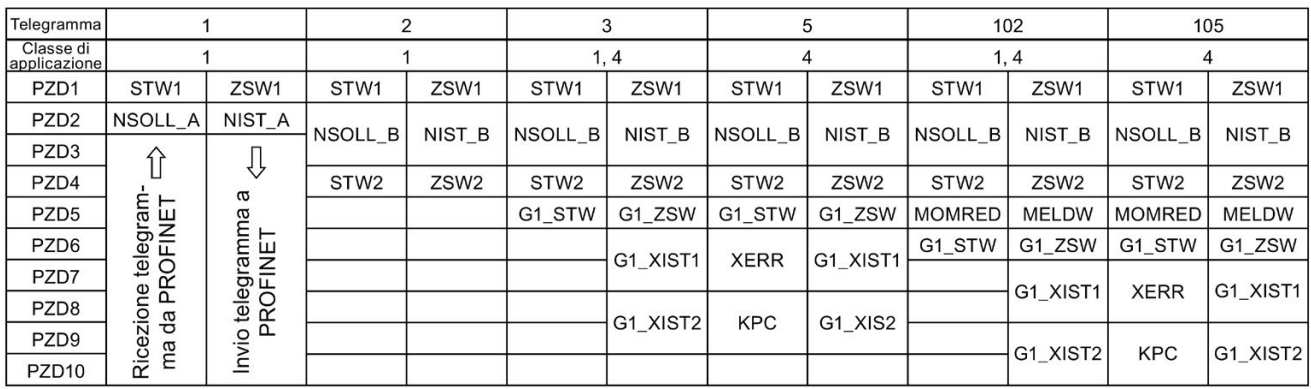

### Telegrammi usati per modalità di regolazione della posizione di base

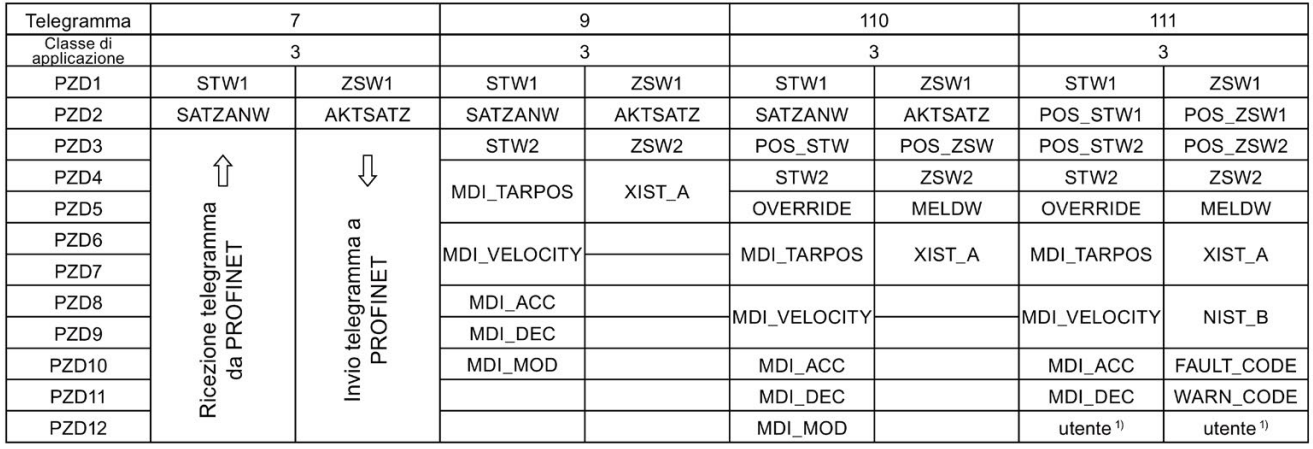

<sup>1)</sup> Il PZD12 del telegramma 111 è usato per configurare una funzione definita dall'utente.

### Nota

Se si usano i telegrammi 110 e 111 nelle funzioni EPOS JOG, MDI, blocco di movimento e ricerca del punto di riferimento, il valore di PZD5 OVERRIDE influisce sulla velocità.

### Telegramma aggiuntivo

### Nota

Prima di impostare il telegramma aggiuntivo mediante p8864, si deve selezionare innanzitutto un telegramma principale tramite p0922. Se si cambia il telegramma principale, il telegramma aggiuntivo sarà disabilitato automaticamente, quindi dopo avere cambiato p0922 si deve impostare di nuovo p8864.

### Nota

Utilizzando il telegramma 750 nell'applicazione di ribobinatura e sbobinatura, la resistenza di frenatura integrata nell'azionamento non è sufficiente ad assorbire l'energia rigenerativa in eccesso.

### **Nota**

Quando si utilizza il telegramma 750, se una delle seguenti impostazioni è stata attuata, il motore accelererà in modo incontrollato.

- Impostazione di un valore negativo per il limite di coppia positivo mediante il PZD M\_LIMIT\_POS
- Impostazione di un valore positivo per il limite di coppia negativo mediante il PZD M\_LIMIT\_NEG

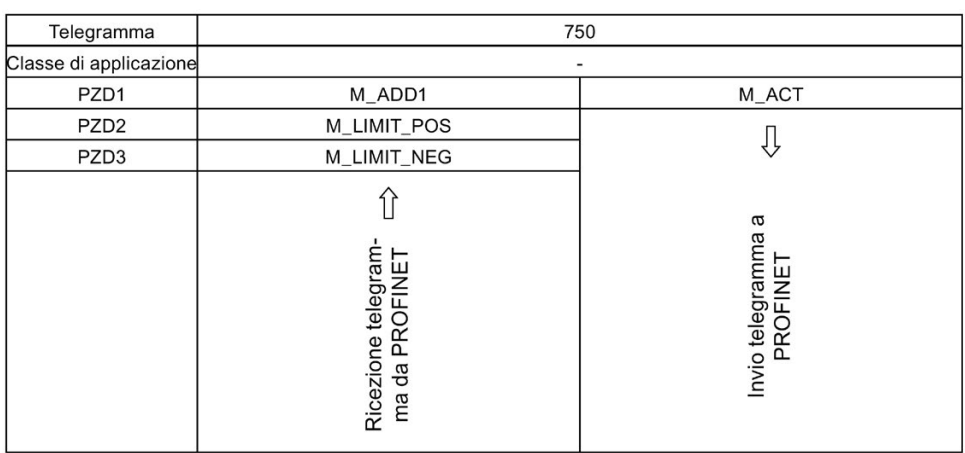

## 8.2 Segnali dati di I/O

I parametri p200x valgono come variabili di riferimento (contenuto telegramma = 4000 hex o 40000000 hex in caso di parola doppia se le variabili di ingresso hanno il valore p200x).

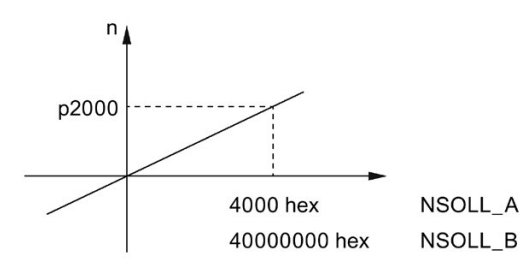

La tabella seguente riassume i dati di I/O utilizzati nel telegramma

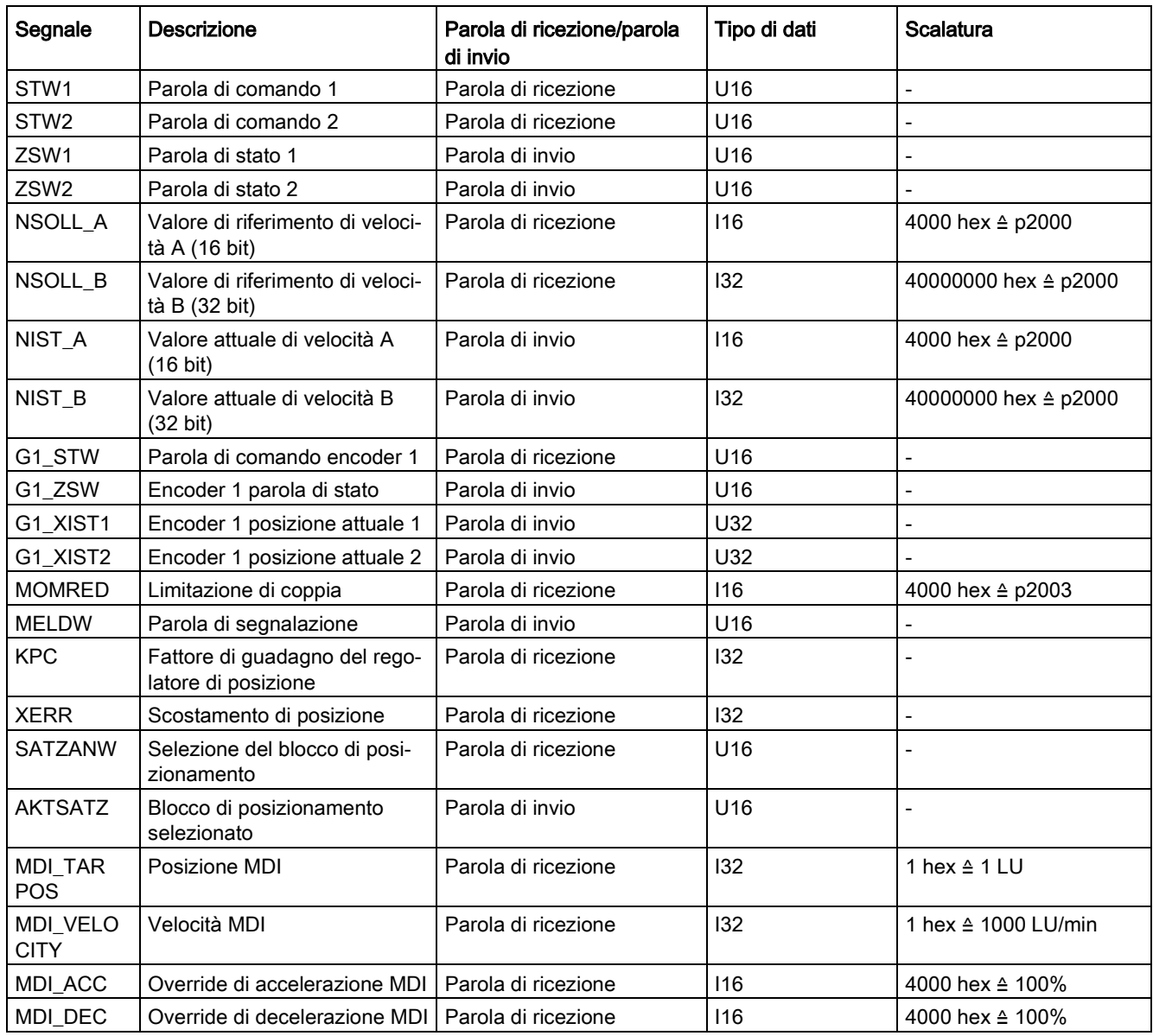

8.2 Segnali dati di I/O

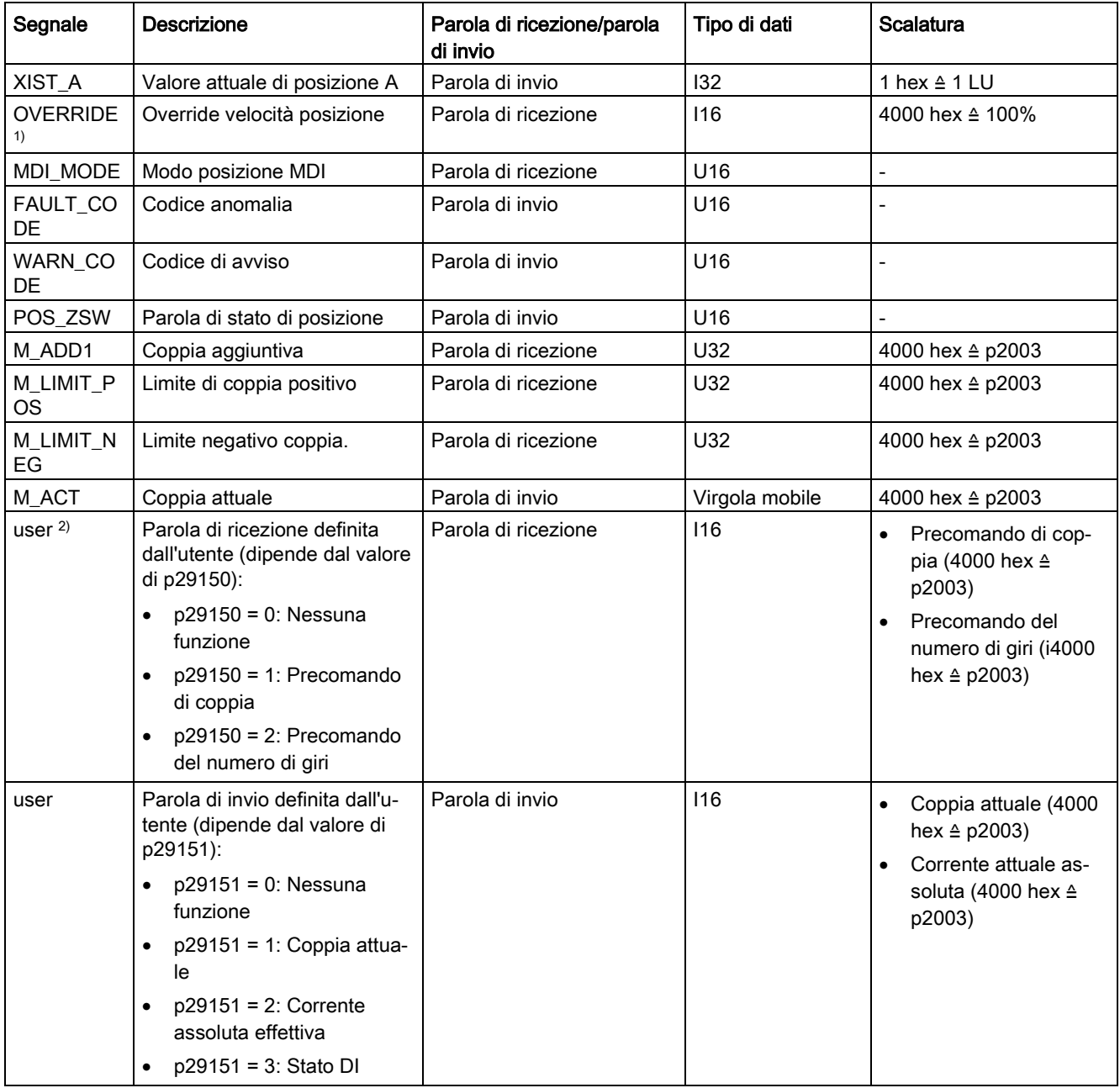

1) Accertarsi che il segnale OVERRIDE sia impostato a un valore compreso tra 0 e 32767.

2) Quando si usa la funzione di ottimizzazione automatica, i valori del precomando di coppia e di velocità possono essere sovrascritti dopo che viene attivata la funzione di ottimizzazione. Se si devono usare le funzioni precomando di coppia e precomando di velocità, occorre reimpostarne i valori richiesti.

## 8.3 Definizione della parola di comando

### 8.3.1 Parola di comando STW1 (per i telegrammi 1, 2, 3, 5)

### Nota

Se p29108.0 = 0, STW1.11 è disabilitata.

### Nota

Se si utilizza il telegramma 5, STW1.4, STW1.5 e STW1.6 sono disabilitate.

#### Nota

STW1.10 deve essere impostato a 1 per consentire al PLC di controllare l'azionamento.

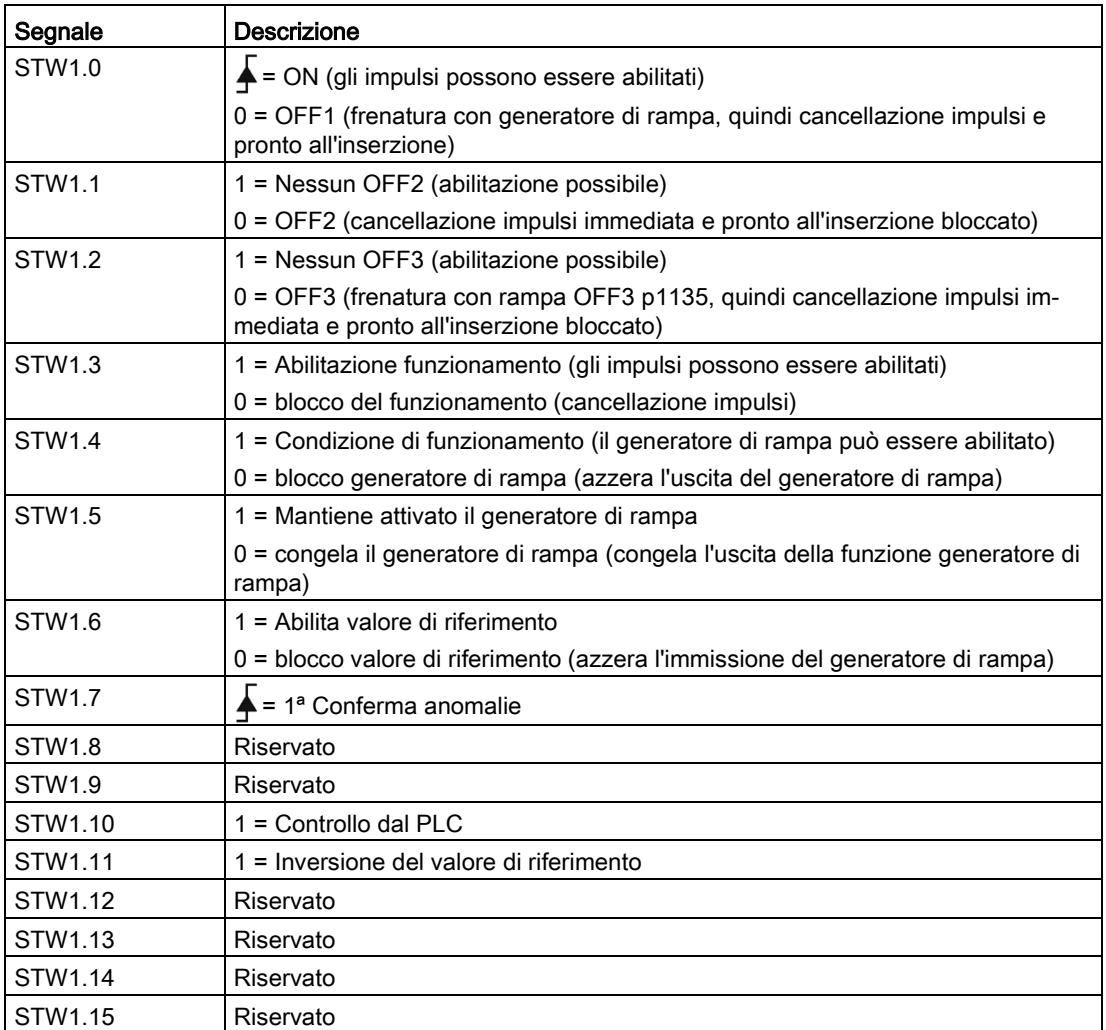

## 8.3.2 Parola di comando STW2 (per i telegrammi 2, 3, 5)

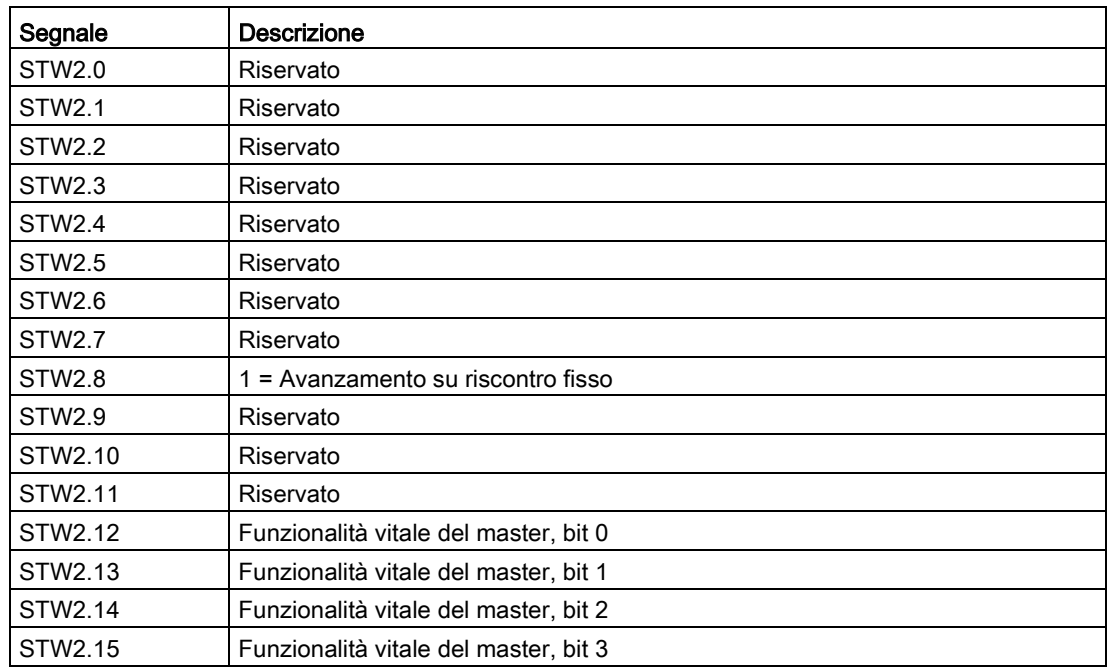

## 8.3.3 Parola di comando STW1 (per i telegrammi 102, 105)

### Nota

Se si utilizza il telegramma il telegramma 105, STW1.4, STW1.5 e STW1.6 sono disabilitate.

### Nota

STW1.10 deve essere impostato a 1 per consentire al PLC di controllare l'azionamento.

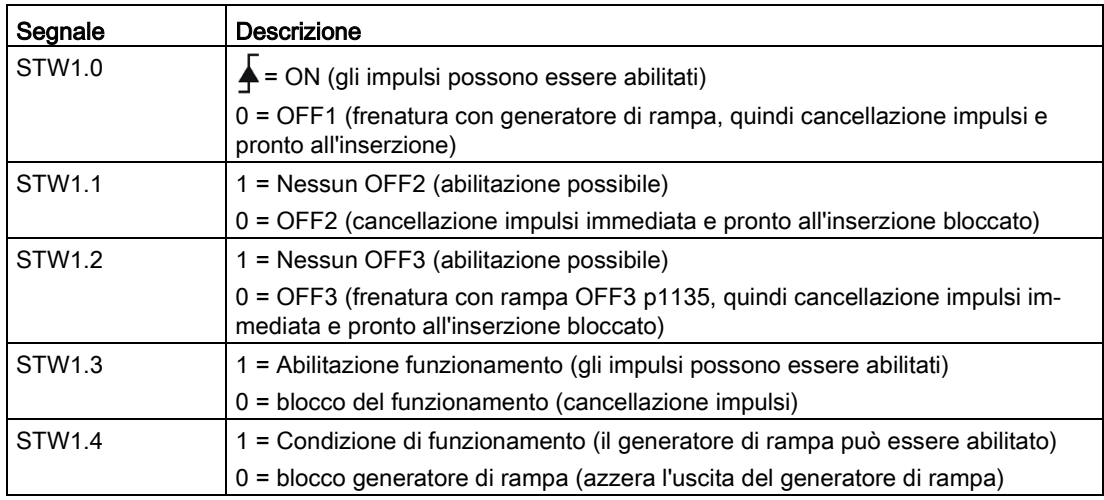

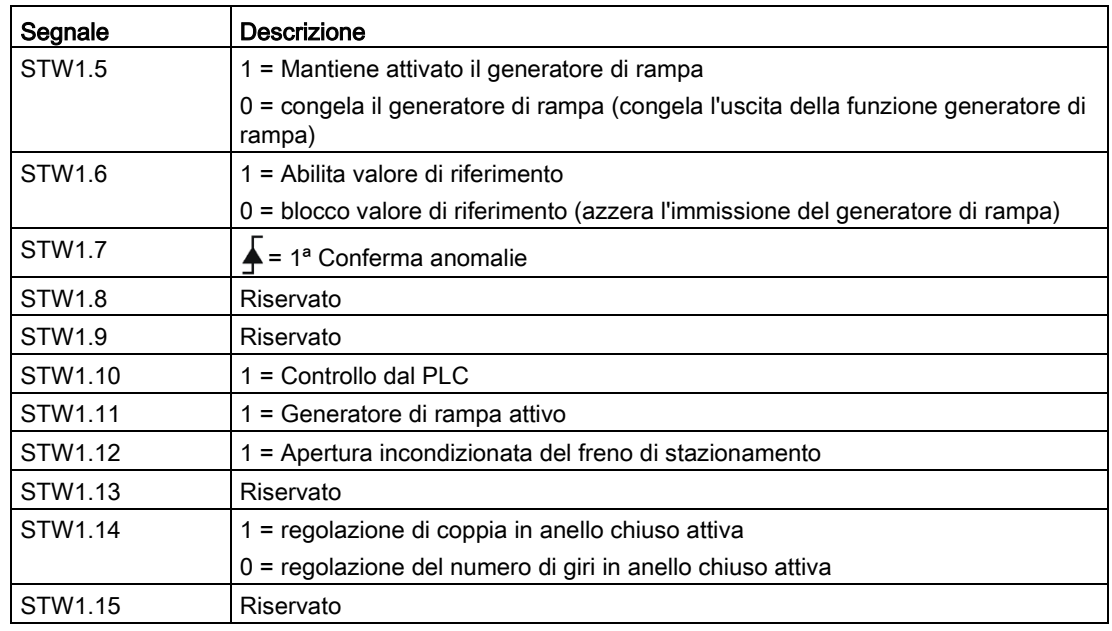

## 8.3.4 Parola di comando STW2 (per i telegrammi 102, 105)

#### Nota

Se p29108.0 = 0, STW2.4 è disabilitata.

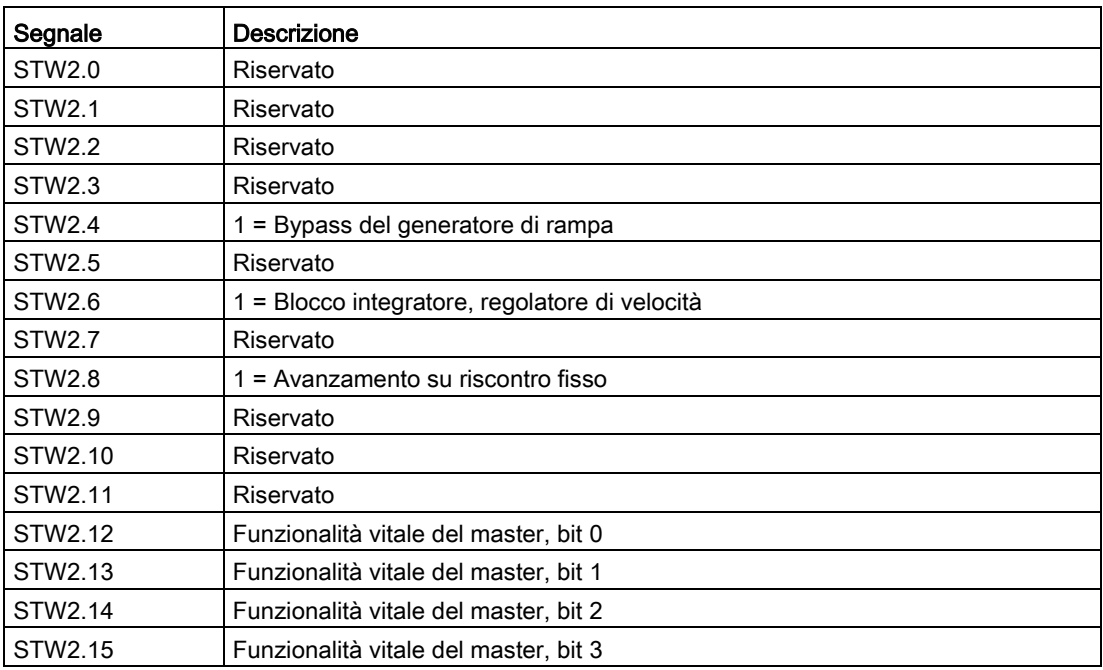

## 8.3.5 Parola di comando STW1 (per i telegrammi 7, 9, 110, 111)

### Nota

STW1.10 deve essere impostato a 1 per consentire al PLC di controllare l'azionamento.

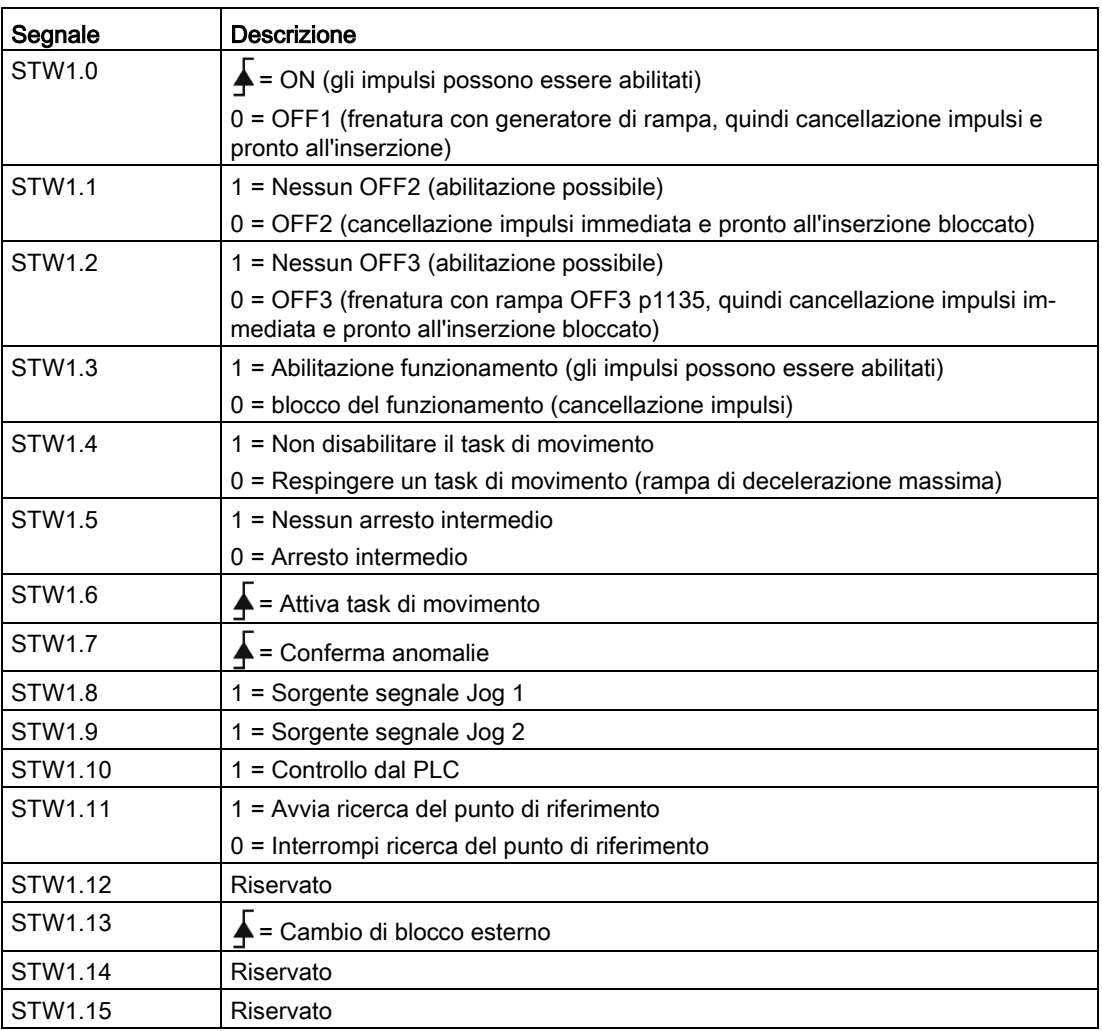

## 8.3.6 Parola di comando STW2 (per i telegrammi 9, 110, 111)

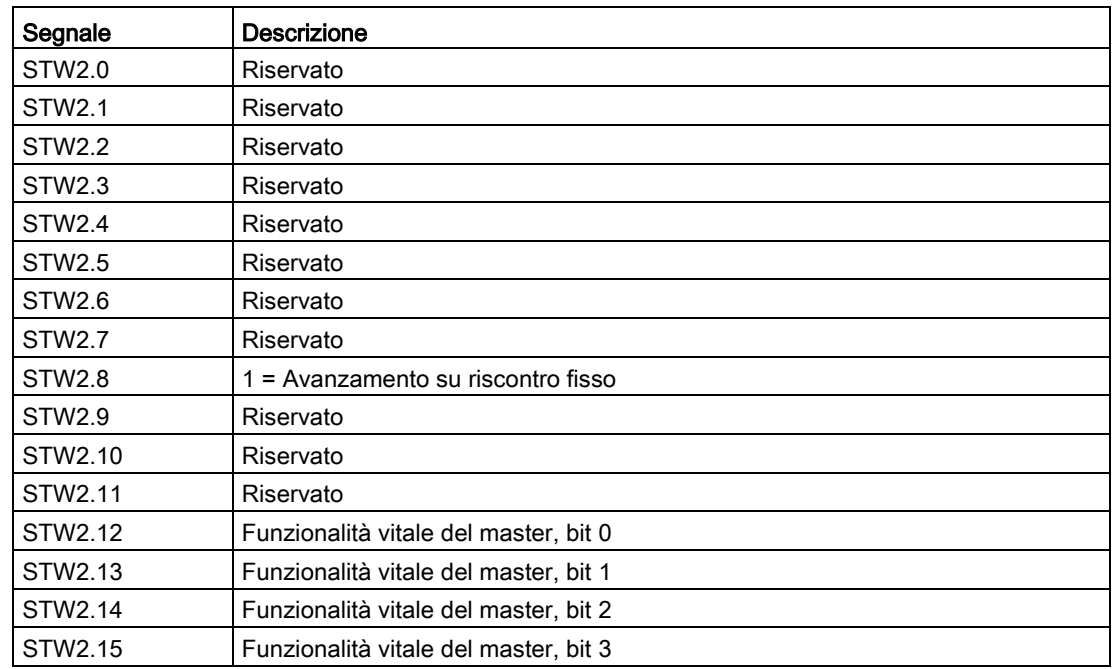

## 8.3.7 Parola di comando encoder 1 G1\_STW

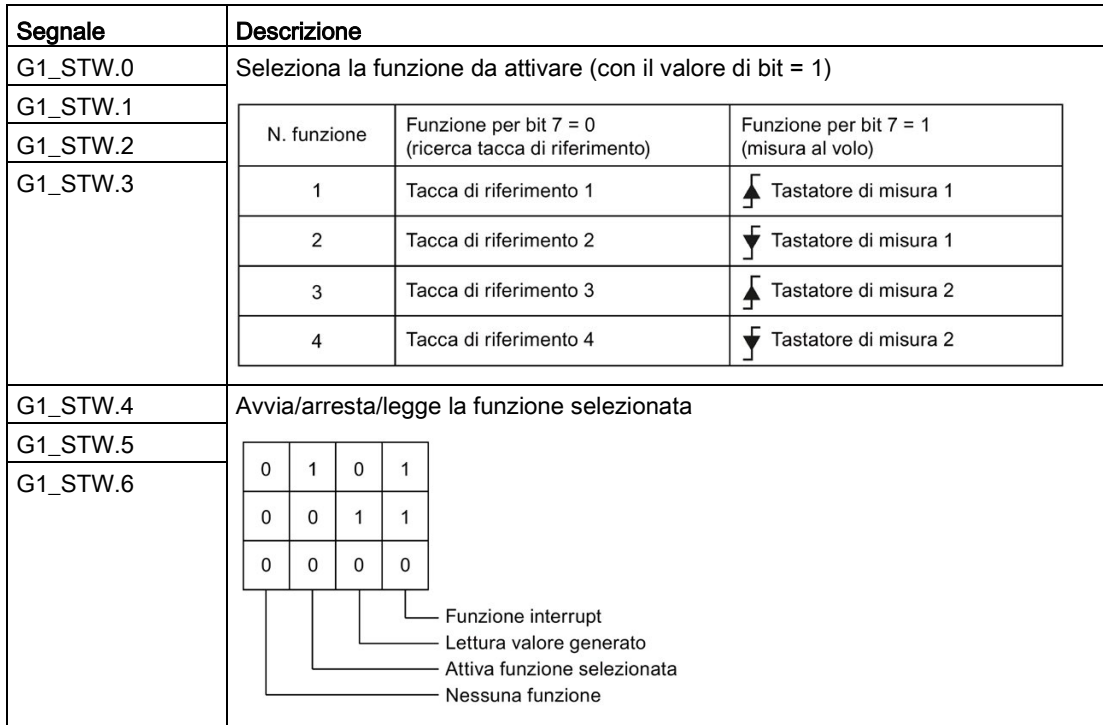

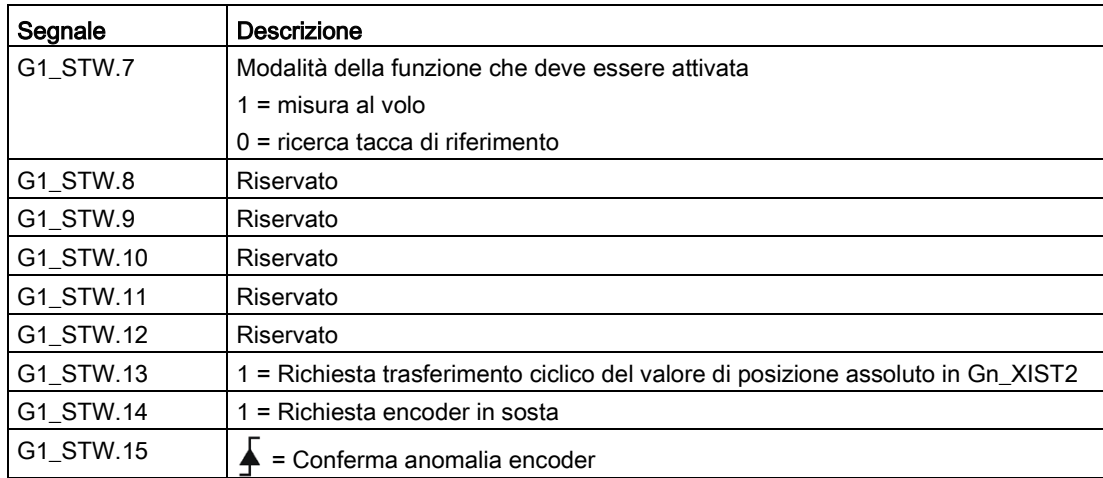

## 8.3.8 Parola di comando SATZANW

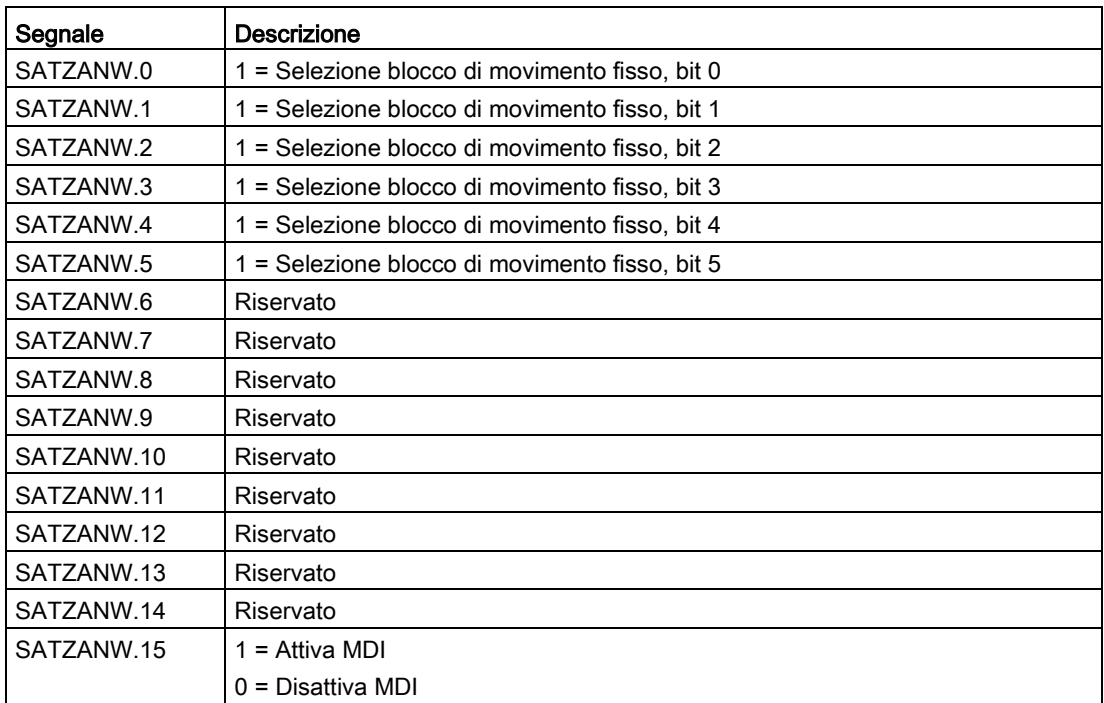

## 8.3.9 Parola di comando MDI\_MOD

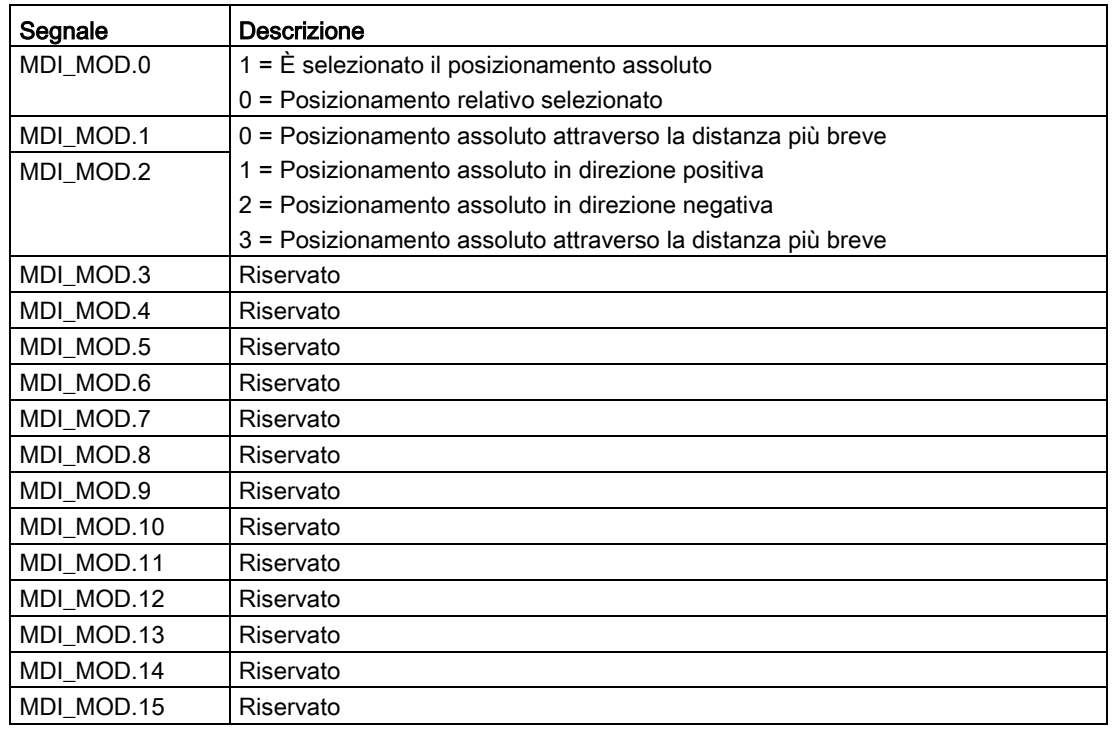

## 8.3.10 Parola di comando POS\_STW

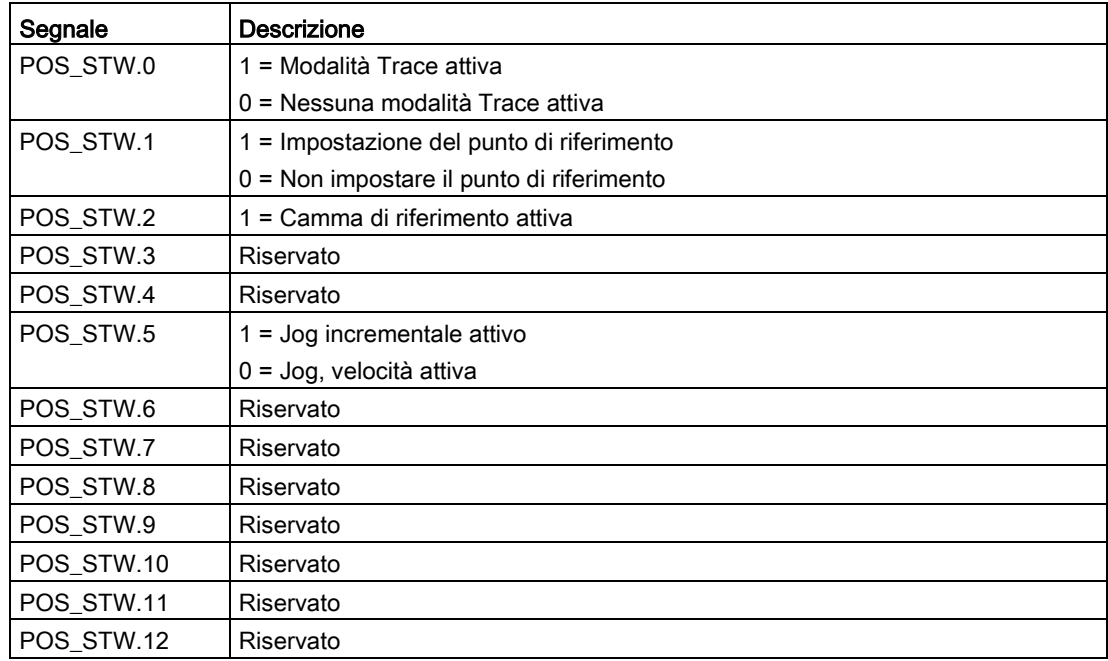

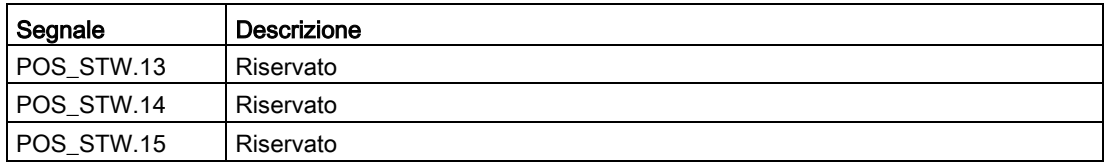

### Nota

Se è attivata la modalità di posizionamento, il valore di riferimento di posizione viene adattato a quello attuale, ossia valore di riferimento di posizione = valore attuale di posizione.

## 8.3.11 Parola di comando POS\_STW1

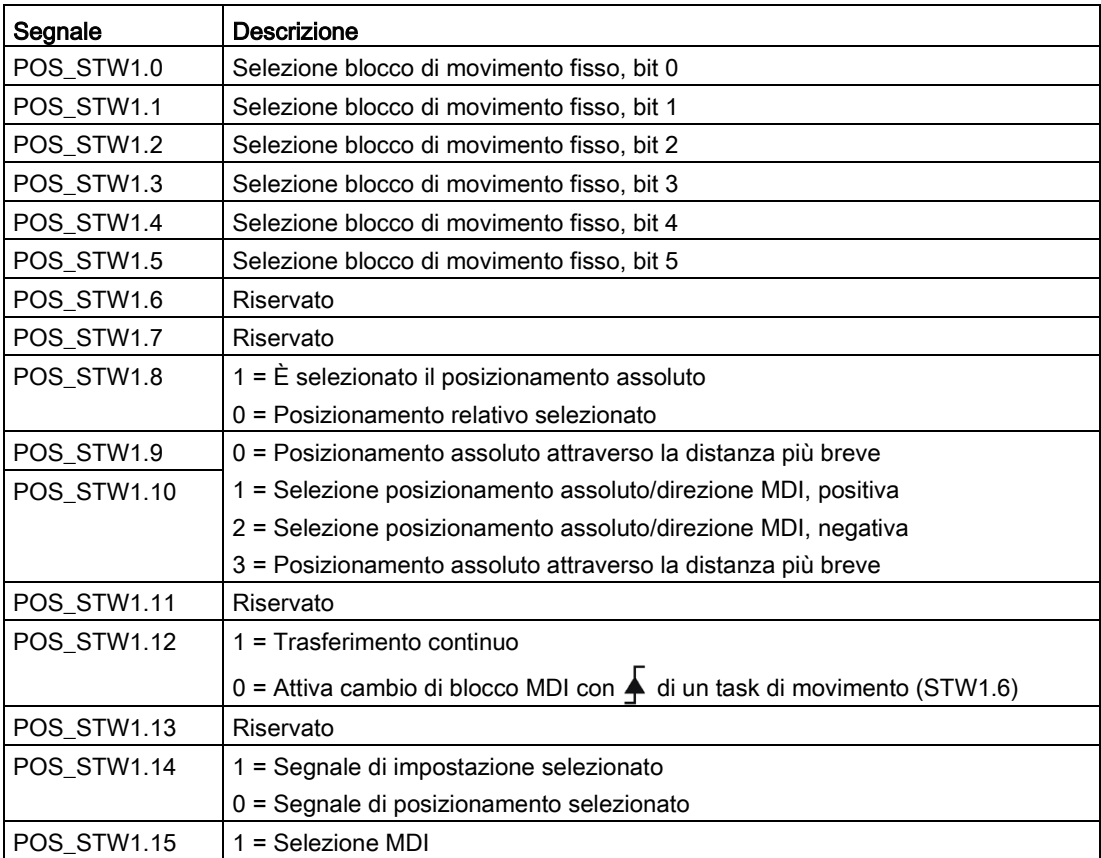

## 8.3.12 Parola di comando POS\_STW2

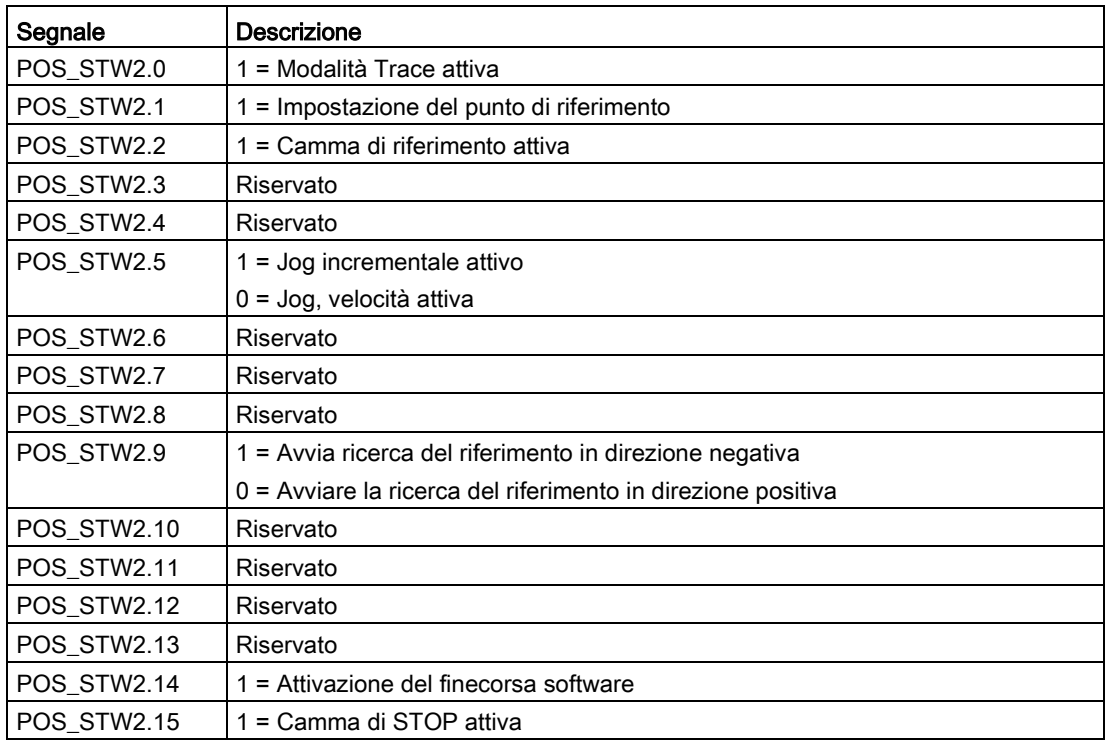

### Nota

Se è attivata la modalità di posizionamento, il valore di riferimento di posizione viene adattato a quello attuale, ossia valore di riferimento di posizione = valore attuale di posizione.

## 8.4.1 Parola di stato ZSW1 (per i telegrammi 1, 2, 3, 5)

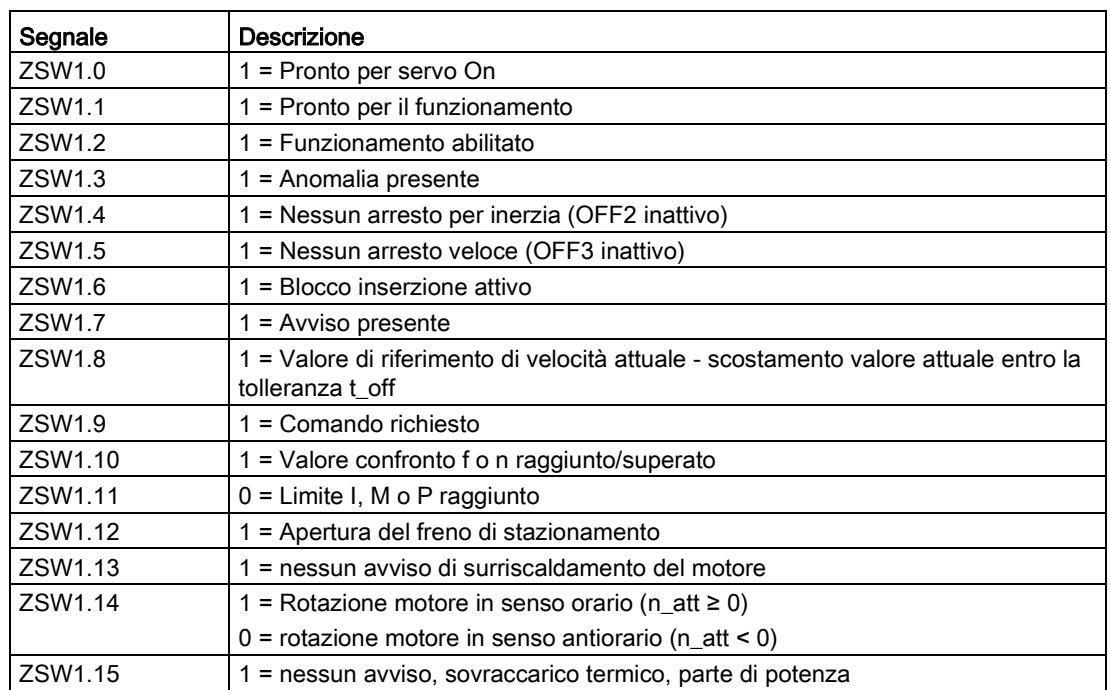

## 8.4.2 Parola di stato ZSW2 (per i telegrammi 2, 3, 5)

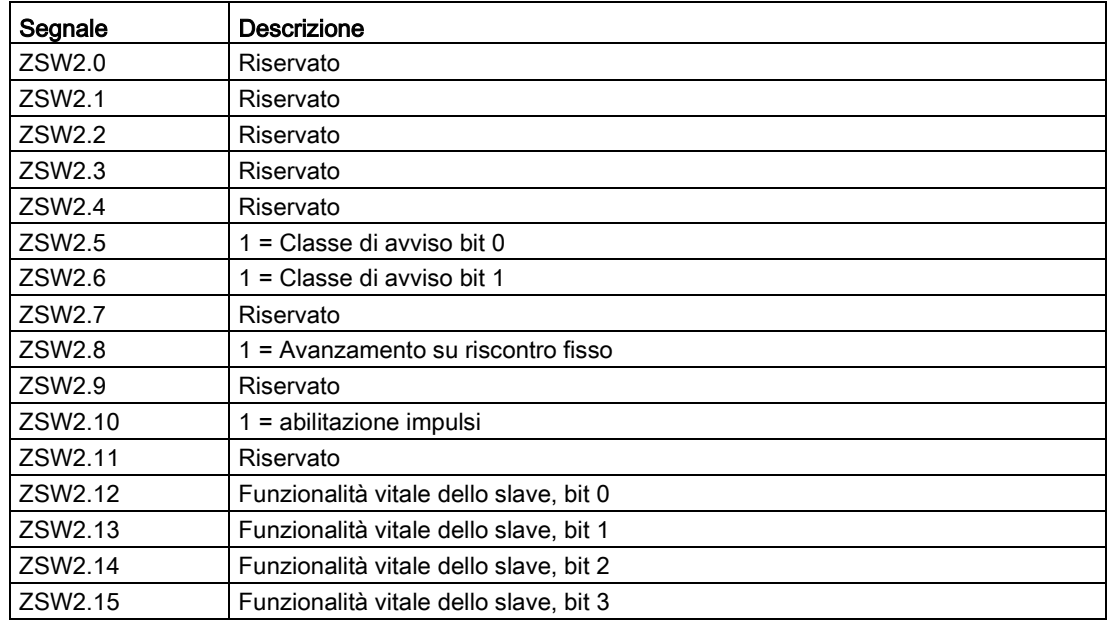

## 8.4.3 Parola di stato ZSW1 (per i telegrammi 102, 105)

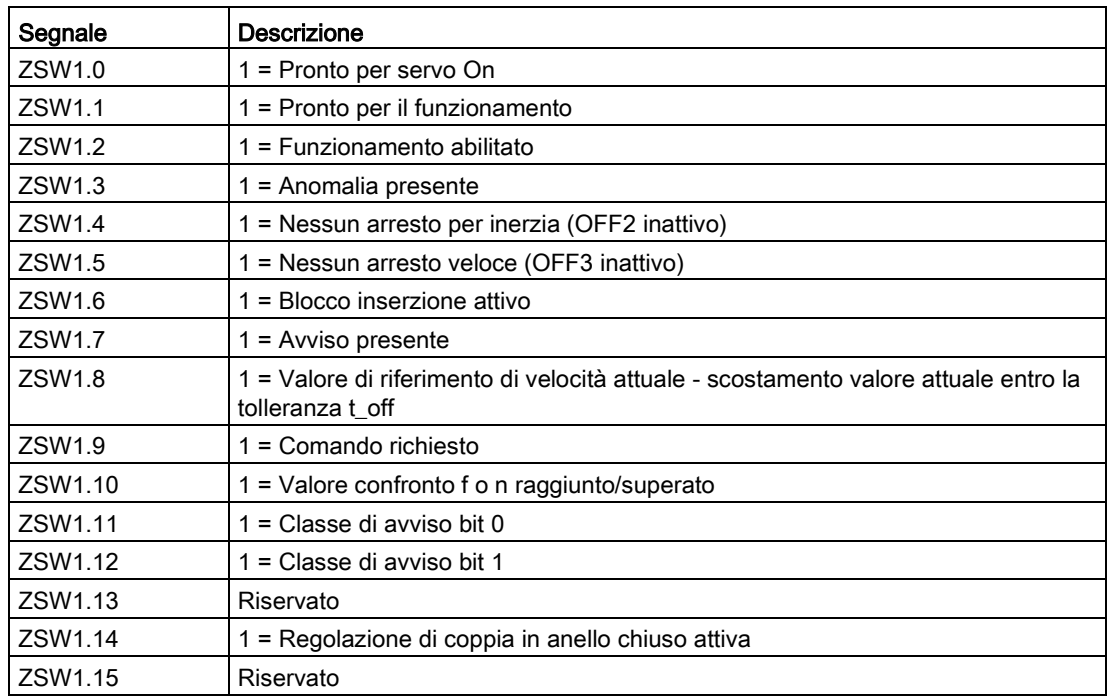

## 8.4.4 Parola di stato ZSW2 (per i telegrammi 102, 105)

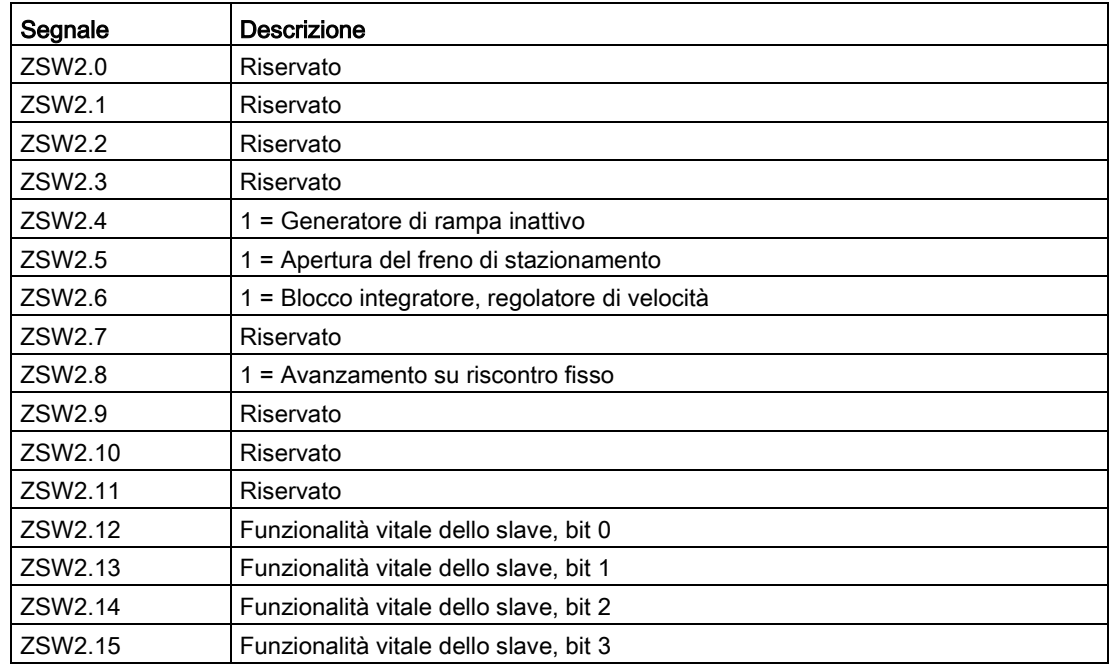

## 8.4.5 Parola di stato ZSW1 (per i telegrammi 7, 9, 110, 111)

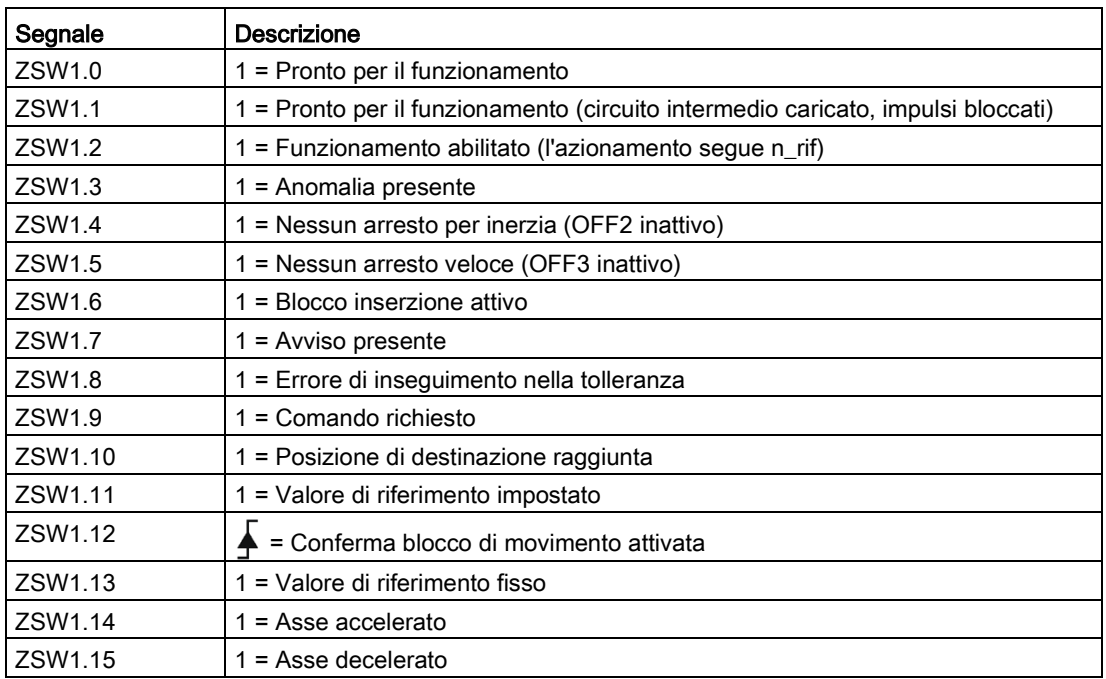

## 8.4.6 Parola di stato ZSW2 (per i telegrammi 9, 110, 111)

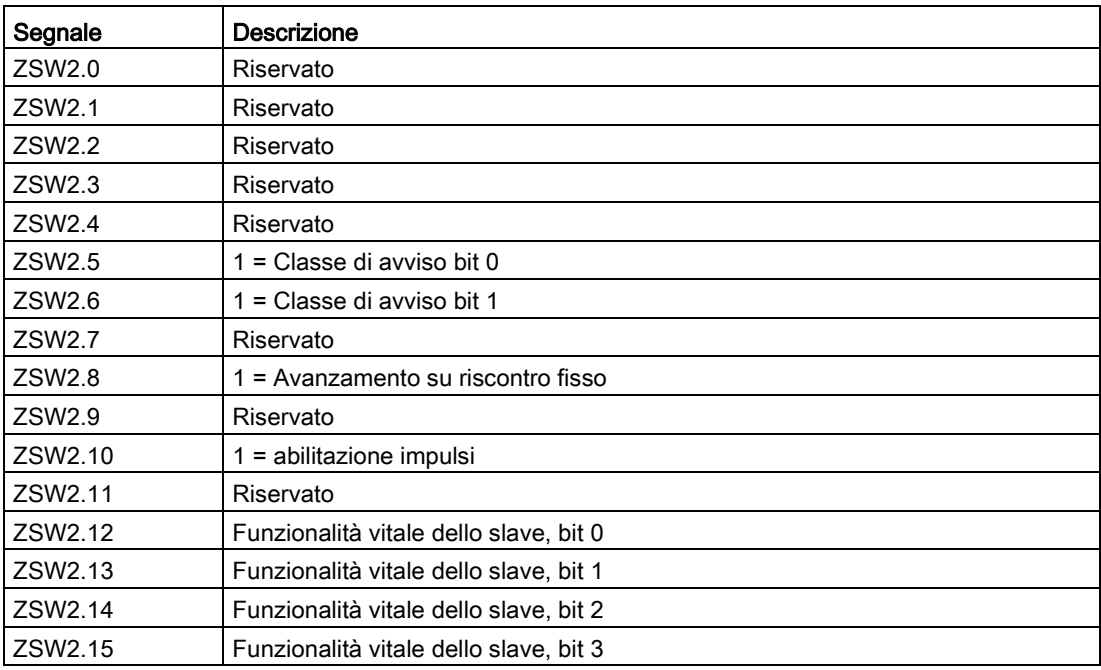

## 8.4.7 G1\_ZSW Encoder 1 parola di stato

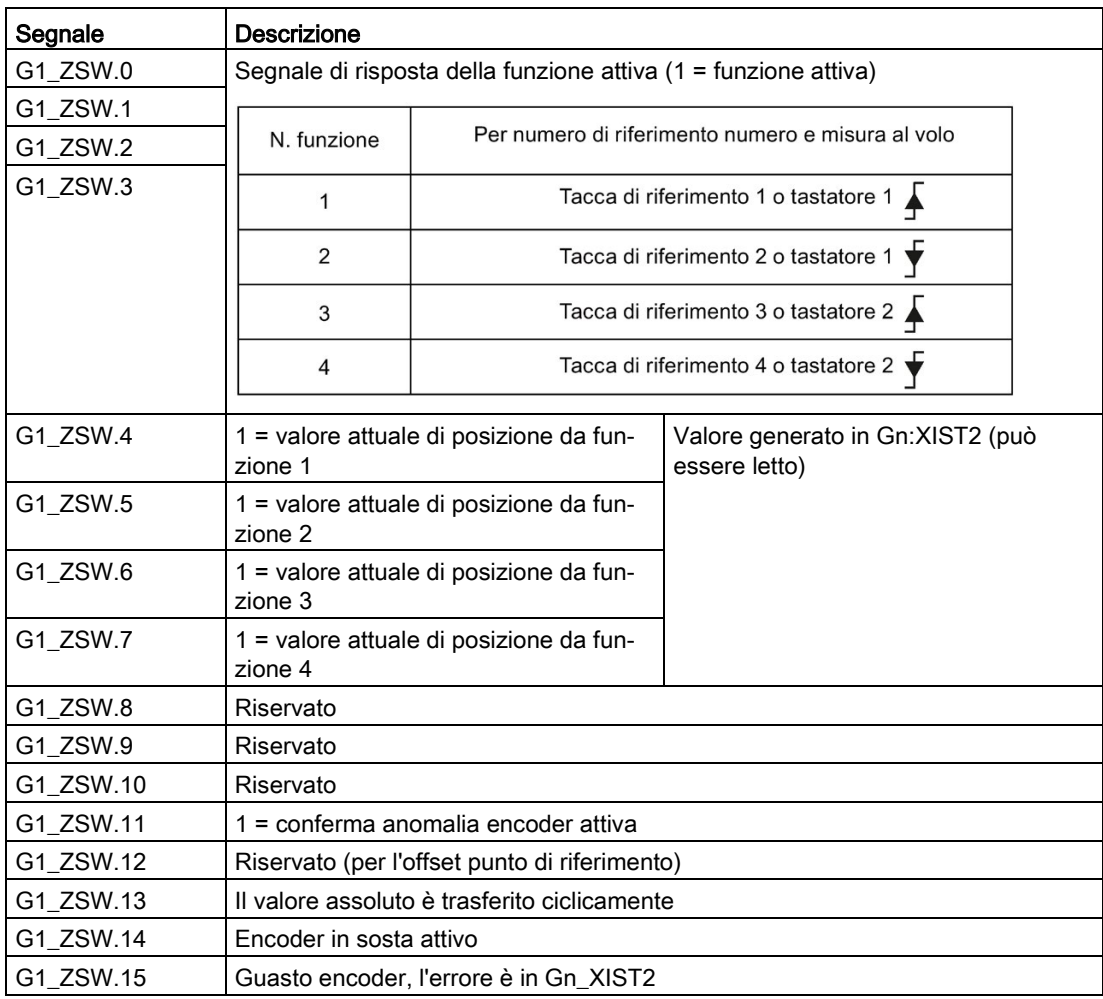

## 8.4.8 Parola di stato MELDW

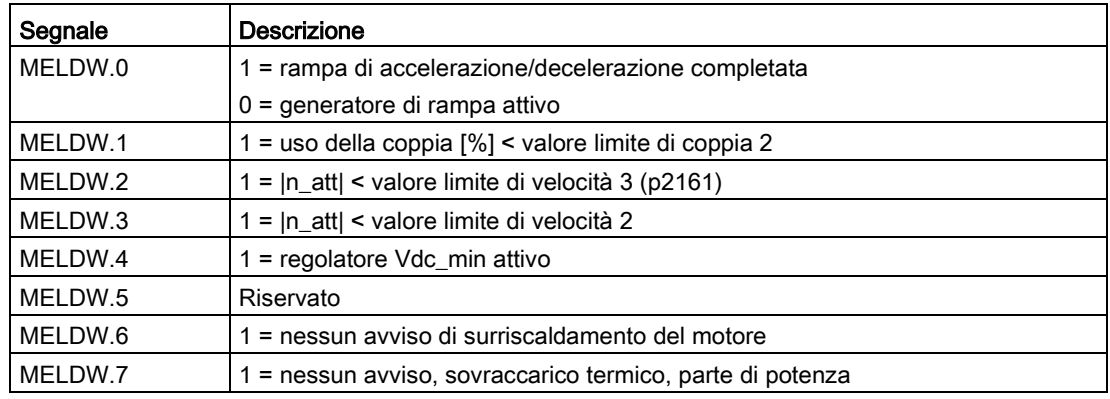

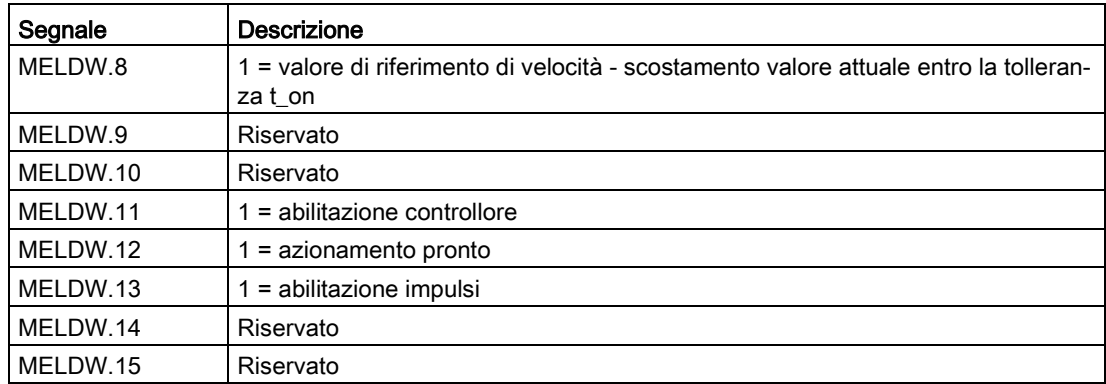

## 8.4.9 Parola di stato di posizionamento POS\_ZSW1

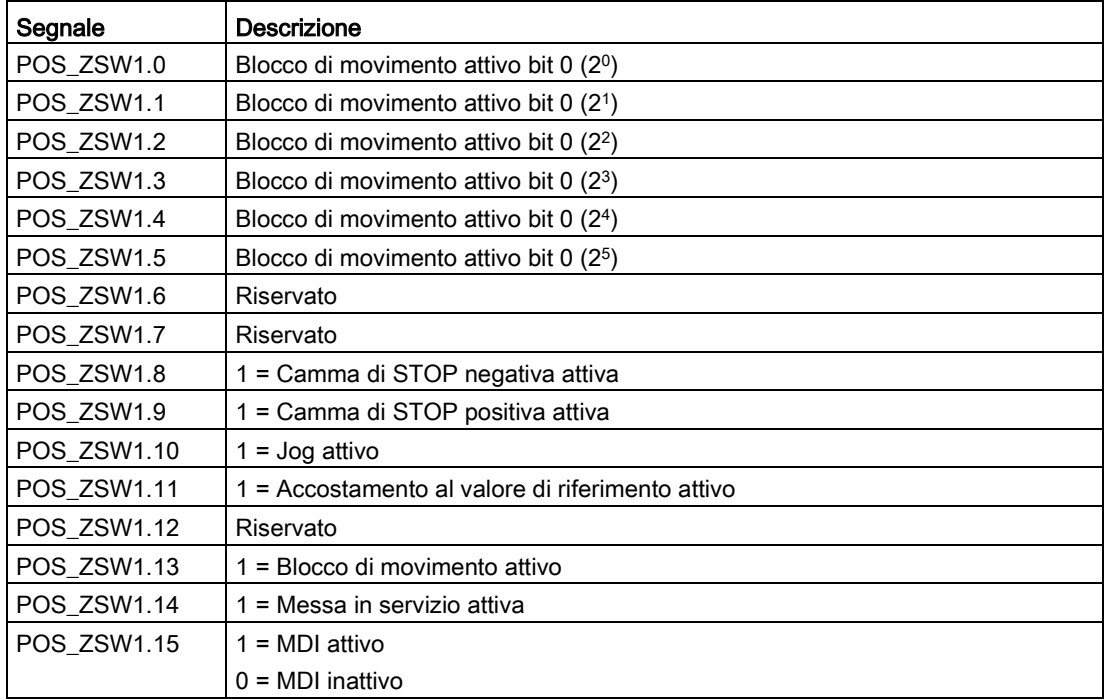

## 8.4.10 Parola di stato di posizionamento POS\_ZSW2

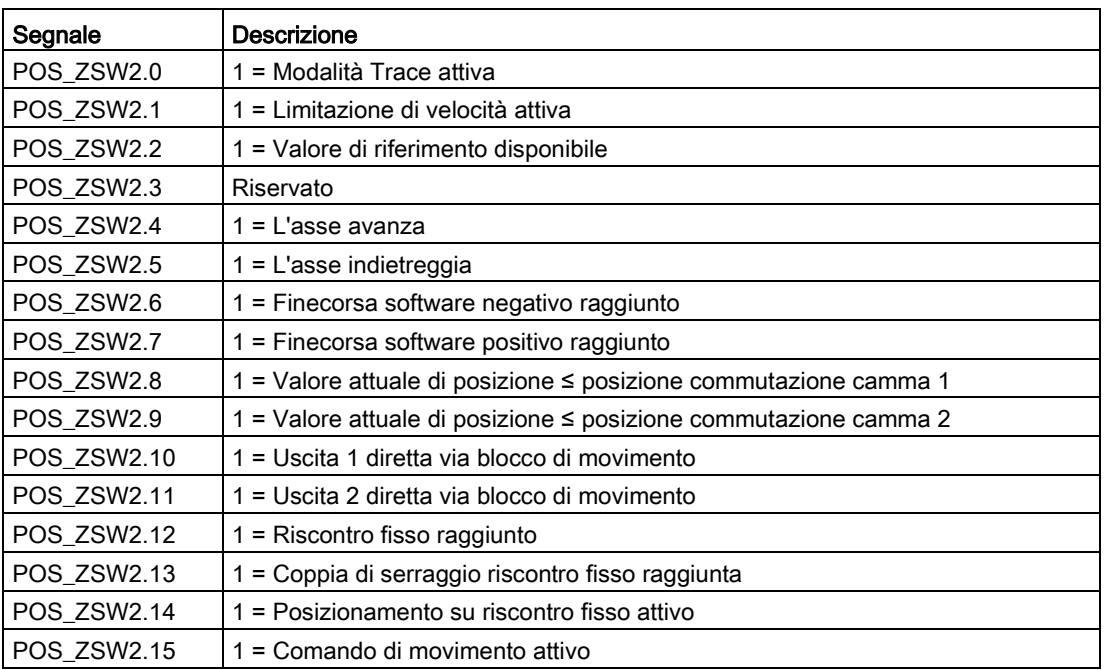

# **Funzione Safety Integrated**

## 9.1 Norme e regolamenti

### 9.1.1 Informazioni generali

### 9.1.1.1 Obiettivi

Case costruttrici e aziende utilizzatrici di attrezzature, macchine e prodotti sono tenute a garantire il necessario livello di sicurezza. Ciò significa che impianti, macchine e altre attrezzature devono essere progettati per essere i più sicuri possibile in conformità con lo stato attuale dell'arte. Per assicurare questo, le aziende descrivono nelle varie normative lo stato attuale dell'arte che comprende tutti gli aspetti rilevanti per la sicurezza. Se si osservano le norme pertinenti, si assicura che è stata utilizzata la tecnologia "stato attuale dell'arte" e a sua volta, il progettista/costruttore di un impianto oppure il produttore di una macchina o di un pezzo di apparecchiatura, hanno adempiuto correttamente al loro dovere.

I sistemi di sicurezza sono progettati per ridurre al minimo i pericoli sia per le persone che per l'ambiente con l'ausilio di opportuni dispositivi tecnici, senza limitare la produzione industriale e l'utilizzo di macchine più di quanto necessario. Alla protezione dell'uomo e dell'ambiente deve essere assegnata pari importanza in tutti i paesi, per questo motivo è importante che siano applicate le norme e i regolamenti che sono stati armonizzati a livello internazionale. Questo è definito anche per evitare distorsioni nella concorrenza a causa dei differenti requisiti di sicurezza nei diversi paesi.

Si riscontrano diversi concetti e requisiti nelle varie regioni e paesi del mondo quando si tratta di garantire un adeguato livello di sicurezza. La normativa e le specifiche di come e quando deve essere fornita la prova e che sia stato fornito un adeguato livello di sicurezza, sono così diversi come l'attribuzione delle responsabilità.

L'aspetto più importante per i costruttori di macchine e le aziende che installano impianti e sistemi è che nel paese in cui la macchina o l'impianto vengono installati siano applicate le relative disposizioni legislative e le normative. Ad esempio, il sistema di controllo per una macchina che deve essere utilizzato negli Stati Uniti deve soddisfare i requisiti di legge locali US anche se il costruttore della macchina (OEM) ha sede nello Spazio Economico Europeo (SEE)

9.1 Norme e regolamenti

### 9.1.1.2 Sicurezza funzionale

La sicurezza, dal punto di vista dell'oggetto da proteggere, deve essere inscindibile. Le cause di pericoli, e di conseguenza le misure tecniche per evitarle, possono variare significativamente. Questo è il motivo per cui viene fatta una distinzione tra i diversi tipi di sicurezza (ad esempio specificando la causa di possibili pericoli). La "sicurezza funzionale" è coinvolta quando la sicurezza dipende dal corretto funzionamento.

Per garantire la sicurezza funzionale di una macchina o di un impianto, le parti relative alla sicurezza dei dispositivi di protezione e di controllo devono funzionare correttamente. Inoltre in caso di guasto i sistemi devono comportarsi in modo tale che l'impianto resti in uno stato sicuro oppure venga portato in uno stato di sicurezza. In questo caso è necessario utilizzare la tecnologia particolarmente qualificata che soddisfa i requisiti descritti nelle norme associate. I requisiti per raggiungere la sicurezza funzionale si basano sui seguenti obiettivi fondamentali:

- Evitare gli errori sistematici
- Controllare gli errori sistematici
- Controllare gli errori o guasti casuali

I benchmark per stabilire se è stato raggiunto o meno un sufficiente livello di sicurezza funzionale includono la probabilità di guasti pericolosi, la tolleranza ai guasti e la qualità che deve essere garantita riducendo al minimo gli errori sistematici. Ciò è specificato nelle normative utilizzando termini diversi. In IEC / EN 61508, IEC / EN 62061 "Safety Integrity Level" (SIL) e EN ISO 13849-1 "Categorie" e "Performance Level" (PL).

### 9.1.2 Sicurezza dei macchinari in Europa

Le Direttive CE che riguardano la realizzazione di prodotti si basano sull'articolo 95 del contratto UE che regola la libera circolazione delle merci. Esse sono basate su un nuovo concetto globale ("nuovo approccio", "approccio globale"):

- le Direttive UE definiscono solamente obiettivi di sicurezza generali e definiscono i requisiti di sicurezza di base.
- I dettagli tecnici possono essere definiti attraverso norme da Enti di standardizzazione che abbiano ricevuto l'opportuno mandato dalla Commissione del Parlamento Europeo e del Consiglio Europeo (CEN, CENELEC). Queste norme sono armonizzate in linea con una direttiva specifica e sono elencate nella gazzetta ufficiale della commissione del Parlamento Europeo e del Consiglio Europeo. La legislazione non specifica che devono essere rispettate determinate norme. Quando si rispettano le norme armonizzate, si può presumere che siano stati soddisfatti i requisiti e le specifiche di sicurezza delle direttive interessate.
- Le Direttive UE impongono ai paesi membri il reciproco riconoscimento delle legislazioni nazionali.

Le Direttive UE sono uguali. Questo significa che se una serie di direttive valgono per parti specifiche di apparecchiature o dispositivi, si applicano i requisiti di tutte le direttive in materia (ad esempio per una macchina con equipaggiamento elettrico si applicano la Direttiva macchine e la Direttiva sulla bassa tensione).

### 9.1.2.1 Direttiva macchine

I requisiti fondamentali per la sicurezza e la salute, di cui all'allegato I della Direttiva, devono essere soddisfatte per la sicurezza delle macchine.

Gli obiettivi di protezione devono essere implementati responsabilmente per garantire la conformità con la Direttiva.

I costruttori di una macchina devono verificare che la loro macchina sia conforme ai requisiti di base. Questa verifica è agevolata dalle norme armonizzate.

### 9.1.2.2 Norme Europee armonizzate

I due Enti di standardizzazione CEN (Comité Européen de Normalisation) e CENELEC (Comité Européen de Normalisation Electrotechnique), su mandato della Commissione europea, hanno analizzato a fondo le norme europee armonizzate al fine di specificare con precisione i requisiti delle Direttive UE per un prodotto specifico. Queste norme (norme EN) sono pubblicate nella Gazzetta ufficiale della Commissione del Parlamento e del Consiglio Europeo e devono essere incluse senza modifiche nelle normative nazionali. Esse sono definite per soddisfare i requisiti essenziali di sicurezza e di salute nonché gli obiettivi di protezione di cui all'allegato I della Direttiva Macchine.

Quando si osservano le norme armonizzate, si "assume automaticamente" che sia stata soddisfatta la Direttiva. Come tali, i costruttori possono supporre di aver osservato gli aspetti di sicurezza della Direttiva ipotizzando che questi siano anche coperti in questa norma. Tuttavia non tutte le norme europee sono armonizzate in questo senso. La soluzione in questo caso è rappresentata dalla pubblicazione nella gazzetta ufficiale della commissione del Parlamento e del Consiglio Europeo.

La normativa europea per la sicurezza delle macchine è strutturata gerarchicamente. È suddivisa in:

- Norme di tipo A (norme di base)
- Norme di tipo B (norme di gruppo)
- Norme di tipo C (norme di prodotto)

### Norme di tipo A/norme di base

Le norme di tipo A comprendono i concetti e le definizioni fondamentali relative a tutti i tipi di macchina. Queste includono le EN ISO 12100-1 (ex EN 292-1) "Sicurezza delle macchine, concetti base e principi generali di progettazione ".

Le norme A si rivolgono principalmente agli specialisti incaricati di redigere le norme B e C. Qui le misure sono previste per ridurre al minimo il rischio, tuttavia possono essere utili anche per i produttori quando non sono stati definiti gli norme C applicabili.

### Norme di tipo B/norme di gruppo

Le norme di tipo B coprono tutte le norme relative alla sicurezza per i vari tipi di macchine. Le norme B si rivolgono principalmente agli specialisti incaricati di redigere le norme C. Possono anche essere utili per i produttori durante la progettazione e la costruzione della macchina, tuttavia solo se non sono state definite norme C applicabili.

Per le norme di tipo B è stata realizzata un'ulteriore suddivisione:

- Norme di tipo B1 per gli aspetti di sicurezza di livello superiore (ad es. principi ergonomici, distanze di sicurezza da fonti di pericolo, distanze minime per evitare lo schiacciamento di parti del corpo).
- Norme di tipo B2 per i dispositivi di sicurezza; sono definite per i diversi tipi di macchine (ad es. dispositivi di ARRESTO DI EMERGENZA, circuiti di comando a due mani, elementi di interblocco, dispositivi di protezione senza contatto, parti di sicurezza dei controllori).

### Norme di tipo C/norme di prodotto

Le norme di tipo C sono norme specifiche del prodotto (ad es. per le macchine utensili, macchine per la lavorazione del legno, elevatori, macchine per imballaggio, macchine da stampa, ecc.). Norme di prodotto che coprono i requisiti specifici delle macchine. In determinate circostanze i requisiti possono discostarsi dalle norme di base e di gruppo. Le norme di tipo C/norme di prodotto hanno la priorità più elevata per i costruttori di macchine che possono assumere che soddisfino i requisiti fondamentali di cui all'allegato I della Direttiva Macchine (presunzione automatica di conformità). Se nessuna norma di prodotto è stata definita per una particolare macchina, per la costruzione della stessa possono essere applicate le norme di tipo B.

Un elenco completo delle norme specificate e le richieste di bozze di norme sono disponibili in Internet al seguente indirizzo:

### <http://www.newapproach.org/>

Raccomandazione: A causa del rapido ritmo di sviluppo tecnico e dei relativi cambiamenti dei criteri di progettazione delle macchine, dovrebbero essere controllate le norme (e in particolare quelle di tipo C) per assicurarsi di essere aggiornati. Si prega di notare che l'applicazione di una particolare norma non può essere obbligatoria a condizione che siano stati soddisfatti tutti i requisiti di sicurezza delle Direttive UE pertinenti.
# 9.1.2.3 Norme per la realizzazione di controllori fail-safe

Se la sicurezza funzionale della macchina dipende dalle varie funzioni di controllo, il controllore deve essere realizzato in modo tale da ridurre al minimo la probabilità di guasto delle funzioni di sicurezza. Le norme EN ISO 13849-1 ed EN IEC 61508 definiscono i principi per la realizzazione di controllori di macchina fail-safe, che se correttamente utilizzati, garantiscono il rispetto di tutti i requisiti di sicurezza della Direttiva Macchine CE. Tali norme garantiscono che siano soddisfatti i requisiti di sicurezza della Direttiva Macchine.

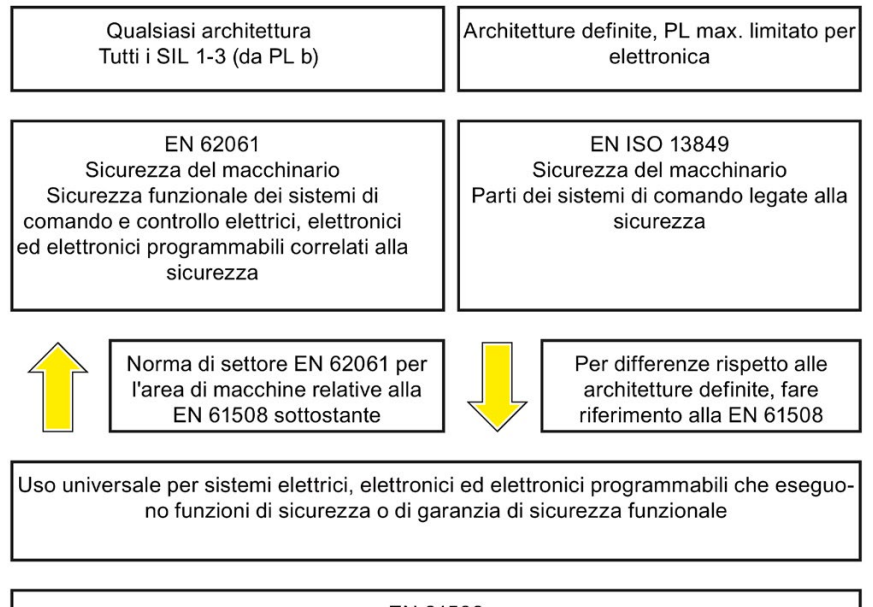

EN 61508 Sicurezza funzionale dei sistemi di sicurezza elettrici, elettronici ed elettronici programmabili (parte 0 di 7)

I campi di applicazione delle EN ISO 13849-1, EN 62061 e EN 61508 sono molto simili. Per aiutare gli utenti a prendere la decisione appropriata, le associazioni IEC e ISO hanno stabilito i campi di applicazione di queste norme in una tabella condivisa nell'introduzione agli standard. EN ISO 13849-1 o EN 62061 devono essere applicate a seconda della tecnologia (meccanica, idraulica, pneumatica, elettrica, elettronica ed elettronica programmabile), classificazione dei rischi e dell'architettura.

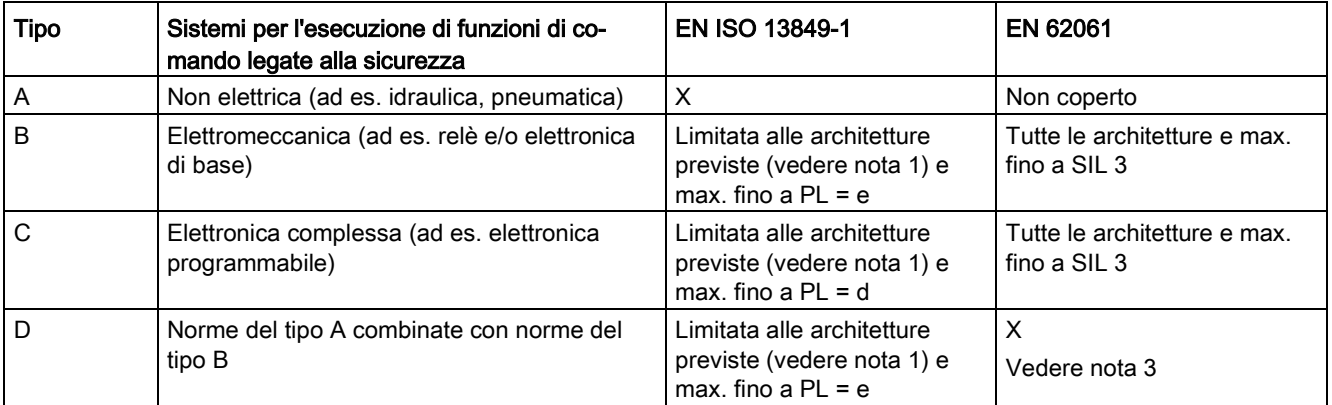

9.1 Norme e regolamenti

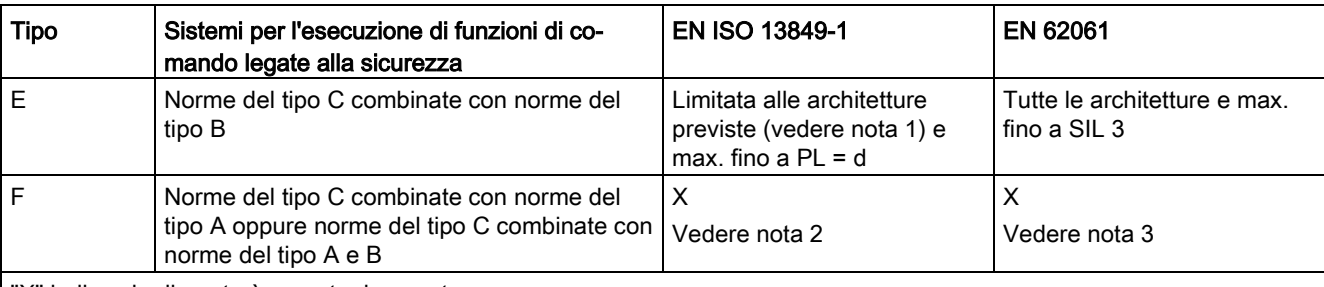

"X" indica che il punto è coperto da questa norma.

Nota 1:

Le architetture previste sono descritte nell'allegato B della norma EN ISO 13849-1 e forniscono una base semplificata per la quantificazione.

Nota 2:

Per elettronica complessa: utilizzo di architetture previste in conformità alla EN ISO 13849-1 fino a PL = d oppure qualsiasi architettura in conformità alla EN 62061.

Nota 3:

Per sistemi non elettrici: utilizzo di componenti che rispettano la EN ISO 13849-1 come sotto-sistemi.

# 9.1.2.4 DIN EN ISO 13849-1

Un'analisi qualitativa secondo DIN EN 13849-1 non è sufficiente per i sistemi di controllo moderni a causa della loro tecnologia. Tra le altre cose la DIN EN ISO 13849-1 non considera il comportamento temporale (ad es. l'intervallo di prova e/o il test ciclico, la durata di vita). Ne consegue un approccio probabilistico nella DIN EN ISO 13849-1 (probabilità di guasto per unità di tempo).

La DIN EN ISO 13849-1 prende anche in considerazione le funzioni di sicurezza complete con tutti i dispositivi necessari per metterle in atto. Con la DIN EN ISO 13849-1 le funzioni di sicurezza sono verificate sia dal punto di vista qualitativo che da quello quantitativo. Vengono utilizzati i Performance level (PL) che si basano sulle categorie. Per i dispositivi/attrezzature sono necessarie le seguenti grandezze caratteristiche relative alla sicurezza:

- Categoria (requisito strutturale) PL
- PL: Performance level
- MTTF<sub>d</sub>: Tempo medio per un guasto pericoloso
- DC: Copertura diagnostica
- CCF: Guasto per causa comune

La norma descrive com'è calcolato il performance level (PL) per i componenti fail-safe del controllore sulla base di architetture definite. In caso di eventuali differenze, la EN ISO 13849-1 rimanda alla EN 61508.

Quando per formare un sistema completo vengono combinate più parti relative alla sicurezza, la norma spiega come determinare il PL risultante.

# Nota DIN EN ISO 13849-1 e Direttiva Macchine

Dal maggio 2007, la DIN EN ISO 13849-1 è stata armonizzata come parte della Direttiva Macchine.

# 9.1.2.5 EN 62061

La EN 62061 (identica alla IEC 62061) è una norma settoriale specifica subordinata alla IEC / EN 61508. Essa descrive l'implementazione di sistemi di controllo di sicurezza elettrici della macchina e considera l'intero ciclo di vita, dalla fase di progettazione fino alla dismissione. La norma si basa sulle analisi quantitative e qualitative delle funzioni di sicurezza ed utilizza un approccio top-down per l'implementazione di sistemi di controllo complessi (nota come "decomposizione funzionale"). Le funzioni di sicurezza derivanti dall'analisi dei rischi sono suddivise in sotto-funzioni di sicurezza che vengono poi assegnate a dispositivi reali, sottosistemi ed elementi di sottosistemi. Sono coperti sia l'hardware che il software. La EN 62061 descrive anche i requisiti richiesti per la realizzazione dei programmi applicativi.

Un sistema di controllo di sicurezza è costituito da diversi sotto-sistemi. Dal punto di vista della sicurezza i sotto-sistemi sono descritti in termini di limite SIL richiesto e quantità caratteristiche PFHD.

I dispositivi elettronici programmabili (ad es. PLC o azionamenti a velocità variabile) devono soddisfare la EN 61508. Essi possono quindi essere integrati nel controllore come sottosistema. I produttori di questi dispositivi devono specificare le seguenti grandezze caratteristiche relative alla sicurezza.

Quantità caratteristiche legate alla sicurezza per i sottosistemi:

- SIL CL: Limite SIL richiesto
- PFHD: Probabilità media di guasti pericolosi per ora
- T1: Tempo di vita

Semplici sottosistemi (ad es. sensori e attuatori) in componenti elettromeccanici possono, a loro volta, comprendere elementi di sottosistemi (dispositivi) interconnessi in modi diversi con le grandezze caratteristiche per determinare il valore PFHD determinante del sottosistema.

Quantità caratteristiche legate alla sicurezza per elementi di sottosistemi (dispositivi):

- λ: Tasso di guasto
- Valore B10: Per elementi soggetti ad usura
- T1: Tempo di vita

Per i dispositivi elettromeccanici il costruttore indica il tasso di guasto λ con riferimento al numero di cicli di funzionamento. Il tasso di guasto per unità di tempo e la durata devono essere determinati utilizzando la frequenza di commutazione per la particolare applicazione. Parametri per il sottosistema, che comprende elementi del sottosistema, che devono essere definiti in fase di progettazione:

- T2: Intervallo di test diagnostico
- β: Predisposizione alla causa comune di guasto
- DC: Copertura diagnostica

Il valore PFHD del controllore orientato alla sicurezza è determinato dalla somma dei singoli valori PFHD dei sottosistemi.

Durante la configurazione di un controllore orientato alla sicurezza l'utente dispone delle seguenti opzioni:

- Utilizzo di dispositivi e sottosistemi che siano già a norma EN ISO 13849-1, IEC/EN 61508 e IEC/EN 62061. La norma indica come possono essere integrati i dispositivi qualificati quando si realizzano funzioni di sicurezza.
- Sviluppo di propri sottosistemi:
	- Sistemi programmabili, elettronici o complessi: applicazione della EN 61508 o EN 61800-5-2.
	- Dispositivi semplici e sottosistemi: applicazione della EN 62061.

La EN 62061 non include informazioni sui sistemi non elettrici. La norma fornisce informazioni dettagliate sull'implementazione di sistemi di comando e controllo elettrici, elettronici ed elettronici programmabili correlati alla sicurezza. EN ISO 13849-1 deve essere applicato ai sistemi non elettrici.

# Nota

# Esempi di funzioni

I dettagli di semplici sottosistemi che sono stati implementati e integrati, ora sono disponibili come "Esempi funzionali".

# Nota

# EN 62061 e Direttiva Macchine

La IEC 62061 è stata ratificata come EN 62061 e armonizzata in Europa come parte della Direttiva Macchine.

# 9.1.2.6 Serie di norme EN 61508 (VDE 0803)

Questa serie di norme descrive lo stato attuale dell'arte.

La EN 61508 non è armonizzata in una Direttiva UE, il che significa che non è implicita una presunzione automatica di conformità per il rispetto dei requisiti di protezione di una direttiva. Il produttore di un prodotto di sicurezza tuttavia può anche utilizzare la EN 61508 per soddisfare i requisiti di base delle Direttive Europee secondo la nuova concezione, ad es. nei seguenti casi:

● Se non esiste una norma armonizzata per l'applicazione in questione. In questo caso il produttore può rifarsi alla EN 61508 anche se non esiste nessuna presunzione di conformità.

● Una norma europea armonizzata (ad es. EN 62061, EN ISO 13849, EN 60204-1) fa riferimento alla EN 61508. Questo assicura che siano rispettati i requisiti delle direttive ("norma che sia anche applicabile"). Se i costruttori applicano opportunamente e responsabilmente la EN 61508 in conformità a questo riferimento, possono utilizzare la presunzione di conformità della norma di riferimento.

La EN 61508 copre tutti gli aspetti che devono essere presi in considerazione quando vengono utilizzati i sistemi E/E/PES (sistemi elettrici, elettronici e programmabili) per eseguire funzioni di sicurezza e/o per assicurare un adeguato livello di sicurezza funzionale. Altri pericoli (ad es. scossa elettrica), come nella EN ISO 13849, non sono parte della norma.

La EN 61508 è stata recentemente dichiarata la "pubblicazione internazionale fondamentale di sicurezza" che la rende un quadro di riferimento per le altre norme specifiche di settore (ad es. EN 62061). Di conseguenza questa norma è ormai accettata in tutto il mondo, in particolare nel Nord America e nel settore automobilistico. Oggi molti organismi di regolamentazione la prevedono già (ad es. come base per la certificazione NRTL).

Un'altra recente novità della EN 61508 è il suo approccio di sistema che estende i requisiti tecnici per comprendere l'intero impianto di sicurezza, dal sensore all'attuatore, la quantificazione della probabilità di guasti pericolosi dovuti a guasti hardware casuali e la creazione di documentazione che copre tutte le fasi del ciclo di vita relative alla sicurezza dei sistemi E/E/PES.

# 9.1.2.7 Analisi/valutazione del rischio

I rischi sono intrinsechi nelle macchine per la loro progettazione e funzionalità. Per questo motivo la Direttiva Macchine richiede una valutazione del rischio per ogni macchina e, se necessario, che il livello di rischio sia ridotto finchè il rischio residuo risulti inferiore a quello accettabile. Per valutare tali rischi devono essere applicate le seguenti norme:

EN ISO 12100-1 "Sicurezza del macchinario - Concetti fondamentali, principi generali di progettazione "

EN ISO 13849-1 "Parti dei sistemi di comando legate alla sicurezza"

EN ISO 12100-1 si concentra sui rischi da considerare e sui principi di progettazione per ridurre al minimo il rischio.

La valutazione del rischio è una procedura che consente di analizzare sistematicamente i pericoli derivanti dalle macchine. Se necessario, la valutazione del rischio è seguita da una procedura di riduzione del rischio. Quando il procedimento viene ripetuto, prende il nome di processo iterativo. Questo può aiutare a eliminare i pericoli (per quanto possibile) e può fungere da base per l'attuazione di adeguate misure di protezione.

La valutazione del rischio comprende:

- Analisi del rischio
	- determinazione dei limiti della macchina (EN ISO 12100-1)
	- identificazione dei pericoli (EN ISO 12100-114)
	- valutazione del livello di rischio (EN 1050 paragrafo 7)
- Valutazione del rischio

Come parte del processo iterativo per raggiungere il necessario livello di sicurezza, una valutazione del rischio viene effettuata dopo la stima del rischio. Deve essere deciso se è necessario ridurre il rischio residuo. Se il rischio deve essere ulteriormente ridotto, devono

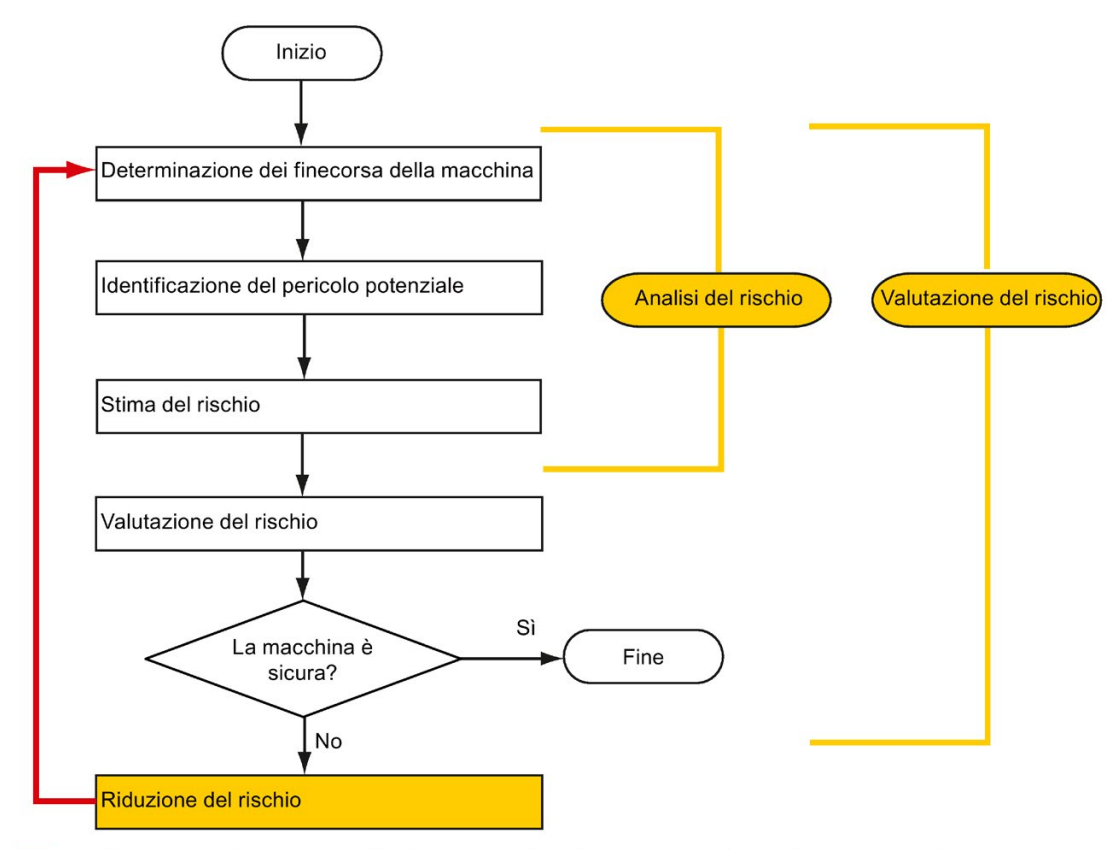

essere decise ed applicate adeguate misure di protezione. La valutazione del rischio deve essere quindi ripetuta.

La riduzione del rischio e la scelta delle misure di protezione adeguate non fanno parte della valutazione del rischio

Il rischio deve essere opportunamente ridotto durante la progettazione e la realizzazione della macchina (ad es. per mezzo di controllori o misure di protezione adeguate per le funzioni di sicurezza).

Se le misure di protezione prevedono l'utilizzo di funzioni di interblocco o di controllo, queste devono essere progettate secondo la norma EN ISO 13849-1. Per i sistemi di comando e controllo elettrici ed elettronici la EN 62061 può essere utilizzata in alternativa alla EN ISO 13849-1. I controllori elettronici e i sistemi di bus devono essere conformi con IEC/EN 61508.

# 9.1.2.8 Riduzione del rischio

Le misure di riduzione del rischio per una macchina possono essere implementate per mezzo di funzioni di controllo di sicurezza in aggiunta alle misure strutturali. Per realizzare queste funzioni di controllo devono essere considerati requisiti speciali, variabili in funzione della gravità del rischio. Questi sono descritti nella EN ISO 13849-1 o, nel caso di sistemi di comando e controllo elettrici (elettronica programmabile particolare), nella EN 61508 o EN 62061. I requisiti relativi ai componenti dei sistemi di comando e controllo correlati alla sicurezza sono classificati in base alla grandezza del rischio e al livello a cui il rischio deve essere ridotto.

La EN ISO 13849-1 definisce un diagramma di flusso del rischio che invece di categorie si traduce in livelli di prestazione gerarchicamente graduati (PL).

La IEC/EN 62061 ai fini della classificazione utilizza i "Safety Integrity Level" (SIL). Questa è una misura quantificata della performance di sicurezza di un controllore. Il SIL richiesto è anche determinato secondo il principio della valutazione del rischio secondo ISO 12100 (EN 1050). L'allegato A della norma descrive un metodo per determinare il Safety Integrity Level (SIL) necessario.

Indipendentemente da quale norma viene applicata, è necessario eseguire i passi per garantire che tutti i componenti del controllore della macchina necessari per l'esecuzione delle funzioni di sicurezza soddisfino questi requisiti.

# 9.1.2.9 Rischio residuo

Nel mondo tecnologicamente avanzato di oggi, il concetto di sicurezza è relativo. La capacità di garantire la sicurezza eliminando il rischio in ogni circostanza - "garanzia del rischio zero" - è praticamente impossibile. Il rischio residuo è il rischio che rimane una volta che sono state attuate tutte le opportune misure di protezione in conformità con il più recente stato dell'arte.

I rischi residui devono essere chiaramente indicati nella documentazione della macchina/impianto (informazione utente secondo EN ISO 12100-2).

# 9.1.3 Sicurezza macchina negli USA

Una differenza chiave tra gli USA e l'Europa nei requisiti di legge in materia di sicurezza sul lavoro è che negli USA non esiste una legislazione in materia di sicurezza delle macchine che sia applicabile a tutti gli stati e che definisca la responsabilità del produttore/fornitore. Esiste un requisito generale che precisa che i datori di lavoro devono garantire un posto di lavoro sicuro.

# 9.1.3.1 Requisiti minimi del OSHA

La Occupational Safety and Health Act (sicurezza e salute sul lavoro) (OSHA) dal 1970 stabilisce che i datori di lavoro devono offrire un posto di lavoro sicuro. I requisiti fondamentali di OSHA sono specificate nel capitolo 5 "Doveri".

I requisiti dell'OSH Act sono gestiti dal "Occupational Safety and Health Administration" (noto anche come OSHA). OSHA si avvale di ispettori regionali che controllano se i luoghi di lavoro sono conformi alle norme vigenti.

Le normative OSHA sono descritte in OSHA 29 CFR 1910.xxx ("normative OSHA (29 CFR) PARTE 1910 Sicurezza e salute sul lavoro"). (CFR: Code of Federal Regulations.)

### <http://www.osha.gov>

L'applicazione delle norme è regolata in 29 CFR 1910.5 "Applicabilità delle norme". Il concetto è simile a quello usato in Europa. Le norme specifiche dei prodotti prevalgono su quelle generiche in quanto coprono gli aspetti rilevanti. Una volta che le norme sono rispettate, i datori di lavoro possono presumere di aver soddisfatto i requisiti essenziali della OSH Act per gli aspetti trattati dalle norme stesse.

In relazione a determinate applicazioni, OSHA richiede che tutte le apparecchiature elettriche e i dispositivi che vengono utilizzati per proteggere i lavoratori, siano autorizzati da un "Nationally Recognized Testing Laboratory" (NRTL) certificato da OSHA per la specifica applicazione.

Oltre alle normative OSHA è necessario osservare attentamente le norme aggiornate di organizzazioni quali NFPA e ANSI e l'ampia legislazione sulla responsabilità del prodotto esistente negli USA. A causa della legislazione sulla responsabilità del prodotto, è nell'interesse delle aziende produttrici e utilizzatrici rispettare attentamente le normative vigenti e sono "costrette" ad adempiere l'obbligo di utilizzare la tecnologia "stato dell'arte".

Le assicurazioni di terze parti esigono in genere che i loro assicurati adempiano alle norme applicabili delle organizzazioni di normazione. Le aziende con assicurazione propria non sono inizialmente soggette a tale obbligo, ma, in caso di incidente, devono dimostrare di aver applicato i criteri di sicurezza generalmente riconosciuti.

# 9.1.3.2 Certificazione NRTL

Per proteggere i dipendenti, tutte le apparecchiature elettriche utilizzate negli USA devono essere certificate per l'applicazione prevista da un "Nationally Recognized Testing Laboratory" (NRTL) certificato dalla OSHA. Gli NRTL sono autorizzati ad accettare equipaggiamenti e materiali tramite certificazione, marcatura o altro. Norme nazionali (ad es. NFPA 79) e standard internazionali (ad es. IEC/EN 61508 per E/E/sistemi PES) sono la base per il test.

# 9.1.3.3 NFPA 79

La norma NFPA 79 (standard elettrici per macchinari industriali) si applica alle apparecchiature elettriche su macchine industriali con tensioni nominali inferiori a 600 V. Un gruppo di macchine che operano insieme in modo coordinato è considerata comunque una macchina.

Per l'elettronica programmabile e i bus di comunicazione, la NFPA 79 stabilisce come un requisito di base che questi debbano essere certificati se devono essere utilizzati per implementare ed eseguire funzioni di sicurezza. Se questa condizione è soddisfatta, allora i comandi elettrici e i bus di comunicazione possono essere utilizzati anche per le funzioni di arresto di emergenza, arresto di Categoria 0 e 1 (vedere NFPA 79 9.2.5.4.1.4). Come la EN 60204-1, la NFPA 79 non richiede più che l'energia elettrica venga scollegata con mezzi elettromeccanici per le funzioni di arresto di emergenza.

I requisiti fondamentali che riguardano l'elettronica programmabile e i bus di comunicazione sono:

requisiti di sistema (vedere NFPA 79 9.4.3)

- 1. Sistemi di comando che contengono controllori basati su software devono:
- In caso di singolo guasto
	- imporre al sistema di passare ad una modalità di spegnimento sicuro
	- evitare che il sistema venga riavviato finché il guasto non è stato eliminato
	- prevenire un riavvio inatteso
- Offrire lo stesso livello di protezione dei controllori cablati in hardware

● Essere realizzati in conformità ad una norma riconosciuta che definisca i requisiti per tali sistemi.

2. IEC 61508, IEC 62061, ISO 13849-1, ISO 13849 2 e IEC 61800-5-2 sono specificati come norme adeguate in una nota.

Underwriter Laboratories Inc. (UL) ha definito una categoria speciale per i "Controllori Programmabili Fail-safe" per adempiere a questo requisito (codice NRGF). Questa categoria comprende i dispositivi di controllo che contengono software e sono progettati per l'impiego in funzioni di sicurezza.

Una descrizione esatta della categoria e un elenco dei dispositivi che soddisfano questo requisito può essere trovata su Internet al seguente indirizzo:

<http://www.ul.com>→ certifications directory → UL Category code/ Guide information → search for category "NRGF"

Anche TUV Rheinland of North America, Inc. è un NRTL per queste applicazioni.

# 9.1.3.4 ANSI B11

# 9.1.4 Sicurezza delle macchine in Giappone

La situazione in Giappone è diversa da quella in Europa e US. Non esiste una normativa come quella prevista in Europa. Allo stesso modo, la responsabilità del prodotto non gioca un ruolo così importante come negli US.

Invece dei requisiti di legge per l'applicazione delle norme definite, è in vigore una raccomandazione amministrativa per l'applicazione delle JIS (Japanese Industrial Standard). Giappone basa il suo approccio sul concetto europeo e utilizza norme di base come norme nazionali (vedi tabella).

# Norme giapponesi

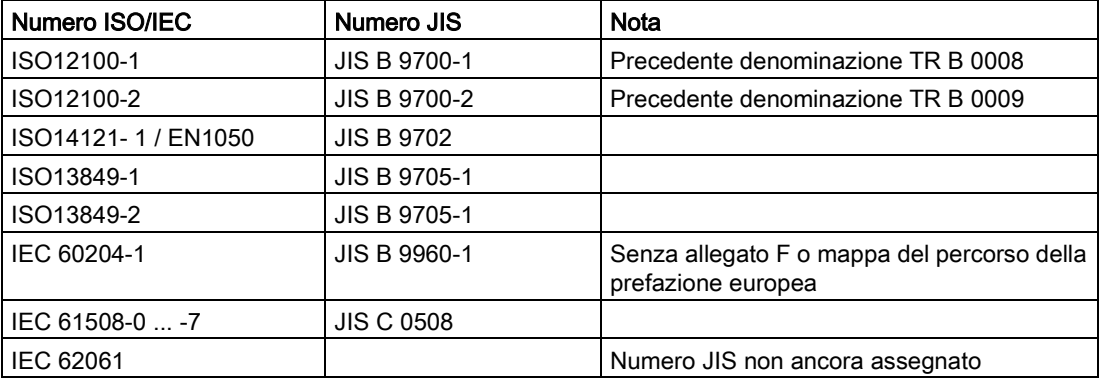

9.2 Informazioni generali su Safety Integrated SINAMICS

# 9.1.5 Regolamentazione delle apparecchiature

Oltre ai requisiti delle linee guida e delle normative, devono essere tenuti in considerazione i requisiti specifici dell'azienda. Soprattutto i grandi gruppi (ad es. i produttori di automobili) impongono severi requisiti ai componenti di automazione che spesso sono elencati in specifiche proprie.

Problematiche relative alla sicurezza (ad es. modi operativi, interventi dell'operatore con accesso alle aree pericolose, concetti di ARRESTO DI EMERGENZA, ecc.) devono essere chiariti con il cliente nella fase iniziale in modo che possano essere integrati nel processo di valutazione/riduzione del rischio.

# 9.2 Informazioni generali su Safety Integrated SINAMICS

# Funzione Safety Integrated - STO

Safe Torque Off (STO) è una funzione di sicurezza che previene l'avviamento non previsto, secondo la EN 60204-1:2006 sezione 5.4.

La funzione STO è conforme alla norma IEC 61508, SIL2, nel modo operativo con esigenze elevate, Categoria 3 e Performance Level d (PL d) secondo ISO 13849-1:2015, nonché IEC 61800-5-2.

# Gestione della funzione STO

È possibile comandare la funzione STO tramite morsetti. Per i dettagli relativi ai cablaggi di STO, fare riferimento al capitolo ["Alimentazione 24 V/STO \(](#page-113-0)Pagina [112\)](#page-113-0)".

# 9.3 Caratteristiche del sistema

# 9.3.1 Dati di sicurezza funzionale STO

I dati di sicurezza funzionale STO di SINAMICS V90 PN sono i seguenti:

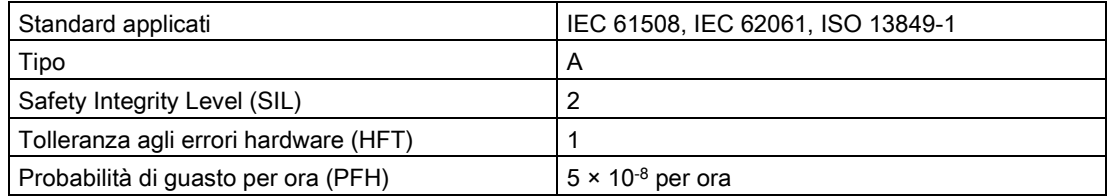

# 9.3.2 Certificazione

La funzione di sicurezza del sistema di azionamento SINAMICS V90 PN soddisfa i seguenti requisiti:

- Categoria 3 secondo ISO 13849-1:2015
- Performance Level (PL) d secondo ISO 13849-1:2015
- Da Safety integrity level 2 (SIL 2) a IEC 61508

Inoltre la funzione di sicurezza di SINAMICS V90 PN è stata certificata da istituti indipendenti. Un elenco aggiornato dei componenti certificati è disponibile su richiesta presso la filiale Siemens locale.

# 9.3.3 Istruzioni di sicurezza

# Nota

I rischi residui non trattati in questa sezione sono riportate nel capitolo ["Avvertenze di](#page-12-0)  [sicurezza di base](#page-12-0) (Pagina [11\)](#page-12-0)".

# PERICOLO

# Pericolo di morte o di lesioni gravi per mancata osservanza delle istruzioni Safety Integrated

La Safety Integrated può essere utilizzata per ridurre al minimo il livello di rischio associato a macchine e impianti. Mancata osservanza delle istruzioni Safety Integrated. Macchine e impianti possono funzionare in modo sicuro in combinazione con Safety Integrated solo a condizione che il costruttore della macchina conosca e rispetti ogni aspetto della presente documentazione tecnica per l'utente, comprese le condizioni generali documentate, le informazioni di sicurezza e i rischi residui.

- Conosce e rispetta perfettamente questa documentazione tecnica per l'utente comprese le limitazioni documentate, le informazioni sulla sicurezza ed i rischi residui;
- Costruisce e configura accuratamente la macchina o l'impianto. Deve poi essere eseguito un test di accettazione attento e approfondito da personale qualificato documentando i risultati ottenuti.
- Impiega e certifica tutte le misure necessarie in base all'analisi dei rischi della macchina o dell'impianto mediante funzioni Safety Integrated programmate e configurate o con l'ausilio di altri mezzi.
- Come richiesto dalla Direttiva Macchine UE, l'impiego di Safety Integrated non sostituisce la valutazione del rischio della macchina o dell'impianto eseguita dal costruttore della macchina.
- Oltre a utilizzare le funzioni Safety Integrated, devono essere attuate ulteriori misure di riduzione del rischio.

# 9.3 Caratteristiche del sistema

# **AVVERTENZA**

# Mancata attivazione della funzione Safety Integrated perché il sistema non si è avviato

Le funzioni Safety Integrated non possono essere attivate fino a quando il sistema non è completamente avviato. L'avvio del sistema è uno stato operativo critico e ad elevato rischio. Prima di avviare il sistema devono essere soddisfatte le seguenti condizioni.

- In questa fase non vi deve essere personale presente nell'immediata zona di pericolo.
- Gli azionamenti di assi verticali devono essere in stato di coppia.
- Dopo l'accensione è necessario un ciclo completo di dinamizzazione forzata per il rilevamento di errori.

# **AVVERTENZA**

### Lesioni o danni alle apparecchiature per uso improprio della funzione di arresto di emergenza

Se si usa in maniera errata la funzione di arresto di emergenza, vi è il rischio di causare lesioni alle persone o danni materiali. Secondo lo standard EN 60204-1:2006, l'arresto di emergenza deve fermare la macchina con la funzione STO.

- Accertarsi che la macchina non possa riavviarsi automaticamente dopo un ARRESTO DI EMERGENZA se si utilizza questa funzione per spegnerla.
- Quando la funzione di sicurezza è disattivata, in determinate circostanze è consentito un riavvio automatico in funzione dell'analisi del rischio (tranne quando l'arresto di emergenza viene resettato). Un avvio automatico è consentito, ad esempio, quando la porta di protezione è chiusa.

# **AVVERTENZA**

### Lesioni o danni alle apparecchiature per operazioni errate dopo una sostituzione di componenti hardware e/o software

Dopo una sostituzione o una modifica di componenti hardware e/o software, tutti i dispositivi di protezione devono essere chiusi prima dell'avvio del sistema e l'attivazione dell'azionamento, altrimenti vi è il rischio di lesioni o danni materiali.

- Non deve esservi personale presente nella zona di pericolo.
- Prima di consentire a chiunque di rientrare nella zona di pericolo, è necessario verificare costantemente la risposta del sistema di controllo muovendo brevemente gli azionamenti in entrambe le direzioni (+/-).
- Per utilizzare le funzioni Safety Integrated bisogna essere certi che il sistema sia completamente avviato.

# 9.3.4 Probabilità di guasto della funzione di sicurezza

# Probabilità di guasto per ora (PFH)

La probabilità di guasto delle funzioni di sicurezza deve essere specificata sotto forma di valore PFH secondo IEC 61508, IEC 62061 e ISO 13849-1:2015. Il valore PFH di una funzione di sicurezza dipende dal concetto di sicurezza dell'unità di azionamento e dalla sua configurazione hardware, così come dai valori PFH degli altri componenti utilizzati per questa funzione di sicurezza.

I relativi valori PFH sono forniti per il sistema di azionamento SINAMICS V90 PN in funzione della configurazione hardware (numero di azionamenti, tipo di controllo, numero di encoder utilizzati). Non vengono differenziate le varie funzioni di sicurezza integrate.

Il valore PFH del sistema di azionamento SINAMICS V90 PN è 5 × 10-8 all'ora.

# Tolleranza agli errori hardware (HFT)

Il valore HFT del sistema di azionamento SINAMICS V90 PN è uno. Ciò significa che il sistema può gestire una sola anomalia senza decelerare. La funzione STO di SINAMICS V90 PN è un sottosistema del tipo A e solo i componenti discreti sono coinvolti in tale funzione.

# 9.3.5 Tempo di risposta

Il tempo di risposta rappresenta il tempo che intercorre tra il comando tramite morsetti e l'istante in cui si verifica effettivamente la risposta. Per la variante 200 V del servoazionamento, il tempo di risposta STO è di 15 ms nel peggiore dei casi. Per la variante 400 V del servoazionamento, il tempo di risposta STO è di 5 ms nel peggiore dei casi. Il tempo di risposta delle funzioni di reazione all'errore è 2 s.

# 9.3.6 Rischio residuo

L'analisi dei guasti consente al costruttore di determinare il rischio residuo della macchina riferito all'unità di azionamento. Sono noti i seguenti rischi residui:

# AVVERTENZA

# Lesioni o danni alle apparecchiature per il potenziale intrinseco di guasti hardware

A causa del potenziale intrinseco di guasti hardware, i sistemi elettrici sono soggetti a un ulteriore rischio residuo che può essere espresso dal valore PFH.

• Tenere conto di questi rischi residui quando si progetta la macchina e adottare eventualmente le contromisure del caso.

9.4 Funzione di base Safety Integrated

# **AVVERTENZA**

# Lesioni o danni alle apparecchiature dovuti al guasto simultaneo di due transistor di potenza nel convertitore

Il guasto contemporaneo di due transistori di potenza nell'azionamento (uno in alto e l'altro disallineato nel ponte convertitore inferiore) può causare un breve movimento dell'azionamento che potrebbe provocare lesioni o danni materiali. Il movimento dipende dal numero di poli del motore. Per un motori sincrono rotativo, il movimento massimo è di 180°/numero di coppie di poli.

• Adottare opportune misure per impedire i movimenti imprevisti dell'azionamento, ad es. impiegando un freno dotato di sorveglianza sicura.

# 9.4 Funzione di base Safety Integrated

# 9.4.1 Coppia disinserita in sicurezza (STO)

In combinazione con una funzione macchina o in caso di guasto, la funzione "Safe Torque Off" (STO) è utilizzata per disconnettere in modo sicuro e disattivare l'alimentazione di energia che genera la coppia del motore.

Quando la funzione è attivata, l'unità di azionamento si trova in uno "stato sicuro". Lo funzione "blocco inserzione" impedisce il riavviamento del servoazionamento.

Alla base di questa funzione vi è la funzione di soppressione degli impulsi a due canali integrata nei Motor Module o nelle Power Unit.

# Caratteristiche funzionali di "Safe Torque Off"

- Questa funzione è integrata negli azionamenti; questo significa che non è richiesto un controllo sovraordinato.
- La funzione è specifica per l'azionamento ossia è presente per ciascun azionamento e deve essere messa in servizio singolarmente.
- Quando è selezionata la funzione "Safe Torque Off", vale quanto segue:
	- Il motore non può essere avviato accidentalmente.
	- La soppressione impulsi disinserisce in modo sicuro l'alimentazione di energia che genera la coppia del motore.
	- L'unità di potenza e il motore non sono isolati elettricamente.
- Attivando/disattivando STO, i messaggi di sicurezza vengono annullati automaticamente.

La funzione STO può essere utilizzata se l'azionamento raggiunge, in modo naturale, uno stato di fermo a causa della coppia di carico o dell'attrito entro un tempo relativamente breve o quando l'arresto per inerzia dell'azionamento non ha alcuna rilevanza per la sicurezza.

# **AVVERTENZA**

# Lesioni o danni materiali dovuti al movimento inaspettato del motore dopo averlo scollegato dall'alimentazione

Il motore può compiere un movimento indesiderato dopo essere stato scollegato dall'alimentazione elettrica. Ciò può provocare lesioni alle persone o danneggiare le apparecchiature.

• Adottare opportune misure per garantire che in questi casi il motore non si muova accidentalmente, ad es. per evitare che si arresti semplicemente per inerzia.

# CAUTELA

# Lesioni o danni alle apparecchiature dovuti al guasto simultaneo di due transistor di potenza nel convertitore

Se due transistor di potenza si guastano contemporaneamente nell'azionamento (uno nel ponte superiore ed uno in quello inferiore), può prodursi un movimento di breve durata. Per i motori sincroni rotativi, il movimento massimo è di 180°/numero di coppie di poli. Per un motore sincrono lineare, il movimento massimo è pari all'ampiezza polare.

• Adottare opportune misure per impedire i movimenti imprevisti dell'azionamento, ad es. impiegando un freno dotato di sorveglianza sicura.

# Nota

# Ritardo di chiusura del freno di stazionamento

Il segnale di chiusura (livello basso) del freno di stazionamento viene emesso 30 ms dopo l'attivazione di STO.

# Requisiti per l'uso della funzione STO

Per l'utilizzo della funzione STO è necessario soddisfare i seguenti requisiti:

● Accertarsi che la durata del livello High dell'impulso di ingresso sia superiore a 500 ms.

# Nota

Se il segnale di ingresso contiene impulsi la cui durata del livello High è inferiore a 500 ms, è necessario ridurre la sensibilità del sensore STO o filtrare gli impulsi di ingresso con un programma PLC o un filtro fisico.

- Ogni canale di monitoraggio (STO1 e STO2) attiva la soppressione sicura degli impulsi con il suo percorso di disinserzione.
- Se è connesso e configurato un freno di stazionamento del motore, lo stesso non è sicuro perchè non esistono funzioni di sicurezza per il freno, considerato come freno di sicurezza.

9.4 Funzione di base Safety Integrated

# Comportamenti della funzione STO

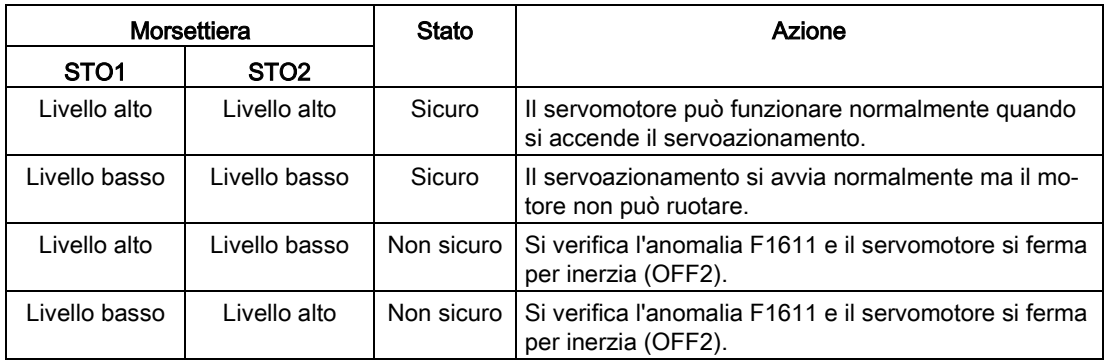

# Selezione/deselezione di "Safe Torque Off"

Quando si attiva "Safe Torque Off" avviene quanto segue:

- Ogni canale di monitoraggio attiva la soppressione sicura degli impulsi con il suo percorso di disinserzione.
- Un freno di stazionamento motore è chiuso (se connesso e configurato).

### Nota

Se "Safe Torque Off" viene selezionato e deselezionato tramite un canale entro 2 secondi, gli impulsi vengono soppressi senza l'emissione di alcun messaggio.

# Riavvio dopo la selezione di "Safe Torque Off"

- 1. Deselezionare la funzione in ogni canale di monitoraggio attraverso i morsetti di ingresso.
- 2. Attivare i segnali di abilitazione dell'azionamento.
- 3. Reinserire l'azionamento.
	- Fronte 1/0 del segnale di ingresso "ON/OFF1"
	- Fronte 0/1 del segnale di ingresso "ON/OFF1" (inserzione azionamento)
- 4. Utilizzare nuovamente gli azionamenti.

# Tempo di risposta della funzione "Safe Torque Off"

Per la variante 200 V del servoazionamento, il tempo di risposta STO è di 15 ms nel peggiore dei casi. Per la variante 400 V del servoazionamento, il tempo di risposta STO è di 5 ms nel peggiore dei casi.

# 9.4.2 Dinamizzazione forzata per il rilevamento degli errori

# Dinamizzazione forzata per il rilevamento degli errori oppure test dei percorsi dei segnali di disinserzione per le funzioni di base Safety Integrated

La funzione di dinamizzazione forzata dei segnali dei percorsi di disinserzione viene utilizzata per rilevare temporalmente guasti software/hardware di entrambi i canali di monitoraggio ed è automatizzata mediante la funzione di attivazione/disattivazione della funzione "Safe Torque Off".

Per soddisfare i requisiti della norma ISO 13849-1:2015 relativamente al rilevamento temporale degli errori, i due percorsi del segnale di disinserzione devono essere controllati almeno una volta entro un arco di tempo definito per garantire che funzionino correttamente. Questa funzionalità deve essere implementata mediante la funzione dinamizzazione forzata per il rilevamento degli errori, attivata sia in modalità manuale che automatica.

Un timer assicura che la dinamizzazione forzata per il rilevamento degli errori sia effettuata il più rapidamente possibile.

8760 ore per la dinamizzazione forzata per il rilevamento degli errori.

Una volta trascorso questo tempo, viene emesso un allarme che resta attivo fino alla conclusione della dinamizzazione forzata.

Il timer ritorna al valore impostato ogni volta che la funzione STO viene disattivata.

Se sono stati impiegati gli appropriati dispositivi di sicurezza (ad es. porte di protezione), si può presumere che le macchine in funzione non comportino alcun rischio per le persone. Per questo motivo viene emesso solo un allarme per informare l'utente che è necessaria una dinamizzazione forzata per il rilevamento degli errori e che la stessa deve essere effettuata alla prima occasione possibile. Questo allarme non pregiudica il funzionamento della macchina.

Esempi di quando effettuare la dinamizzazione forzata per il rilevamento degli errori:

- Quando gli azionamenti sono in stato di arresto dopo l'inserzione (POWER ON).
- Quando la porta di protezione viene aperta.
- A intervalli definiti.
- In modo automatico (in funzione del tempo e dell'evento).

### Nota

Il timer si azzera se viene eseguita la dinamizzazione forzata associata. Non viene emesso il corrispondente allarme.

La procedura di dinamizzazione forzata per il rilevamento degli errori della funzione di sicurezza (STO) deve sempre essere eseguita tramite i morsetti.

# Funzione Safety Integrated

9.4 Funzione di base Safety Integrated

# Ottimizzazione alla continua della continua della continua della continua della continua della continua della

# 10.1 Panoramica del regolatore

Il servoazionamento SINAMICS V90 PN è costituito da tre circuiti di regolazione:

- Regolazione di corrente
- Regolazione di velocità
- Regolazione di posizione

Il seguente schema a blocchi mostra la relazione tra questi tre circuiti di regolazione: Anello di regolazione della posizione

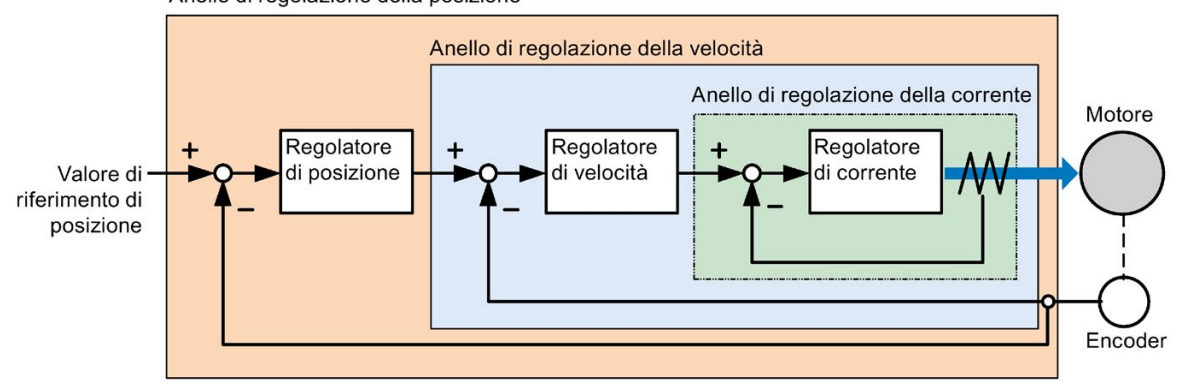

In teoria, l'ampiezza di frequenza del circuito di regolazione interno deve essere maggior di quella del circuito di regolazione esterno; altrimenti l'intero sistema di regolazione può subire oscillazioni o presentare un livello di risposta basso. La relazione tra le ampiezze di frequenza di questi tre circuiti di regolazione è come segue:

# Anello di regolazione della corrente > anello di regolazione della velocità > anello di regolazione della posizione

Poiché l'anello di regolazione della corrente del servoazionamento SINAMICS V90 PN presenta già un'ampiezza di frequenza perfetta, è necessario solo calibrare il guadagno del loop di velocità e il guadagno del loop di posizione.

# Fattori di guadagno

● Guadagno dell'anello di regolazione della posizione

Questo guadagno influenza direttamente il livello di risposta dell'anello di regolazione della posizione. Se il sistema meccanico non produce oscillazioni o rumori, è possibile incrementare il valore del guadagno dell'anello di regolazione della posizione in modo da ottenere un aumento del livello di risposta e una diminuzione del tempo di posizionamento.

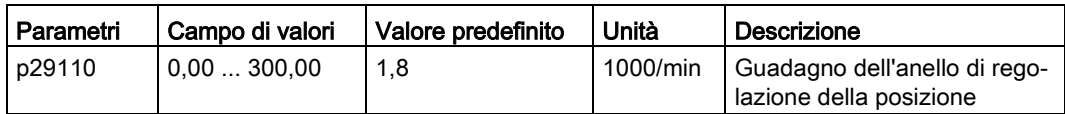

10.1 Panoramica del regolatore

● Guadagno del circuito di regolazione della velocità

Questo guadagno influenza direttamente il livello di risposta del loop di regolazione della velocità. Se il sistema meccanico non produce oscillazioni o rumori, è possibile incrementare il valore del guadagno del loop di regolazione della velocità in modo da ottenere un aumento del livello di risposta.

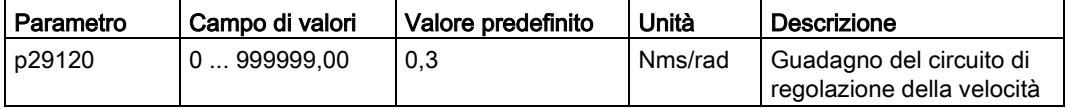

Tempo dell'azione integratrice del loop di velocità

Aggiungendo un componente integrale nel circuito di regolazione della velocità, il servoazionamento può efficacemente eliminare l'errore di stato di stabilità della velocità e reagire a un piccolo cambio di velocità.

In termini generali, se il sistema meccanico non produce oscillazioni o rumori, è possibile diminuire il tempo dell'azione integratrice del circuito di regolazione della velocità in modo che possa aumentare la rigidità del sistema.

Se il rapporto d'inerzia del carico è molto alto o il sistema meccanico ha un fattore di risonanza, è necessario garantire che la costante del tempo dell'azione integratrice del circuito di regolazione della velocità sia abbastanza grande; in caso contrario, il sistema meccanico può avere una risonanza.

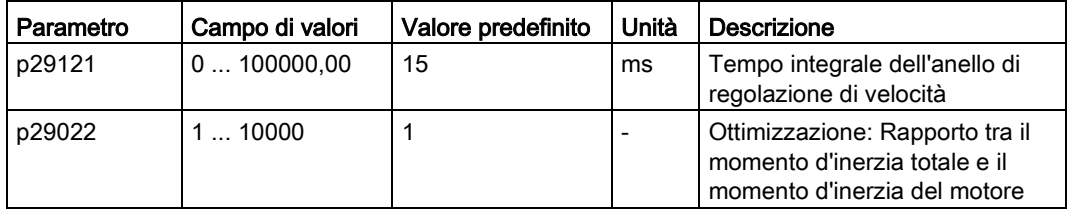

● Guadagno di precomando dell'anello di regolazione della posizione

Con il guadagno di precomando dell'anello di regolazione della posizione, il livello di sensibilità di reazione può essere aumentato. Se il guadagno di precomando dell'anello di regolazione della posizione è eccessivo, la velocità del motore può presentare sovraelongazioni e il segnale di uscita digitale INP può subire un ON/OFF ripetuto. Si devono pertanto monitorare le modifiche alla forma d'onda della velocità e l'azione del segnale di uscita digitale INP durante la calibratura. È possibile regolare lentamente il guadagno di precomando dell'anello di regolazione della posizione. L'effetto della funzione di precomando non è scontato se il guadagno dell'anello di regolazione della posizione è eccessivo.

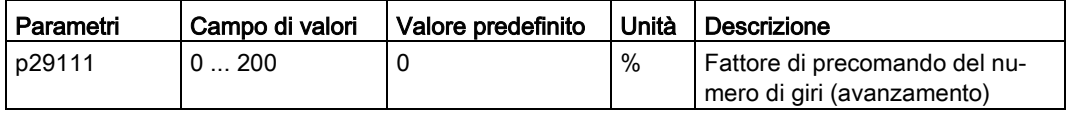

# 10.2 Modalità di ottimizzazione

La reattività di un a macchina può essere ottimizzata con la regolazione. La reattività è riflessa dal fattore dinamico e determinata dai fattori di guadagno impostati nel servoazionamento.

I fattori di guadagno sono impostati utilizzando una combinazione di parametri. Questi parametri si influenzano a vicenda, è perciò necessario considerare l'equilibrio tra i valori in fase di impostazione.

Generalmente la reattività di una macchina con elevata rigidità può essere migliorata aumentando i fattori di guadagno; aumentando però i fattori di guadagno di una macchina con bassa rigidità, la macchina può presentare oscillazioni e la reattività non riesce a migliorare.

# **ATTENZIONE**

# Campo d'azione dei fattori di guadagno

La funzione di ottimizzazione utilizza solo il primo gruppo dei fattori di guadagno (guadagno dell'anello di regolazione della posizione 1, guadagno dell'anello di regolazione della velocità 1 e tempo dell'azione integratrice dell'anello di regolazione della velocità 1).

Per il servoazionamento SINAMICS V90 PN sono disponibili le seguenti funzioni di ottimizzazione.

Selezionare una modalità di ottimizzazione impostando il parametro p29021:

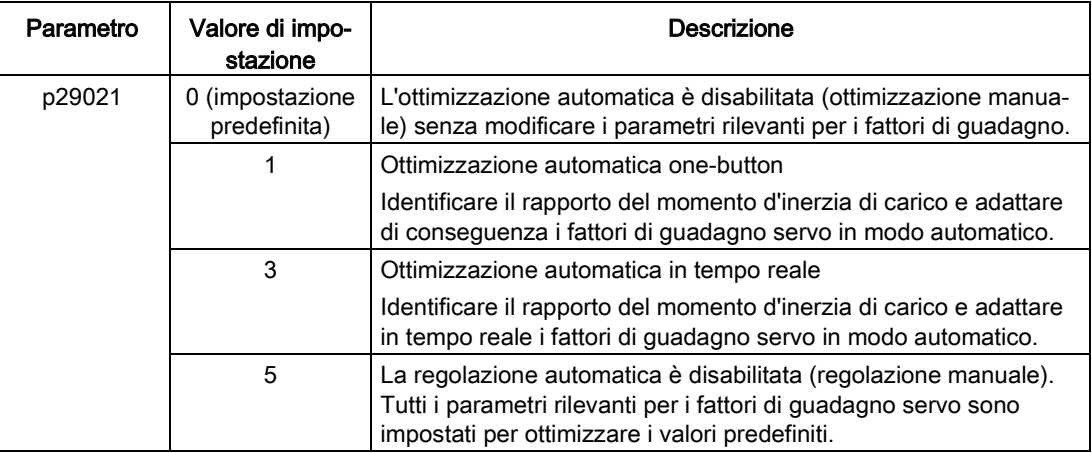

# Metodi di ottimizzazione automatica

Il SINAMICS V90 PN supporta due modalità di ottimizzazione automatica: one-button e in tempo reale. La funzione di ottimizzazione automatica è in grado di ottimizzare i parametri di regolazione calcolando il momento di inerzia del carico della macchina (p29022) e impostando automaticamente i necessari parametri del filtro di corrente per sopprimere la risonanza meccanica. È possibile cambiare le prestazioni dinamiche del sistema impostando fattori dinamici differenti.

- Ottimizzazione automatica one-button
	- L'ottimizzazione automatica one-button valuta il momento di inerzia del carico della macchina e le caratteristiche meccaniche con dei comandi di movimento interni. Per raggiungere l'efficienza desiderata, si può ripetere più volte il processo prima di comandare l'azionamento con il controllore sovraordinato. La velocità massima è limitata da quella nominale.
- Ottimizzazione automatica in tempo reale
	- L'ottimizzazione automatica in tempo reale valuta automaticamente il momento di inerzia del carico della macchina mentre l'azionamento è comandato dal controllore sovraordinato. Dopo l'abilitazione Servo On, la funzione di ottimizzazione automatica in tempo reale resta attiva. Se non occorre valutare continuamente il momento di inerzia del carico, è possibile disabilitare questa funzione quando le prestazioni del sistema sono accettabili.

Si consiglia di salvare i parametri ottimizzati al termine dell'operazione e quando le prestazioni dell'azionamento sono soddisfacenti.

# Ottimizzazione con SINAMICS V-ASSISTANT

Si consiglia di eseguire l'ottimizzazione con il tool di progettazione SINAMICS V-ASSISTANT. Per maggiori informazioni fare riferimento alla guida in linea di SINAMICS V-ASSISTANT.

# 10.3 Ottimizzazione automatica one-button

### **Nota**

Prima di utilizzare l'ottimizzazione automatica one-button, portare il servomotore al centro della posizione meccanica per evitare il finecorsa di posizione.

### Presupposti per l'ottimizzazione automatica one-button

- Il rapporto del momento di inerzia del carico non è ancora conosciuto e deve essere valutato.
- Il motore può girare in senso orario e antiorario.
- La posizione di rotazione del motore (p29027 stabilisce che un giro è pari a 360 gradi) è abilitata dalla macchina.
	- Per un motore con encoder assoluto: la limitazione di posizione è definita da p29027
	- Per un motore con encoder incrementale: il motore deve poter ruotare liberamente per due giri all'inizio dell'ottimizzazione

### Procedura di ottimizzazione automatica one-button

Procedere come segue per effettuare l'ottimizzazione automatica 'one-button' per il servoazionamento SINAMICS V90 PN.

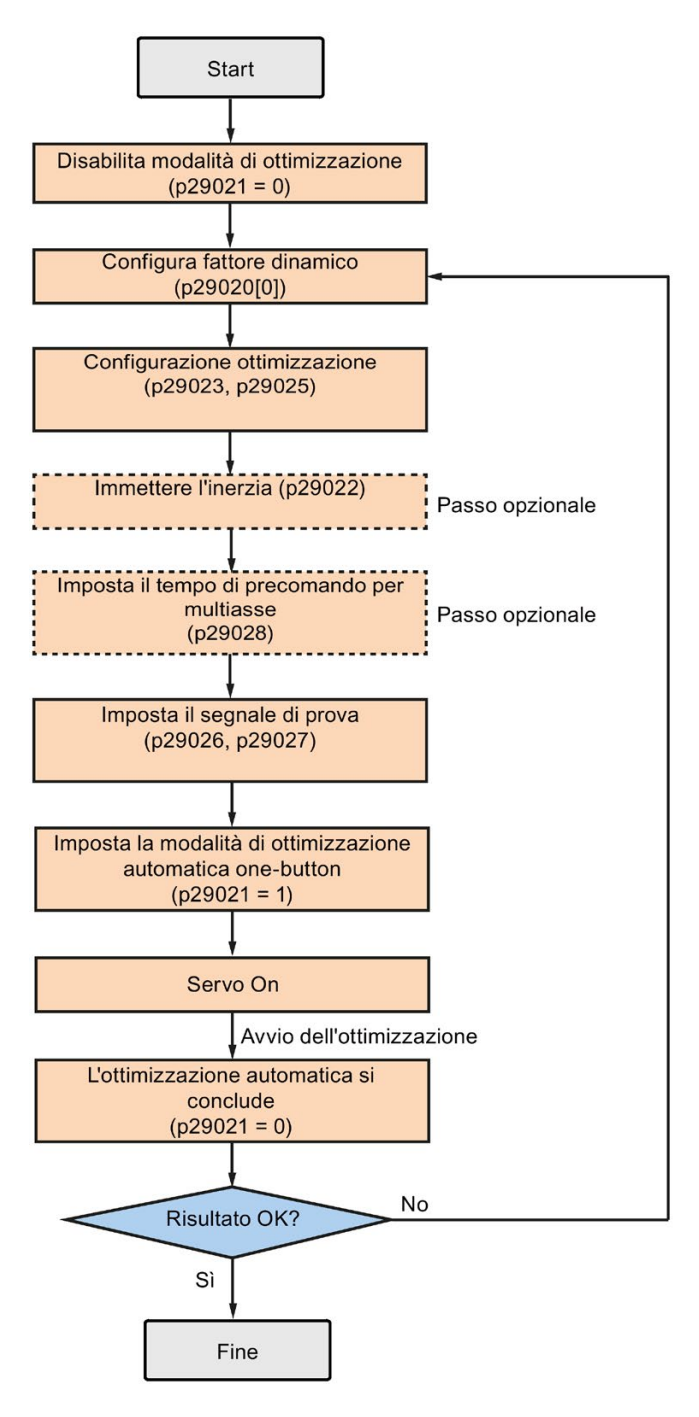

# Impostazione dei parametri

Il rapporto del momento d'inerzia di carico della macchina (p29022) si può impostare nei modi seguenti:

- Digitandolo manualmente se il rapporto del momento d'inerzia di carico della macchina è noto.
- Stimando il rapporto del momento d'inerzia di carico della macchina con l'ottimizzazione automatica one-button (p29023.2 = 1). Una volta eseguita l'ottimizzazione automatica one-button e ottenuto un valore stabile di p29022, si può arrestare la valutazione impostando p29023.2 = 0.

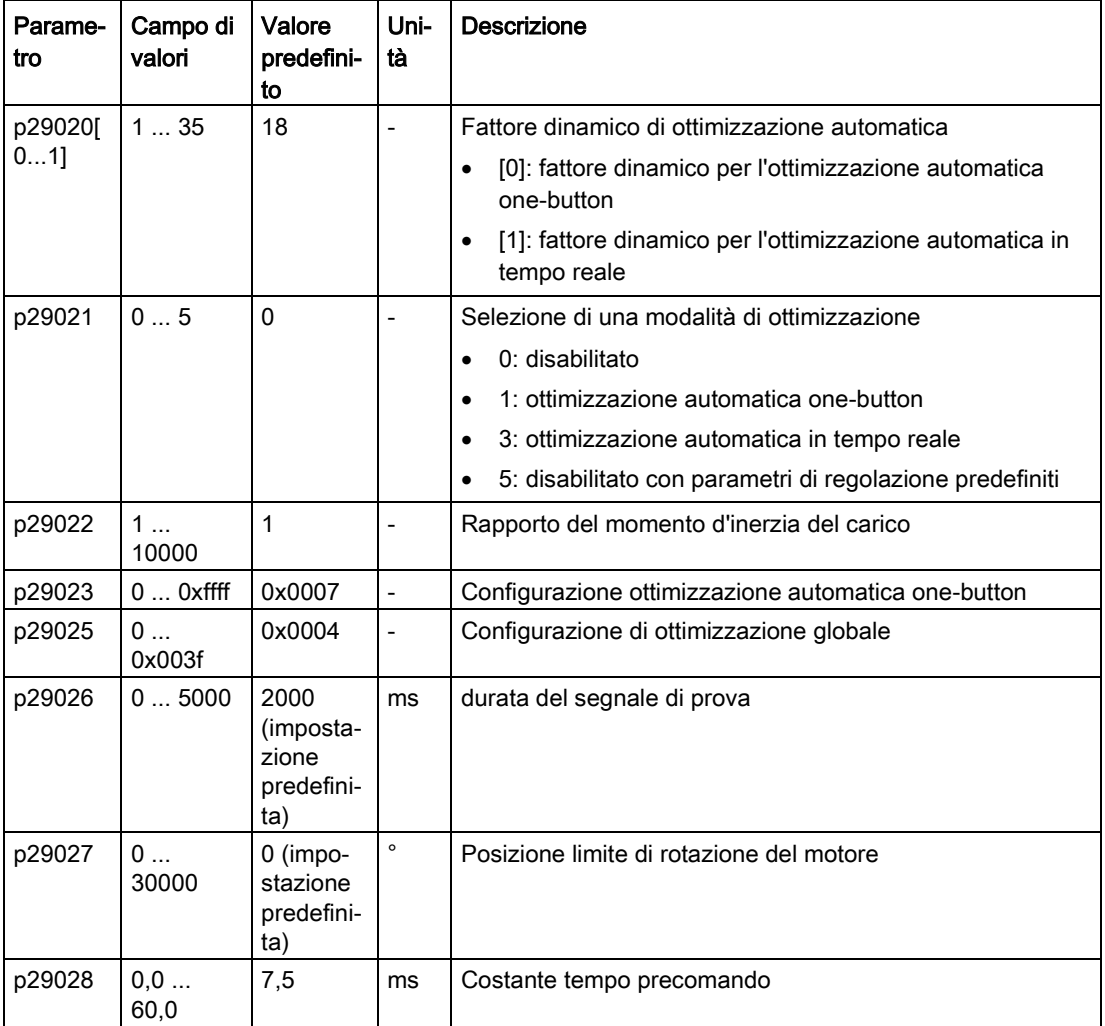

Il parametro p29028 è disponibile quando è attivata la funzione di interpolazione multi-asse (p29023.7 = 1). Se gli assi sono utilizzati come assi di interpolazione, occorre impostare per loro le stesse costanti di tempo del precomando (p29028).

È possibile configurare il fattore dinamico del servosistema con il parametro p29020. Un fattore dinamico più elevato implica una maggiore capacità di inseguimento e un minor tempo di stabilizzazione, ma anche una maggiore possibilità di risonanza. Occorre individuare il fattore dinamico desiderato entro un campo privo di risonanza .

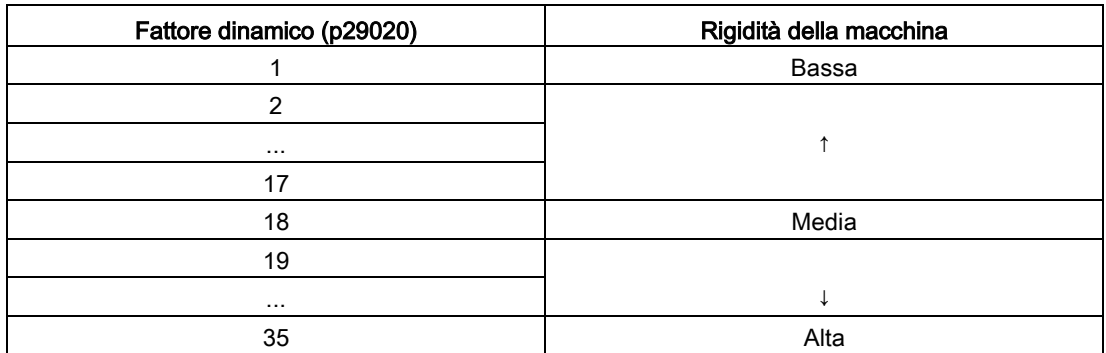

In tutto sono disponibili 35 fattori dinamici per il servoazionamento SINAMICS V90 PN:

Se l'impostazione del fattore dinamico non può essere aumentata fino al livello desiderato a causa della risonanza della macchina oltre 250 Hz, è possibile utilizzare la funzione di soppressione della risonanza e aumentare così il fattore dinamico. Per maggiori informazioni sulla funzione di soppressione della risonanza vedere la sezione ["Soppressione della](#page-247-0)  [risonanza](#page-247-0) (Pagina [246\)](#page-247-0)".

### Nota

i parametri di configurazione dell'ottimizzazione devono essere impostati attentamente quando la funzione di ottimizzazione automatica è disabilitata (p29021=0).

Dopo Servo On il motore si avvia con il segnale di prova.

Una volta completato correttamente il processo di ottimizzazione automatica one-button, il parametro p29021 viene impostato automaticamente a 0. Si può anche impostare il parametro p29021 a 0 prima di Servo On per interrompere il processo di ottimizzazione automatica one-button. Prima di salvare i parametri nel convertitore, accertarsi che p29021 sia passato a 0.

### Nota

Non utilizzare la funzione JOG quando si utilizza la funzione di ottimizzazione automatica one-button.

### Nota

Dopo aver attivato l'ottimizzazione automatica (One-Button Tuning), gli unici stati operativi ammessi sono Servo Off e arresto rapido con l'ingresso digitale EMGS.

Con l'ottimizzazione automatica one-button, il servoazionamento può stimare automaticamente il rapporto del momento d'inerzia del carico e impostare i seguenti parametri rilevanti.

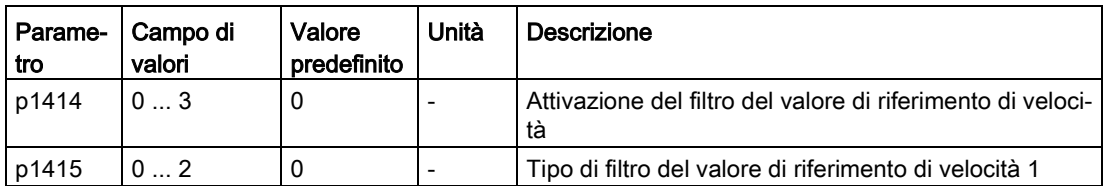

# **Ottimizzazione**

10.3 Ottimizzazione automatica one-button

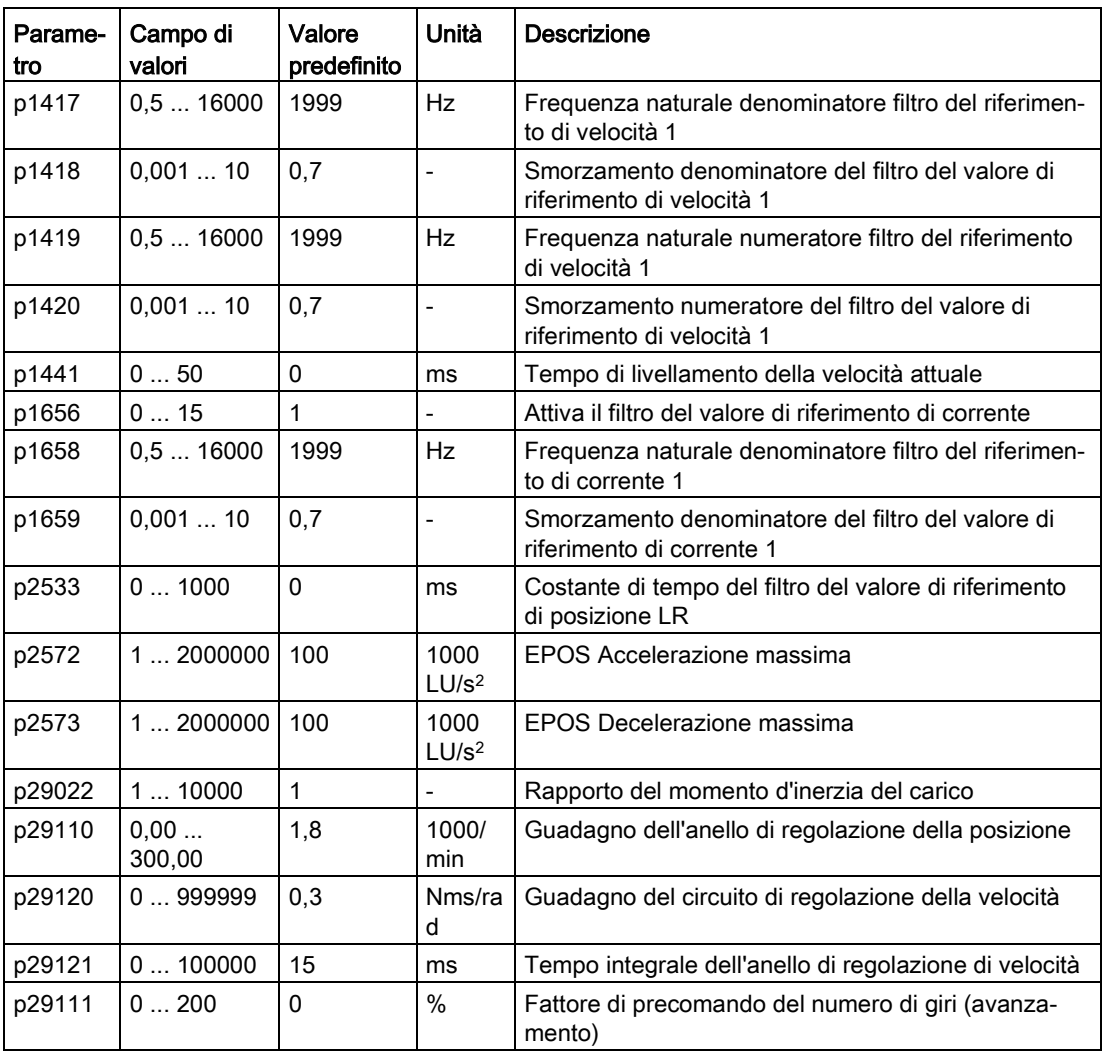

Dopo l'ottimizzazione one-button si possono attivare al massimo quattro filtri del valore di riferimento di corrente. I seguenti parametri correlati ai filtri si possono ottimizzare di conseguenza.

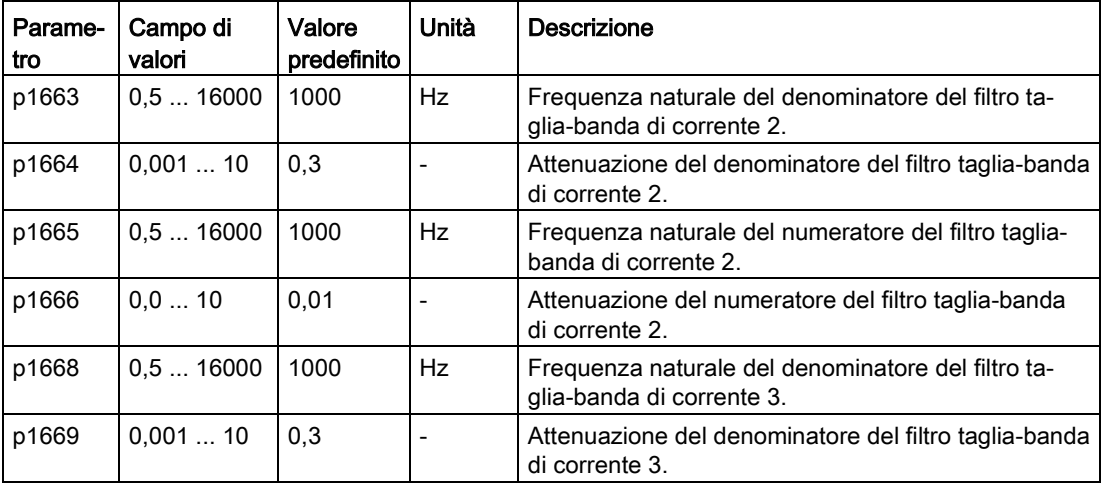

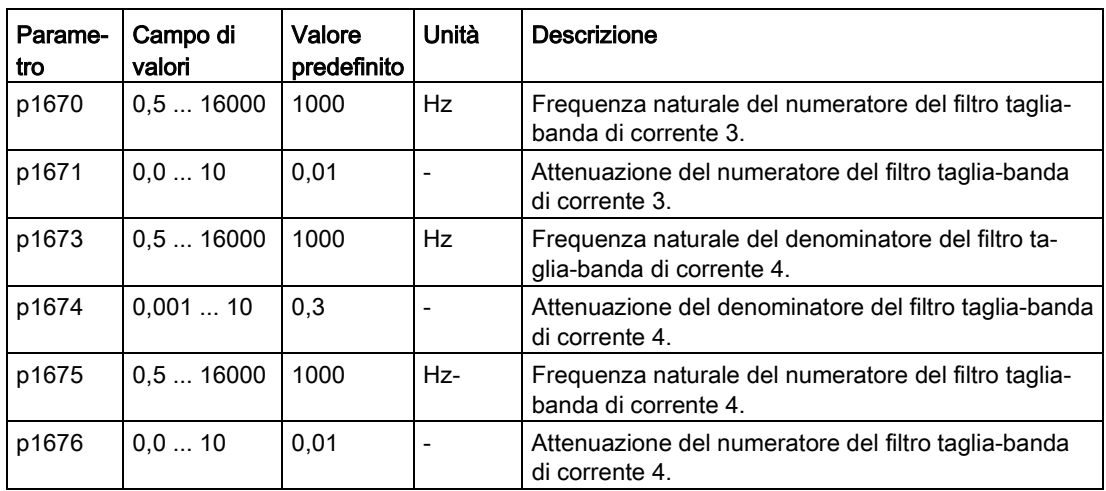

### Nota

Dopo aver attivato l'ottimizzazione automatica one-button, non modificare altri parametri di controllo/filtro relativi all'ottimizzazione automatica in quanto questi parametri potrebbero essere impostati automaticamente dalla funzione e le modifiche non sarebbero accettate.

### Nota

L'ottimizzazione automatica one-button può provocare modifiche dei parametri di regolazione. Quando la rigidità del sistema è bassa, può verificarsi una situazione in cui quando è impostato EMGS = 0, il motore richiederà molto tempo prima di effettuare un arresto.

# 10.4 Ottimizzazione automatica in tempo reale

Con l'ottimizzazione automatica in tempo reale, il servoazionamento può stimare automaticamente il rapporto del momento d'inerzia del carico e impostare i parametri di regolazione ottimali.

# Presupposti per l'ottimizzazione automatica in tempo reale

- L'azionamento deve essere comandato dal controllore sovraordinato.
- Il momento di inerzia del carico corrente della macchina varia quando la macchina è in movimento verso altre posizioni.
- Accertarsi che il motore abbia molteplici accelerazioni e decelerazioni. È consigliato il comando passo-passo.
- La frequenza di risonanza meccanica varia quando la macchina è in funzione.

10.4 Ottimizzazione automatica in tempo reale

# Procedura di ottimizzazione automatica in tempo reale

Procedere come segue per effettuare l'ottimizzazione automatica in tempo reale per il servoazionamento SINAMICS V90 PN.

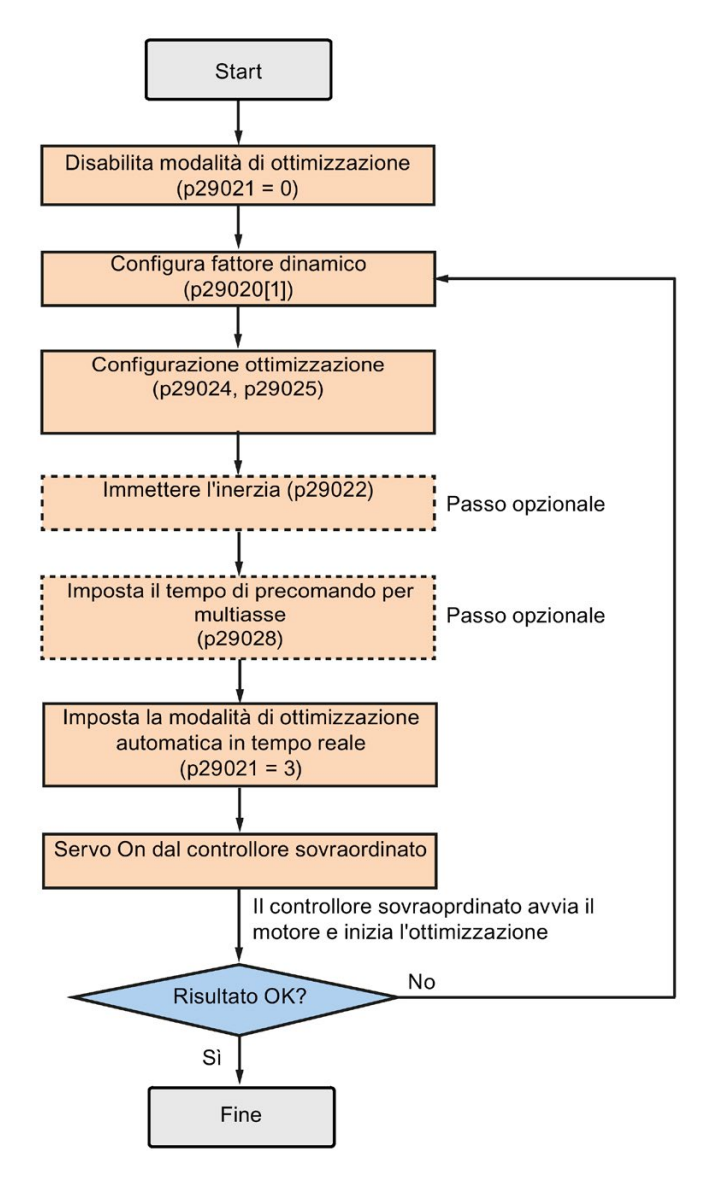

### Impostazione dei parametri

Il rapporto del momento d'inerzia di carico della macchina (p29022) si può impostare nei modi seguenti:

- Digitandolo manualmente se il rapporto del momento d'inerzia di carico della macchina è noto
- Usando direttamente il rapporto del momento di inerzia di carico stimato dalla funzione di ottimizzazione automatica one-button
- Stimando il rapporto del momento d'inerzia di carico della macchina con l'ottimizzazione automatica in tempo reale (p29024.2 = 1). Una volta ottenuto un valore stabile di p29022, si può interrompere la valutazione impostando p29024.2 = 0.

### 10.4 Ottimizzazione automatica in tempo reale

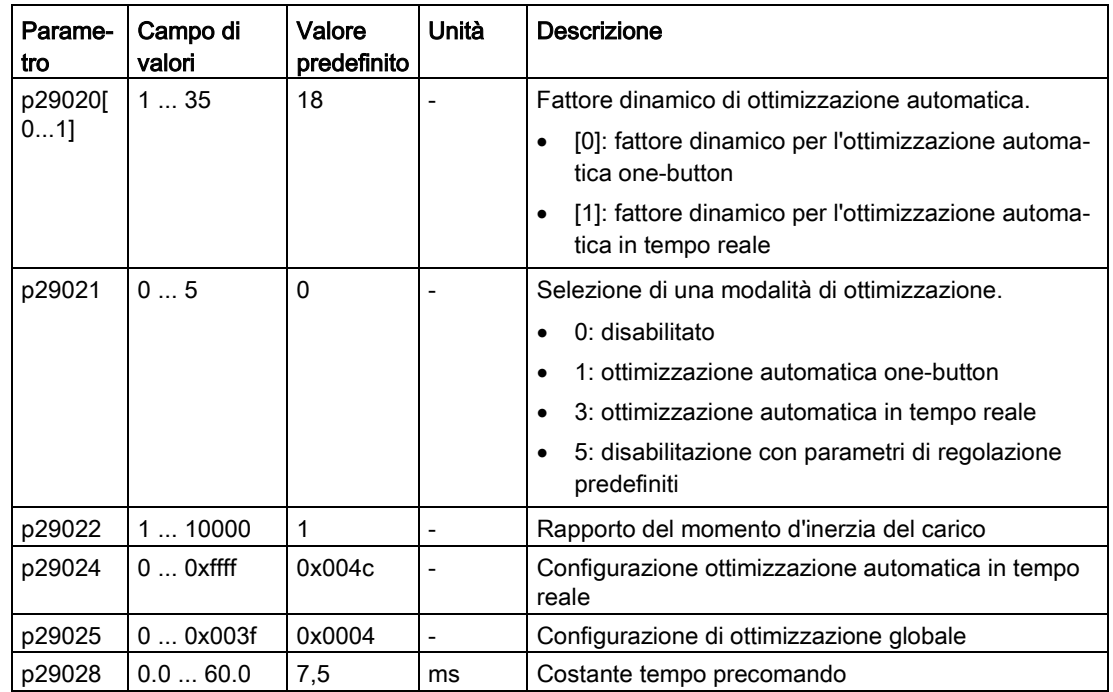

Il parametro p29028 è disponibile quando è attivata la funzione di interpolazione multi-asse (p29024.7 = 1). Se gli assi sono utilizzati come assi di interpolazione, occorre impostare per loro le stesse costanti di tempo del precomando (p29028).

È possibile configurare il fattore dinamico del servosistema con il parametro p29020. Un fattore dinamico più elevato implica una maggiore capacità di inseguimento e un minor tempo di stabilizzazione, ma anche una maggiore possibilità di risonanza. Occorre individuare il fattore dinamico desiderato entro un campo privo di risonanza .

35 fattori dinamici sono disponibili per il servoazionamento SINAMICS V90 PN:

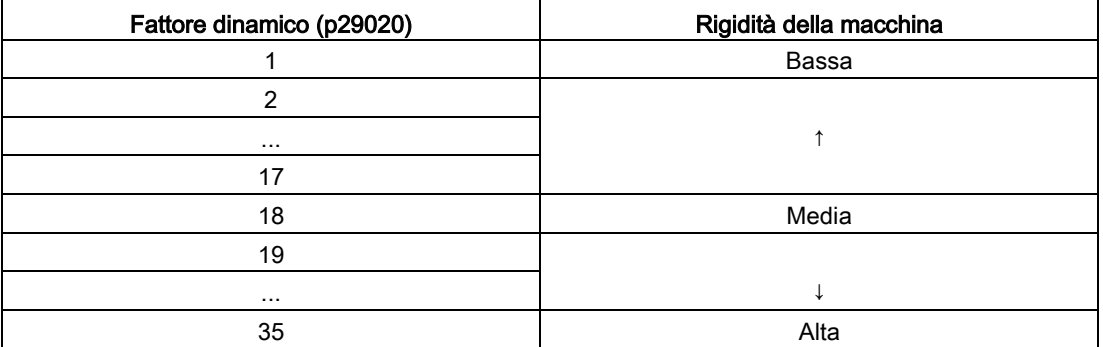

Se l'impostazione del fattore dinamico non può essere aumentata fino al livello desiderato a causa della risonanza della macchina oltre 250 Hz, è possibile utilizzare la funzione di soppressione della risonanza e aumentare così il fattore dinamico. Per maggiori informazioni sulla funzione di soppressione della risonanza vedere la sezione ["Soppressione della](#page-247-0)  [risonanza](#page-247-0) (Pagina [246\)](#page-247-0)".

### 10.4 Ottimizzazione automatica in tempo reale

### Nota

i parametri di configurazione dell'ottimizzazione devono essere impostati attentamente quando la funzione di ottimizzazione automatica è disabilitata (p29021=0).

Durante l'ottimizzazione si può modificare il fattore dinamico con p29020[1] per ottenere una diversa prestazione dinamica dopo che il parametro p29022 è stato ottimizzato e accettato dal convertitore di frequenza.

Dopo Servo On, la funzione di ottimizzazione automatica in tempo reale è sempre attiva per il servoazionamento. Per terminare o interrompere il processo di ottimizzazione automatica in tempo reale, impostare l'azionamento sullo stato Servo Off e quindi p29021 a 0.

Quando si utilizza l'ottimizzazione automatica in tempo reale, è possibile impostare continuamente in tempo reale i seguenti parametri rilevanti:

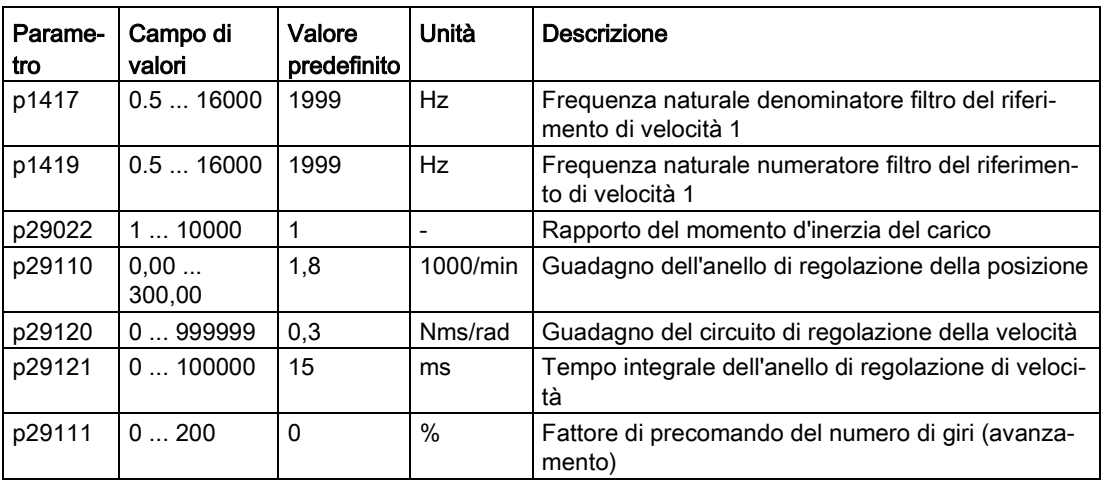

### Nota

Quando si utilizza la funzione di ottimizzazione automatica in tempo reale, il controllore sovraordinato non potrà far funzionare il motore se i valori predefiniti non sono corretti. Per far funzionare il motore con il controllore sovraordinato, è necessario lasciare al convertitore la possibilità di ottimizzare automaticamente i parametri con un ciclo di prova e la funzione di ottimizzazione automatica in tempo reale. Al termine dell'ottimizzazione, il controllore sovraordinato sarà in grado di far funzionare il motore.

### Nota

Dopo aver attivato l'ottimizzazione automatica in tempo reale, non modificare altri parametri di controllo/filtro relativi alla regolazione automatica in quanto questi parametri potrebbero essere impostati automaticamente dalla funzione e le modifiche non sarebbero accettate.

### Nota

La regolazione automatica in tempo reale non può essere eseguita correttamente se non sono soddisfatte le seguenti condizioni:

- Accelerare il motore per 100 ms o più con la coppia di accelerazione.
- La coppia di accelerazione/decelerazione è il 15% o più della coppia nominale.

In condizioni operative che impongono una coppia di disturbo improvvisa durante l'accelerazione/decelerazione o su una macchina con rigidità ridotta, l'ottimizzazione automatica potrebbe non funzionare correttamente. In questi casi, ricorrere all'ottimizzazione automatica one-button o manuale per ottimizzare l'azionamento.

# 10.5 Regolazione manuale

Quando l'ottimizzazione automatica non riesce ad ottenere i risultati previsti, è possibile disabilitarne la funzione impostando il parametro p29021 ed eseguendo manualmente la regolazione:

- p29021 = 5: la funzione di ottimizzazione automatica è disabilitata e tutti i parametri di regolazione vengono impostati ai valori predefiniti.
- p29021 = 0: la funzione di ottimizzazione automatica è disabilitata senza modificare i parametri di regolazione.

# Procedura per l'ottimizzazione manuale

Seguire la procedura seguente per eseguire la regolazione manuale:

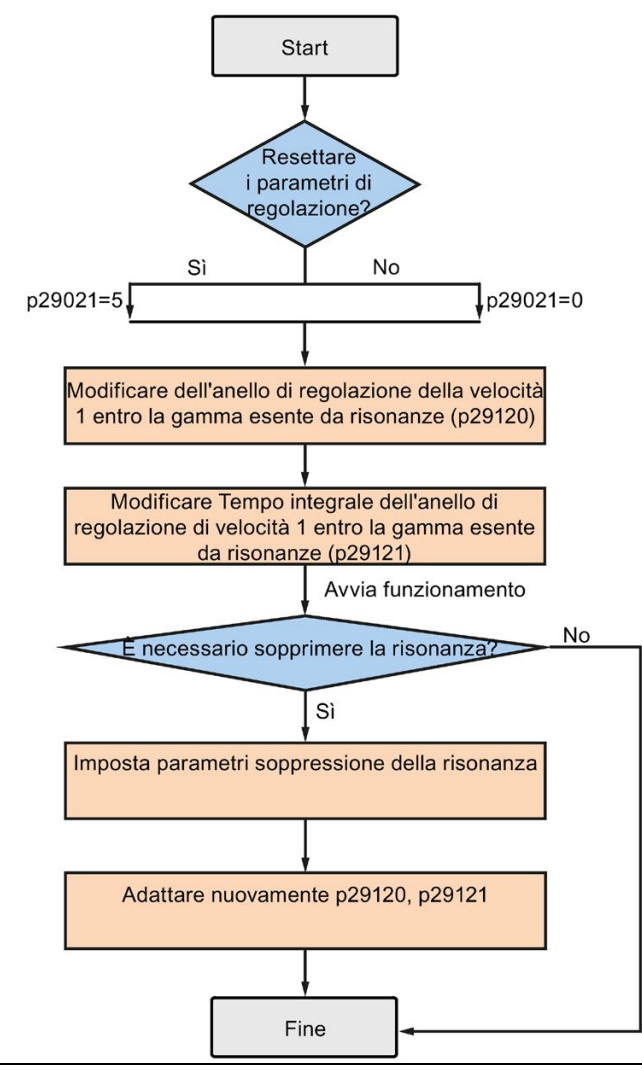

# **Nota**

# Soppressione della risonanza

Per informazioni dettagliate sulla soppressione della risonanza, vedere la sezione ["Soppressione della risonanza](#page-247-0) (Pagina [246\)](#page-247-0)".

10.6 Soppressione della risonanza

# Impostazione dei parametri

Quando si utilizza la funzione di ottimizzazione manuale è necessario impostare manualmente i seguenti parametri associati ai fattori di guadagno servo:

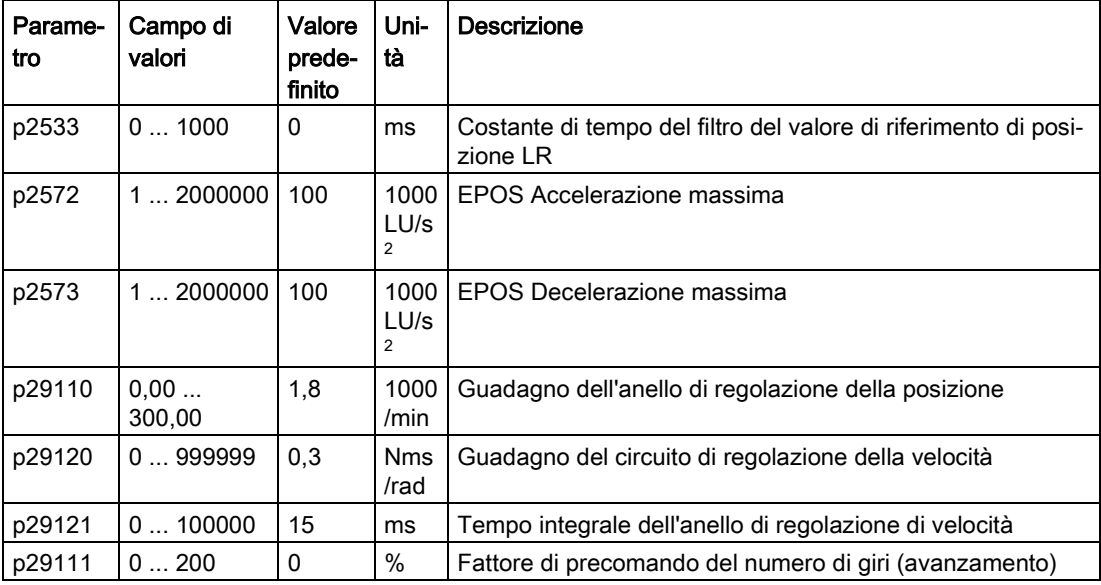

# <span id="page-247-0"></span>10.6 Soppressione della risonanza

La funzione di soppressione della risonanza è una funzione di filtro taglia-banda che rileva la risonanza meccanica a una frequenza compresa tra 250 Hz e1500 Hz e che diminuisce il guadagno di una frequenza specifica (impostando automaticamente il filtro) per sopprimerla.

Attualmente sono disponibili quattro filtri del valore di riferimento di corrente per il servoazionamento V90 PN. Il filtro 1 è un filtro passa-basso. Il filtro 2, il filtro 3 e il filtro 4 sono filtri di attenuazione di banda.

La frequenza, l'ampiezza e la profondità di riduzione del guadagno si possono impostare tramite il filtro taglia-banda:

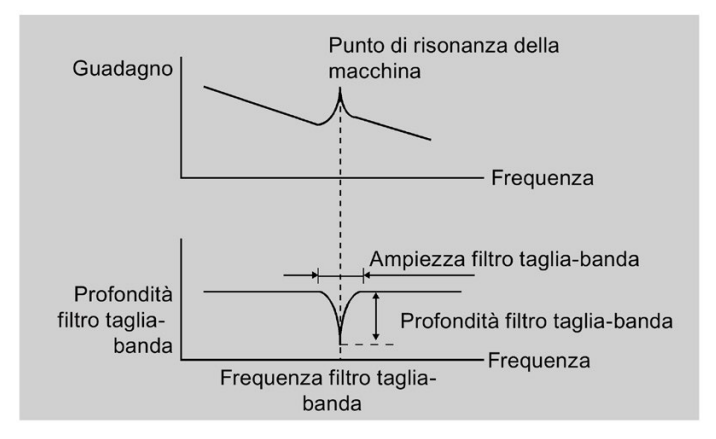

# Uso della funzione di soppressione della risonanza

### Nota

La funzione di soppressione della risonanza si usa insieme a quella di ottimizzazione automatica. Nell'ottimizzazione automatica in tempo reale e one-button, la funzione è attivata di default.

Quando si utilizza la funzione di ottimizzazione automatica in tempo reale, si consiglia di disabilitare la funzione di soppressione della risonanza per migliorare le prestazioni dinamiche se la macchina è esente da fenomeni di risonanza.

La funzione si può attivare/disattivare con i seguenti parametri:

- Per l'ottimizzazione automatica one-button: bit 1 di p29023
- Per l'ottimizzazione automatica in tempo reale: bit 6 di p29024

# Soppressione della risonanza con l'ottimizzazione automatica one-button (p29021=1, p29023.1=1)

Prima di utilizzare la funzione di soppressione della risonanza con l'ottimizzazione automatica one-button, controllare che il carico sia montato come previsto e che il servomotore possa ruotare liberamente. Appena completato il processo di ottimizzazione automatica one-button, il servoazionamento imposta automaticamente i seguenti parametri rilevanti per il filtro in base alla caratteristica reale della macchina. Si possono attivare al massimo quattro filtri del valore di riferimento di corrente.

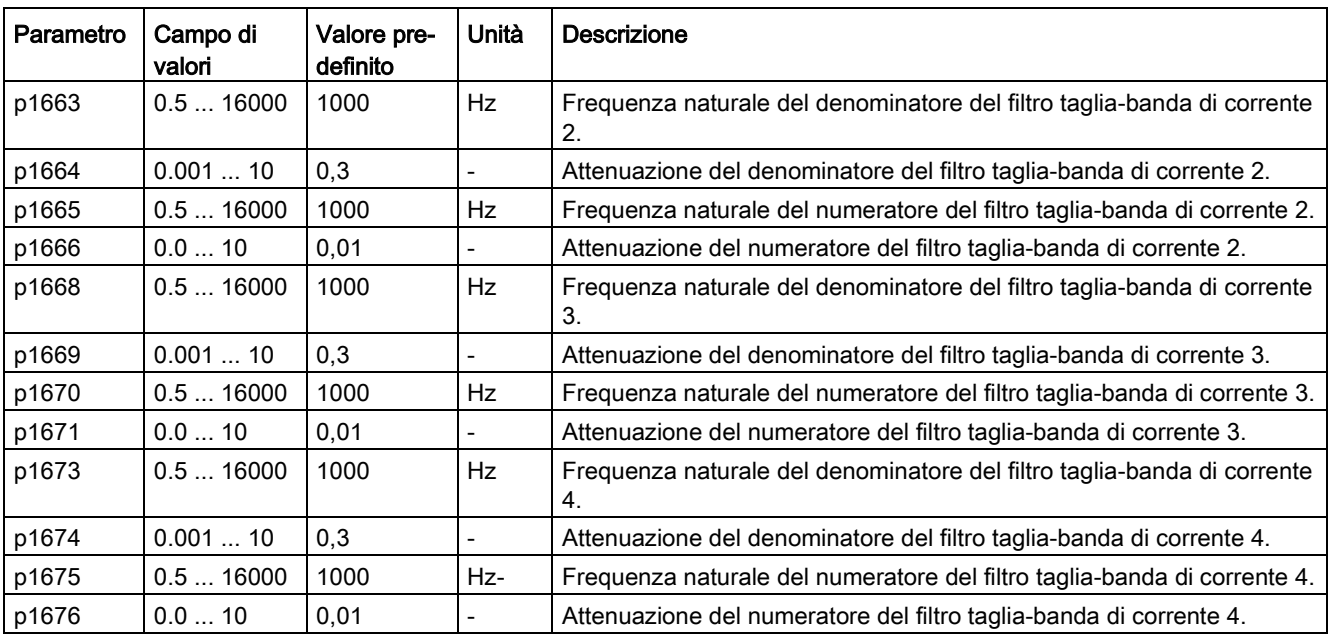

# **Nota**

# Il filtro taglia-banda resta attivo quando la funzione di soppressione della risonanza viene attivata automaticamente.

Una volta completata l'ottimizzazione one-button si possono attivare al massimo quattro filtri. I filtri taglia-banda si possono disattivare impostando il parametro p1656:

10.6 Soppressione della risonanza

# Soppressione della risonanza con l'ottimizzazione automatica in tempo reale (p29021=3, p29024.6=1)

Se si opta per la soppressione di risonanza con ottimizzazione in tempo reale, il servoazionamento rileva in tempo reale la frequenza di risonanza e configura di conseguenza i seguenti parametri rilevanti per il filtro taglia-banda:

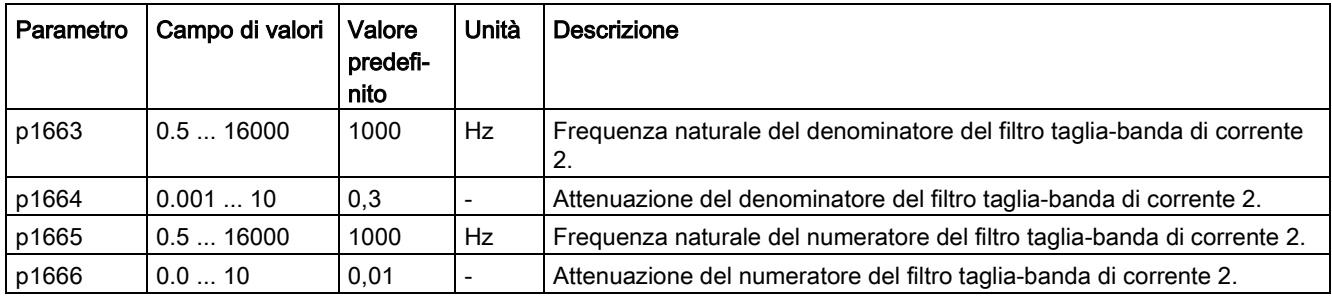

# Soppressione della risonanza con l'ottimizzazione manuale (p29021=0)

Se la soppressione della risonanza con ottimizzazione automatica in tempo reale e onebutton non riescono a raggiungere l'effetto desiderato, si può sopprimere la risonanza impostando manualmente i seguenti parametri:

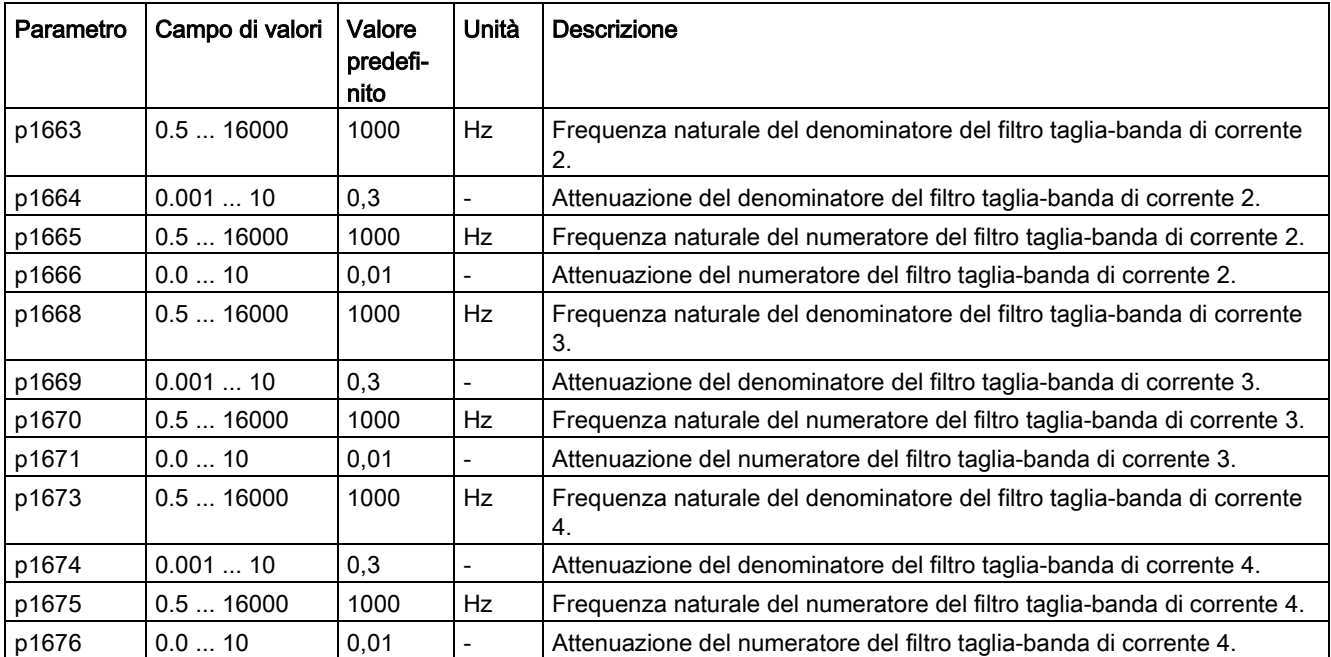

Ipotizzando che la frequenza di banda sia  $f_{sp}$ , l'ampiezza  $f_{BB}$  e la profondità K, i parametri del filtro potranno essere calcolati come segue:

### p1663=p1665=fsp

 $p1664 = f_{BB} / (2 \times f_{sp})$ 

 $p1666 = (f_{BB} \times 10^{(k/20)})/(2 \times f_{sp})$ 

# 10.7 Soppressione di vibrazioni a bassa frequenza

La funzione di soppressione vibrazioni a bassa frequenza è una funzione di filtro del valore di riferimento di posizione. Può sopprimere le vibrazioni da 0,5 Hz a 62,5 Hz. La funzione è disponibile nella modalità di comando EPOS.

# Parametri correlati

Quando si usa la funzione di soppressione vibrazioni, occorre configurare opportunamente i seguenti parametri:

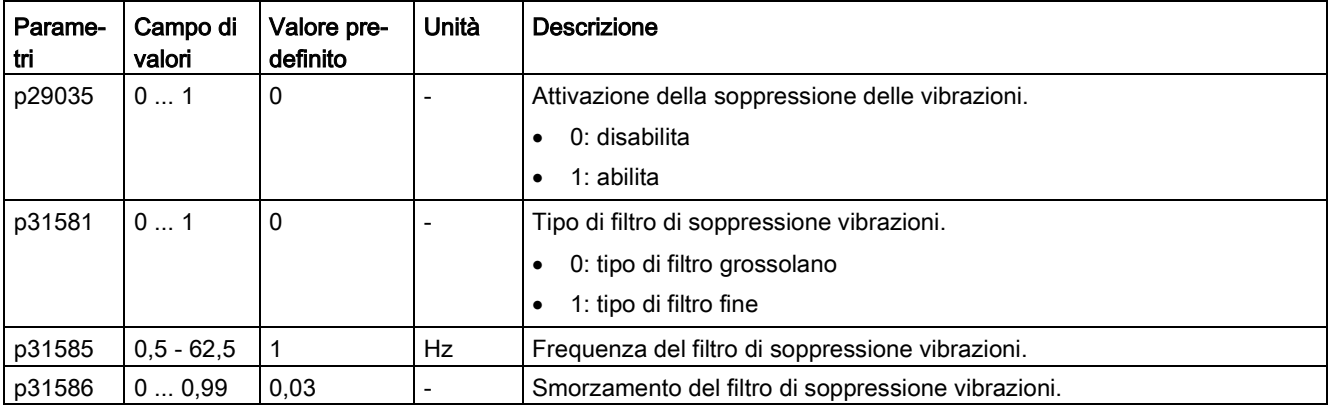

# Procedura

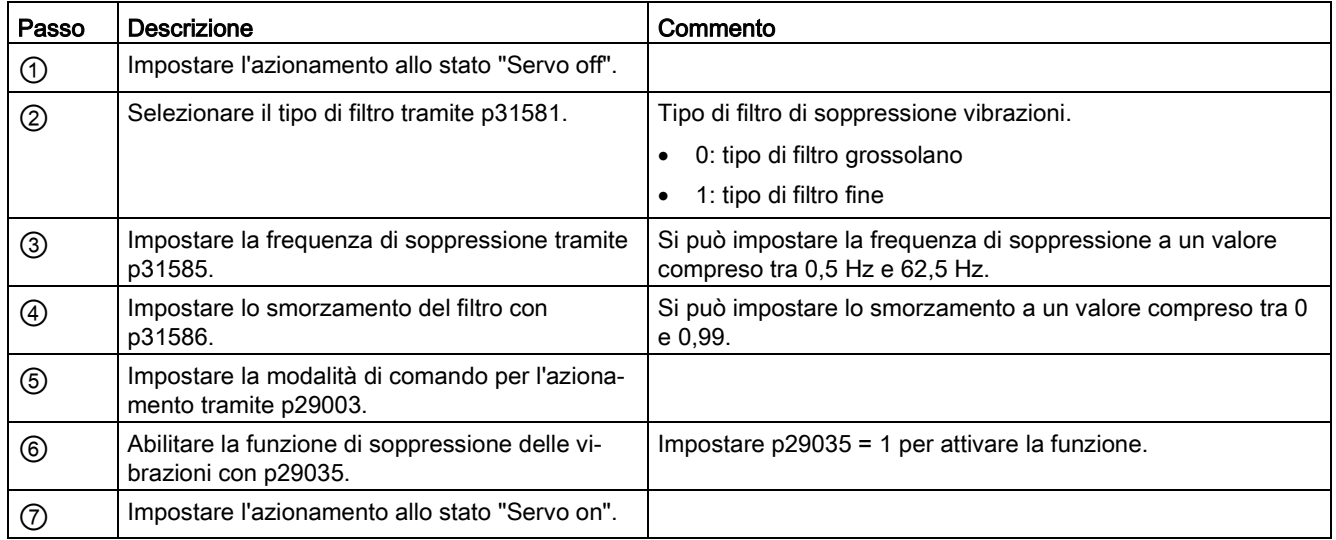

10.7 Soppressione di vibrazioni a bassa frequenza
# 11.1 Panoramica

La sezione sottostante elenca tutti i parametri del servoazionamento SINAMICS V90 PN.

#### Numero di parametro

I numeri preceduti a una "r" indicano che il parametro è di sola lettura.

I numeri preceduti da una "P" indicano che il parametro relativo può essere modificato.

#### Efficacia

Indica le condizioni che rendono la parametrizzazione effettiva. Le condizioni possibili sono due:

- IM (Immediatamente): Il valore del parametro ha effetto immediato subito dopo la modifica.
- RE (Reset): Il valore del parametro ha effetto alla riaccensione.

#### Modificabile

Indica quando è possibile modificare il parametro. Gli stati possibili sono due:

- U (Run): Può essere commutato allo stato di "In funzionamento" quando l'azionamento si trova in stato Servo On. Il LED "RDY" diventa verde.
- T (Pronto al funzionamento): Può essere commutato allo stato di "**Pronto**" quando l'azionamento si trova in stato Servo Off. Il LED "RDY" diventa rosso.

#### Nota

Nel valutare lo stato dell'azionamento in base al LED "RDY", assicurarsi che non siano presenti anomalie o avvisi.

11.1 Panoramica

# Tipo di dati

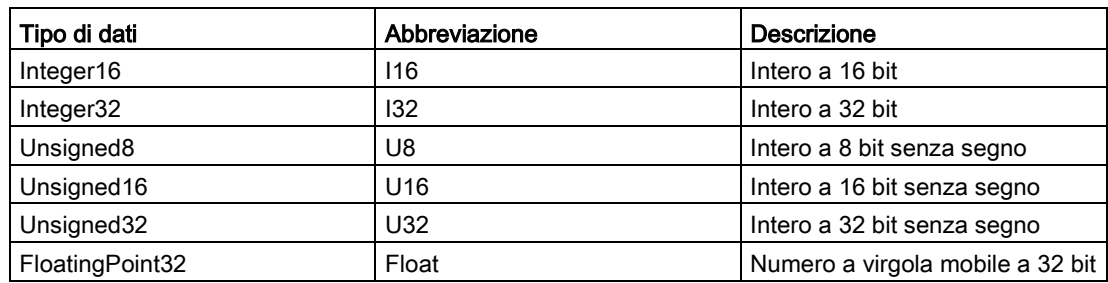

# Gruppi parametri

I parametri SINAMICS V90 PN sono suddivisi nei seguenti gruppi:

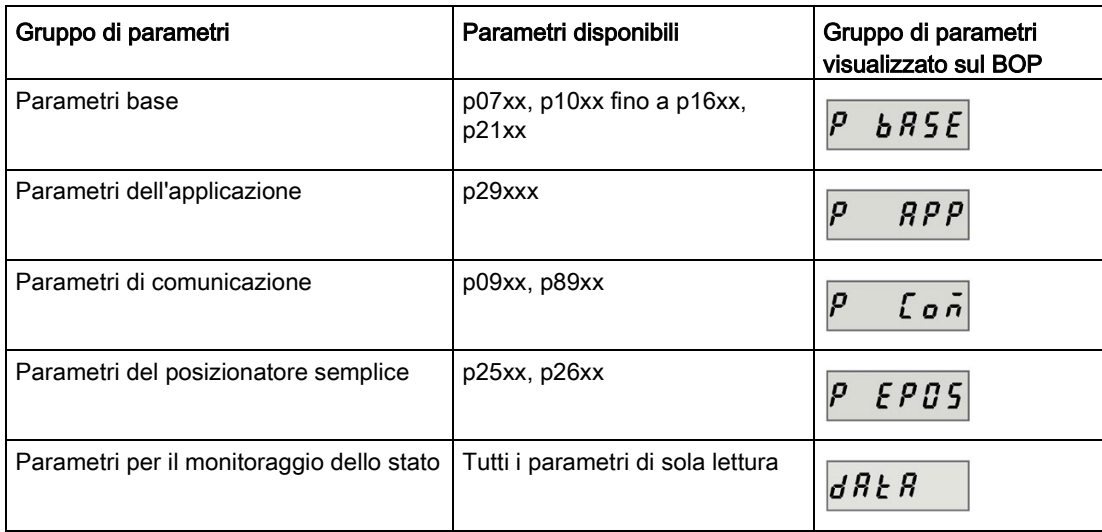

# 11.2 Lista parametri

### Parametri modificabili

I valori dei parametri contrassegnati con un asterisco (\*) possono essere modificati dopo la messa in servizio. Assicurarsi di eseguire precedentemente il backup dei parametri, come necessario se si desidera sostituire il motore. I valori predefiniti dei parametri contrassegnati con due asterischi (\*\*) dipendono dal motore. Possono avere valori predefiniti differenti se l'azionamento si collega a diversi motori.

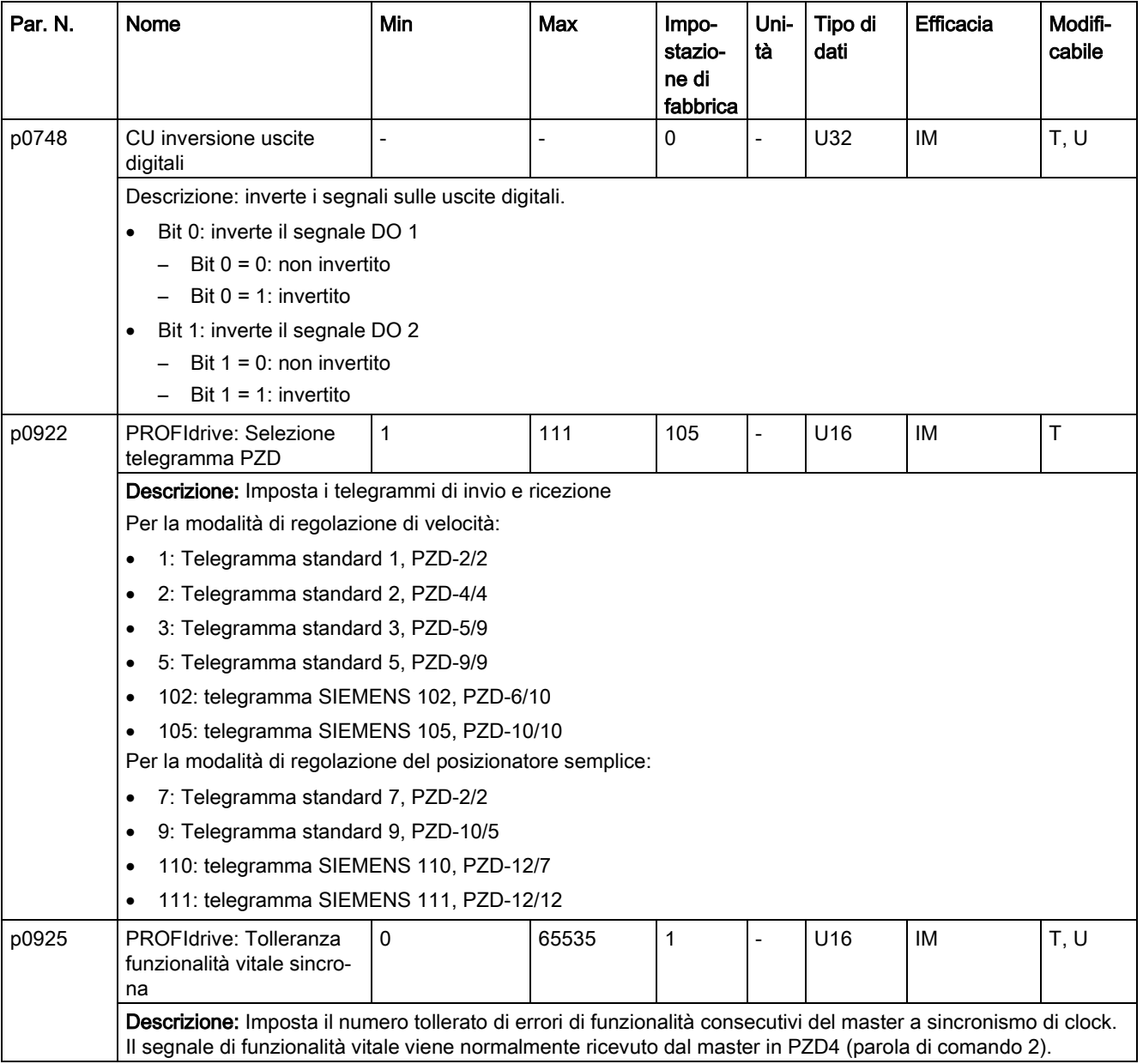

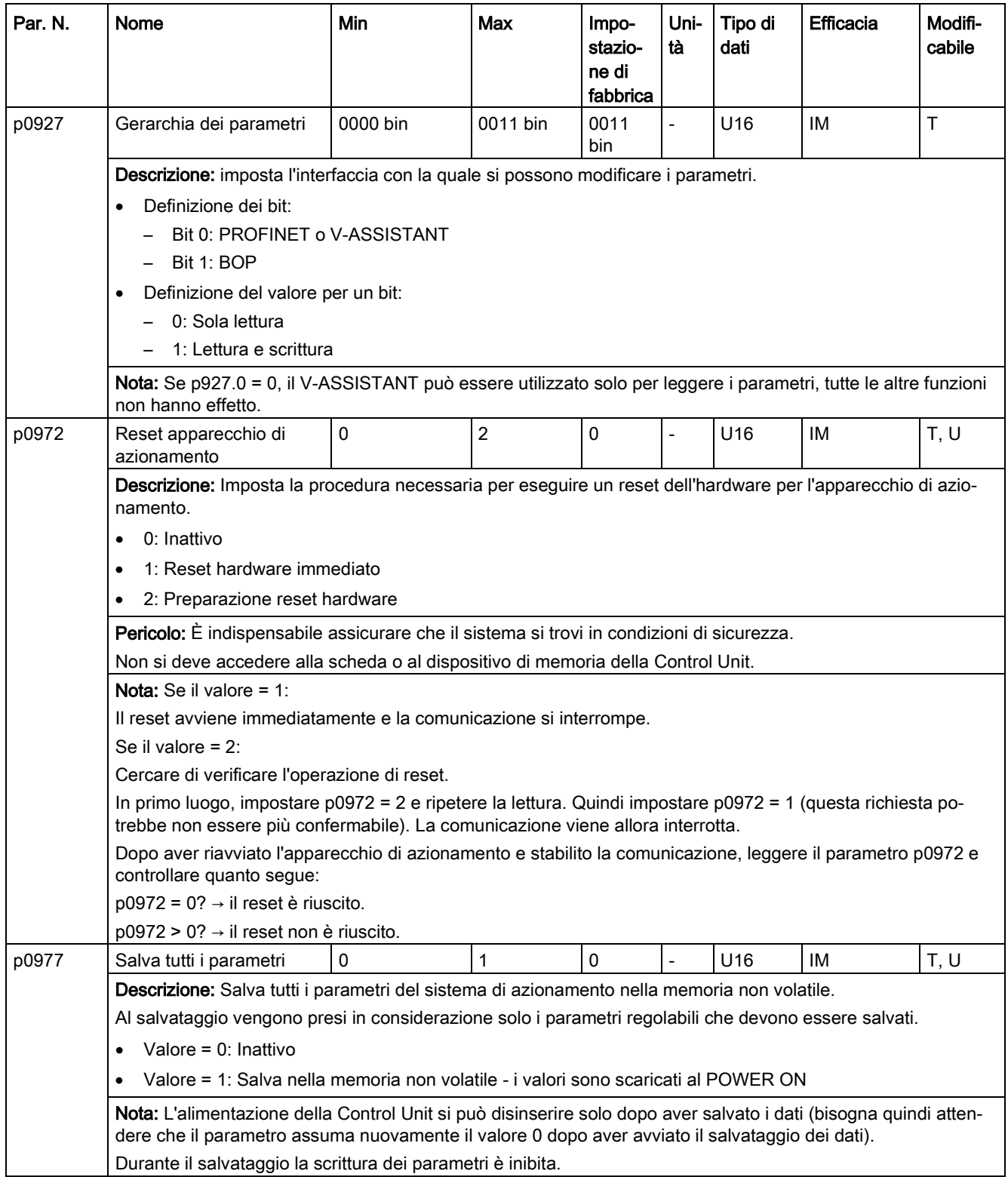

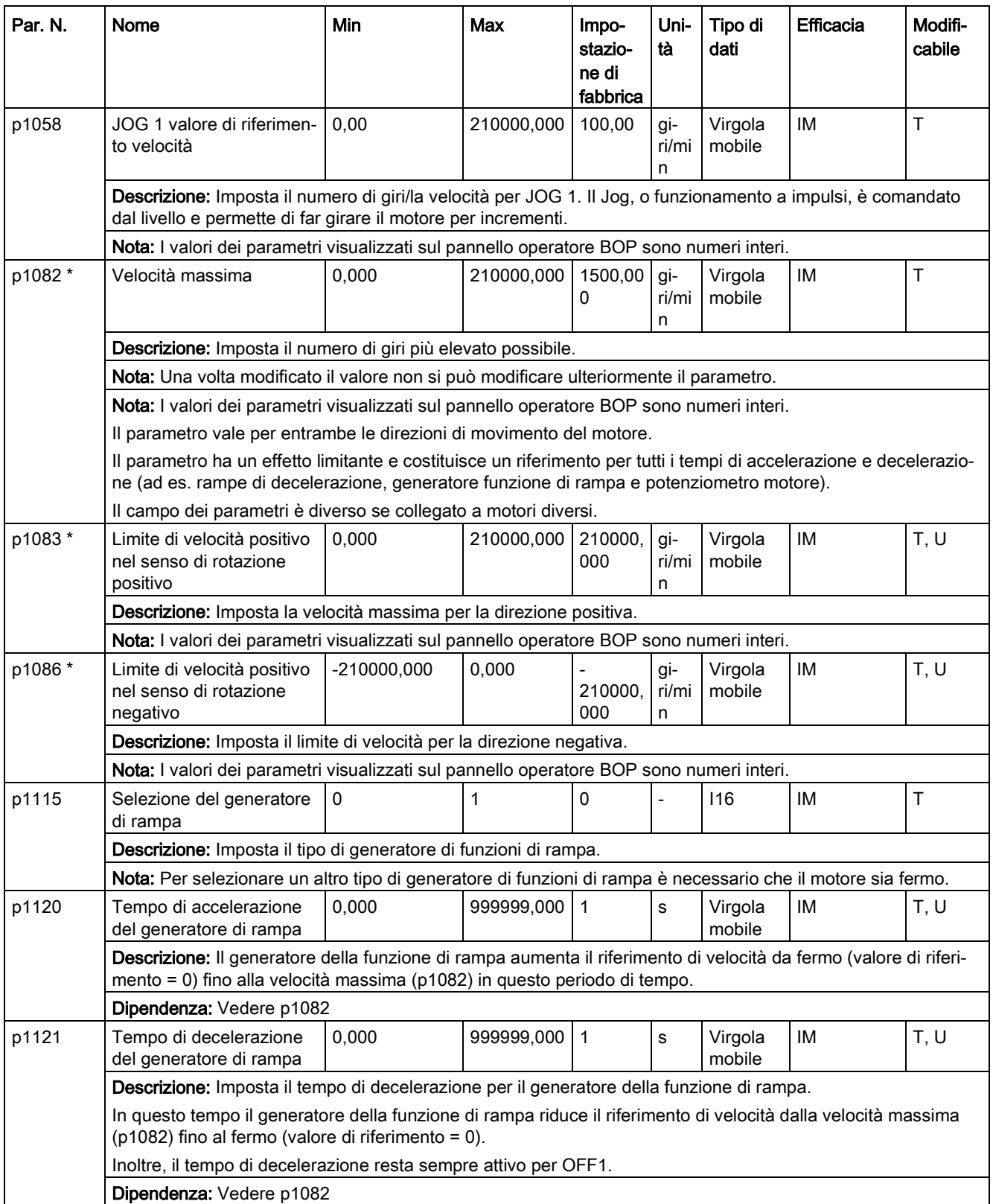

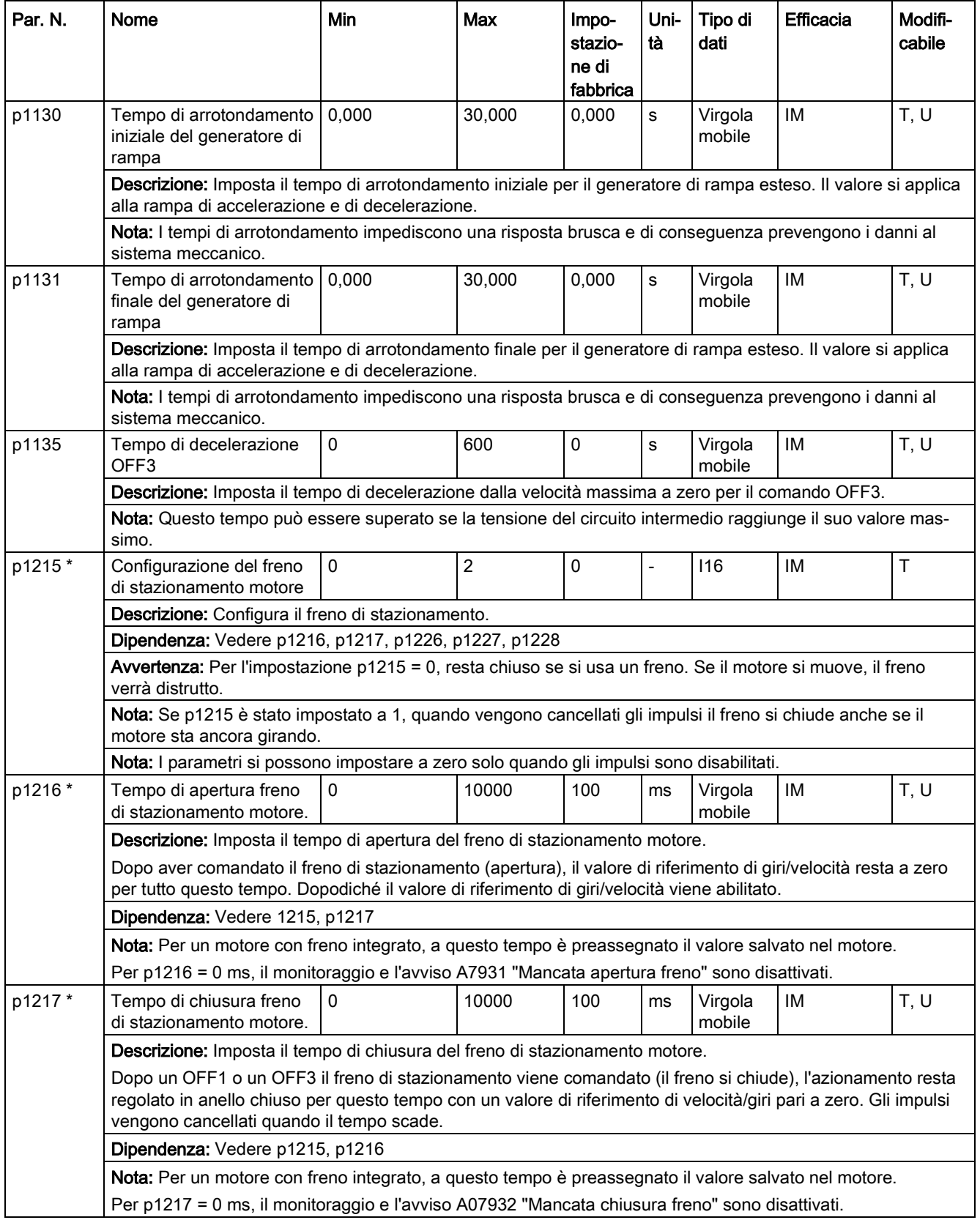

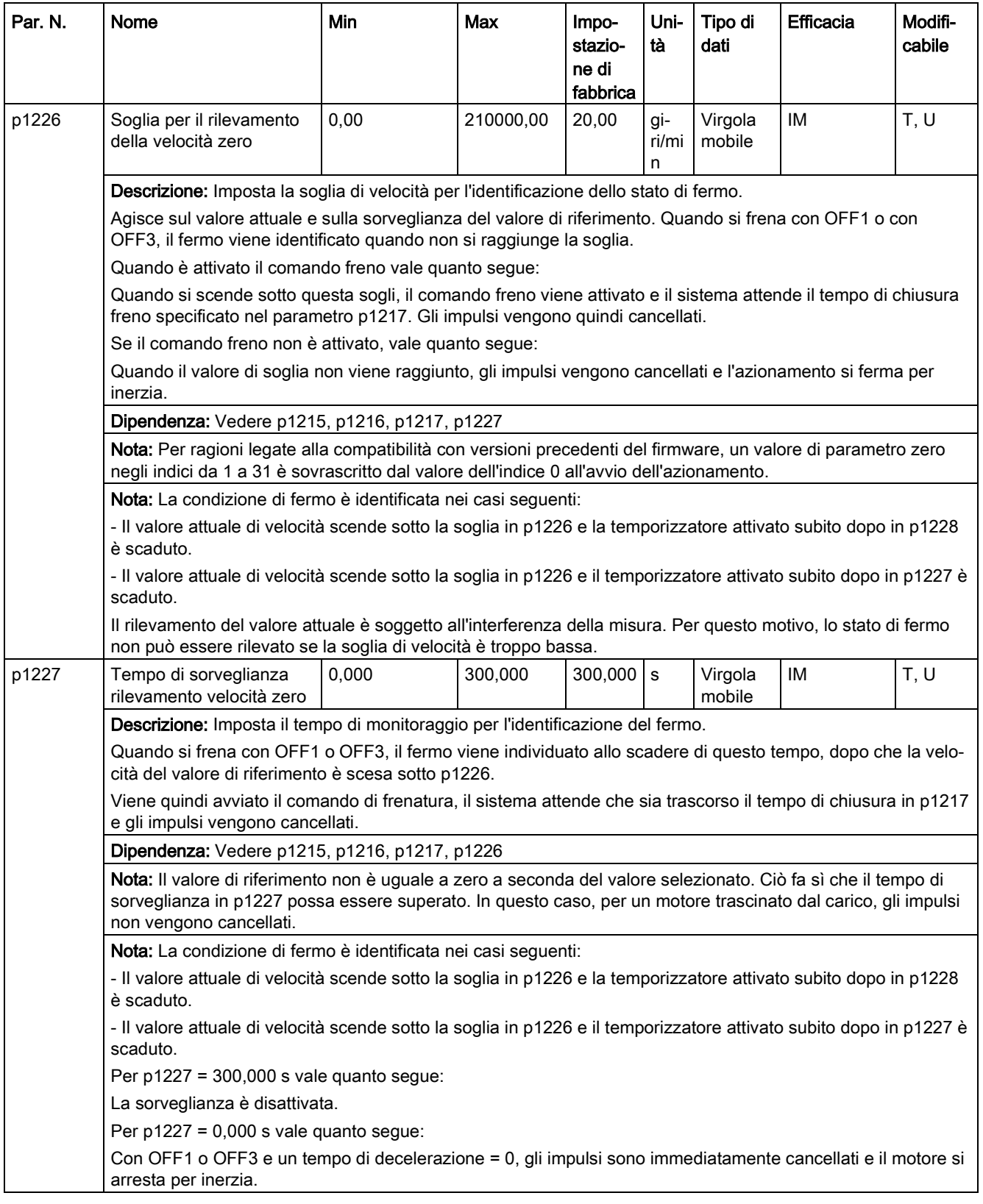

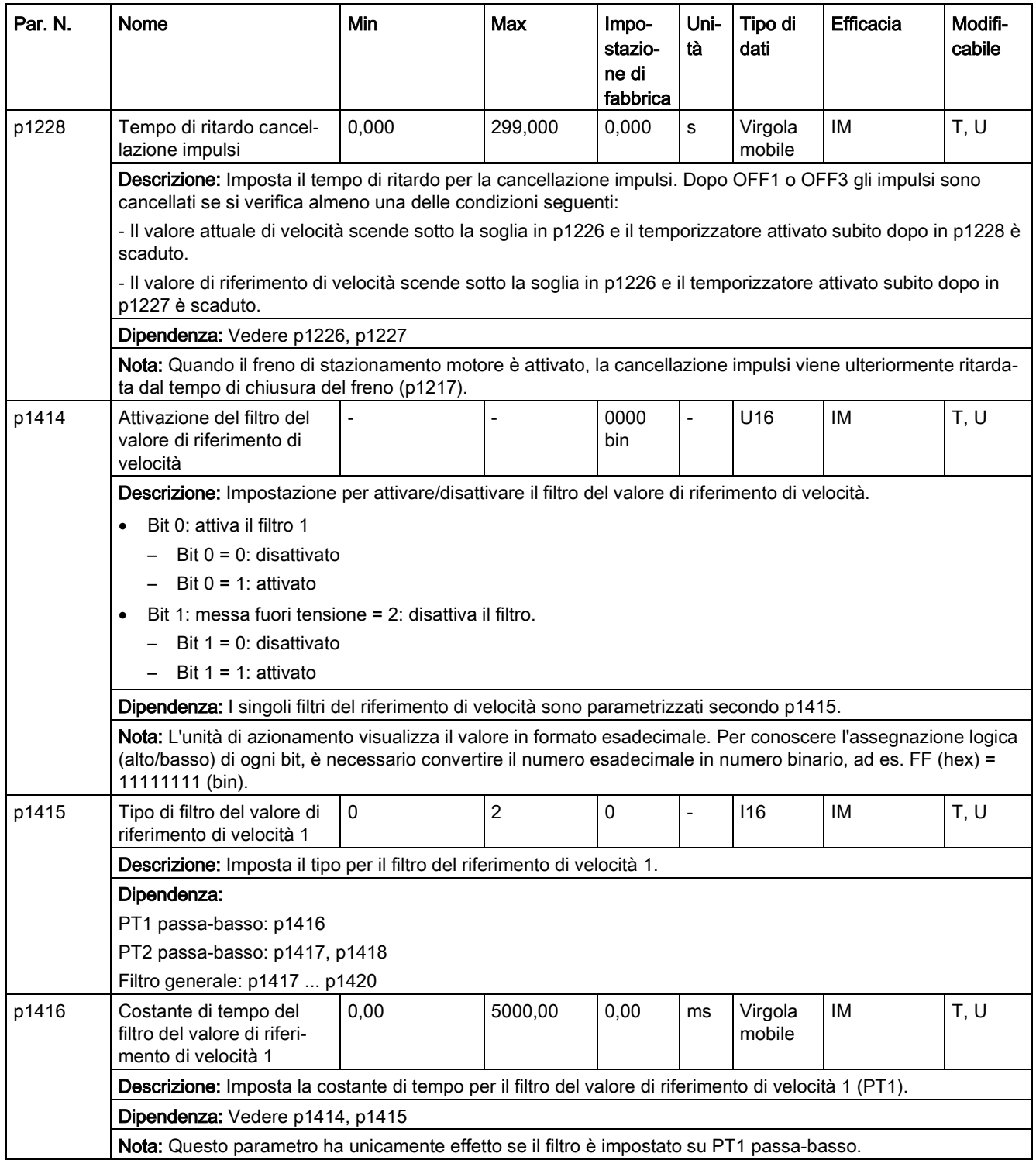

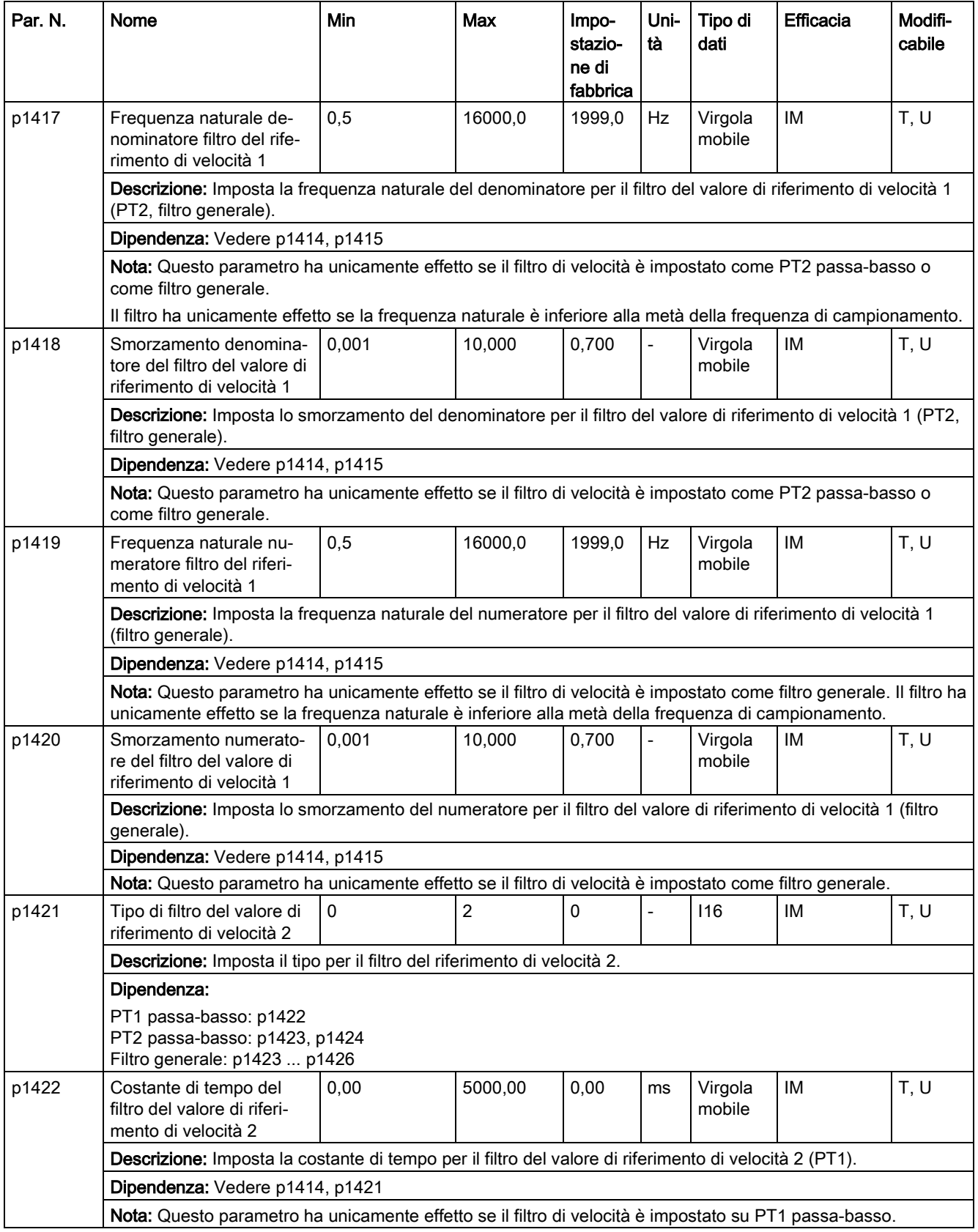

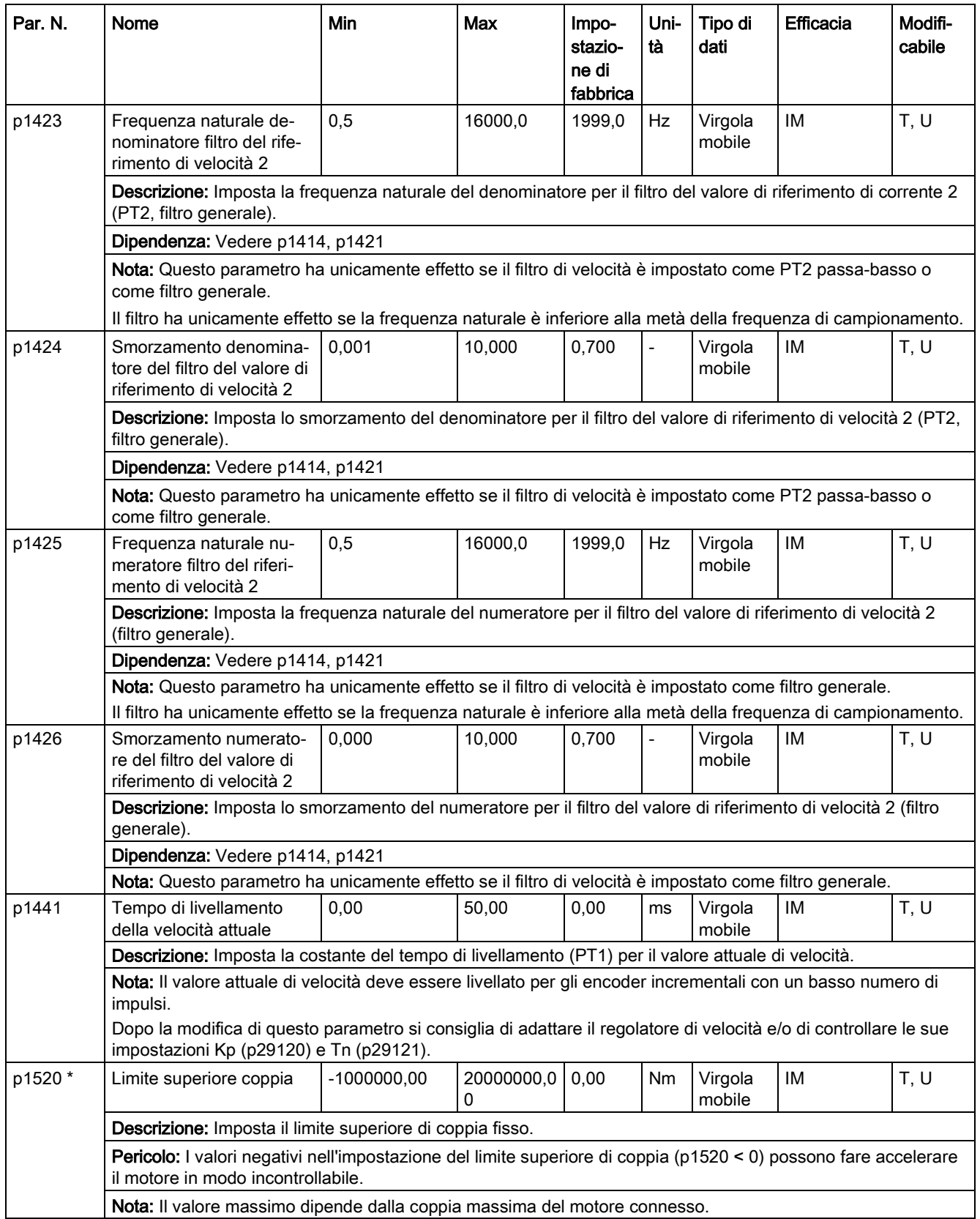

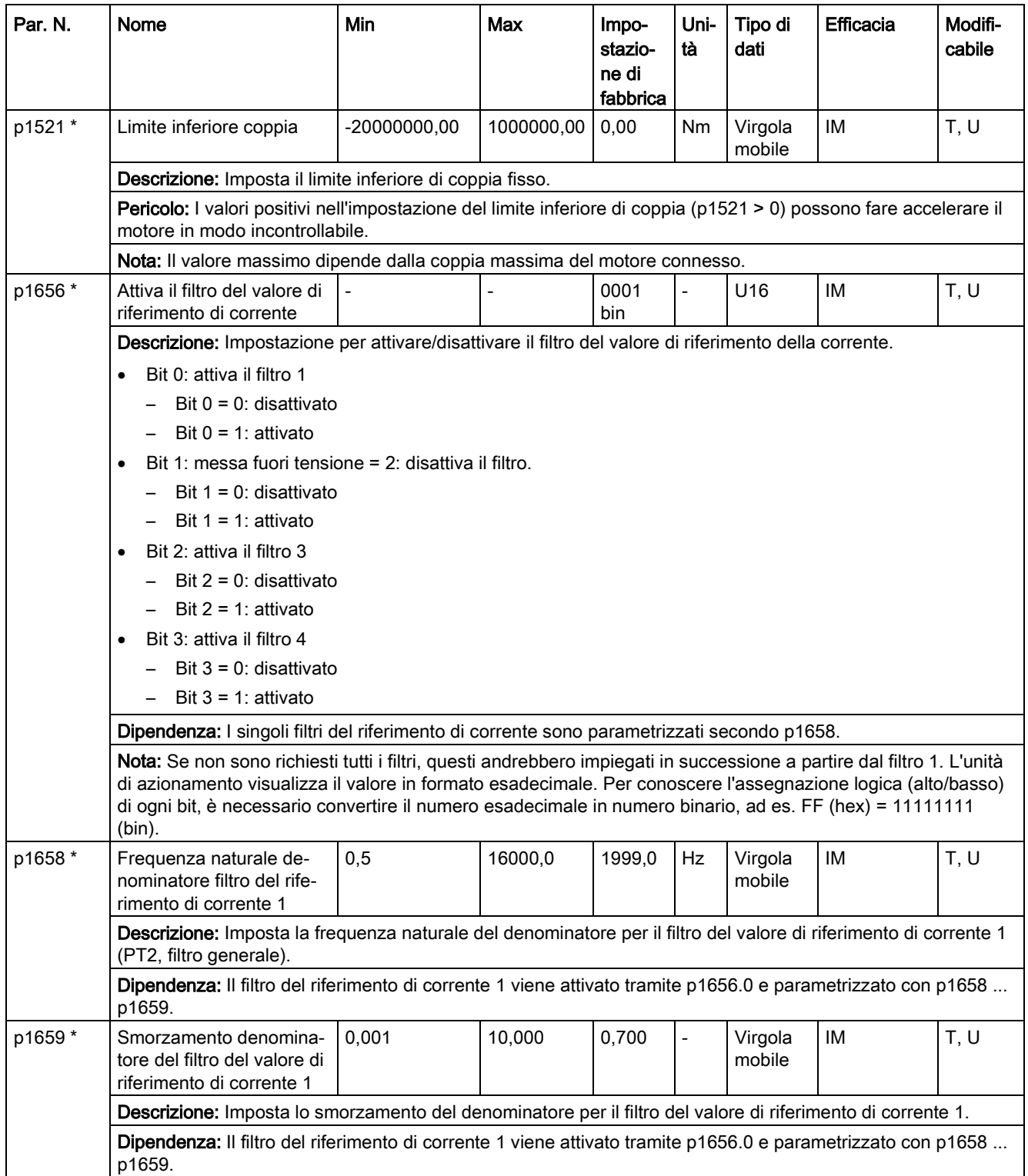

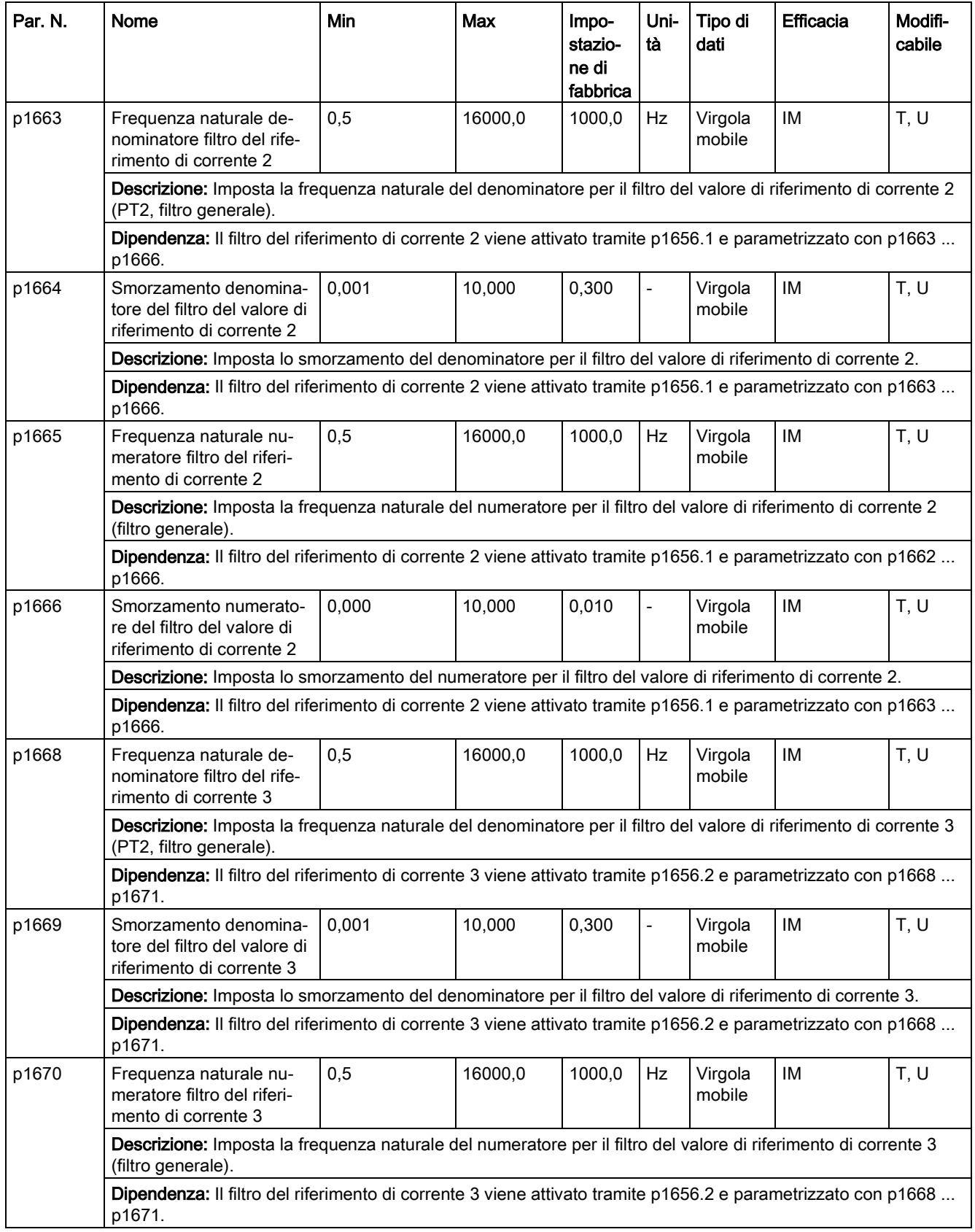

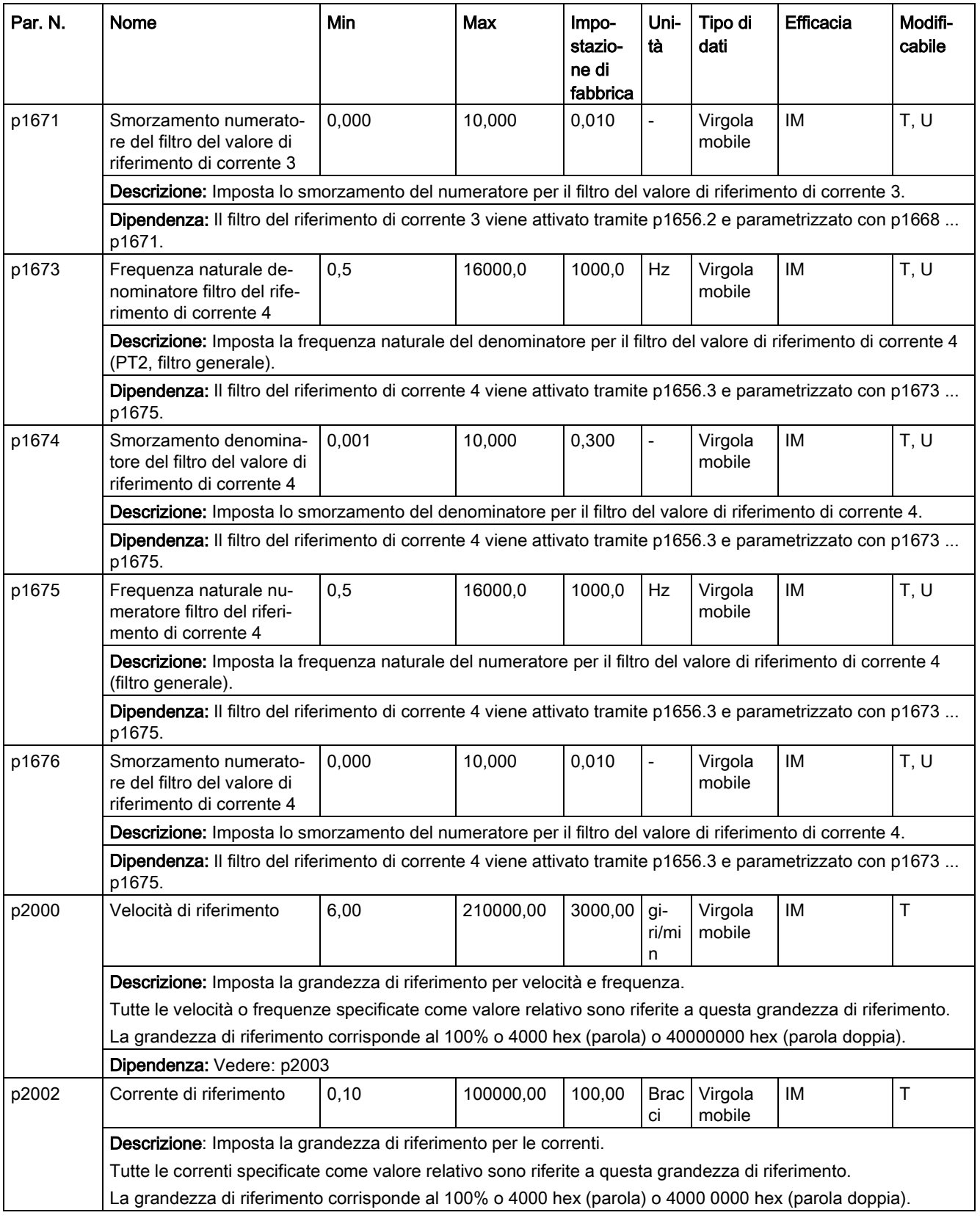

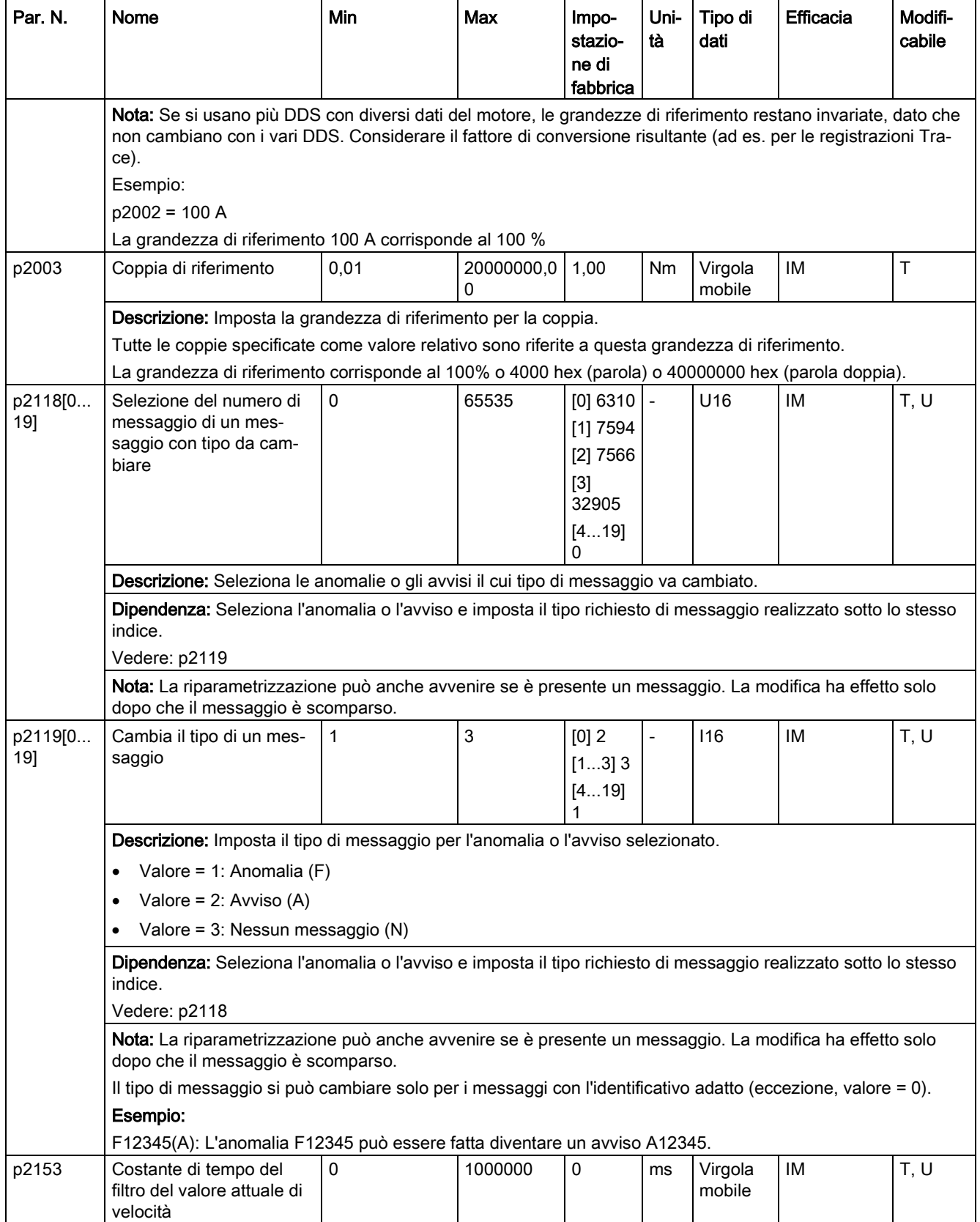

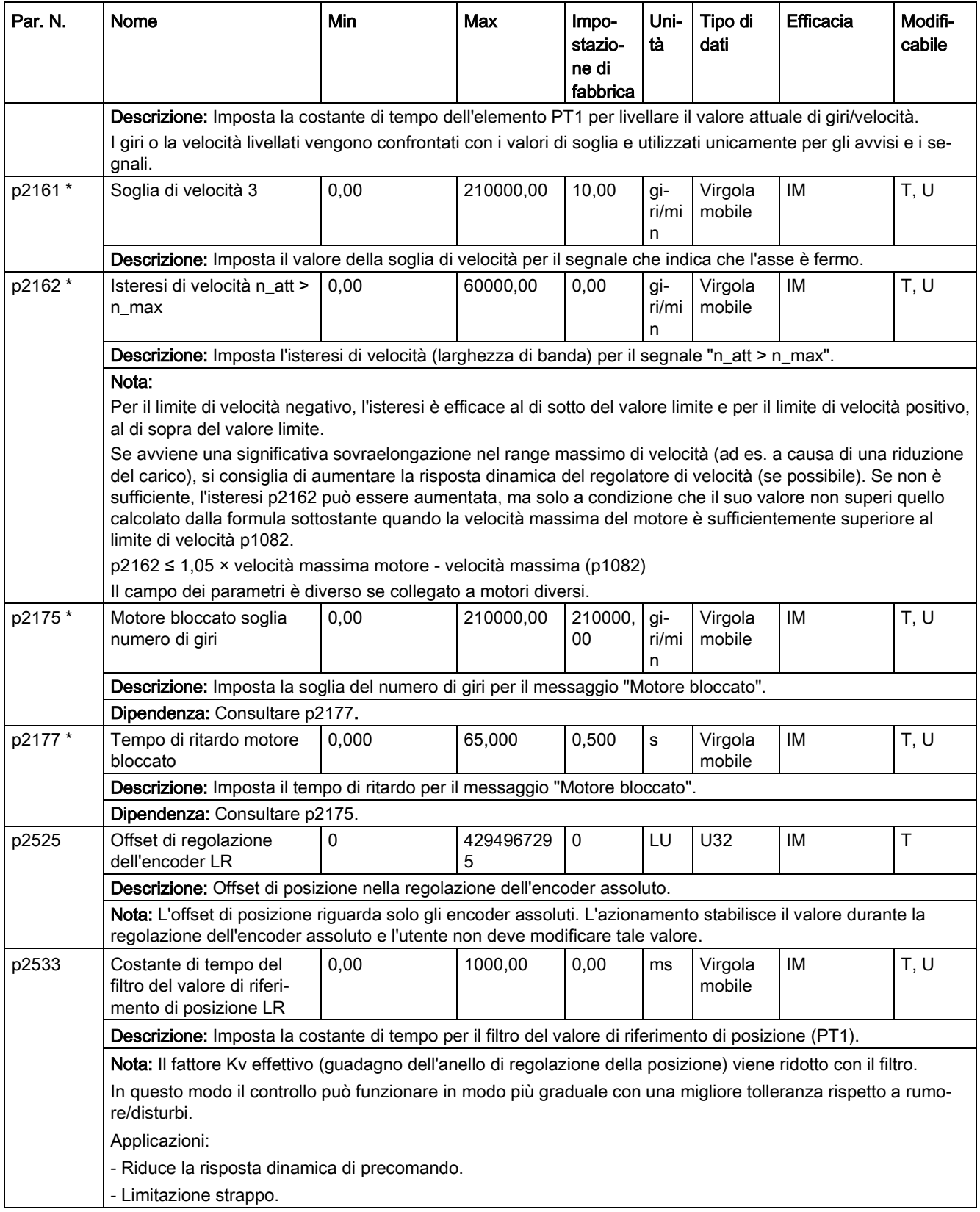

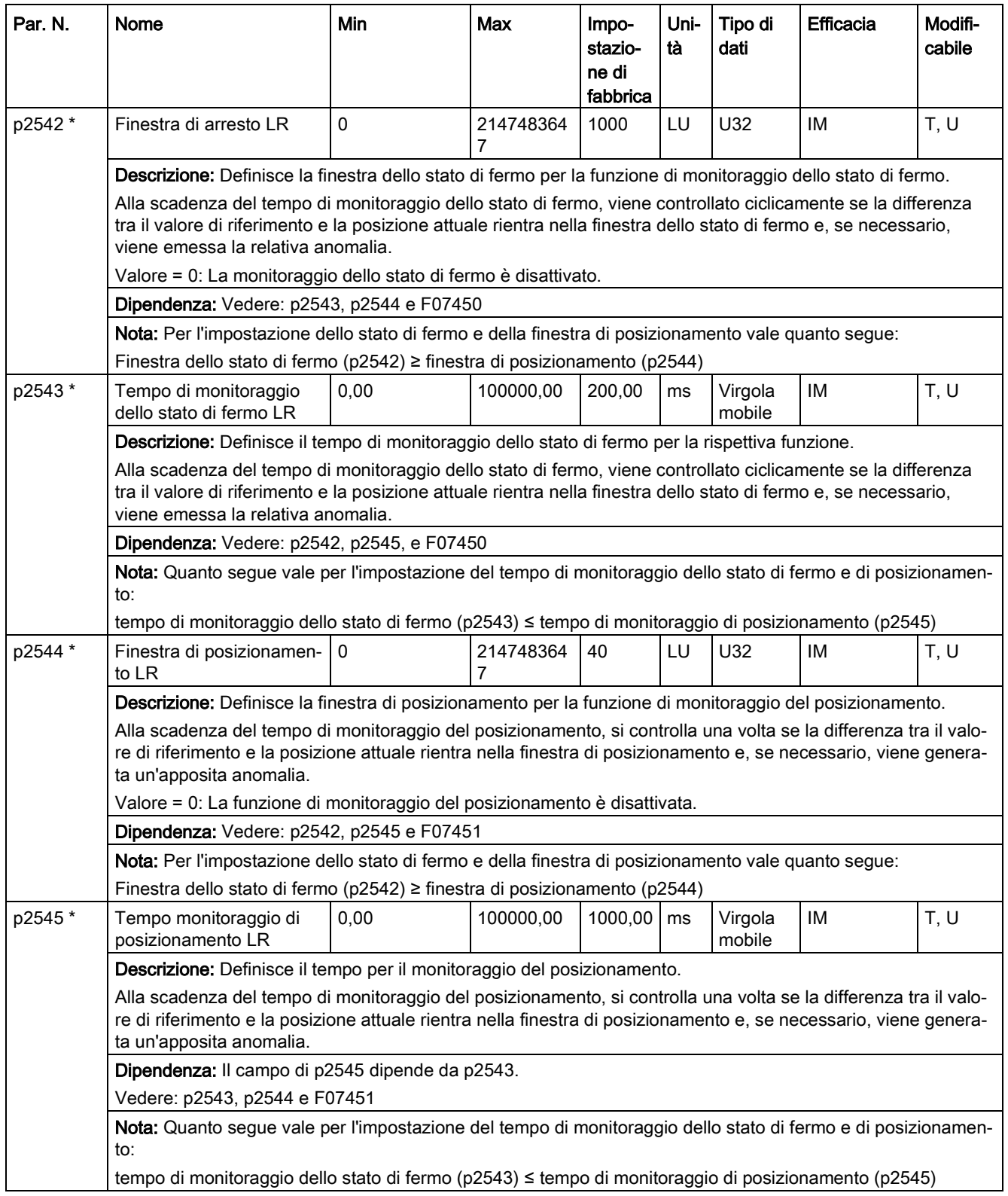

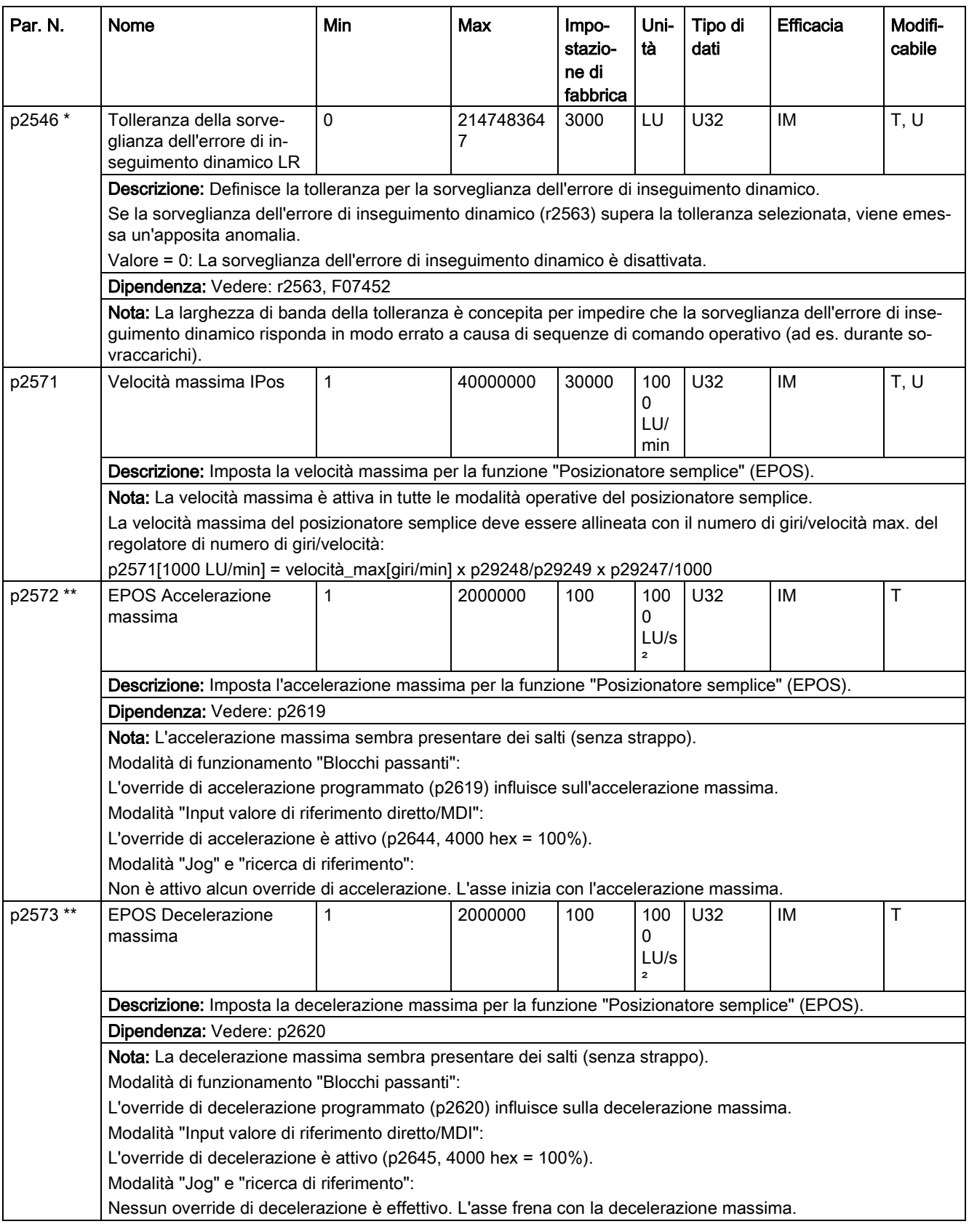

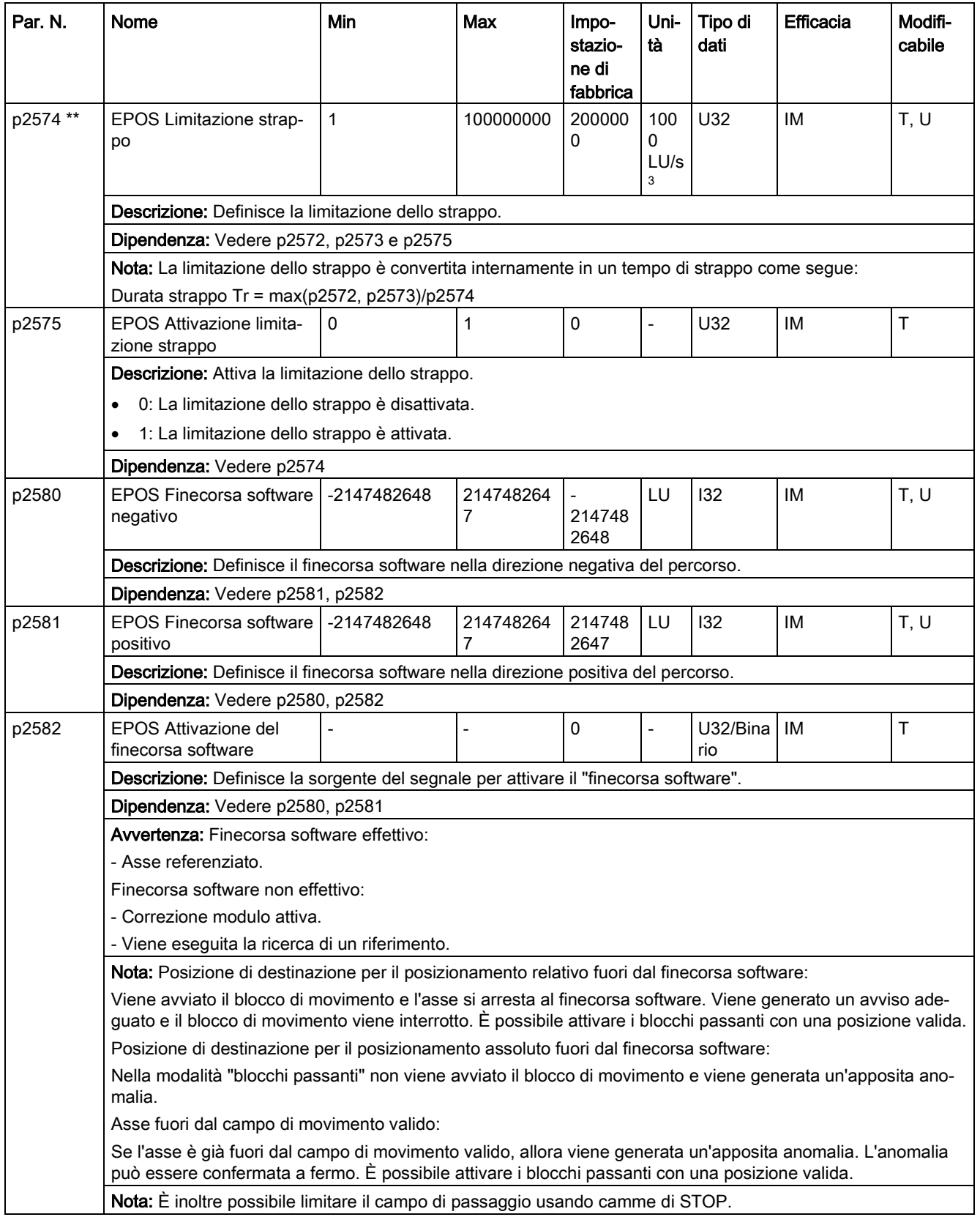

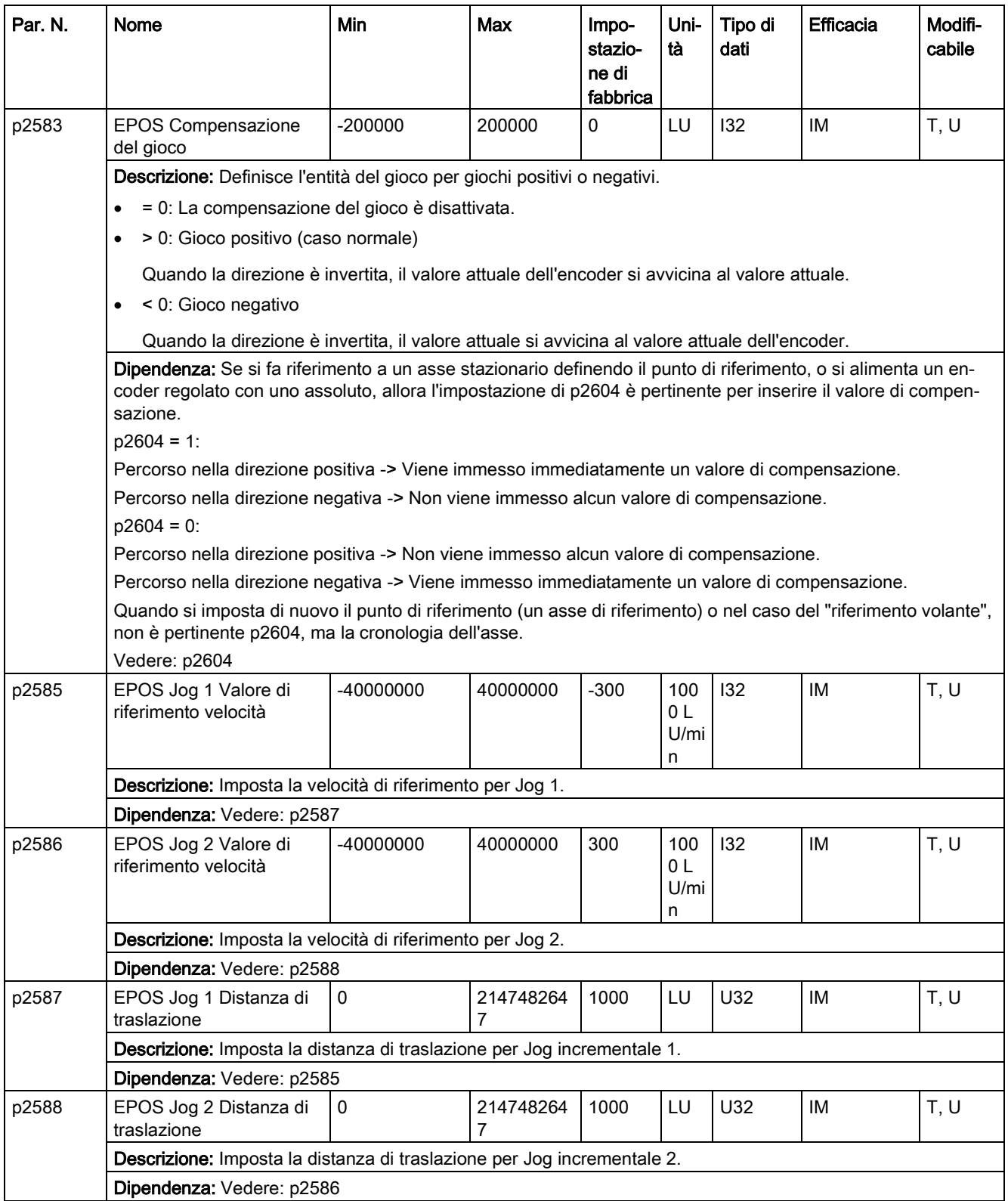

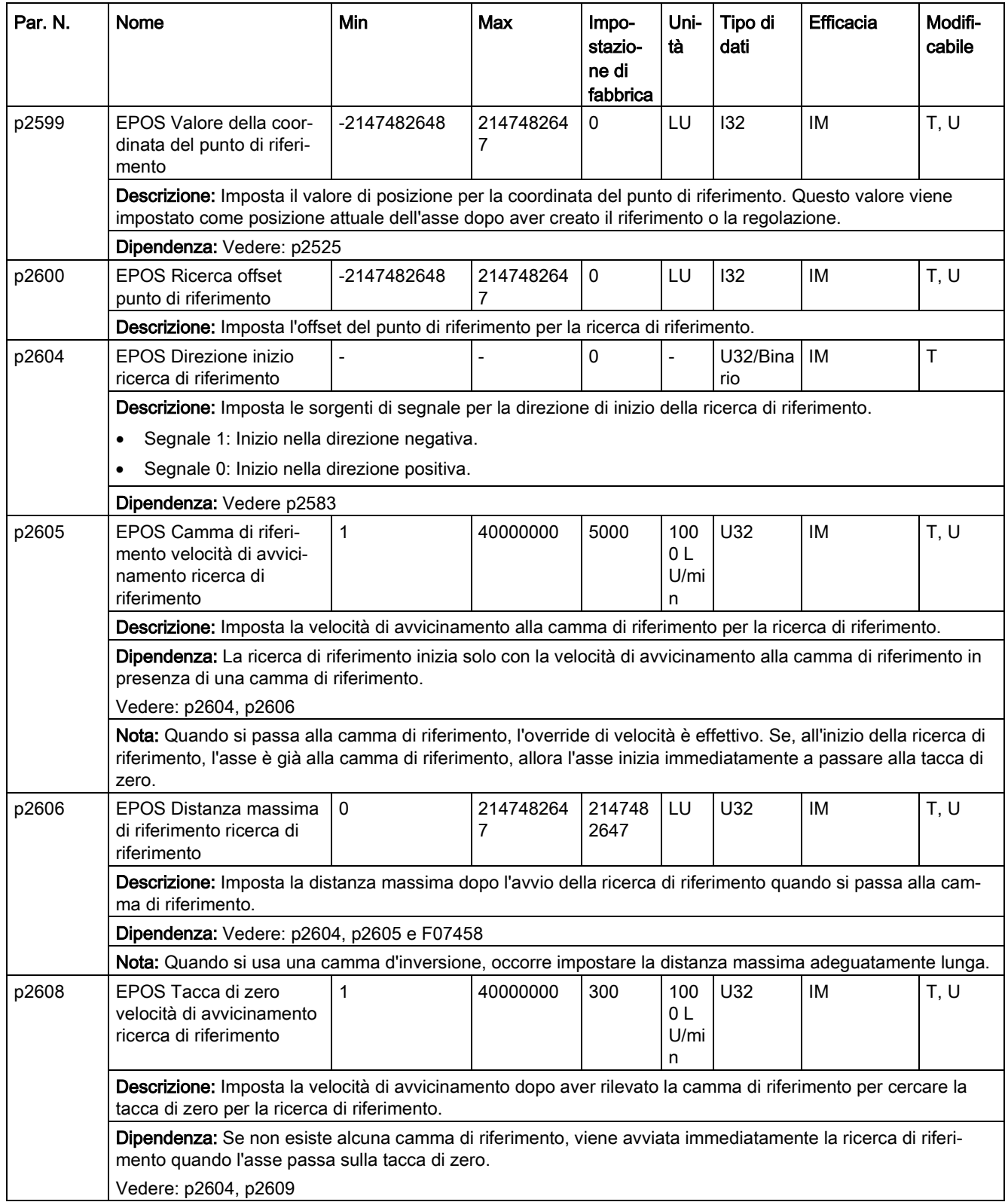

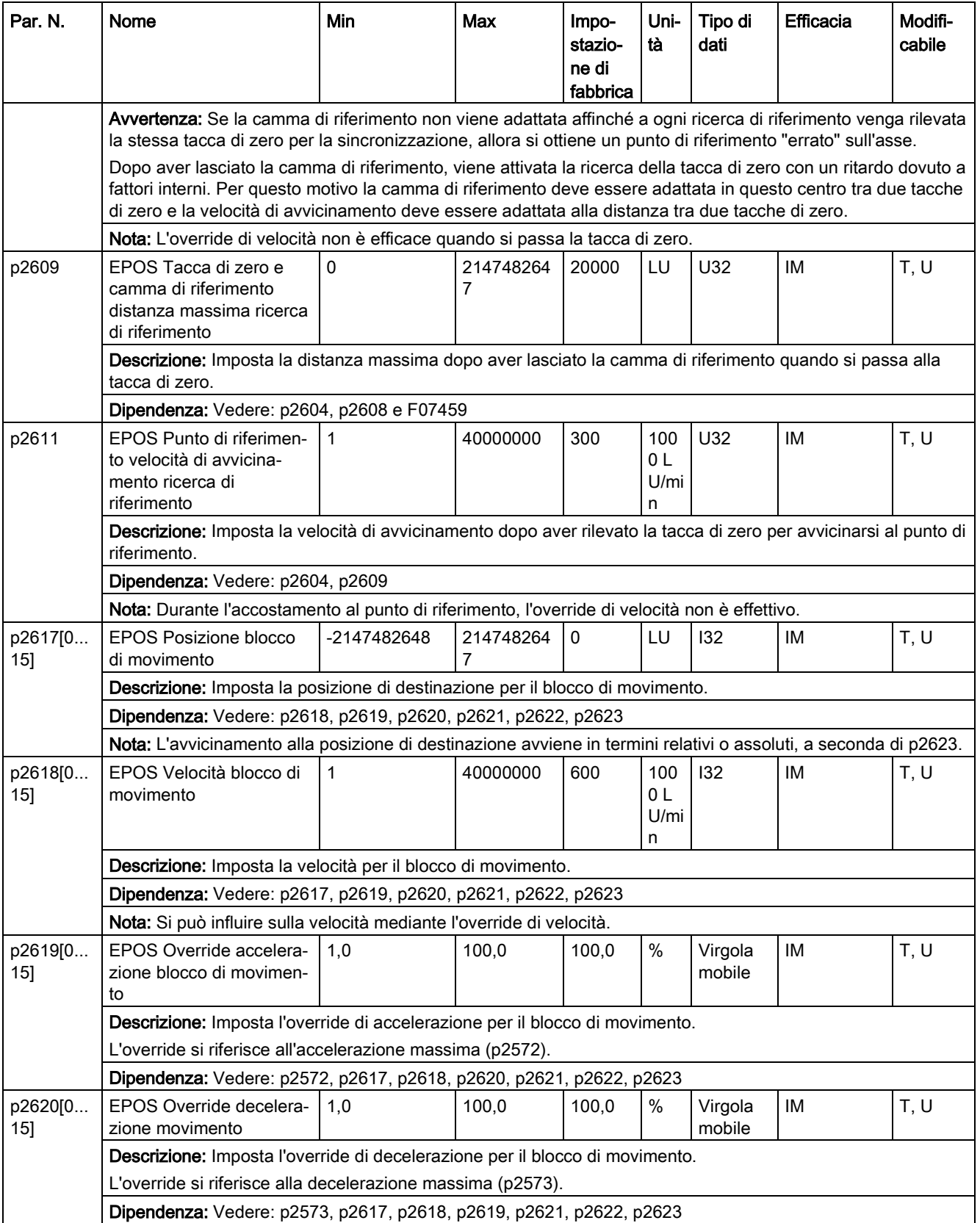

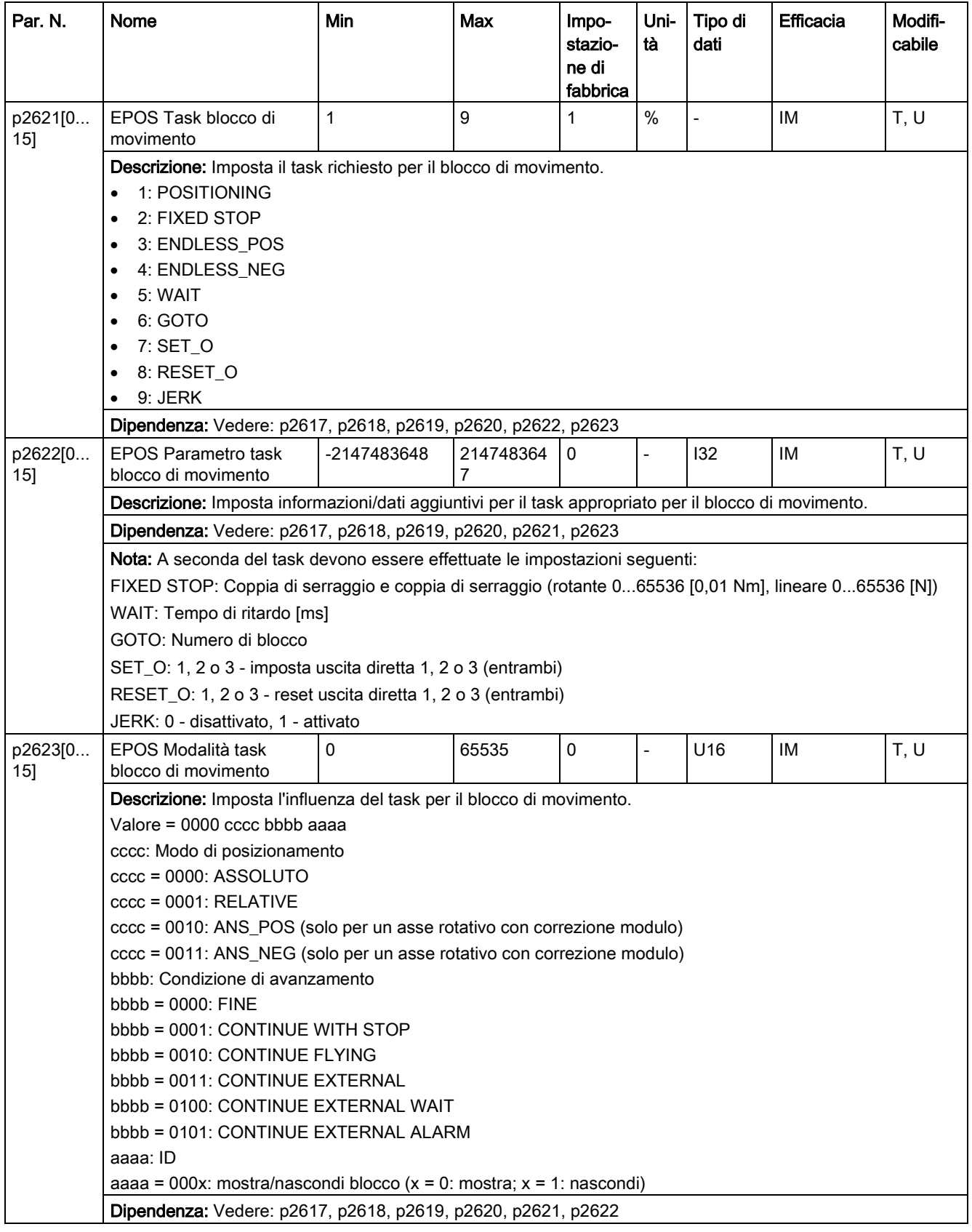

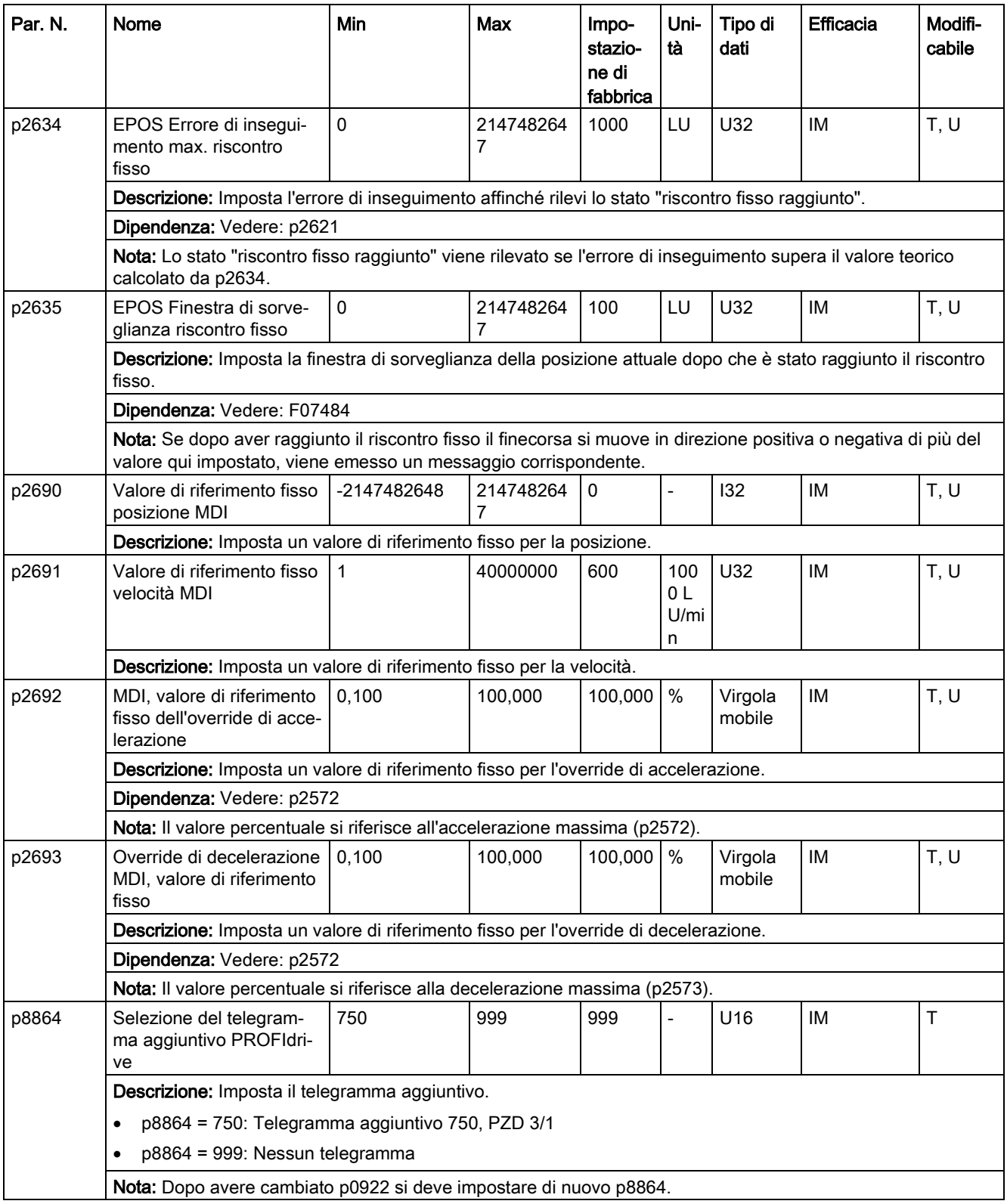

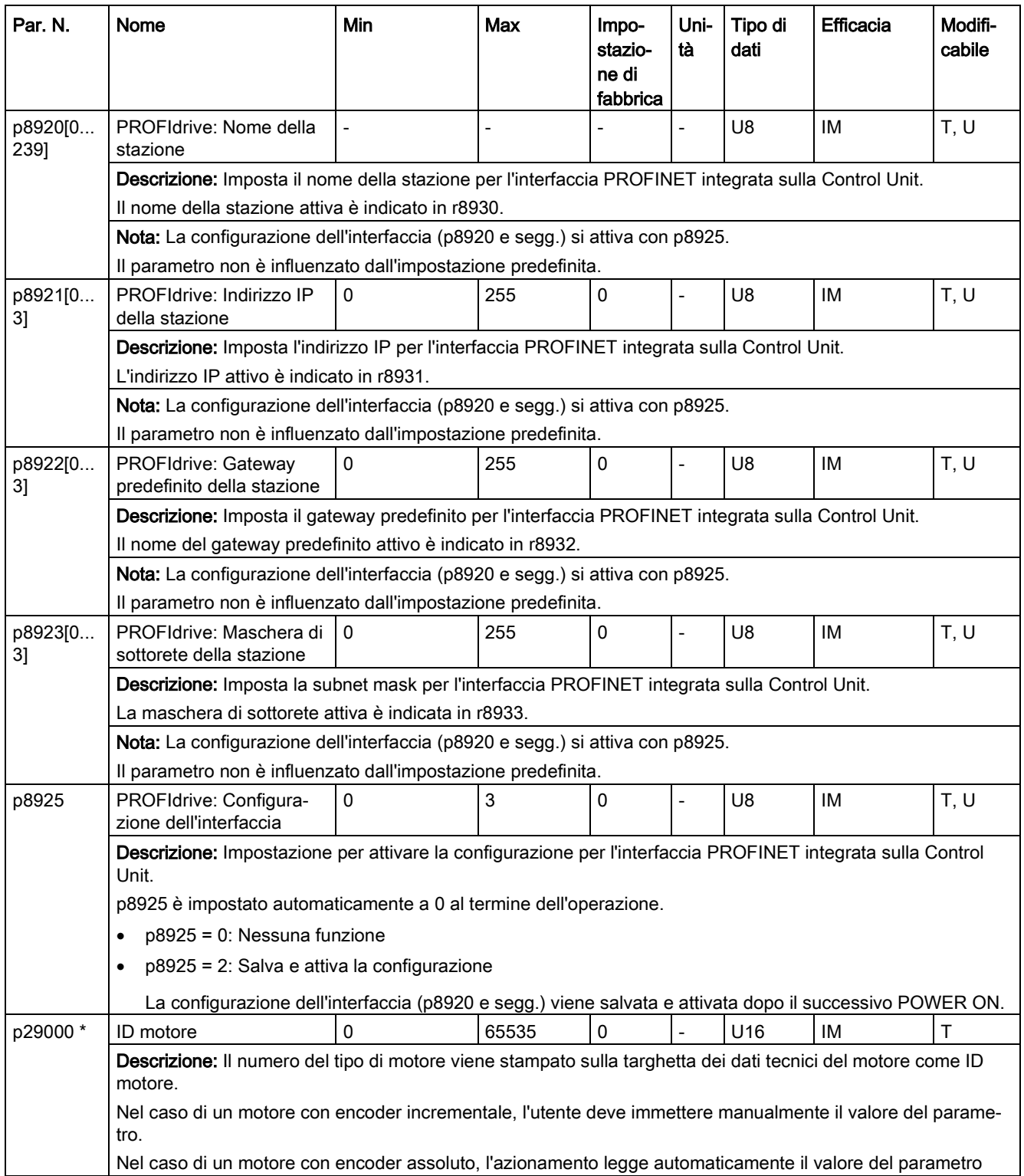

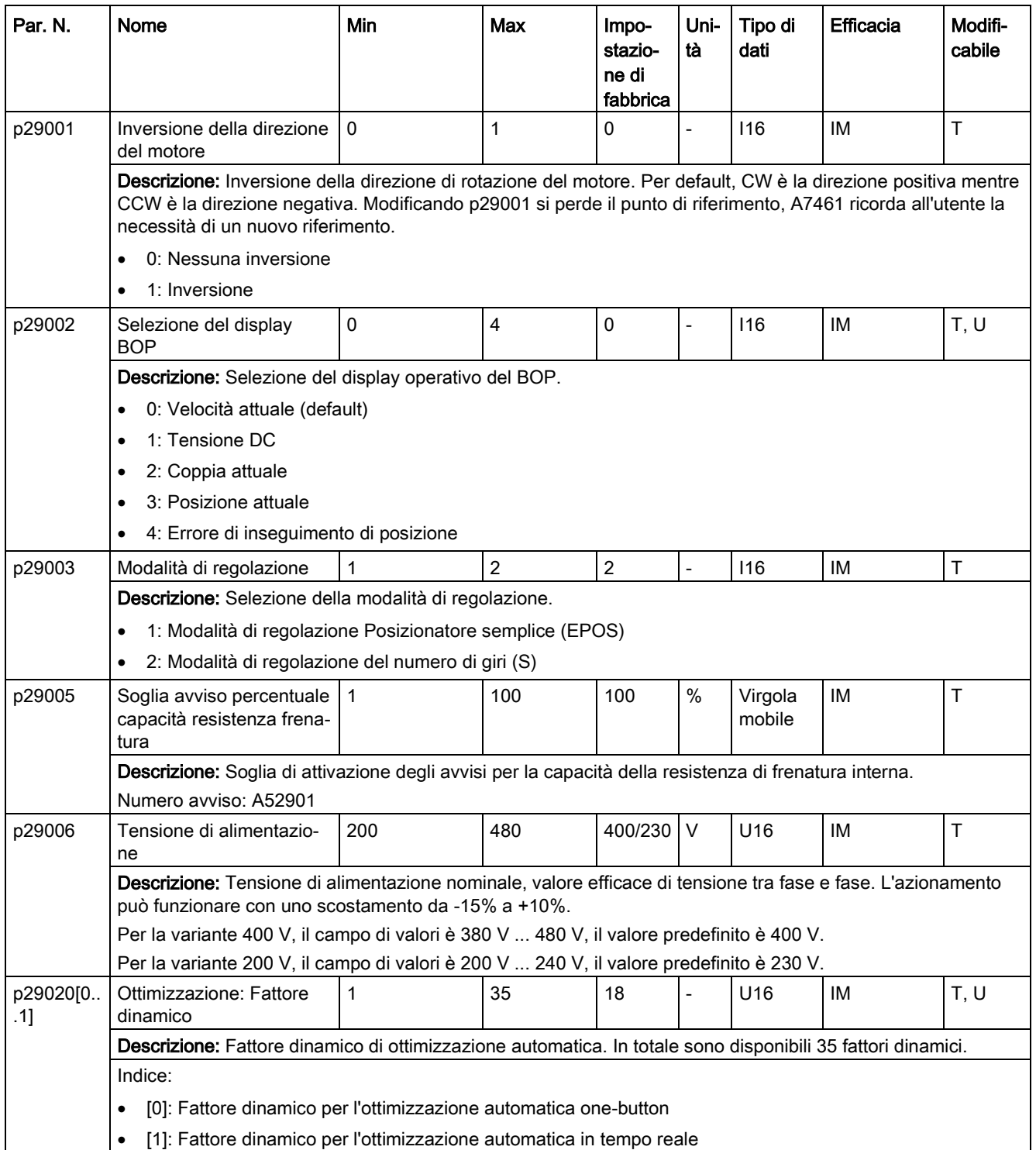

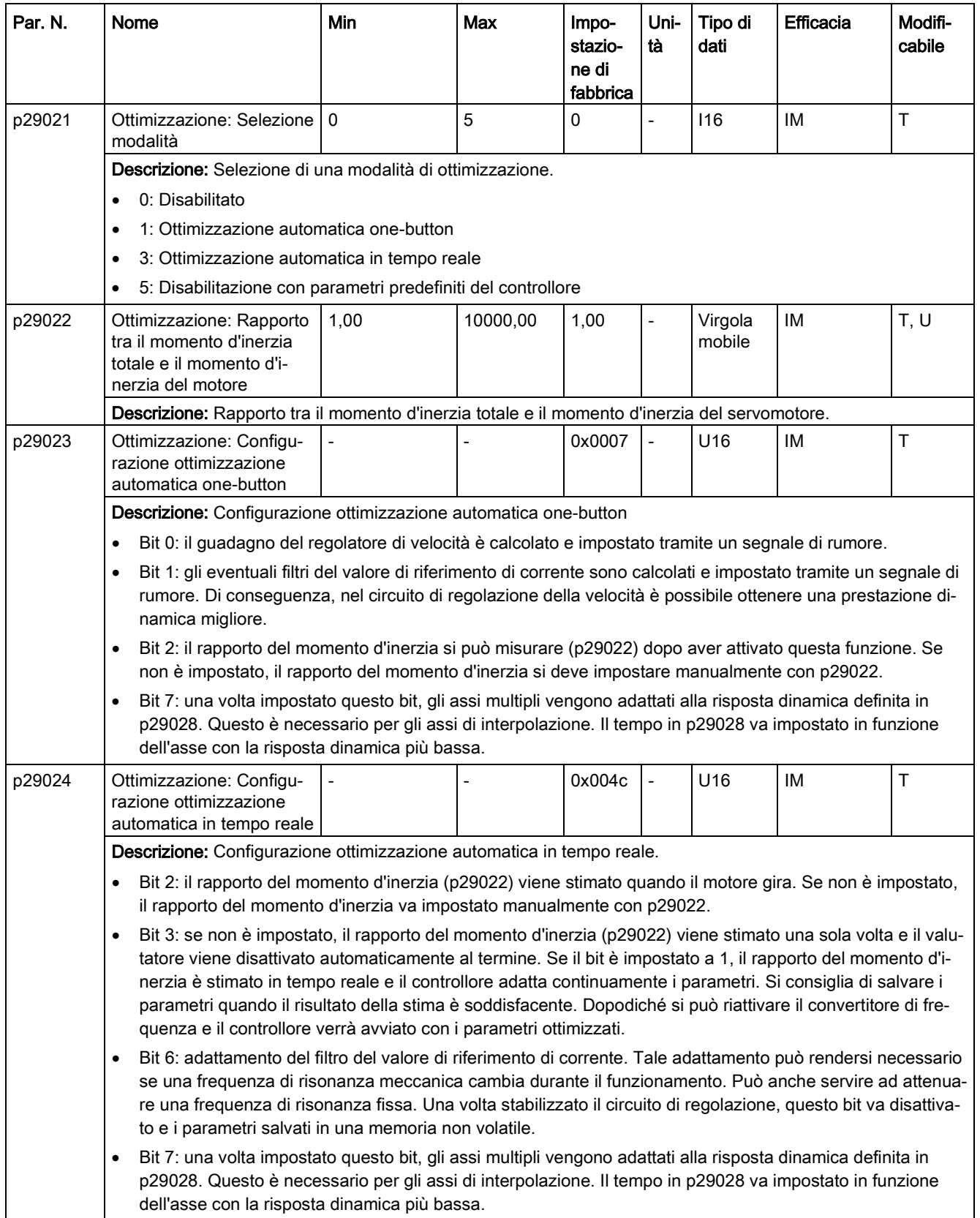

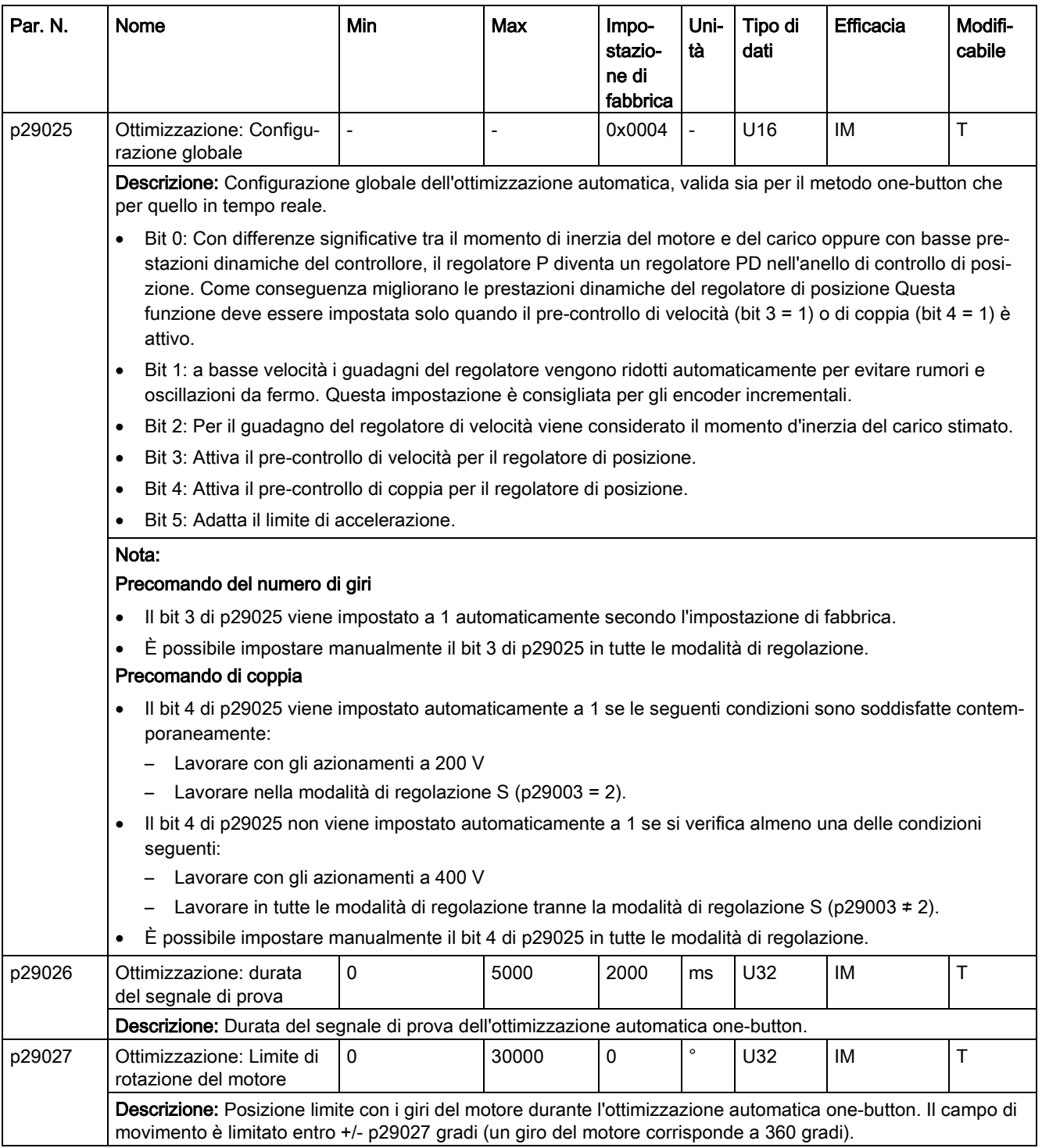

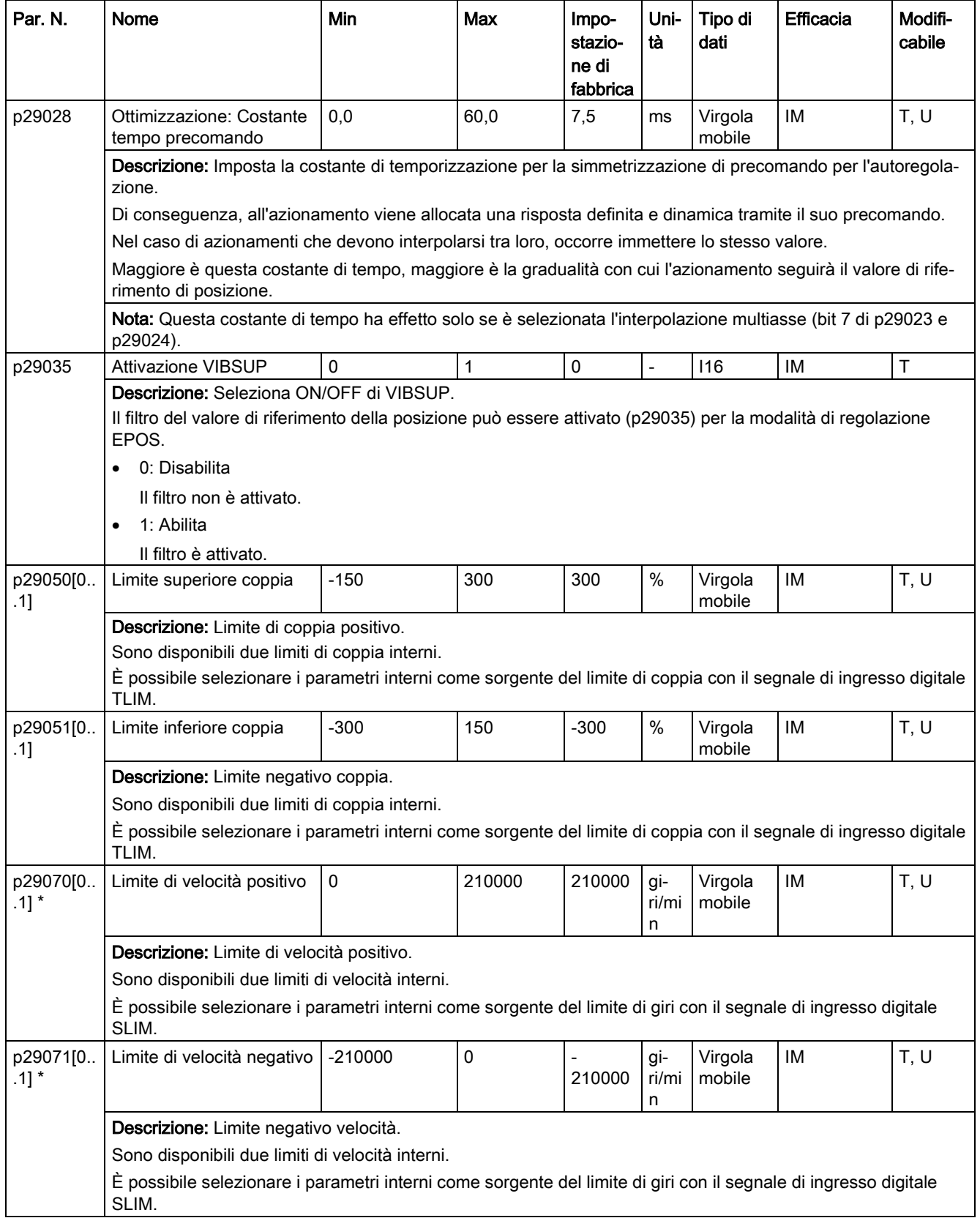

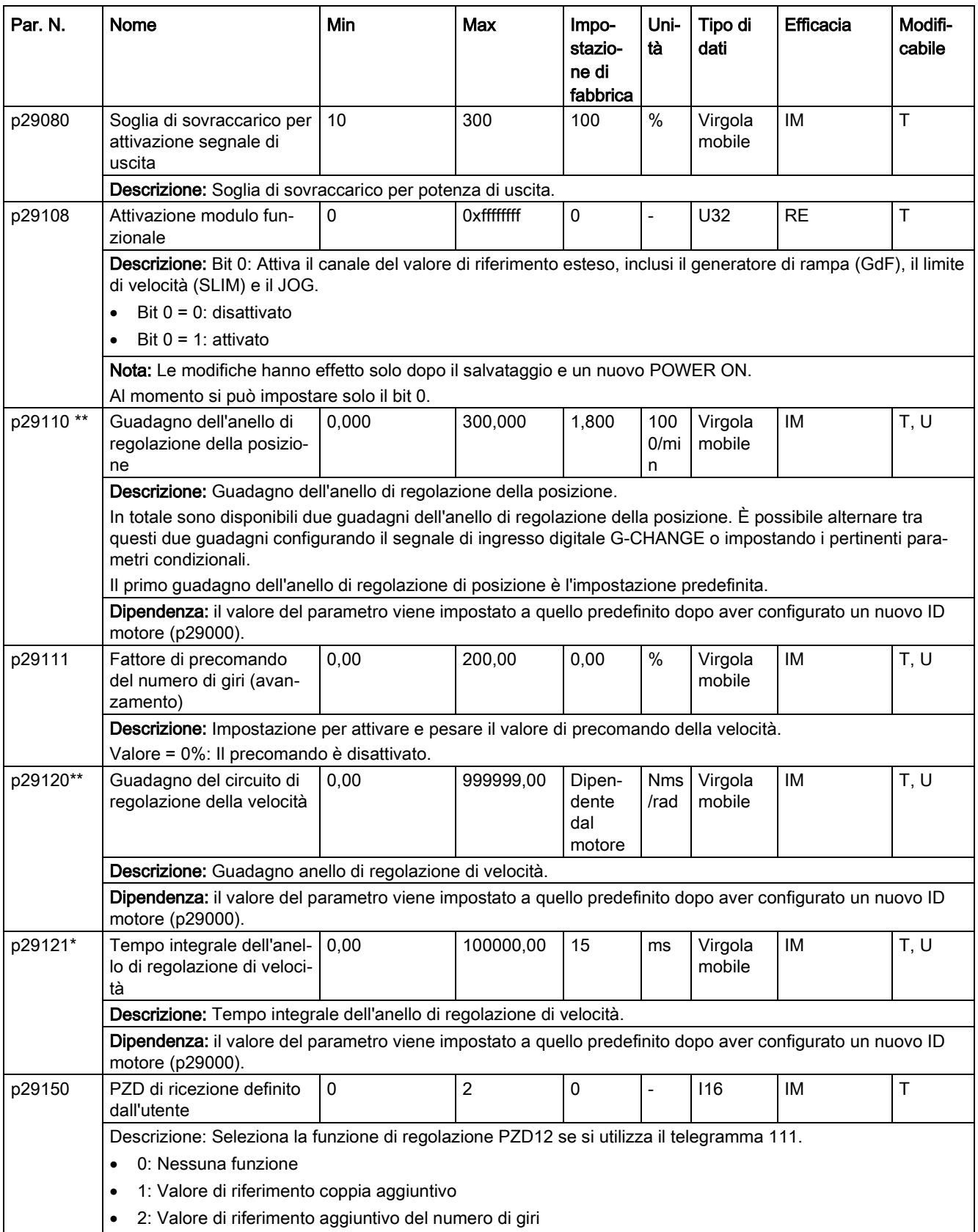

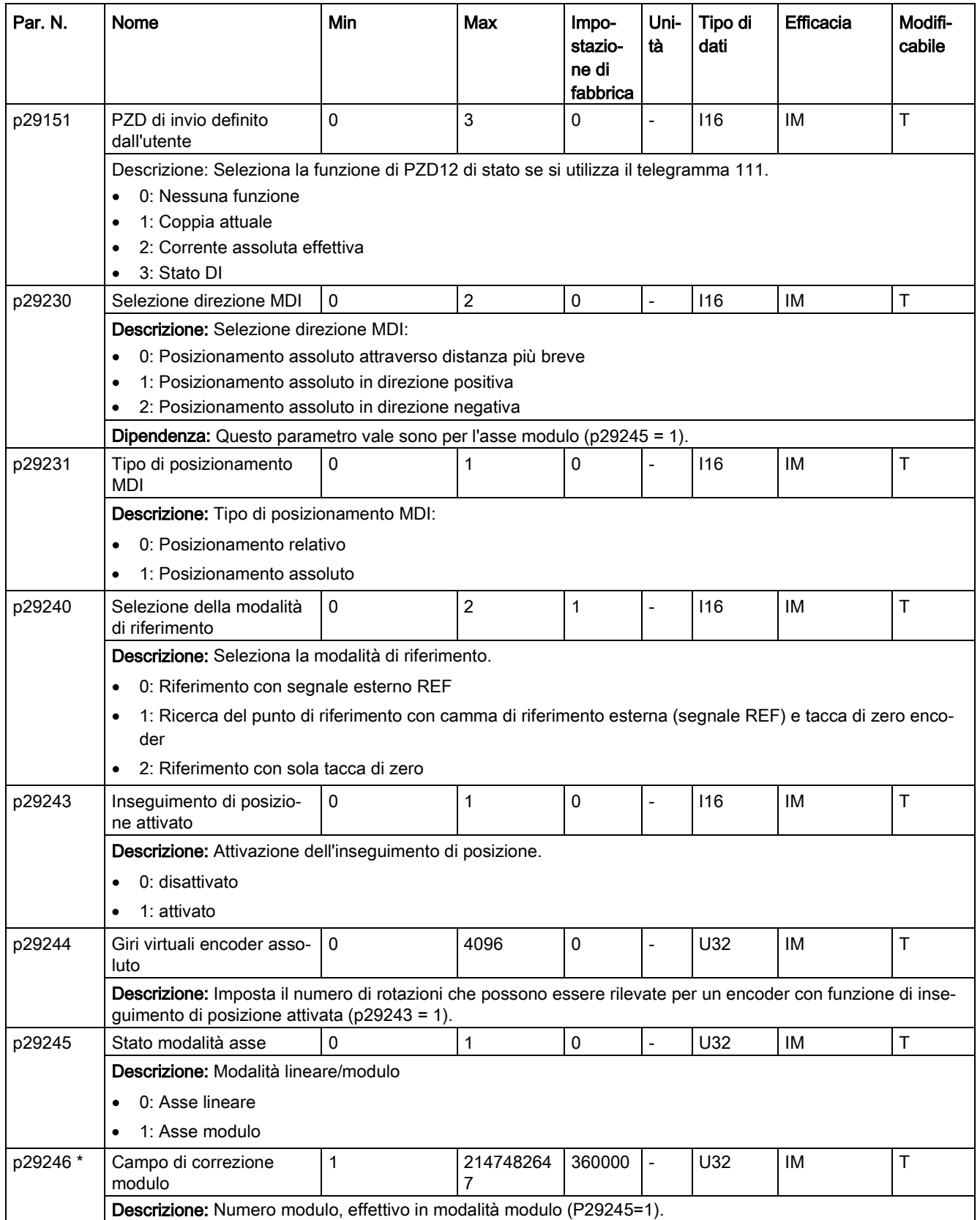

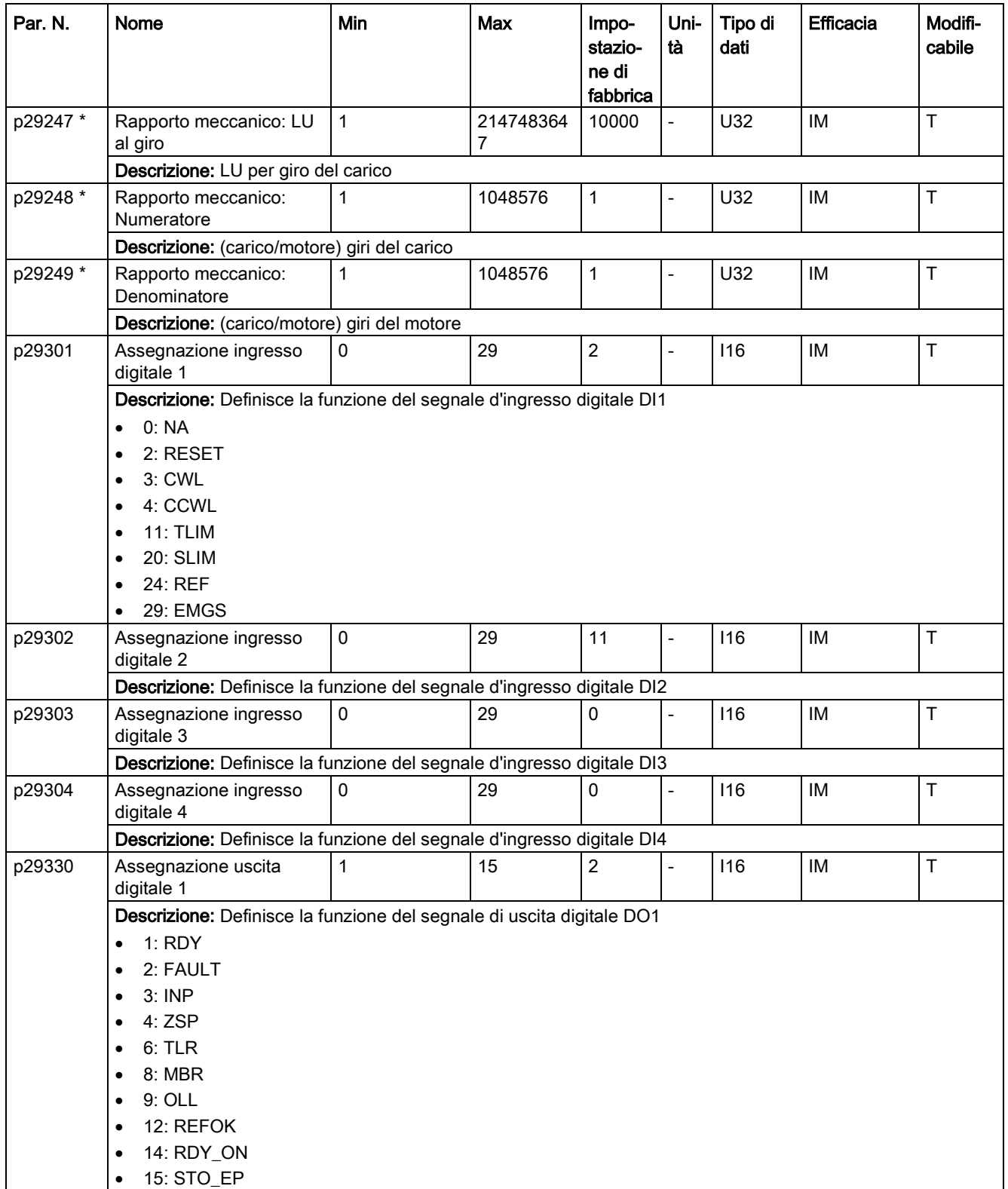

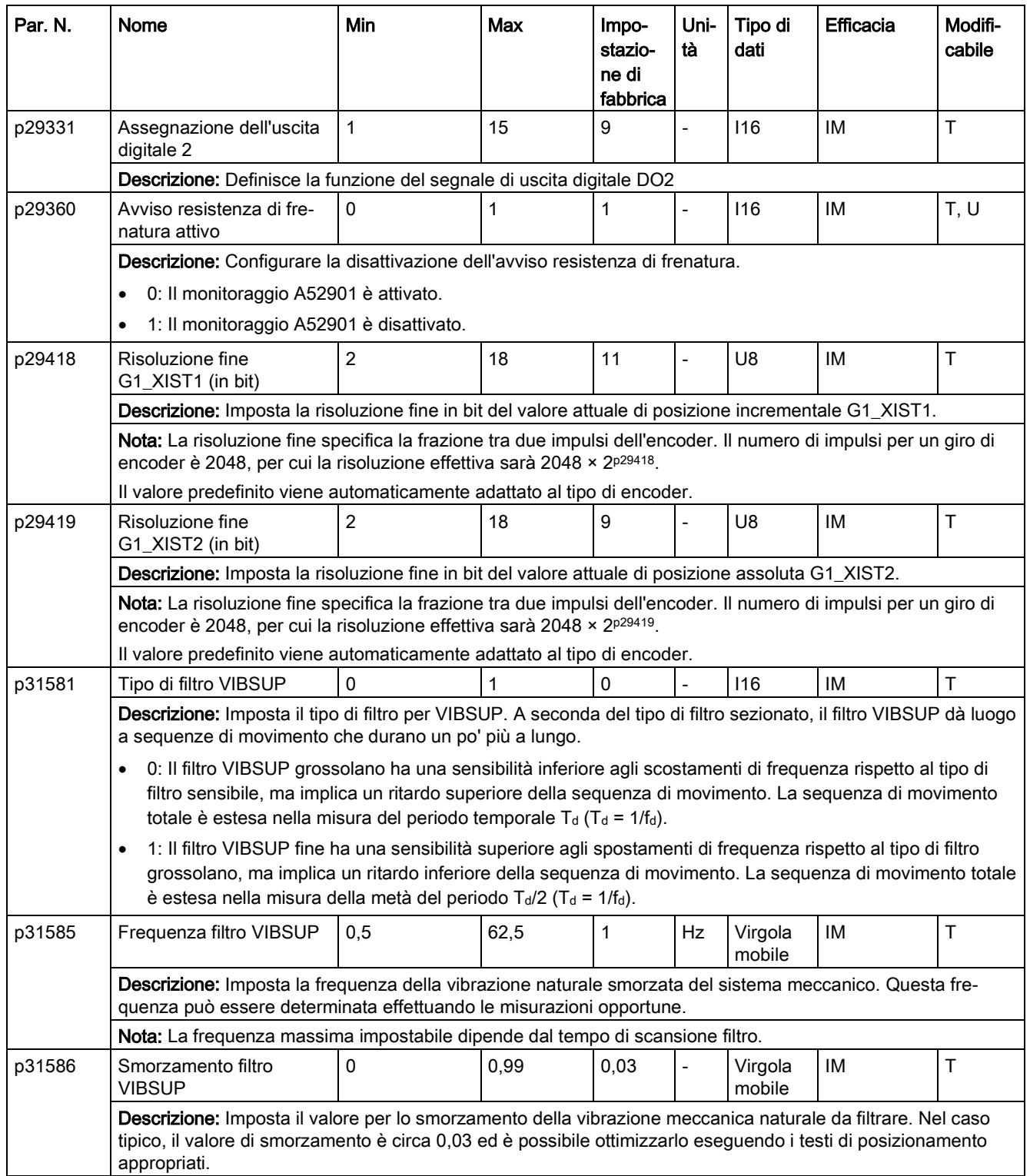

# Parametri di sola lettura

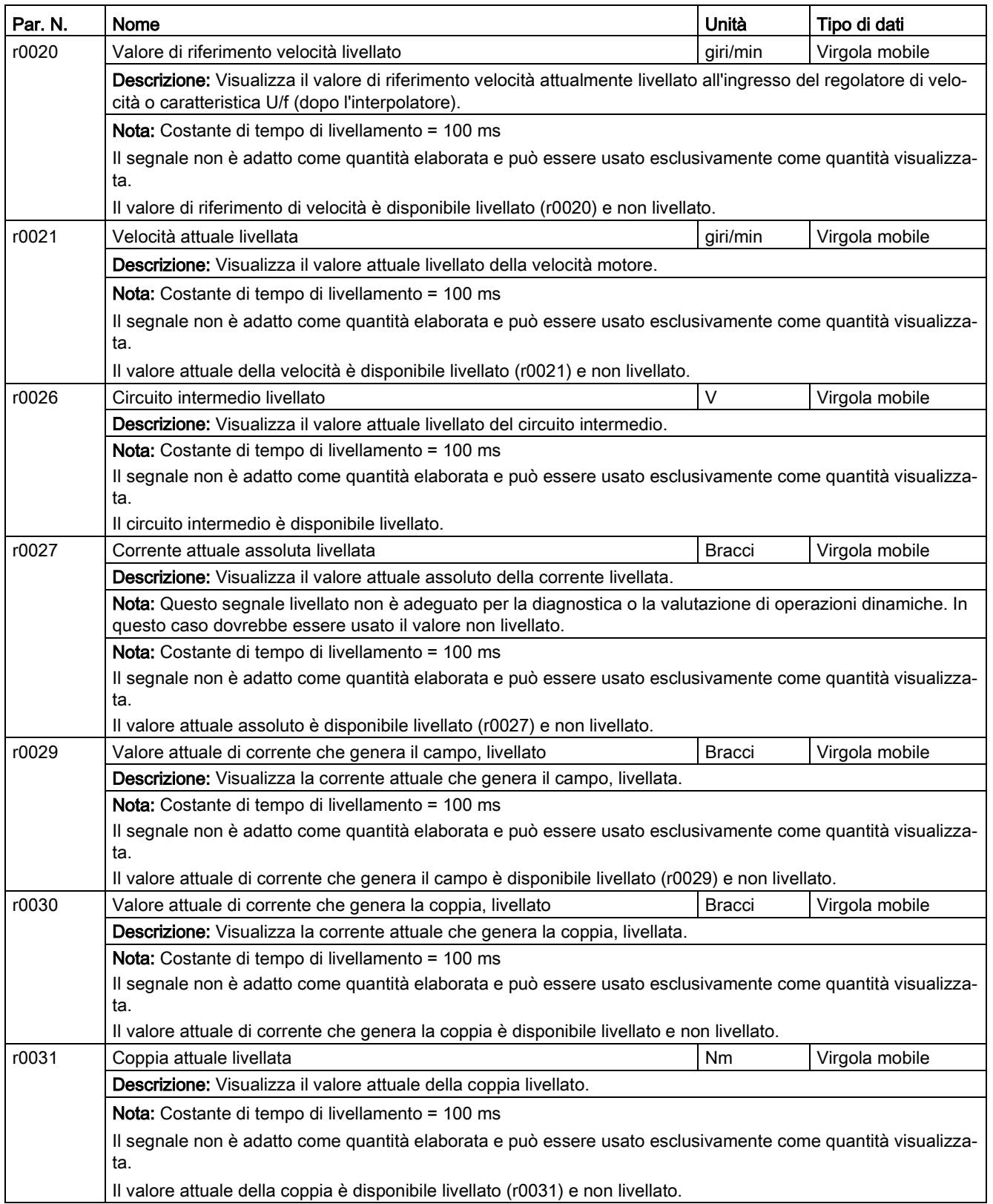

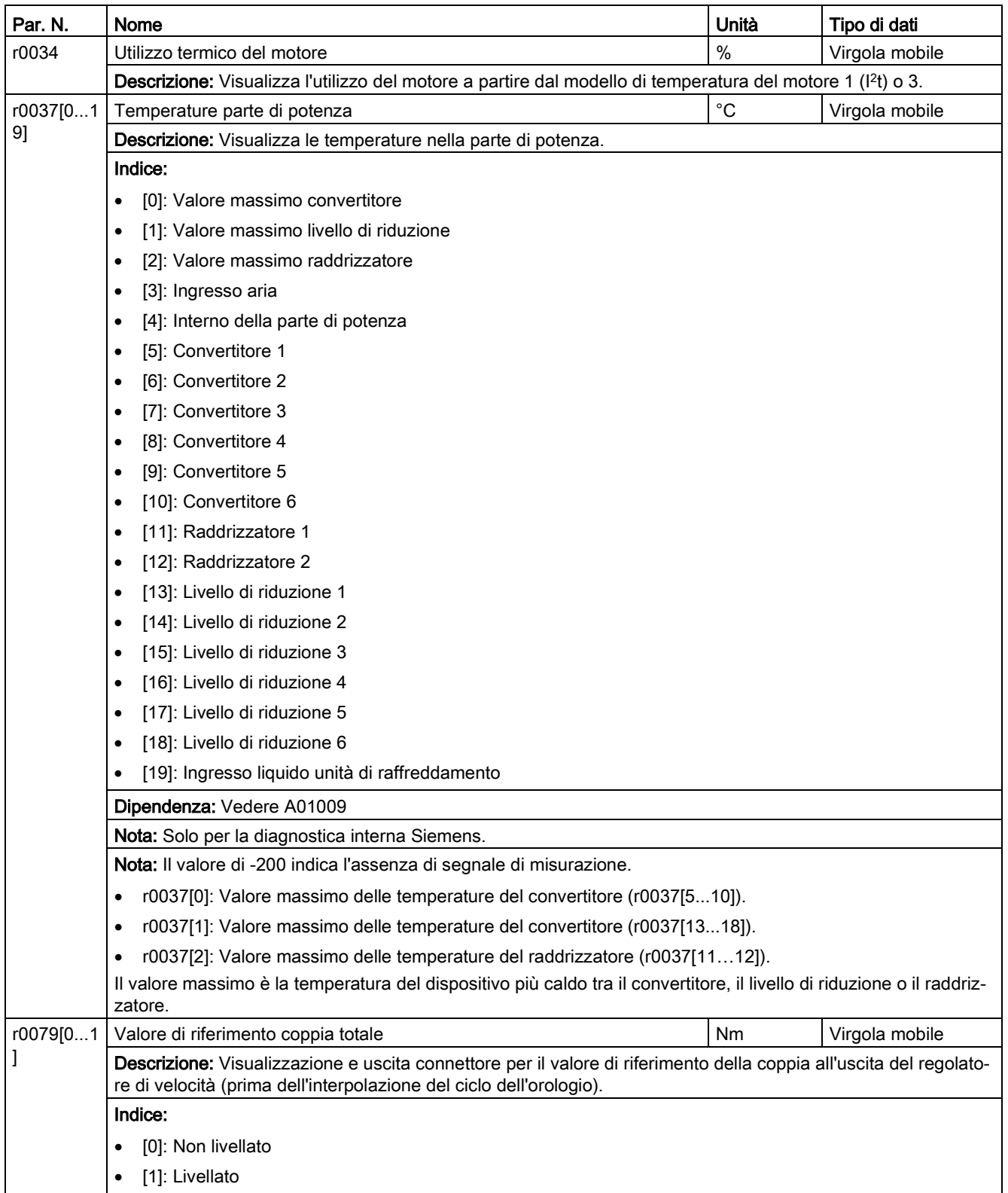

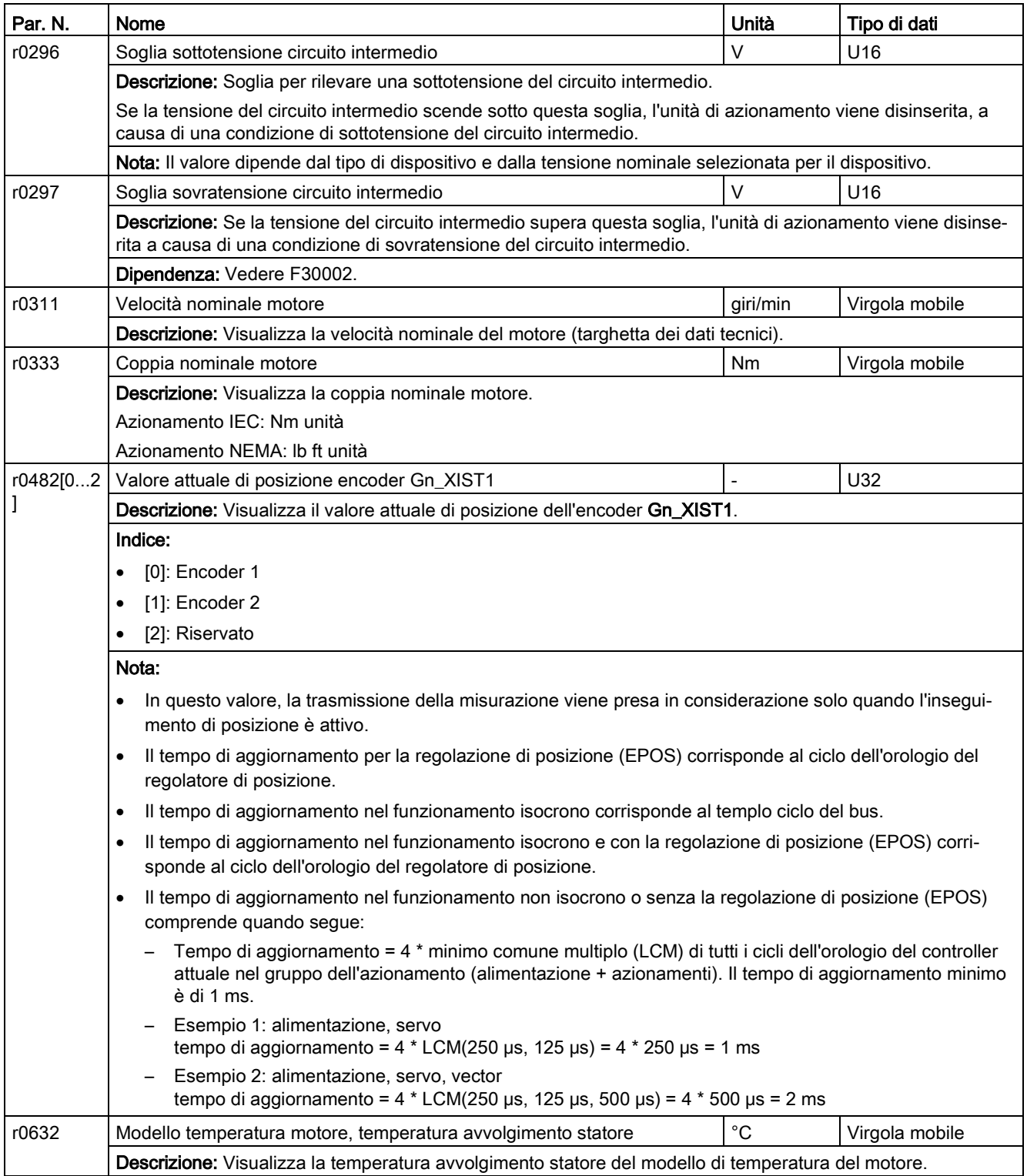

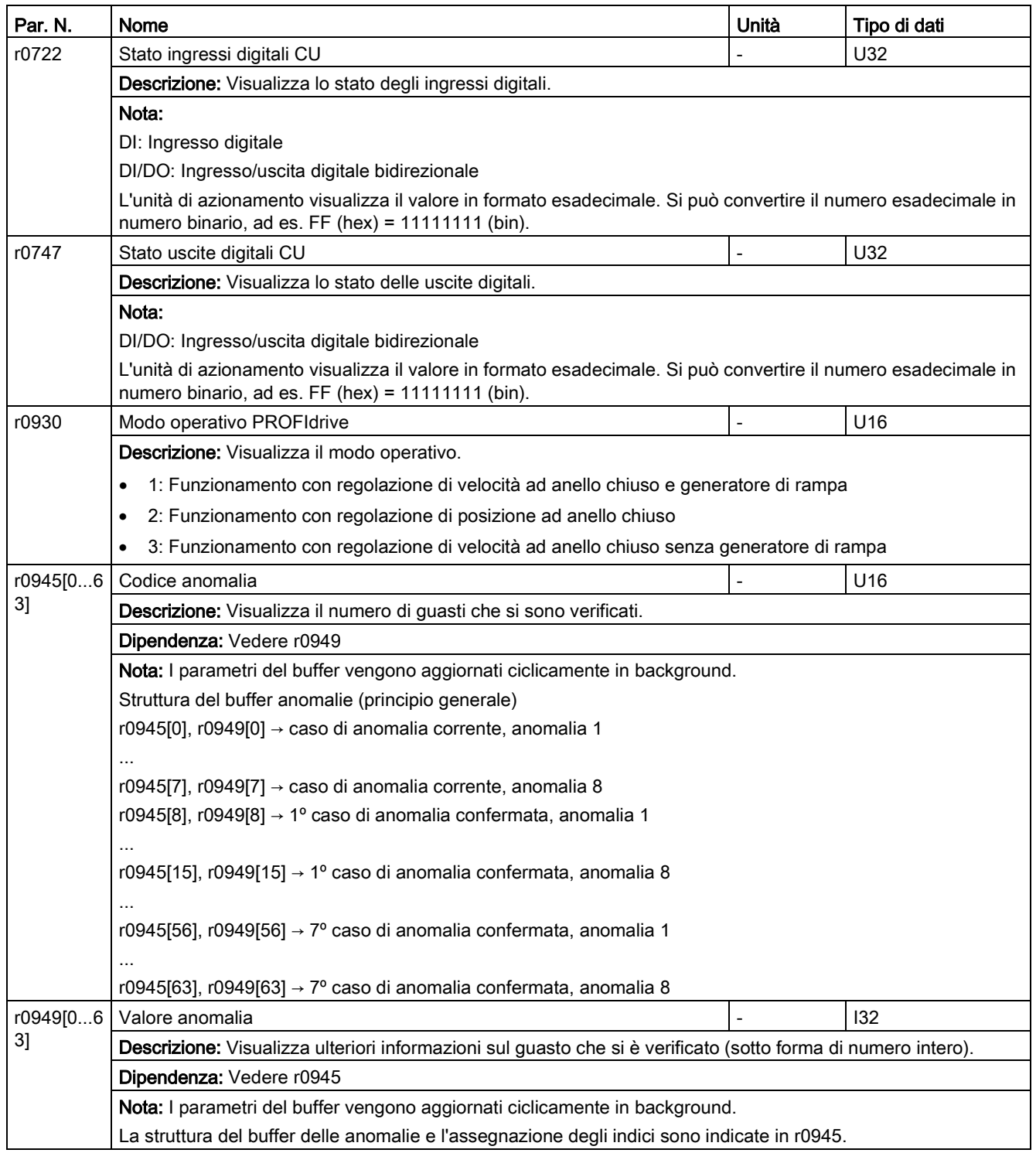
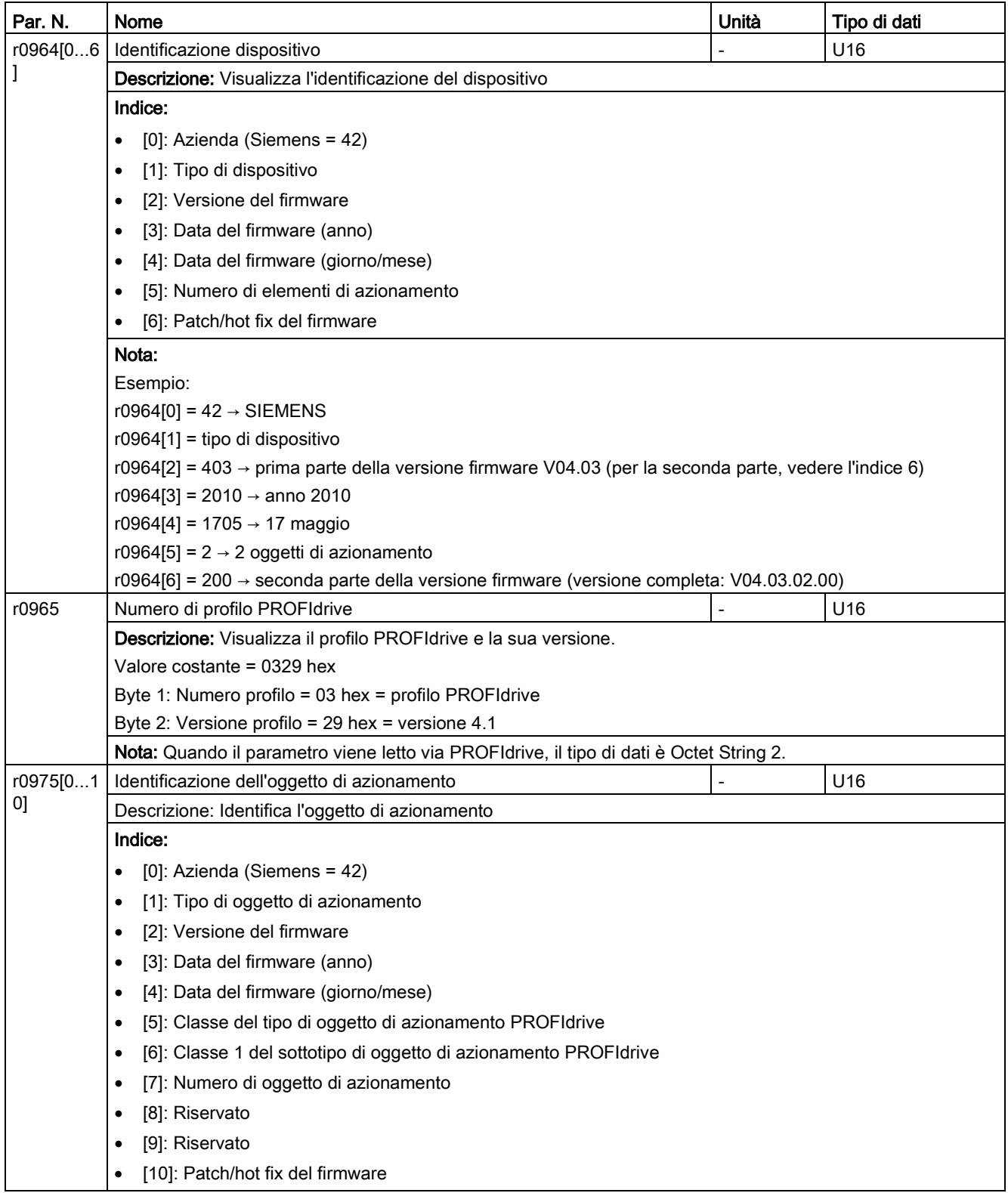

Parametri

11.2 Lista parametri

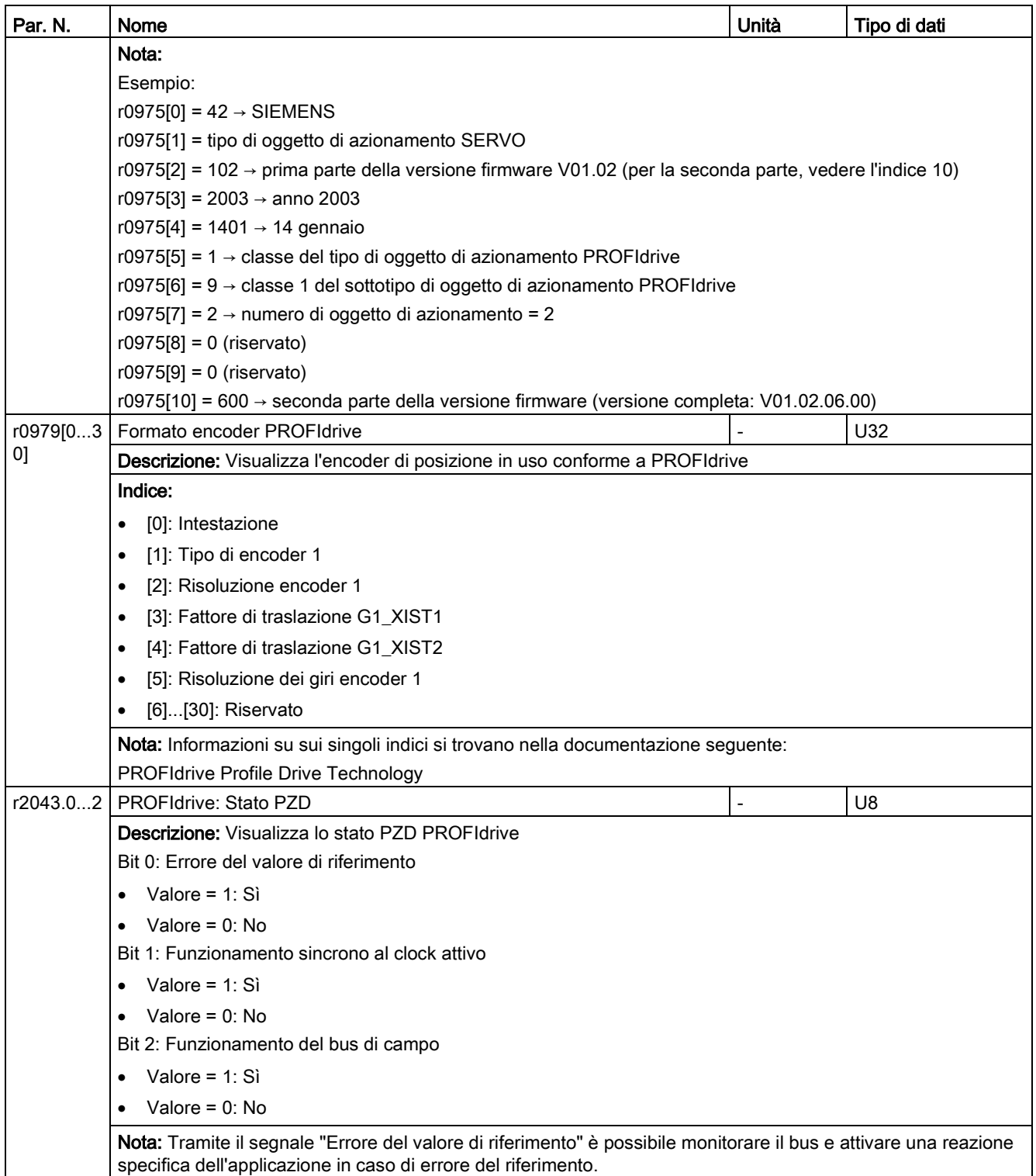

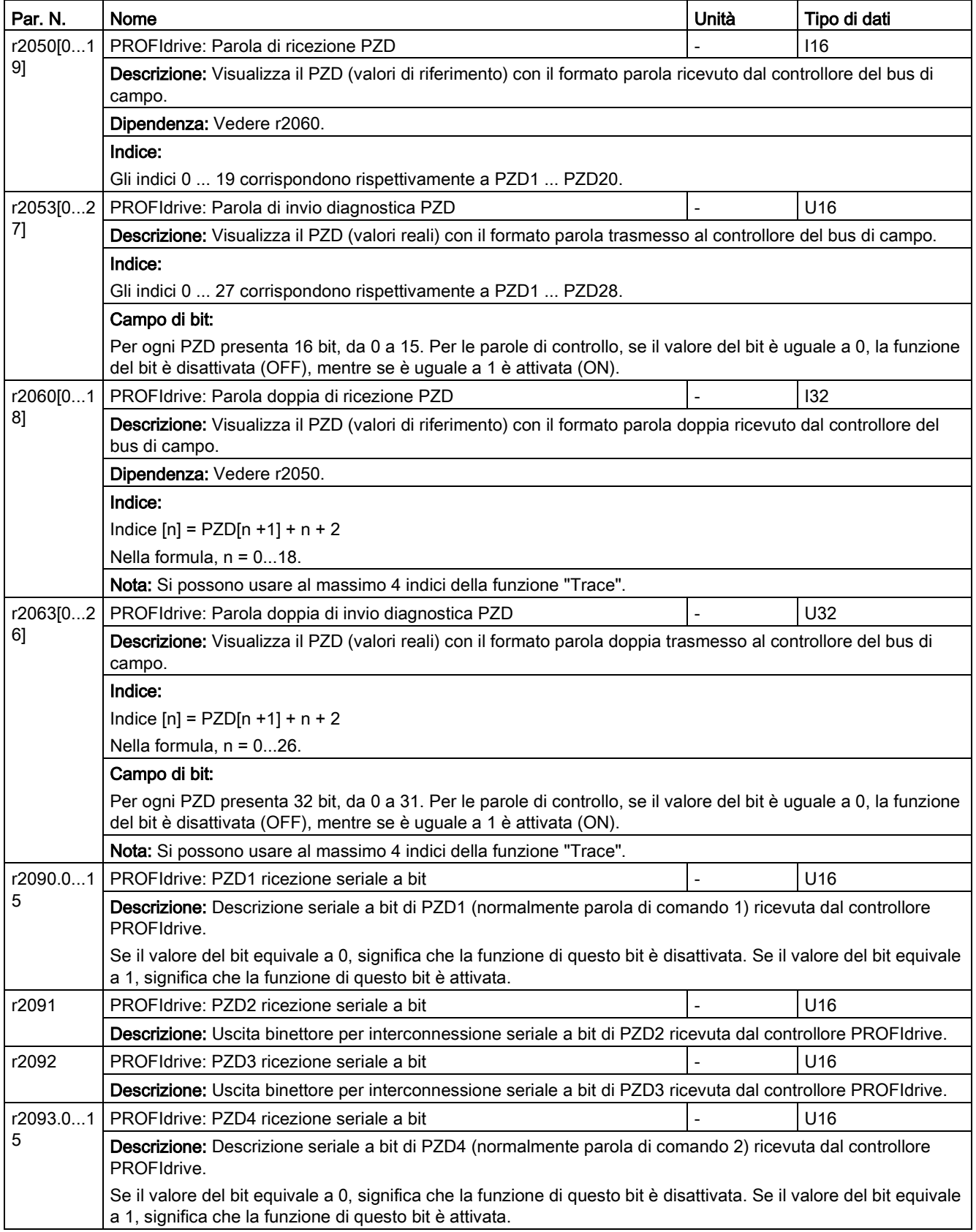

#### Parametri

11.2 Lista parametri

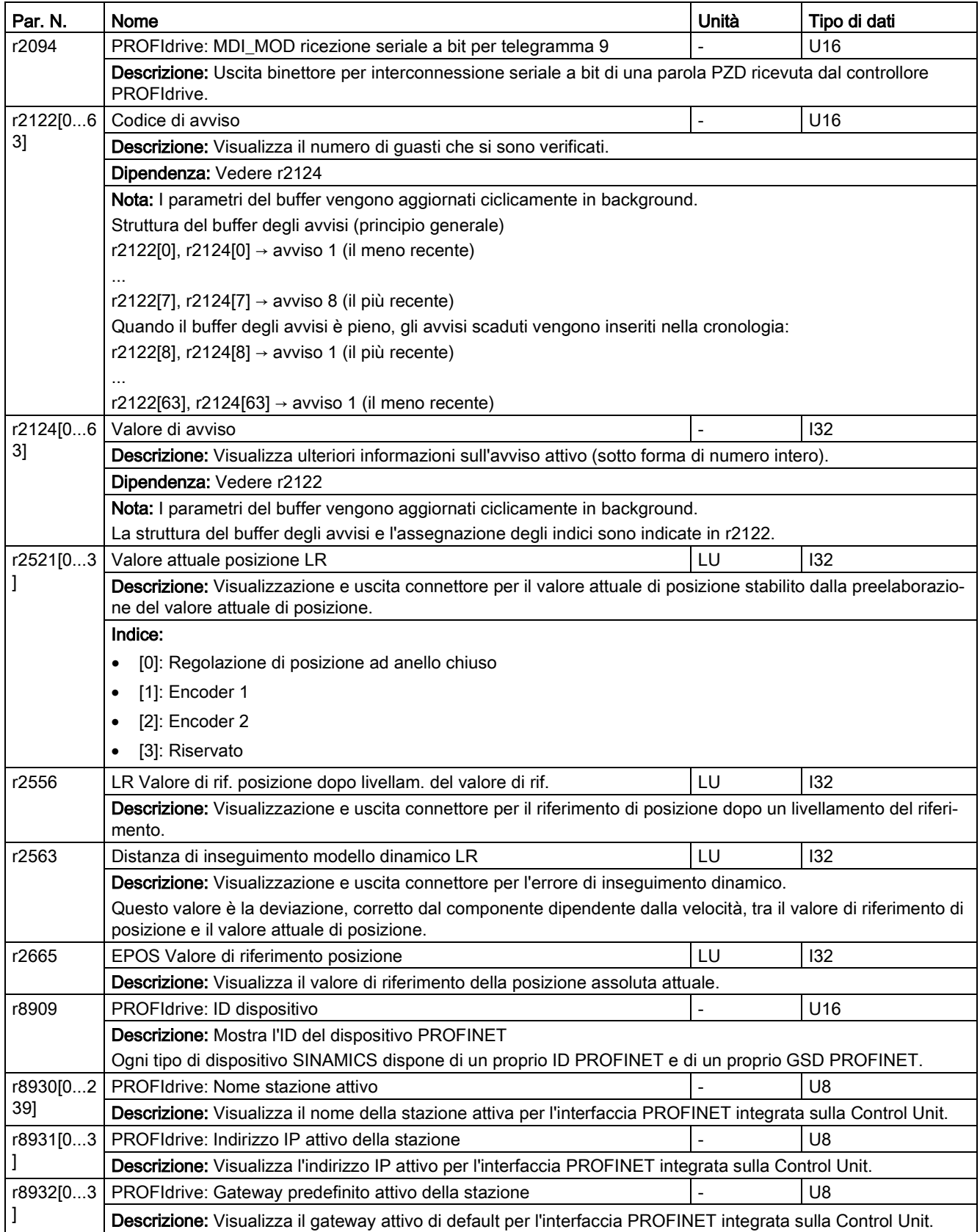

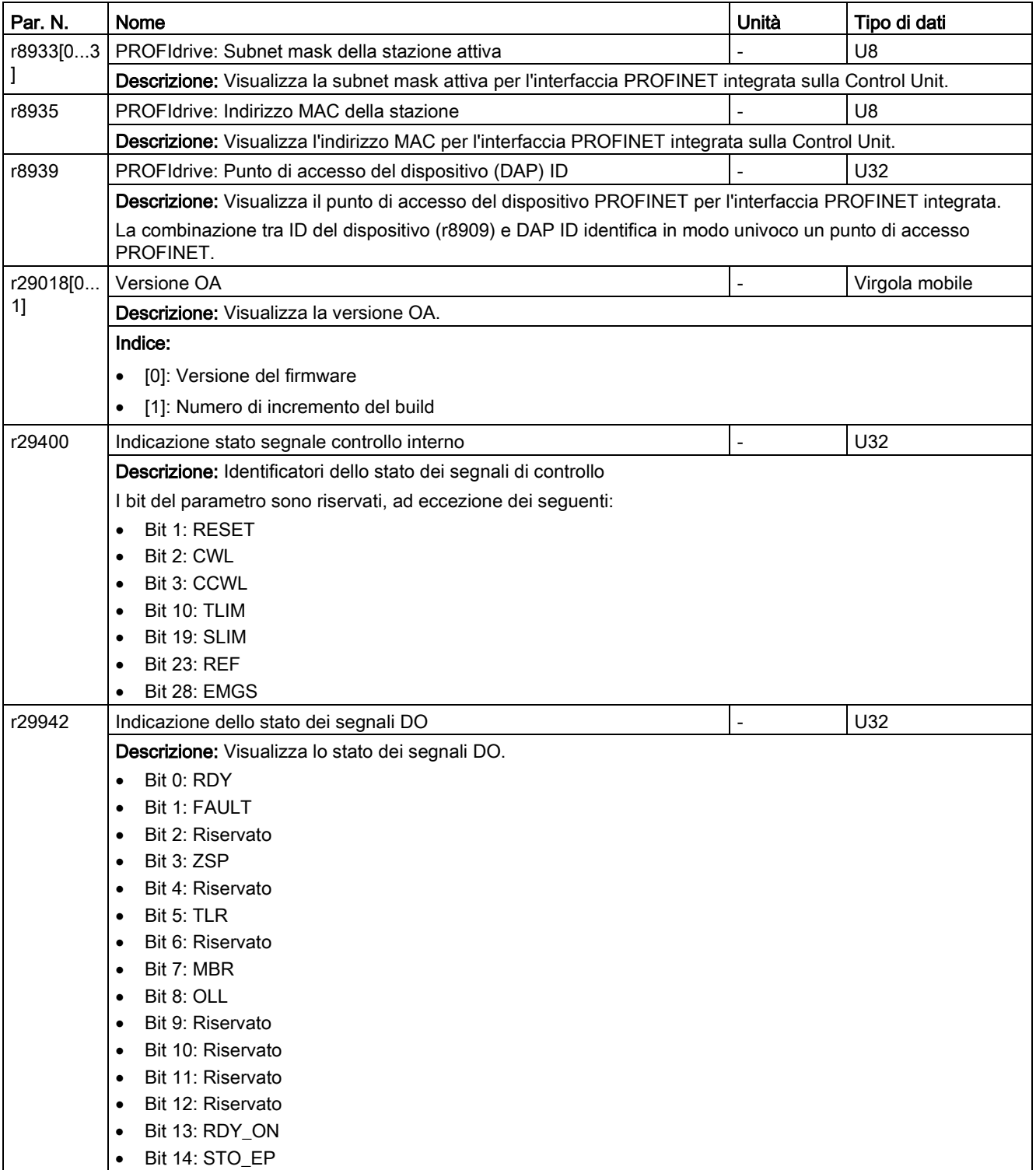

Parametri

11.2 Lista parametri

# 12.1 Panoramica

### Informazioni generali sulle anomalie e sugli avvisi

Gli errori e gli stati rilevati dai singoli componenti del sistema di azionamento sono indicati da messaggi.

I messaggi sono suddivisi in anomalie e avvisi.

#### Proprietà delle anomalie e degli avvisi

- Anomalie
	- Sono identificate da Fxxxxx.
	- Possono causare una reazione a errore.
	- Devono essere confermate dopo che la causa è stata rimossa.
	- Stato tramite unità di controllo e LED RDY.
	- Stato tramite la parola di stato PROFINET ZSW1.3.
	- Immissione nella memoria guasti.
- Avvisi
	- Sono identificati da Axxxxx.
	- Non hanno altri effetti sull'azionamento.
	- Gli avvisi sono reimpostati automaticamente dopo che la causa è stata rimossa. Non è richiesta una conferma.
	- Stato tramite unità di controllo e LED RDY.
	- Stato tramite la parola di stato PROFINET ZSW1.7.
	- Immissione nel buffer delle segnalazioni.
- Proprietà generali delle anomalie e degli avvisi
	- Attivazione possibile su messaggi selezionati.
	- Contengono il numero di componente per identificare il componente SINAMICS coinvolto.
	- Contengono le informazioni di diagnostica relative al dato messaggio.

12.1 Panoramica

### Classe dei messaggi

Per ciascun messaggio indica la classe associata con la struttura seguente:

Testo della classe del messaggio (numero secondo PROFIdrive)

Le classi dei messaggi sono riportate nella tabella seguente con il testo, il numero secondo PROFIdrive e un breve testo di aiuto sulla causa e il rimedio.

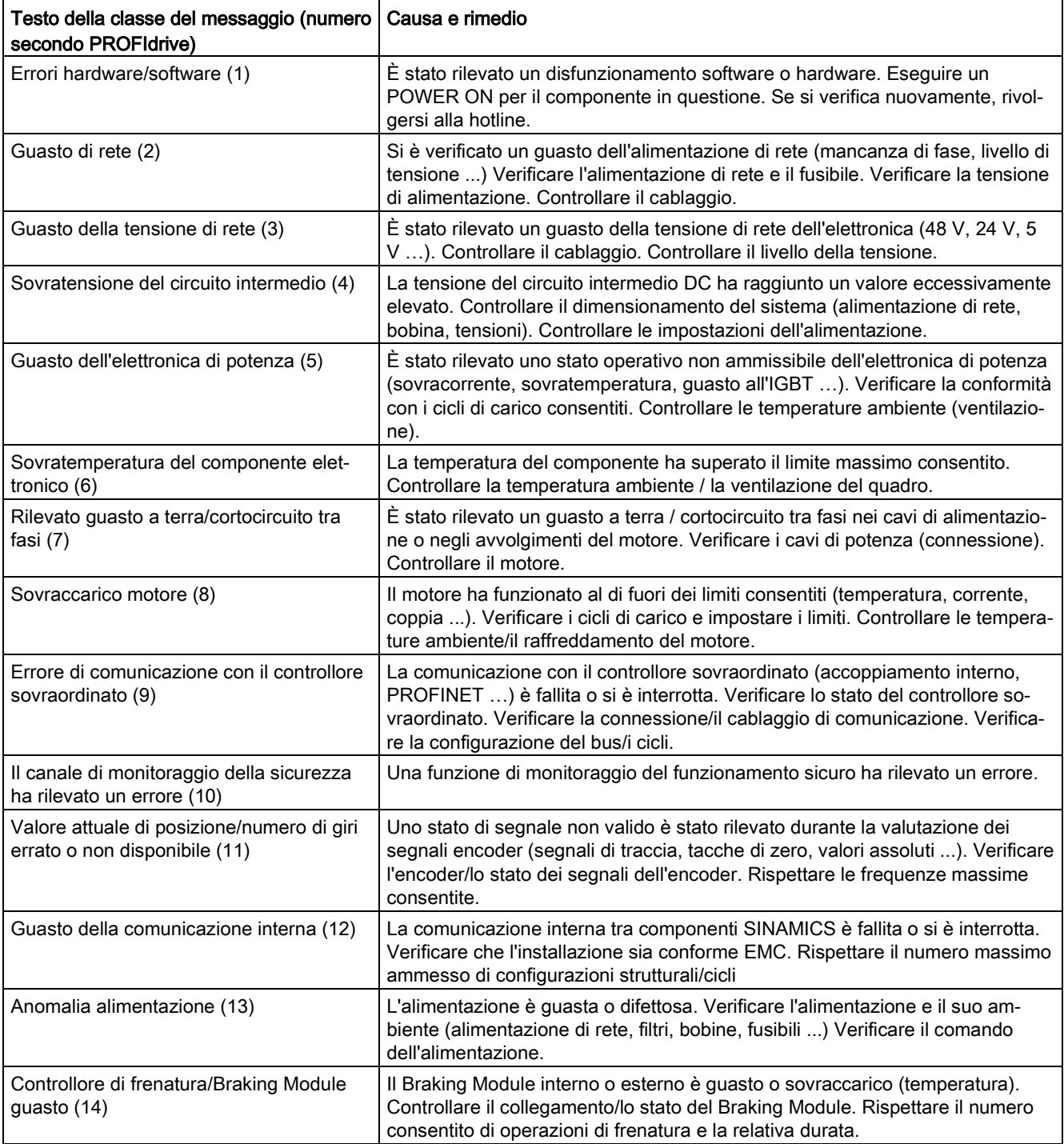

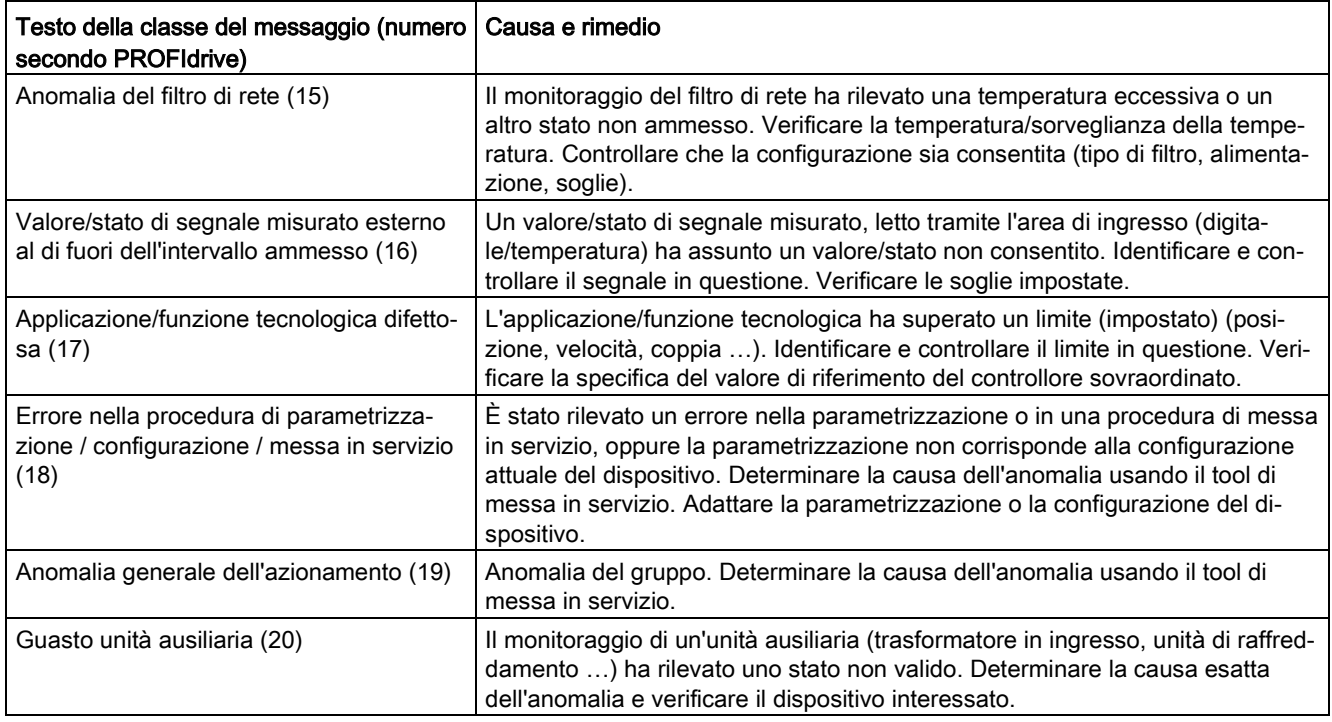

## Differenze tra avvisi e anomalie

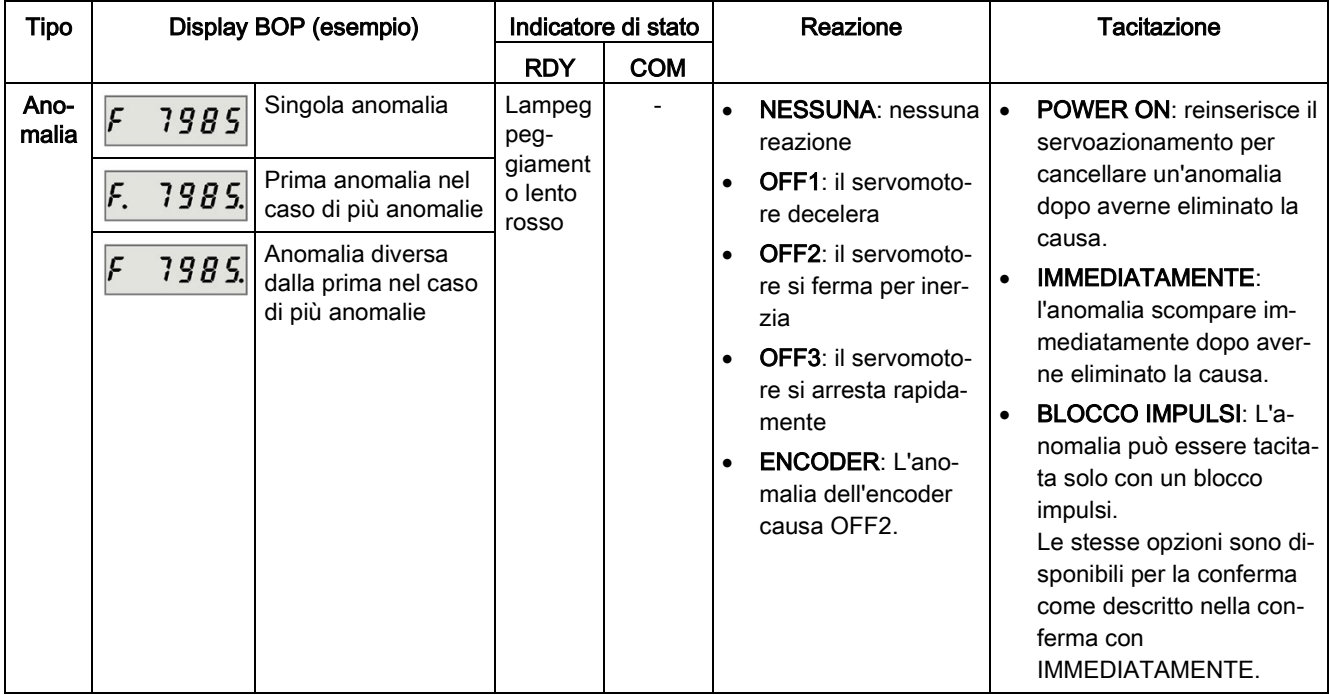

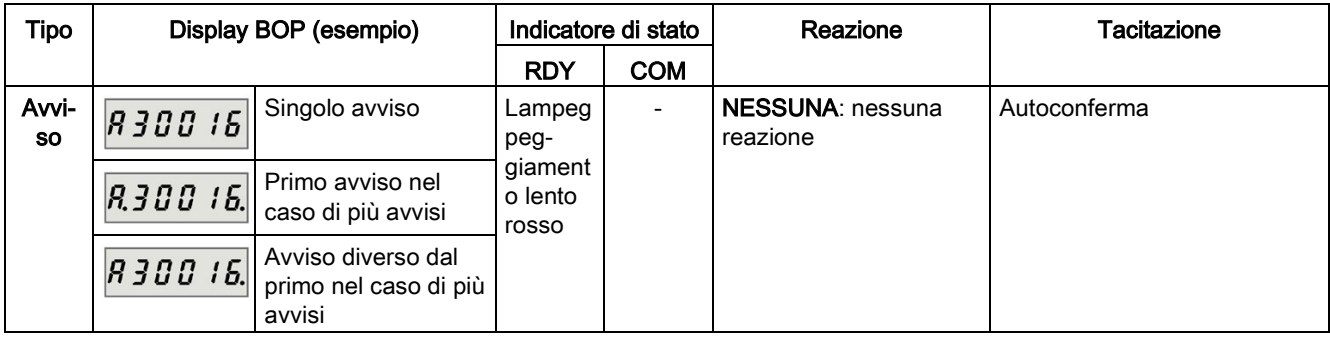

### **ATTENZIONE**

#### Le anomalie vengono visualizzate prima degli avvisi.

Se si verificano sia anomalie che avvisi, le anomalie vengono visualizzate prima degli avvisi. Gli avvisi vengono visualizzati solo dopo aver tacitato tutte le anomalie.

### Operazioni BOP per avvisi e anomalie

Per vedere anomalie o avvisi, procedere come segue:

● Anomalie

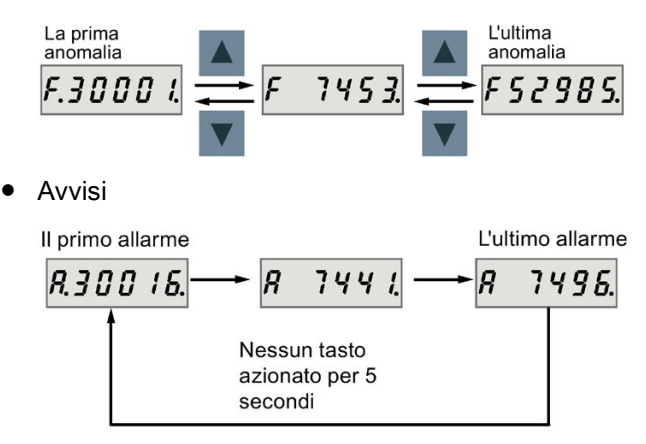

Per uscire dalla visualizzazione di anomalie o avvisi, procedere come segue:

● Anomalie

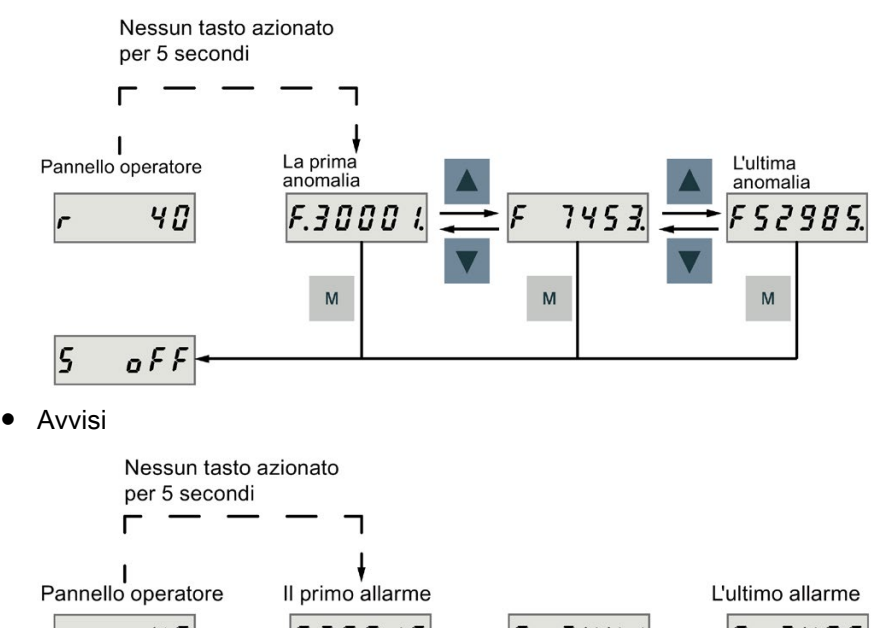

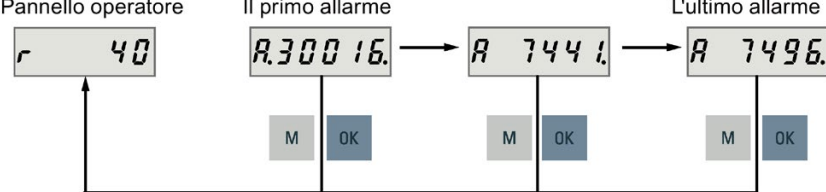

Per confermare anomalie o avvisi, procedere come segue:

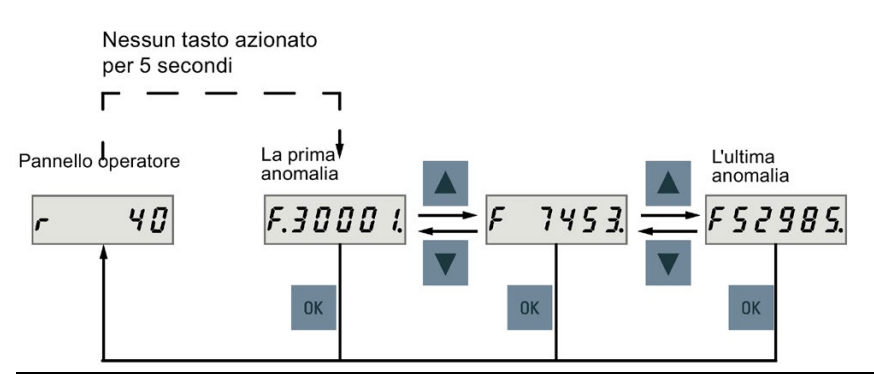

#### Nota

- Se non se ne rimuovono le cause, l'anomalia può apparire di nuovo se non si preme alcun pulsante per cinque secondi. Assicurarsi di aver rimosso le cause dell'anomalia.
- È possibile confermare le anomalie usando il segnale RESET. Per dettagli sul segnale, vedere [DI](#page-105-0) (Pagina [104\)](#page-105-0).

# 12.2 Elenco delle anomalie e degli avvisi

Questa sezione elenca le anomalie e gli avvisi più comuni. Per visualizzare le informazioni dettagliate di tutte le anomalie e di tutti gli avvisi, consultare la guida in linea del tool di engineering SINAMICS V-ASSISTANT.

### Elenco delle anomalie

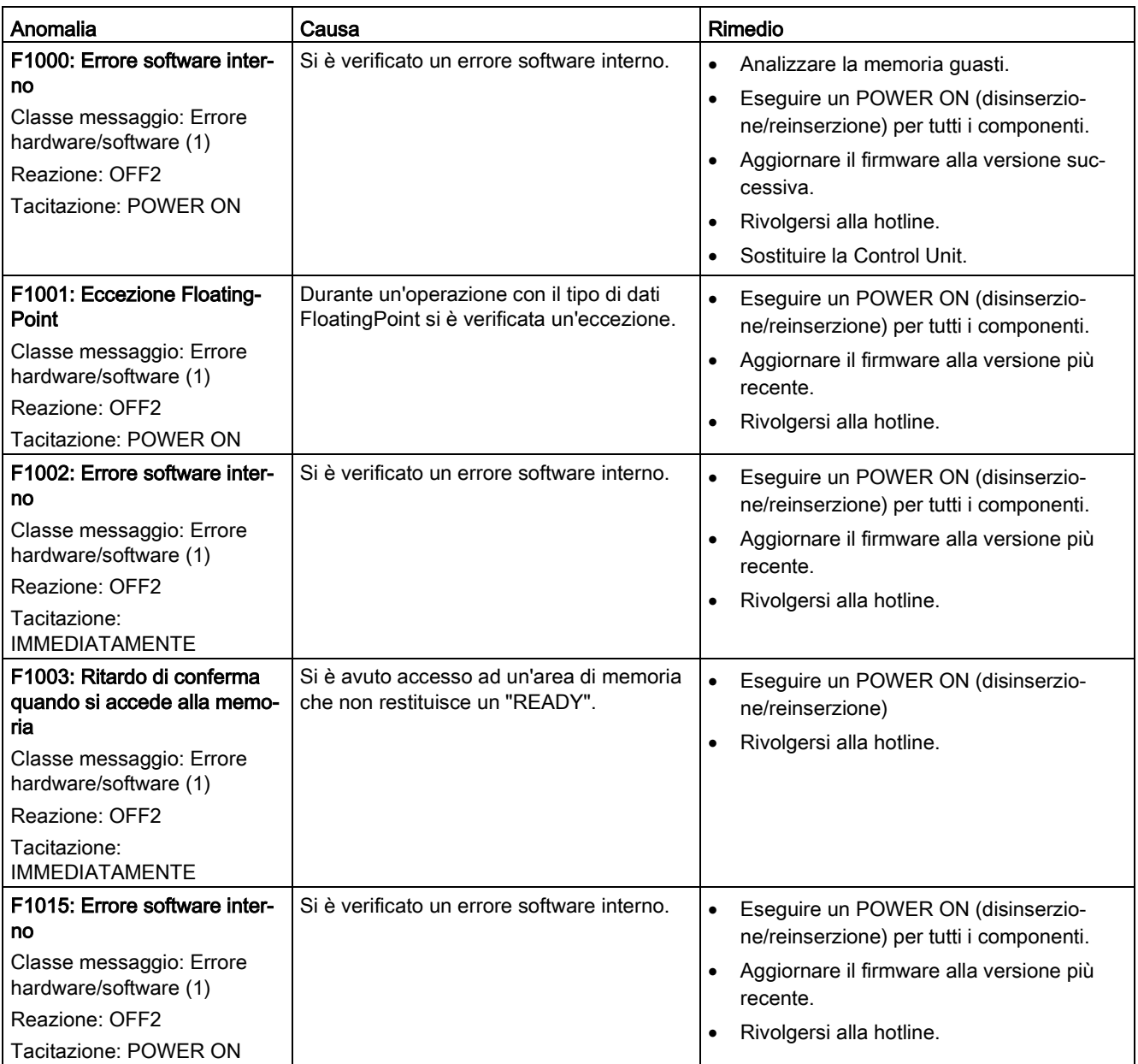

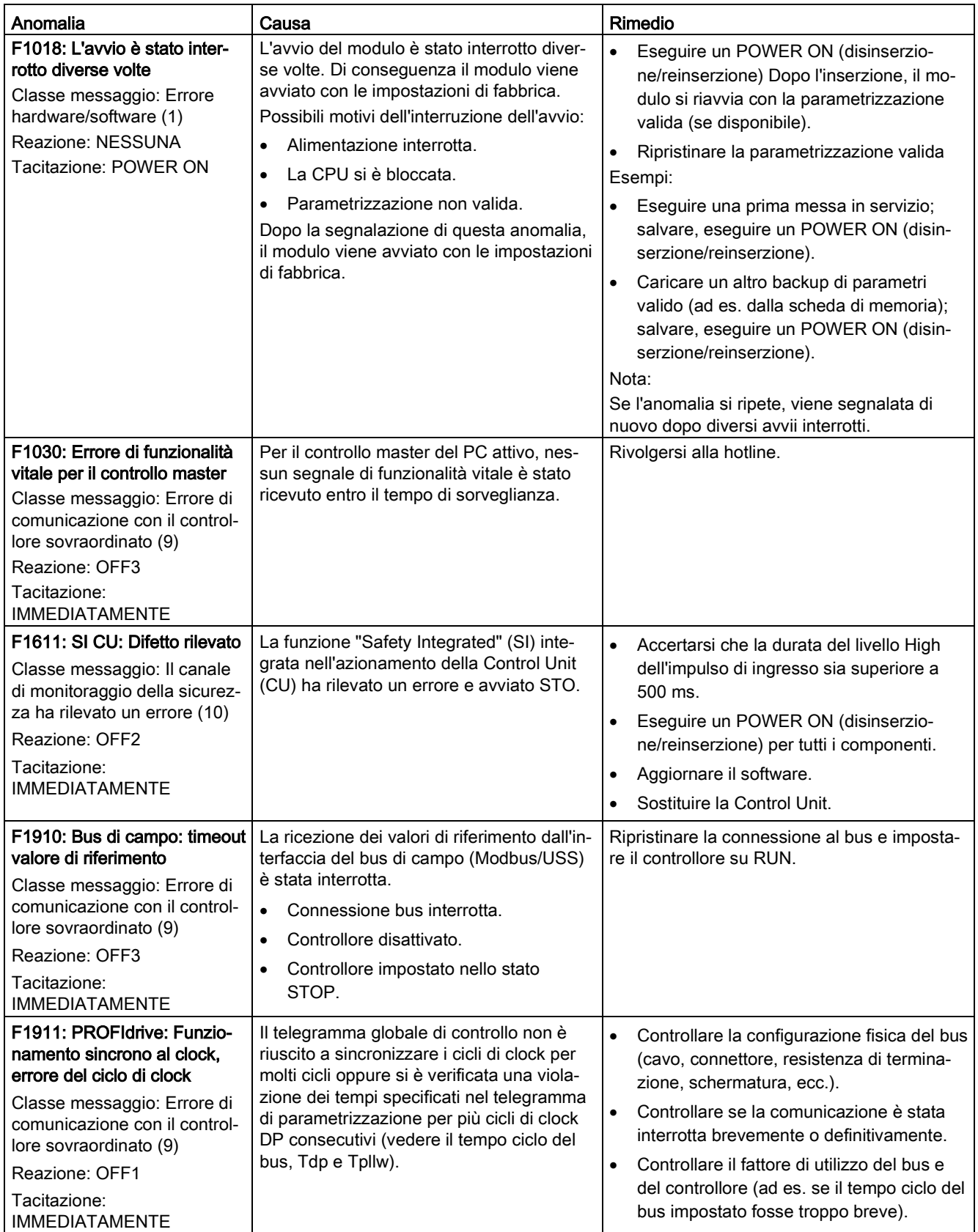

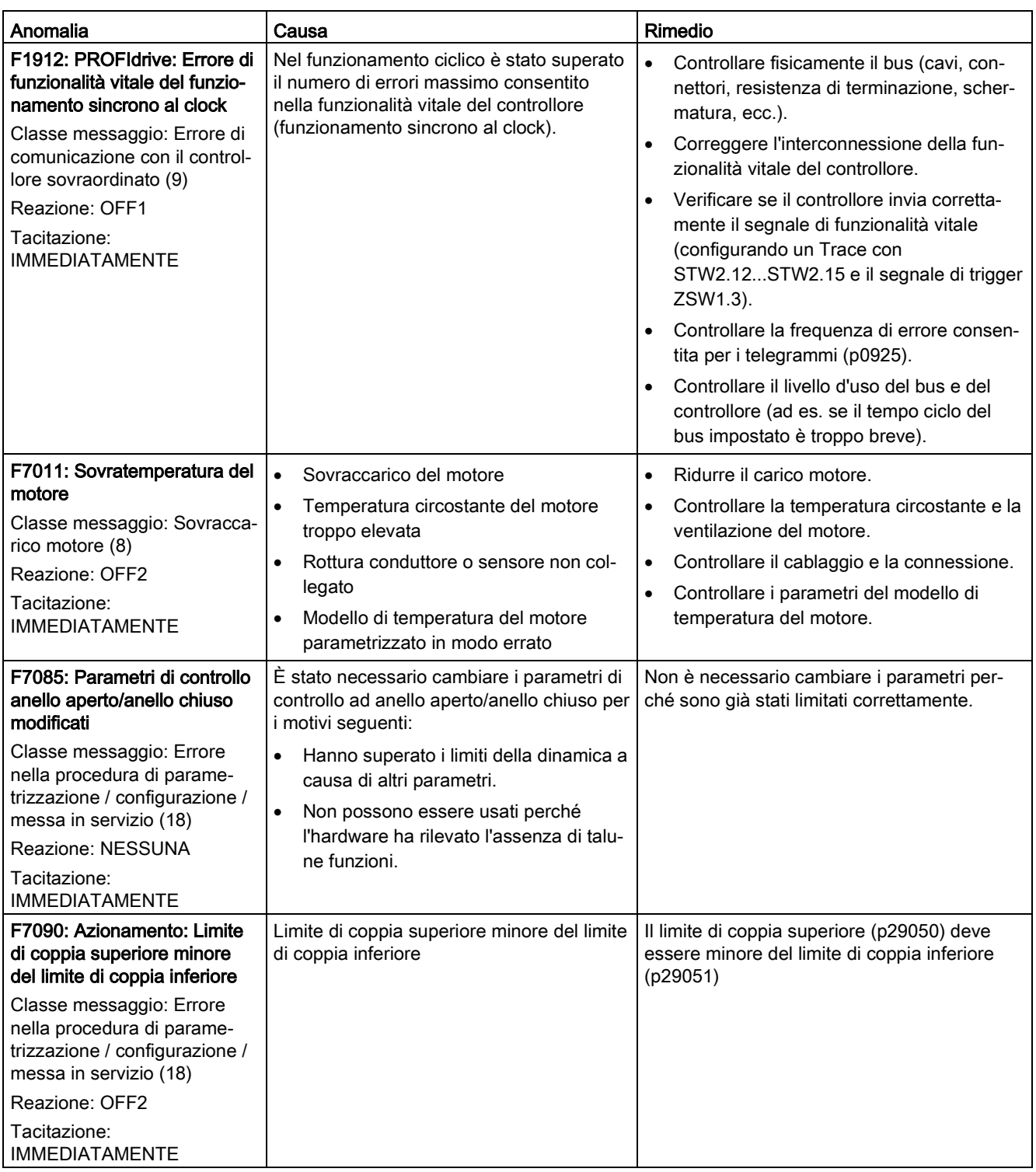

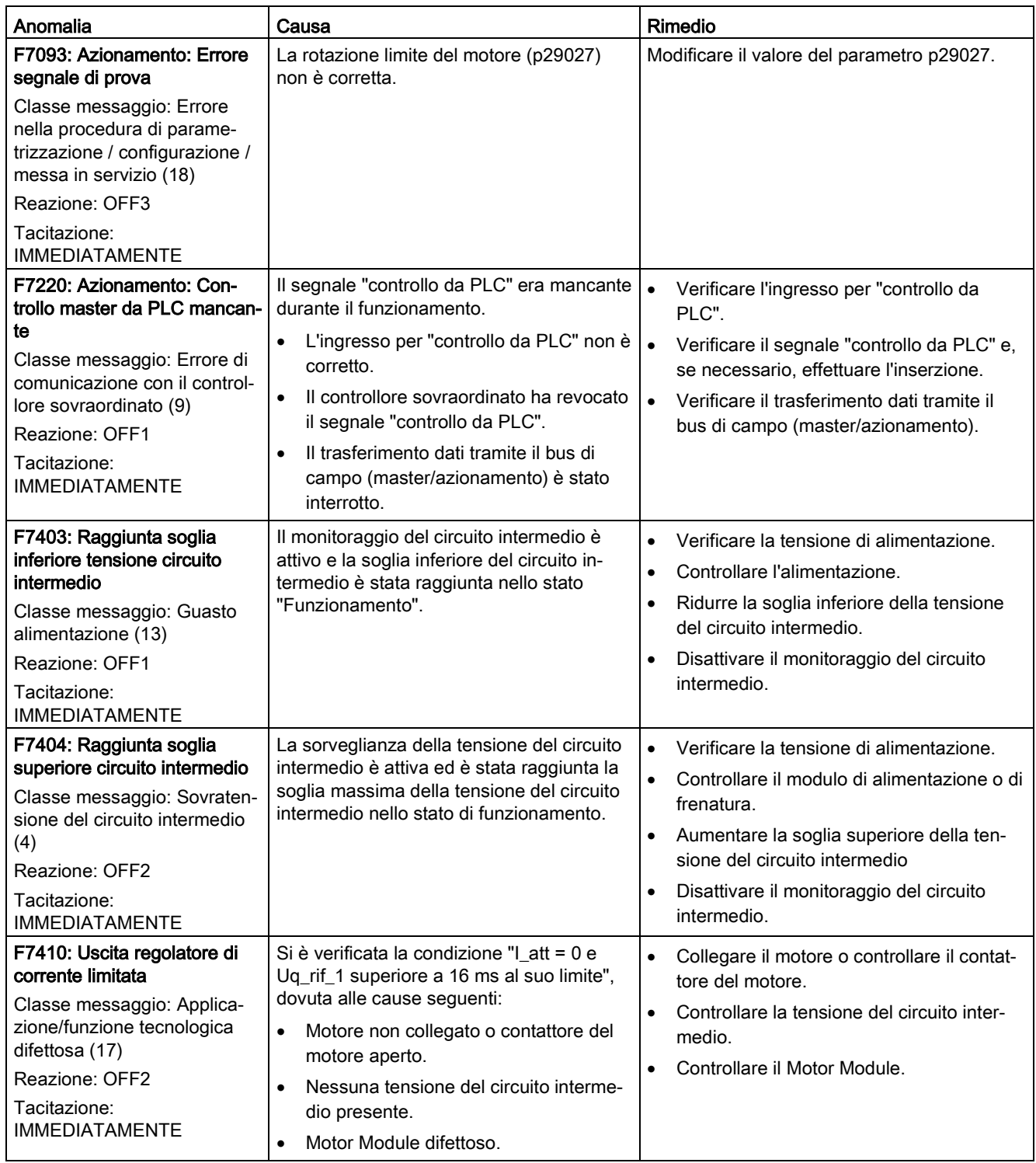

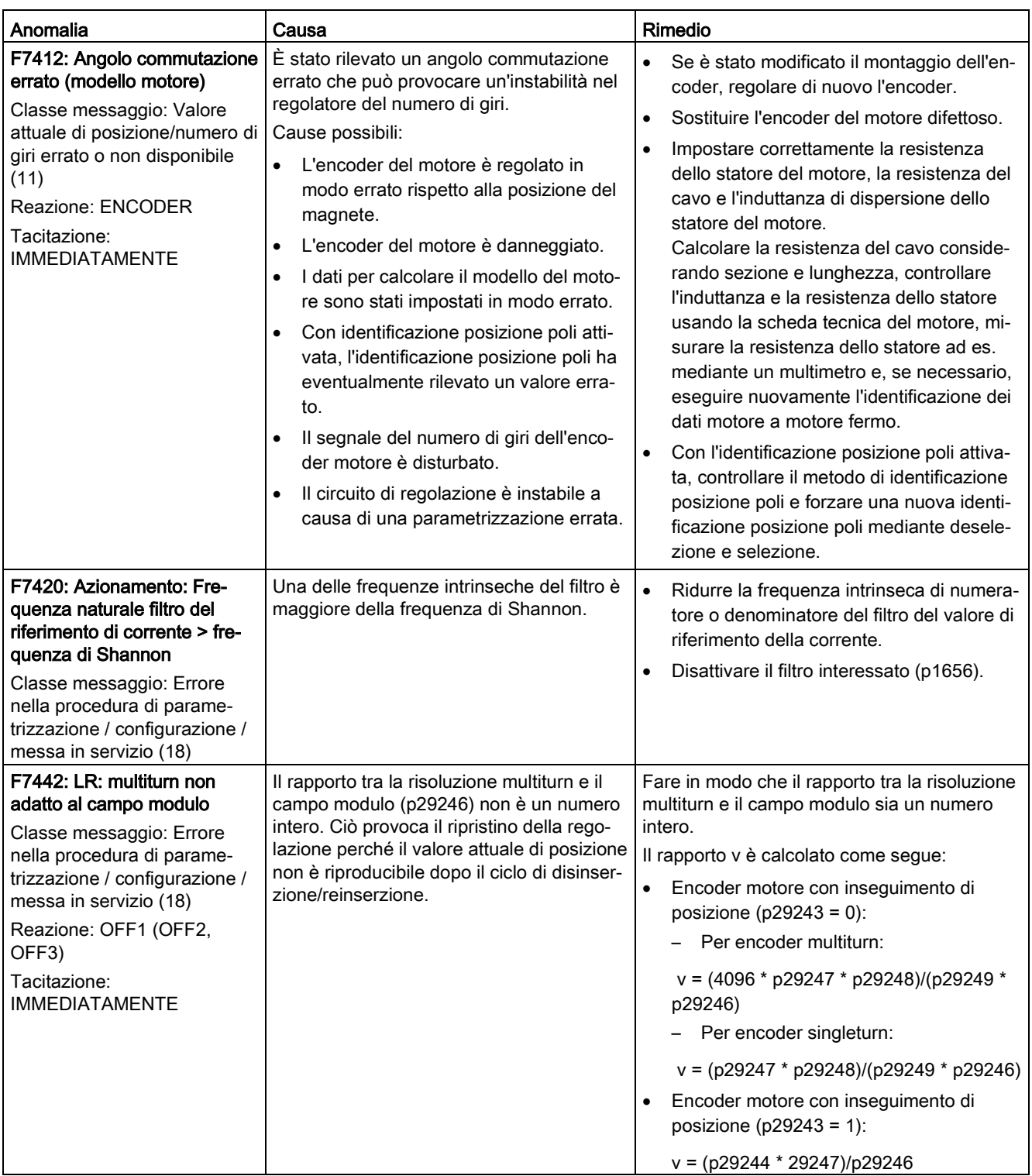

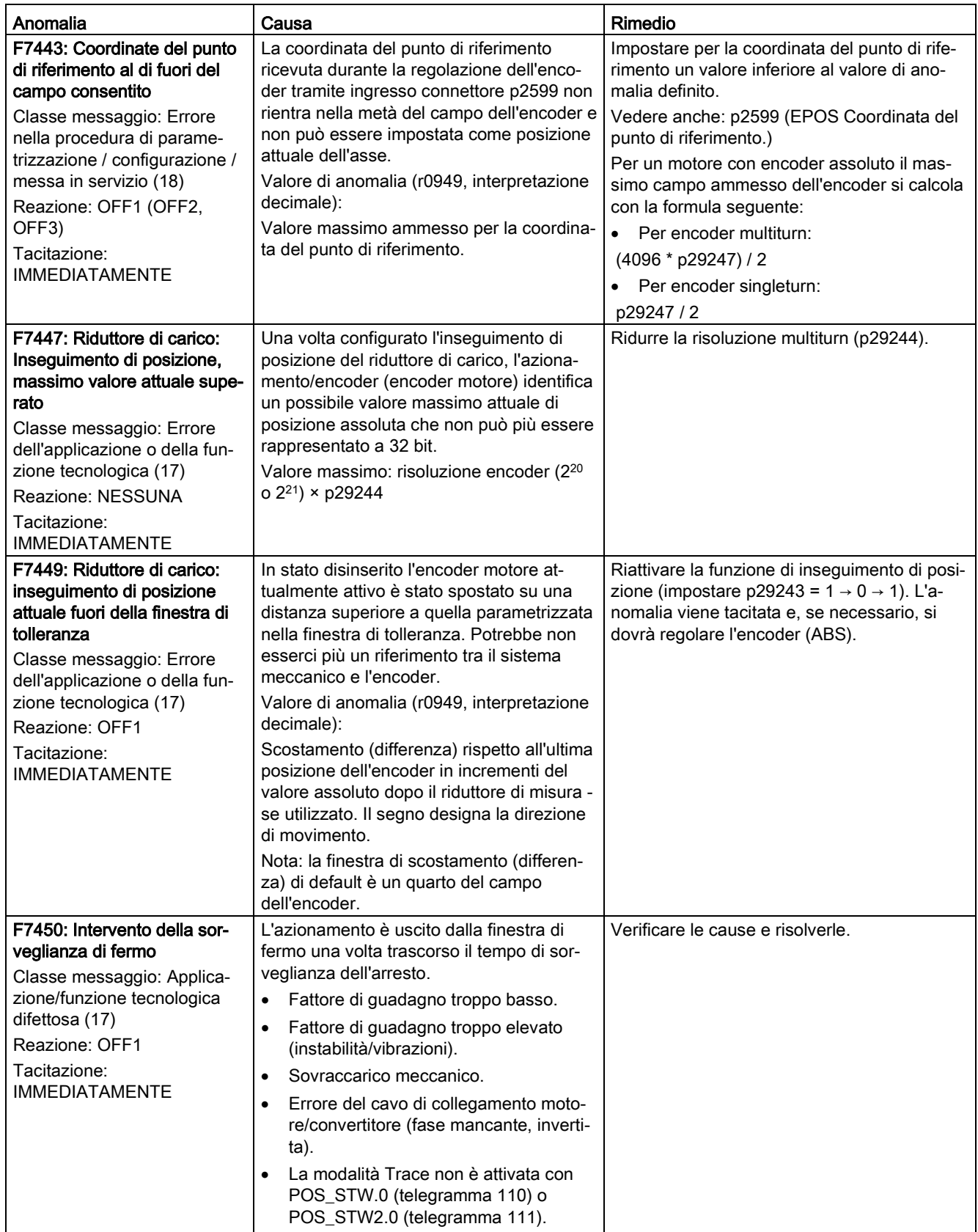

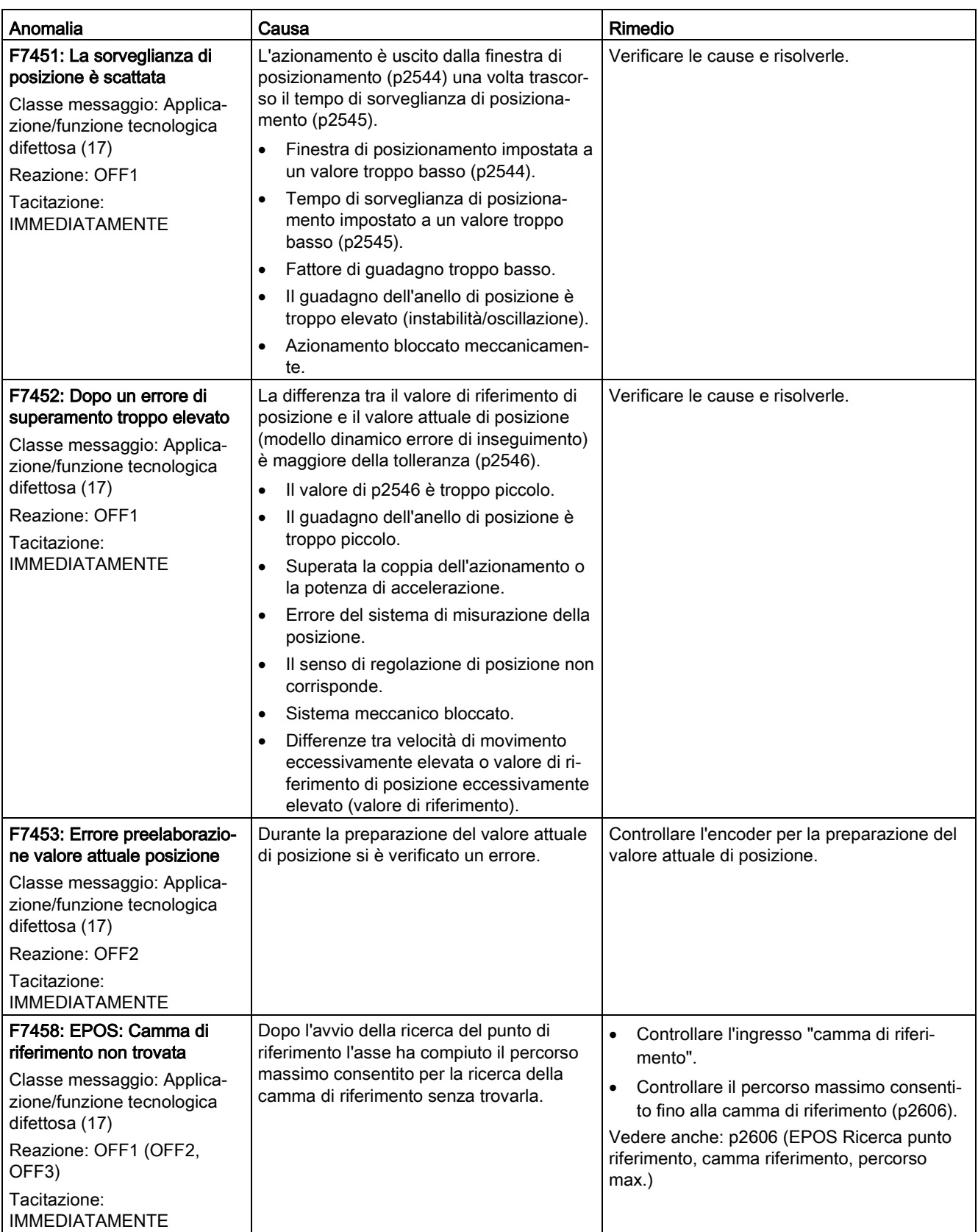

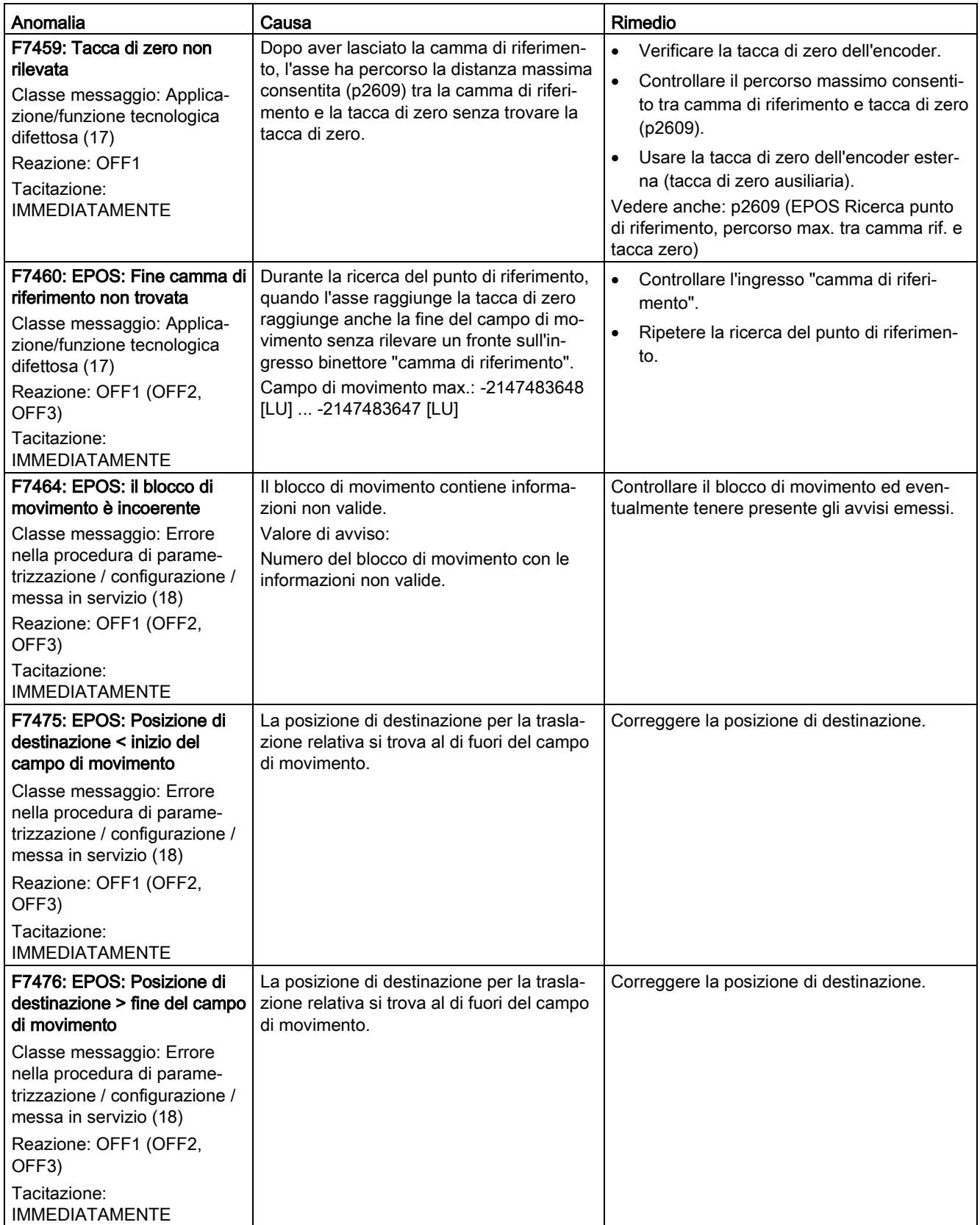

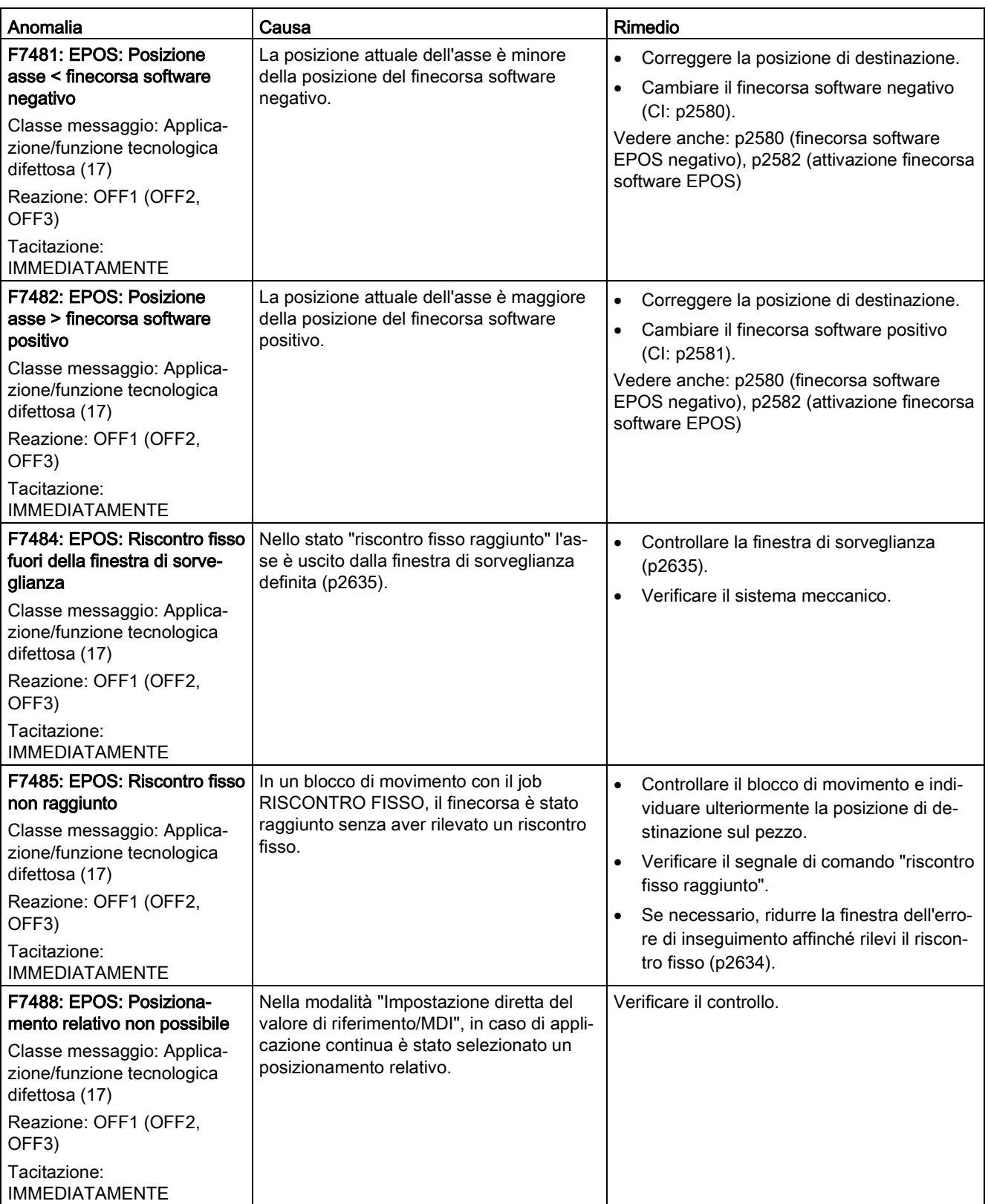

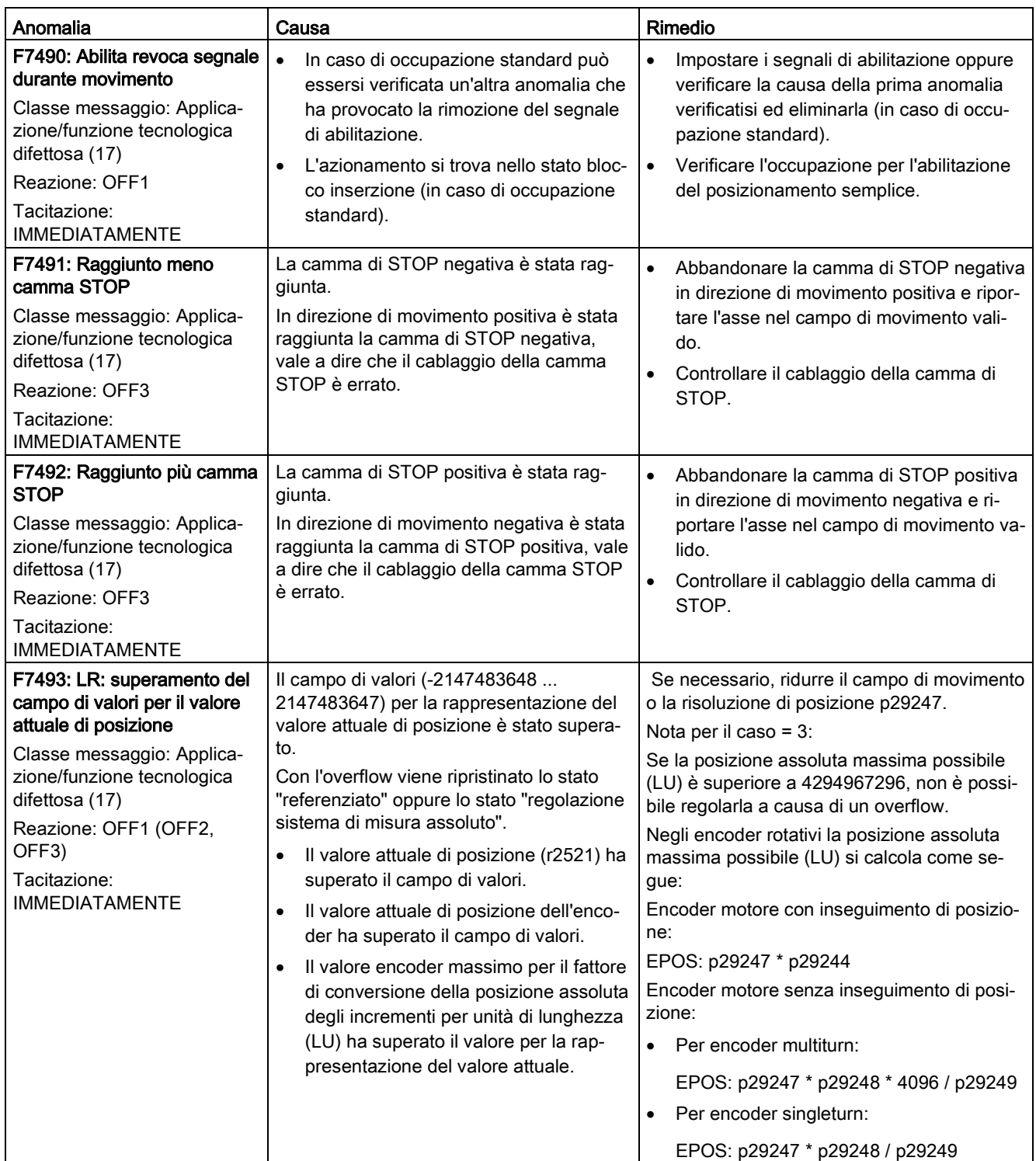

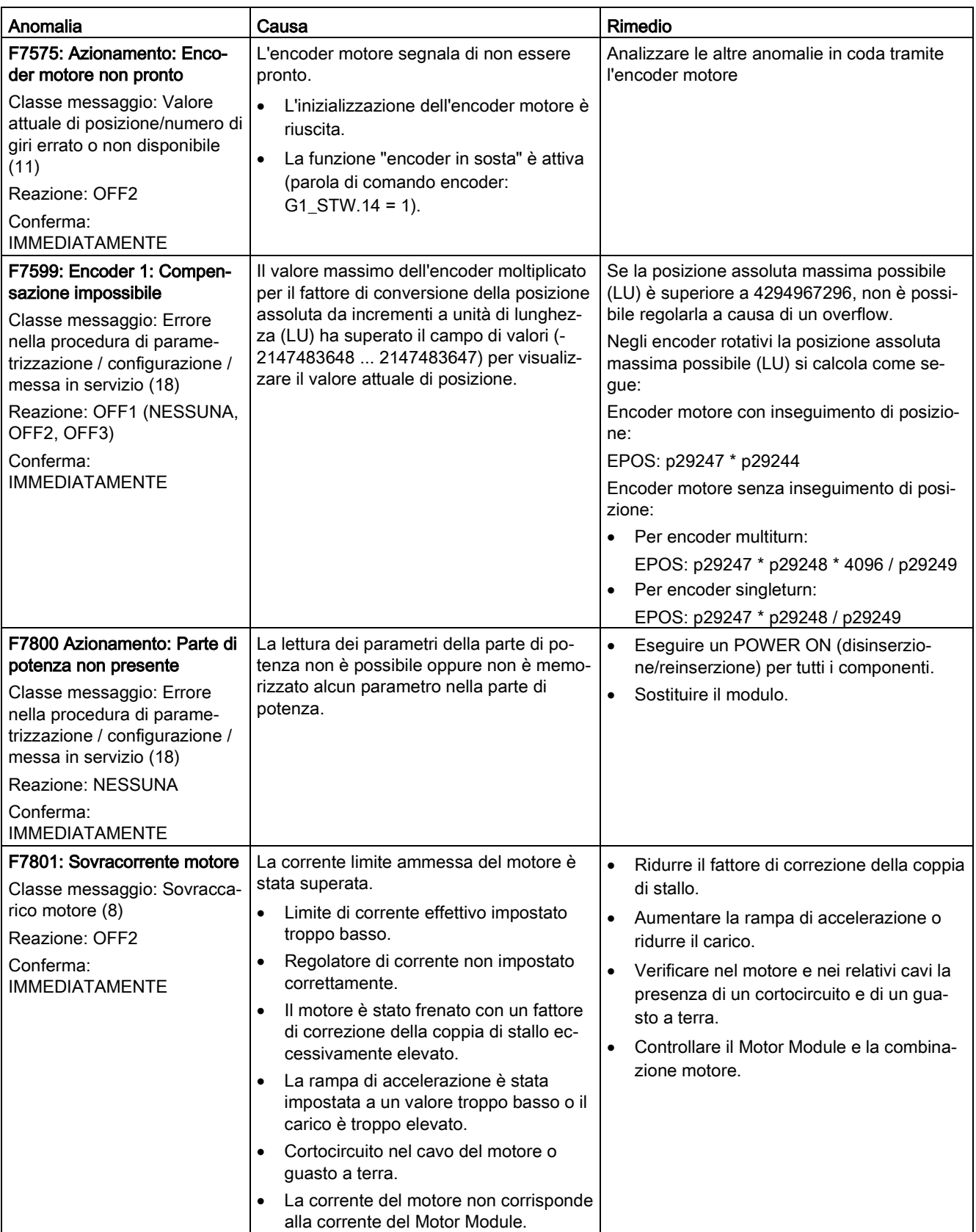

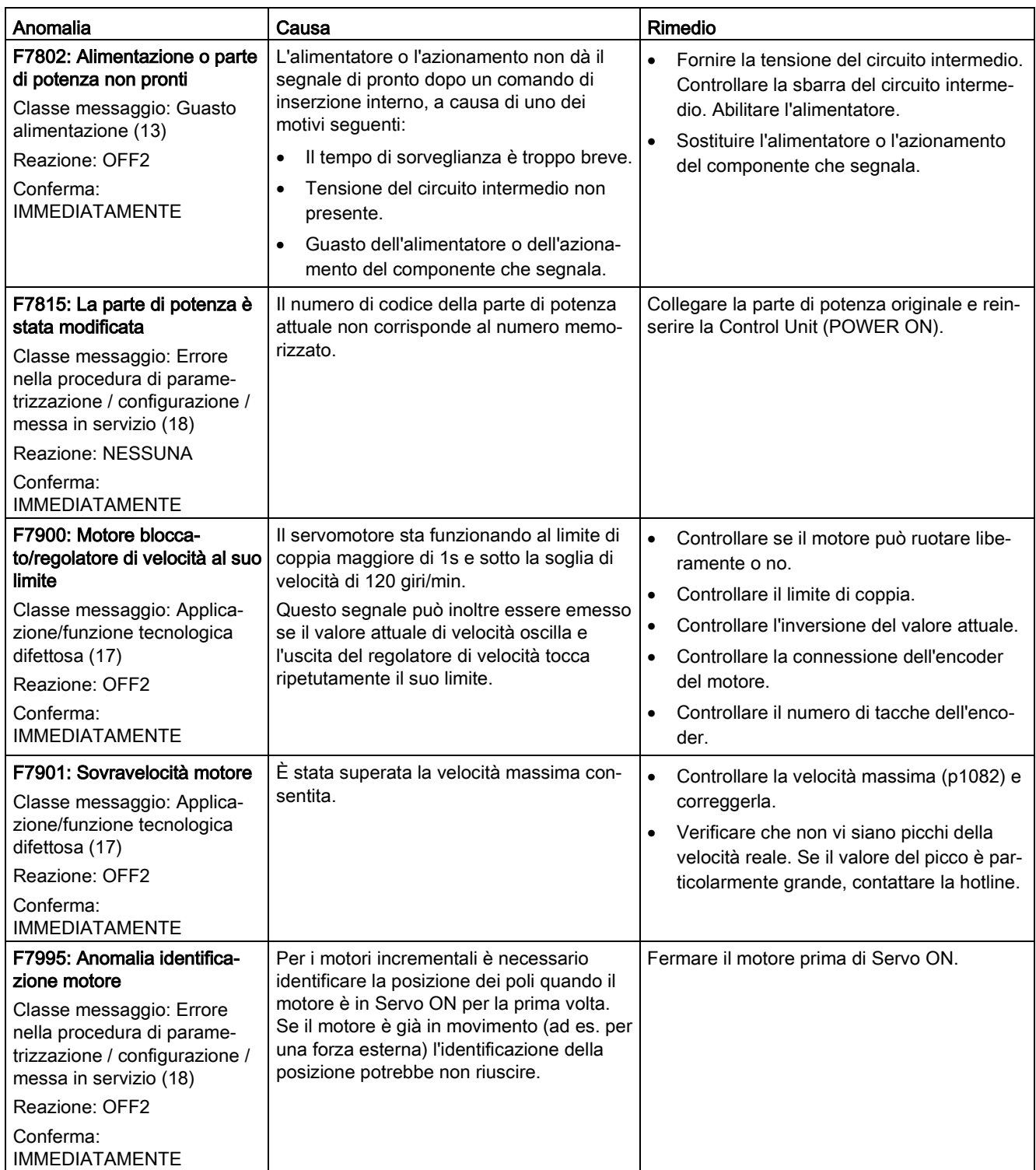

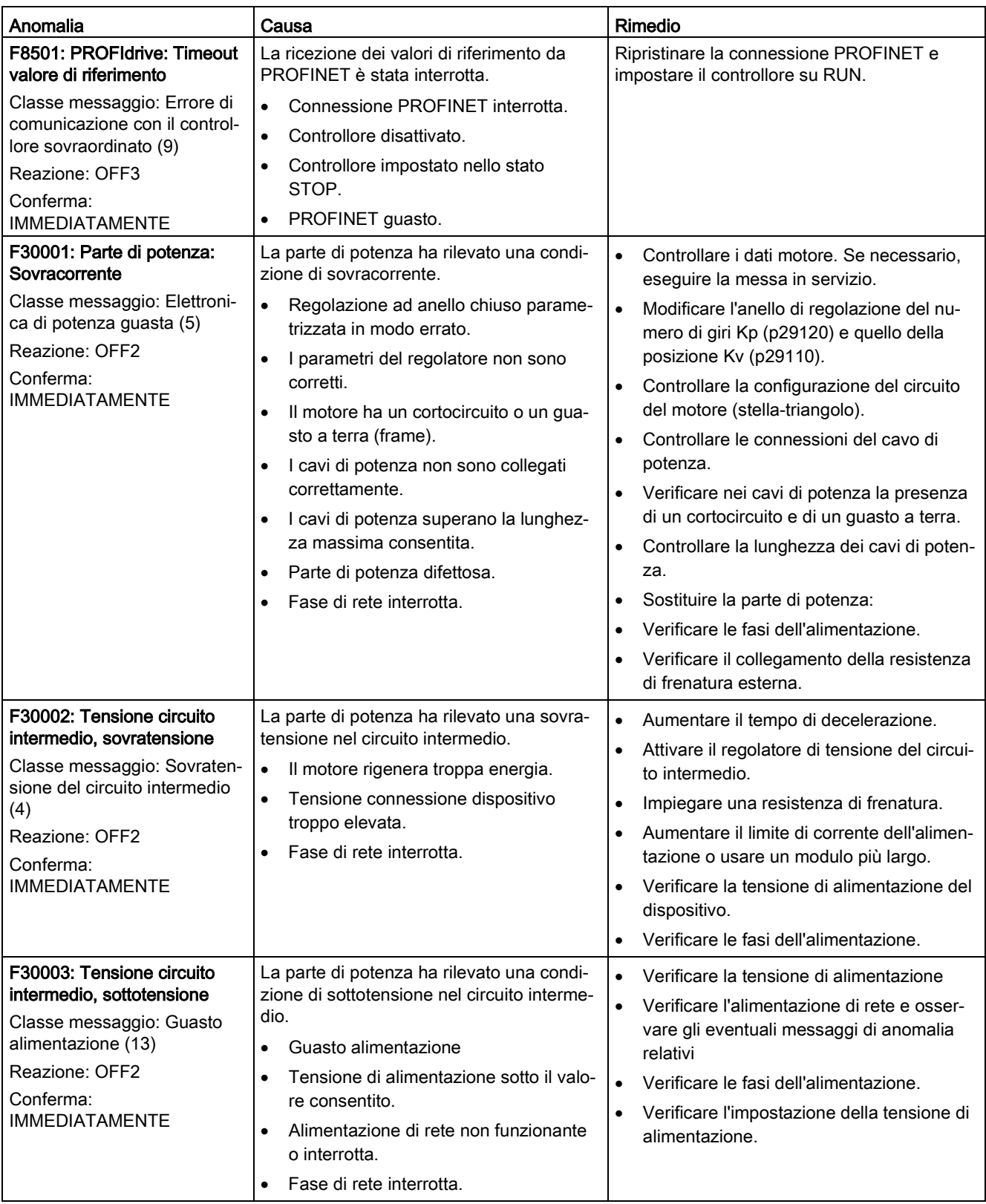

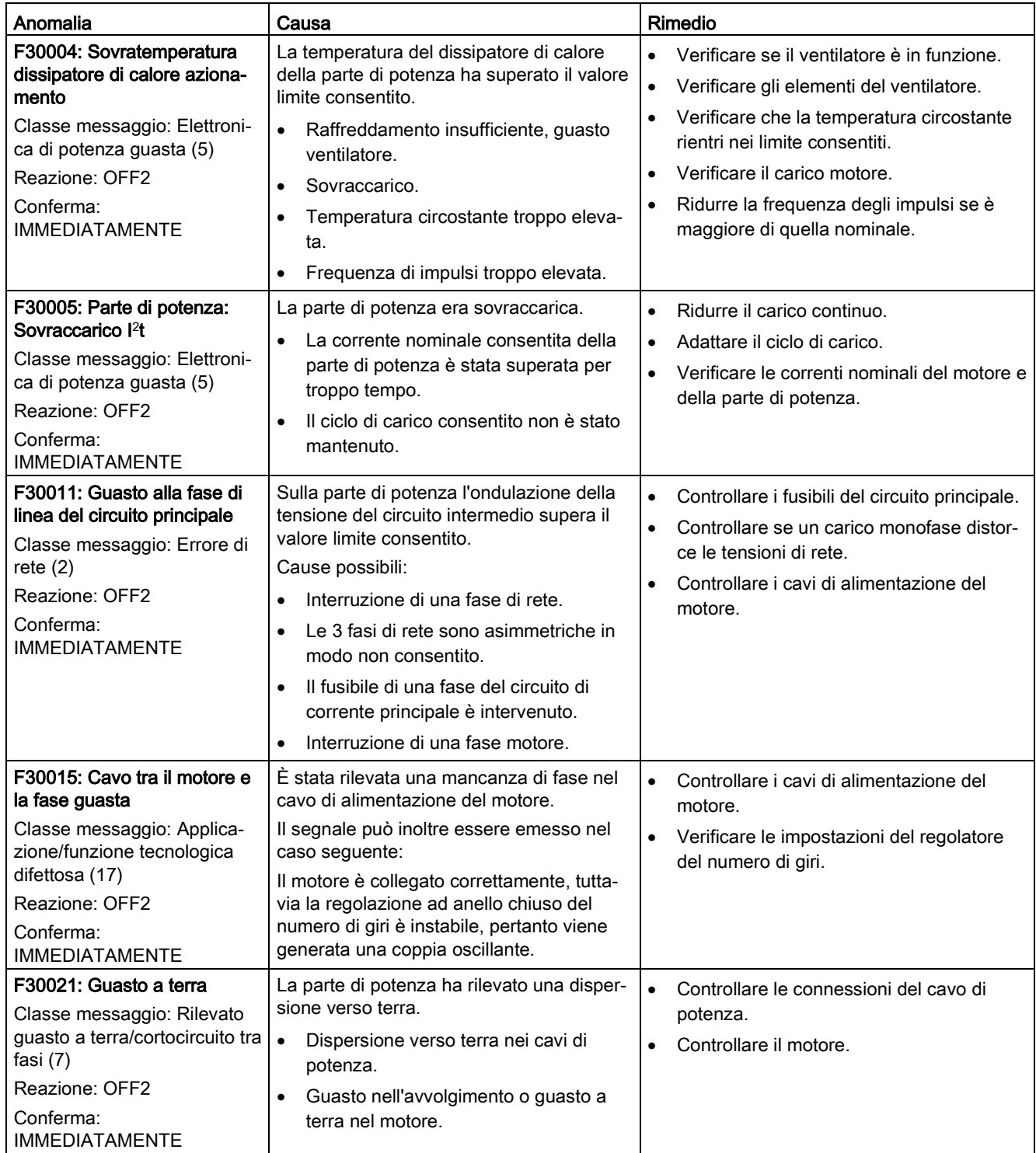

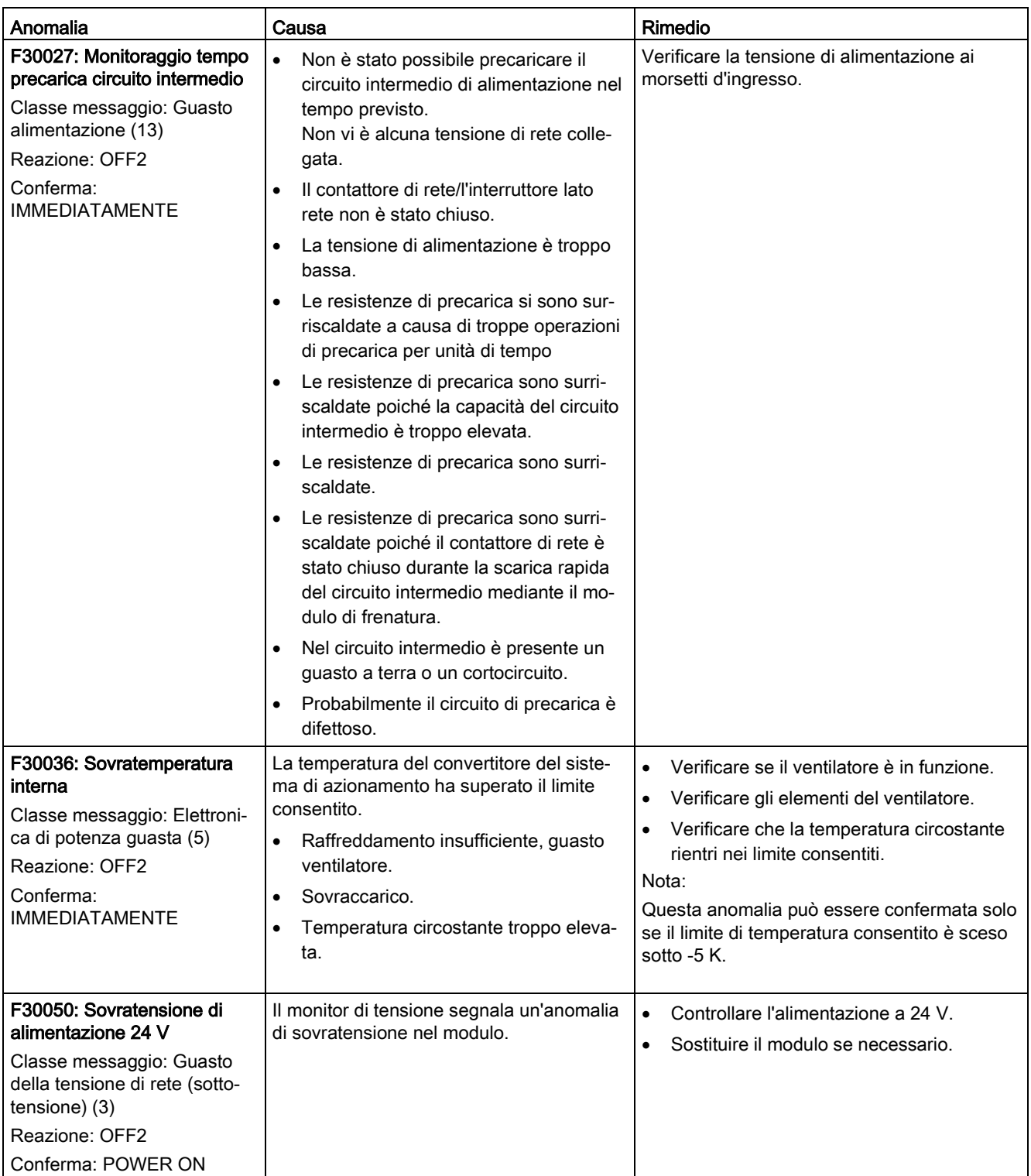

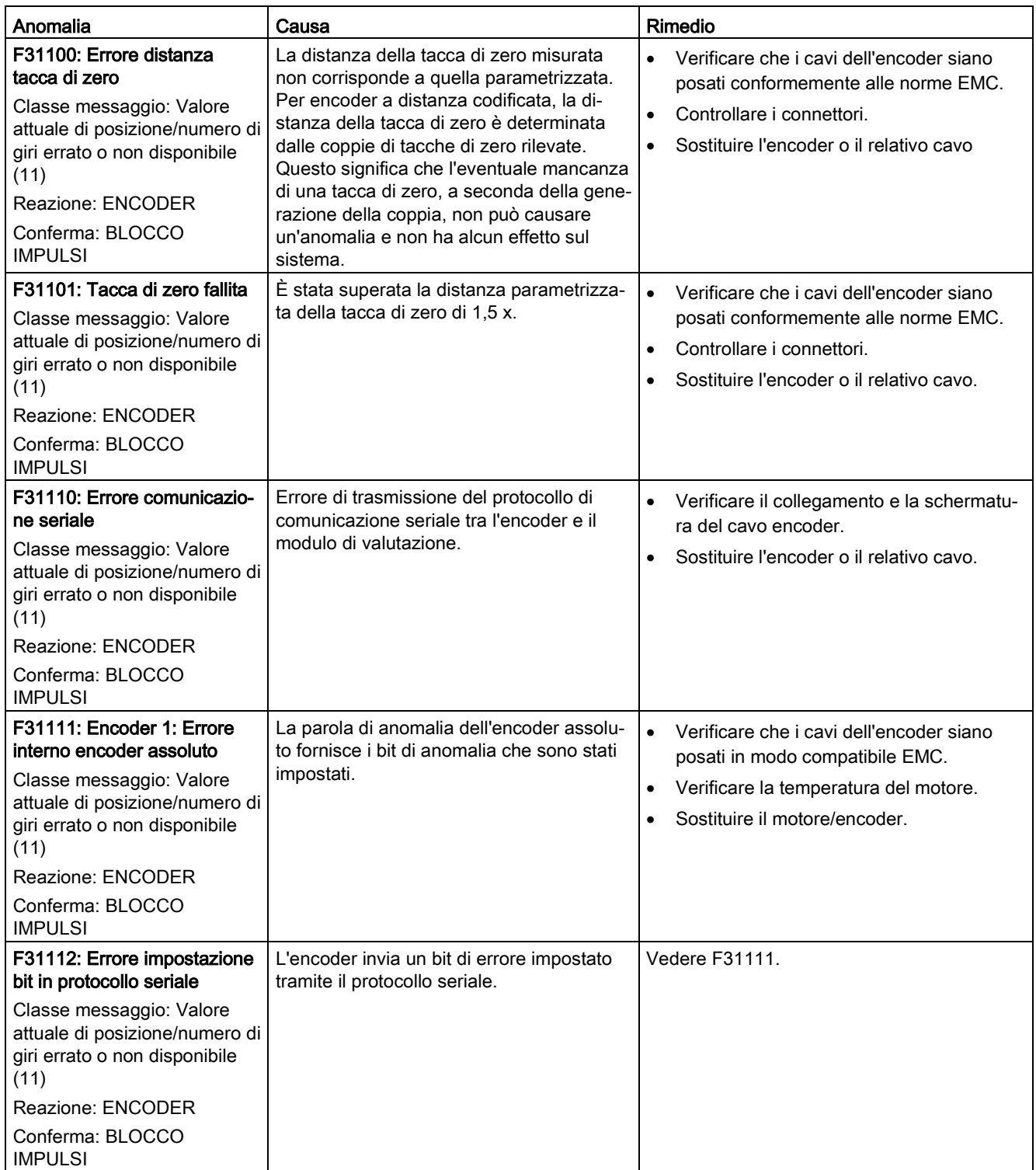

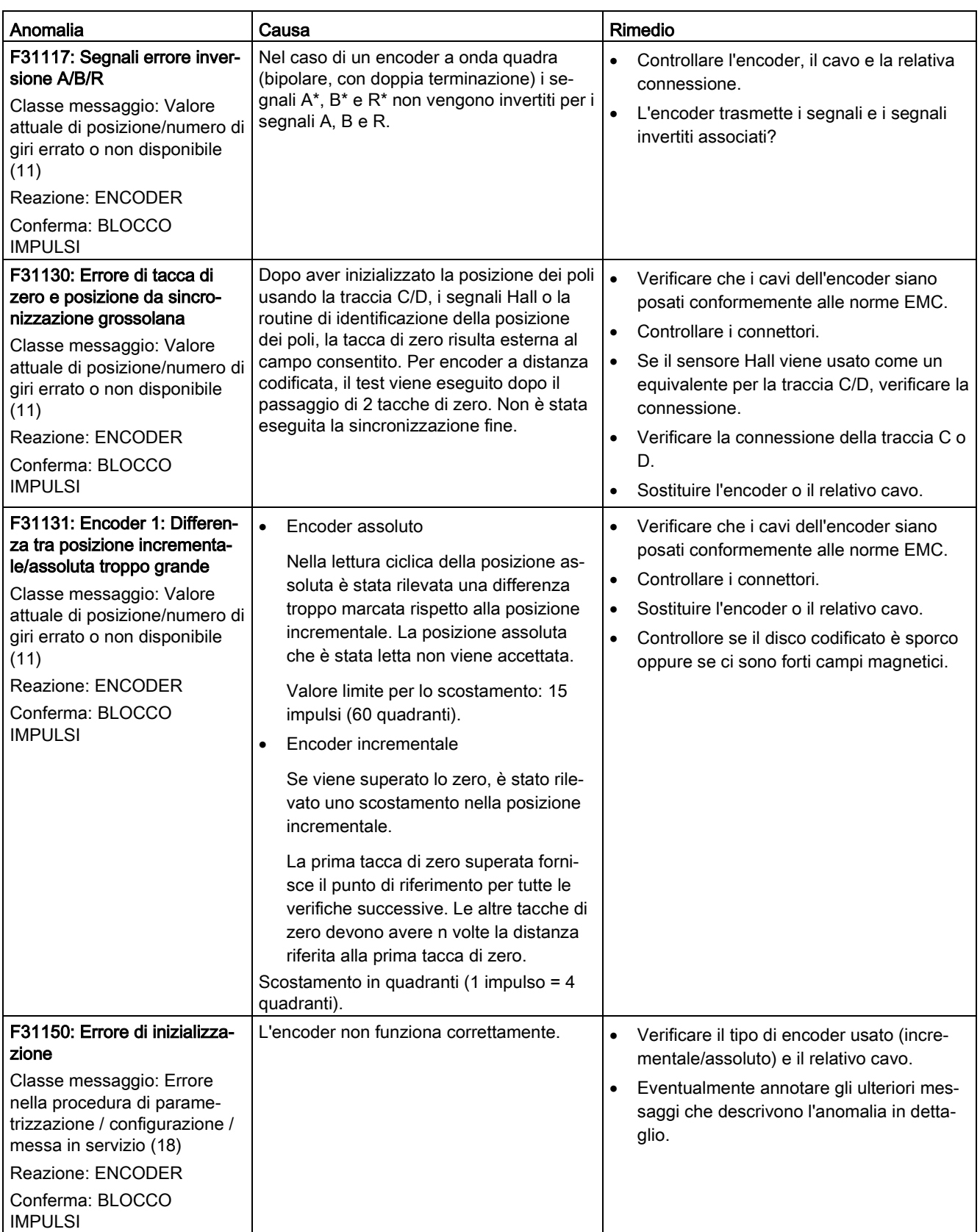

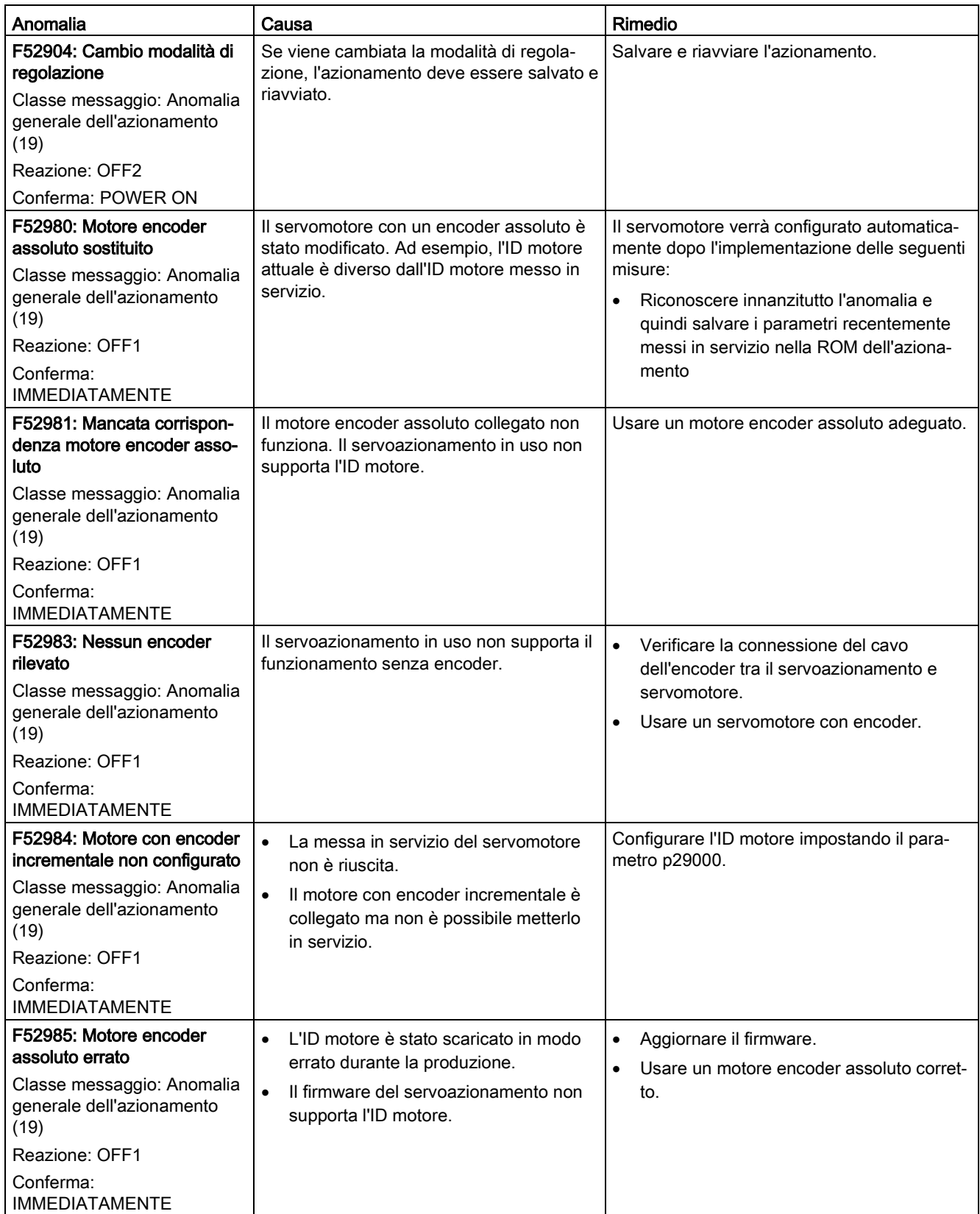

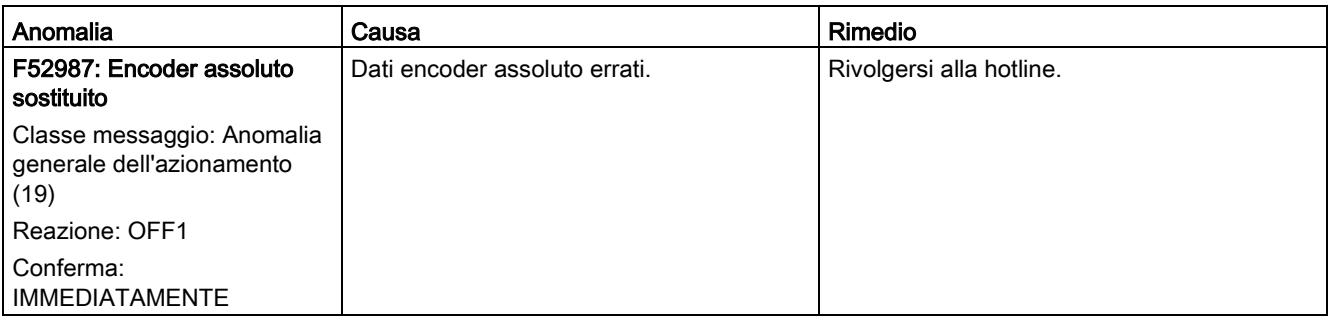

## Elenco avvisi

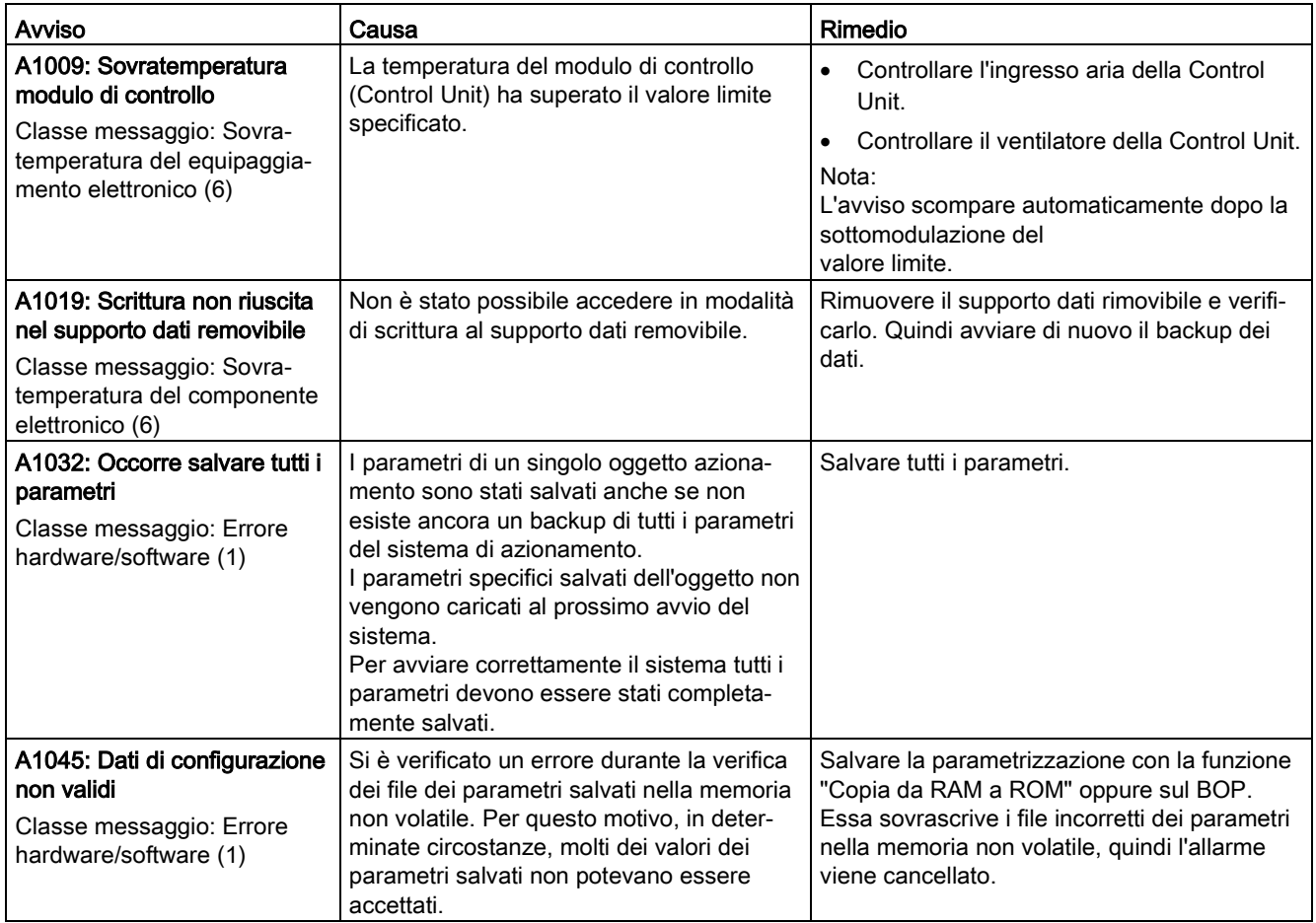

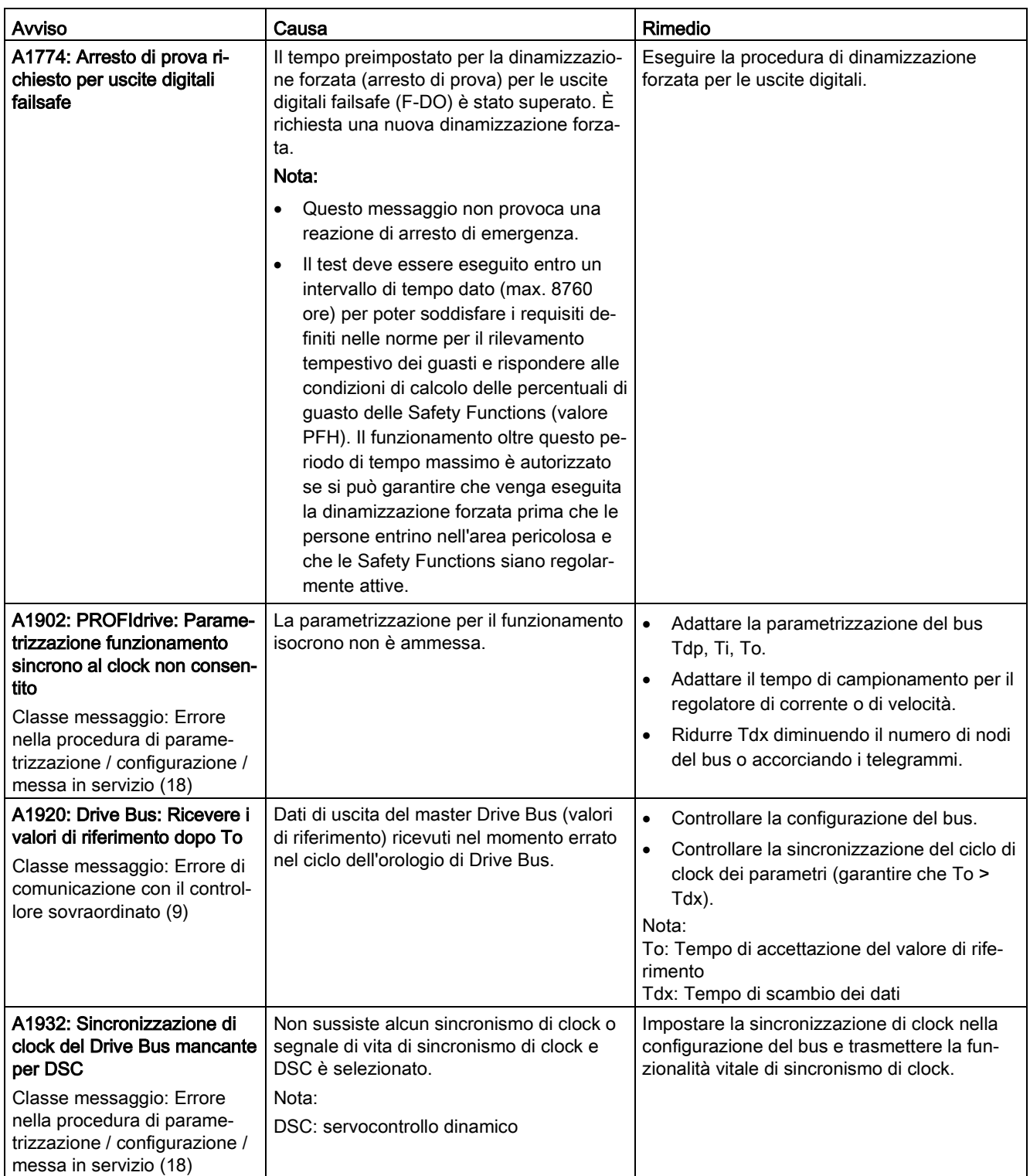

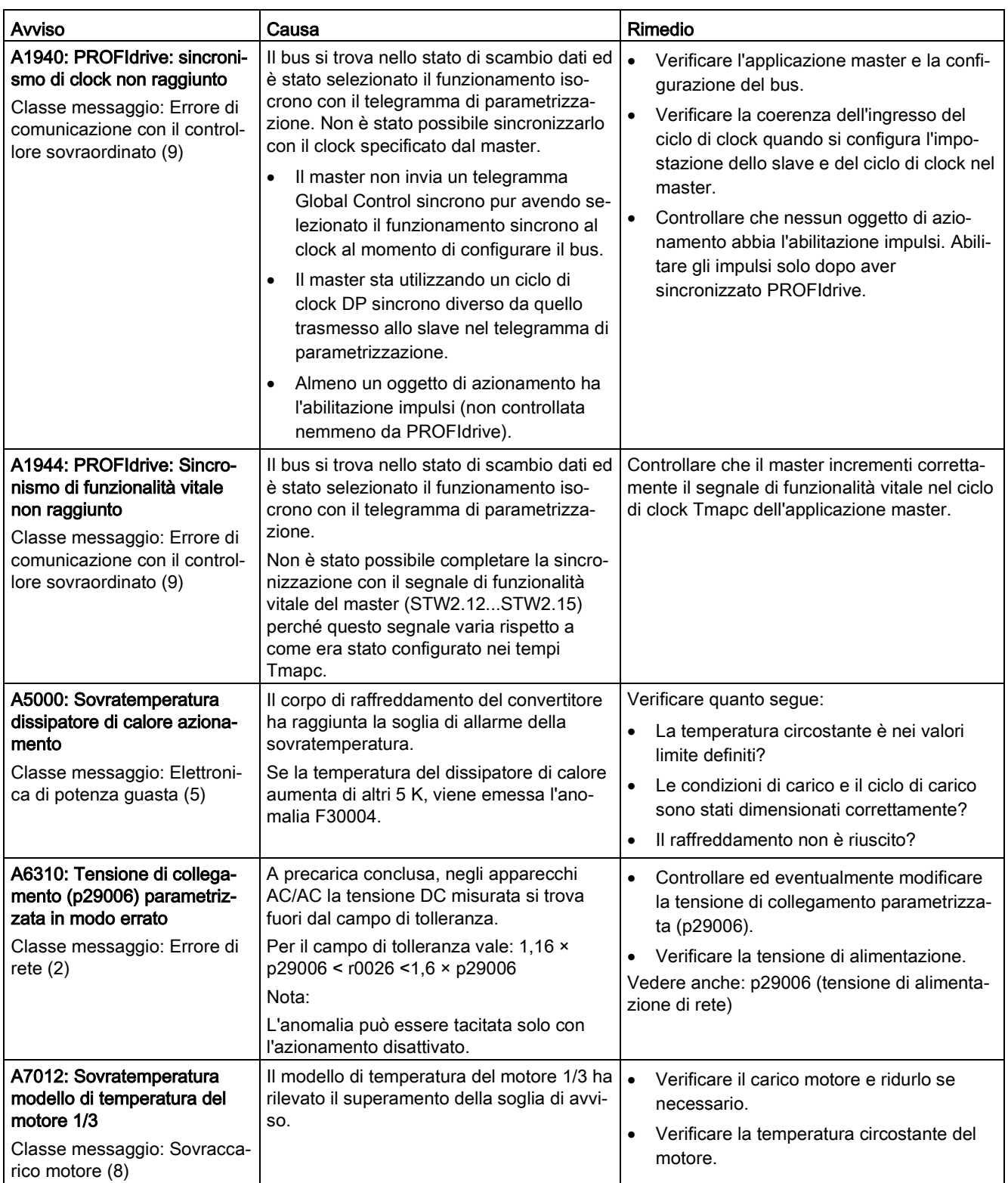

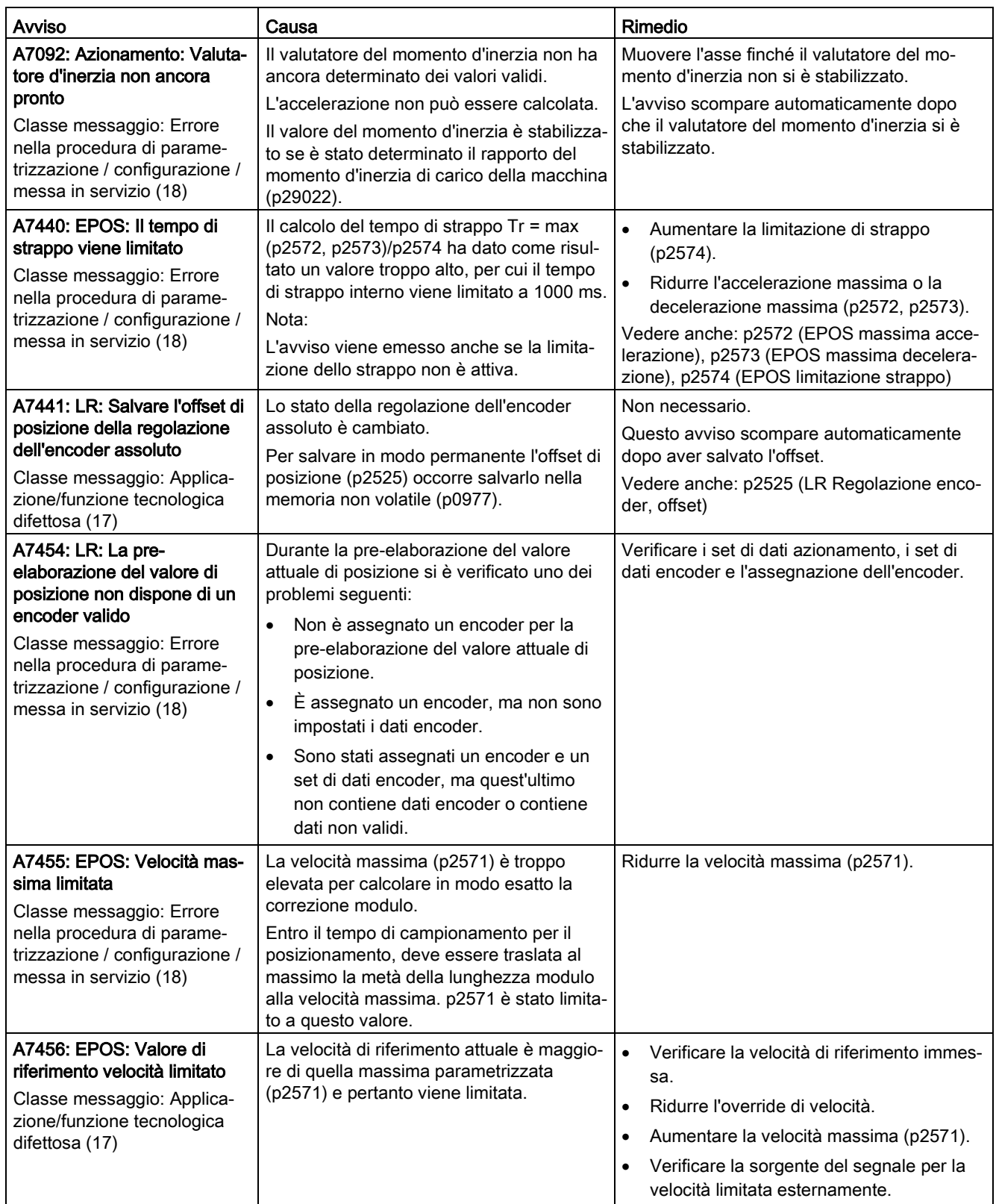

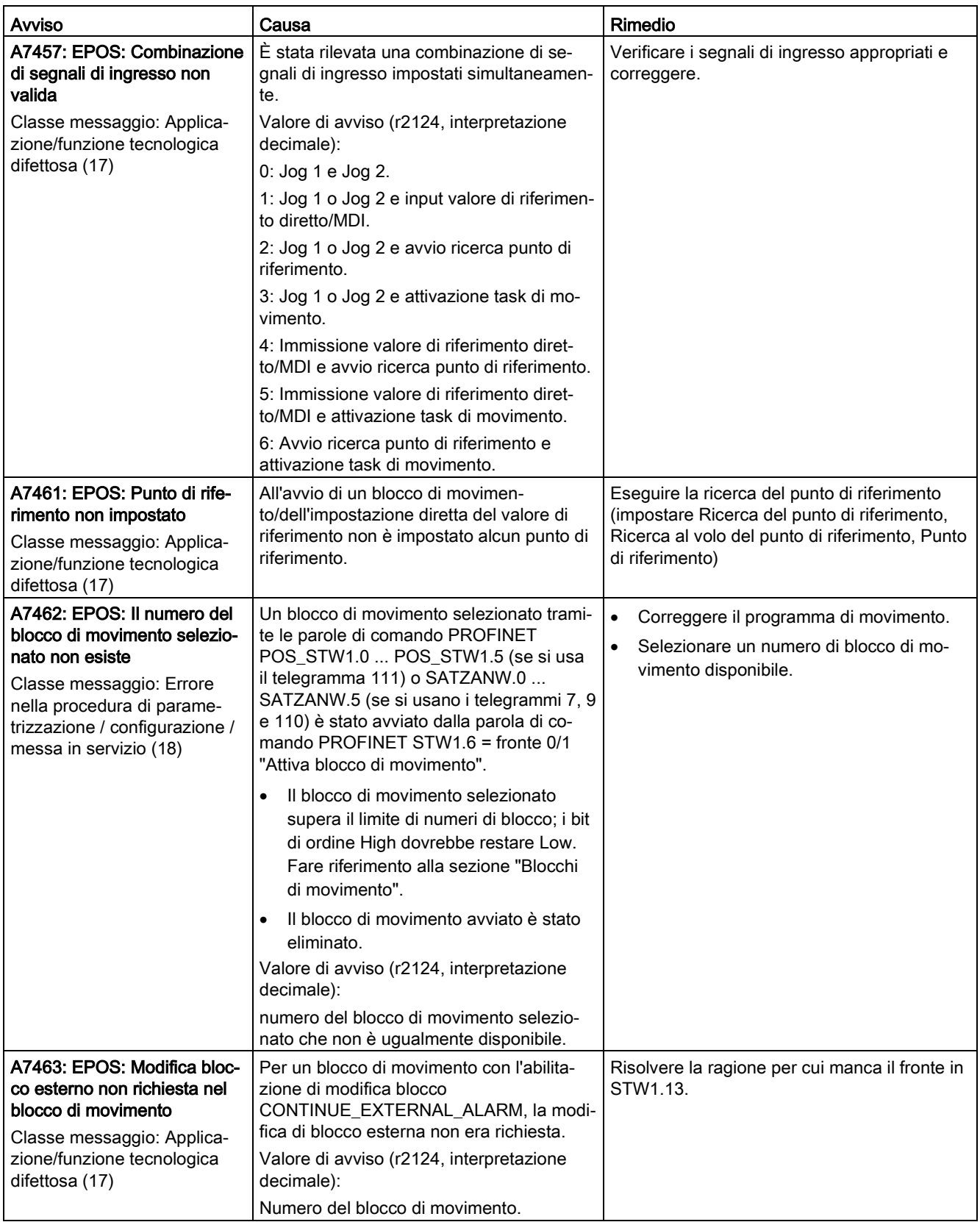

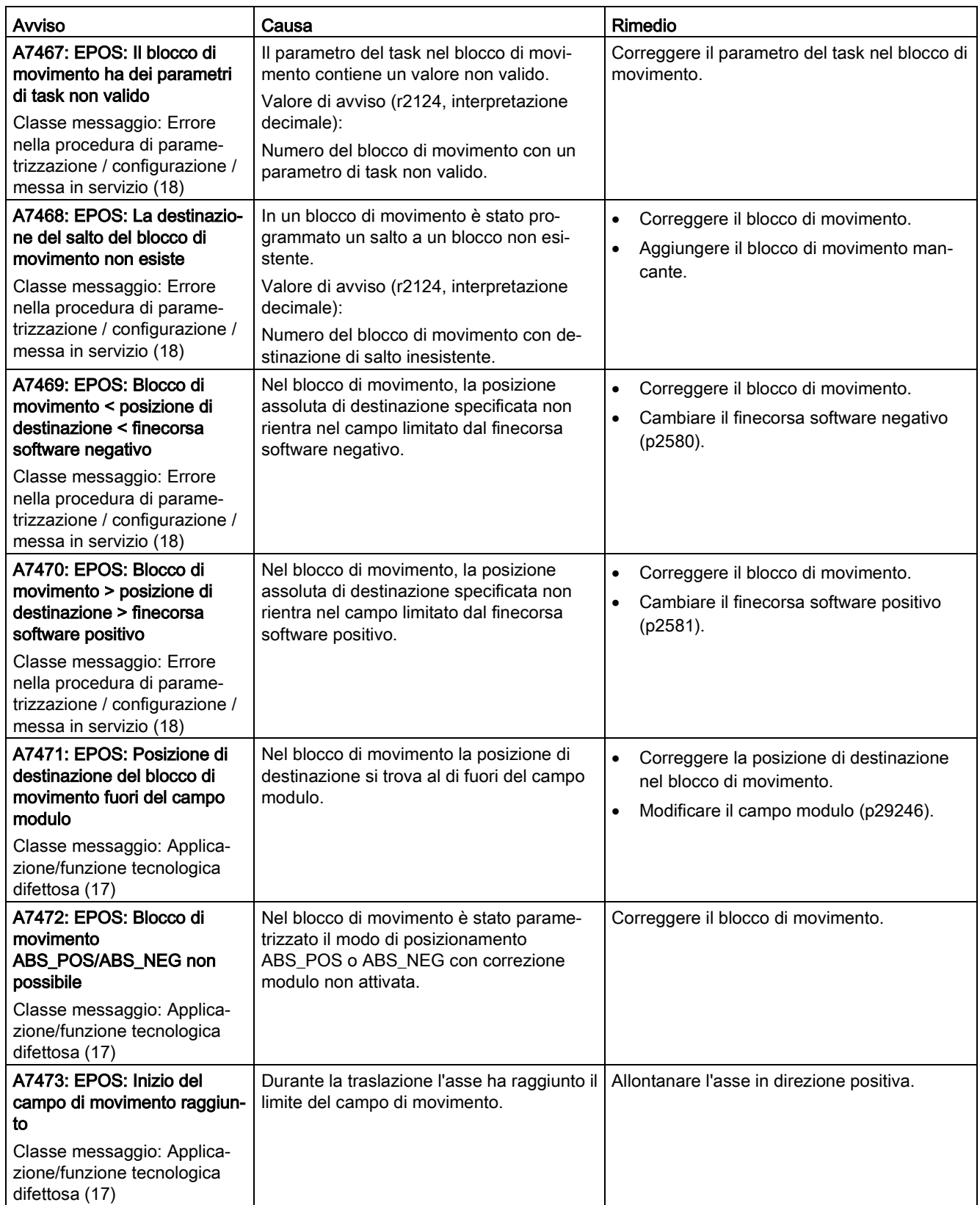

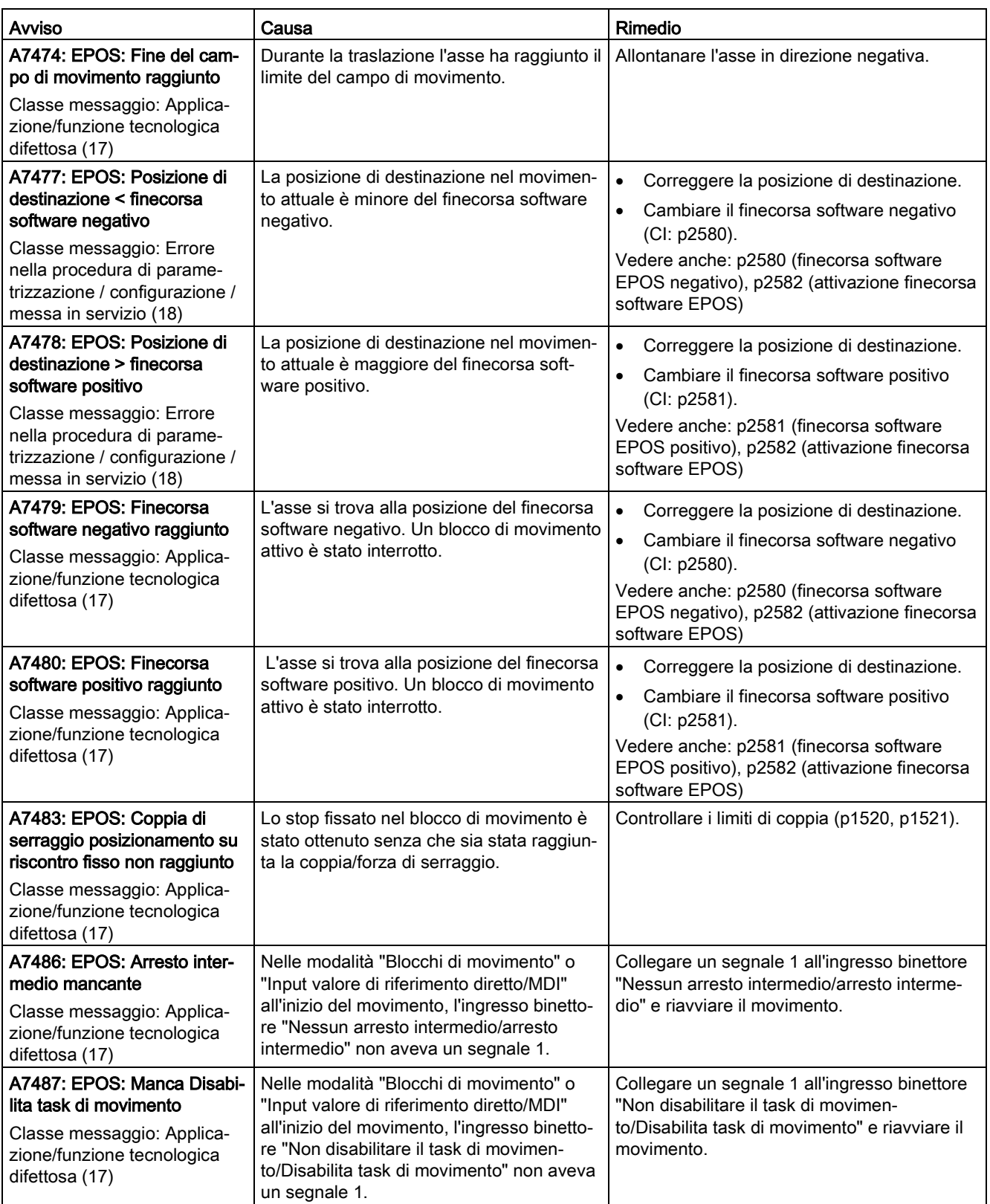
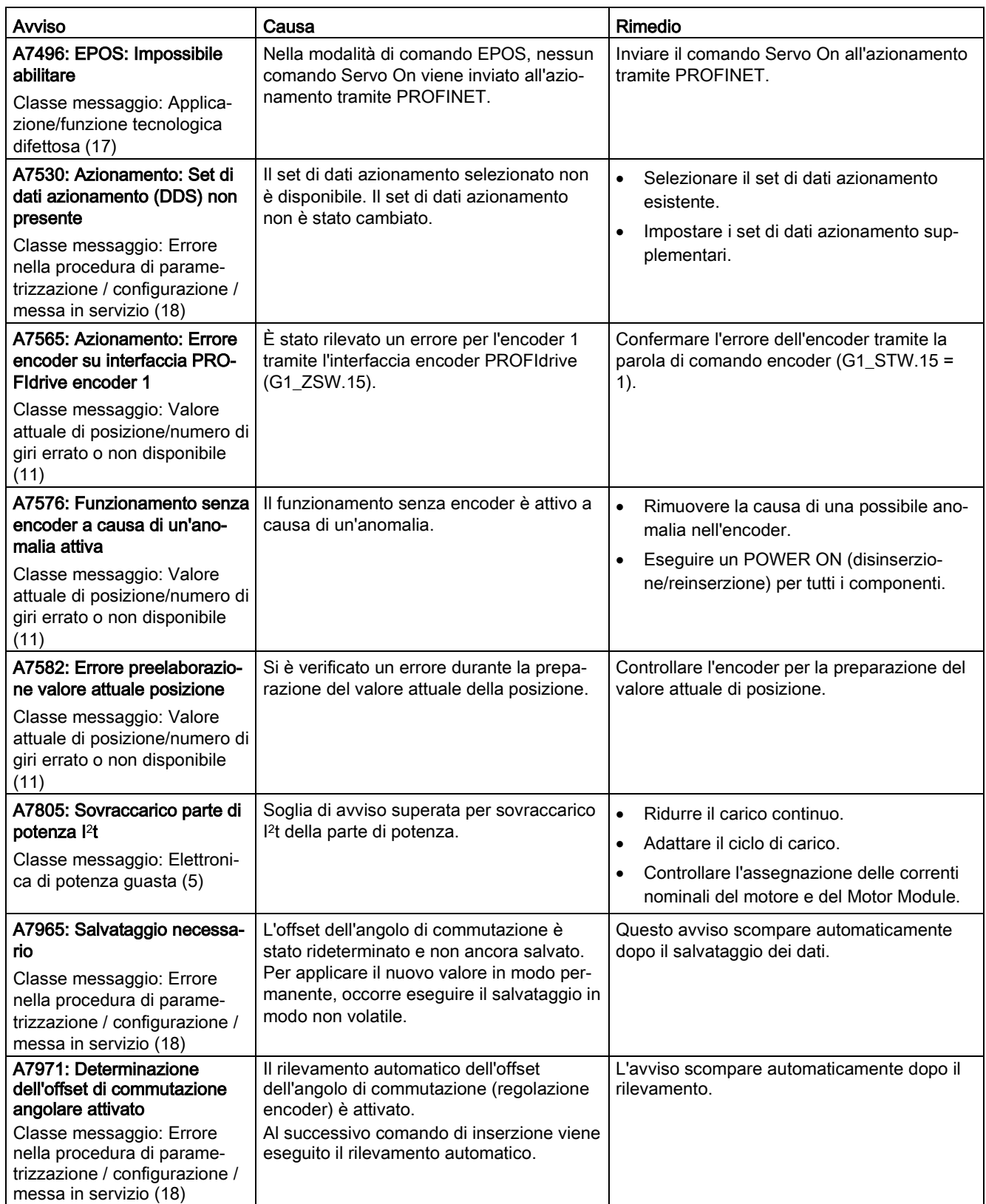

## Diagnostica

12.2 Elenco delle anomalie e degli avvisi

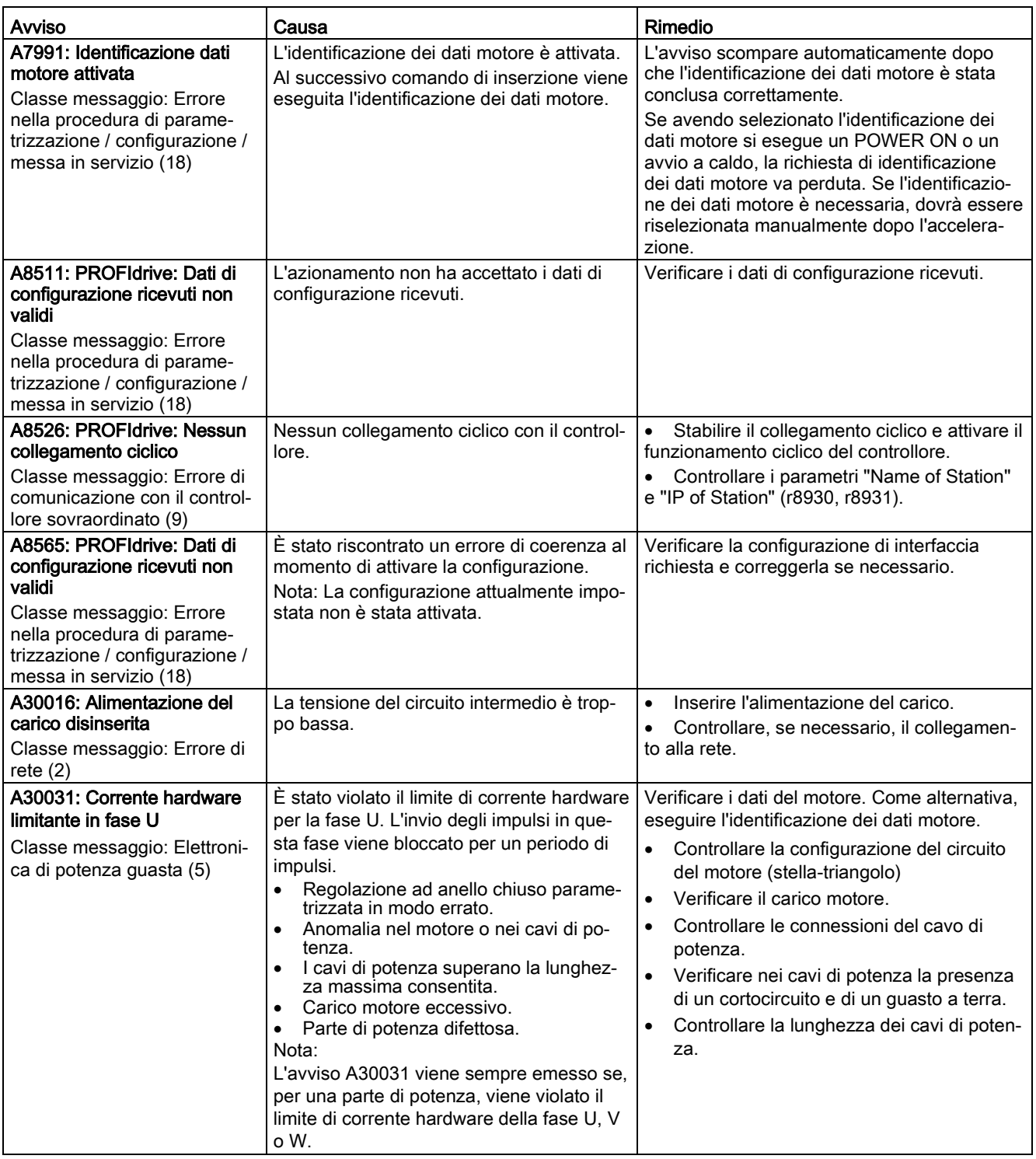

## 12.2 Elenco delle anomalie e degli avvisi

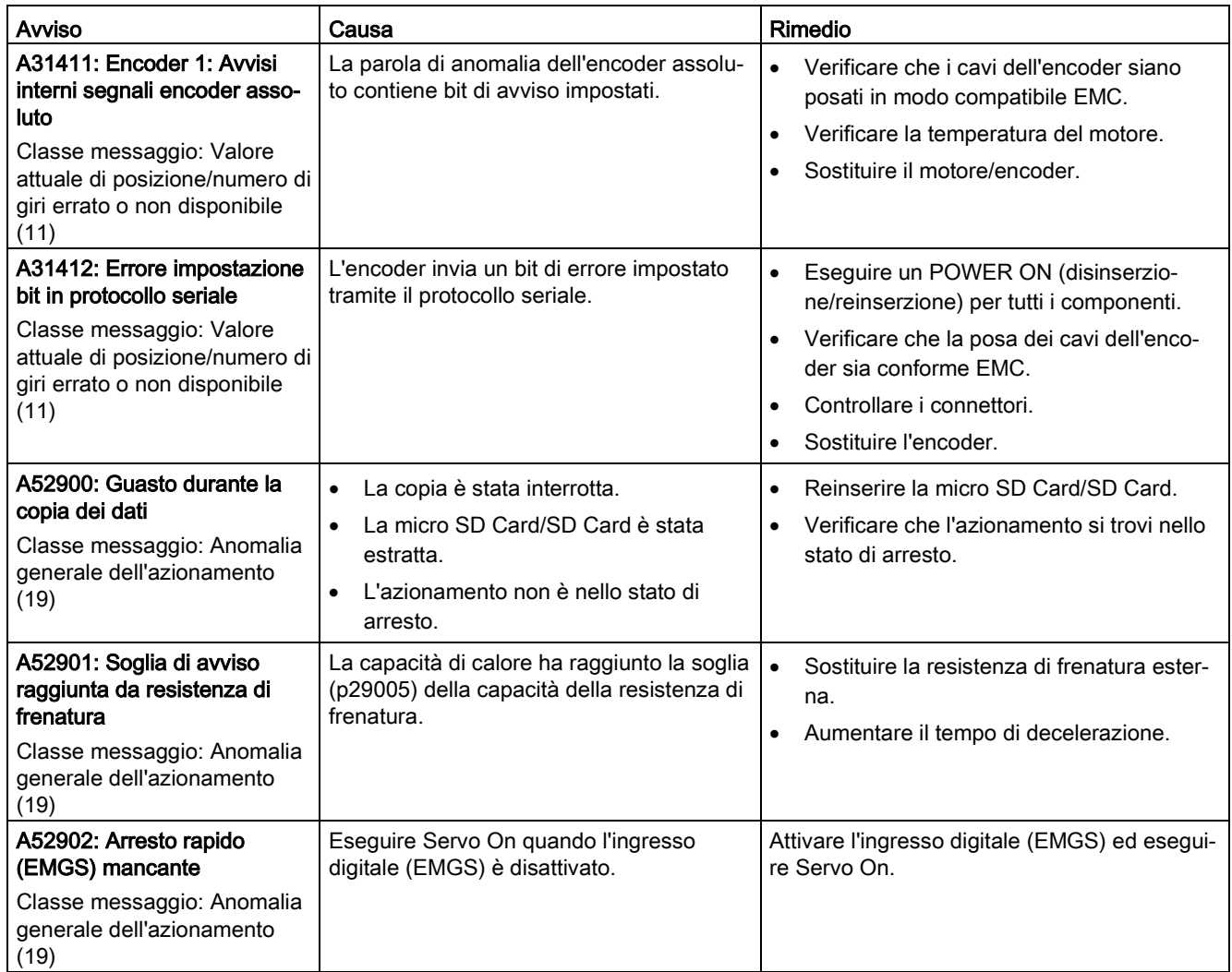

## Diagnostica

12.2 Elenco delle anomalie e degli avvisi

# Appendice  $\mathbb A$

# A.1 Montaggio della morsettiera cavi lato azionamento

## Montaggio morsetti di potenza

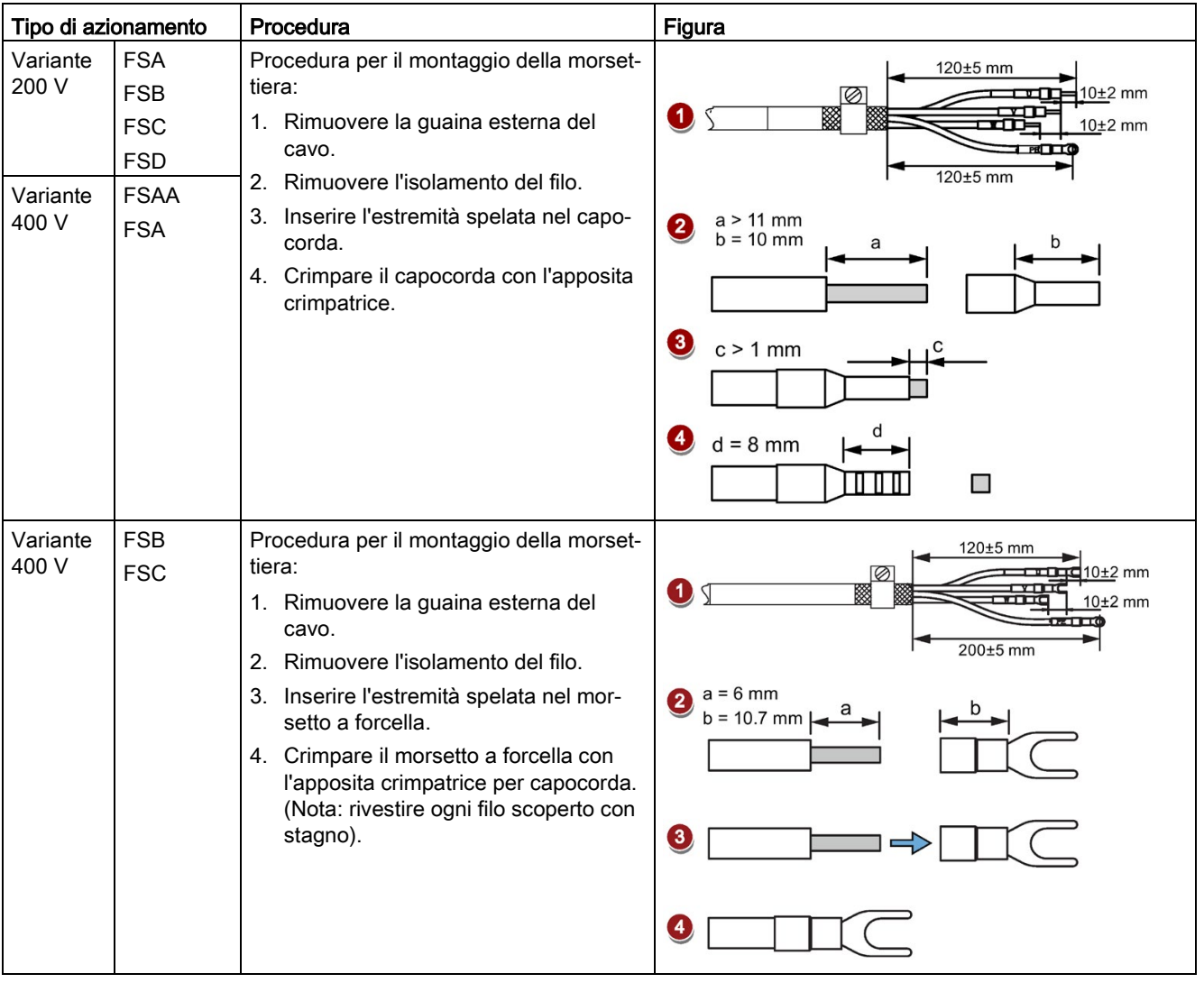

A.1 Montaggio della morsettiera cavi lato azionamento

## Montaggio morsetti encoder

La procedura di montaggio dei morsetti per encoder incrementali e assoluti è identica.

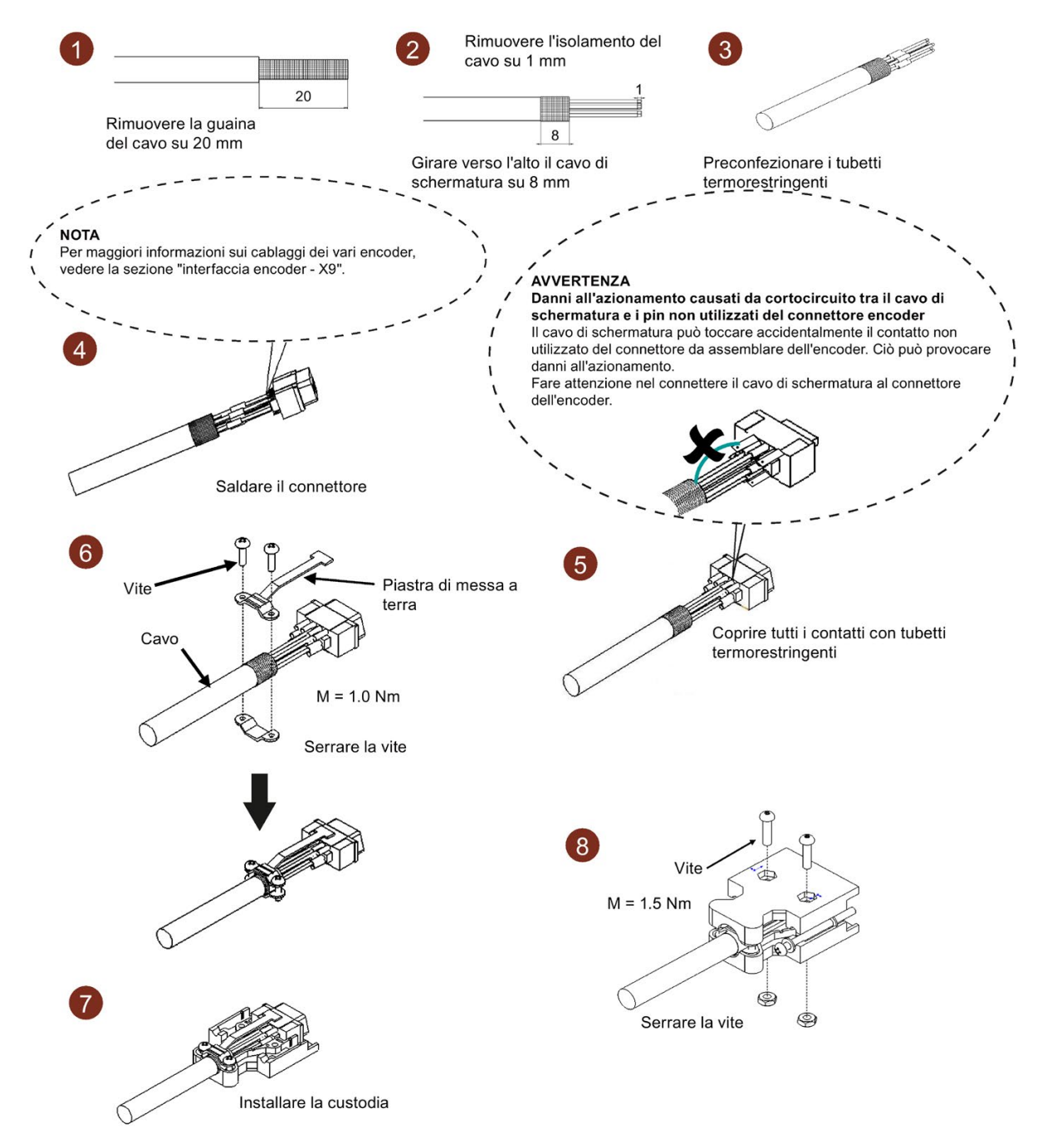

## Montaggio morsetti del freno

Il montaggio dei morsetti per il freno segue la stessa procedura descritta nella figura precedente per i morsetti di potenza.

#### A.1 Montaggio della morsettiera cavi lato azionamento

#### Struttura del connettore PROFINET I/O

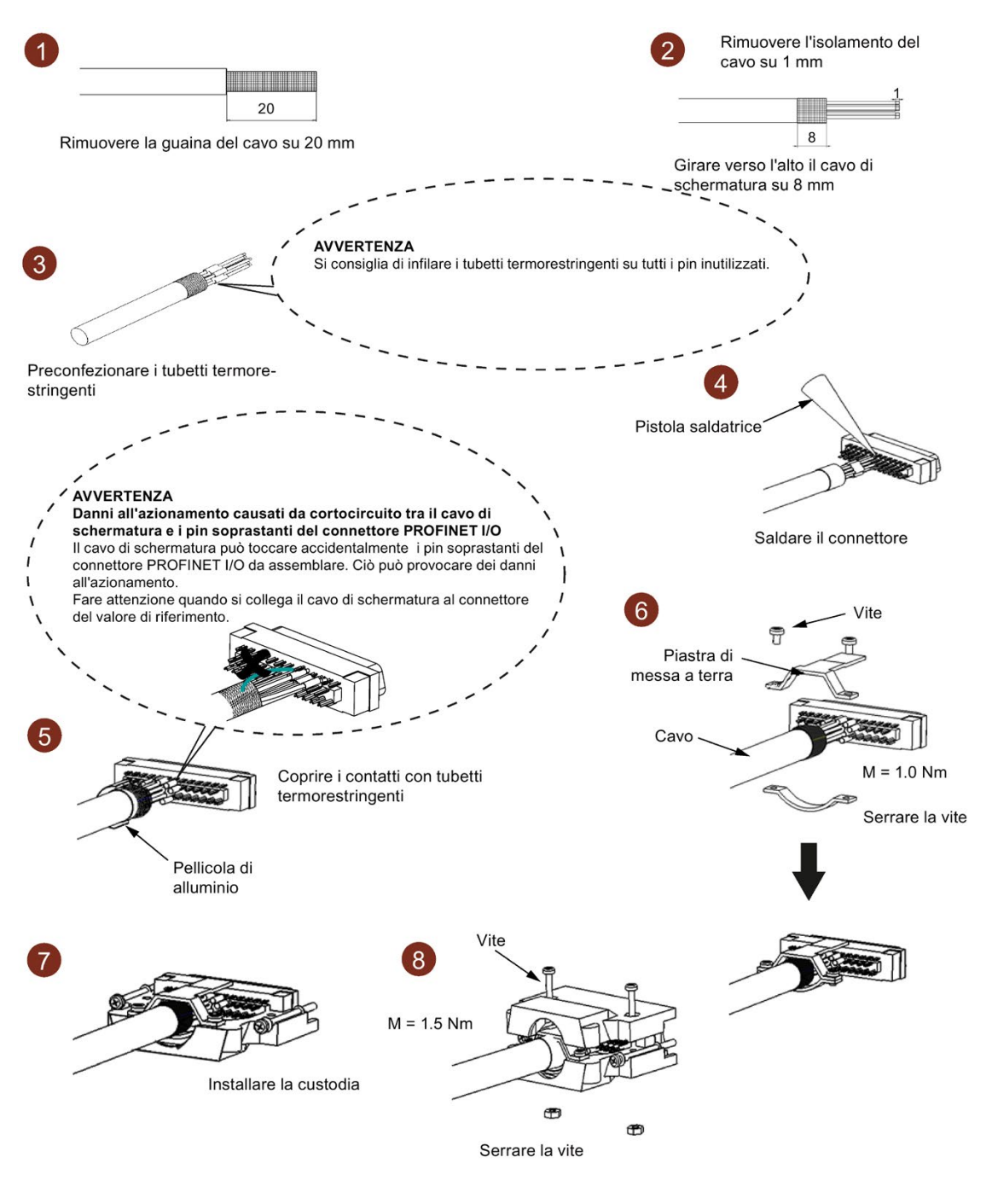

#### Nota

Per garantire effetti EMC migliori, si raccomanda di spelare il cavo PROFINET I/O e di collegare a terra la schermatura del cavo.

A.2 Montaggio di connettori dei cavi lato motore

# A.2 Montaggio di connettori dei cavi lato motore

## Montaggio connettori di potenza

Cavo di potenza utilizzato per motore a inerzia ridotta con altezza d'albero da 20 mm a 40 mm

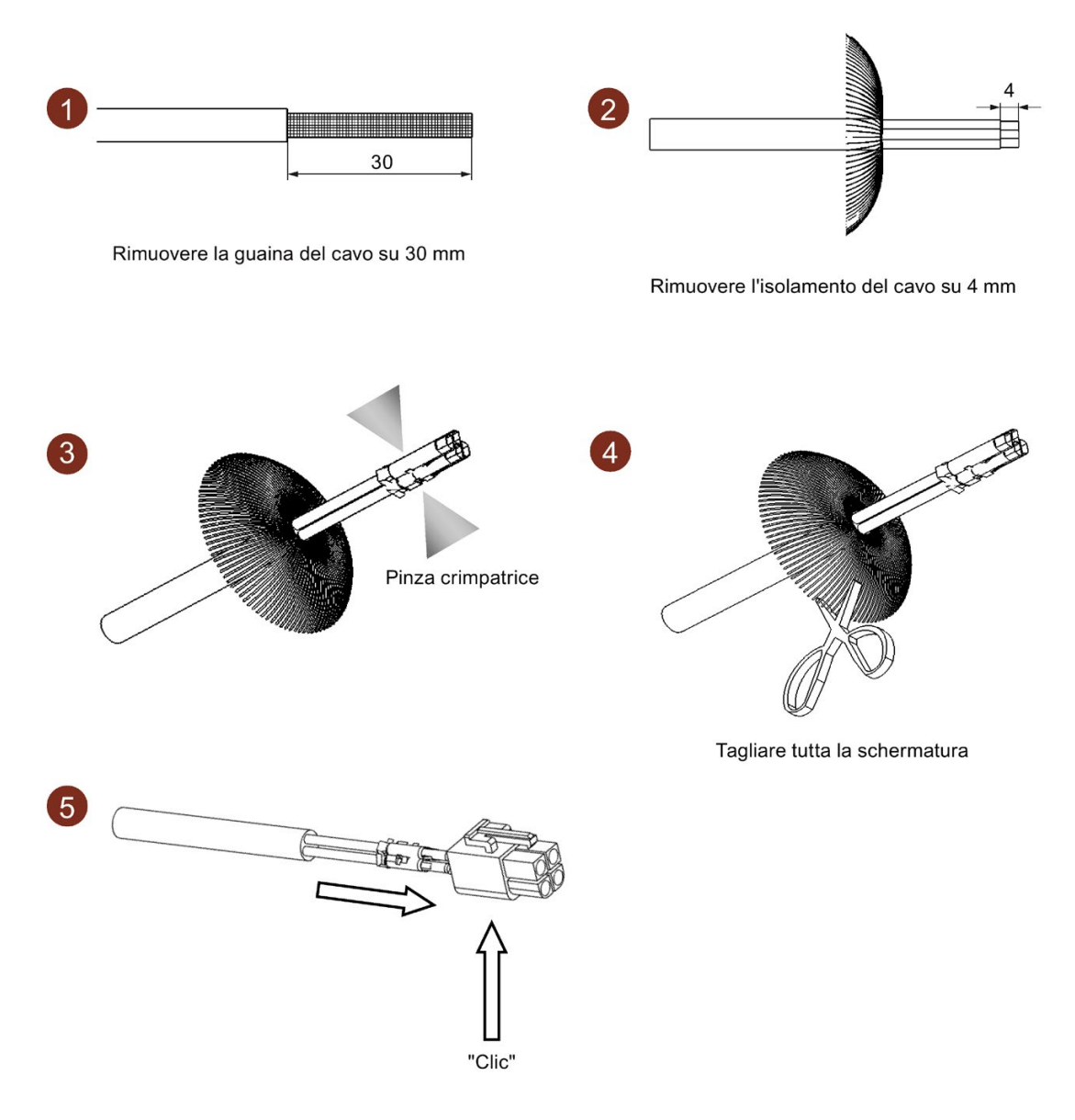

#### Nota

## Montaggio connettori freno

La procedura per montare il connettore del freno utilizzato per motori a inerzia ridotta con altezza d'albero da 20 mm a 40 mm corrisponde a quella descritta nella figura relativa al connettore di potenza.

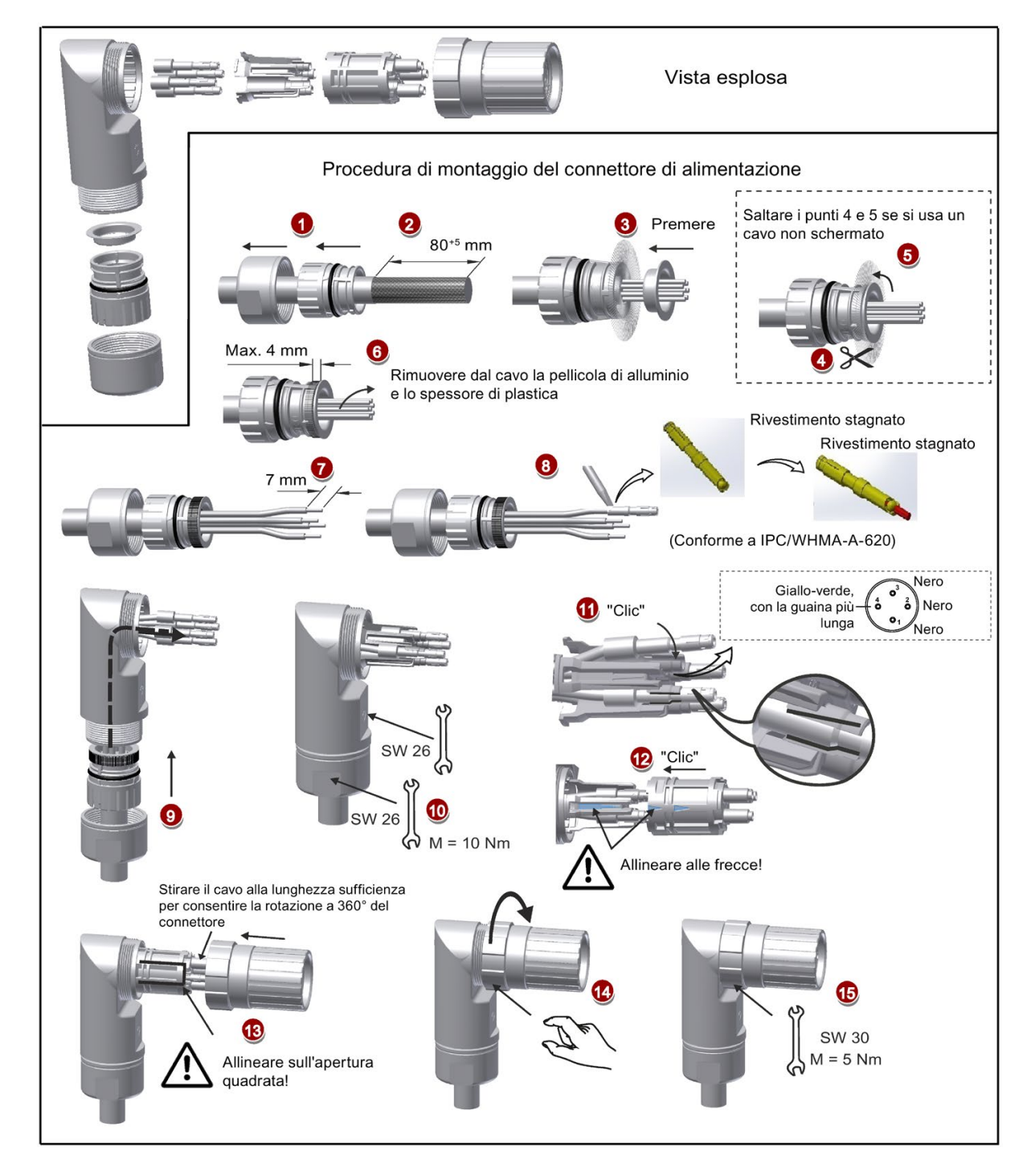

Cavo di potenza utilizzato per motori con connettori diritti (motori a inerzia ridotta con altezza d'albero di 50 mm e motori a inerzia elevata)

A.2 Montaggio di connettori dei cavi lato motore

Cavo di potenza utilizzato per motori con connettori angolati (motori a inerzia ridotta con altezza d'albero di 50 mm e motori a inerzia elevata)

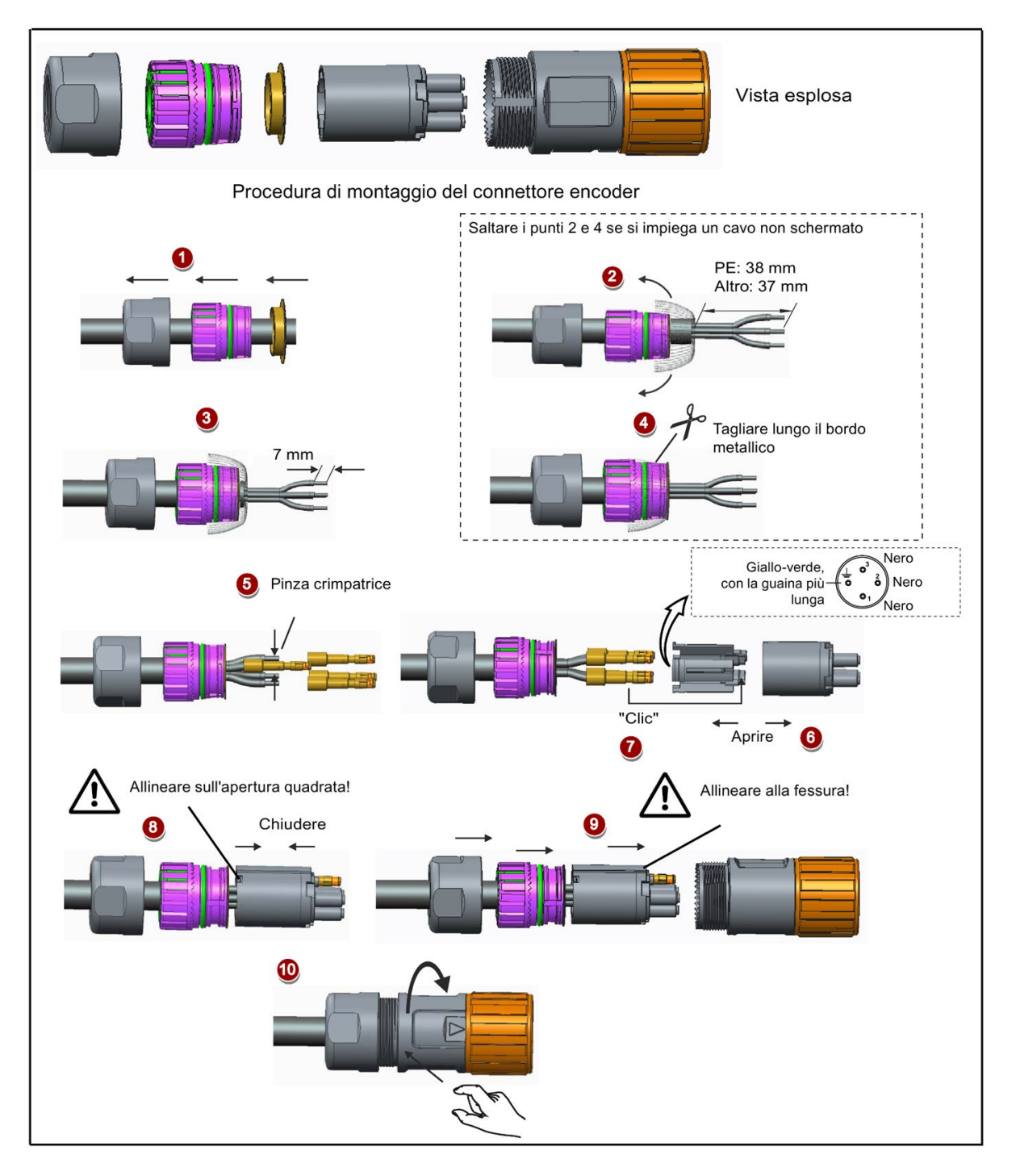

## Montaggio connettori encoder

Cavo encoder incrementale utilizzato per motore a inerzia ridotta con altezza d'albero da 20 mm a 40 mm

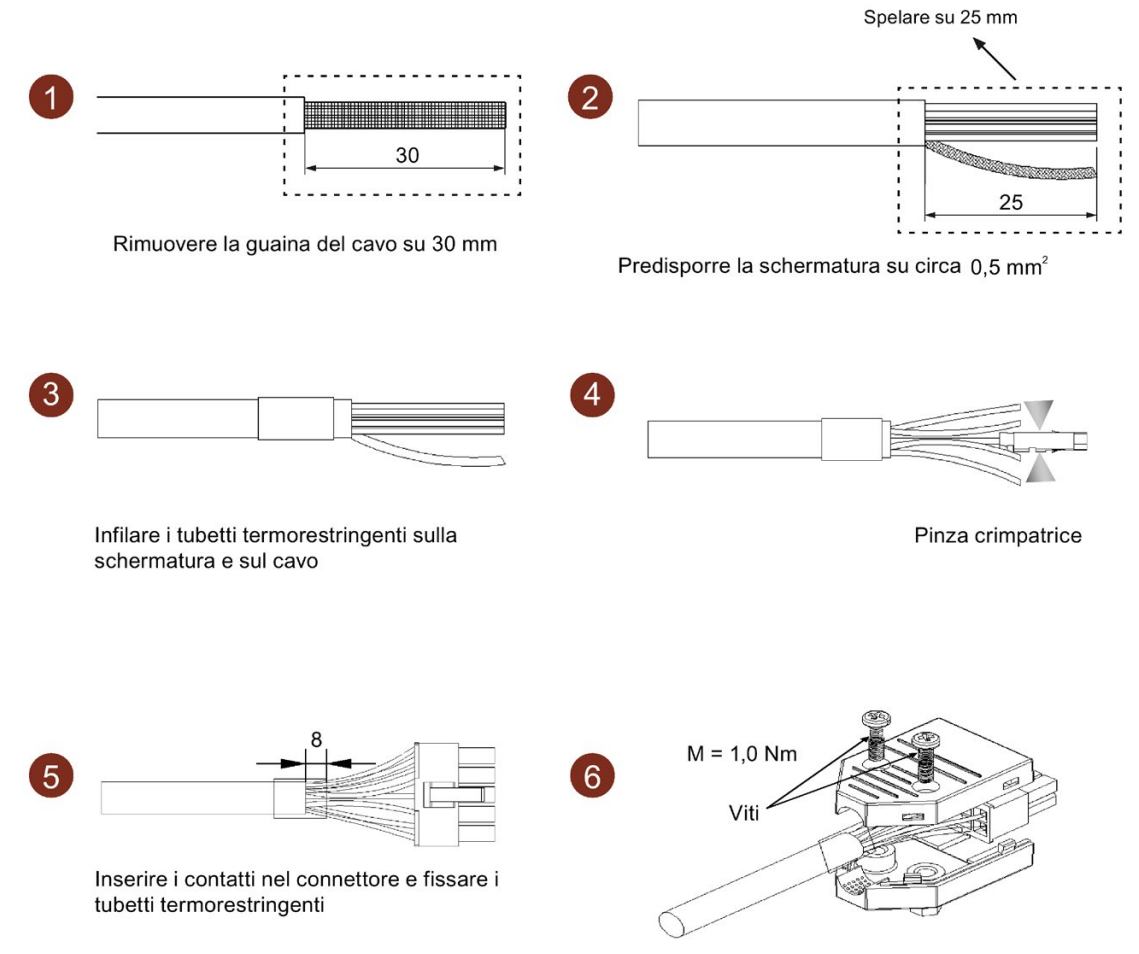

Serrare le viti

A.2 Montaggio di connettori dei cavi lato motore

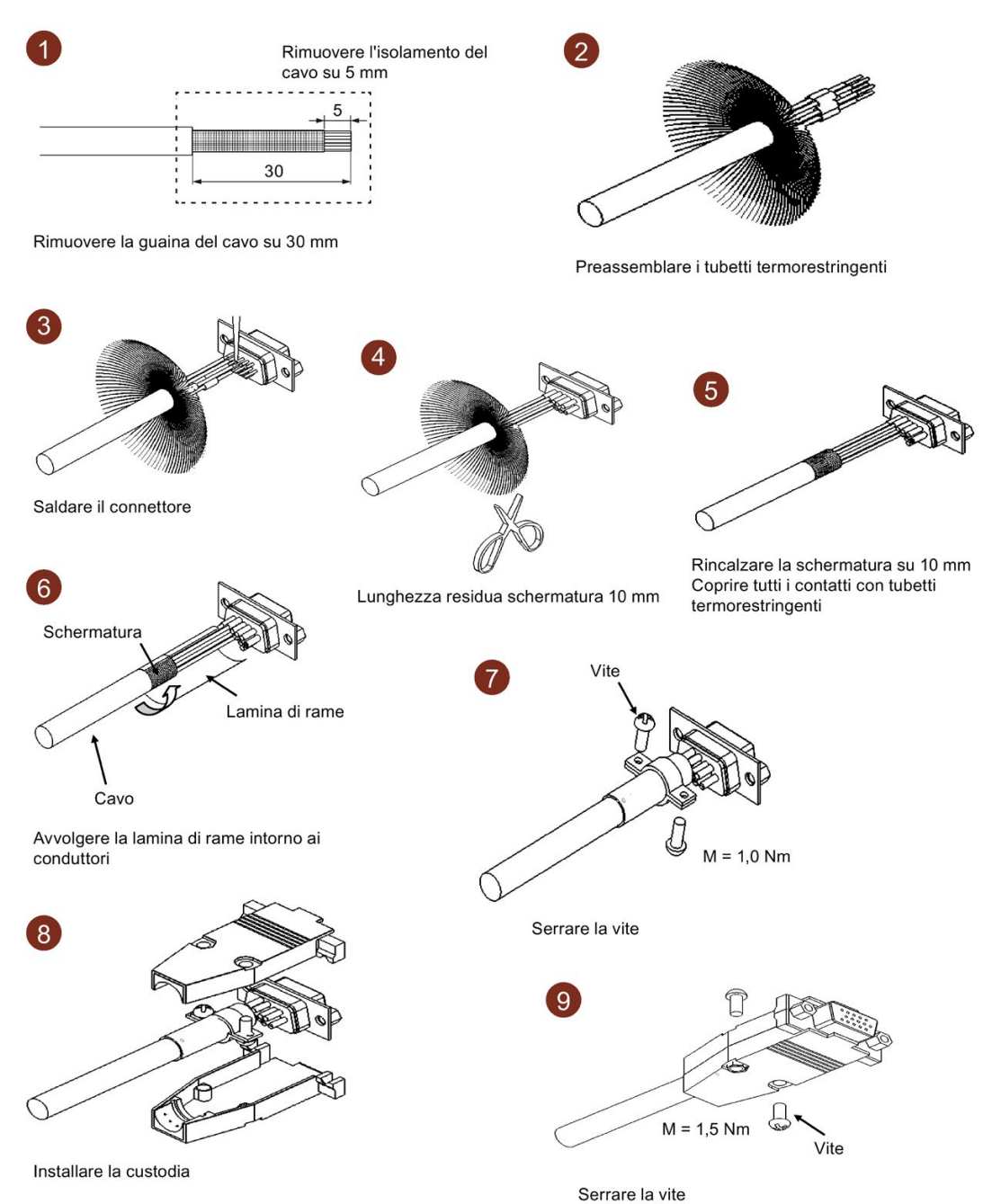

Cavo encoder assoluto utilizzato per motore a inerzia ridotta con altezza d'albero da 20 mm a 40 mm

## Cavo encoder utilizzato per motori con connettori diritti (motori a inerzia ridotta con altezza d'albero di 50 mm e motori a inerzia elevata)

Le procedure di montaggio dei connettori per encoder incrementali e assoluti sono identiche.

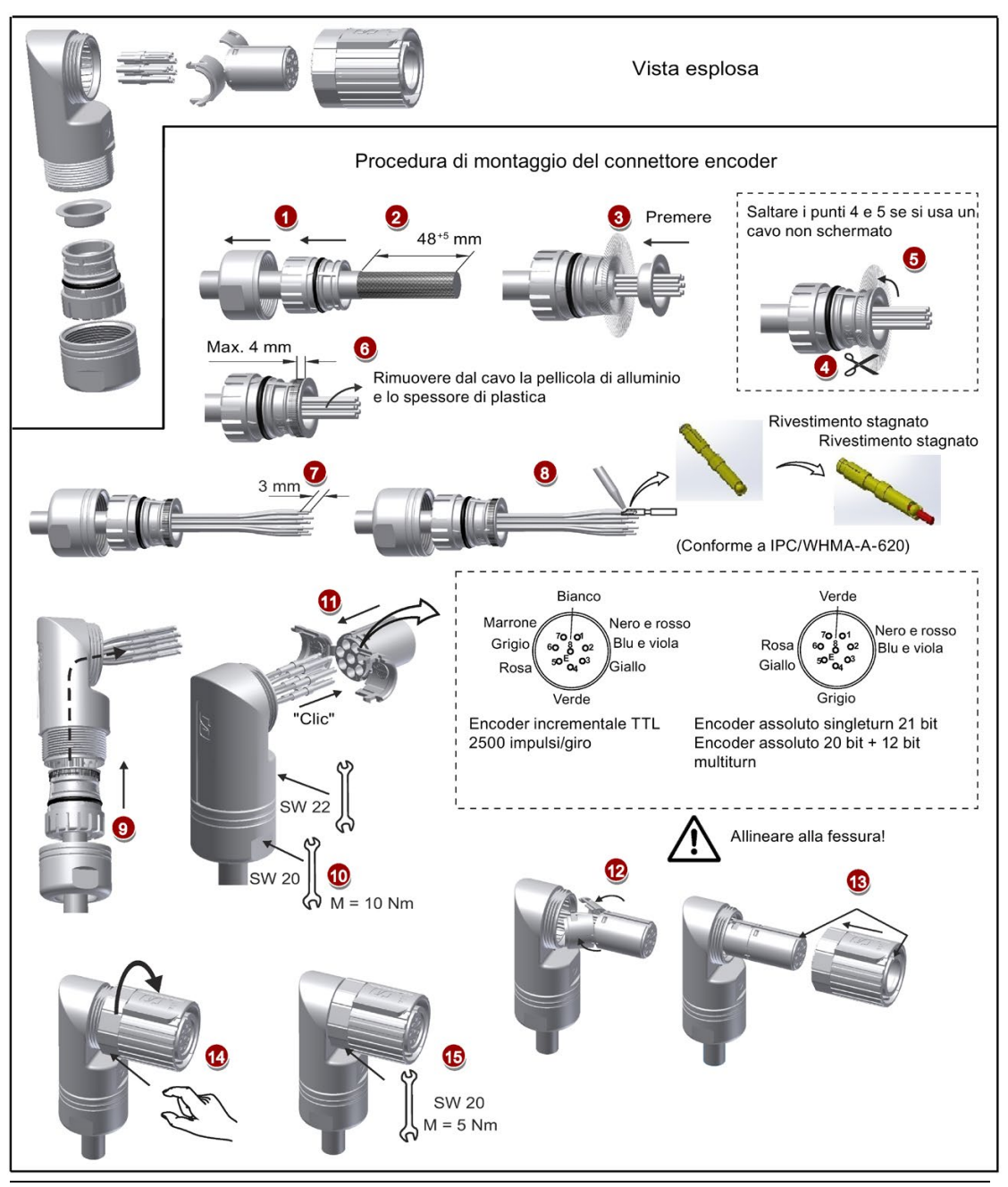

#### Nota

#### Montaggio del connettore del freno per motori a inerzia elevata con connettori diritti

Il montaggio del connettore del freno utilizzato per i motori con connettori diritti (motori a inerzia ridotta con altezza d'albero di 50 mm e motori a inerzia elevata) avviene con la procedura descritta nella figura soprastante per un connettore encoder.

#### Cavo encoder incrementale utilizzato per motori con connettori angolati (motori a inerzia ridotta con altezza d'albero di 50 mm e motori a inerzia elevata)

Per un motore a inerzia ridotta con altezza d'albero di 50 mm, le procedure di montaggio del connettore per encoder incrementali e assoluti sono identiche.

Per un motore a inerzia elevata con connettori angolati, si può assemblare il connettore dell'encoder assoluto seguendo le procedure descritte nella figura soprastante.

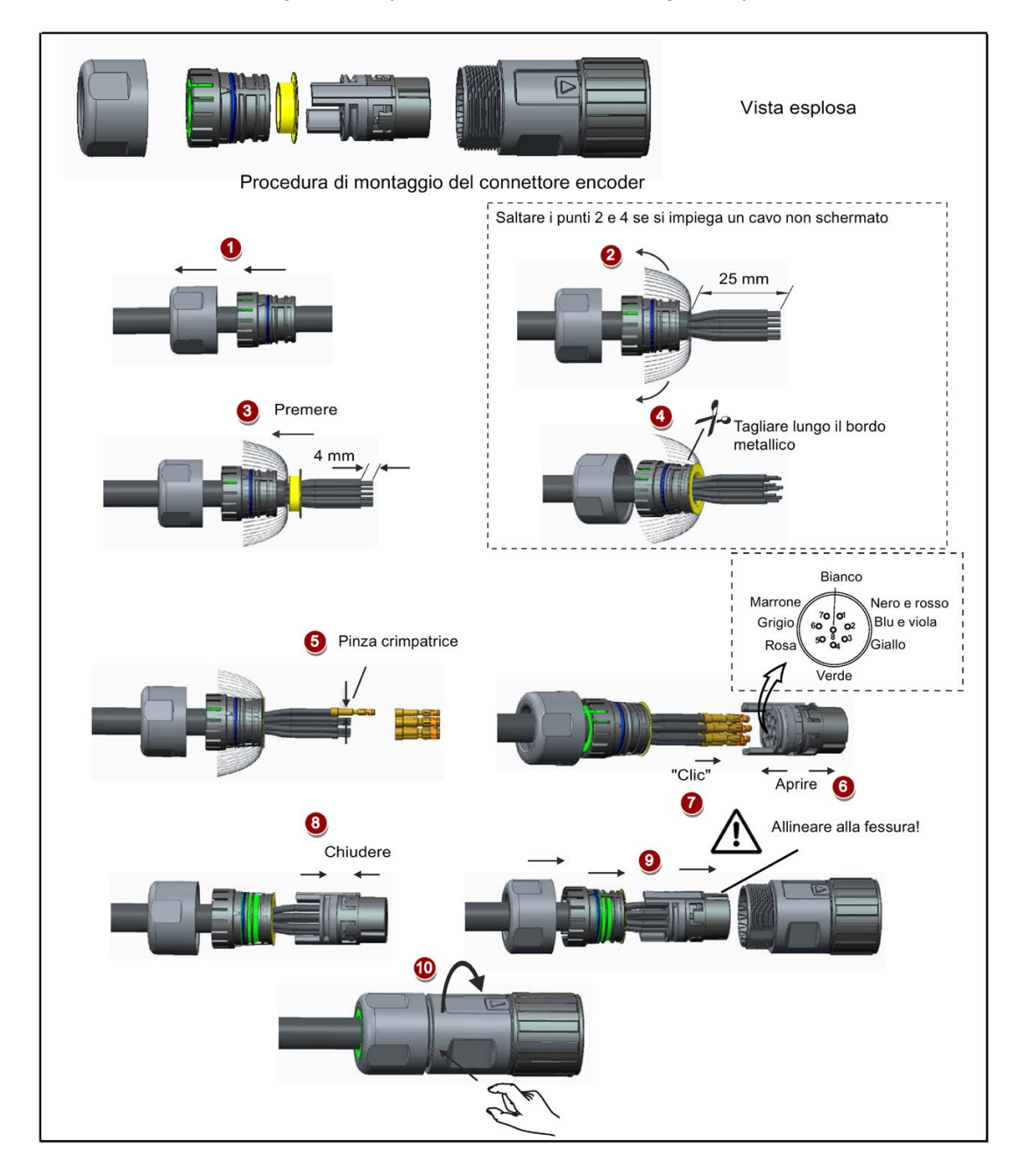

#### Nota

#### Montaggio del connettore del freno per motori a inerzia elevata con connettori angolati

Il montaggio del connettore del freno utilizzato per i motori con connettori angolati (motori a inerzia ridotta con altezza d'albero di 50 mm e motori a inerzia elevata) avviene con la procedura descritta nella figura soprastante per un connettore di encoder incrementale.

# A.3 Selezione motore

## <span id="page-338-0"></span>A.3.1 Selezione procedura

1. Stabilire il tipo di meccanismo nonché i dati dettagliati delle parti meccaniche correlate, come il passo reale della vite a ricircolo di sfere, il diametro, il passo e il diametro della trasmissione. Di seguito sono mostrati tre tipi di meccanismo:

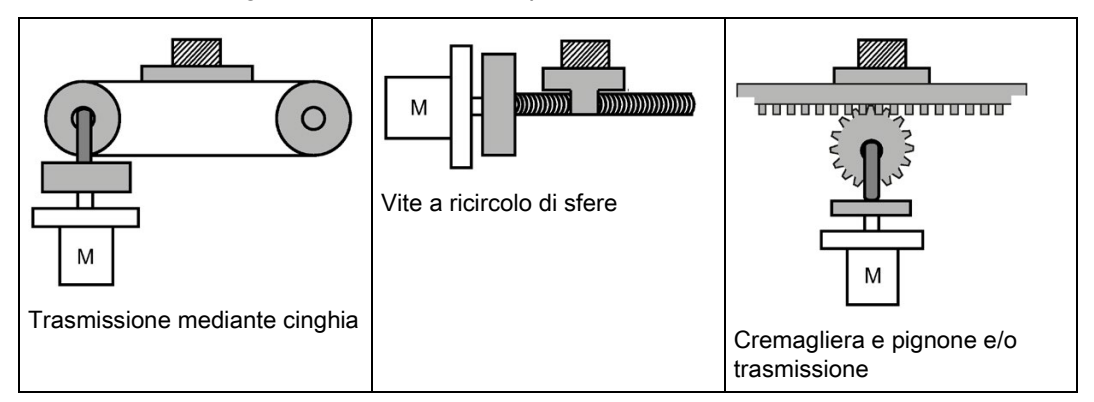

2. Stabilire il modello operativo che include parametri come il tempo di accelerazione  $(t_a)$ , il tempo di movimento costante  $(t_u)$ , il tempo di decelerazione  $(t_d)$ , il tempo di arresto  $(t_s)$ , la durata del ciclo  $(t_c)$  e la distanza del percorso  $(L)$ .

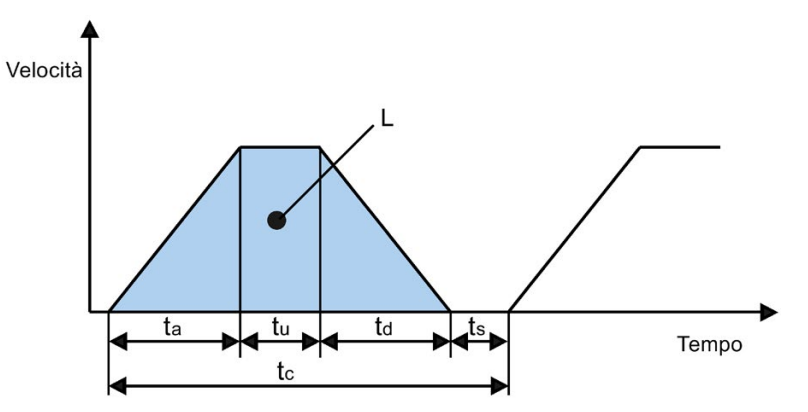

- 3. Calcolare l'inerzia del carico e il rapporto inerziale. Si può ottenere il rapporto inerziale dividendo l'inerzia del carico per l'inerzia del rotore del motore selezionato. L'unità di inerzia è x 10-4 kg·m2.
- 4. Calcolare la velocità.

Calcolare la velocità in base alla distanza del percorso, al tempo di accelerazione, al tempo di decelerazione e al tempo di movimento costante.

A.3 Selezione motore

- 5. Calcolare la coppia. Calcolare la coppia in base all'inerzia del carico, al tempo di accelerazione, al tempo di decelerazione e al tempo di movimento costante.
- 6. Selezionare il motore. Selezionare il motore che corrisponde ai dati delle fasi 3-5.

## A.3.2 Descrizione dei parametri

## Coppia

- Coppia di picco: Si riferisce alla coppia massima necessaria a un motore in funzionamento, che in genere è inferiore all'80% della coppia massima del motore. Quando il valore della coppia è negativo, possono essere necessari resistori rigenerativi.
- Coppia di movimento e coppia di mantenimento da fermo: Si riferisce alla coppia necessaria a un motore nel funzionamento a lungo termine, che in genere è inferiore all'80% della coppia nominale del motore. Quando il valore della coppia è negativo, possono essere necessari resistori rigenerativi.

Metodi di calcolo della coppia dei due principali tipi di meccanismo:

$$
T_m = \frac{P_b}{2\pi\eta} \left(\mu g W + F\right)
$$

W: Massa [kg] Pb: Passo reale della vite a ricircolo di sfere [m] F: Forza esterna [N]

$$
T_m = \frac{P_d}{2\eta} \left(\mu g W + F\right)
$$

W: Massa [kg]

P<sub>d</sub>: Passo di trasmissione della cinghia [m] F: Forza esterna [N]

η: Efficienza meccanica

μ: Coefficiente di attrito

g: Accelerazione gravitazionale 9,8 [m/s2]

η: Efficienza meccanica

μ: Coefficiente di attrito

g: Accelerazione gravitazionale 9,8 [m/s2]

● Coppia effettiva: Si riferisce alla coppia effettiva continua del carico, convertita nel valore equivalente all'albero del servomotore, che in genere è inferiore all'80% della coppia nominale del motore.

$$
Trms = \sqrt{\frac{T_a^2 \times t_a + T_m^2 \times t_u + T_d^2 \times t_d}{t_c}}
$$

Ta: Coppia di accelerazione [N·m] Tm: Coppia di movimento [N·m] T<sub>d</sub>: Coppia di decelerazione [N·m]

t<sub>a</sub>: Tempo di accelerazione [s] t<sub>c</sub>: Durata ciclo [s] tu: Tempo di movimento costante [s] td: Tempo di decelerazione [s]

## Velocità

Velocità massima: Si riferisce alla velocità massima del motore in funzionamento, che in genere è inferiore alla velocità nominale. Quando un motore funziona alla velocità massima, prestare attenzione alla sua coppia e all'aumento della temperatura.

## Inerzia e rapporto inerziale

L'inerzia si riferisce alla forza necessaria per mantenere un determinato stato fisico. Il rapporto inerziale indica le prestazioni di risposta dinamica di un motore. Minore è il rapporto inerziale, migliori sono le prestazioni di risposta del motore.

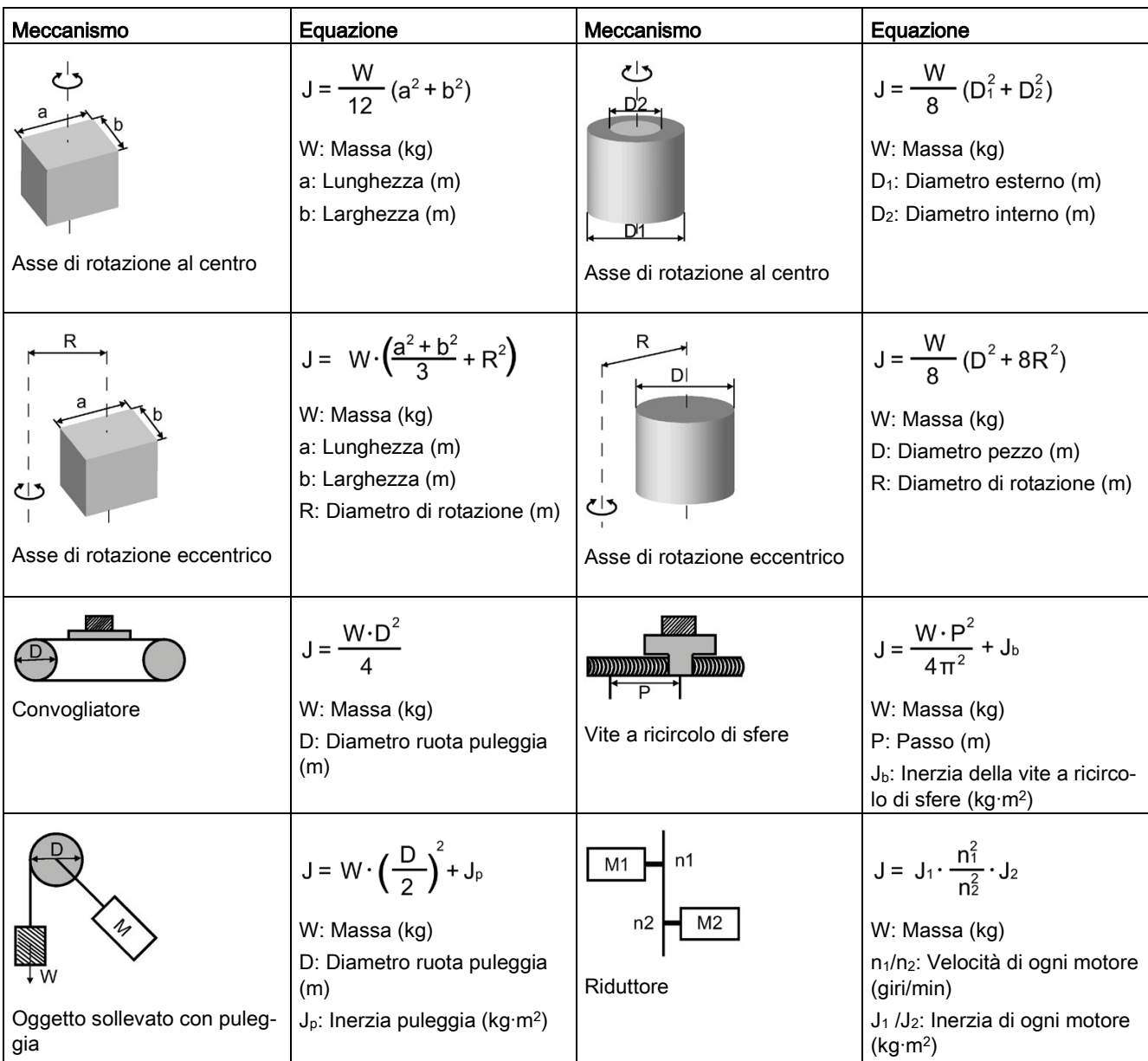

## Equazioni inerziali tipiche del carico

A.4 Sostituzione dei ventilatori

## A.3.3 Esempi di selezione

In questa sezione di esempio viene utilizzato un meccanismo con vite a ricircolo di sfere per spiegare la procedura di selezione del motore.

#### Dati di esempio

Nella tabella seguente sono elencati i dati relativi al meccanismo con vite a ricircolo di sfere e al modello operativo.

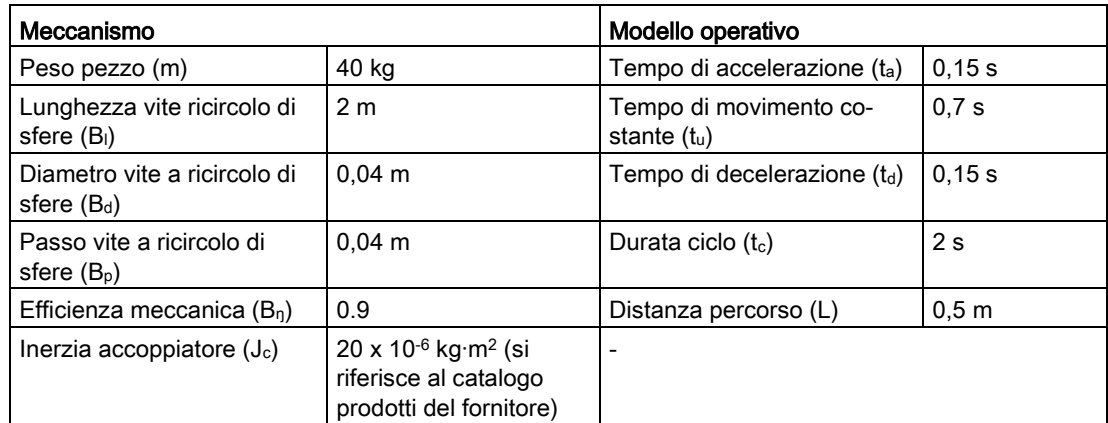

#### 1. Peso vite a ricircolo di sfere

 $B_w = ρ x π x (Bd/2)^2 x B_1 = 19,85 kg$ 

#### 2. Inerzia carico

 $J_1 = J_c + J_b = J_c + 1/8 \times B_w \times B_d^2 + W \times B_p^2 / 4\pi^2 = 5.61 \times 10^{-3} \text{ kg} \cdot \text{m}^2$ 

#### 3. Preselezione

Se si seleziona un motore a 1000 W, J<sub>m</sub> (inerzia del motore) = 1,57 x 10<sup>-3</sup> kg·m<sup>2</sup> Pertanto, J<sub>I</sub> / J<sub>m</sub> (rapporto inerziale) =  $3,57 < 5$  volte

#### 4. Velocità di rotazione massima

 $V_{\text{max}}$  (velocità di percorrimento massima) = 2L / (t<sub>a</sub> + 2t<sub>u</sub> + t<sub>d</sub>) = 5,89 m/s  $N_{\text{max}}$  (velocità di rotazione massima) = 60 x  $V_{\text{max}}$  /  $B_{\text{p}}$  = 882 giri/min < 2000 giri/min (velocità nominale)

#### 5. Coppia effettiva

T<sub>m</sub> (coppia di movimento) = (μgW + F) x B<sub>p</sub> / 2πB<sub>n</sub> = 0,069 Nm  $T_a$  (coppia di accelerazione) =  $[(J_1 + J_m) \times 2 \pi N / T_a] + T_m = 4,49$  Nm  $T_d$  (coppia di decelerazione) =  $[(J_1 + J_m) \times 2 \pi N / T_d] - T_m = 4,35$  Nm Pertanto, T<sub>rms</sub> (coppia effettiva) = $\sqrt{(T_a^2 \times t_a + T_m^2 \times t_b + T_d^2 \times t_d)}$  / t<sub>c</sub> = 1,71 Nm < 4,78 Nm (coppia nominale)

#### 6. Selezione finale

In base alla velocità, alla coppia e al rapporto inerziale calcolati sopra, si consiglia di selezionare motori da 1000 W, ovvero 1FL6062.

# A.4 Sostituzione dei ventilatori

Procedere come illustrato di seguito per rimuovere il ventilatore dall'azionamento. Per riassemblare il ventilatore, procedere nell'ordine inverso. Nel rimontare il ventilatore, assicurarsi che il simbolo della freccia (" $\blacksquare$ " nella figura) punti verso l'azionamento anziché verso l'involucro del ventilatore.

## Sostituzione del ventilatore (esempio)

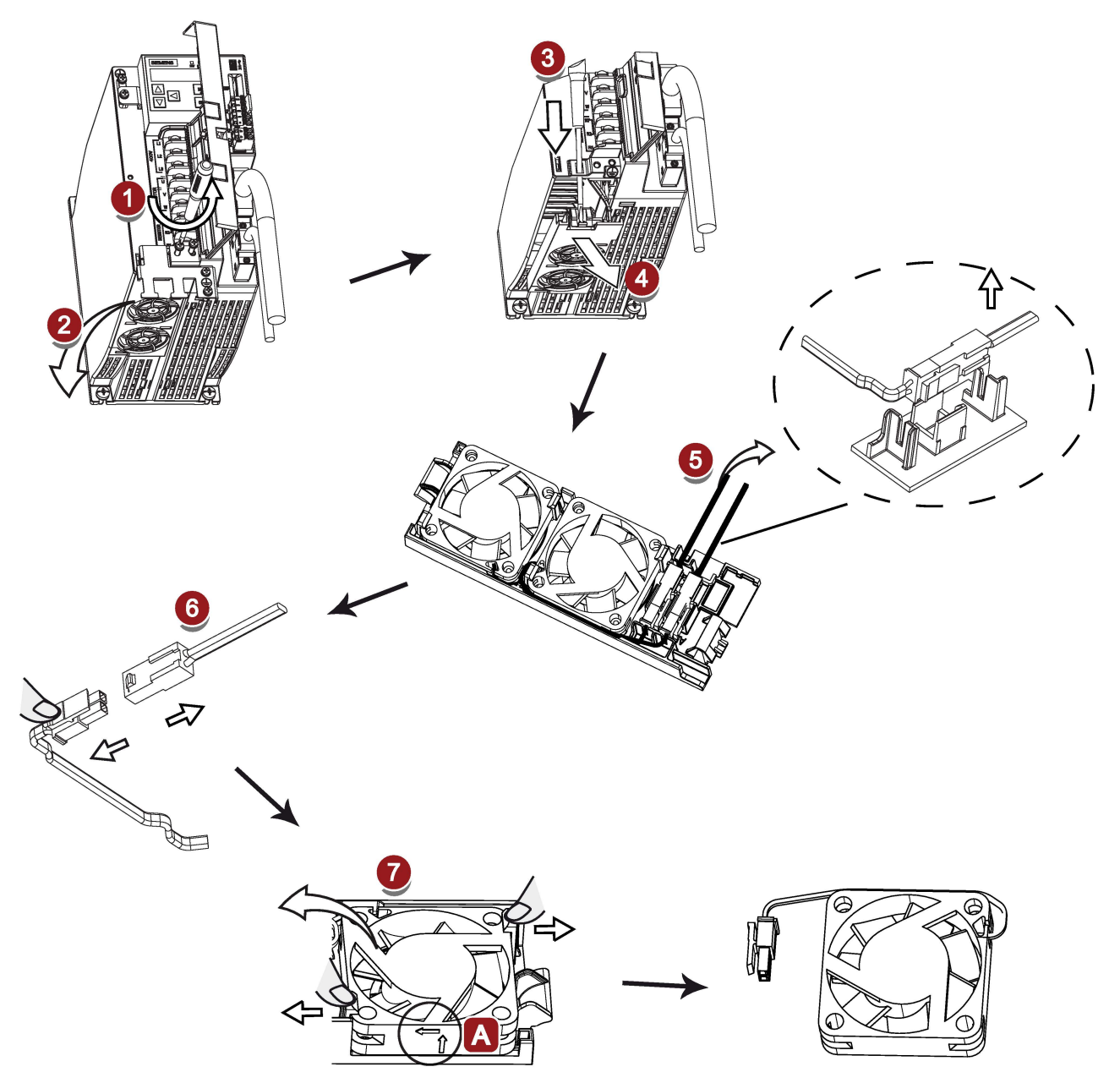

## Appendice

A.4 Sostituzione dei ventilatori

# Indice

# A

Accessori Cavo e connettore MOTION-CONNECT 300, [38](#page-39-0) Combinazione fusibile/controllo motore di tipo E, [41](#page-42-0) Filtro, [44](#page-45-0) Micro SD card/SD card, [49](#page-50-0) Resistenza di frenatura, [42](#page-43-0) Ventilatori di ricambio, [49](#page-50-1) Aggiornamento del firmware, [150](#page-151-0) Analisi del rischio, [219](#page-220-0)

# B

Blocchi di movimento, [175](#page-176-0)

# C

Cablaggi del circuito principale Collegamento della potenza motore - U, V, W, [100](#page-101-0) Cablaggio e collegamento Regolazione dell'orientamento dei cavi, [96](#page-97-0) Certificazione, [225](#page-226-0) Compensazione del gioco all'inversione, [166](#page-167-0) Connessione Alimentazione 24 V/STO, [112](#page-113-0) Collegamento di una resistenza di frenatura esterna, Limite di coppia, [187](#page-188-0) [117](#page-118-0) Copia i parametri dal servoazionamento a una micro SD card/SD card, [148](#page-149-0) Copia il set di parametri da una micro SD card/SD card Limite di velocità, [186](#page-187-0) all'azionamento, [149](#page-150-0) L

# D

Dati tecnici Cavi, [67](#page-68-0) Differenze tra avvisi e anomalie, [295](#page-296-0) DIN EN ISO 13849-1, [216](#page-217-0) Direttiva macchine, [213](#page-214-0)

# E

Elenco delle funzioni, [50](#page-51-0) EN 61508, [218](#page-219-0)

EN 62061, [217](#page-218-0) EPOS Blocchi di movimento, [175](#page-176-0)

# F

Freno di stazionamento motore, [118](#page-119-0) Parametri rilevanti, [122](#page-123-0) Funzione JOG, [146](#page-147-0) JOG in coppia, [146](#page-147-1) JOG in velocità, [146](#page-147-2) Funzione Safety Integrated, [224](#page-225-0)

# I

Impostazione della posizione zero, [151](#page-152-0) Impostazione di set di parametri alle impostazioni predefinite, [148](#page-149-1) Informazioni generali sulle anomalie e sugli avvisi, [293](#page-294-0) Ingressi digitali, [104](#page-105-0) Cablaggio, [105](#page-106-0)

LED di stato, [134](#page-135-0) Limite di coppia generale, [188](#page-189-0) Limite di coppia interno, [188](#page-189-1) Limite di coppia raggiunto (TLR), [188](#page-189-2) Limite di velocità generale, [187](#page-188-1)

# M

Messa in servizio Messa in servizio iniziale, [129](#page-130-0) Metodo di arresto con servo OFF, [153](#page-154-0) Arresto per inerzia (OFF2), [154](#page-155-0) Arresto rapido (OFF3), [154](#page-155-1) Decelerazione (OFF1), [154](#page-155-0) Metodo di selezione motore, [337](#page-338-0) Modalità di regolazione della coppia Limite di velocità interno, [187](#page-188-2)

Modalità di regolazione della posizione interna (IPos) Impostazione del sistema meccanico, [164](#page-165-0) Limite di posizione software, [169](#page-170-0) Modalità di regolazione della velocità

Generatore di rampa, [189](#page-190-0)

Modifica del valore di un parametro, [142](#page-143-0) Impostare direttamente il valore del parametro, [142](#page-143-1) Impostare il valore del parametro con una funzione shift, [143](#page-144-0)

Montaggio del motore Dimensioni del motore, [83](#page-84-0) Orientamento di montaggio, [80](#page-81-0)

# N

NFPA 79, [222](#page-223-0) Norme Europee armonizzate, [213](#page-214-1) Norme per la realizzazione di controllori fail-safe, [215](#page-216-0) NRTL, [222](#page-223-1)

# O

Obiettivi, [211](#page-212-0) Operazioni BOP per avvisi e anomalie, [296](#page-297-0) Conferma anomalie, [297](#page-298-0) Uscita dalla visualizzazione degli avvisi, [297](#page-298-1) Uscita dalla visualizzazione delle anomalie, [297](#page-298-2) Visualizzazione degli avvisi, [296](#page-297-1) Visualizzazione delle anomalie, [296](#page-297-2) Operazioni con il BOP Funzioni pulsante, [138](#page-139-0) OSHA, [221](#page-222-0) **Ottimizzazione** Configurazione del fattore dinamico, [238,](#page-239-0)[?243](#page-244-0) Fattori di guadagno, [233](#page-234-0) Metodi di ottimizzazione, [235](#page-236-0) Ottimizzazione automatica in tempo reale, [241](#page-242-0) Regolazione con SINAMICS V-ASSISTANT, [236](#page-237-0) Regolazione manuale, [245](#page-246-0)

# P

Pannello operatore, [140](#page-141-0) Panoramica del BOP, [133](#page-134-0) Panoramica delle funzioni BOP di SINAMICS V90 PN, [145](#page-146-0) Posizionatore semplice (EPOS) Asse lineare/modulare, [165](#page-166-0) Prefazione Componenti della documentazione, [3](#page-4-0) 

Destinatari, [3](#page-4-1)  Supporto tecnico, [3](#page-4-2)  Probabilità di guasto, [227](#page-228-0) Processo iterativo per il raggiungimento della sicurezza, [219](#page-220-1)

# R

Regolamentazione delle apparecchiature, [224](#page-225-1) Ricerca del punto di riferimento Modalità di ricerca del punto di riferimento, [170](#page-171-0) Ricerca di un parametro nel menu "P ALL", [144](#page-145-0) Riduzione del rischio, [220](#page-221-0) Rischio residuo, [221](#page-222-1)

# S

Safe Torque Off Caratteristiche funzionali, [228](#page-229-0) Selezione/deselezione di STO, [230](#page-231-0) Tempo di risposta, [230](#page-231-1) Salvataggio di parametri nel servoazionamento, [147](#page-148-0) Senso di rotazione del motore, [153](#page-154-1) Sicurezza dei macchinari in Europa, [212](#page-213-0) Sicurezza delle macchine in Giappone, [223](#page-224-0) Sicurezza funzionale, [212](#page-213-1) Sicurezza macchina negli USA, [221](#page-222-2) Soppressione della risonanza, [246](#page-247-0) Attivazione della funzione di soppressione della risonanza, [247](#page-248-0) Ottimizzazione automatica in tempo reale con soppressione della risonanza (p29024.6=1), [248](#page-249-0) Ottimizzazione automatica one-button con soppressione della risonanza (p29023.1=1), [247](#page-248-1) Ottimizzazione manuale con soppressione della risonanza (p29021=0), [248](#page-249-1) Sovracorsa, [167](#page-168-0)

## T

Targhetta dei dati tecnici del motore, [28](#page-29-0) Task di movimento Rifiuto, [177](#page-178-0) Tempo di risposta, [227](#page-228-1)

# U

Uscite digitali, [106](#page-107-0) Cablaggio, [107](#page-108-0) Uso della piastra di schermatura, [95](#page-96-0) Siemens AG **Digital Factory** Motion Control Postfach 3180 91050 ERLANGEN Germania

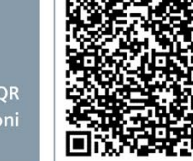

г

Leggere il codice QR<br>per più informazioni sul prodotto